# **SYBASE®**

Programmer's Guide

# **EAServer**

Version 5.2

#### DOCUMENT ID: DC38036-01-0520-01

#### LAST REVISED: January 2005

Copyright © 1997-2005 by Sybase, Inc. All rights reserved.

This publication pertains to Sybase software and to any subsequent release until otherwise indicated in new editions or technical notes. Information in this document is subject to change without notice. The software described herein is furnished under a license agreement, and it may be used or copied only in accordance with the terms of that agreement.

To order additional documents, U.S. and Canadian customers should call Customer Fulfillment at (800) 685-8225, fax (617) 229-9845.

Customers in other countries with a U.S. license agreement may contact Customer Fulfillment via the above fax number. All other international customers should contact their Sybase subsidiary or local distributor. Upgrades are provided only at regularly scheduled software release dates. No part of this publication may be reproduced, transmitted, or translated in any form or by any means, electronic, mechanical, manual, optical, or otherwise, without the prior written permission of Sybase, Inc.

Sybase, the Sybase logo, ADA Workbench, Adaptable Windowing Environment, Adaptive Component Architecture, Adaptive Server, Adaptive Server Anywhere, Adaptive Server Enterprise, Adaptive Server Enterprise Monitor, Adaptive Server Enterprise Replication, Adaptive Server Everywhere, Adaptive Warehouse, Afaria, Answers Anywhere, Anywhere Studio, Application Manager, AppModeler, APT Workbench, APT-Build, APT-Edit, APT-Execute, APT-Translator, APT-Library, AvantGo Mobile Delivery, AvantGo Mobile Inspection, AvantGo Mobile Marketing Channel, AvantGo Mobile Pharma, AvantGo Mobile Sales, AvantGo Pylon, AvantGo Pylon Application Server, AvantGo Pylon Conduit, AvantGo Pylon PIM Server, AvantGo Pylon Pro, Backup Server, BizTracker, ClearConnect, Client-Library, Client Services, Convoy/DM, Copernicus, Data Pipeline, Data Workbench, DataArchitect, Database Analyzer, DataExpress, DataServer, DataWindow, DataWindow .NET, DB-Library, dbQueue, Developers Workbench, Direct Connect Anywhere, DirectConnect, Distribution Director, e-ADK, E-Anywhere, e-Biz Impact, e-Biz Integrator, E-Whatever, EC Gateway, ECMAP, ECRTP, eFulfillment Accelerator, Embedded SQL, EMS, Enterprise Application Studio, Enterprise Client/Server, Enterprise Connect, Enterprise Data Studio, Enterprise Manager, Enterprise SQL Server Manager, Enterprise Work Architecture, Enterprise Work Designer, Enterprise Work Modeler, eProcurement Accelerator, EWA, Financial Fusion, Financial Fusion Server, Gateway Manager, GlobalFIX, iAnywhere, iAnywhere Solutions, ImpactNow, Industry Warehouse Studio, InfoMaker, Information Anywhere, Information Everywhere, InformationConnect, InternetBuilder, iScript, Jaguar CTS, jConnect for JDBC, M2M Anywhere, Mail Anywhere Studio, MainframeConnect, Maintenance Express, Manage Anywhere Studio, M-Business Channel, M-Business Network, M-Business Server, MDI Access Server, MDI Database Gateway, media.splash, MetaWorks, mFolio, Mirror Activator, My AvantGo, My AvantGo Media Channel, My AvantGo Mobile Marketing, MySupport, Net-Gateway, Net-Library, New Era of Networks, ObjectConnect, ObjectCycle, OmniConnect, OmniSQL Access Module, OmniSQL Toolkit, Open Biz, Open Client, Open ClientConnect, Open Client/Server, Open Client/Server Interfaces, Open Gateway, Open Server, Open ServerConnect, Open Solutions, Optima++, Orchestration Studio, PB-Gen, PC APT Execute, PC DB-Net, PC Net Library, PocketBuilder, Pocket PowerBuilder, Power++, power.stop, PowerAMC, PowerBuilder, PowerBuilder Foundation Class Library, PowerDesigner, PowerDimensions, PowerDynamo, PowerScript, PowerSite, PowerSocket, Powersoft, PowerStage, PowerStudio, PowerTips, Powersoft Portfolio, Powersoft Professional, PowerWare Desktop, PowerWare Enterprise, ProcessAnalyst, QAnywhere, Rapport, RemoteWare, RepConnector, Replication Agent, Replication Driver, Replication Server, Replication Server Manager, Replication Toolkit, Report-Execute, Report Workbench, Resource Manager, RFID Anywhere, RW-DisplayLib, RW-Library, S-Designor, SDF, Secure SQL Server, Secure SQL Toolset, Security Guardian, SKILS, smart.partners, smart.parts, smart.script, SQL Advantage, SQL Anywhere, SQL Anywhere Studio, SQL Code Checker, SQL Debug, SQL Edit, SQL Edit/TPU, SQL Everywhere, SQL Modeler, SQL Remote, SQL Server, SQL Server Manager, SQL SMART, SQL Toolset, SQL Server/ CFT, SQL Server/DBM, SQL Server SNMP SubAgent, SQL Station, SQLJ, STEP, SupportNow, S.W.I.F.T. Message Format Libraries, Sybase Central, Sybase Client/Server Interfaces, Sybase Financial Server, Sybase Gateways, Sybase IQ, Sybase MPP, Sybase SQL Desktop, Sybase SQL Lifecycle, Sybase SQL Workgroup, Sybase User Workbench, SybaseWare, Syber Financial, SyberAssist, SybFlex, SyBooks, System 10, System 11, System XI (logo), SystemTools, Tabular Data Stream, TradeForce, Transact-SQL, Translation Toolkit, UltraLite, UltraLite.NET, UNIBOM, Unilib, Uninull, Unisep, Unistring, URK Runtime Kit for UniCode, VisualWriter, VQL, WarehouseArchitect, Warehouse Control Center, Warehouse Studio, Warehouse WORKS, Watcom, Watcom SQL, Watcom SQL Server, Web Deployment Kit, Web.PB, Web.SQL, WebSights, WebViewer, WorkGroup SQL Server, XA-Library, XA-Server, XcelleNet, and XP Server are trademarks of Sybase, Inc. 10/04

Unicode and the Unicode Logo are registered trademarks of Unicode, Inc.

All other company and product names used herein may be trademarks or registered trademarks of their respective companies.

Use, duplication, or disclosure by the government is subject to the restrictions set forth in subparagraph (c)(1)(ii) of DFARS 52.227-7013 for the DOD and as set forth in FAR 52.227-19(a)-(d) for civilian agencies.

Sybase, Inc., One Sybase Drive, Dublin, CA 94568.

# **Contents**

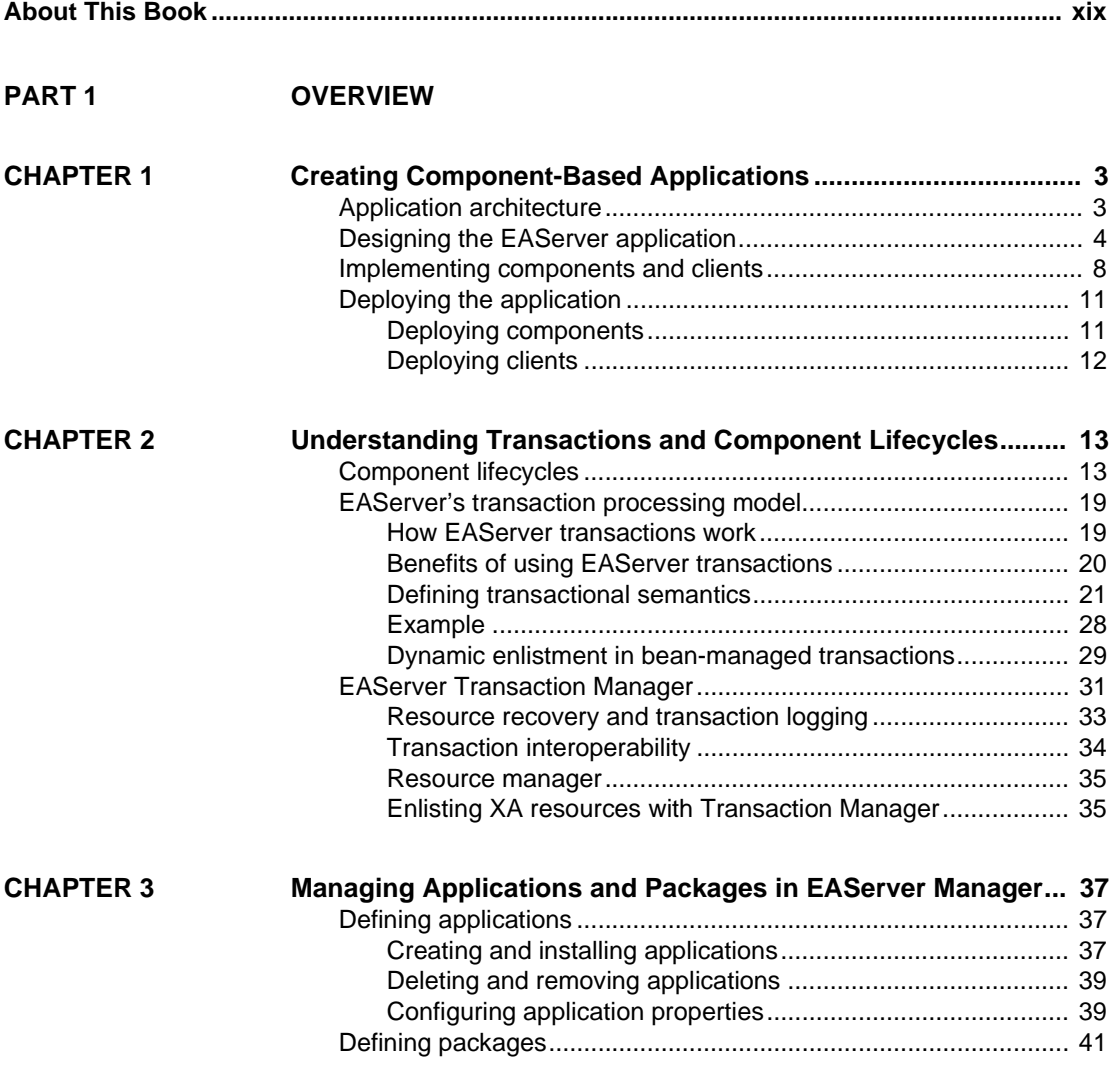

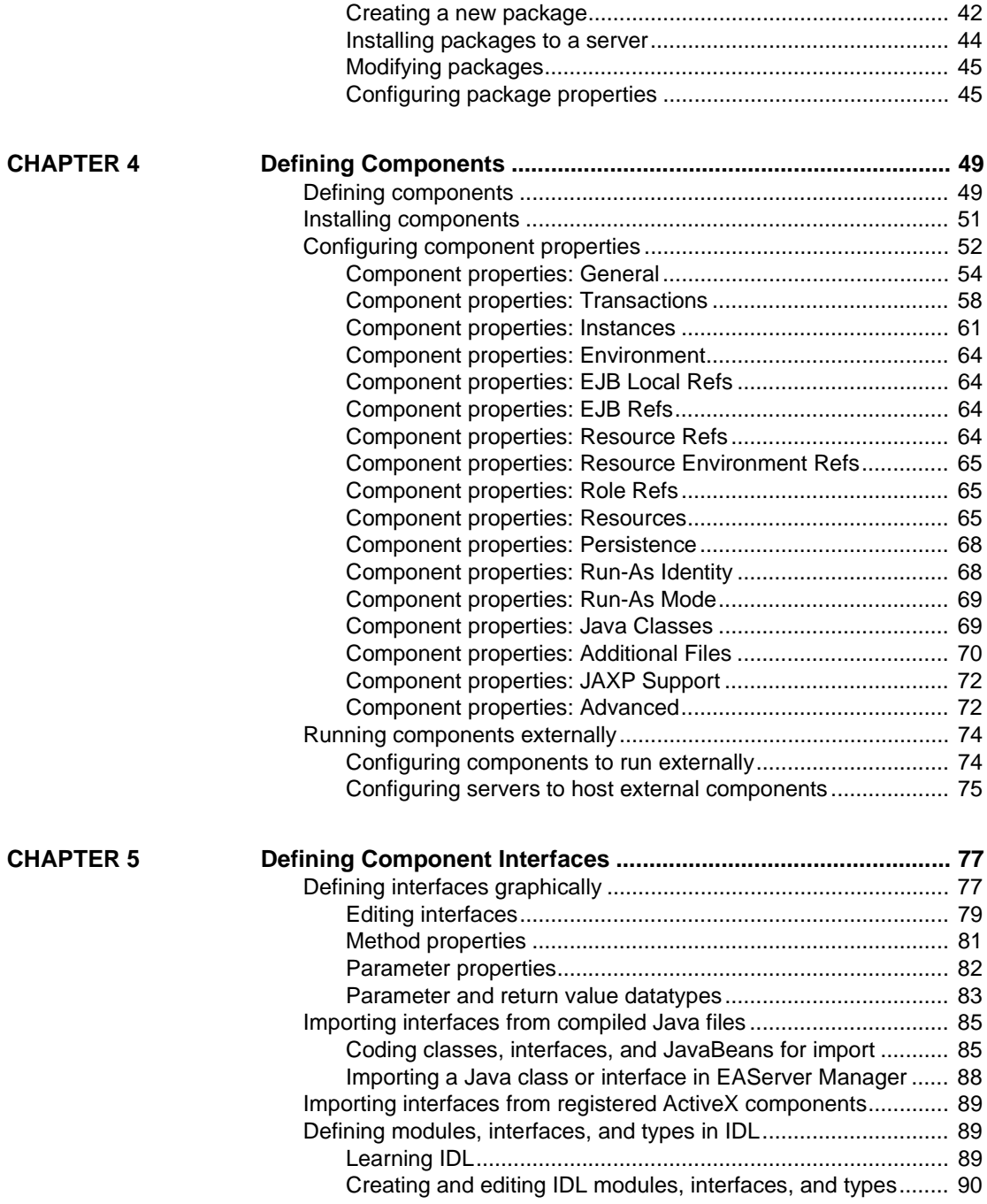

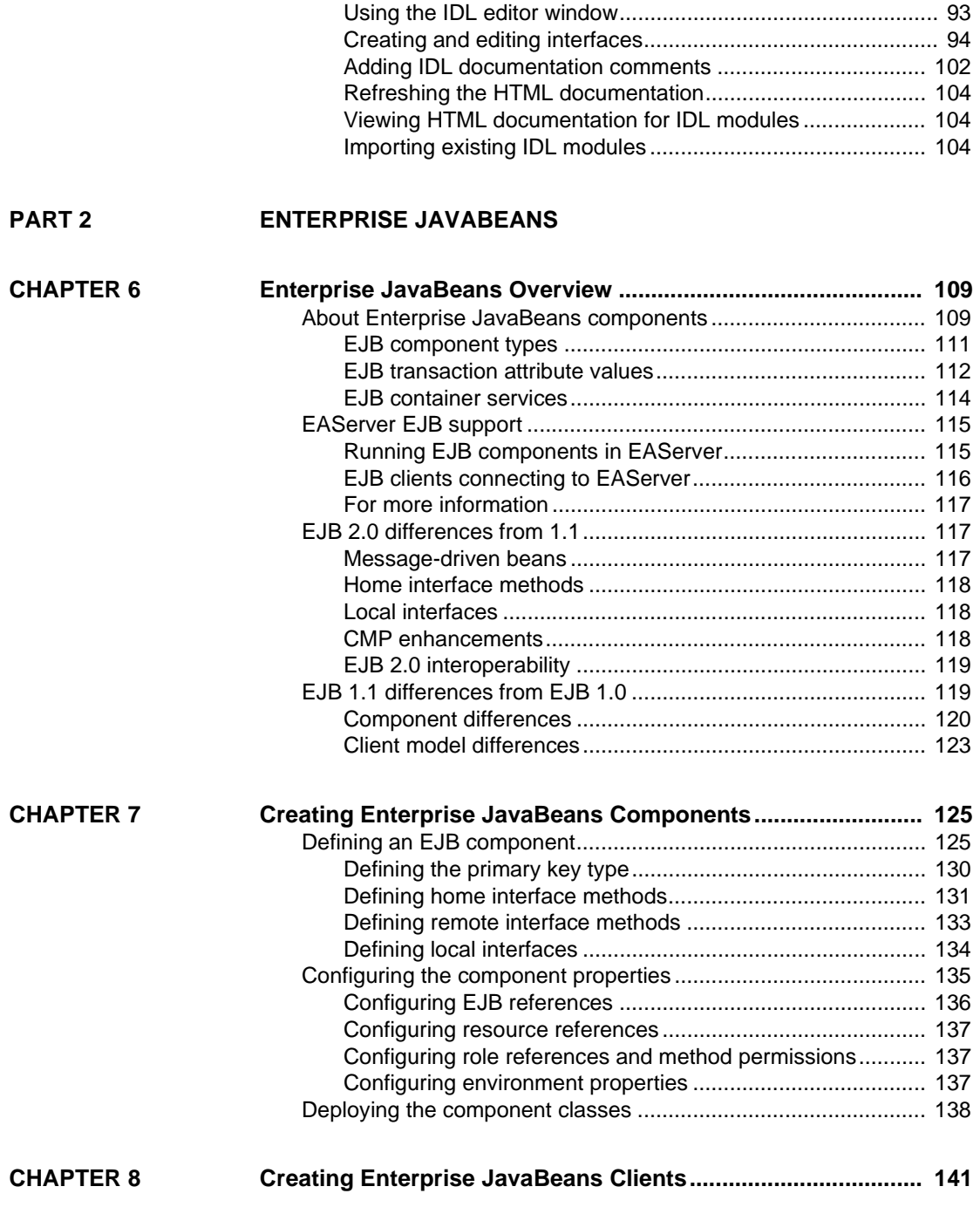

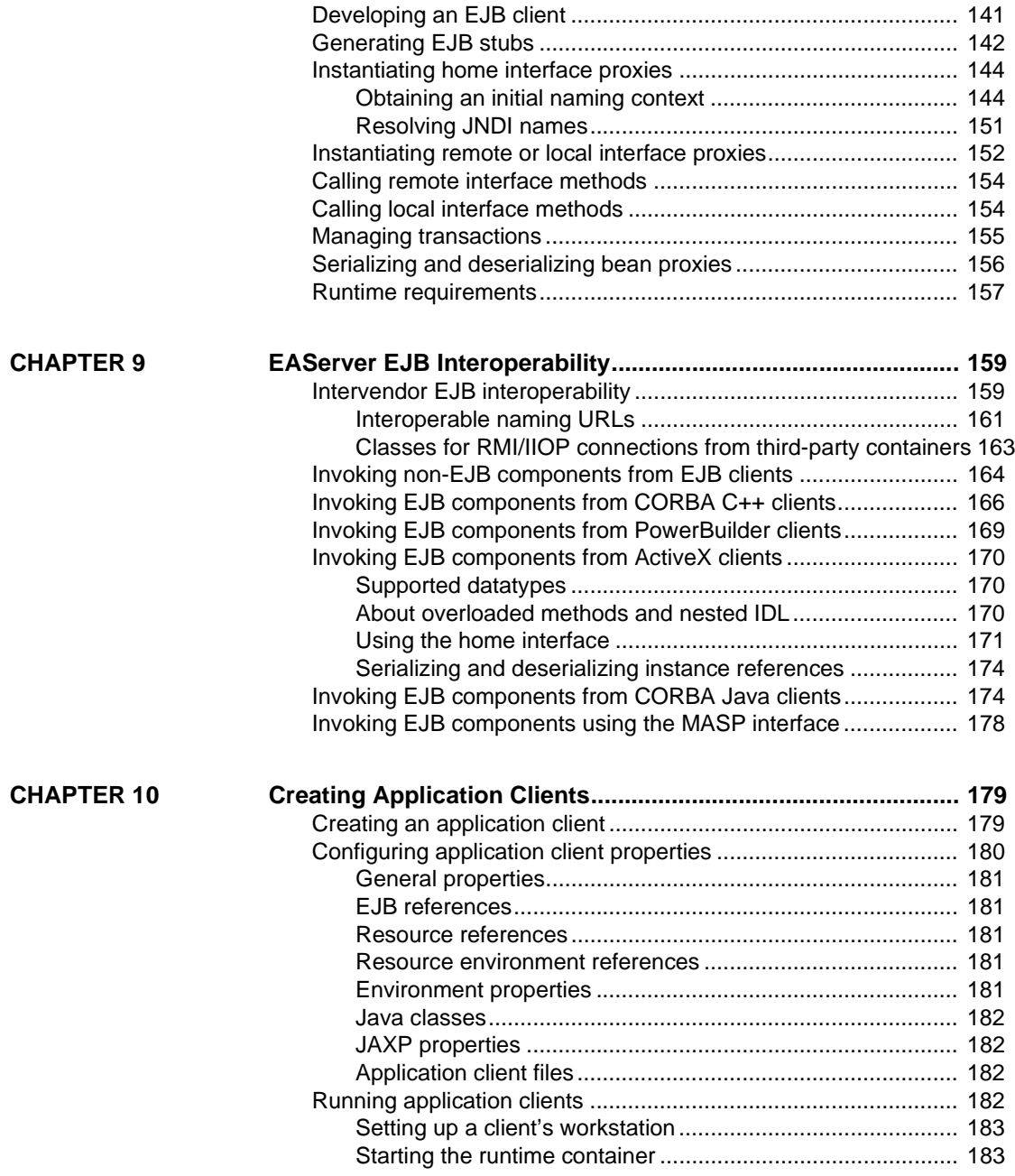

### **[PART 3 CORBA-JAVA COMPONENTS AND CLIENTS](#page-212-0)**

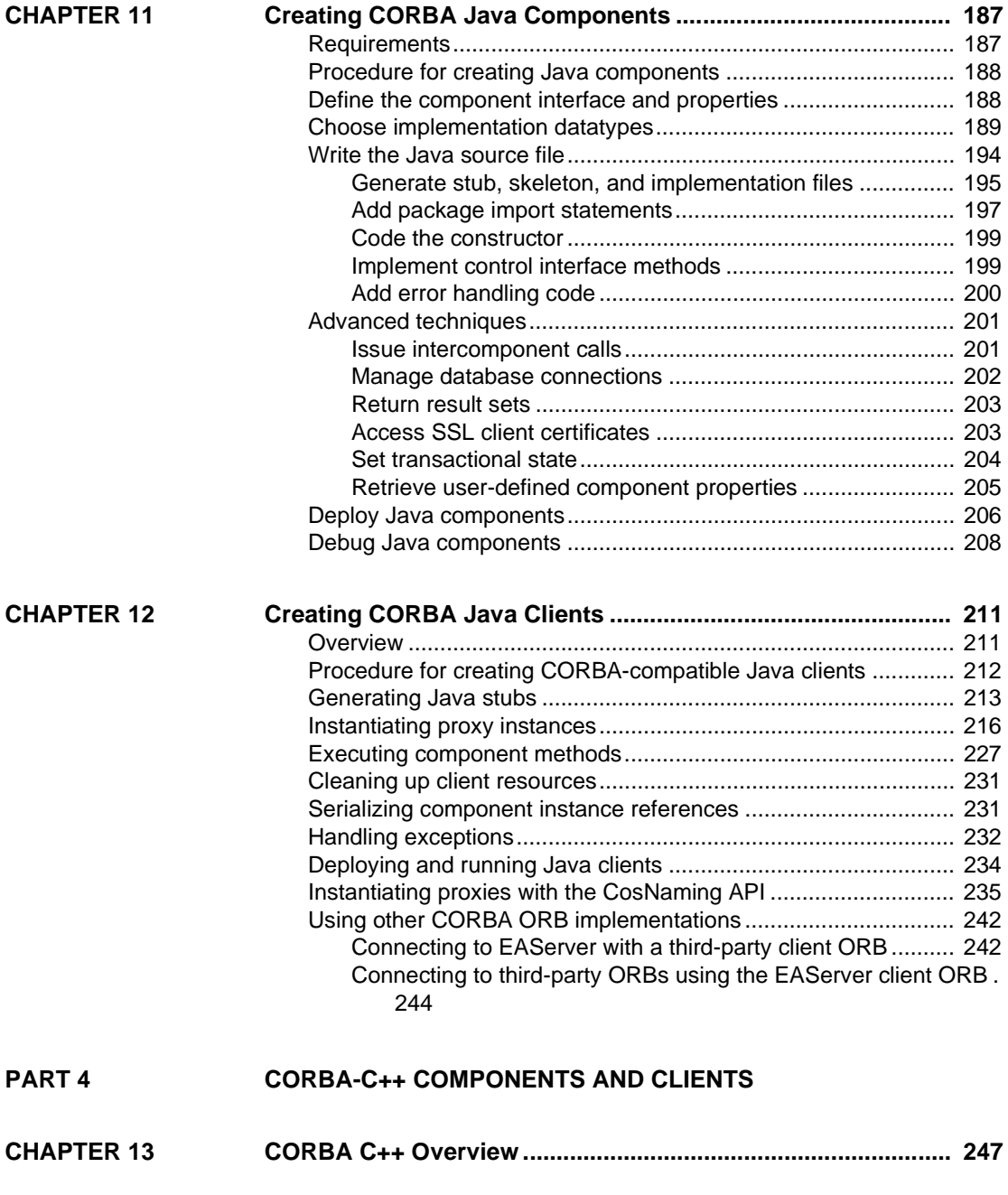

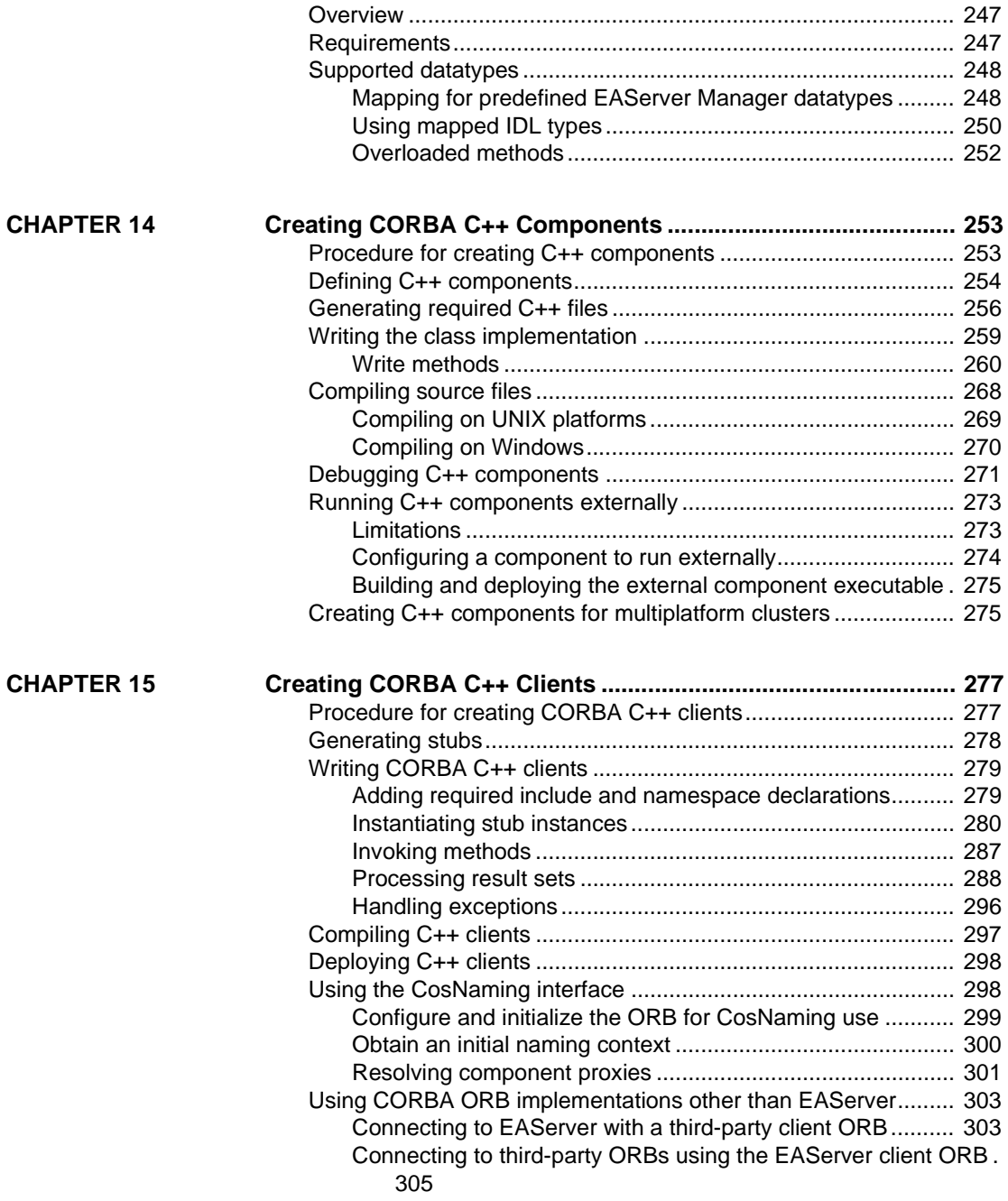

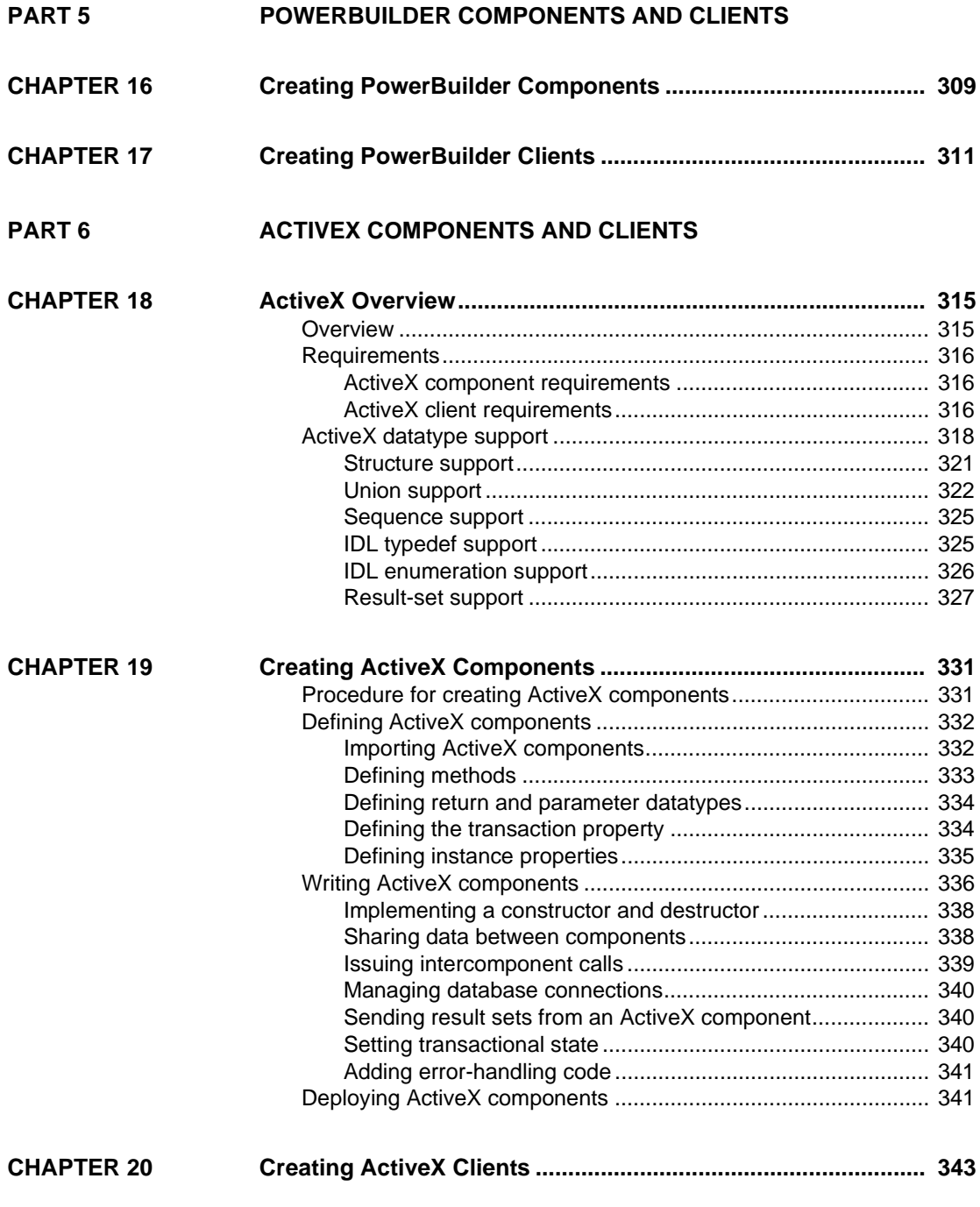

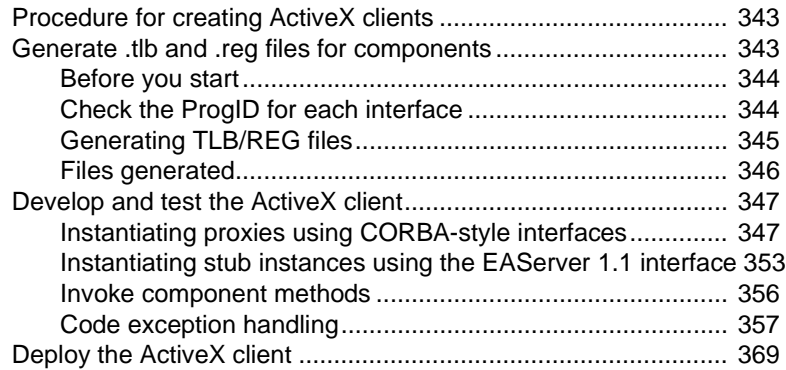

### **[PART 7 WEB APPLICATIONS](#page-400-0)**

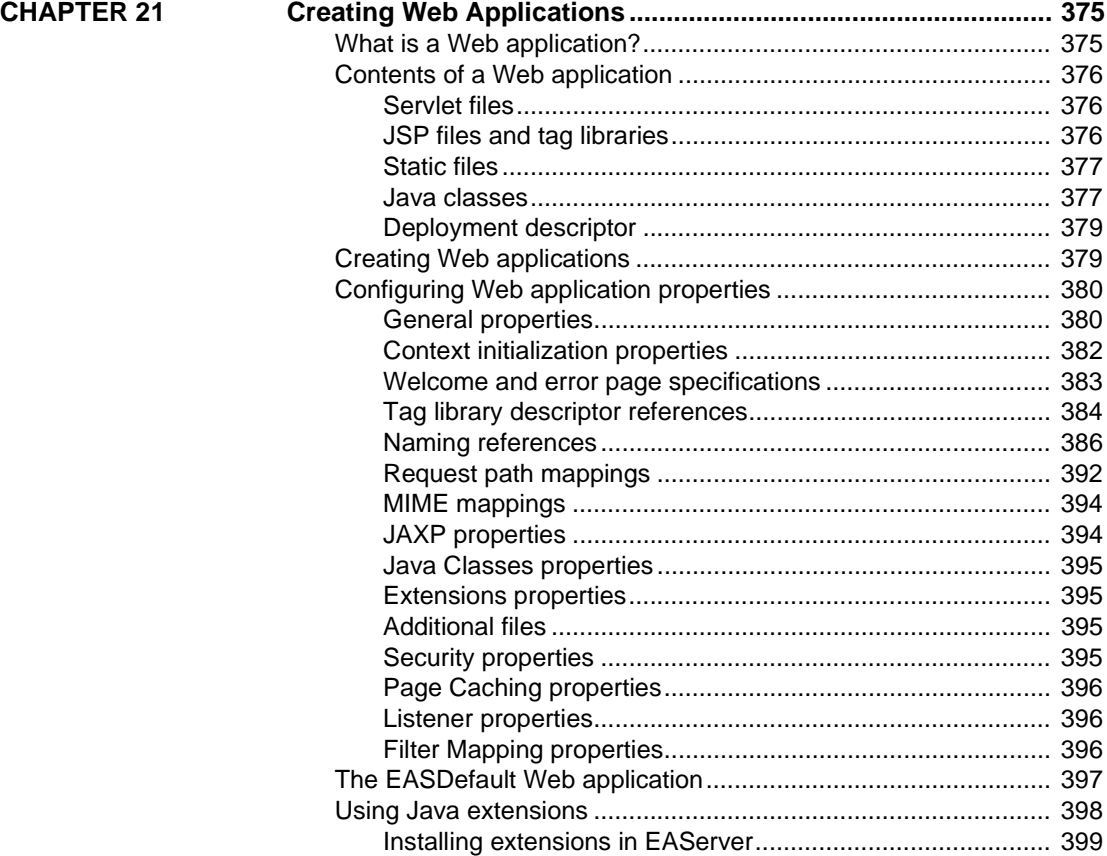

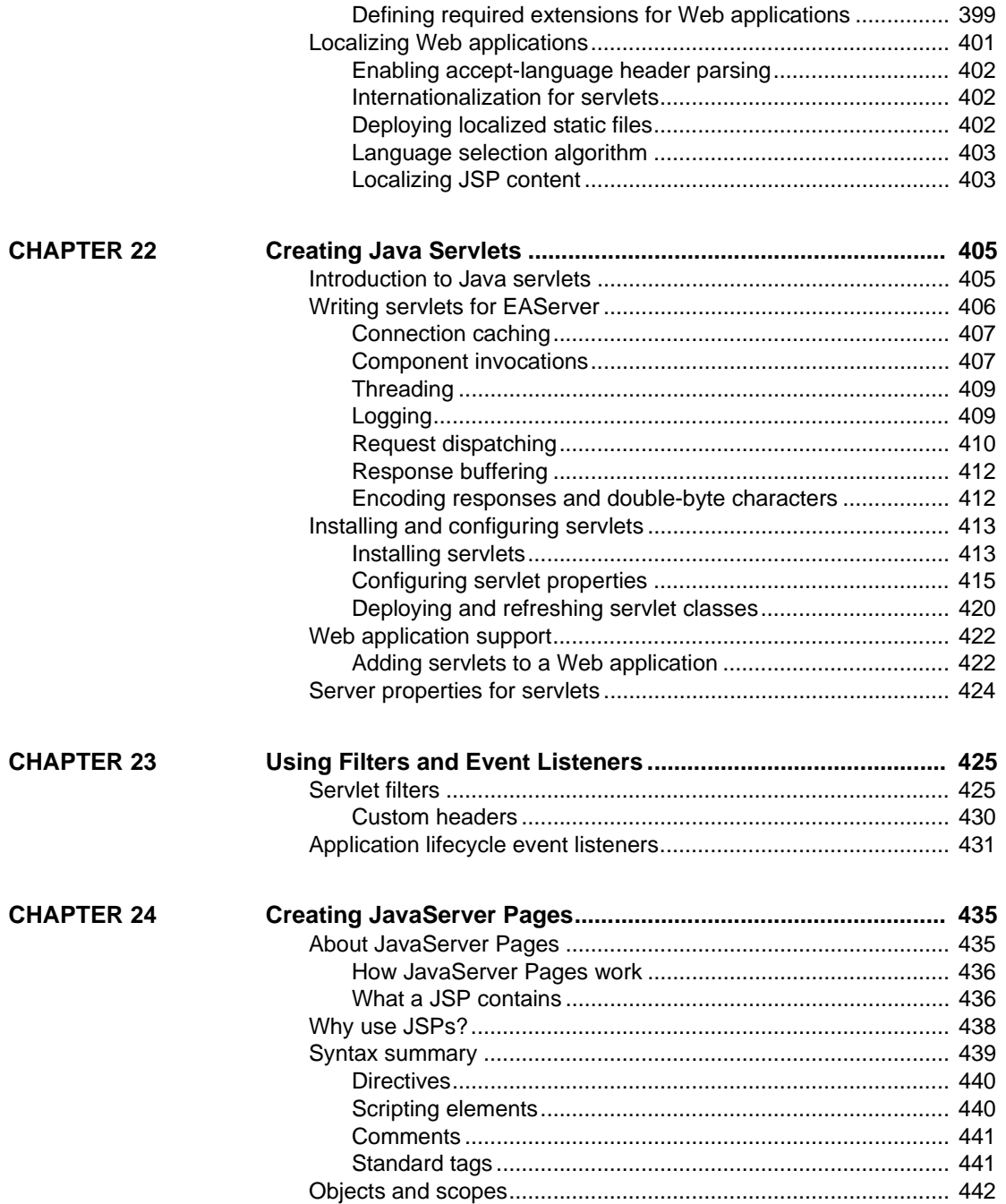

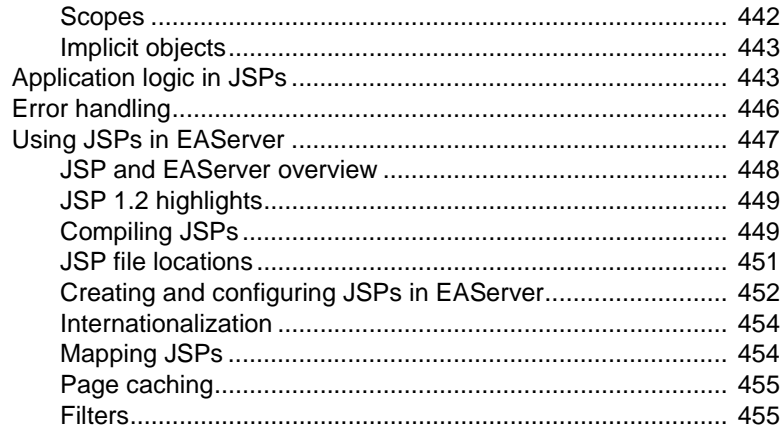

[ODBC connection caches ..................................................... 486](#page-513-1)

### **[PART 8 ADVANCED FEATURES](#page-484-0)**

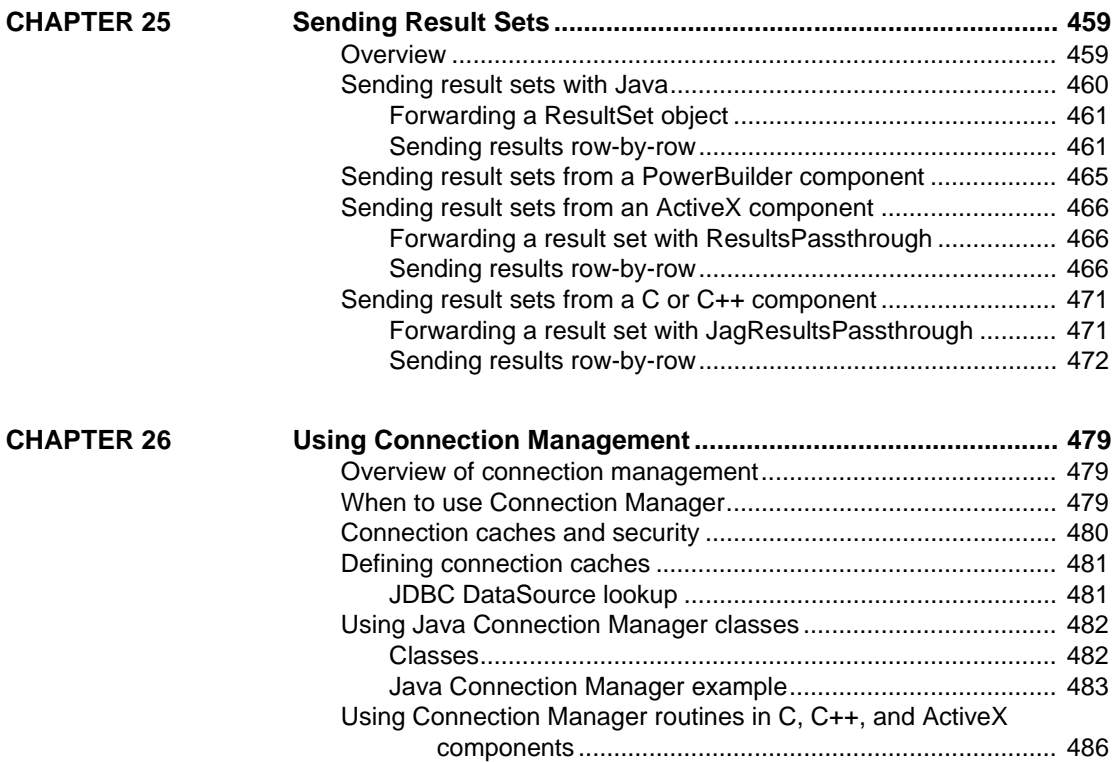

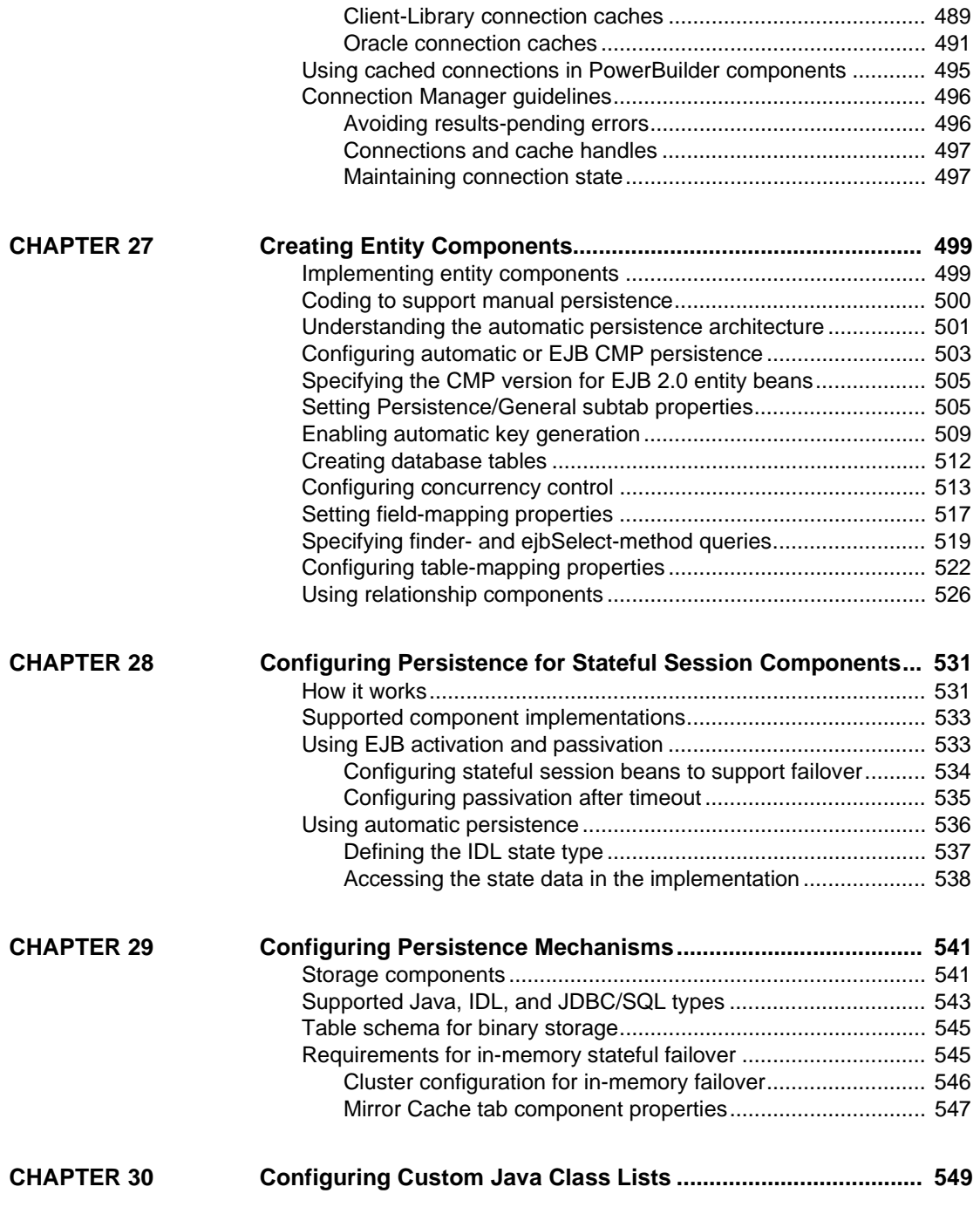

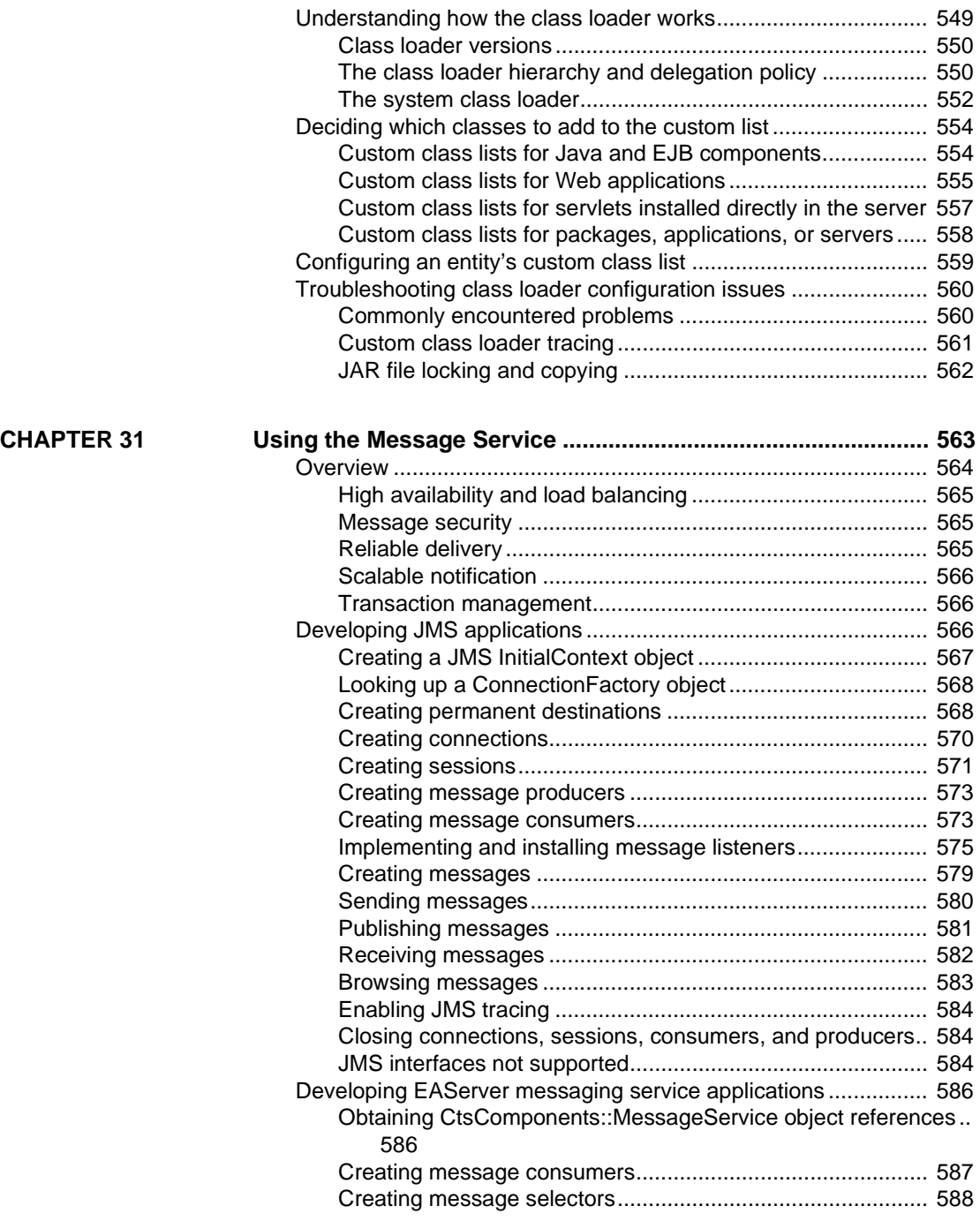

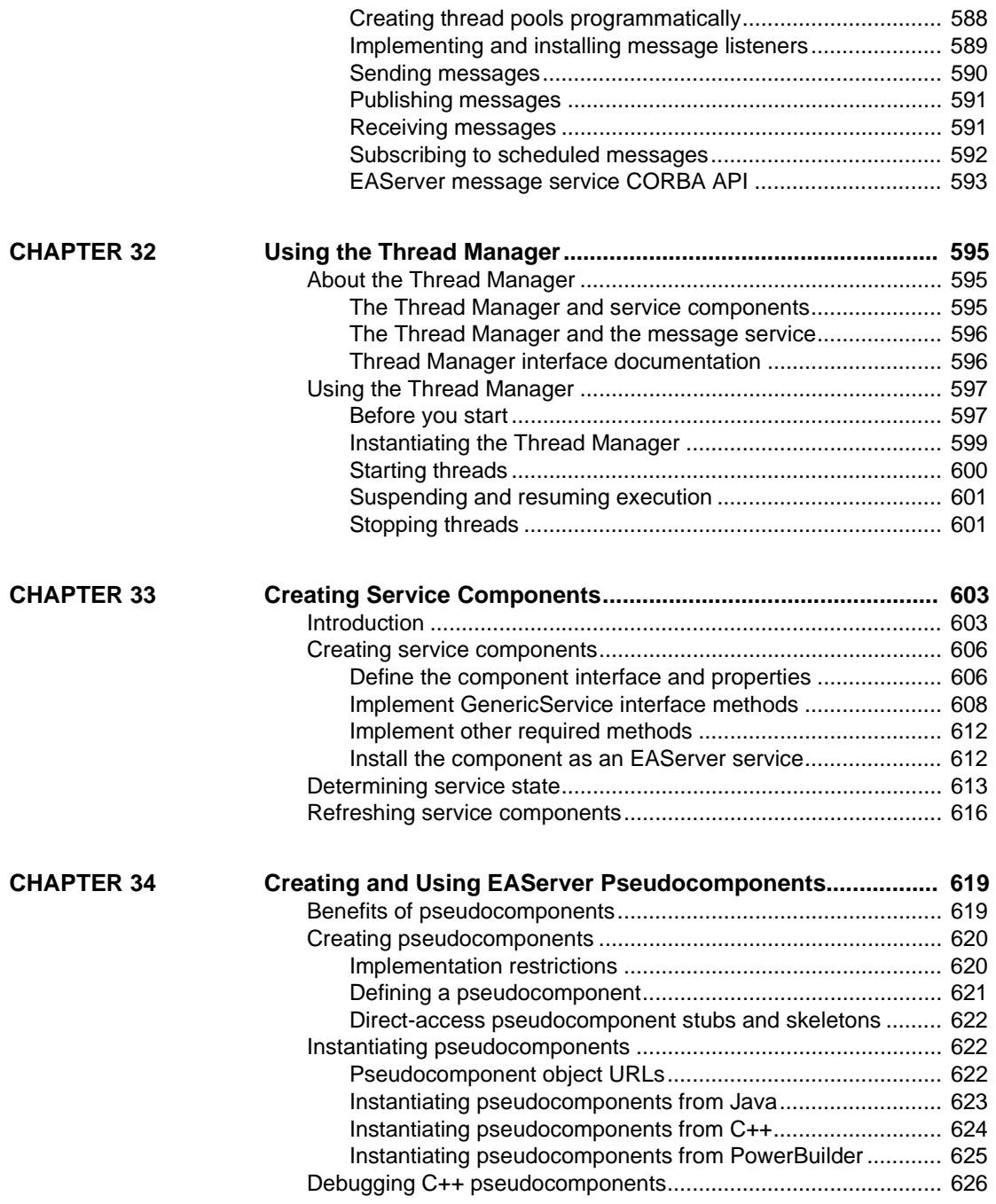

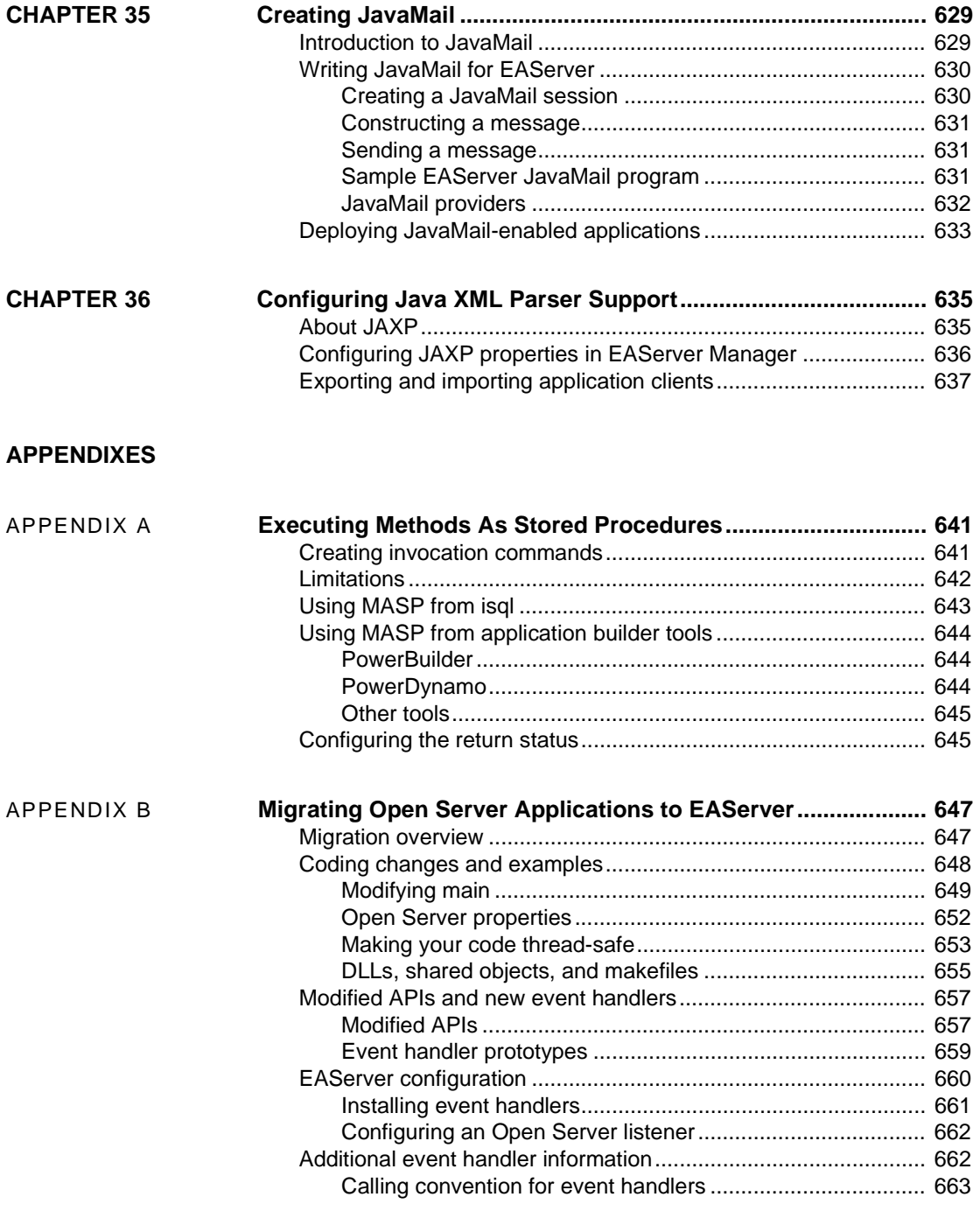

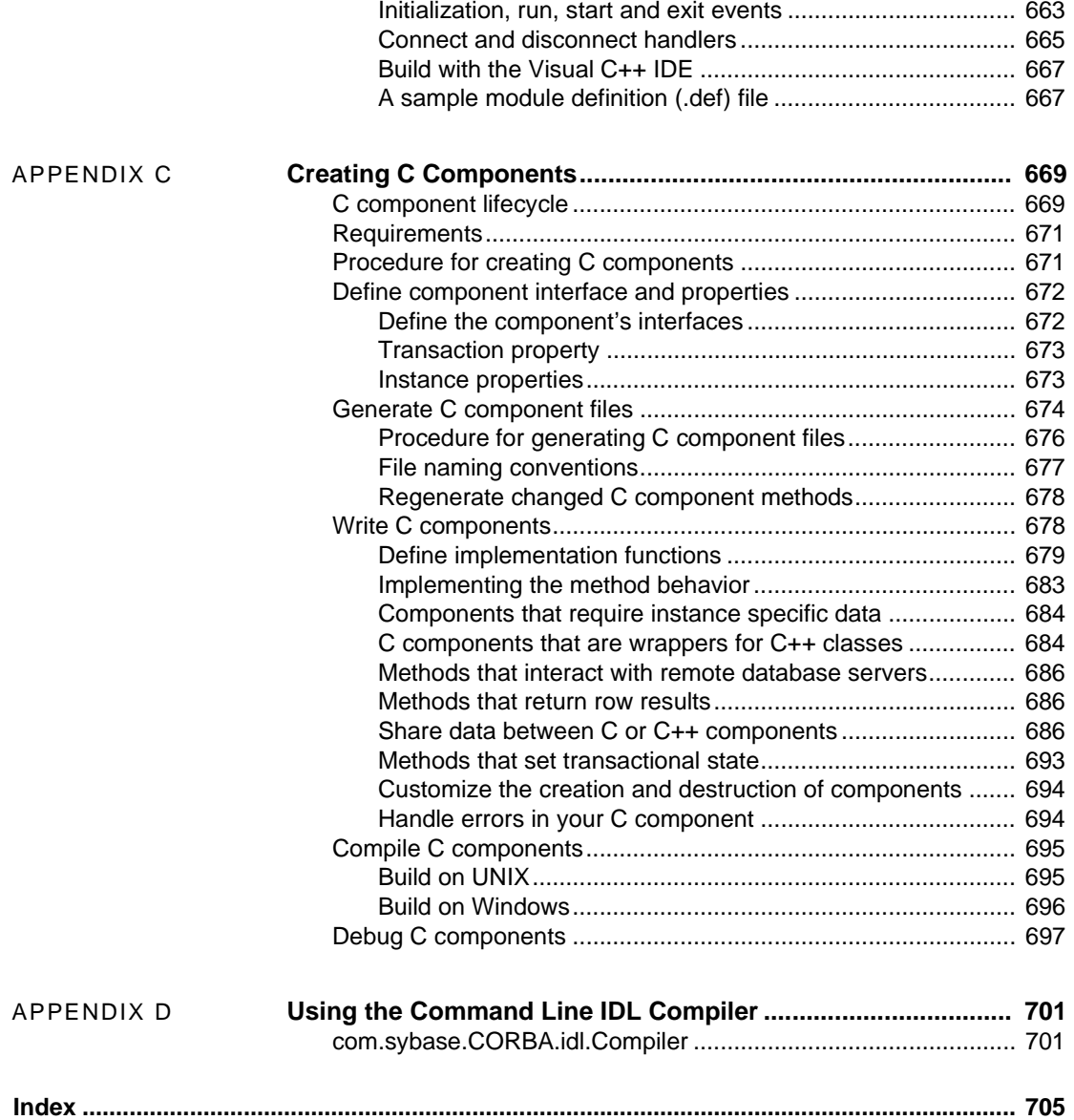

# <span id="page-18-0"></span>**About This Book**

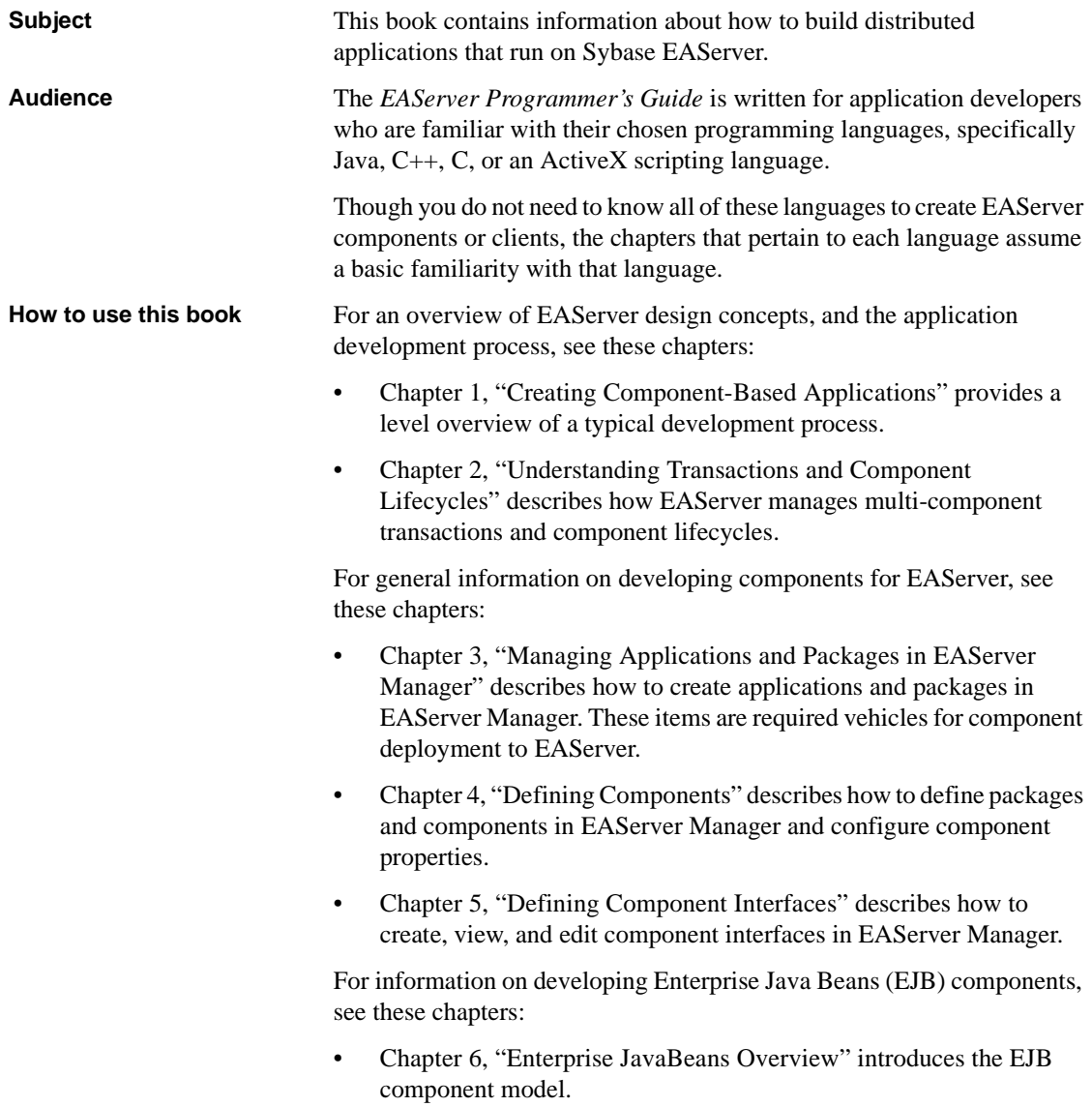

- • [Chapter 7, "Creating Enterprise JavaBeans Components"](#page-152-0) describes how to create Enterprise JavaBeans components.
- • [Chapter 8, "Creating Enterprise JavaBeans Clients"](#page-168-0) describes how to implement a client that uses the EJB client interfaces to call EAServer component methods.
- • [Chapter 9, "EAServer EJB Interoperability"](#page-186-0) describes how to call non-EJB components from EJB clients or components, and how to call EJB components from non-EJB clients.
- • [Chapter 10, "Creating Application Clients"](#page-206-0) describes how to create and deploy EJB application clients.

For information on developing components using the Java/CORBA model, see these chapters:

- • [Chapter 11, "Creating CORBA Java Components"](#page-214-0) contains information about building CORBA-Java components.
- • [Chapter 12, "Creating CORBA Java Clients"](#page-238-0) describes how to implement a client that uses EAServer's CORBA-compatible Object Request Broker (ORB) to call EAServer component methods. This chapter is also useful to Java developers that use another vendor's Java ORB to interact with EAServer components.

For information on developing components using the CORBA/C++ model, see these chapters:

- • [Chapter 13, "CORBA C++ Overview"](#page-274-0) describes EAServer's C++ support and explains how EAServer maps CORBA IDL datatypes to C++ datatypes.
- • [Chapter 14, "Creating CORBA C++ Components"](#page-280-0) contains information about building C++ components.
- • [Chapter 15, "Creating CORBA C++ Clients"](#page-304-0) describes how to develop C++ clients that connect to EAServer.

For information on developing EAServer components with PowerBuilder®, see these chapters:

- • [Chapter 16, "Creating PowerBuilder Components"](#page-336-0) contains information about building PowerBuilder components.
- • [Chapter 17, "Creating PowerBuilder Clients"](#page-338-0) describes how to develop PowerBuilder clients that connect to EAServer.

For information on developing ActiveX components, see these chapters:

- • [Chapter 18, "ActiveX Overview"](#page-342-0) describes EAServer's ActiveX support, including how EAServer maps CORBA IDL datatypes to ActiveX datatypes.
- • [Chapter 19, "Creating ActiveX Components"](#page-358-0) contains information about building ActiveX components.
- • [Chapter 20, "Creating ActiveX Clients"](#page-370-0) describes how to develop clients that connect to EAServer using the EAServer ActiveX client proxy server.

For information on developing, configuring, and running Web applications, servlets, and Java Server Page, see these chapters:

- • [Chapter 21, "Creating Web Applications"](#page-402-0) describes how to define and configure Web applications.
- [Chapter 22, "Creating Java Servlets"](#page-432-0) describes how to create and run Java servlets in EAServer.
- [Chapter 23, "Using Filters and Event Listeners"](#page-452-0) describes how to create and install servlet request and response filters and event listeners for EAServer Web applications.
- • [Chapter 24, "Creating JavaServer Pages"](#page-462-0) describes how to create and run Java ServerPages in EAServer.

For information on advanced component features, see these chapters:

- • [Chapter 25, "Sending Result Sets"](#page-486-0) describes how to send result sets from a method coded in C, C++, or Java.
- • [Chapter 26, "Using Connection Management"](#page-506-0) describes how to access connection caches from a method coded in C, C++, or Java.
- • [Chapter 27, "Creating Entity Components"](#page-526-0) describes how to create CORBA or EJB components that manage data using the EJB entity bean model.
- • [Chapter 28, "Configuring Persistence for Stateful Session Components"](#page-558-0)  describes how to create stateful components that use a persistence mechanism to support passivation for single-server deployments and load balancing and failover for clustered server deployments.
- • [Chapter 29, "Configuring Persistence Mechanisms"](#page-568-0) contains reference material that is useful in configuring stateful session components and entity components.
- • [Chapter 30, "Configuring Custom Java Class Lists"](#page-576-0) describes how to configure custom Java class lists for components, Web applications, packages, J2EE applications, and servers.
- • [Chapter 31, "Using the Message Service"](#page-590-0) describes how to use EAServer's asynchronous messaging service to implement event- or message-driven application logic in clients and components.
- • [Chapter 32, "Using the Thread Manager"](#page-622-0) describes how to create threads to perform asynchronous processing in EAServer components.
- • [Chapter 33, "Creating Service Components"](#page-630-0) describes how to create components that run as EAServer services.
- • [Chapter 34, "Creating and Using EAServer Pseudocomponents"](#page-646-0) describes EAServer's C++ and Java pseudocomponent support.
- • [Chapter 35, "Creating JavaMail"](#page-656-0) describes how to use the JavaMail API to access an Internet mail server from Java components or servlets.
- • [Chapter 36, "Configuring Java XML Parser Support,"](#page-662-0) describes how to configure Java components, application clients, and Web applications to use standard APIs to parse XML.

If you have developed applications with Sybase Open Server™ or previous EAServer versions, you may be interested in these features explained in the Appendixes:

- • [Appendix A, "Executing Methods As Stored Procedures"](#page-668-0) contains reference pages for invoking EAServer methods from any front-end tool that can execute Sybase® stored procedures.
- • [Appendix B, "Migrating Open Server Applications to EAServer"](#page-674-0)  explains how to adapt existing Open Server applications to run in EAServer.
- • [Appendix C, "Creating C Components"](#page-696-0) contains information about building C components.

Finally, for information on generating stubs and skeletons with the commandline IDL compiler, see [Appendix D, "Using the Command Line IDL](#page-728-0)  [Compiler".](#page-728-0)

**Conventions** The formatting conventions used in this manual are:

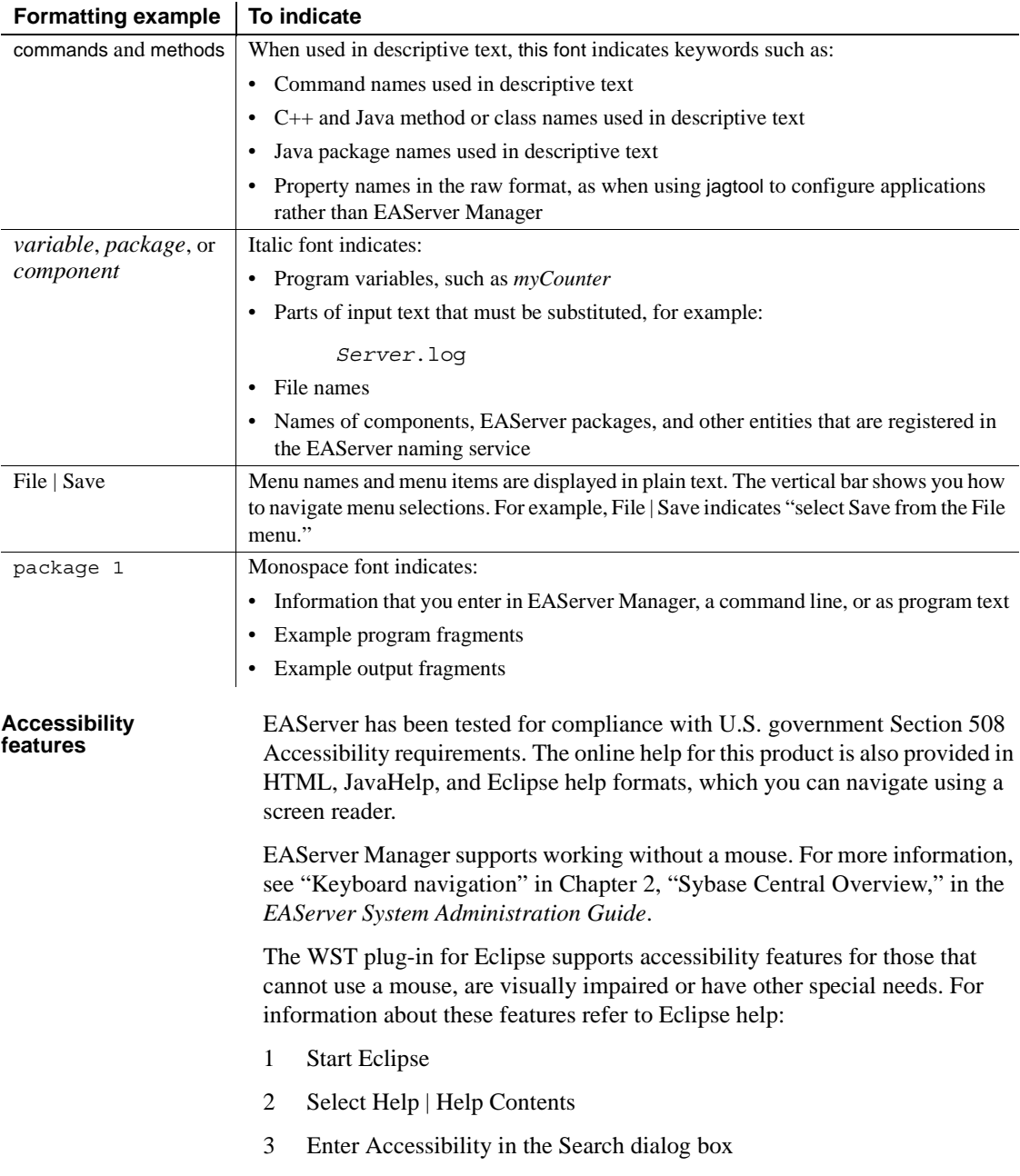

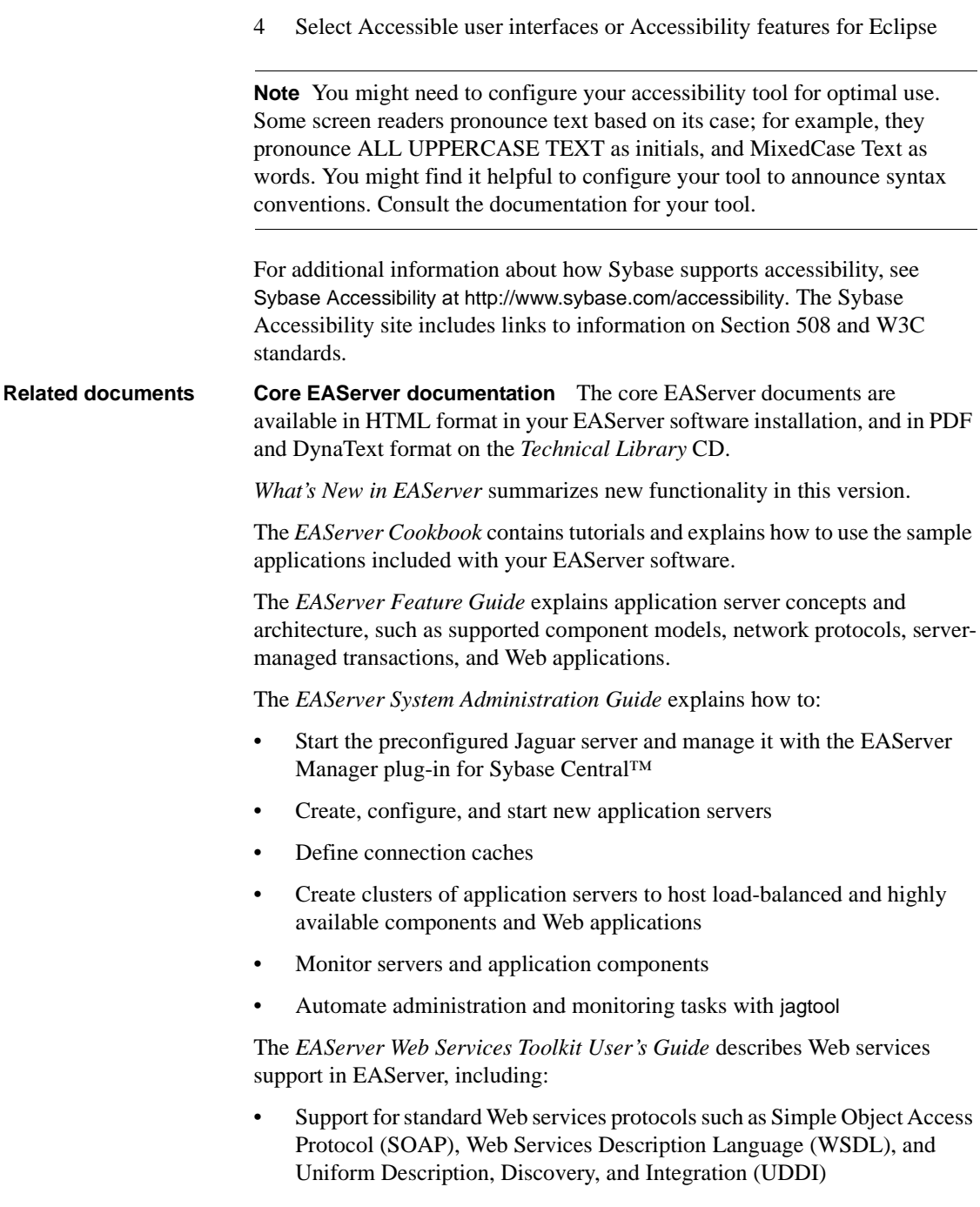

• Administration tools for deployment and creation of new Web services, WSDL document creation, UDDI registration, and SOAP management

The *EAServer Security Administration and Programming Guide* explains how to:

- Understand the EAServer security architecture
- Configure role-based security for components and Web applications
- Configure SSL certificate-based security for client connections using the Security Manager plug-in for Sybase Central
- Implement custom security services for authentication, authorization, and role membership evaluation
- Implement secure HTTP and IIOP client applications
- Deploy client applications that connect through Internet proxies and firewalls

The *EAServer Performance and Tuning Guide* describes how to tune your server and application settings for best performance.

The *EAServer API Reference Manual* contains reference pages for proprietary EAServer Java classes, ActiveX interfaces, and C routines.

The *EAServer Troubleshooting Guide* describes procedures for troubleshooting problems that EAServer users may encounter. This document is available only online; see the EAServer Troubleshooting Guide at http://www.sybase.com/detail?id=1024509.

**Message Bridge for Java™** Message Bridge for Java simplifies the parsing and formatting of structured documents in Java applications. Message Bridge allows you to define structures in XML or other formats, and generates Java classes to parse and build documents and messages that follow the format. The *Message Bridge for Java User's Guide* describes how to use the Message Bridge tools and runtime APIs. This document is included in PDF and DynaText format on your *EAServer Technical Library* CD.

**Adaptive Server Anywhere documents** EAServer includes a limitedlicense version of Adaptive Server Anywhere for use in running the samples and tutorials included with EAServer. Adaptive Server Anywhere documents are available on the Sybase Web site at http://sybooks.sybase.com/aw.html.

**jConnect for JDBC documents** EAServer includes the jConnect™ for JDBC™ driver to allow JDBC access to Sybase database servers and gateways. The *Programmer's Reference jConnect for JDBC* is available on the Sybase Web site at http://sybooks.sybase.com/jc.html.

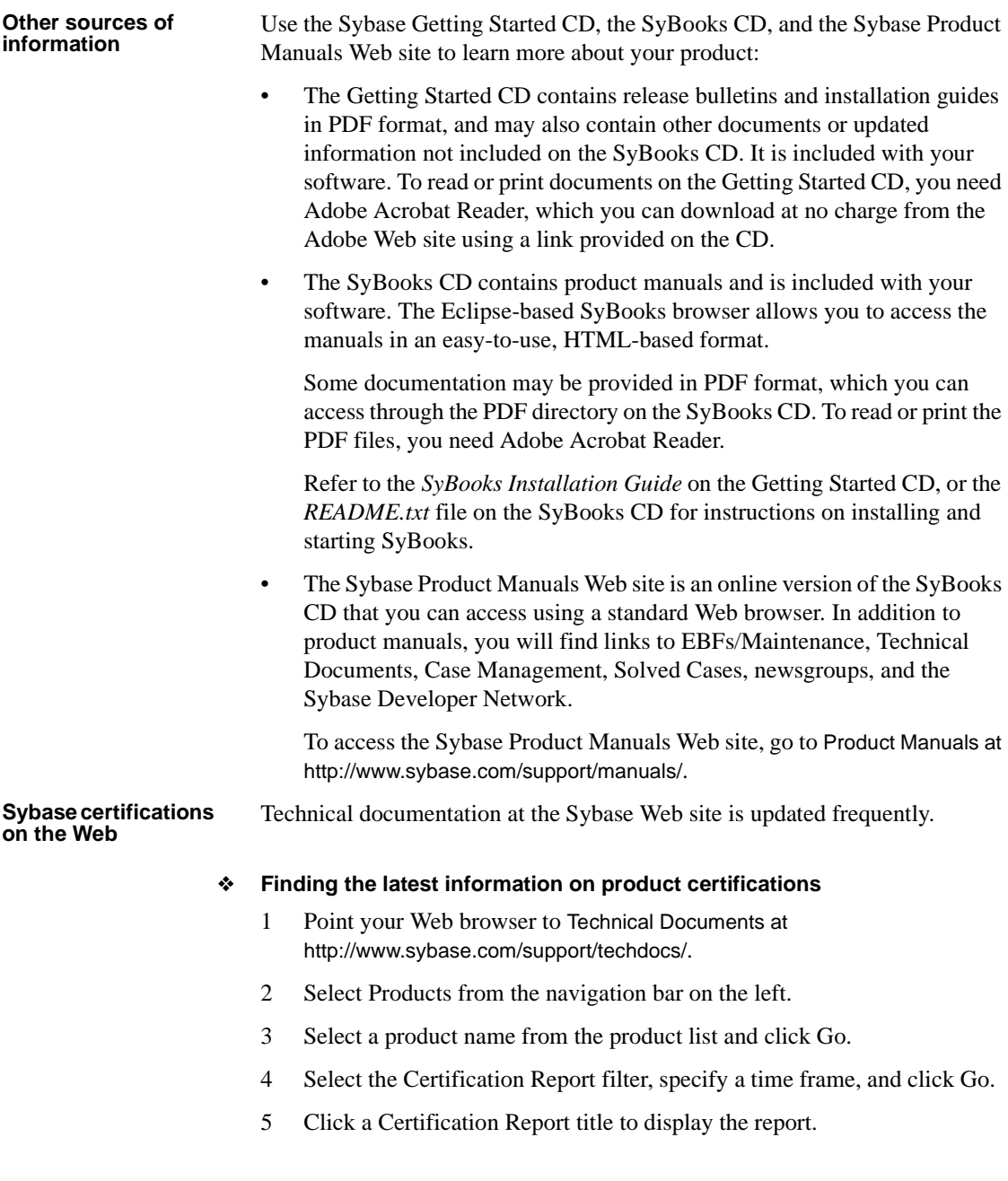

#### ❖ **Creating a personalized view of the Sybase Web site (including support pages)**

Set up a MySybase profile. MySybase is a free service that allows you to create a personalized view of Sybase Web pages.

- 1 Point your Web browser to Technical Documents at http://www.sybase.com/support/techdocs/.
- 2 Click MySybase and create a MySybase profile.

#### **Sybase EBFs and software maintenance**

#### ❖ **Finding the latest information on EBFs and software maintenance**

- 1 Point your Web browser to the Sybase Support Page at http://www.sybase.com/support.
- 2 Select EBFs/Maintenance. If prompted, enter your MySybase user name and password.
- 3 Select a product.
- 4 Specify a time frame and click Go. A list of EBF/Maintenance releases is displayed.

Padlock icons indicate that you do not have download authorization for certain EBF/Maintenance releases because you are not registered as a Technical Support Contact. If you have not registered, but have valid information provided by your Sybase representative or through your support contract, click Edit Roles to add the "Technical Support Contact" role to your MySybase profile.

5 Click the Info icon to display the EBF/Maintenance report, or click the product description to download the software.

### **If you need help** Each Sybase installation that has purchased a support contract has one or more designated people who are authorized to contact Sybase Technical Support. If you cannot resolve a problem using the manuals or online help, please have the designated person contact Sybase Technical Support or the Sybase subsidiary in your area.

# PART 1 **Overview**

<span id="page-28-0"></span>This part provides an overview of EAServer features, design concepts, and the application development process.

## CHAPTER 1 **Creating Component-Based Applications**

<span id="page-30-0"></span>This chapter describes the process of designing, building, and deploying applications with components executing in EAServer.

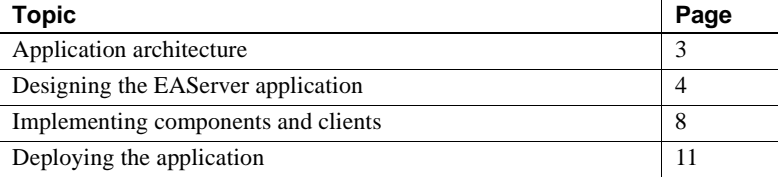

### <span id="page-30-2"></span><span id="page-30-1"></span>**Application architecture**

EAServer applications are composed of clients and one or more application servers to host business-logic components and Web components. The clients can run on different machines; the components execute on the server machine as part of the EAServer process. Some components, in turn, connect to databases on other machines.

Building EAServer applications is different from building standard client/server applications in that the parts of the application communicate with each other across network lines in a three-tiered architecture.

EAServer three-tiered In this figure, the client resides on the first tier, the application server and components reside on the second tier, and databases reside on the third tier. Executing methods on a component from the client or another component, retrieving data from databases, and other communications are managed by the application server. Because EAServer handles the details of transactions, threads, security, database connections, and network communication, you can concentrate on writing the business logic and user interface for the components and clients.

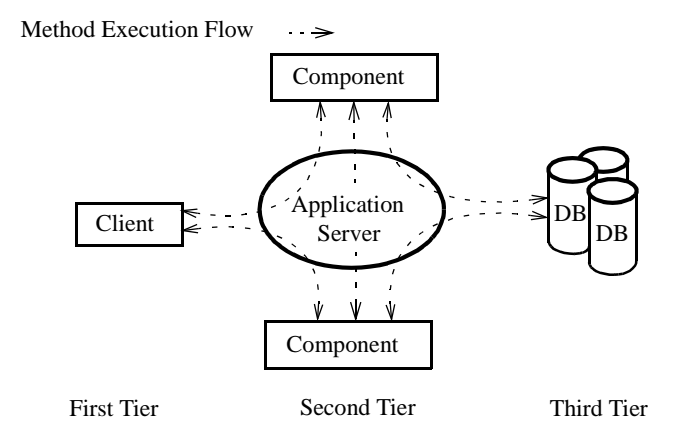

#### *Figure 1-1: Component application architecture*

As in traditional client/server applications, the client contains the user interface. Unlike client/server applications, however, business logic (such as stored procedures) is separate from both the clients and the database server. Instead, business logic resides in the second tier as components that analyze data, perform computations, or retrieve information from data sources and process it. You design an EAServer application by coding these tasks into an interface and into method prototypes.

A primary benefit of this model is that you can include pre-built components in the EAServer application. If these components have been built outside EAServer, you can import them using EAServer Manager. The client and components are built from the same interface and method prototypes. You can build the client and components concurrently, as long as the client and component development teams notify each other if either of them changes the interface or method prototypes.

### <span id="page-31-1"></span><span id="page-31-0"></span>**Designing the EAServer application**

In the design stage, you plan the infrastructure for developing and deploying the application, define the EAServer components, the component interfaces, and the EAServer packages that contain the components. At the end of this phase, you will have packages and components defined in EAServer Manager.

Follow these steps to design the application:

- 1 "Plan for server infrastructure needs" on page 5
- 2 "Define EAServer packages" on page 5
- 3 "Define components" on page 6
- 4 "Define connection caches" on page 7

Plan for server<br>infrastructure needs

For an enterprise application implemented by several developers, you may need to create several application servers to increase developer productivity. For example, you might want dedicated servers for each of the following:

- **Component development** Servers to test components that are under development or revision. A typical configuration uses one server per developer, running on the developer's personal workstation. EAServer components (other than ActiveX components) are portable between Windows and UNIX. Your developers can develop and test components on inexpensive Windows workstations; later, you can deploy production versions to a high-end UNIX or Windows server.
- **Client testing/Quality Assurance (QA)** Client developers require a server with a stable installation of the application components, to be used by client developers to test their programs. During the early development phase, you can deploy **stubbed** components to this server to allow testing of client connectivity and basic method execution. (A stubbed component has empty method implementations. For most component models, EAServer Manager generates source for a stubbed implementation when you generate the component skeleton.)

For a large application, you will need a dedicated QA team to test the application and a QA server to host configurations that are candidates for production release. The QA server and the client testing server can be the same. The QA server machine should have the same hardware architecture and operating system software as the production machine.

**Production** You will need to install EAServer on the host machine for the live version of the application. For Internet applications, this machine must be available to clients that are outside your corporate firewall.

Define EAServer<br>packages Components must be installed in a package before they are available for use in applications. You should install components that perform related tasks together in a single package. ["Defining packages" on page 41](#page-68-0) describes how to create packages in EAServer Manager.

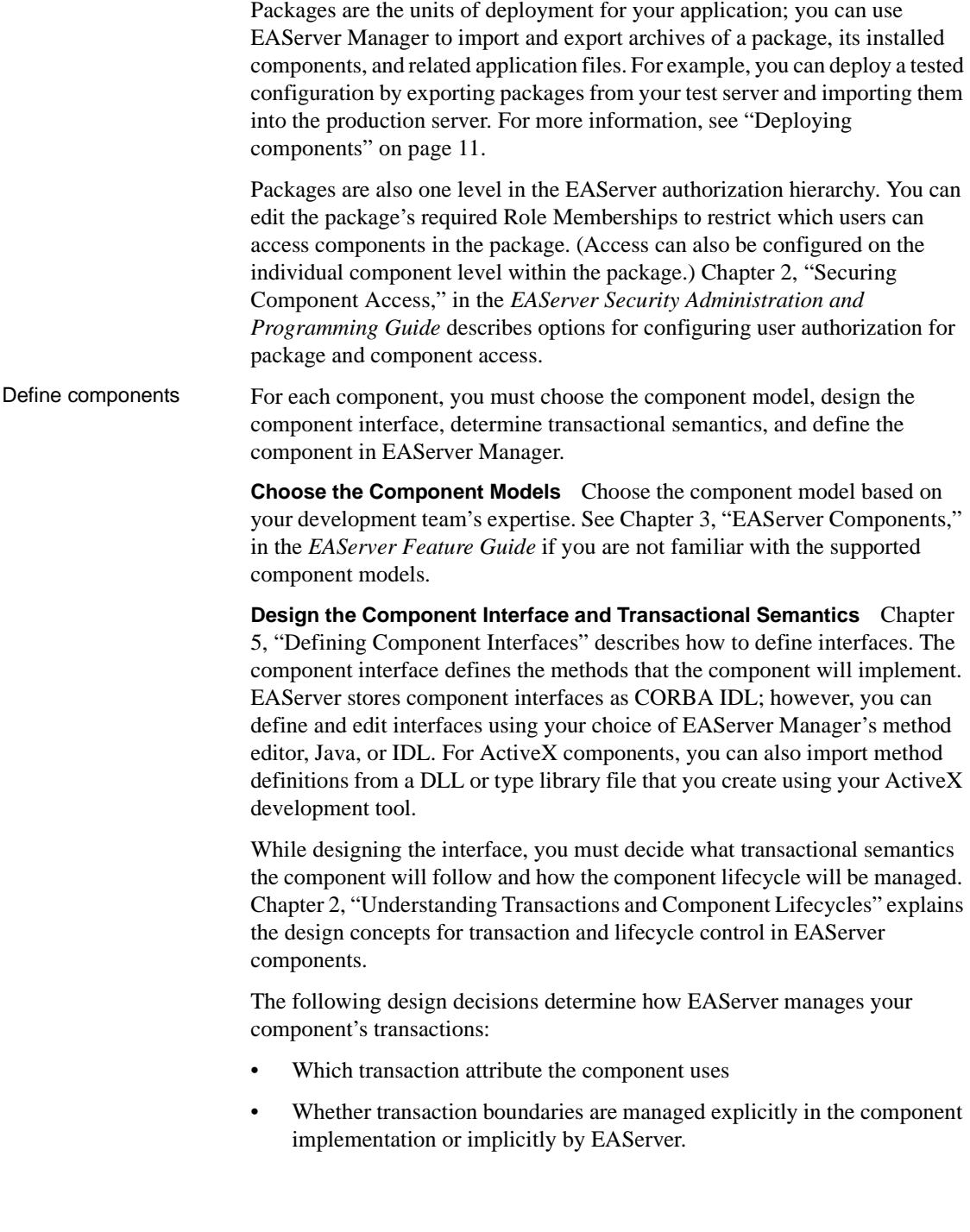

If your component interacts with remote databases, you must specify a transactional attribute that determines how the component's database work is grouped within EAServer transactions. If another component invokes your component, the transaction attribute determines whether your component's database work is done independently or as part of the existing EAServer transaction.

You must also decide whether or not you will code your component to manage transaction boundaries explicitly. To manage transaction boundaries explicitly, each method must call one of EAServer's transaction state primitives to indicate the status of the component's transactional work. ["Using transaction](#page-52-0)  [state primitives" on page 25](#page-52-0) describes this topic in detail.

Instead of writing code to manage transaction boundaries explicitly, you can set the component's Automatic demarcation/deactivation property in EAServer Manager. This setting is appropriate if every method in your component executes a complete unit of transactional work (in other words, the transactional outcome is never pending when a method returns). When this option is enabled, EAServer deactivates the component instance after every method invocation. Upon deactivation, the transaction is always committed unless the component aborts the transaction by calling the rollbackWork transaction primitive or throwing the CORBA TRANSACTION\_ROLLEDBACK exception. In EAServer Manager, the Automatic demarcation/deactivation property is set in the Component Properties window, beneath the Transactions tab. ["Configuring component properties" on page 52](#page-79-0) describes how to view and modify component properties in EAServer Manager.

For any component, transactional or not, you must decide how your component's instance lifecycle will be managed. ["Component lifecycles" on](#page-40-1)  [page 13](#page-40-1) describes the general instance lifecycle model and your options for instance lifecycle management.

**Define the Component in EAServer Manager** Use EAServer Manager to define the components. If you have already created Java or ActiveX components, you can import the component interfaces into EAServer Manager—you do not need to define method prototypes again in EAServer Manager.

["Defining components" on page 49](#page-76-1) describes how to define components in EAServer Manager.

Define connection<br>caches Connection caching increases the scalability of your application, since it eliminates repetitive login/logoff operations for connections to remote databases. Connection caching is also required for EAServer transactions to function as intended.

You must define a connection cache for each remote database that your components interact with, and then implement your components to use cached connections. See the following sections for more information:

- Chapter 4, "Database Access," in the *EAServer System Administration Guide* describes how to define connection caches in EAServer Manager.
- • [Chapter 26, "Using Connection Management"](#page-506-0) in this book describes how to access cached connections from your component implementation.

### <span id="page-35-1"></span><span id="page-35-0"></span>**Implementing components and clients**

With the design in place, your component developers and client developers can begin implementing the clients and components that form the application.

Implementing components To create a Java-CORBA or EJB component, use a Java development tool to create the Java component. You can perform deployment tasks with EAServer Manager, jagtool, or jagant.

> To create a C or C++ component, generate skeletons using EAServer Manager, code the method bodies in the method implementation templates, and compile and install the C DLL in your EAServer installation.

To create an ActiveX component, use an ActiveX-enabled IDE to create the ActiveX component DLL, import the ActiveX definitions for the component into EAServer, and install the ActiveX component.

To create a PowerBuilder component, use the EAServer Component wizard in PowerBuilder to define the interface, code the component in PowerScript, and deploy to EAServer.

To learn how to develop components, see these references:

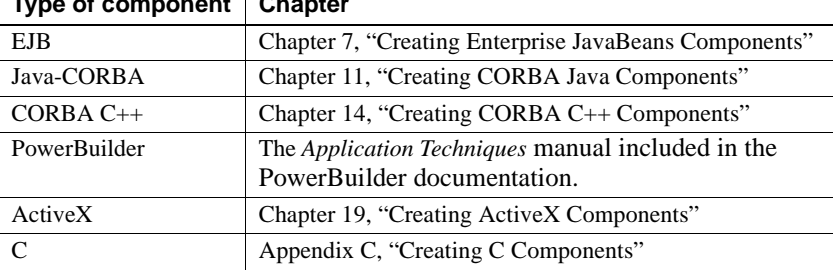

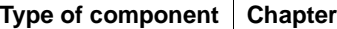
Design and implement Client developers can work concurrently with component developers. To allow prototyping and testing of client programs, you may want to create a client test server that hosts stubbed versions of the application components (that is, components with minimal method implementations).

> **Choose Client Types** Before creating client programs, decide which of the following EAServer client models best suits your needs, based on your preferred implementation languages and administrative requirements:

- **Web applications** You can invoke components from Java servlets and JavaServer Pages (JSPs) in a Web application. This approach allows the user interface to run anywhere a Web browser is installed. However, complex user interfaces with a high degree of interaction are difficult to implement.
- **Java** Java applets do not require customer installation and simplify the task of providing upgrades. The customer always downloads the most recent applet. Applets require that the customer's browser support JDK 1.2 or later.

If the client application is large and requires many Java classes, download time might be unacceptable. In this case, use a Java application that is installed locally on the client machine. This approach is ideal for intranet customers or even regular Internet customers. Although not as simple as providing upgrades with an applet, Java applications are no more difficult to upgrade than conventional software.

For Java development, you can use an IDE such as Borland JBuilder with the EAServer plugin. You can also use Jakarta Ant with jagtool tasks, as described in Chapter 12, "Using jagtool and jagant," in the *EAServer System Administration Guide*.

- **PowerBuilder** PowerBuilder is a Rapid Application Development (RAD) environment that supports drag-and-drop user interface generation. You can implement PowerBuilder clients that execute EAServer component methods using NVO proxies generated within PowerBuilder. As with C++ clients, the PowerBuilder runtime files must be distributed to each client workstation.
- **C++** C++ clients offer the proven performance of a native compiled executable. Some developers may prefer C++ user-interface generators such as Microsoft Visual C++. Finally, your company may have a large investment in existing C++ user-interface classes. C++ clients do require installation by the customer, however.
- **ActiveX** If you are more familiar developing applications with an ActiveX-enabled IDE rather than Java, you can create an ActiveX client. An ActiveX client requires the same runtime installation as a  $C++$  client, plus an additional step to register EAServer's client proxy ActiveX interfaces.
- **Methods As Stored Procedures (MASP)** EAServer's MASP interface allows component methods to be executed as if they were database stored procedures. Any front-end tool that can execute Adaptive Server Enterprise stored procedures can execute EAServer methods using the MASP interface.

In some situations, you might want to implement different versions of a client for different users. For example, you may implement a Web client version to allow new customers to connect over the Internet without installing a client program. For established customers who use the application heavily, you can implement a standalone client program that offers improved performance and a richer user interface.

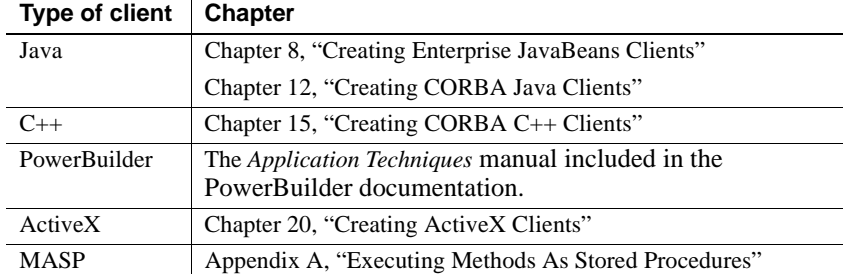

To learn how to create clients, see these references:

**Client Design Issues** In designing your client, plan to optimize network performance by keeping traffic between the client and components on the server to a minimum. To optimize network performance, plan to:

- Cache property changes in client data structures.
- Validate field values on the client.
- Update only the rows and columns that have changed. For example, do not implement a Java client to update an entire table when only a few rows have changed.
- Group data changes into larger sets with fewer method calls.

# **Deploying the application**

After you have tested and debugged the application on your test server, it is time to deploy the component files to a production server and make the client application files available to the application users. Follow these steps to deploy the application:

- 1 ["Deploying components" on page 11.](#page-38-0)
- 2 ["Deploying clients" on page 12.](#page-39-0)

## <span id="page-38-0"></span>**Deploying components**

For production deployment, you must copy component definitions and implementation files from your test server to the production server, or deploy directly from your IDE another project-based tool. There are several ways to deploy:

- Using PowerBuilder
- Using jagtool and jagant
- Using the Synchronize feature

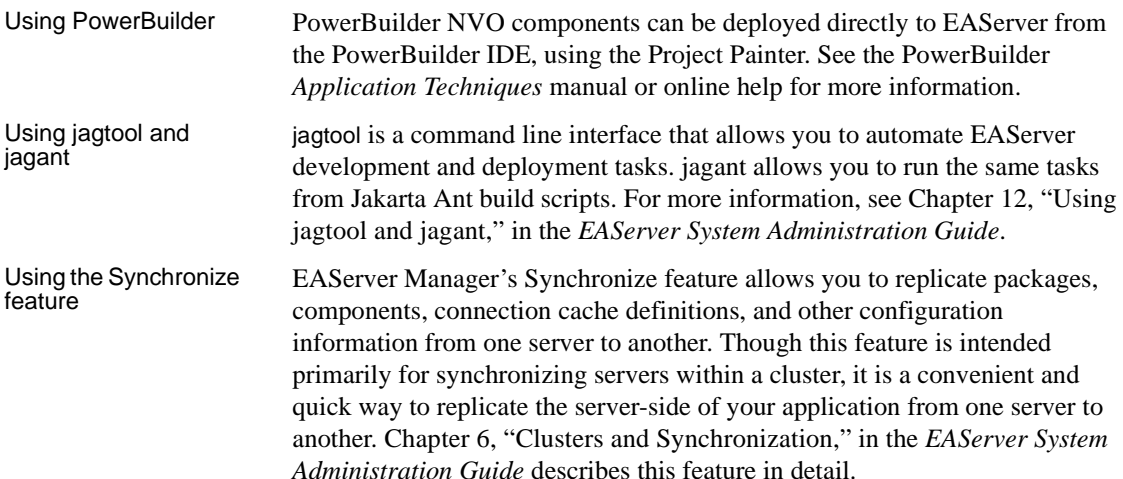

# <span id="page-39-0"></span>**Deploying clients**

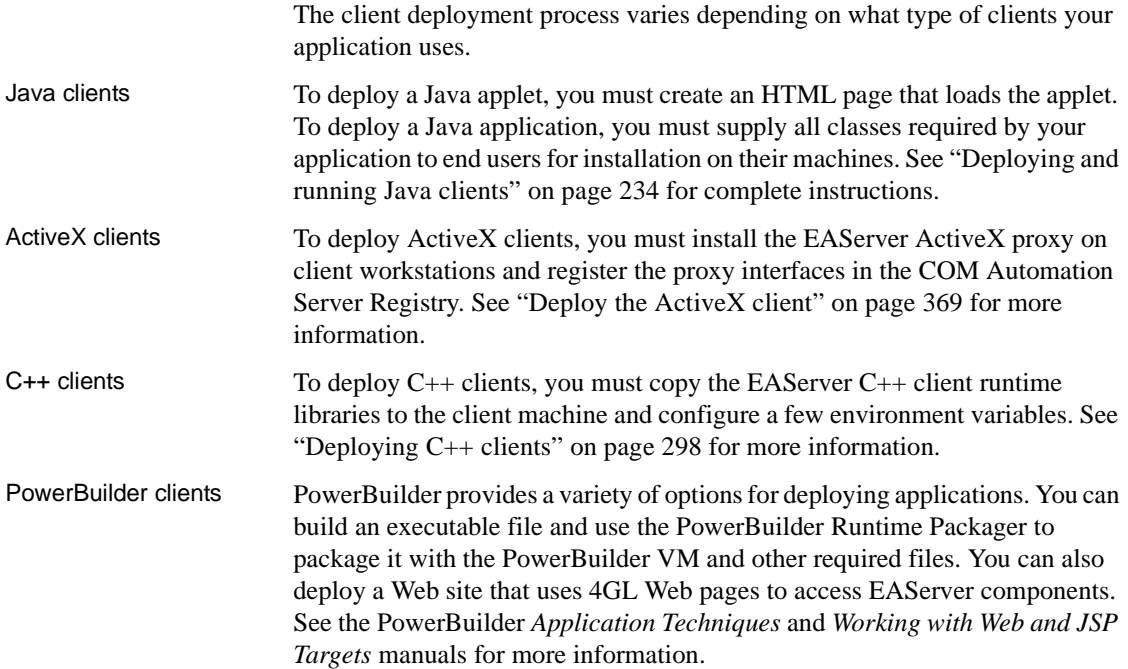

# CHAPTER 2 **Understanding Transactions and Component Lifecycles**

This chapter explains the EAServer component lifecycle and transaction processing models. Transactions allow you to group database updates performed by multiple components into a single atomic unit of work, which greatly simplifies error recovery in component-based applications.

The component lifecycle determines how instances of a component are allocated, bound to a client, and destroyed. EAServer's component lifecycle is designed to maximize reuse of resources and minimize the possibility that a client application can monopolize a server resource.

The component lifecycle and the transaction model are tightly integrated. You must understand both to use transactions effectively in your application.

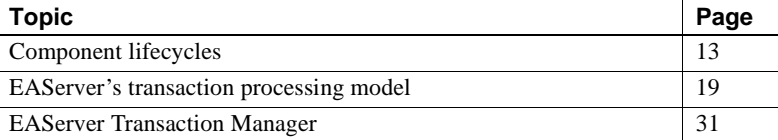

# <span id="page-40-0"></span>**Component lifecycles**

The EAServer component lifecycle is designed to:

- Maximize sharing and reuse of server resources
- Minimize the possibility that a client application can monopolize server resources

To achieve these goals, EAServer supports the concepts of component instance pooling and early deactivation.

**Instance pooling** allows a single component instance to service multiple clients. The component lifecycle contains activation and deactivation steps: Activation binds an instance to an individual client; deactivation indicates that the instance is unbound. Instance pooling eliminates resource drain from repeated allocation of component instances.

**Early deactivation** allows a component's methods to specify when deactivation occurs. Early deactivation prevents a client application from tying up the resources that are associated with a component instance and allows the instance to serve more clients in a given time frame. To achieve early deactivation, you can code or configure your component as described in "Supporting early deactivation in your component" on page 16.

A component that is deactivated after each method call and supports instance pooling is said to be a **stateless component** because the component's state is reset across the boundary of a transaction and activation. Early deactivation and instance pooling promotes greater scalability by enabling an increasing number of clients to use a static number of instances. An application design based on stateless components offers the greatest scalability.

States in the component lifecycle **Generic component lifecycle** EAServer components in any component model follow the state diagram illustrated in this figure:

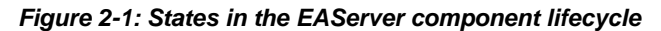

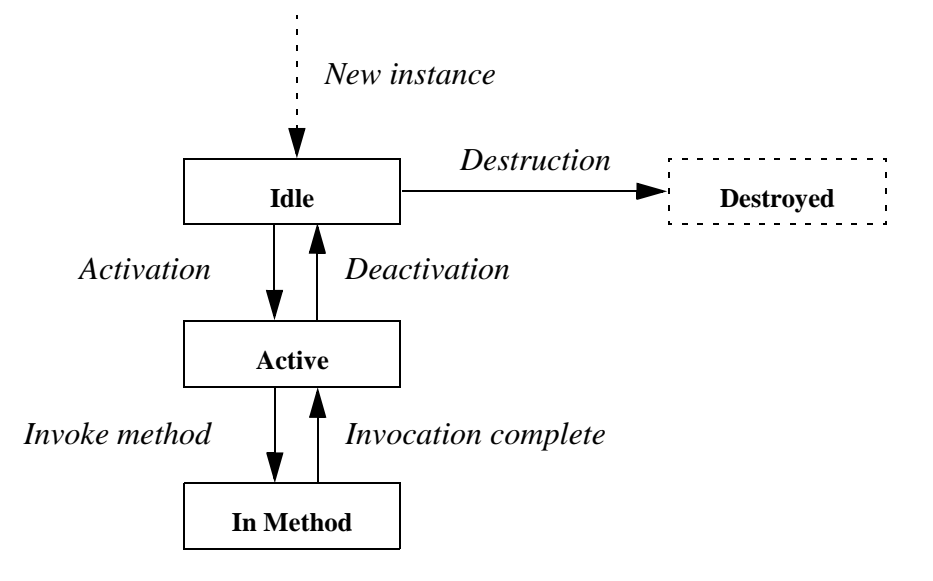

The state transitions are as follows:

- **New instance** The EAServer runtime allocates a new instance of the component. The instance remains idle in the instance pool waiting for the first method invocation.
- **Activation** Activation prepares a component instance for use by a client. Once an instance is activated, it is bound to one client and can service no other client until it has been deactivated. If a component is transactional, activation also indicates the beginning of the instance's participation in a transaction.
- **In method** In response to a method invocation request from the client, the EAServer runtime calls the corresponding method in the component. The next state depends on which of the transaction state primitives the method calls before returning. (For Java components, the state transition also depends on whether the method returns with an uncaught exception.) See "Using transaction state primitives" on page 25 for more information.
- **Deactivation** Deactivation indicates that the component is no longer bound to the client. Methods can call either the completeWork or rollbackWork transaction state primitives to cause explicit deactivation of the instance. As discussed in "Using transaction state primitives" on page 25, these primitives also affect the transaction's outcome. Deactivation can also occur automatically, under any of the following circumstances:
	- If the instance is participating in a transaction, the instance is deactivated when the transaction commits, rolls back, or times out.
	- If you have configured the component's Instance Timeout property to a finite setting, an instance is deactivated if the time between consecutive method calls exceeds the timeout value. ["Component](#page-92-0)  [properties: Resources" on page 65](#page-92-0) describes how to configure this property.

If an exception occurs in a user transaction, you must call rollbackWork after catching the exception; otherwise, a transaction deadlock may occur in the database, which can cause client applications to fail.

**Destruction** Destruction occurs if the component instance cannot be recycled. "Supporting instance pooling in your component" on page 16 describes how to ensure instance reuse. If the component cannot be reused, deactivation is followed by destruction of the instance.

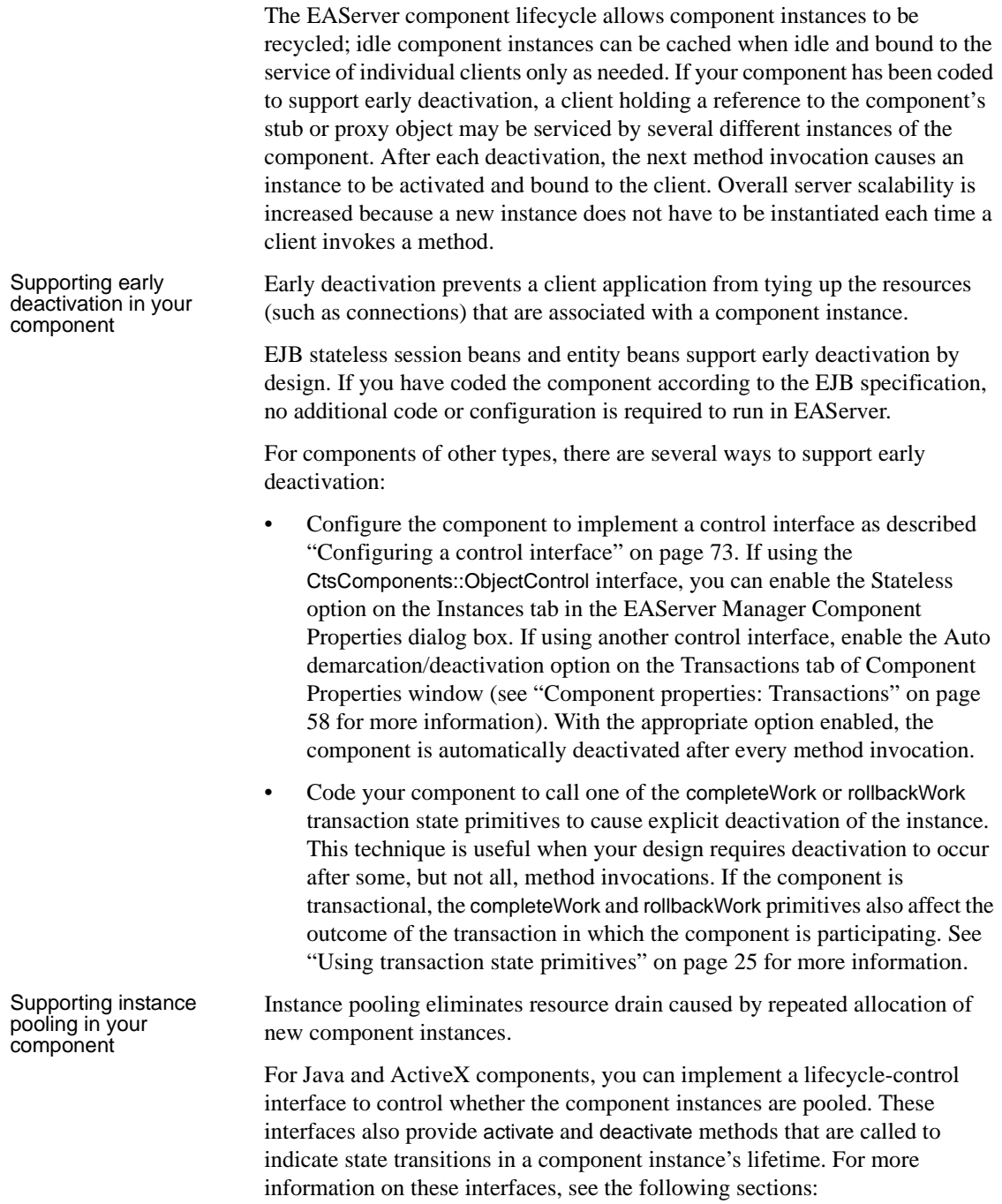

- *C++ or Java CORBA components* can implement a control interface as described ["Configuring a control interface" on page 73.](#page-100-0)
- *EJB components* must implement EntityBean or SessionBean interface for lifecycle control. For more information, see [Chapter 6, "Enterprise](#page-136-0)  [JavaBeans Overview."](#page-136-0)
- *ActiveX components* can implement the IObjectControl interface and the GetObjectContext method. See Chapter 2, "ActiveX C++ Interface Reference," of the *EAServer API Reference* for details.

For PowerBuilder components, you can enable the Pooling option on the PowerBuilder wizard that you use to create your component. You can then write event scripts that respond to changes in an instance's lifecycle. See the *Application Techniques* manual in the PowerBuilder documentation for more information.

For C and C++ components, you can enable instance pooling using EAServer Manager. Display the Instances tab in the Component Properties window, then select the Pooling option. This option also allows you to configure pooling for Java and ActiveX components that do not implement the ServerBean or IObjectControl interfaces, respectively.

To support instance pooling, code that responds to activation events must restore the component to its initial state (that is, as if it were newly created). Both the Java and ActiveX interfaces have methods that allow an instance to selectively refuse pooling: canReuse in Java, canBePooled in ActiveX. For PowerBuilder components, you can script the canBePooled event to selectively refuse pooling.

When the component Pooling option is set in EAServer Manager, the Java canReuse or ActiveX canBePooled method is not called, even if the component implements the ServerBean Java interface or IObjectControl ActiveX interface.

You can configure the component pooling properties to control how many instances are pooled, and to assign different components to a shared pool. For information on tuning these settings, see "Instance pooling" in Chapter 3, "Component Tuning," in the *EAServer Performance and Tuning Guide*.

Stateful versus<br>stateless components A component that can remain active between consecutive method invocations is called a **stateful component**. A component that is deactivated after each method call and that supports instance pooling is said to be a **stateless component**. Typically, an application built with stateless components offers the greatest scalability.

> **Stateful components** A stateful component remains active across method calls.

Since deactivation happens at the mercy of client applications, you may wish to configure the Instance Timeout property for stateful components so that a client cannot monopolize a component instance indefinitely. See ["Component](#page-92-0)  [properties: Resources" on page 65](#page-92-0) for more information.

**Stateless components** In order for a component to be stateless, both of the following must be true:

- You have configured or implemented the component to be deactivated after every method invocation. In EAServer Manager, you can enable the Automatic deactivation / demarcation property for the component (located on the Transactions tab in the Component Properties window). Alternatively, you can implement the component so that it calls either completeWork or rollbackWork in every method.
- You have enabled the Pooling option in the Component Properties window (this option is located on the Instances tab).

Stateless components cannot use instance-specific data to accumulate data between method invocations.

Some situations require that you accumulate data across method invocations. For example, a PurchaseOrder component might have an addItem() method that is called repeatedly to specify the contents of an order. In lieu of instancespecific data, you can use one of these alternatives to accumulate data:

- **Accumulate data in a remote database** Use connection caching and database commands to accumulate data in a remote database. This is the preferred technique. If you deploy your component to a cluster, it may run on multiple servers and the database provides a central location available from all servers.
- **Accumulate data in the client** Create a data structure that is passed to each method invocation and contains all accumulated data. This technique is only practical if the amount of data is small. Sending large amounts of data over the network will degrade performance.
- **Accumulate data in a file** If the accumulated data is small and represented by simple data structures, you can store the data in a local file.
- **Use the EAServer shared objects feature** EAServer provides a shared objects interface that allows components to store references to shared data. For more information, see the following sections:
	- • [Chapter 19, "Creating ActiveX Components",](#page-358-0) describes the shared objects interface for ActiveX components.

"Share data between C or  $C_{++}$  components" on page 686 describes the shared objects interface for C components.

# <span id="page-46-0"></span>**EAServer's transaction processing model**

An **EAServer transaction** is a transaction whose boundaries and outcome are determined by EAServer. Components can be marked as transactional in EAServer Manager. If a component is transactional, the EAServer transaction manager ensures that the component's third-tier database queries execute as part of a transaction. Multiple components can participate in an EAServer transaction; the EAServer transaction manager ensures that all database changes performed by the participating transactions are all committed or rolled back.

#### Transactions All transactions are defined by the ACID test:

- **Atomic** If a transaction is interrupted, all changes that the transaction has made are cancelled or rolled back.
- **Consistent** A transaction produces results that preserve invariant properties.
- **Isolated** A transaction's intermediate states cannot be monitored or changed by other transactions; transactions execute their results one after another.
- **Durable** The changes that a transaction completes are permanent.

## **How EAServer transactions work**

In EAServer Manager, you can declare EAServer components to be transactional. When a component is transactional and uses the EAServer connection management feature, commands sent on a third-tier database connection are automatically performed as part of a transaction. Component methods can call EAServer's transaction state primitives to influence whether EAServer commits or aborts the current transaction.

The component lifecycle is tightly integrated with EAServer's transaction model. Component instances that participate in a transaction are not deactivated until the transaction ends or until the component indicates that its contribution to the transaction is over (that is, its work is done and ready for commit or that its work must be rolled back). An instance's time in the active state corresponds to the beginning and end of its participation in a transaction.

## <span id="page-47-0"></span>**Benefits of using EAServer transactions**

The benefits of using transactions to group database updates are clear. You can easily code methods in a single component to implement transactions that run against a single data source. However, those methods may in turn be executed by another component, which itself is defining a transaction. In this situation, error recovery becomes difficult. For example, consider the following scenario in which an Enrollment component calls both Registrar and Billing components:

A transaction involving In the following figure, the Enrollment.enroll() method calls methods in the Registrar and StudentBilling components:

- Registar.reserveSeat() checks that a seat is available. If so, it decrements the count of available seats and adds the student to the course's enrollment list. If no seats are available, reserveSeat() fails.
- StudentBilling.addToBill() checks that the student has a billable credit record. If so, addToBill() adds the course cost to the student's bill for that semester. If the student has a credit problem (if, for example, she owes money for an overdue book), addToBill() fails.

#### *Figure 2-2: An example EAServer transaction*

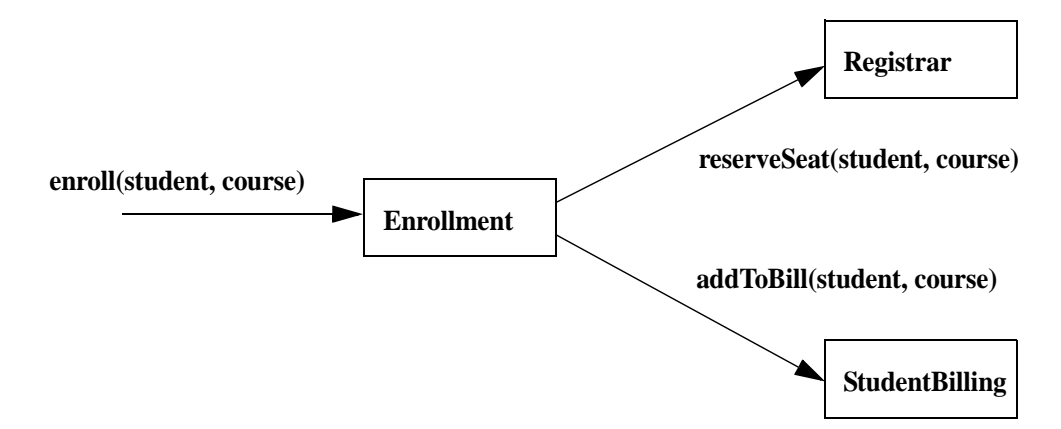

To be correct, both the database update made by the Registrar and the update made by the StudentBilling components must occur, or neither must occur. In other words, if the student cannot be billed, the course's available seats must not be changed. To handle this case, you could add logic to the enroll() method to undo changes (requiring an unreserveSeat() method in Registrar). However, as more components are added to the scenario, the logic needed to undo previous changes quickly becomes unmanageable. It is much easier to define all the participating components to use EAServer transactions. Then an error in any component can induce a rollback of all changes made by the other participating components before the error occurred.

By defining the participating components to use EAServer transactions, you can be sure that the work performed by the components that participate in a transaction occurs as intended.

## **Defining transactional semantics**

- ❖ **Defining how a component participates in transactions**
	- 1 Choose a transaction coordinator. The transaction coordinator manages the flow of transactions that involve more than one connection. "Transaction coordinators" on page 21 describes the available options.
	- 2 Specify the component's transaction attribute. Each component has a transaction attribute that determines whether instances of the component participate in transactions. "Transactional component attribute" on page 22 describes the attribute settings and their meanings.
	- 3 Code methods to call EAServer's transaction state primitives. Each method should call the appropriate transaction state primitive to reflect the state of the work that the component has contributed to the transaction. "Using transaction state primitives" on page 25 describes the state primitives in detail.
	- 4 Specify a transaction timeout period if needed. By default, transactions are never timed out. You can configure a finite timeout period in EAServer Manager. See "Transaction Timeout property" on page 27 for more information.

Transaction<br>coordinators All components installed in one server share the same transaction coordinator. Choices for transaction coordinator include:

- **Java Transaction Service (JTS)** This option complies with the JTS and the Object Transaction Service (OTS) and X/Open Architecture (XA) standards. The JTS transaction coordinator integrates the functionality of the shared connection, OTS/XA, and JTS/JTA transaction modes, and uses two-phase commit to coordinate transactions among multiple databases.
- **Microsoft Distributed Transaction Coordinator (DTC)** DTC uses twophase commit to coordinate transactions among multiple databases. DTC is available on Windows 2000 and Windows NT platforms as part of Microsoft SQL Server 6.5 or later versions.

DTC transaction support in EAServer requires the following:

- Microsoft DTC must be installed and running on the server host.
- Any database servers used by your application must be DTCcompliant.
- Your components must connect to the DTC-compliant databases using an ODBC connection cache or a JDBC connection cache that uses the JDBC-ODBC driver.

**Note** To verify that your EAServer edition supports two-phase commit, check the server console or the *\$JAGUAR/bin/<server\_name>.log* file.

The default coordinator is the JTS coordinator. To view or change the coordinator, use the Server Properties dialog box in EAServer Manager.

More transaction coordinators may be added in the future. The components you create now will not have to be changed to take advantage of the new transaction coordinators as they become available.

Components in EAServer have a transaction attribute that indicates how a component participates in transactions. You can view and change a component's transaction attribute using EAServer Manager; the attribute is displayed on the Transactions tab in the Component Properties window. For PowerBuilder components, you can specify the attribute in the PowerBuilder wizards (doing so ensures that it is saved with the PowerBuilder project and not overwritten by redeployment). The attribute has the following values:

> **• Not Supported** The Default. The component's methods never execute as part of a transaction. If the component is activated by another component that is executing within a transaction, the new instance's work is performed outside of the existing transaction.

Transactional

- **Supports Transaction** The component can execute in the context of an EAServer transaction, but a connection is not required in order to execute the component's methods. If the component is instantiated directly by a base client, EAServer does not begin a transaction. If component A is instantiated by component B, and component B is executing within a transaction, component A executes in the same transaction.
- **Requires Transaction** The component always executes in a transaction. When the component is instantiated directly by a base client, a new transaction begins. If component A is activated by component B, and B is executing within a transaction, then A executes within the same transaction; if B is not executing in a transaction, then A executes in a new transaction.
- **Requires New Transaction** Whenever the component is instantiated, a new transaction begins. If component A is activated by component B, and B is executing within a transaction, then A begins a new transaction that is unaffected by the outcome of B's transaction; if B is not executing in a transaction, then A executes in a new transaction.
- **Mandatory** Methods may only be invoked by a client that has an outstanding transaction.
- **Bean Managed** Uses EJB 1.1 transactional behavior. The component cannot inherit a client or other component's transaction. The component can execute without a transaction or explicitly begin, commit, and roll back transactions by using the javax.transaction.UserTransaction interface (for EJB components) or the Current interface (for  $C_{++}$  components).
- **OTS Style** Uses OTS transactional behavior. The component can inherit a client or other component's transaction. If called without a transaction, the component can explicitly begin, commit, and roll back transactions by using the CORBA Current interface.

**Current interface and OTS-style are incompatible** Although you can set a Java-CORBA component's transaction attribute to OTS Style, you will not have access to the Current interface. Since an OTS-style component can inherit a transaction from a parent component, the component behaves as in the Supports Transactions attribute case.

Table 2-1 lists design scenarios and the transaction attributes that apply to each.

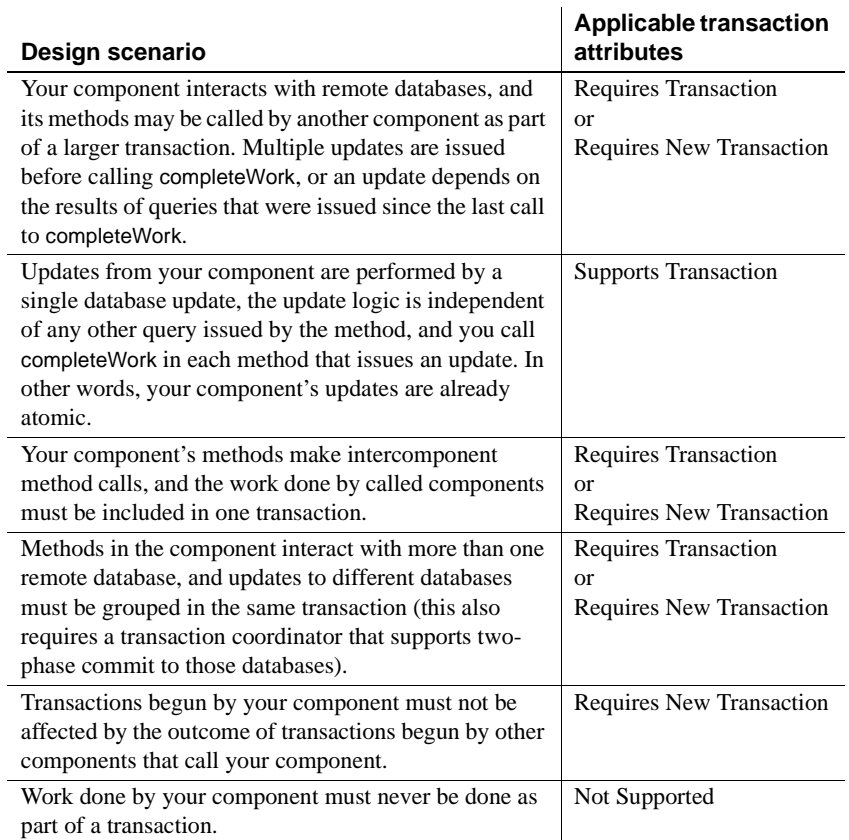

#### *Table 2-1: Deciding on a transaction attribute*

For example, in the scenario illustrated in "A transaction involving multiple components" on page 20, the Enrollment component must be marked *Requires Transaction* or *Requires New Transaction*, since it calls methods in the Registrar and StudentBilling components, and the work performed by the called components must be grouped in a single transaction. Both Registrar and StudentBilling must be marked *Supports Transaction* or *Requires Transaction* so that their database updates can be grouped in the transaction begun by the Enrollment component.

*Transaction Not Supported* is useful when your component performs updates to a noncritical database. For example, consider a component whose sole function is to log usage statistics to a remote database. Since usage statistics are not mission-critical data, you can choose *Not Supported* as the component's transaction attribute to ensure that the logging updates do not incur the overhead of using two-phase commit.

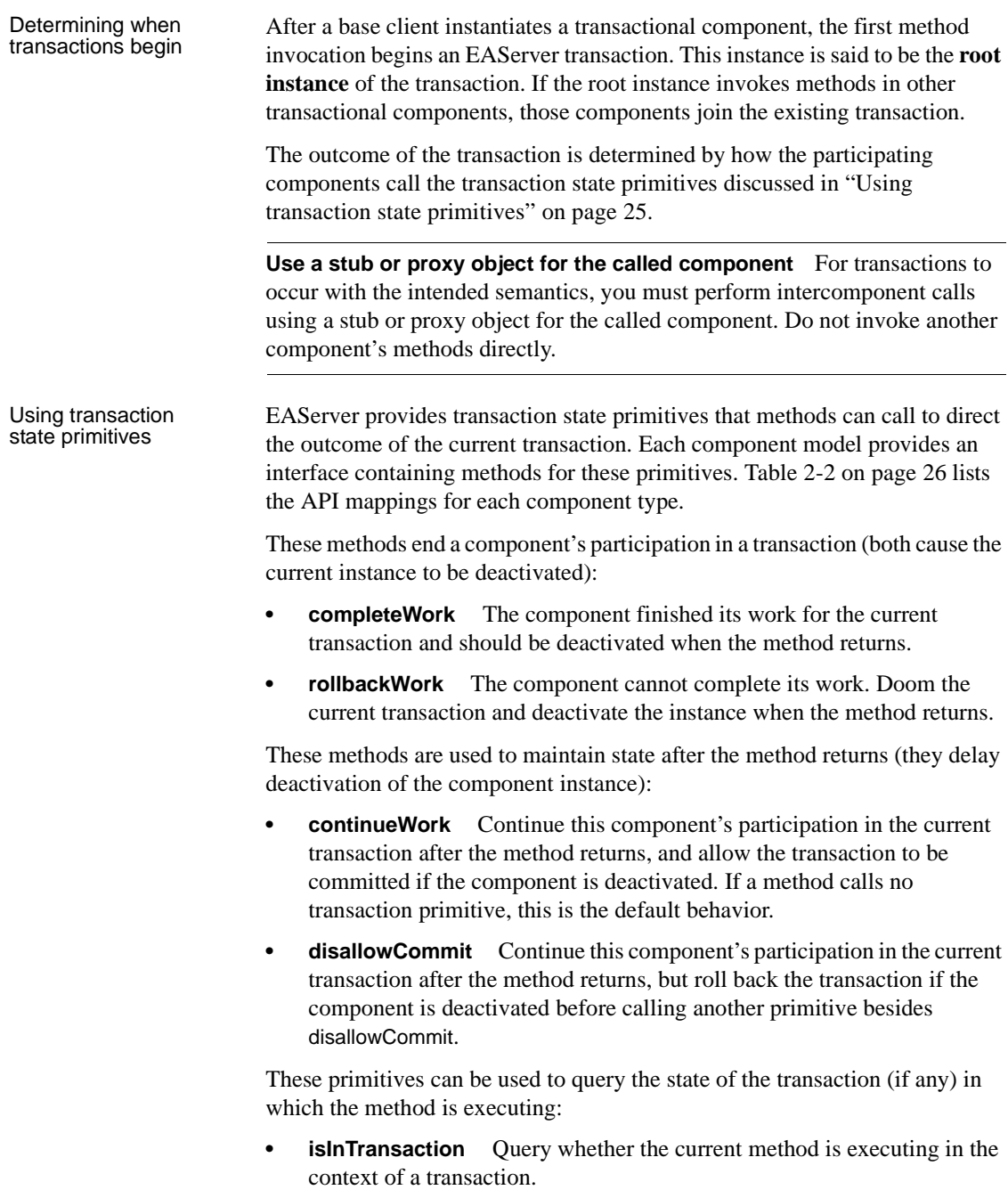

**• isRollbackOnly** Query whether the current transaction is doomed to be rolled back or is still viable.

The following table describes how the transaction primitives are invoked in Java and PowerBuilder components. For information on the Java methods, see Chapter 1, "Java Classes and Interfaces," in the *EAServer API Reference*. For information on the PowerBuilder TransactionServer object, see the *Application Techiques* manual in the PowerBuilder documentation and the PowerBuilder online help.

| <b>Transaction</b><br>primitive | Java InstanceContext<br>method                                                                                                    | <b>PowerBuilder</b><br><b>TransactionServer</b><br>function |
|---------------------------------|----------------------------------------------------------------------------------------------------|-------------------------------------------------------------|
| completeWork                    | completeWork                                                                                                    | SetComplete                                                 |
| rollbackWork                    | rollbackWork                                                                                                    | SetAbort                                                    |
| continueWork                    | continueWork                                                                                                    | EnableCommit                                                |
| disallowCommit                  | None. You can achieve the same effect<br>by calling, and then raising an<br>exception if deactivate is called before<br>the next method invocation. | <b>DisableCommit</b>                                        |
| isInTransaction                 | inTransaction                                                                                                    | IsInTransaction                                             |
| isRollbackOnly                  | <i>isRollbackOnly</i>                                                                                                    | <b>IsTransactionAborted</b>                                 |

*Table 2-2: Java and PowerBuilder transaction primitives*

ActiveX, C, and C++ components call the methods and routines in the following table to invoke transaction primitives. See the *EAServer API Reference* for documentation of these methods and routines:

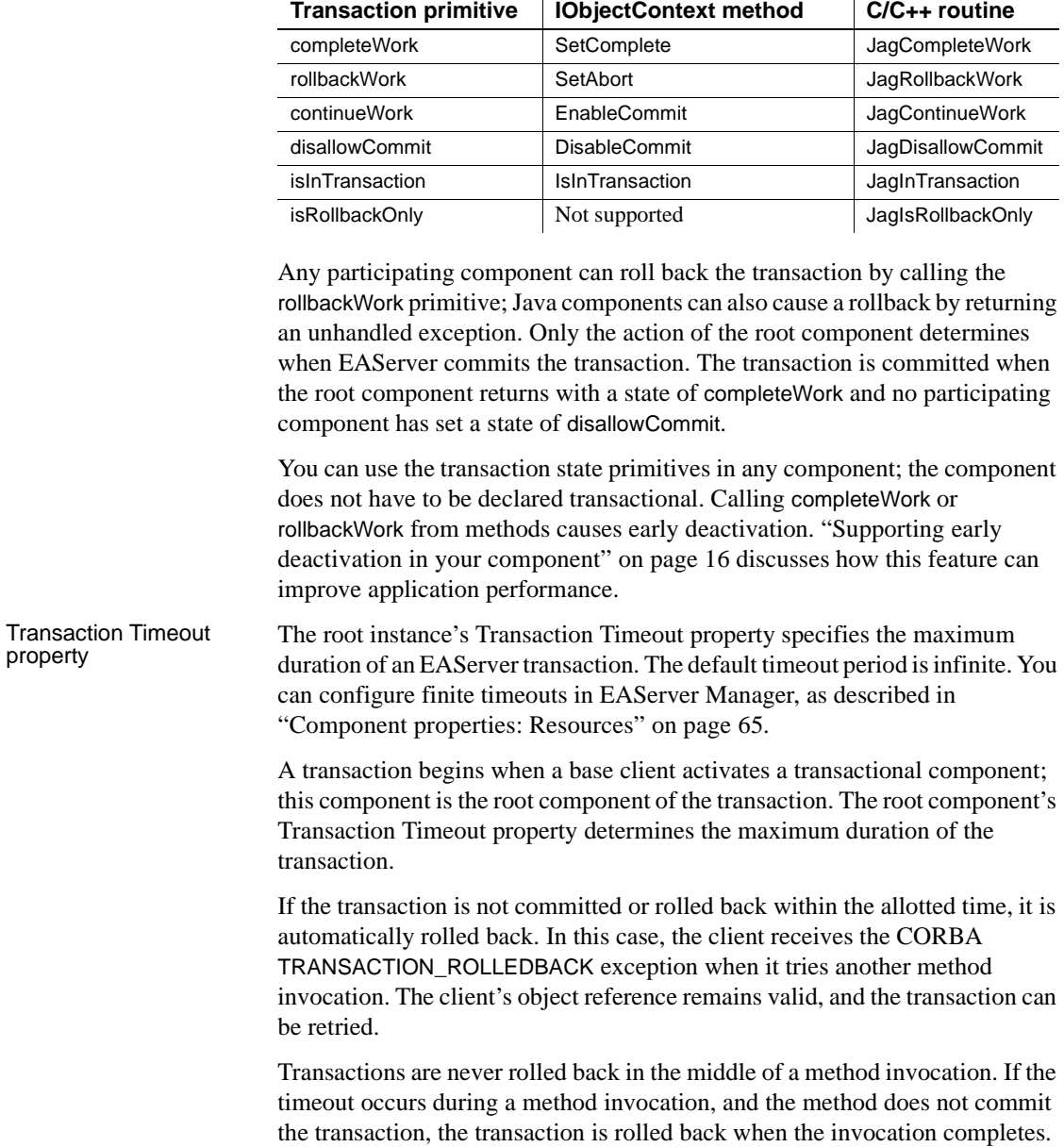

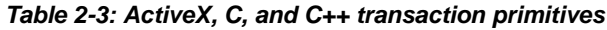

**ActiveX** 

**Transaction primitive**

When using the UserTransaction interface, the default timeout for transactions is 300 seconds (five minutes). To change this value, edit the *UserTxnManager.props* file, located in the EAServer *Repository/Component/CosTransactions* subdirectory, and set the value of the com.sybase.jaguar.component.tx\_timeout property. A value of "0" means no timeout exists. You can also set the timeout value from a client (within a transaction it initiated) or in a bean-managed server component with the UserTransactions method setTransactionTimeout(secs).

## **Example**

As discussed in ["Benefits of using EAServer transactions" on page 20,](#page-47-0) EAServer transactions are most useful when your application uses intercomponent calls.

As an example, consider the scenario illustrated in "A transaction involving multiple components" on page 20. The pseudocode below shows the logic used to ensure that the work performed by the Registrar.reserveSeat() and StudentBilling.addToBill() occurs within the same transaction.

In the Registrar component, the reserveSeat() method must check the number of seats. If there is space for the new student, then the method adds the student, decrements the count of available seats, and sets a state of completeWork. If a seat is not an available, the method calls rollbackWork to roll back the current transaction.

Here is the pseudocode for Registrar.reserveSeat():

```
check number of seats
if enough seats
 decrement number of seats
  add student to enrollment list
  completeWork
else
  rollbackWork
end if
```
The transaction attribute for Registrar must be *Requires Transaction* so that the query for available seats and the update of available seats always occur in the same transaction.

In the StudentBilling component, the addToBill() method must verify the student's credit. If the student does not already owe money, the method adds the cost to the semester bill and sets a state of completeWork. If the student owes money, the method calls rollbackWork to roll back the current transaction. Here is the pseudocode for StudentBilling.addToBill():

```
check student's balance
if balance > 0
  add cost to bill
  debit balance
  completeWork
else
  rollbackWork
end if
```
The transaction attribute for StudentBilling must be *Requires Transaction* so that the balance query, the billing calculation, and the debit of the student's balance always occur in the same transaction.

In the Enrollment component, the enroll() method first calls Registrar.reserveSeat(). After Registrar.reserveSeat() returns, the method checks whether the transaction is still viable using the isRollbackOnly primitive. If the transaction is viable, the method calls StudentBilling.addToBill(). Here is the pseudocode for Enrollment.enroll():

```
invoke Registrar.reserveSeat()
if isRollbackOnly returns true
 return
else
  invoke StudentBilling
  completeWork
endif
```
The transaction attribute for Enrollment must be *Requires Transaction* so that the work done by StudentBilling and Registrar occurs as a single transaction.

### **Dynamic enlistment in bean-managed transactions**

EAServer supports dynamic enlistment for bean-managed transactions, which allows you to create a connection in one method of a stateful bean, use the connection in another method, and close the connection in a third method.

For a JDBC 2.0 shared connection (PooledConnection), the container manages the single connection's enlistment and deenlistment in transactions.

For XA connections, the Object Transaction Service libraries need to know all the resources that will participate in a transaction when it starts. If you get an XAConnection before you start a transaction, EAServer enlists the XAConnection in the transaction. If you start a transaction before you create an XAConnection, EAServer creates the connection and enlists it in the transaction.

Dynamic enlistment allows you to do this:

```
conn1 = ds1.qetConnection();
// A
user transaction.begin();
//
conn2 = ds2.getConnection();
conn3 = ds3.getConnection();
// B
conn2.close();
//
user transaction.commit();
// C
conn3.close();
conn1.close();
```
Where at these points, the following are true:

- $A$  conn1 is not part of any transaction.
- B conn1, conn2, and conn3 are part of the user transaction.
- C conn1 and conn3 are not part of any transaction.

Earlier versions of EAServer required you to get and release connections within a single component method. In bean-managed transactions, you had to get and release a connection within the scope of a transaction.

You can get only one connection per resource. Each getConnection call for the same database returns the same connection.

**Note** XA performance diminishes when connections span across methods.

### **Entity bean local diamonds**

An entity object accessed from more than one path in the same transaction, as shown in [Figure 2-3](#page-58-1), is called a **diamond**. A **local diamond** exists when the access paths originate from, and the entity object resides on, the same server.

Typically, EAServer uploads data from the database at the beginning of a transaction and downloads data to the database at the end of a transaction. When more than one program accesses a session bean within the same transaction, this can lead to inconsistent views of the data. For instance, if Program B updates the entity's data and then Program C reads the data, Program C does not see the changes made by Program B. To solve this problem, when EAServer detects a diamond, it uploads data at method invocation and downloads data when the method completes.

#### <span id="page-58-1"></span>*Figure 2-3: Entity object diamond*

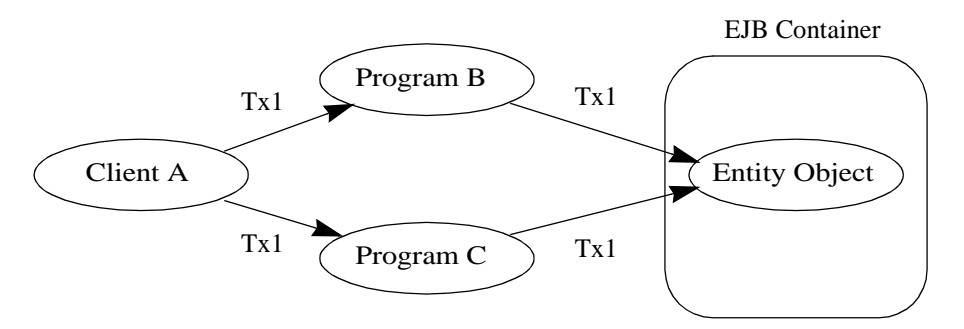

## <span id="page-58-0"></span>**EAServer Transaction Manager**

The EAServer Transaction Manager supports the specifications for the Java Transaction API (JTA) 1.0 and the OTS/XA standards. The Transaction Manager supports the integrated functionality of these transaction coordinators: shared connections, OTS/XA, and JTS/JTA, and includes:

- • [Resource recovery and transaction logging](#page-60-0)
- • [Transaction interoperability](#page-61-0)
- • [Resource manager](#page-62-0)

The EAServer Transaction Manager enables EAServer to control the scope and duration of transactions across multiple resource managers. It also provides the ability to synchronize transactions and to communicate with other transaction managers using CORBA OTS. Connections and resources are dynamically enlisted into a transaction when they are requested.

Two-phase commit ensures that all changes to recoverable resources (for example, multiple database servers) occur automically, and the failure of any resource to complete causes all other resources to undo changes. Two-phase commit consists of a prepare phase and an execution phase. In the prepare phase, the transaction coordinator validates that all resources are available. In the execution phase, the transaction coordinator executes all updates to the resources.

You can define components and component methods so that the transaction coordinator automatically handles transactions (implicit control). You can also write component and client code to manage transactions (explicit control).

EAServer implements the javax.transaction.TransactionManager interface, which allows it to control transaction boundaries, and to manage the interaction between Java and Encina transaction objects.

EAServer's implementation of the javax.transaction.Transaction interface enables it to manage a set of javax.transaction.xa.XAResource resources that participate in a transaction. To determine the boundaries and outcome for these transactions, EAServer uses the CosTransaction::Resource interface.

#### ❖ **Configuring EAServer to use JTS/JTA transactions**

- 1 In EAServer Manager, highlight the server you want to configure.
- 2 Choose File | Server Properties.
- 3 In the Properties dialog box, select the Transactions tab.
- 4 Select JTS/JTA Transactions.

A component with the JTS transaction attribute enabled follows the standard component lifecycle as described in ["Component lifecycles" on page 13](#page-40-0).

## <span id="page-60-0"></span>**Resource recovery and transaction logging**

Resource recovery is a configurable option that provides object persistence and recovery operations. Basic persistence is achieved by writing transactions to a transaction log that contains all the information necessary to re-create the transaction. Persistence is supported for the CosTransactions::Resource and CosTransactions::Synchronization objects. Recovery is supported for JDBC connectors and native type resources that are registered with EAServer. When EAServer starts, the recovery manager is called, which reads the transaction log and starts transaction recovery.

**Note** Recovery operations can be performed only for transaction logs that were created for EAServer version 5.0 or later.

A transaction log provides enhanced debugging and integrates with the standard EAServer logging functionality. Monitoring functionality is also provided, which allows you to use EAServer Manager to view statistics, such as the total number of transactions, currently active transactions, average duration of transactions, failed transactions, and remotely started transactions.

When EAS erver starts, the Transaction LogManager verifies the transaction log's integrity, automatically does necessary repairs, then runs the transaction log defragmenter. This helps to allocate space for new transactions. The recovery manager passes transaction information to the TransactionLogManager, which is responsible for storing and deleting the transaction record from the transaction log.

### **Recovering XA resources registered by user components**

In this version of EAServer, you cannot directly recover XA resources that are registered by user components. However, you can enable EAServer to accomplish this task by using the following technique:

- 1 Create a wrapper DataSource class; for example, WrapperDataSource.
- 2 WrapperDataSource.getXAConnection() returns an XAConnection class that corresponds to the XA connection with the resource.
- 3 Create an XA-type connection cache, and set its class name to the WrapperDataSource class that you created.

Once these steps are implemented, EAServer takes care of the recovery process. This is useful when using a third-party JMS service with XA resources.

## <span id="page-61-0"></span>**Transaction interoperability**

EAServer Transaction Manager provides transaction interoperability in accordance with the OTS specifications.

When EAServer runs in JTS mode, it can share the transaction coordinator across multiple servers. If a transactional component on one server invokes a component method on another server, both components can participate in the same transaction. Also, a client can invoke components on multiple servers that all participate in the same transaction. This feature is useful for load balancing.

[Figure 2-4](#page-61-1) illustrates a scenario in which a client calls a component method on Server A, which calls a component method on Server B. Server A and Server B use different databases. To ensure that all the database updates occur within the scope of a single transaction, EAServer passes the transaction context between servers.

<span id="page-61-1"></span>*Figure 2-4: Transaction interoperability*

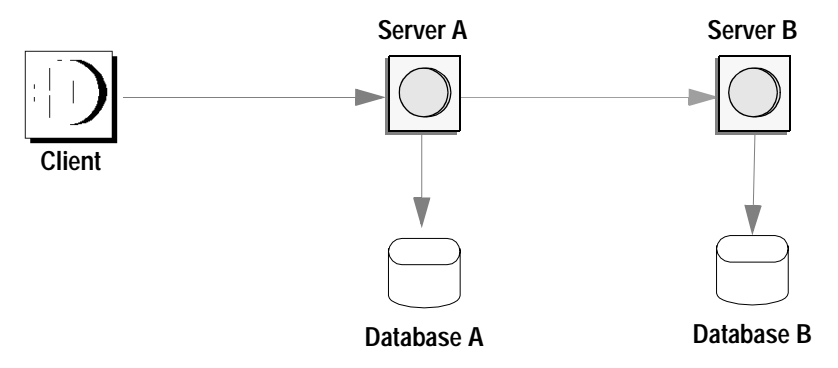

[Figure 2-5](#page-62-1) illustrates an example where a client calls components on multiple servers, which all participate in the same transaction. The client manages the transaction by calling component methods on each server and passing the transaction context.

#### <span id="page-62-1"></span>*Figure 2-5: Server to server*

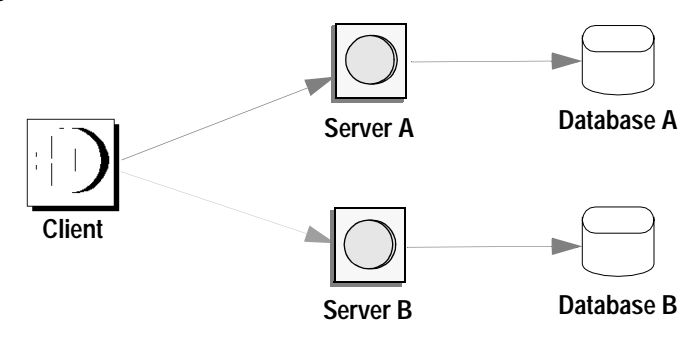

## <span id="page-62-0"></span>**Resource manager**

The EAServer Transaction Manager includes an integrated resource manager that supports JDBC 1.0, JDBC 2.0, connectors, and XA resources for both Java and C++. The resource manager allows you to dynamically register resources and synchronize coordinators in accordance with OTS specification for CosTransactions. The resource manager is based on the functionality of both the Java Connection Manager and the Jaguar Connection Manager, which allows you to easily integrate new and existing resources. In future EAServer versions, customers will be able to use the resource manager to create and configure resources that EAServer can use.

### **Enlisting XA resources with Transaction Manager**

When EAServer is running in two-phase commit mode, which is the default for version 5.0 or later, you can enlist XA resources with EAServer Transaction Manager.

#### ❖ **Enlisting XA resources**

To enlist an XA resource into a current EAServer transaction:

1 Get the instance of Transaction Manager:

```
javax.transaction.TransactionManager tm = 
com.sun.jts.jta.TransactionManager.getTransactionManagerImpl();
```
2 Get the instance of the transaction:

```
javax.transaction.Transaction trans = tm.getTransaction();
```
3 Register the XA resource with the transaction:

trans.enlistResource(xaresource);

EAServer manages this XA resource with respect to its transaction boundaries.

# <span id="page-64-1"></span>CHAPTER 3 **Managing Applications and Packages in EAServer Manager**

 In EAServer Manager, packages allow you to group related components as a logical unit, and applications allow you to group related packages and Web Applications.

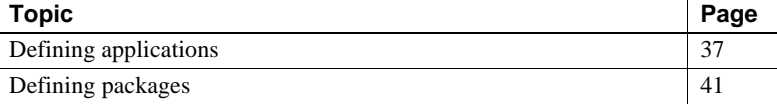

# <span id="page-64-0"></span>**Defining applications**

In EAServer Manager, Applications allow you to group related packages and Web applications into a single entity. In this way, you can deploy related business logic components, Web application components, and Web pages as a single unit between servers. For information on packages and Web applications, see:

- • ["Defining packages" on page 41](#page-68-0)
- • [Chapter 21, "Creating Web Applications"](#page-402-0)

You can import and export applications that have been archived in the standard J2EE Enterprise Archive (EAR) file format or the EAServer Jaguar JAR format. For details, see Chapter 9, "Importing and Exporting Application Components," in the *EAServer System Administration Guide*.

### **Creating and installing applications**

You can create applications manually or by importing an EAR file as described in Chapter 9, "Importing and Exporting Application Components," in the *EAServer System Administration Guide*. An application must be installed into a server before the application's EJBs, servlets, or JSPs can run on that server.

### ❖ **Creating an application manually**

- 1 Highlight the top level Applications folder and choose File | New Application.
- 2 Enter a unique name for the application and click Ok.

### ❖ **Installing a package**

You can only install a package in one application. Once a package is installed in an application, it cannot be installed directly in a server. Install a package in your application as follows:

- 1 If necessary, expand the top level Applications folder.
- 2 If necessary, expand the icon for your application.
- 3 Highlight the Installed Packages folder beneath the application and choose File | Install Package.
- 4 Select the name of the package to install and click OK.

#### ❖ **Installing a Web application**

You can only install a Web application in one application. Once a Web application is installed an application, it cannot be installed directly in a server. Install a Web application in your application as follows:

- 1 If necessary, expand the top level Applications folder.
- 2 If necessary, expand the icon for your application.
- 3 Highlight the Installed Web Applications folder beneath the application and choose File | Install Web Application.
- 4 Select the name of the Web application to install and click OK.

### ❖ **Installing an application in a server**

You must install your application in a server before the server's clients can call the application's components, servlets, and JSPs. Install your application as follows:

- 1 If necessary, expand the server's icon by double clicking on it.
- 2 Highlight the Installed Applications folder beneath the server icon and choose File | Install Application.
- 3 Choose the application to be installed from the list and click Ok.

## **Deleting and removing applications**

To delete an application, highlight the application icon in EAServer Manager and choose File | Delete. You can choose between simple and full deletion. Simple deleletion removes only the application properties file and the properties files for components and Web applications installed in the application. Full deletion removes all files that have been generated by the deployment of the application, including component stubs and skeletons and IDL interface and datatype definitions. By default, EAServer performs a full deletion.

If you have installed an application in a server, you can remove it by highlighting the application icon in the server's Installed Applications folder and choosing File | Remove. This operation does not delete any files associated with the application.

## **Configuring application properties**

To display an application's properties, highlight the application's icon, then choose File | Application Properties. You can configure the settings described below in the Application Properties dialog box that displays.

### **Application properties: General**

You can enter optional text in the Description field to document your application.

### **Application properties: Role Mapping**

These settings map role names used in the application's packages and Web applications to role names that exist in EAServer Manager.

### ❖ **Mapping a J2EE role to an EAServer role**

- 1 Select the Role Mapping tab from the Web application properties window.
- 2 Click Add. Double-click the J2EE role and enter a name. You can also enter a description for the role in the provided field.
- 3 Select an EAServer role from the drop-down list. This is the role from which the J2EE role inherits its permissions and members.

Refer to "Configuring EAServer roles" in the *EAServer Security Administration and Programming Guide* for more information about EAServer roles.

### **Application properties: Java Classes**

This tab allows you to define a custom class list shared by all components and Web applications that are installed in the J2EE Application. See ["Custom class](#page-585-0)  [lists for packages, applications, or servers" on page 558](#page-585-0) for more information.

### **Application properties: Additional Files**

Configures the com.sybase.jaguar.application.files property, which specifies additional files that are to be archived when the application is exported or replicated to another server with the synchronize feature. By default, the file set includes the files associated with Web applications, application clients, and packages installed in the application.

The rules for setting this property are the same as for the com.sybase.jaguar.component.files component property. See ["Component](#page-97-0)  [properties: Additional Files" on page 70](#page-97-0) for more information.

### **Application properties: JAXP Support**

Configures the default JAXP, DOM, and XSLT parser implementations used by EJB components and Web applications in the application. See [Chapter 36,](#page-662-0)  ["Configuring Java XML Parser Support,"](#page-662-0) for more information on these properties.

### **Application properties: Security**

Security properties include:

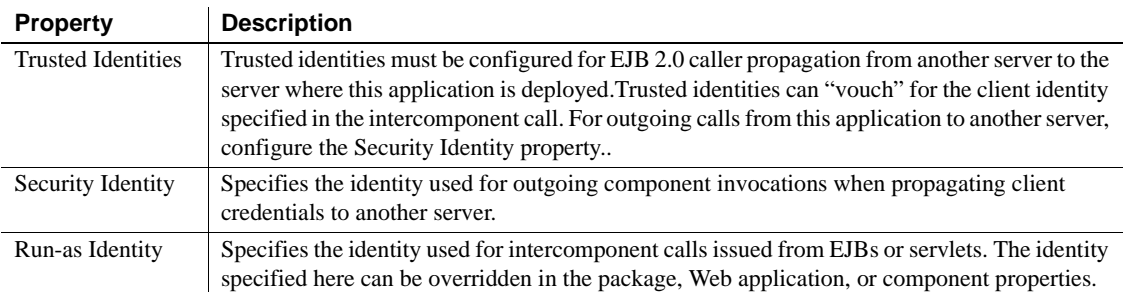

For more information on these settings, see "Intercomponent authentication for EJBs and servlets" in the *EAServer Security Administration and Programming Guide*.

### **Application properties: Advanced**

For advanced users only. The Advanced tab allows you to hand edit property settings in the EAServer configuration repository.

For information on repository properties, see Appendix B, "Repository Properties Reference," in the *EAServer System Administration Guide*

# <span id="page-68-0"></span>**Defining packages**

In EAServer Manager, a package contains a group of related components. Typically, components in a package work together to provide a coherent service or function.

**Refresh when you modify a package, component, or method** When you modify an existing package, component, or method, you must refresh the server, package, or component for the changes to take effect. To refresh, highlight the icon for the server, package, or component and select File | Refresh. If you modify a component's supported interfaces, you must regenerate stubs and skeletons for the component and clients that access the component.

You must install your components in packages before applications can access the components. Packages serve the following purposes:

**They are a unit of deployment** Using EAServer Manager, you can import and export archived copies of the components in a package and related application files.

- **They allow you to control which users can access components** Packages form one level in the EAServer authorization hierarchy. A package is not available on a server unless it is installed in the server's Installed Packages folder. To further restrict access for non-EJB components, you can edit the package's required Role Memberships to restrict which users can access components in the package. You can also control access on the individual component level. Chapter 2, "Securing Component Access," in the *EAServer Security Administration and Programming Guide* describes options for configuring user authorization for package and component access. EJB components use a different security mechanism described in ["Configuring role references and](#page-164-0)  [method permissions" on page 137.](#page-164-0)
- In a cluster, they allow you to partition the load By installing different subsets of packages to the servers in a cluster, you can control which components execute on which servers within the cluster. See Chapter 7, "Load Balancing, Failover, and Component Availability," in the *EAServer System Administration Guide* for more information.

Use EAServer Manager to create, modify, and delete packages, as described in the sections below:

- • ["Creating a new package" on page 42](#page-69-0)
- • ["Installing packages to a server" on page 44](#page-71-0)
- • ["Modifying packages" on page 45](#page-72-0)
- • ["Configuring package properties" on page 45](#page-72-1)

You can also export and import package archives in the standard EJB-JAR format or in the Jaguar JAR format. For details, see Chapter 9, "Importing and Exporting Application Components," in the *EAServer System Administration Guide*.

## <span id="page-69-0"></span>**Creating a new package**

### ❖ **Creating a new package**

- 1 Start EAServer Manager if it is not running, and connect to your server.
- 2 Expand the EAServer Manager icon.
- 3 Highlight the Packages icon.
- 4 Select File | New Package.
- 5 Enter the name of the new package. The name must not match any existing package defined in the EAServer repository. To avoid name collisions, you can use the Java reverse domain naming style; for example, "com.foo.finance."
- 6 Supply the package information. The properties are described in ["Configuring package properties" on page 45](#page-72-1).

The new package appears on the right side of the screen when you highlight the package icon.

#### **Package names must begin with a letter, are not case sensitive, and must be unique**

Package names must be unique among other packages in the same EAServer installation, and begin with a letter.

Names are not case sensitive. Your packages must have unique names that differ in ways other than letter case. For example, you cannot define two packages named *MyPack* and *mypack* in the same EAServer installation. You cannot have two packages with the same name, even if one is installed in an application and the other is not.

### ❖ **Copying package definitions**

Use the Copy item in the package Edit menu to create a copy of a package. EAServer Manager creates a copy of the package definition and the definitions of the components it contains. You can modify the new package and component properties without affecting the original. However, the copied and original definitions refer to the same IDL interfaces and implementation files.

You cannot copy packages that are installed in an application. Packages that appear in the top-level Packages folder can be copied as follows:

- 1 In the top-level Packages folder, highlight the icon for the package to be copied.
- 2 Choose File | Copy.
- 3 Enter a unique name for the new package and click Ok.
- 4 EAServer Manager creates a copy with the specified name.

**Note** The Paste command in the package Edit menu pastes copied component definitions. See ["Copying and pasting components" on page 52](#page-79-0).

## <span id="page-71-0"></span>**Installing packages to a server**

Except for packages used internally by EAServer, packages to be run on a server must be installed in that server, using one of two methods:

- Add the package to the server's Installed Packages folder.
- Add the package to an application's Installed Packages folder, then install the application to the server. See [Chapter 3, "Managing Applications and](#page-64-1)  [Packages in EAServer Manager"](#page-64-1) describes this method.

Packages that you create must be installed in a server before that server's clients can access components in the package.

You can only install a package in one application. Once a package is installed in an application, it cannot be installed directly in a server.

**Default packages** EAServer includes a set of default packages that include components used internally by EAServer. These packages are available whether or not they are installed to a server's Packages folder. These include the packages: CosConcurrencyControl, CosNaming, CosTransactions, CtsComponents, CtsSecurity, DataWindow, EncinaInternal, EncinaOTS, JTS, Jaguar, JaguarOTS, JaguarProxy, JaguarServlet, OtsAdmin, PBDebugger, Proxy, TranLog. The list of default packages is subject to change without notice.

### ❖ **Installing packages**

- 1 Double-click the Servers folder to expand it.
- 2 Double-click the server (listed on the left side of the screen) to which you want to install a package.
- 3 Highlight the Installed Packages icon. A list of installed packages appears on the right.
- 4 Select File |Install Package. Then select one of the following options from the Package Wizard:
	- **Install an existing package** A list of uninstalled packages appears in the dialog box. Highlight the package you want to install, and click Ok.
	- **Create and install a new package** Enter the name of the new package you want to install. Supply the package information, and click Ok. The properties are described in ["Configuring package](#page-72-1)  [properties" on page 45.](#page-72-1)
## <span id="page-72-1"></span>**Modifying packages**

### ❖ **Modifying an existing package**

- 1 Highlight the package you want to modify. You can highlight the package icon displayed in a server's package folder or in the main Packages folder (both icons represent the same package as long as the package names are identical).
- 2 From the File menu, select one of the following options:
	- **Package Properties** Displays the Package Properties window described in ["Configuring package properties" on page 45.](#page-72-0) Make any modifications required, and click Ok.
	- **Remove Package** If you have selected a package that is installed in a server or application, this option removes the package from the server.
	- **Delete Package** Deletes the package from the system. You can choose between simple and full deletion. Simple deleletion removes only the package properties file. Full deletion removes all files that have been generated by the deployment of the package, including component stubs and skeletons and IDL interface and datatype definitions. By default, EAServer performs a full deletion.

### **Default packages cannot be modified or deleted**

EAServer's default packages cannot be modified or deleted, and you cannot modify or delete components installed in default packages. These components are run internally by EAServer. See "Default packages" on page 44 for more information.

## <span id="page-72-0"></span>**Configuring package properties**

The Package Properties window has two tabs, General and Advanced.

### **Package properties: General**

The following table describes the properties on the General tab.

| <b>Property</b> | <b>Description</b>                                                               | <b>Comments/example</b>                                                                            |
|-----------------|----------------------------------------------------------------------------------|----------------------------------------------------------------------------------------------------|
| Description     | A description of the package.<br>The description can be up to<br>255 characters. | View or change the description of<br>an existing component or set the<br>description of a new one. |

*Table 3-1: Package properties: General tab* 

### **Package properties: Java Classes**

This tab allows you to define a custom class list shared by all components that are installed in the package. See ["Custom class lists for packages, applications,](#page-585-0)  [or servers" on page 558](#page-585-0) for more information.

### **Package properties: Additional Files**

Configures the com.sybase.jaguar.package.files property, which specifies additional files that are to be archived when the package is exported or replicated to another server with the synchronize feature. By default, the file set includes the files associated with components in the package.

The rules for setting this property are the same as for the com.sybase.jaguar.component.files component property. See ["Component](#page-97-0)  [properties: Additional Files" on page 70](#page-97-0) for more information.

### **Package properties: Role Mapping**

These settings map role names used in EJB components to role names that exist in EAServer Manager.

### ❖ **Mapping a J2EE role to an EAServer role**

- 1 If necessary, define a new EAServer role as described in "Configuring EAServer roles" in the *EAServer Security Administration and Programming Guide* for instructions.
- 2 Select the Role Mapping tab from the Web application properties window.
- 3 Click Add. Double-click the J2EE role and enter a name. You can also enter a description for the role in the provided field.
- 4 Select an EAServer role from the drop-down list. This is the role from which the J2EE role inherits its permissions and members.

### **Package properties: JAXP Support**

Configures the default JAXP, DOM, and XSLT parser implementations used by EJB components in the package. See [Chapter 36, "Configuring Java XML](#page-662-0)  [Parser Support,"](#page-662-0)for more information on these properties.

### **Package Properties: Advanced**

The Advanced tab allows you to edit package property settings as they are stored in the EAServer configuration repository. You can only delete properties that you have added—you cannot delete default properties, such as the com.sybase.jaguar.package.name property.

For information on repository properties, see Appendix B, "Repository Properties Reference," in the *EAServer System Administration Guide*.

### ❖ **Setting properties**

- 1 Look for the property name in the list of properties. If it is displayed, highlight the property and click Modify. Otherwise, click Add.
- 2 If adding the property, fill in the Add Property fields as follows:
	- Enter the property name in the Name field
	- Enter the value in the Value field.
- 3 If modifying a property, edit the displayed value in the Modify Property window.

### **When to use the Advanced tab**

Though you can use the Advanced tab to set any property prefixed with com.sybase.jaguar.package, Sybase recommends that you use this tab to set properties only as specified by the EAServer documentation or by Sybase Technical Support. Most properties can be configured graphically elsewhere in the EAServer Manager user interface.

# CHAPTER 4 **Defining Components**

EAServer supports Java, PowerBuilder, C++, ActiveX, and C components. If you are developing components with PowerBuilder, you can create and deploy components directly from your development environment. See the PowerBuilder *Application Techniques* manual for more information.

When developing with other tools, you must define packages and components in EAServer Manager.

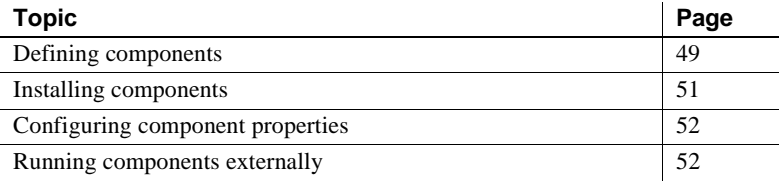

## <span id="page-76-0"></span>**Defining components**

You can define components in EAServer Manager, Sybase PowerBuilder, or an EJB-compatible Java development tool such as Borland JBuilder.

PowerBuilder components are installed into EAServer using the PowerBuilder user interface. After a PowerBuilder component is installed in EAServer, you can view the settings in EAServer Manager. Sybase recommends that you edit all PowerBuilder component settings from PowerBuilder so that the EAServer component definition remains in sync with the PowerBuilder object definition and project settings. See the *Application Techniques* manual in the PowerBuilder documentation for more information.

If you are developing EJB components using Jakarta Ant or a Java IDE, you can deploy them to EAServer in an EJB-JAR file. The EJB-JAR format is specified by the EJB specification and allows portability between different J2EE-based application servers. EJB-JAR files can be deployed using EAServer Manager, jagtool or jagant, or the EAServer plug-in for Borland JBuilder. Chapter 9, "Importing and Exporting Application Components," in the *EAServer System Administration Guide* describes how to import EJB-JAR files. If you follow this process, most all component properties are configured properly to match the deployment descriptor provided with the EJB-JAR file. The exceptions are properties that depend on the server environment, such as resource, environment, or EJB reference properties.

### ❖ **Defining components in EAServer Manager**

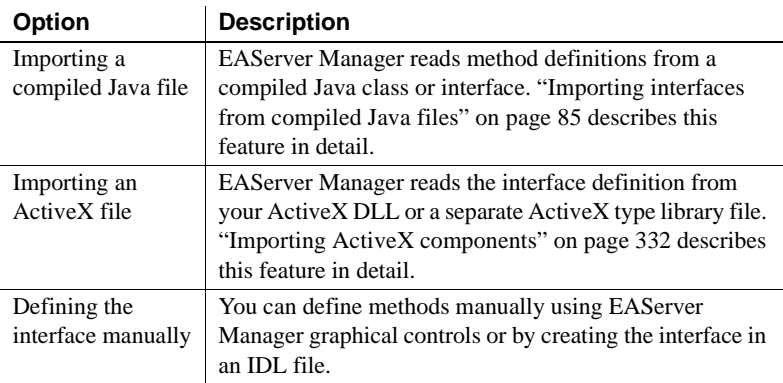

1 Decide how you will define the component interface. Your options are:

If you import from an ActiveX or Java file, skip to step 3. (The import process installs the component and sets the properties on the General tab in the Component Properties window.)

- 2 Install the component in an EAServer package. See ["Installing](#page-78-0)  [components" on page 51](#page-78-0) for more information.
- 3 Configure the settings in the Component Properties window, as described in ["Configuring component properties" on page 52.](#page-79-0)

#### **Component name limitations**

Components in a package must have unique names that differ in ways other than letter case. For example, you cannot install two components named *MyComp* and *mycomp* in the same package. The maximum number of characters you can use to define the component's name is 227. You can use any characters in the name except these:

 $\ \ \setminus\ / \ : \ ; \ , \ * \ ? \ " \ < \ > \ |$ 

## <span id="page-78-0"></span>**Installing components**

Your component must be installed in a package before it can be run by applications. Components that have the same name but are installed in different packages are different components; modifying or deleting one does not effect the other.

#### ❖ **Creating a new component and installing it to a package**

- 1 Double-click the Packages folder to expand it, or if the package is installed in a server, expand the server's Installed Packages folder.
- 2 Highlight the package to which the component will be added.
- 3 Select File | Install Component from the menu.
- 4 In the Component Wizard dialog box, select Define New Component, and click Next.
- 5 Enter the component name in the Enter New Component Name dialog box, and click Finish.

The Component Properties window displays.

6 Configure the settings as described in ["Configuring component](#page-79-0)  [properties" on page 52](#page-79-0).

The new component appears in the package's list of installed components, and the Component Properties window displays.

#### ❖ **Renaming a component**

• Highlight the component and choose Rename, then enter the new name.

### ❖ **Copying and pasting components**

Use copy/paste to copy a component's definition to another package.

- 1 Highlight the icon for the component to be copied.
- 2 Choose File | Copy Component.
- 3 Highlight the icon for the package to which you want to copy the component.
- 4 Choose File | Paste Component.

EAServer Manager installs a copy of the component's definition into the specified package. You can modify the new component's properties without affecting the original. However, the copied and original definitions refer to the same IDL interfaces and implementation files.

### ❖ **Deleting a component**

- 1 Expand the EAServer package that contains the component.
- 2 Highlight the component you want to delete.
- 3 Select File | Remove Component from the menu.

When you delete a component, EAServer Manager does not delete the IDL interfaces and types that were used by the component. If you are sure that the component's interface and types are not used by any other component, you can delete unused types as described in ["Editing IDL types, exceptions, and](#page-119-0)  [interfaces" on page 92](#page-119-0). Alternatively, you can delete the package in which the component is installed and specify full deletion as described in ["Modifying](#page-72-1)  [packages" on page 45](#page-72-1).

## <span id="page-79-0"></span>**Configuring component properties**

The Component Properties window configures the settings that EAServer uses to load the component and invoke its methods. Component properties are organized on the following tabs:

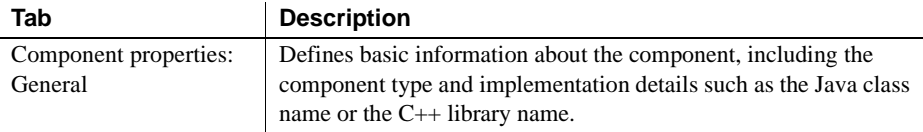

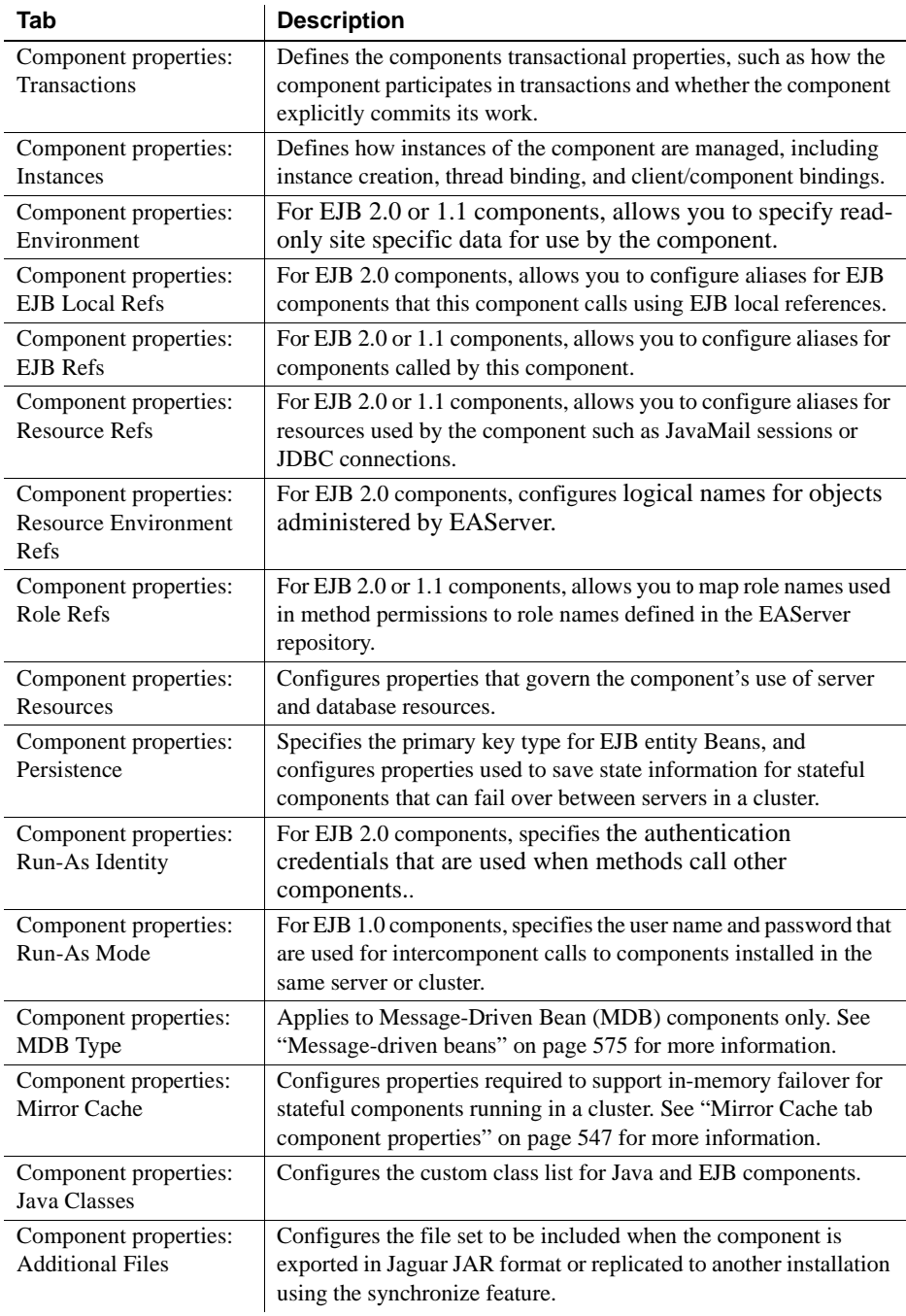

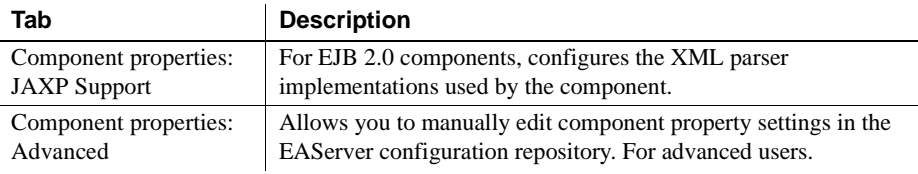

## <span id="page-81-0"></span>**Component properties: General**

The General tab defines basic information about the component, including the supported IDL interfaces, the component type, and implementation details. If you imported a Java or ActiveX component, these properties have already been configured correctly by the import process. Table 4-1describes the window controls.

*Table 4-1: General tab component properties*

| <b>Property</b>                                                             | <b>Description</b>                                                                                                    | <b>Notes</b>                                                                                                    |
|-----------------------------------------------------------------------------|----------------------------------------------------------------------------------------------------|----------------------------------------------------------------------------------------------------|
| Description                                                                 | Specifies description of the component. The<br>description can be up to 255 characters.                                                                                                    | Enter a comment that describes the purpose of<br>the component.                                                                                                    |
| Codeset<br>(PowerBuilder,<br>C, and $C_{++}$<br>components<br><i>only</i> ) | Specifies the name of the coded character set<br>used by a C or $C++$ component. By default, the<br>component uses the server's coded character<br>set (specified on the General tab in the Server<br>Properties window).<br>This field does not display for Java and<br>ActiveX components. These components<br>always use 16-bit Unicode.<br>For the list of supported values, list the<br>subdirectories of the <i>charsets</i> directory.<br>Each subdirectory matches the name of a<br>supported character set. | Input values for string parameters (and string<br>fields within complex data type values) are<br>converted to this code set before each method<br>invocation. Upon return, output values are<br>converted from the component's code set to the<br>client's code set.<br><b>Note</b> If your C or $C++$ component uses Client-<br>Library connection caches, you cannot specify<br>a code set that is different than the server code<br>set. Character data read over a cached Client-<br>Library connection is always in the server's<br>code set. |

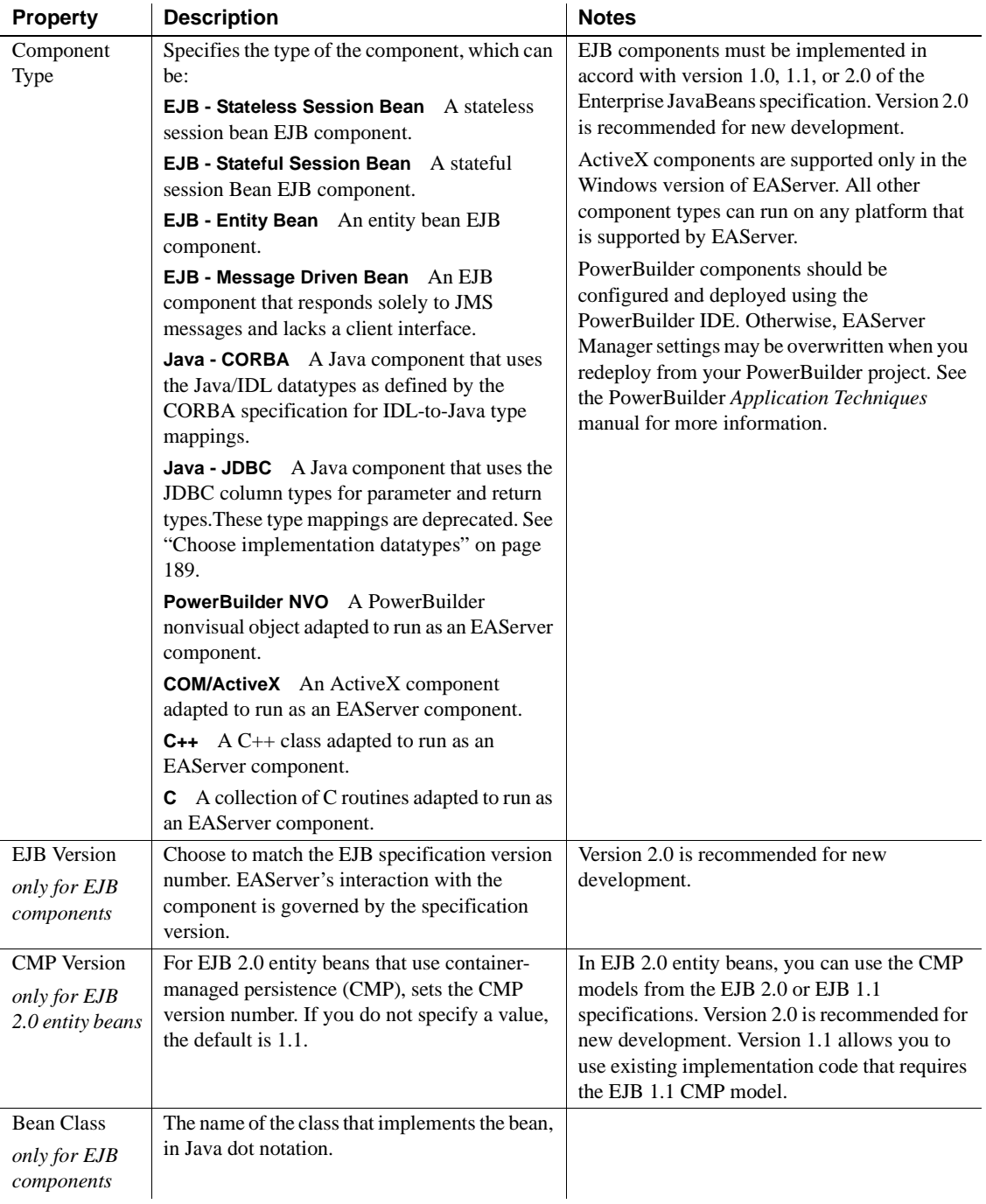

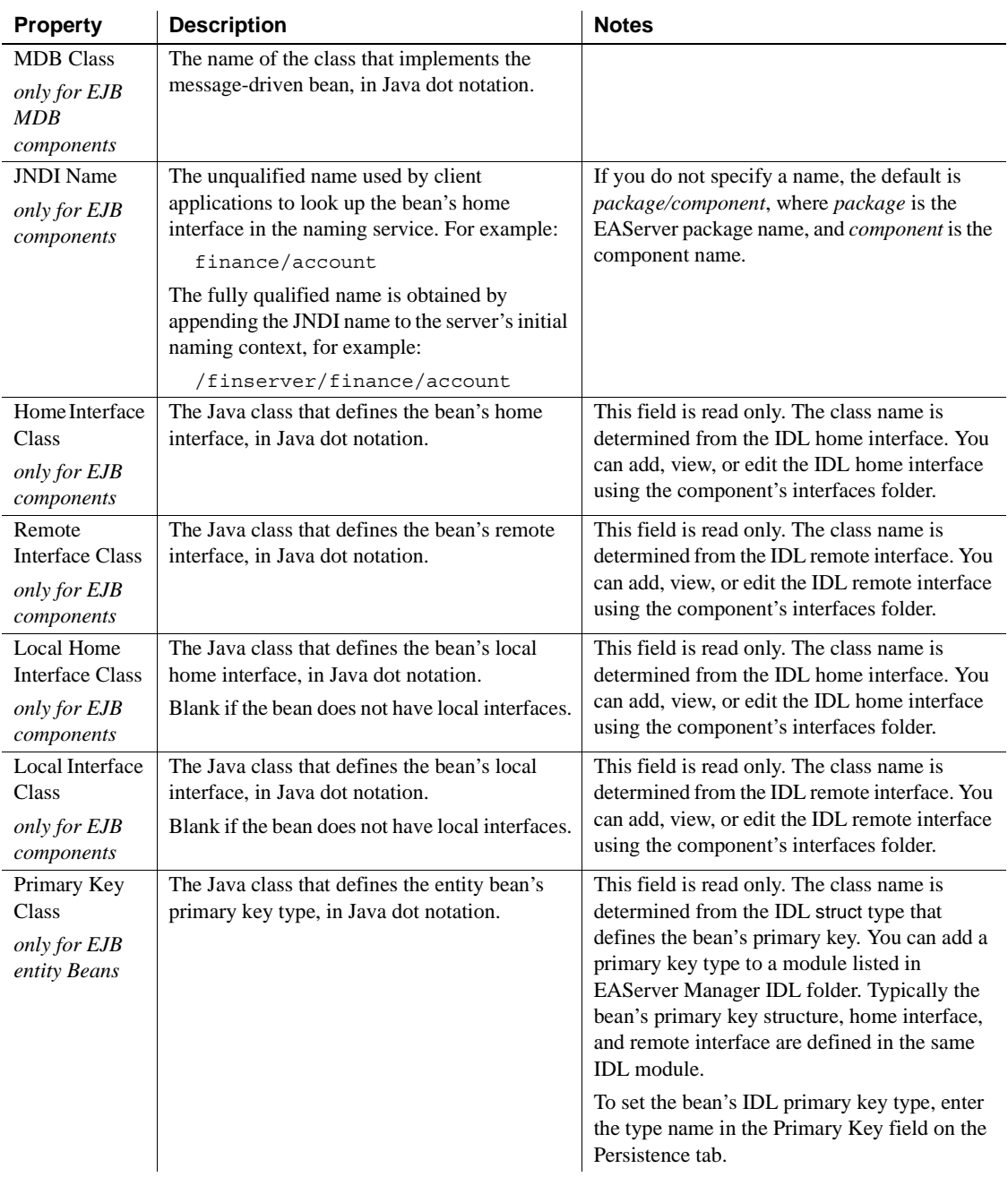

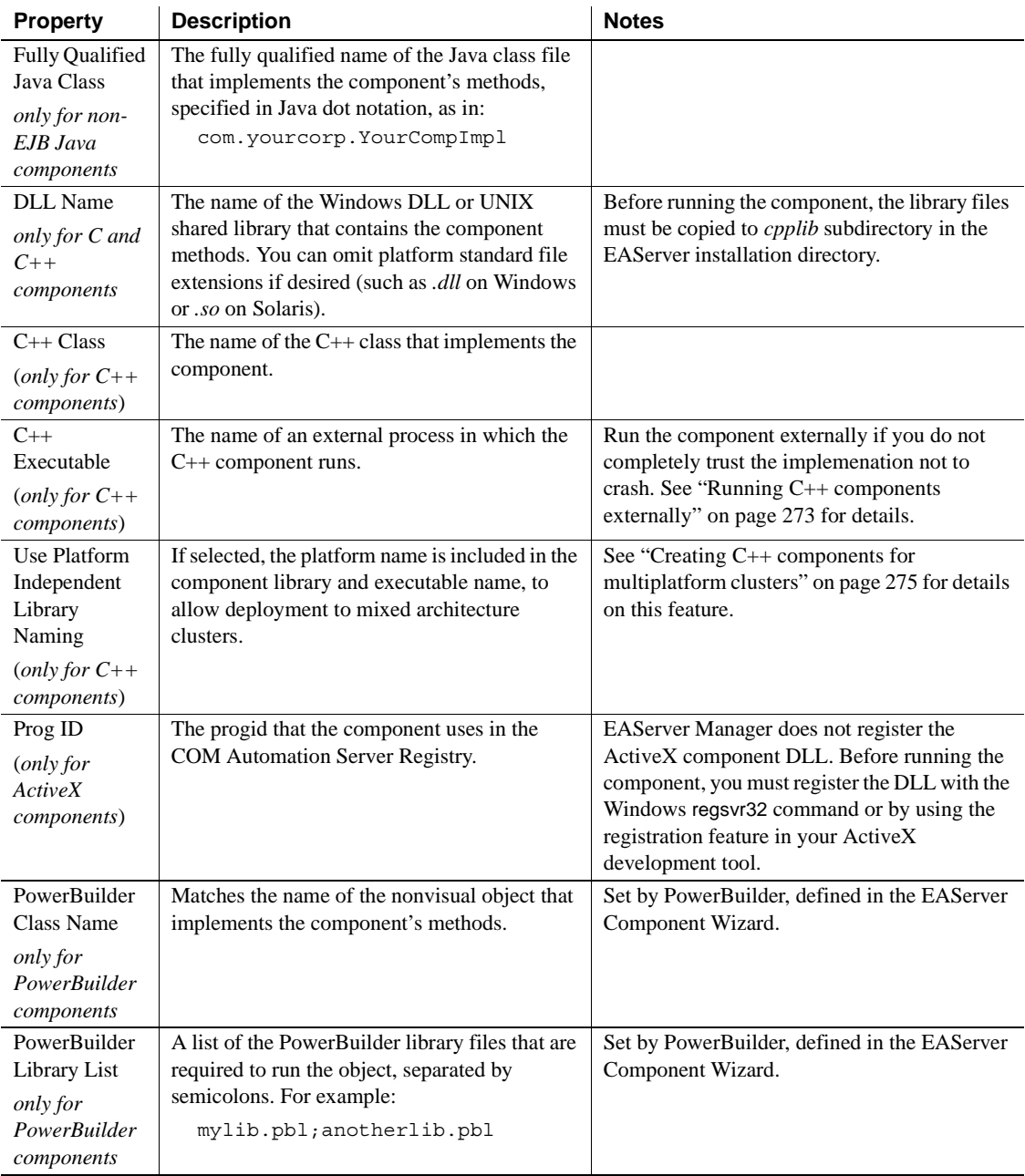

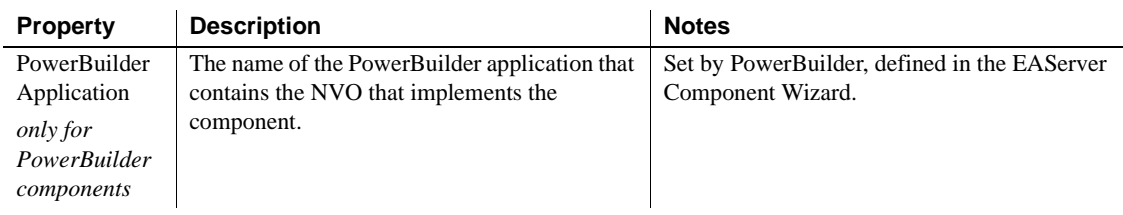

## <span id="page-85-0"></span>**Component properties: Transactions**

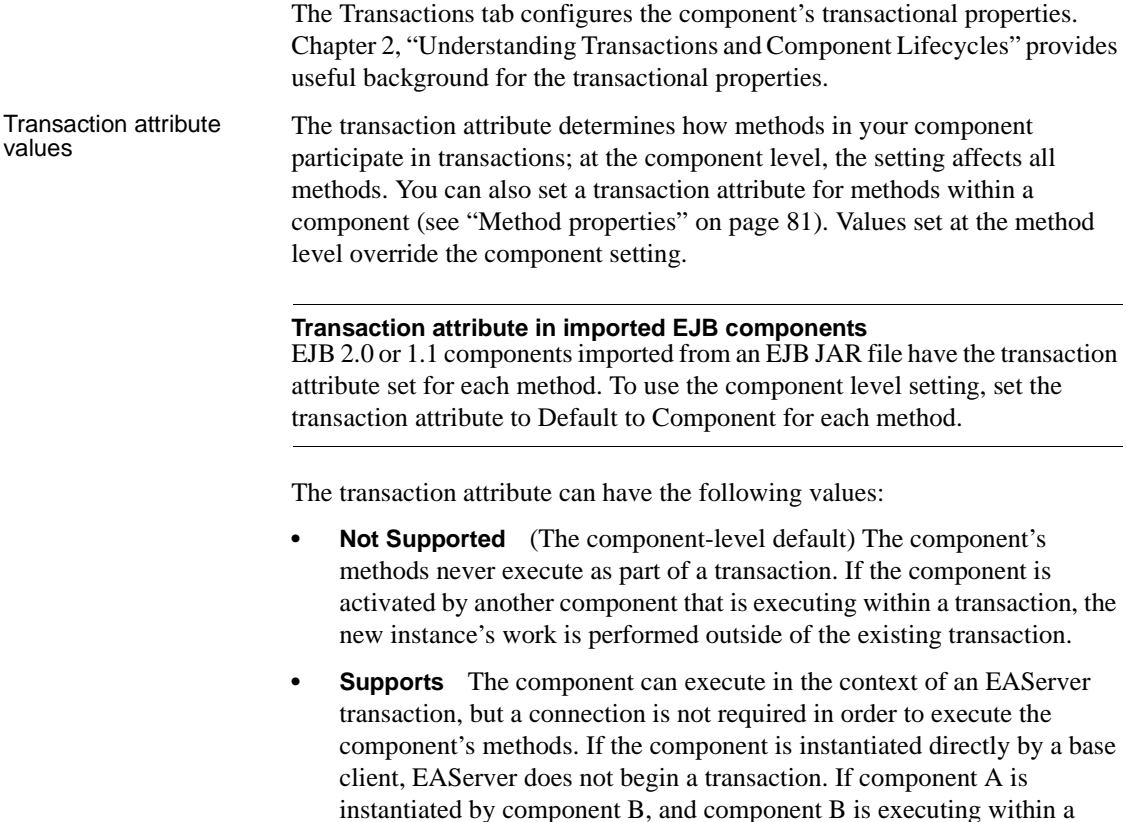

**• Required** The component always executes in a transaction. When the component is instantiated directly by a base client, a new transaction begins. If component A is activated by component B, and B is executing within a transaction, then A executes within the same transaction; if B is not executing in a transaction, then A executes in a new transaction.

transaction, component A executes in the same transaction.

- **Requires New** Whenever the component is instantiated, a new transaction begins. If component A is activated by component B, and B is executing within a transaction, then A begins a new transaction that is unaffected by the outcome of B's transaction; if B is not executing in a transaction, then A executes in a new transaction.
- **Mandatory** Methods may only be invoked by a client that has an outstanding transaction.
- **Never** The component's methods never execute as part of a transaction, and the component may cannot be called in the context of a transaction. If a client or another component calls the component with an outstanding transaction, EAServer throws an exception.
- **Bean Managed** For EJB session bean components only. The component can explicitly begin, commit, and rollback new, independent transactions by using the javax.transaction.UserTransaction interface. Transactions begun by the component execute independently of the client's transaction. If the component has not begun a transaction, the component's database work is performed independently of any EAServer transaction.

Stateless session Beans can use this attribute, but transactions begun in a method must be committed or rolled back before that method returns. Otherwise, EAServer logs an error and returns an exception to the client. Stateful session Beans can create transactions that remain open across several method calls.

- **OTS Style** For non-EJB components only. The component can inherit a client's transaction. If called without a transaction, the component can explicitly begin, commit, and rollback transactions by using the CORBA CosTransactions::Current interface. See [Chapter 2, "Understanding](#page-40-0)  [Transactions and Component Lifecycles,"](#page-40-0) for more information.
- **Default to component** (Method-level default) In the Transactions tab of the Method properties window, choose this option if the method should inherit the transaction attribute set in the component properties.

### **EAServer allows only one transaction per component instance**

A component instance may not execute in two transaction contexts. You cannot set a transaction attribute at the method level that conflicts with the component level setting. For example, you cannot set the component transaction attribute to Mandatory and a method transaction attribute to Requires New. If a method invocation would cause this rule to be violated, the server returns an exception to the client and logs the error in the server log file.

Transaction isolation<br>level Specifies the isolation level for transactions begun by the component's methods. This setting can be configured for the component and for individual methods (see ["Method properties" on page 81](#page-108-0)). The choices are:

- Read Committed
- Read Uncommitted
- Repeatable Read
- **Serialized**
- None (for component only)
- Default to component (for methods only)

**Note** The transaction isolation level is supported for EJB 1.0 components only.

Automatic demarcation/ deactivation

Applies to components that use a control interface in which the instance activation and deactivation correspond to transaction boundaries. In other words, the option does not apply to EJB components or any omponent that uses the control interface CtsComponents::ObjectControl (the control interface property is "Configuring a control interface" on page 73).

For EJB components and components that use the CtsComponents::ObjectControl control interface, this option is ignored; for these compnents, the Stateless option on the Instances tab determines whether the component is deactivated after every method invocation.

When Automatic demarcation/deactivation is enabled, EAServer deactivates the component instance after every method invocation. Your component need not call the completeWork or rollbackWork transaction primitives when this property is enabled. If your component is transactional, calling rollbackWork or throwing the CORBA TRANSACTION\_ROLLEDBACK exception aborts the transaction. Setting any other transaction state commits the transaction.

By default, this option is enabled for new components.

**If component is stateful disable Automatic demarcation/deactivation** If your component maintains state across method invocations, you must disable the automatic transaction demarcation property. For example, if you read and modify class member fields in response to method invocations, you must disable this option.

Automatic failover When this option is enabled, client proxies for the component can transparently failover to alternate servers when a server becomes unavailable. This option cannot be enabled unless you have enabled the Automatic demarcation/deactivation option.

> Automatic failover requires that your application use a cluster of servers, so that redundant servers are available to run the application's components. The cluster must include at least one name server and clients must resolve proxy references using naming services. See Chapter 7, "Load Balancing, Failover, and Component Availability," in the *EAServer System Administration Guide* for more information.

### <span id="page-88-0"></span>**Component properties: Instances**

Properties on the Instances tab configure how instances of the component are created and bound to server-side threads and client-side object references. Table 4-2 describes the settings:

| <b>Property</b> | <b>Description</b>                                                                                                    |
|-----------------|----------------------------------------------------------------------------------------------------|
| Concurrency     | Enabling this option allows multiple method invocations to occur simultaneously.<br>Concurrent access can decrease the response time of client method invocations. Enable this<br>option for any component that is thread safe. |
|                 | If this option is disabled, EAServer serializes all method calls to the component.                                                                                                    |
|                 | Concurrency applies to execution of all instances. With concurrency disabled, a call to one<br>instance cannot overlap the execution of another instance.                                                                       |
|                 | If a PowerBuilder component is Shared, disable Concurrency. PowerBuilder is thread safe<br>at the session level only.                                                                                                    |
|                 | <b>Concurrency option disabled</b><br>If the Sharing and Bind Thread options are selected, the Concurrency option is implicitly<br>disabled.                                                                                    |
|                 |                                                                                                    |

*Table 4-2: Instances tab component properties*

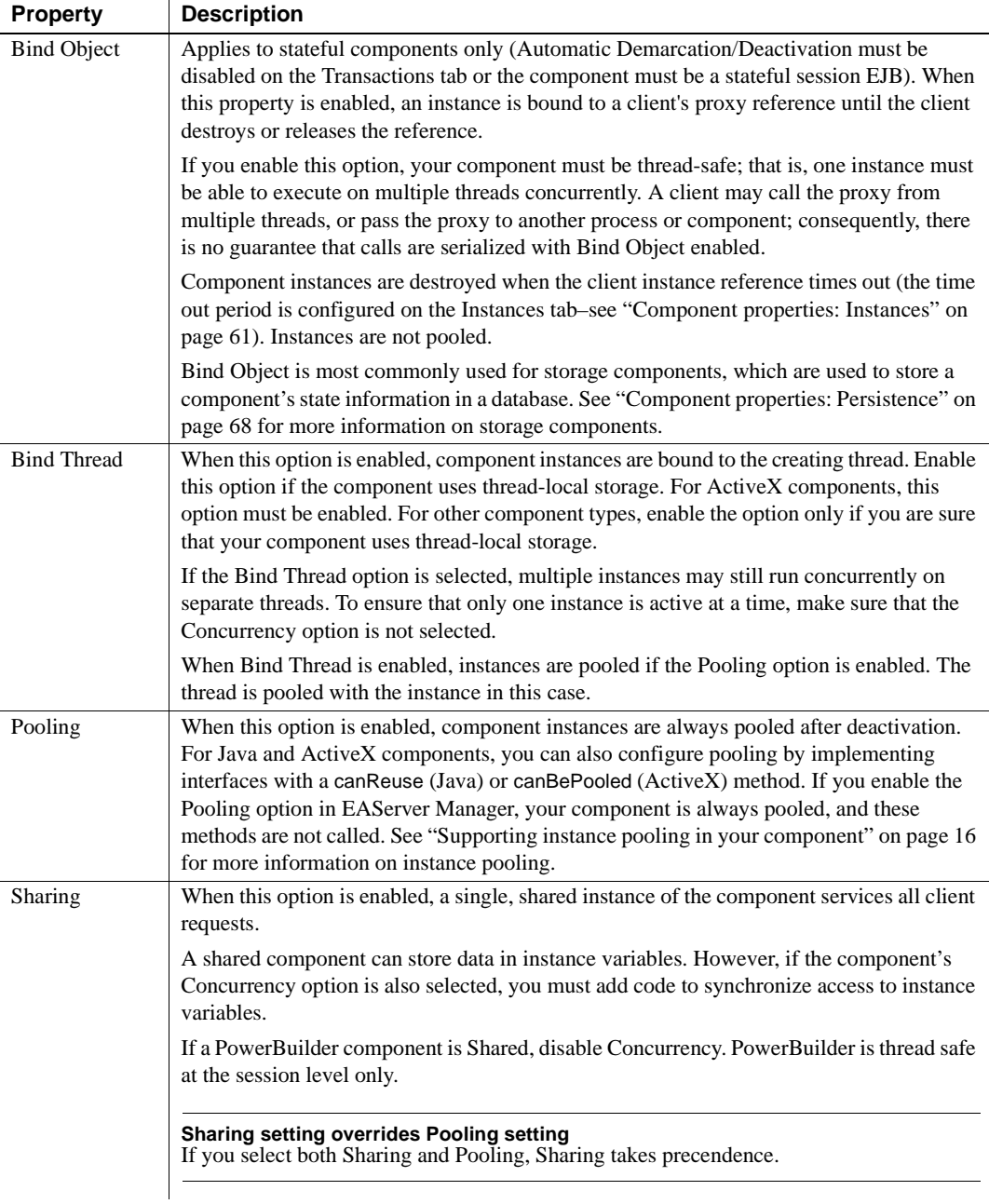

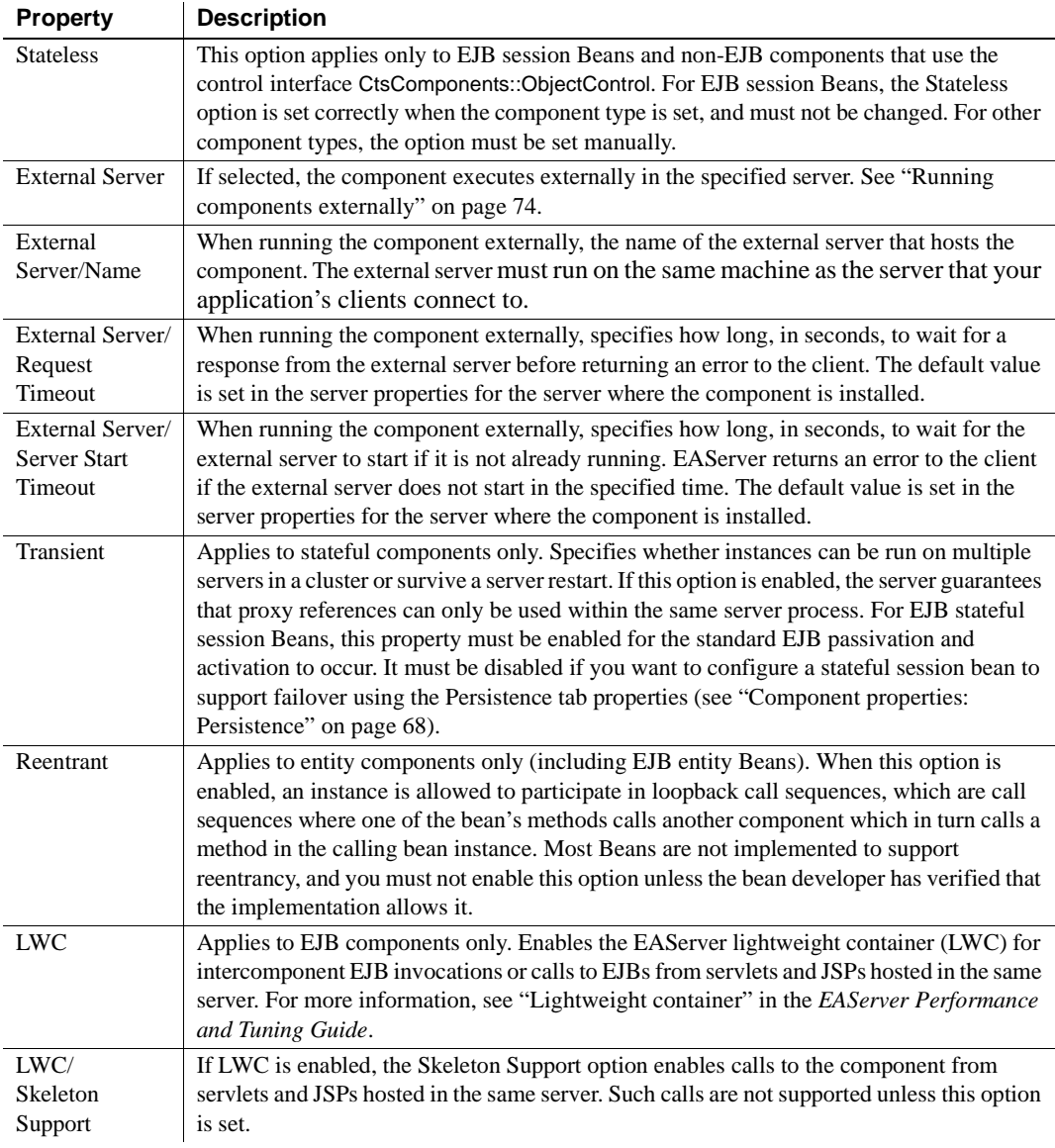

## <span id="page-91-0"></span>**Component properties: Environment**

Applies to EJB 2.0 or 1.1 components only. Environment properties allow you to specify read-only site specific data for use by the component. For example, you may have environment properties to specify the name of a logging file, or to tune cache usage, or to specify an email address for the site administrator. See ["Configuring environment properties" on page 137](#page-164-0) for more information.

## <span id="page-91-1"></span>**Component properties: EJB Local Refs**

Applies to EJB 2.0 components only. EJB local references provide an alias mechanism for the JNDI names used to call other EJB components using local interfaces. The JNDI names used in your compoent must be cataloged on this tab. When deploying the component, a site administrator can map site-specific EJB JNDI names to the references used by your component. To add or edit local references, follow the instructions in ["Adding an EJB local reference" on](#page-414-1)  [page 387,](#page-414-1) or ["Editing an EJB local reference" on page 388](#page-415-0), respectively.

## <span id="page-91-3"></span>**Component properties: EJB Refs**

Applies to EJB 2.0 or 1.1 components only. EJB references provide an alias mechanism for the JNDI names used to create proxies for intercomponent calls to non-EJB components or to EJB components using the EJB remote interface. The JNDI names used in your compoent must be cataloged on this tab. When deploying the component, a site administrator can map site-specific EJB JNDI names to the references used by your component. To add or edit references, follow the instructions in ["Adding an EJB reference" on page 387,](#page-414-0) or ["Editing](#page-414-2)  [an EJB reference" on page 387,](#page-414-2) respectively.

## <span id="page-91-2"></span>**Component properties: Resource Refs**

Applies to EJB 2.0 or 1.1 components only. Resource references are used to obtain database connections and JavaMail sessions. The reference allows you to obtain resource factories using JNDI, rather than hard-coding connection parameters in your application. See ["Configuring resource references" on](#page-164-1)  [page 137](#page-164-1) for more information.

## <span id="page-92-0"></span>**Component properties: Resource Environment Refs**

For EJB 2.0 components, resource environment references are logical names applied to objects administered by EAServer.

- ❖ **Adding or editing a resource environment reference**
	- 1 Open the Component Properties dialog box.
	- 2 ["Resource environment references" on page 390](#page-417-0) describes how to add and edit a resource environment reference.

### <span id="page-92-1"></span>**Component properties: Role Refs**

Applies to EJB 2.0 or 1.1 components only. Role references are required if you call the isCallerInRole Java method to restrict access. Each reference maps a string used in isCallerInRole calls to a J2EE role that is configured in the package Role Mappings. See ["Configuring role references and method](#page-164-2)  [permissions" on page 137](#page-164-2) for more information.

### <span id="page-92-2"></span>**Component properties: Resources**

Properties on this tab govern the allocation and deallocation of resources required by the component.

**Transaction timeout** A component's Transaction Timeout property specifies the maximum duration of an EAServer transaction. See [Chapter](#page-40-0)  [2, "Understanding Transactions and Component Lifecycles"](#page-40-0) for more information on EAServer transactions.

You can set the timeout for components and at the server level, with server property com.sybase.jaguar.server.tx\_timeout (set on the Advanced tab in the Server Properties dialog box). EAServer determines the transaction timeout period as follows:

- If the component Transaction Timeout property is set to a non-zero value, this is the timeout period.
- Otherwise, the server transaction timeout property is checked (the server transaction timeout is specified by the com.sybase.jaguar.server.tx\_timeout property). If the server transaction timeout is non-zero, this specifies the timeout period.
- Otherwise, the component Instance Timeout value is checked. If this value is non-zero, this specifies the transaction timeout period as well as the instance timeout period.
- Otherwise, the transaction timeout is infinite.

For both the component and server setting, the timeout period is configured in seconds, with 0 indicating infinity (that is, no timeout). The default for a new server is 0. When specifying timeouts, a resolution of 5 seconds is recommended. Network transport time is included in the measured timeout period. You may need to configure a larger timeout period if clients connect over slow networks.

EAServer checks for timeouts after each method returns. Your component will not be deactivated in the middle of an invocation because of a timeout. When a transaction times out, the next method invocation in the client-side ORB throws the CORBA::TRANSACTION\_ROLLEDBACK system exception.

**• Instance timeout** Specifies how long, in seconds, an active component instance can remain idle between method calls before the client's proxy becomes invalid. If the timeout expires, the instance is automatically deactivated. Instance Timeout is useful for ensuring timely deactivation of stateful components. [\("Stateful versus stateless components" on page 17](#page-44-0) explains this term.) The setting has no effect for stateless components.

When the timeout period is exceeded, EAServer deactivates the component and invalidates the client's object reference. If the client attempts another method invocation, the client-side ORB throws the CORBA::OBJECT\_NOT\_EXIST exception. At this point, the client must create a new proxy instance for the component.

This property is not set for new components; the component inherits a default value from the server properties. At the server level, configure the instance timeout by displaying the Advanced tab in the Server Properties window. Then set the com.sybase.jaguar.server.timeout property.

The timeout period is configured in seconds, with 0 indicating infinity (that is, no timeout). If the component's Instance Timeout property is not set, the default is inherited from the server properties. The default for a new server is 0. When specifying timeouts, a resolution of 5 seconds is recommended.

Network transport time is not included in the measured timeout period. You may need to configure a larger timeout period if clients connect over slow networks.

- **Maximum Active Instances** Specifies the maximum number of instances that can exist at the same time. For a C++ component that runs as an external process, specifies the maximum number of simultaneously running external processes. If a request arrives when the maximum number of instances exist and are all busy, the request blocks, with blocking time constrained by the Maximum Wait setting.
- **Maximum Pooled Instances** When instance pooling is enabled with the Pooling checkbox on the Instances tab, specifies the maximum pool size. If the maximum pool size is reached, EAServer destroys excess instances after deactivation. The default is 0, which means no maximum pool size is in effect.
- **Minimum Pooled Instances** When pooling is enabled, specifies the minimum pool size. The default is 0.
- **Maximum Wait** This setting applies only when the Maximum Active Instances property is set to specify a limit on the number of simultaneous active instances. If a request arrives when the maximum number of instances exist and are all busy, the request blocks, with blocking time constrained by the Maximum Wait property. If the blocking time expires, the caller receives a CORBA::NO\_RESOURCE\_EXCEPTION.
- **Maximum Response Time** The maximum allowable average response time for the component, in seconds. If the average method completion time rises above this limit, EAServer blocks creation of additional instances of this component until the average drops below the specified limit. The default is -1, which indicates no time limit.
- **Minimum Number of Instances** When the Maximum Response Time is set to a non-default value, specifies the minimum numer of instances that must be allowed to execute regardless of observed response times. The default is -1, which means no new instances are blocked by the Performance Monitor. For more information on this feature, see Chapter 9, "Using the Performance Monitor," in the *EAServer Performance and Tuning Guide*.
- **Named Instance Pool** Constrains the component to run in the specified instance pool.

For information on tuning the instance pool size properties, see "Instance pooling" in Chapter 3, "Component Tuning," in the *EAServer Performance and Tuning Guide*.

## <span id="page-95-0"></span>**Component properties: Persistence**

The Persistence tab allows you to specify an EJB entity bean's primary key and configure settings that allow EAServer to save component state to a database server or using inter-server in-memory replication to support failover in clustered deployments. For more information, see these chapters:

- • [Chapter 27, "Creating Entity Components"](#page-526-0)
- • [Chapter 28, "Configuring Persistence for Stateful Session Components"](#page-558-0)

## <span id="page-95-1"></span>**Component properties: Run-As Identity**

This tab applies to EJB 2.0 components only. These properties specify the authentication credentials that are used when methods call other components. By default, the client credentials are used. You can specify an alternate credential with these settings:

- **Run as** Choose specified to specify an alternate identity. The default, client, means the component calls made from this component inherit the client identity.
- **Role** Specify a role name. The identity specified in the Mapped to Jaguar identity field should be in this role. This name is used if the component is exported to an EJB-JAR file.
- **Run as identity** Specify a logical identity name.
- **Mapped to Jaguar identity** Choose an EAServer identity from the pull down menu. This is the identity with which the component executes.
- **Description** Enter an optional text comment. This field can be used to provide identity mapping instructions for the deployer when the component is deployed to another server.

The Existing Mappings on the Package table displays logical identity names that are mapped to EAServer identities by components in the same package.

To enable use of the run-as identity for EJB component calls to remote servers, you must specify corbaname URLs in the EJB Reference properties for the EJB component that issues the call. For more information, see ["Interoperable](#page-188-0)  [naming URLs" on page 161](#page-188-0) and ["Configuring EJB references" on page 136.](#page-163-0)

### <span id="page-96-0"></span>**Component properties: Run-As Mode**

This tab applies to EJB 1.0 components only. These properties specify the user name and password that are used when methods call other EAServer components installed in the same server or server cluster. The setting in the Component Properties dialog box is the default for all methods in the component. You can override the component level setting for individual methods (see ["Method properties" on page 81\)](#page-108-0).

The choices for Run As Mode are:

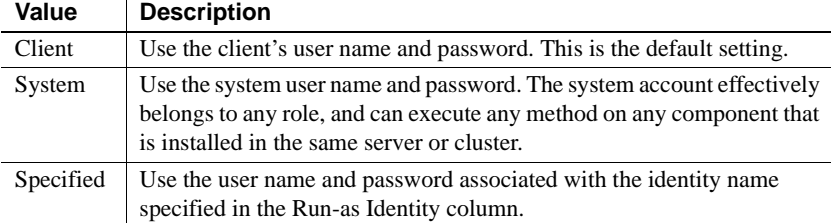

When Run-As Mode is set to Specified, you must enter a logical entity name, then map the logical identity name to an identity that is defined in the EAServer Manager identities folder. If there are no identities defined, you must close the Component Properties dialog, go to the Identities folder, and create at least one identity to map logical identities to. For more information, see "Configuring identities" in the *EAServer Security Programming and Administration Guide*.

Mappings specified in the Component Properties dialog are stored as package properties and apply to all other components in the package.

### <span id="page-96-1"></span>**Component properties: Java Classes**

For CORBA/Java and EJB components, allows you to define the list of classes that must be custom loaded in addition to the component implementation class. Custom loading allows you to refresh the component installation without restarting the server, and to deploy classes in JAR files without changing the server CLASSPATH environment variable and restarting the server. For more information, see [Chapter 30, "Configuring Custom Java Class Lists."](#page-576-0)

## <span id="page-97-1"></span><span id="page-97-0"></span>**Component properties: Additional Files**

Configures the com.sybase.jaguar.component.files property, which specifies additional files that are included when the component is archived in Jaguar JAR format or replicated with the synchronize feature.

By default, the following files are included when you export packages or synchronize between servers:

- The IDL files that define interfaces and types used by the component.
- For C or  $C_{++}$  components, the DLL or shared library that is specified on the General tab of the Component Properties window. If your component requires additional DLLs or shared libraries, you must specify them in the list.
- For Java components, the implementation class, any classes listed in the Java Classes tab, and stub classes listed in the com.sybase.jaguar.component.files.corbastubs, and com.sybase.jaguar.component.files.ejbstubs properties.
- For PowerBuilder components, the libraries starting with \$ (dollar sign) that are referenced by the property com.sybase.jaguar.component.pb.librarylist

**Note** Java and C++ stubs are not included by default in the component's file set. These can be regenerated on the target server after synchronization or installing the archive. If you do not want to regenerate, add the stub files to the list on the Additional Files tab.

Any additional files that are required to run the component must be listed on the Additional Files tab. Use the Additional Files wizard to enter a list of file names, separated by commas. Files may be specified as follows:

- Specify Java classes and packages using the Java dot notation. For example, com.sybase.CORBA adds all files in the com.sybase.CORBA package. These classes must be deployed under the EAServer *java/classes* subdirectory.
- If a DLL or shared library is deployed in the EAServer *cpplib* subdirectory, you can enter the filename itself. For example myutils.dll.

• Other files must be specified using full paths or paths that are relative to the EAServer *Repository* subdirectory. For example, *../dll/debug/MyDebugLibrary.dll* or *d:\mydir\myfile.ext*. If you use full paths, you will only be able to synchronize or import package archives on machines which share the same directory structure as your development machine.

Configuring the<br>Additional Files list When you include additional files, you can either enter the file names individually, or you can use the Additional Files wizard to add multiple files, packages, classes, and directories.

#### ❖ **Entering file names individually**

- 1 Click Add. This opens the Add a File Name to the List dialog box.
- 2 Enter the file name and click Ok.

#### ❖ **Adding multiple items**

- 1 Click Additional Files Wizard. This open the Additional Files dialog box. Each item that you add is appended to the list.
- 2 To add Java packages or classes:
	- a Click Browse
	- b Choose a *\*.class* file and click Select.

The class files must be deployed under EAServer's *java/classes* directory.

- 3 To add files or directories:
	- a Optionally, specify a file filter, such as *\*.txt*.
	- b Optionally, select to use the JAGUAR environment variable.
	- c Click Browse.
	- d Choose a file or directory and click Select.
- 4 To add property files from other entities:
	- a Click Browse.
	- b Choose a *\*.props* file from under the *Repository* directory and click Select.
- 5 To add file lists from other entities:
	- a Click Browse.
	- b Choose an entity's *\*.files* file and click Select.

6 Click Add Files to Additional Files List.

### <span id="page-99-0"></span>**Component properties: JAXP Support**

For EJB 2.0 components, configures the JAXP, DOM, and XSLT parser implementations used in the component. See [Chapter 36, "Configuring Java](#page-662-0)  [XML Parser Support,"](#page-662-0) for more information on these properties.

### <span id="page-99-1"></span>**Component properties: Advanced**

The Advanced tab allows you to edit component property settings as they are stored in the EAServer configuration repository. You can only delete properties that you have added—you cannot delete default properties, such as the Instance Timeout property.

For information on repository properties, see Appendix B, "Repository Properties Reference," in the *EAServer System Administration Guide*.

### ❖ **Setting properties**

- 1 Look for the property name in the list of properties. If it is displayed, highlight the property and click Modify. Otherwise, click Add.
- 2 If adding the property, fill in the Add Property fields as follows:
	- a Enter the property name in the Name field
	- b Enter the value in the Value field.
- 3 If modifying a property, edit the displayed value in the Modify Property window.

#### **When to use the Advanced tab**

Though you can use the Advanced tab to set any property prefixed with "com.sybase.jaguar.component", Sybase recommends that you use this tab to set properties only as specified by the EAServer documentation or by Sybase Technical Support. Most properties can be configured graphically elsewhere in the EAServer Manager user interface.

The following component properties can be configured only from the Advanced tab:

#### Configuring a control interface

The com.sybase.jaguar.component.control property pecifies the name of the component's IDL control interface. EAServer calls each control interface method in response to changes in the instance lifecycle. The choices are summarized in this table:

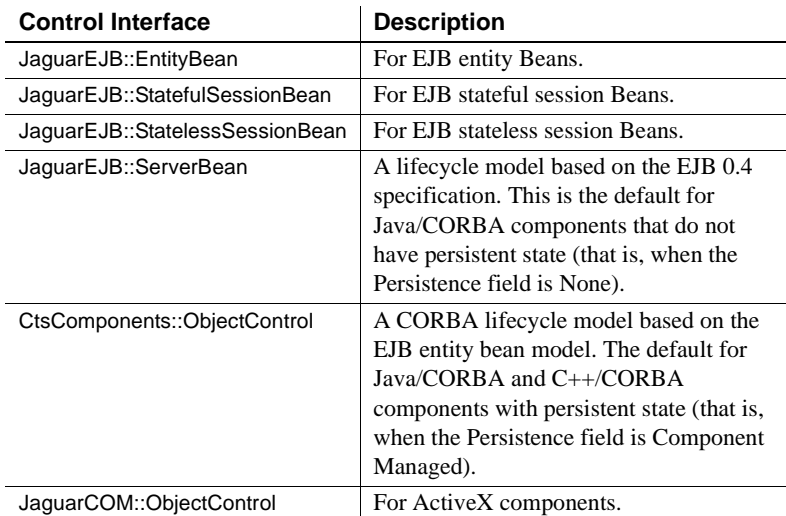

These interfaces are documented in the generated IDL documentation, which is available in HTML format in the *html/ir* subdirectory of your EAServer installation. If you use a control interface other than JaguarEJB::ServerBean, EAServer generates the control interface methods in the implementation template when you generate a C++ or Java skeleton.

# <span id="page-101-0"></span>**Running components externally**

Running a component externally protects the server process from application problems such as memory leaks or segmentation violations. Stateless components of any type can run externally, with full access to server-side features such as cached connections. When you mark a component to run externally, EAServer runs it in a separate server process. You can identify which external server runs the component, and assign groups of related components to run in the same external server. EAServer starts the external server when required, and restarts the server if it stops responding.

**Note** EAServer 4.*x* provides a different model to run C++ components externally, with limited support for use of server-side APIs. ["Running C++](#page-300-0)  [components externally" on page 273](#page-300-0) describes this model. The previous  $C_{++}$ external execution model is supported for backward compatibility.

## **Configuring components to run externally**

Components must be stateless to execute externally. That is, the Stateless option must be selected on the Instances tab in the Component Properties dialog box; if using jagtool or an external configuration file, the property com.sybase.jaguar.component.stateless must be true.

To configure a component for external execution, configure the settings listed in Table 4-3, on the Instances tab in the EAServer Manager Component Properties dialog box.

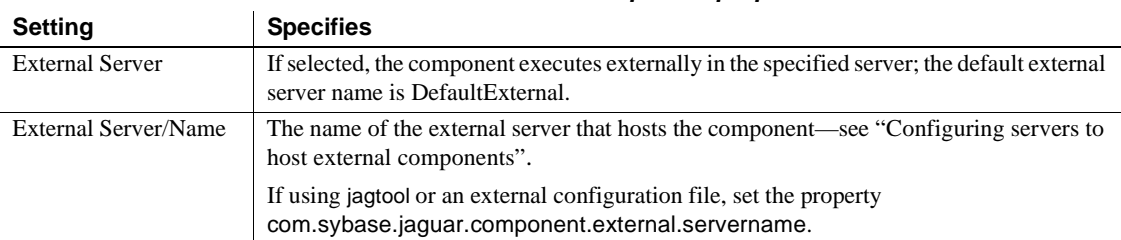

*Table 4-3: Instances tab component properties for external execution*

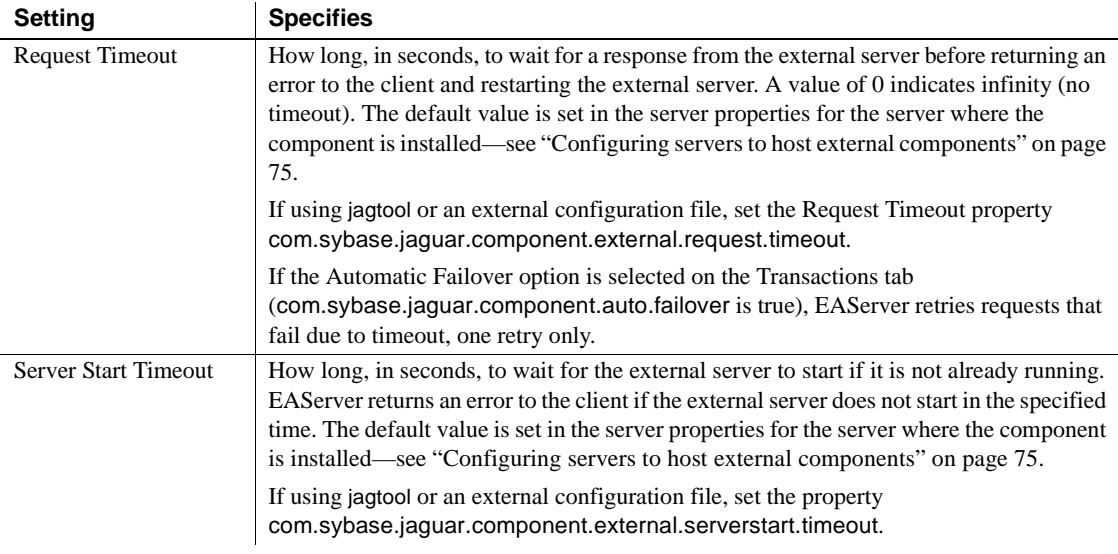

### <span id="page-102-0"></span>**Configuring servers to host external components**

The server that runs external components can be configured like any other server using EAServer Manager or jagtool. The external server must run on the same machine as the server that your application clients connect to. Do not manually start the external server; the primary server starts the external server automatically if it is not running when a request arrives.

When you specify an external server name for the component in EAServer Manager, EAServer Manager automatically installs the package that contains the component to the specified server if the server exists and the package is not already installed.

You can configure the properties in Table 4-4 on Components tab of the Server Properties dialog box for the server where the component is installed. These properties set the default timeouts for communication with servers that host external components. These properties can be overridden for individual components.

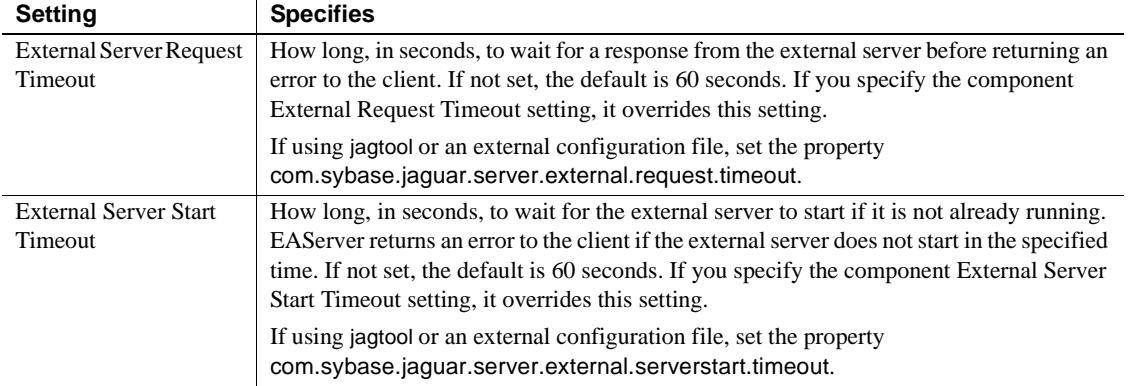

### *Table 4-4: Server properties for external component execution*

A component's interfaces define the methods that clients can invoke. Though EAServer stores interface information in CORBA IDL, you do not need to know IDL in order to define interfaces in EAServer Manager. You can define interfaces using several techniques, as described in the sections of this chapter.

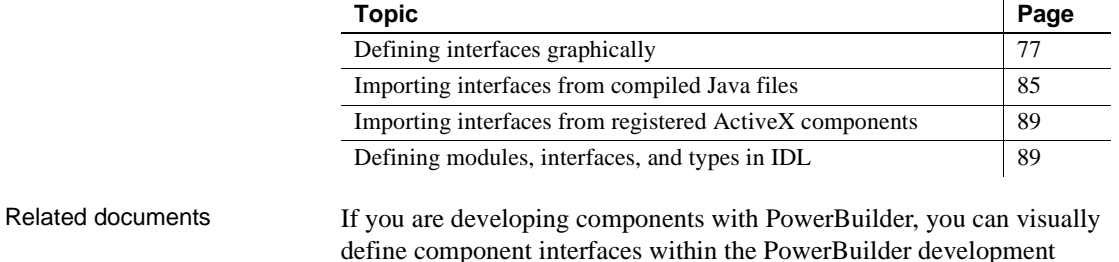

define component interfaces within the PowerBuilder development environment. See the *Application Techniques* manual in the PowerBuilder documentation for more information.

## <span id="page-104-0"></span>**Defining interfaces graphically**

A component's Interfaces folder contains icons for the IDL interfaces implemented by the component. These interfaces define the methods that can be called by client applications.

When you define a new component, EAServer Manager creates an interface for the component. If you defined the component by importing a Java or ActiveX class, the interface contains IDL definitions matching the Java or ActiveX methods. If you are defining a component from scratch, EAServer Manager creates a new IDL interface with no methods. If you have imported an EJB component, the importer has also created an IDL home interface for the component.

### ❖ **Adding interfaces**

Use these steps to configure which interfaces a non-EJB component implements, or to add interfaces to an EJB component in addition to the home and remote interfaces:

- 1 Highlight the Interfaces folder beneath the component icon and choose File | Add Interfaces. The Install Interfaces dialog displays.
- 2 You can perform the following operations in the dialog:
	- **Add an existing interface** Choose from available interfaces as follows:
		- a Select the module that defines the interface in the dropdown menu.
		- b Highlight the interface name from the list of interfaces on the right side of the dialog box.
		- c Click Add.
	- **Add and define a new interface** Use these steps if the interface you want to implement in the component does not exist. You can add methods to the interface after exiting the dialog:
		- a Enter a name for the new interface, in the format module::interface.
		- b Click Add New.
- 3 When you are done, click Install to close the dialog.
- 4 If you defined new interfaces, add methods to the interfaces as described below.

### ❖ **Removing interfaces**

These steps remove an interface from the list of interfaces supported by a component, but do not affect the IDL definition:

- 1 Expand the Interfaces folder beneath the component icon. The list of interfaces supported by the component displays.
- 2 Highlight the interface to remove, and choose File | Remove.

#### **Rules for removing interfaces:**

- An EJB component must have a home and remote interface; you cannot remove them. You can change them as described in "Changing the EJB remote or home interface" on page 79.
- A non-EJB component must support at least one interface to serve as its remote interface. You cannot remove the last interface supported by a component; instead, change the remote interface as described in "Changing the EJB remote or home interface" on page 79.

#### ❖ **Changing the EJB remote or home interface**

Home and remote interfaces are used by EJB clients and components. To change a component's home or remote interface:

- 1 Expand the Interfaces folder below the component icon.
- 2 Highlight the Interfaces folder and choose File | Set Home interface if changing the home interface, or choose File | Set Remote Interface if changing the remote interface.
- 3 Enter an IDL name for the interface, specifying an IDL module hierarchy and interface name to match the intended Java package hierarchy and interface name. For example, if the Java class will be foo.bar.MyBeanHome, enter foo::bar::MyBeanHome. EAServer Manager creates specified modules and interfaces if they do not already exist.

### **Editing interfaces**

You can edit method signatures graphically in the Method Properties dialog, or by editing CORBA IDL directly. Some method properties such as the transactional attribute and run-as mode properties are not defined in IDL. To configure these settings, you must display the Method Properties window.

#### **Interface and method name conventions**

Sybase recommends that you begin interface names with a capital letter, and method names with a lowercase letter.

### ❖ **Editing methods in IDL**

You define or edit method signatures by editing the CORBA IDL interface definition directly. Use this procedure if you are comfortable with CORBA IDL and prefer it to point-and-click interface editing.

- 1 Highlight the icon for the interface of interest.
- 2 Choose File | Edit IDL
- 3 The IDL interface definition displays in the IDL Editor window.
- 4 Make any changes, then choose File | Save. If the changes have introduced syntax errors, EAServer Manager displays the error text in a dialog box. Fix the errors, then try to save again.
- 5 When you have made all changes and saved them, choose File | Exit.

### ❖ **Adding methods graphically**

- 1 Highlight the icon for the interface of interest.
- 2 Choose File | New Method.
- 3 Enter a name for the method and click Create New Method.
- 4 The Method Properties dialog box displays. Use the controls on the General tab to define the method parameters, return type, and exceptions raised. See ["Method properties" on page 81](#page-108-1) for more information.

### ❖ **Editing method properties**

Use this procedure to display the method properties window, which provides a point-and-click controls to edit the method's IDL signature and also configures settings that are not represented in IDL.

- 1 Highlight the icon for the interface of interest.
- 2 Highlight the icon for the method to be edited.
- 3 Choose File | Method Properties.
- 4 The Method Properties dialog box displays. See ["Method properties" on](#page-108-1)  [page 81](#page-108-1) for more information.

### ❖ **Removing methods graphically**

- 1 Expand the icon for the interface of interest.
- 2 Highlight the icon for the method to be deleted.
- 3 Choose File | Delete Method.
### **Method properties**

Method properties are organized on the following tabs:

**• General** Shows the method's return type, parameters, and the exceptions that can be thrown. Table 5-1 describes the fields.

| Property             | <b>Description</b>                                                                                                    | <b>Notes</b>                                                                                                    |
|----------------------|----------------------------------------------------------------------------------------------------|----------------------------------------------------------------------------------------------------|
| Description          | Specifies a description of<br>what the method does. The<br>description can be up to 255<br>characters.                                                                                                    | You can enter comments about the<br>method here.                                                                                                    |
| Exceptions<br>Raised | Specifies the user-level<br>exceptions raised by this<br>method.<br>Enter exceptions in the form:<br>Module::ExceptionName<br>You can enter multiple<br>exceptions, separated by<br>commas.                                                                    | User-level exceptions must be<br>defined in IDL before you can<br>specify that a method raises the<br>exception. See "User-defined<br>exceptions" on page 102 for more<br>information.                                                                                                    |
| Read only            | Applies to entity components<br>that use component-managed<br>persistence (also called bean-<br>managed persistence).<br>Specifies whether the method<br>can change the instance state.                                                                        | For best performance, set this<br>property for all entity component<br>business methods that do not modify<br>the instance state.<br>When this property is enabled, the<br>entity components ejbStore or<br>ctsStore method is not invoked after<br>the business method returns.<br>This property has no effect on entity<br>components that use automatic<br>persistence. The ejbStore or ctsStore<br>method is always called, but never<br>performs data storage. |
| Returns              | Specifies the return type of<br>the method. Select the return<br>type from the drop-down list<br>or enter the name of an IDL<br>or Java datatype into the<br>input field. See "Parameter<br>and return value datatypes"<br>on page 83 for more<br>information. | Method implementations cannot<br>return null values. If there are cases<br>where the method must return no<br>value, specify an IDL sequence type<br>as the return value, and implement<br>the method to return an empty<br>sequence to indicate the no-value<br>case.                                                                                                    |

*Table 5-1: General method properties*

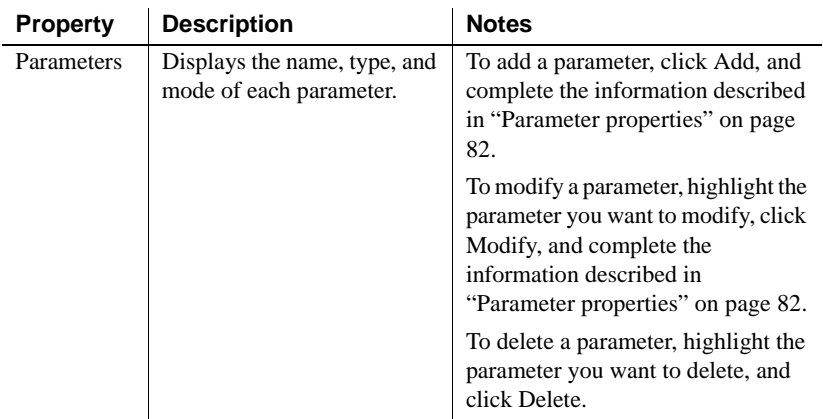

- **Transactions** Allows you to configure transaction properties for the method. The Transaction Attribute and Transaction Isolation Level settings have the same meaning as the like-named settings for components. See ["Component properties: Transactions" on page 58.](#page-85-0)
- **Permissions** Applies to EJB 2.0 and 1.1 components only. The settings allow you to restrict which users can invoke the method. See ["Configuring](#page-164-0)  [role references and method permissions" on page 137](#page-164-0) for more information.
- **Run-As Mode** Applies to EJB 1.0 components only. Allows you to configure the user name and password for to be used for intercomponent calls. These settings have the same meanings as the Run-As Mode component settings. See ["Component properties: Run-As Mode" on page](#page-96-0)  [69](#page-96-0).
- **Advanced** Allows you to manually edit method property settings in the EAServer configuration repository. For advanced users.

### <span id="page-109-0"></span>**Parameter properties**

The New Parameter and Modify Parameter dialog boxes allow you to configure the type and modality of each method parameter using the controls described in Table 5-2.

| <b>Property</b>     | <b>Description</b>                                    | <b>Notes</b>                                                                                                    |
|---------------------|-------------------------------------------------------|----------------------------------------------------------------------------------------------------|
| Parameter<br>Number | Displays the parameter number                         | No input is required.                                                                                                    |
| Name                | Specifies the name of the<br>parameter                | A name is required.                                                                                                    |
| Mode                | Specifies how values are<br>passed for the parameter. | Supported modes are as follows:<br>$in$ – Input only. No new value<br>is returned when the method<br>completes.<br><i>inout</i> – Input and output.<br>$\bullet$<br>Input values are not ignored,<br>and output values are<br>returned to caller.<br>$out$ – Output only. Input |
|                     |                                                       | values will be ignored; output<br>values are returned to caller.                                                                                                    |
| Type                | Specifies the datatype of the<br>parameter.           | Select a datatype from the drop-<br>down list or type the name of an<br>IDL or Java datatype in the input<br>field. See "Parameter and return<br>value datatypes" on page 83 for<br>more information.                                                                           |
| Description         | Describes how the parameter is<br>to be used.         | Optional. You can use this field<br>to describe how the parameter is<br>to be used.                                                                                                    |

*Table 5-2: Parameter properties*

### <span id="page-110-0"></span>**Parameter and return value datatypes**

For method parameters and return values, you can choose predefined types from the drop-down list or enter a Java or IDL datatype name by typing it in the input field.

Predefined datatypes The following table lists the predefined EAServer Manager datatypes and their IDL equivalents. These types display when you change the datatype of a parameter or change the method's return type.

| <b>EAServer</b><br><b>Manager</b><br>display |                            |                                                                                       |
|----------------------------------------------|----------------------------|---------------------------------------------------------------------------------------|
| datatype                                     | <b>CORBA IDL type</b>      | <b>Description</b>                                                                    |
| boolean                                      | boolean                    | One bit of binary data; a value that<br>is either true or false                       |
| integer<16>                                  | short                      | A 16-bit integer                                                                      |
| integer<32>                                  | long                       | A 32-bit integer                                                                      |
| integer<64>                                  | long long                  | A 64-bit integer                                                                      |
| float                                        | float                      | Single-precision IEEE floating<br>point numbers                                       |
| double                                       | double                     | Double-precision IEEE floating<br>point numbers                                       |
| string                                       | string                     | A sequence of characters of any<br>length                                             |
| binary                                       | BCD::Binary                | Sequence of bytes                                                                     |
| decimal                                      | BCD::Decimal               | Fixed-point decimal                                                                   |
| money                                        | BCD::Money                 | Same as decimal                                                                       |
| date                                         | MJD::Date                  | A date including year, month, day,<br>hour, minute, second, and<br>millisecond values |
| time                                         | MJD::Time                  | Holds the time of day, including<br>hours, minutes, seconds,<br>milliseconds          |
| timestamp                                    | MJD::Timestamp             | Holds the same data as date, plus<br>a nanoseconds value                              |
| ResultSet                                    | TabularResults::ResultSet  | A single table of relational<br>database rows                                         |
| <b>ResultSets</b>                            | TabularResults::ResultSets | A sequence of 0 or more<br>ResultSet objects                                          |

*Table 5-3: Predefined EAServer IDL datatypes*

# Using IDL and Java

In addition to the predefined types listed in "Predefined datatypes" on page 83, you can also apply IDL and Java datatypes to parameters and return values by typing the name of an IDL or Java datatype.

**IDL datatypes** You can define your own datatypes and use them when defining method signatures. ["Defining modules, interfaces, and types in IDL"](#page-116-0)  [on page 89](#page-116-0) discusses IDL in more detail.

To specify an IDL type name in the Method Properties dialog box, simply enter the type name in the Returns or Parameter Datatype field—for example, MyModule::MyType. The IDL module must be present in the EAServer IDL repository, and the module must contain a declaration for that type name.

**Java datatypes** You can specify Java datatypes as input parameters or return types. You cannot specify Java datatypes for parameters that use the inout or output modes. "Java class names used as IDL datatypes" on page 101 describes which interfaces and classes can be used.

To specify a Java datatype, simply type the full class or interface name in the Returns or Parameter Datatype field—for example, java.util.Properties.

**Java datatypes and interoperability** If a method is defined using a Java datatype, only Java components can implement the method and only Java clients can invoke the method.

# **Importing interfaces from compiled Java files**

EAServer Manager provides a Java import feature that creates a component definition by reading method definitions from a compiled Java class or interface file (to import a JavaBeans component, you must specify the class that implements the JavaBeans component). The import process creates a corresponding IDL interface in the EAServer interface repository. This feature is primarily used to adapt existing Java classes to be run as Java components within EAServer. However, you can import a Java interface to define a component of any type.

### **Coding classes, interfaces, and JavaBeans for import**

Before using the importer for the first time, you should read this section to understand how Java methods are mapped to EAServer component methods. Determining eligible methods Each method in a class or interface (including those inherited from a base class or interface) is inspected to see if they use allowable parameter and return types. Suitable methods are added to the component's IDL interface. EAServer Manager displays warning dialog boxes describing any methods that are not imported. The importer accepts methods that use the following datatypes:

**• Java equivalents for the predefined EAServer datatypes** ["Choose](#page-216-0)  [implementation datatypes" on page 189](#page-216-0) describes the Java equivalents for the predefined EAServer datatypes. If your component uses the IDL/Java datatype mappings, the importer sets the Component Type field to Java/IDL. Otherwise, the Component Type field is set to Java/JDBC. If you import a class that ran as an EAServer version 1.1 component, it will be assigned the Java/JDBC component type.

An inout parameter must use the **holder** classes as described in ["Choose](#page-216-0)  [implementation datatypes" on page 189.](#page-216-0)

**• User-defined classes** With restrictions, user-defined classes are allowed as parameters or return types. The importer creates an IDL definition to match the class. User-defined classes must contain only fields (no methods). Fields may use the Java equivalents for predefined EAServer datatypes, as described above.

For an inout parameter, the Java method definition must use a holder class that you have created, as described in "Holders for user-defined classes and arrays" on page 86.

**• Single-dimension arrays** Single-dimension arrays are allowed as parameters or return types. The base type can be any Java equivalent for the predefined EAServer types or a user-defined class. (User-defined classes are subject to the restrictions noted above.)

For an inout parameter, the Java method definition must use a holder class that you have created as described in "Holders for user-defined classes and arrays" on page 86.

The method can throw any exception, but only exceptions that extend org.omg.CORBA.UserException are added to the IDL method's raises clause.

**Holders for user-defined classes and arrays** For an inout parameter declared as a user-defined class or a single-dimension array, the Java method definition must use a holder class that you have created. For a user-defined class, the template for the holder class is as follows:

```
package comp-package;
class TypeHolder {
    Type value;
    // Default constructor:
    TypeHolder(); 
    // Initial-value constructor:
    TypeHolder(Type value); 
}
```
where

- *comp-package* is the same package that contains the class or interface that you are importing.
- *Type* is the user-defined class name.

For an array, the template for the holder class is as follows:

```
package comp-package;
class TypenameHolder {
    BaseType value;
    // Default constructor:
    TypenameHolder(); 
    // Initial-value constructor:
    TypnameHolder(BaseType[] value); 
}
```
where:

- *comp-package* is the same package that contains the class or interface that you are importing.
- *Typename* is a legal Java identifier. The importer will create an IDL typedef statement for the array type using this declaration.
- *BaseType* is the base type for the array.

Methods to be imported from a Java interface must adhere to the restrictions described in "Determining eligible methods" on page 85. In addition, the interface cannot contain any fields.

You must specify a class that implements the interface before you can run the component. Specify the implementation class name in the Component Properties window (see ["Component properties: General" on page 54\)](#page-81-0). Make sure that the class has a default constructor (that is, a constructor with no arguments). EAServer calls the default constructor to create new component instances.

Importing Java Methods to be imported from a Java class must adhere to the restrictions described in "Determining eligible methods" on page 85. In addition, the class must have a constructor method with zero parameters. Other constructors are not called by EAServer.

> **Note** Classes that implement the ServerBean interface can be imported. The ServerBean methods are not added to the component's IDL interface.

Importing Java

Importing JavaBeans components To import method definitions from a JavaBeans component, you choose the Java Class option on the import screen, then specify the name of the class that implements the component.

> Methods to be imported from a JavaBeans component must adhere to the restrictions described in "Determining eligible methods" on page 85. In addition, the class must have a constructor method with zero parameters. Other constructors are not imported.

The add and remove methods for the JavaBeans event listeners are not imported.

### **Importing a Java class or interface in EAServer Manager**

#### ❖ **Importing a Java class or interface in EAServer Manager**

- 1 If necessary, create the EAServer package that will contain the component. See ["Creating a new package" on page 42](#page-69-0) for details.
- 2 Specify the package to install the component in as follows:
	- a Double-click the Packages folder to expand it.
	- b Highlight the package to which the component will be added.
- 3 Choose File | New Component from the menu.
- 4 In the Component Wizard dialog box, select Import from Java File, and click Next.
- 5 Verify that the displayed importer CLASSPATH contains the JAR files and directories required to instantiate the bean's classes, specifically:
	- Verify that the code base under which the class files are deployed is included.
	- If the classes are in a JAR file, verify that the full path to the JAR file is included.
	- If the class definitions require other JAR files or directories not listed, list them as well.

If necessary, use the Add, Modify, Delete, Move Up, and Move Down buttons in the Component Wizard to modify the CLASSPATH. The displayed CLASSPATH affects only this importer session, not the EAServer process.

6 Enter the component name in the Import Java Class File dialog box.

- 7 Choose the type of file to be imported:
	- **Java Class** See "Importing Java classes" on page 87.
	- **Java Interface** See "Importing Java interfaces" on page 87.
- 8 If importing a Java interface, choose the type of component to be defined in the drop-down list.
- 9 Browse for the Java class file that contains the class or interface that is being imported.

The importer will read the specified file, define an IDL interface as described below, and define a component that implements the IDL interface.

## **Importing interfaces from registered ActiveX components**

EAServer Manager can import method signatures from ActiveX DLLs or type library files. This feature allows you to adapt a nonvisual ActiveX automation server as an EAServer component.

For more information on this feature, see ["Importing ActiveX components" on](#page-359-0)  [page 332](#page-359-0).

### <span id="page-116-0"></span>**Defining modules, interfaces, and types in IDL**

EAServer stores all component interfaces in Interface Definition Language (IDL) modules. In EAServer Manager, the IDL folder displays all modules available in EAServer's interface repository.

### **Learning IDL**

IDL is defined by the Object Management Group as a standard language for defining component interfaces.

Chapter 3, "OMG IDL Syntax and Semantics," in the *CORBA V2.3 Specification* defines IDL. Printable versions of this document can be downloaded from the following URL:

http://www.omg.org/corba/index.html

### <span id="page-117-0"></span>**Creating and editing IDL modules, interfaces, and types**

EAServer Manager displays IDL modules as folders beneath the top-level IDL folder. Modules can be nested, that is, a module may be defined within another module.

#### ❖ **Navigating nested IDL modules**

Follow this procedure to view the IDL entities defined within a module.

- 1 Expand the top-level IDL folder.
- 2 Each icon in the IDL folder represents a top-level IDL module. To navigate to a nested module, click the  $+$  sign next to the parent module's icon, or double-click the parent module's icon.
- 3 In the left pane, highlight the module of interest. EAServer Manager display the types and modules defined within the highlighted module in the right pane.

### ❖ **Defining new IDL modules**

1 If defining a new top-level module, highlight the IDL folder.

If defining a nested module, follow the steps in "Navigating nested IDL modules" on page 90 to highlight the parent module.

- 2 Choose File | New IDL Module. Enter the module name and click Create New Nested Module IDL. Module names must begin with a letter.
- 3 EAServer Manager displays the empty module definition in the IDL Editor window. Optionally make the following changes:
	- a Edit the HTML documentation comment and add a description of the module.
	- b If the module will contain datatypes and interfaces (and not just nested modules), optionally specify the Java package for stubs as described by "Specifying Java package mappings for IDL modules" on page 91.
- 4 When done, choose File | Save, then File | Exit to close the IDL Editor window.
- ❖ **Specifying Java package mappings for IDL modules**
	- If an IDL module contains datatypes and interfaces (and not just nested modules), you can specify the Java package to be used for generated Java stubs. Stubs for each type of Java client must be in different packages, or deployed under different code bases.

If you do not specify a Java package mapping, stubs are generated to a package that matches the IDL module name. For example, stubs for module foo::bar are generated in Java package foo.bar.

Change the Java package mapping for a module by editing one of the following files:

- *Repository/IDL/ejb.props* specifies the Java packages for EJB stubs.
- *Repository/IDL/java.props* specifies the Java packages for Java/CORBA stubs.
- *Repository/IDL/jdbc.props* specifies the Java packages for EAServer 1.1 stubs.

To change the default Java package, create or edit an entry in the appropriate file with this format:

*idl-module*=*dotty-package*

Where:

- *idl-module* is the IDL module name, for example, com::sybase::test::MyModule
- *dotty-package* is the dot-format Java package name, for example, com.sybase.test.corba.

For compatibility with IDL created in previous releases, EAServer also allows you to specify the Java package in a doc comment directives above the module declaration. These directives are translated to entries in the *java.props*, *ejb.props*, or *jdbc.props* files. You can enter multiple directives to specify packages for stubs of different types. Each package directive has the form:

```
/*
** <!-- typePackage: dotty-package -->
*/
```
Where *dotty-package* is the dot-format Java package name and *type* is one of:

- java, if specifying the package for CORBA stubs.
- ejb, if specifying the package for EJB stubs.
- jdbc, if specifying the package for Jaguar 1.1 client stubs.

You can also create or change Java package mappings when generating stubs for the IDL module in EAServer Manager. Highlight the IDL module and choose File | Generate Stubs. Choose the stub type and enter a different Java package name in the Java Package field.

#### ❖ **Creating IDL types, exceptions, and interfaces**

Follow this procedure to define new datatypes and exceptions in a module. You can also define new component interfaces with this procedure, but it is easier to define interfaces using the component's Interfaces folder (see ["Defining](#page-104-0)  [interfaces graphically" on page 77\)](#page-104-0).

- 1 Navigate to and highlight the module where the entity is being created, as described in "Navigating nested IDL modules" on page 90.
- 2 Choose File | New IDL Entity.
- 3 In the New IDL Entity dialog box, enter a name for the type or interface, then choose the type of entity being created. Click Create New IDL Entity.

EAServer Manager displays a template for the new IDL definition in the IDL Editor window.

4 Finish the definition, then choose File | Save and File | Exit to close the IDL Editor window.

#### **EAServer allows forward IDL references**

You can create new IDL types that refer to other IDL types that do not yet exist; among other benefits, this feature allows you to create mutually recursive interface definitions. However, you must be sure that all references are resolved before you can generate stubs and skeletons. When generating stubs and skeletons, EAServer Manager will report errors for any unresolved type references.

#### ❖ **Editing IDL types, exceptions, and interfaces**

To edit or delete a type, exception, or interface:

- 1 Navigate to and highlight the module where the entity is being created, as described in "Navigating nested IDL modules" on page 90.
- 2 The module's types, exceptions, and interfaces display in the right pane of the EAServer Manager window.
- 3 To edit an item, highlight it and choose File | Edit Entity IDL. Make your changes in the IDL editor window, save them, and close the window.
- 4 To delete an item, highlight its icon and choose File | Delete.

#### **Unreferenced IDL definitions**

The interfaces, types and exceptions associated with a component are not deleted when you delete the component from EAServer Manager unless you delete the package or application where it is installed and specify full deletion. Unused definitions cause no harm. When generating Java stubs, stub classes are generated for all types in a module, regardless of whether the component references them. You can delete unreferenced IDL types to prevent the generation of unnecessary Java stub classes. Verify that no other component references an IDL definition before deleting it.

When deleting packages, you can delete everything associated with the package, including IDL definitions, by choosing full deletion as described in ["Modifying packages" on page 45](#page-72-0).

### **Using the IDL editor window**

The IDL editor window is displayed when you create a new module or interface. You can also display the source code for datatypes, exceptions, and interfaces by right-clicking on their icons and choosing Edit IDL from the popup menu.

The File menu contains the following options:

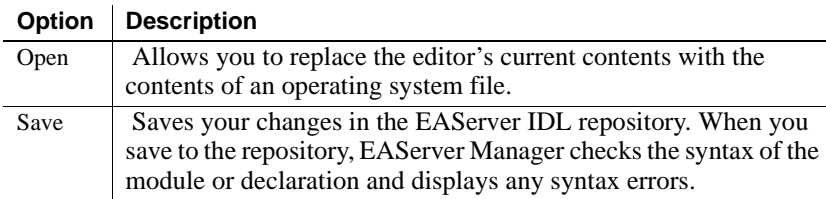

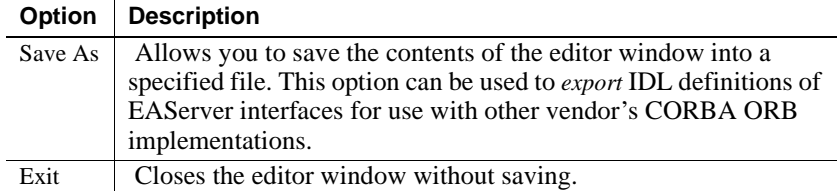

The current IDL editor does not have menu commands for copying, cutting, and pasting text. However, you can use the standard keyboard commands for your platform as described below:

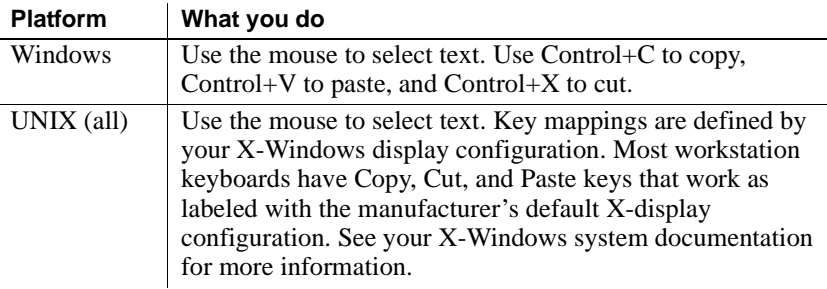

### **Creating and editing interfaces**

Interfaces can be added in EAServer Manager, creating a blank interface declaration, or you can declare the interface yourself by editing the module's IDL definition.

#### **Choosing an interface name**

Interface names are restricted as follows:

- Interfaces within a module must have unique names, irrespective of case. That is, you cannot define MyInterface and Myinterface in the same module.
- The interface cannot have the same name as the module that contains it.

Sybase recommends that you begin interface names with a capital letter, and operation names with a lowercase letter.

#### **Supported preprocessor directives**

No IDL preprocessor directives other than #include are supported.

#### ❖ **Creating new interfaces in EAServer Manager**

- 1 Highlight the module's icon and choose File | New IDL Entity.
- 2 Type the name of the new interface, choose Interface in the dropdown list of IDL entity types, and click Ok.
- 3 Click Ok.
- 4 EAServer Manager displays a new, blank interface in the IDL Editor window. Edit the declaration if needed.
- 5 When done, choose File | Save, then File | Exit to close the IDL Editor window.

#### ❖ **Editing an existing interface**

- 1 Select the interface's icon and choose File | Edit IDL.
- 2 EAServer Manager extracts the interface definition from the module and displays it in the IDL editor window.
- 3 Edit the declaration as needed.
- 4 When done, choose File | Save, then File | Exit to close the IDL Editor window.

Interfaces are declared as shown below:

```
IDL interface 
declarations
```

```
interface InterfaceName [: BaseInterface1, 
BaseInterface2, ...] {
  operations
};
```
where:

- *InterfaceName* is the name of the interface.
- *operations* is a zero or more of IDL operation declarations. You can enter operations directly as IDL, or use EAServer Manager to define them graphically (see "Operation declarations" on page 97).
- *BaseInterface*, *BaseInterface2*, and so forth form an optional list of existing interfaces from which the new interface inherits definitions. If a new interface inherits from other existing interfaces, the existing interfaces that are inherited from are referred to as *base* interfaces, and the new interface is referred to as a *derived* interface.

For example, this interface, StockComponent, inherits from no other interface:

```
interface StockComponent {
};
```
This interface, C, inherits from interfaces A and B:

```
interface C : A, B {
}
```
Interfaces that inherit definitions from other interfaces are subject to the following constraints:

- *Operations and attributes* cannot be redefined in the new interface.
- *Operation and attribute names* defined in base interfaces must be unique. For example, if a method is defined in both interface A and interface B, you cannot define a new interface that inherits from both B and A.
- *Exceptions, constants, and types* from a base interface can be redefined in the derived interface.
- *References to type names, exception names, and constant names* that are used in multiple derived interfaces must be made unambiguous by prefixing references with the name of the interface that contains the definition of interest. For example, if the constant MAX is defined in both A and B, then A::MAX refers to the definition in A, and B::MAX refers to the definition in B.

The sections below describe how to define operations and attributes for the interface.

Interface stub<br>generation directives

You can embed specially formatted comments in IDL to control the generation of Java stubs for IDL interfaces and structures. Directives must appear in a block comment located immediately before the IDL interface or struct declaration.

**Imported class name** This directive specifies that a structure or interface was imported from a Java class, and that a new version of the imported class must not be generated when stubs are generated. This directive is most commonly used for EJB home and remote interfaces and EJB primary keys that were defined by importing EJB classes or EJB-JAR files.

The format is:

\*\* <!-- imported *classname* -->

Where classname is the Java class name, in dot notation. For example, foo.bar.MyBeanHome or foo.bar.MyBeanPrimaryKey.

**Is home interface** This directive identifies an interface as a home interface used by EJB clients and components. If you specify a home interface for a component as described in "Changing the EJB remote or home interface" on page 79, EAServer Manager adds this directive. The format is:

```
** \lt! -- home -->
```
**Finder method return type** Applies to multi-object finder methods in an EJB entity bean's home interface. If a finder method's Java form must return java.util.Enumeration, add a doc comment of this form above the IDL finder method declaration:

```
/*
** <!-- java.util.Enumeration -->
*/
::MyModule::MyRemoteList findByName(in string name);
```
See ["Defining home interface methods" on page 131](#page-158-0) for more information on EJB finder methods.

Operations in an IDL interface become component methods when the interface is assigned to a component. You can define operations directly in IDL, or graphically as described in ["Defining interfaces graphically" on page 77.](#page-104-0) If you define operations in IDL, follow the structure described here.

Operations are declared as follows:

```
returnType opName
( 
[ ... parameterList ... ] 
)
[ raises ( ... exceptionList ... ) ] ;
```
where:

- *returnType* is either a valid IDL datatype or void to indicate that the operation does not return a value. "Datatypes for parameters and return values" on page 99 discusses datatypes in detail.
- *opName* is the name of the operation. Sybase recommends operation names begin with a lowercase letter. Names in the same interface must be unique with respect to case, and capitalization of a name must be consistent wherever it is used.

IDL operation names cannot be overloaded (that is, redeclared with the same return type and different parameter lists). However, you can define IDL operations that map to overloaded  $C++$  or Java methods. To do so, create operation names by appending two underscores and a unique suffix to the method name that will be overloaded. EAServer strips the suffix when generating  $C_{++}$  or Java interface definitions. For example, consider the following IDL:

```
void ov1 double(in double d);
void ov1 string(in long l);
```
Operation<br>declarations

When mapped to  $C_{++}$  or Java, these operations translate to the following overloaded methods:

```
void ov1(double d);
void ov1(long l);
```
• *parameterList* is an optional parameter list enclosed in parentheses. The list (but not the parentheses) can be omitted to indicate that the operation takes no parameters. Otherwise, add datatypes and parameter names as shown below:

```
void myMethod 
( 
qual1 type1 param1, 
qual2 type2 param2, 
...
);
```
where:

- *qual1*, *qual2*, and so forth are one of the argument modes in, inout, or out. Use in for parameters that are input-only; no new value is returned when the operation completes. Use inout or out if the operation returns new values for the parameter. An inout parameter's input value is meaningful; an out parameter's input value is not.
- *type1*, *type2*, and so forth are valid IDL type names (other than the CORBA::Any type). "Datatypes for parameters and return values" on page 99 discusses datatypes in detail.
- *param1*, *param2*, and so forth are parameter names.
- *exceptionList* is an optional list of user-defined exceptions. If the operation can throw user-defined exceptions, add a raises clause with a list of the IDL user-defined exception names that the operation can throw, as shown below:

```
void myMethod ( in int n ) 
     raises ( Exception1, Exception2, ... );
```
If the operation can throw only CORBA standard exceptions, omit the raises clause. For more information, see "User-defined exceptions" on page 102.

Attribute declarations Attributes allow you to associate a value with an interface. IDL attributes are similar in concept to structure fields in languages such as C. However, when mapped to a programming language, attribute values can typically be accessed only by generated functions that allow you to set and retrieve the attribute's value.

**Note** Attributes are not supported by ActiveX components and clients.

Attributes are declared as shown below:

```
[ readonly ] attribute TypeSpec name;
```
where

- readonly is an optional keyword specifying that the attribute can be retrieved but cannot be set.
- *TypeSpec* is the name of a standard or user-defined type. "Datatypes for parameters and return values" on page 99 describes datatypes in detail.
- *name* is the attribute name.

In C++ and Java, a read-only attribute maps to a method with the same name that returns the attribute type. A writable attribute maps to a pair of overloaded methods with the same name as the attribute. For example, consider the following IDL declarations:

```
readonly attribute long days; // readonly
attribute long months; // writable
```
In a C++ or Java implementation of the interface, these methods must be declared:

```
long days();
long months();
void months(long new months);
```
**Note** Currently, attributes do not do not display with a component's methods in EAServer Manager. Use the IDL editor to view attribute definitions.

Datatypes for parameters and return values

To define parameter and return value datatypes, you can use EAServer's predefined IDL datatypes or your own user-defined IDL types. In addition, EAServer extends IDL to allow the use of Java class names. The sections below describe each option in detail.

• Predefined IDL datatypes

- User-defined IDL datatypes
- Java class names used as IDL datatypes

**Predefined IDL datatypes** EAServer ships with predefined datatypes for use in declaring parameter and return value datatypes. Predefined datatypes include all CORBA base types (except for the CORBA::Any type) and equivalents for database result sets and other commonly used database column types such as date, time, and timestamp.

EAServer Manager's Method Properties dialog box displays the predefined datatypes in the drop-down lists for Parameter and Return types. "Predefined datatypes" on page 83 lists EAServer's predefined IDL datatypes, the equivalent display names, and a description of each.

For descriptions of the datatypes defined in the BCD, MJD, or TabularResults modules, see the documentation in the *html/ir* subdirectory of your EAServer installation. (Or, load the main EAServer HTML page in your Web browser, and click the Interface Repository link). If you use types from these modules, add an include directive for the appropriate module at the top of the module that defines your interface. For example:

#include <TabularResults.idl>

Internally, *TabularResults.idl* includes both *BCD.idl* and *MJD.idl*. You need not include *BCD.idl* and *MJD.idl* explicitly if you have already included *TabularResults.idl*.

**User-defined IDL datatypes** In addition to EAServer's predefined datatypes, you can define your own datatypes in IDL and use them to declare return types and parameters.

All IDL type definitions are allowed, with these exceptions:

- Arrays are not yet supported. You can use sequences instead.
- The CORBA:: Any type is not supported.
- constant declarations are supported.

User-defined types must exist in the EAServer IDL repository before you can use them in interface declarations. For information on defining datatypes, see Chapter 3, "OMG IDL Syntax and Semantics," in the CORBA 2.3 specification.

In some cases, you must use the full scope name. In a parameter list, use a type's full scope name if any of the following is true:

The type is declared in another interface.

- The type is declared in another module.
- The type has the same local-scope name as a type declared in the interface or module that contains the operation.

For example, consider the IDL:

```
module MyMod {
    typedef string MyType;
    interface MyIntf {
        typedef double MyOtherType;
        ....
    };
};
```
With these declarations, MyMod::MyType is the full scope name for MyType and MyMod::MyIntf::MyOtherType is the full scope name for MyOtherType.

**Java class names used as IDL datatypes** EAServer's IDL compiler extends IDL to allow Java class names as parameter and return types for methods. This feature provides functionality that is similar to the proposed Objects by Value CORBA extension (OMG TC Document orbos/98-01-18, *Objects By Value*). Specifically, you can pass a copy of an object rather than passing an interface pointer that refers back to the original object.

You can specify any Java class name for a method input parameter or return type as long as:

- The class containing the type name is in the CLASSPATH environment variable both when the interface is defined and when the server is run.
- At run time, you specify a class instance that is serializable. That is, a class must implement the java.io.Serializable interface or inherit from another class that does so, and an interface must extend the java.io.Serializable interface. If the instance is not serializable, the call fails with a CORBA::MARSHALL exception.

Note the following restrictions for methods that are defined using Java datatypes rather than IDL or predefined EAServer Manager types:

- Only Java components can implement the method and only Java clients can invoke the method.
- Only in parameters and return values can be declared with Java class names.
- Java datatypes are not marshaled as efficiently as an equivalent IDL datatype. *Marshaling* is the process of reading and writing parameters and return values from the network. More bytes are required to marshal values defined with a Java datatype than to marshal an equivalent IDL type. Consequently, invocations of a method defined with Java datatypes are slower than invocations of an equivalent method defined with IDL datatypes.
- IDL that contains Java class names may not be portable to other CORBA client ORB implementations unless they offer this extension to standard CORBA IDL.

Exceptions can be declared in a module or interface. Exceptions are declared as follows:

```
exception name {
    ... memberList ...
};
```
where *name* is the name of the exception and *memberList* is an optional list of member field declarations. This list has the form:

```
exception MyException {
    type1 member1;
    type2 member2;
    ...
};
```
Where *type1*, *type2*, and so forth are IDL type names (other than CORBA::Any) and *member1*, *member2*, and so forth are the names of the member fields.

Once you have defined an exception, you can use it in the raises clause when defining operations for an interface, as described in "Operation declarations" on page 97.

**Note** User-defined exceptions are not supported by ActiveX components and clients.

### <span id="page-129-0"></span>**Adding IDL documentation comments**

EAServer Manager creates HTML documentation files for each IDL module in the *html/ir* subdirectory.

User-defined

At a minimum, the HTML file lists the datatypes and interfaces defined in the module. You can embed additional documentation text for a datatype, interface, or method in a C-style comment placed immediately above the declaration. EAServer ignores C++-style line-end comments when generating HTML documentation. That is, text within comments that use double slashes, //, to delineate the comment text is ignored.

Within the C-style comment, add text describing the item to the comment, as in the example below. If desired, you can use HTML codes to format the text. But do not use heading tags such as <H1>, <H2>, and so forth, because they conflict with tags that are already used to structure the sections of the generated output.

The IDL fragment below contains an example of a documentation comment:

```
/**
 ** Example method to demonstrate user-defined
 ** exceptions.
 ** <P>Pass <I>yes no</I> as <code>true</code>
 ** if you want an exception thrown.
 ** <P>Returns input value of <I>yes_no</I>
 ** parameter.
 */
boolean throwException 
(
in boolean yes_no
)
raises 
(
myException
);
```
You need not use the spacing conventions illustrated in this example. EAServer Manager treats any C-style comment as an IDL documentation comment. However, when you save in the IDL Editor window, EAServer Manager reformats all C-style comments to match this example's spacing convention.

#### **Stub generation directives in IDL comments**

You can embed directives in IDL comments to affect the Java stubs generated for a module or interface. See "Interface stub generation directives" on page 96 for more information.

### **Refreshing the HTML documentation**

HTML documentation is not generated automatically. You must use EAServer Manager to create or update documentation for new or changed IDL modules. In EAServer Manager, highlight a component, package, server, or module, then select File | Generate HTML. The top level *index.html* file is updated only when you generate HTML for a server.

To update documentation for all IDL modules in the EAServer interface repository, generate HTML for any server. To selectively update documentation for interfaces used by components, generate HTML for a component or package; EAServer Manager will generate documentation for all IDL modules used in the component or components within the package. To update only the documentation for a single module, highlight that module then select File | Generate HTML.

### **Viewing HTML documentation for IDL modules**

EAServer creates HTML documentation for all imported IDL modules in the style of Sun's javadoc tool. At a minimum, this documentation lists the datatypes and interfaces defined in the module, including structure fields, array lengths, parameter names and datatypes, exceptions thrown by methods, and so forth. When editing IDL, you can also create specially-formatted comments that provide descriptions of entities declared in the IDL file, as described in ["Adding IDL documentation comments" on page 102](#page-129-0).

Module documentation can be viewed in a Web browser by connecting to your server with this URL:

http://*yourhost*:*yourport*/ir/

where *yourhost* is the host name and *yourport* is the HTTP port number.

### **Importing existing IDL modules**

You can import interfaces defined in CORBA IDL into the EAServer interface repository. There are two ways to import a module:

• Organize the modules so that one module is declared per file, and each file has the same name as the module it declares.

For example, module MyModule should be declared in the file *MyModule.idl*. Copy the files to the EAServer *Repository* subdirectory and restart the server. If the file contains no syntax errors, its declarations will be added to the EAServer Manager IDL folder. If the file does contain syntax errors, the server will log the errors during start-up and the module's declarations will not be added to the IDL repository.

• Create a new module in EAServer Manager, as described in ["Creating and](#page-117-0)  [editing IDL modules, interfaces, and types" on page 90](#page-117-0).

While the new module declaration is displayed in EAServer's IDL editor, open the module to be imported in another text editor. Copy and paste the text of the module to be imported into the EAServer IDL editor.

To deploy IDL types and interfaces that are not declared within a module, place the IDL file that defines them in the EAServer *Repository* subdirectory and restart EAServer if it is running.

You can repeat the procedures above to redefine existing IDL definitions.

# PART 2 **Enterprise JavaBeans**

This part explains how to create and/or deploy Enterprise JavaBeans components and clients in EAServer.

EJB 2.0 support is new in EAServer version 4.0. EJB 1.1 and 1.0 components are supported for backward compatibility with earlier EAServer versions and other EJB servers.

For more details on the EJB architecture, see the EJB specifications from Sun Microsystems at http://java.sun.com/products/ejb/.

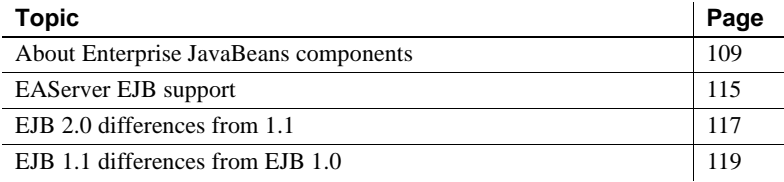

### <span id="page-136-0"></span>**About Enterprise JavaBeans components**

The Enterprise JavaBeans (EJB) technology defines a model for the development and deployment of reusable Java server components, called **EJB components**.

An EJB component is a nonvisual server component with methods that typically provide business logic in distributed applications. A remote client, called an EJB client, can invoke these methods, which typically results in the updating of a database. Since EAServer uses CORBA as the basis for the EJB component support, EJB components running in EAServer can be called by any other type of EAServer client or component, and even CORBA clients using ORBs from other vendors that are compatible with CORBA 2.3.

The EJB architecture looks like this:

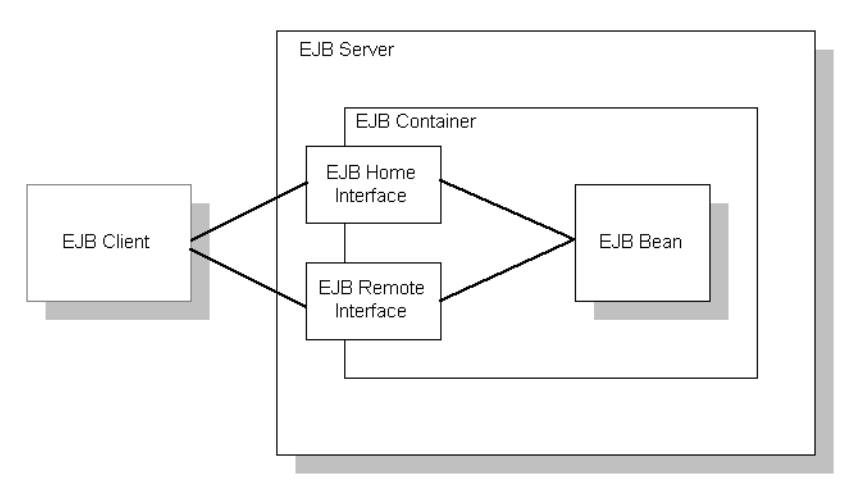

**EJB server** The EJB server contains the EJB container, which provides the services required by the EJB component. EAServer is an EJB server.

**EJB client** An EJB client usually provides the user-interface logic on a client machine. The EJB client makes calls to remote EJB components on a server and needs to know how to find the EJB server and how to interact with the EJB components. An EJB component can act as a EJB client by calling methods in another EJB component.

An EJB client does not communicate directly with an EJB component. The container provides proxy objects that implement the components home and remote interfaces. The component's **remote interface** defines the business methods that can be called by the client. The client calls the **home interface** methods to create and destroy proxies for the remote interface.

Beginning in EJB version 2.0, clients can also execute EJB components using **local interfaces** if the client and component execute in the same virtual machine. Using the local interface can improve performance.

**EJB container** The EJB specification defines a container as the environment in which one or more EJB components execute. The container provides the infrastructure required to run distributed components, allowing client and component developers to focus on programming business logic, and not system-level code. In EAServer, the container encapsulates:

The client runtime and generated stub classes, which allow clients to execute components on a remote server as if they were local objects.

- The naming service, which allows clients to instantiate components by name, and components to obtain resources such as database connections by name.
- The EAServer component dispatcher, which executes the component's implementation class and provides services such as transaction management, database connection pooling, and instance lifecycle management.

**EJB component implementation** The Java class that runs in the server implements the bean's business logic. The class must implement the remote interface methods and additional methods for lifecycle management.

### **EJB component types**

You can implement three types of EJB component, each for a different purpose:

- Stateful session beans
- Stateless session beans
- Entity beans

#### **Stateful session beans**

A stateful session bean manages complex processes or tasks that require the accumulation of data, such as adding items to a Web catalog's shopping cart. Stateful session beans have the following characteristics:

- They manage tasks that require more than one method call to complete, but are relatively short-lived. For example, a session bean might manage the process of making an airline reservation.
- They typically store session state information in class instance data, and do not survive server crashes unless they are run in a cluster that has persistent storage enabled for the component.
- There is an affinity between each instance and one client from the time the client creates the instance until it is destroyed by the client or by the server in response to an expired instance timeout limit.

For example, if you create a session bean on a Web server that tracks a user's path through the site, the session bean is destroyed when the user leaves the site or idles beyond a specified time

#### **Stateless session beans**

A stateless session bean manages tasks that do not require the keeping of client session data between method calls. Stateless session beans have the following characteristics:

- Method invocations do not depend on data stored by previous method invocations.
- There is no affinity between a component instance and a particular client. Each call to a client's proxy may invoke a different instance.
- From the client's perspective, different instances of the same component are identical.

Unlike stateful session beans, stateless session beans can be pooled by the server, improving overall application performance.

### **Entity beans**

An entity bean models a business concept that is a real-world object. For example, an entity bean might represent a scheduled airplane flight, a seat on the airplane, or a passenger's frequent-flyer account. Entity beans have the following characteristics:

- Each instance represents a row in a persistent database relation, such as a table, view, or the results of a complex query.
- The bean has a primary key that corresponds to the database relation's key, and is represented by a Java datatype or class.

### **EJB transaction attribute values**

Each EJB component has a transaction attribute that determines how instances of the component participate in transactions. In EAServer, you set the transaction attribute in the Transaction tab of the Component Properties dialog box.

When you design an EJB component, you must decide how the bean will manage transaction demarcation: either programmatically in the business methods, or whether the transaction demarcation will be managed by the container based on the value of the transaction attribute in the deployment descriptor.

A session bean can use either bean-managed transaction demarcation or with container-managed transaction demarcation; you cannot create a session bean where some methods use container-managed demarcation and others use beanmanaged demarcation. An entity bean must use container-managed transaction demarcation.

Table 6-1 lists the transaction attribute values. Requires, Supports, Requires New, or Mandatory are the values that specify container-managed transaction demarcation. You can set the Transaction Attribute for the component and for individual methods in the home and remote interfaces. Values set at the method level override the component setting.

| <b>Attribute</b>    | <b>Description</b>                                                                                                    |
|---------------------|----------------------------------------------------------------------------------------------------|
| Not Supported       | (The component-level default.) The EJB component's methods<br>never execute as part of a transaction. If the EJB component is<br>activated by a client that has a pending transaction, the EJB<br>component's work is performed outside the existing<br>transaction.                                                                                                    |
|                     | Since entity beans are almost always involved in transactions,<br>this value is not usually used for an entity bean.                                                                                                    |
| Supports            | The EJB component can execute in the context of an EAServer<br>transaction, but a transaction is not required to execute the<br>component's methods. If a method is called by a base client<br>that has a pending transaction, the method's database work<br>occurs in the scope of the client's transaction. Otherwise, the<br>EJB component's database work is done outside of any<br>transaction. |
| Required            | The EJB component always executes in a transaction. Use this<br>option when your EJB component's database activity needs to<br>be coordinated with other components, so that all components<br>participate in the same transaction.                                                                                                    |
| <b>Requires New</b> | Whenever the EJB component is instantiated, a new<br>transaction begins.                                                                                                    |
| Mandatory           | EJB component methods must be called in the context of a<br>pending transaction. If a client calls a method without an open<br>transaction, the EAServer ORB throws an exception.                                                                                                    |
| Never               | The component's methods never execute as part of a<br>transaction, and the component may cannot be called in the<br>context of a transaction. If a client or another component calls<br>the component with an outstanding transaction, EAServer<br>throws an exception.                                                                                                    |

*Table 6-1: Transaction attribute values*

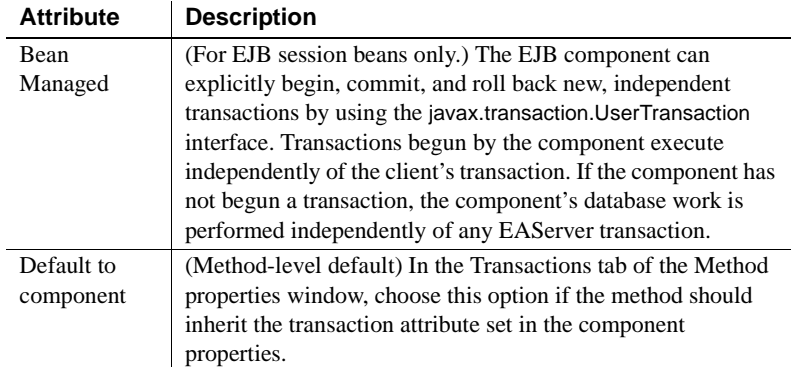

### **EJB container services**

The EJB container provides services to EJB components. The services include transaction, naming, and persistence support.

**Transaction support** An EJB container must support transactions. EJB specifications provide an approach to transaction management called declarative transaction management. In declarative transaction management, you specify the type of transaction support required by your EJB component. When the bean is deployed, the container provides the necessary transaction support.

**Persistence support** An EJB container can provide support for persistence of EJB components. An EJB component is persistent if it is capable of saving and retrieving its state. A persistent EJB component saves its state to some type of persistent storage (usually a file or a database). With persistence, an EJB component does not have to be re-created with each use.

An EJB component can manage its own persistence (by means of the logic you provide in the bean) or delegate persistence services to the EJB container. Container-managed persistence means that the data appears as member data and the container performs all data retrieval and storage operations for the EJB component. See [Chapter 27, "Creating Entity Components,"](#page-526-0) for more information.

**Naming support** An EJB container must provide an implementation of Java Naming and Directory Interface (JNDI) API to provide naming services for EJB clients and components. Naming services provide:

- **Location transparency** Clients can instantiate components by name, and do not need to know the details about the server hosting the component.
- **Deployment flexibility** Beginning in EJB version 1.1, EJB components can be configured with naming aliases for components and resources such as databases, JavaMail sessions, and JMS message queues. Using aliases simplifies the procedure to deploy the component on a server where the accessed components and resources use different JNDI names.

See Chapter 5, "Naming Services," in the *EAServer System Administration Guide* for more information on JNDI.

# <span id="page-142-0"></span>**EAServer EJB support**

EAServer can host Enterprise JavaBeans (EJB) components developed according to version 2.0, 1.1, or 1.0 of the Enterprise JavaBeans specification. EAServer supports session beans and entity beans with bean-managed persistence or container-managed persistence. EAServer uses CORBA 2.3 as the basis for the EJB component support, allowing interoperability with other client and component models and with CORBA-2.3-compliant ORBs from other vendors.

### **Running EJB components in EAServer**

EAServer can host Enterprise JavaBeans (EJB) components developed according to version 2.0, 1.1, or 1.0 of the Enterprise JavaBeans specification. EAServer supports session beans and entity beans with bean-managed persistence or container-managed persistence. EAServer uses CORBA 2.3 as the basis for the EJB component support, allowing interoperability with other client and component models and with ORBs from other vendors that are compliant with CORBA 2.3.

You can run Enterprise JavaBeans as EAServer components using any of these techniques:

• Use Jakarta Ant to develop an EJB-JAR file and deploy it to EAServer with jagant. For more information on using jagant, see Chapter 12, "Using jagtool and jagant," in the *EAServer System Administration Guide*.

- If using the Borland JBuilder IDE, use the EAServer plugin to deploy the components to EAServer.
- If using another IDE, create an EJB-JAR file and use EAServer Manager or jagtool to import an EJB-JAR file that contains the classes and deployment descriptors for one or more EJB components. EAServer Manager defines components with properties matching the deployment descriptor settings.
- Import compiled versions of a home interface, remote interface, implementation class, and (for entity beans) the primary key class. EAServer Manager defines IDL interfaces for the interfaces and the primary key, and defines an EJB component with default settings. You can configure additional settings such as transaction attributes and database resource references using the EAServer Manager Component Properties dialog box.
- Define an EJB component from scratch in EAServer Manager, using EAServer Manager's IDL generation tools to define the home interface, remote interface, and primary key type. EAServer Manager generates Java classes for the home and remote interfaces and primary key class, as well as a template for the implementation class.

EAServer also supports the Enterprise JavaBeans client model. You can generate EJB-style proxies for any IDL interface, and use the proxies to call methods on components that implement that interface.

### **EJB clients connecting to EAServer**

EAServer also supports the Enterprise JavaBeans client model by generating EJB proxies and providing an EJB-compliant implementation of the JNDI NamingContext class. You can generate EJB-style proxies for any IDL interface (not just those associated with EJB components), and use the proxies to call methods on components that implement that interface. The NamingContext class can also be used in EJB components to instantiate home interfaces for intercomponent calls.
### **For more information**

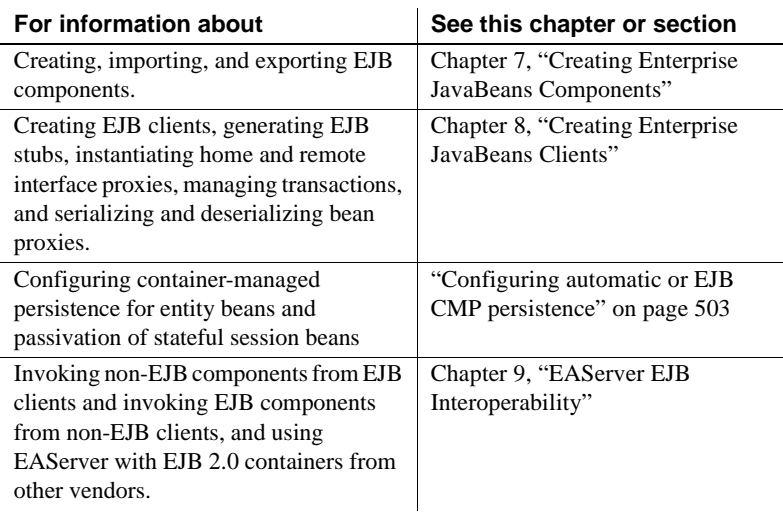

## **EJB 2.0 differences from 1.1**

EJB 2.0 introduces support for message driven beans, new home interface method syntax, local interfaces, and inter-vendor interoperability. EJB 2.0 also enhances the container managed persistence model defined in EJB 1.1.

### **Message-driven beans**

EJB 2.0 integrates the EJB component architecture with the Java Message Service (JMS) asynchronous messaging API. EJB 2.0 allows you to define message-driven bean (MDB) components to respond to JMS messages. An MDB component is similar to an EJB stateless session bean, but the MDB component responds only to JMS messages and has no direct client interface.

For information on JMS, see [Chapter 31, "Using the Message Service."](#page-590-0) For information on creating MDB components, see ["Message-driven beans" on](#page-602-0)  [page 575](#page-602-0).

### **Home interface methods**

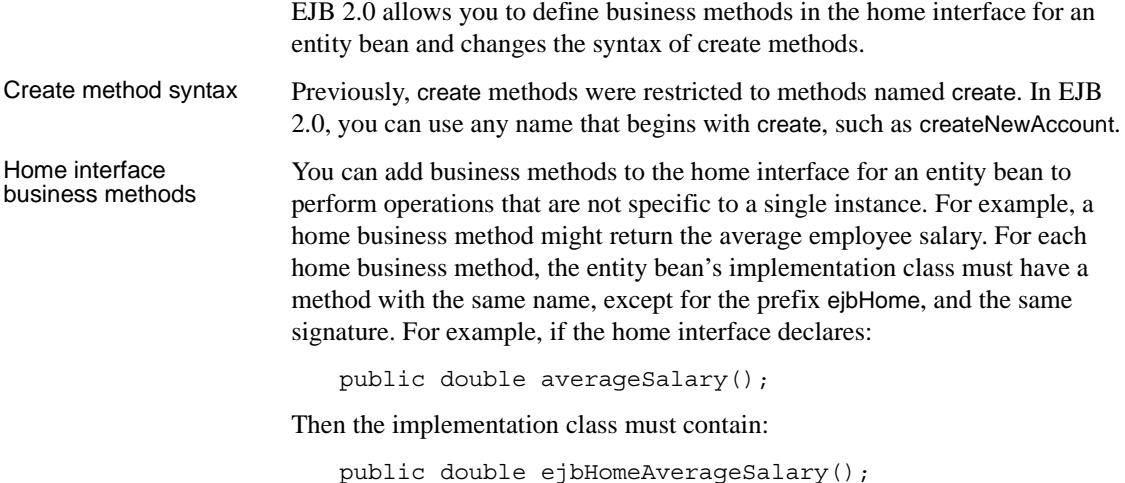

### **Local interfaces**

The EJB 2.0 architecture introduces local interfaces for calls to an EJB component from within the same Java Virtual Machine. In EAServer, you can use local interfaces for intercomponent calls, and for component invocations made from servlets and JSPs hosted by the same server as the component. To use local interfaces, you must configure a local EJB reference for the JSP or EJB component that issues the call.

Using local interfaces can improve performance for calls to components hosted in the same server, but in coding you must be aware of the restrictions listed in ["Calling local interface methods" on page 154.](#page-181-0)

### **CMP enhancements**

EJB 2.0 enhances the Container Managed Persistence (CMP) model for entity beans as follows:

• The deployment descriptor more fully describes the persistent fields in the bean and the required database queries, making for less work after deploying an EJB JAR file that contains CMP entity beans.

• CMP entity beans in the same EJB JAR (which maps to an EAServer package) can have container-managed relationships. For example, an *Order* bean may have an *items* field that consists of a collection of *Inventory* bean instances representing the items being purchased. Or, an *Employee* bean may be related to itself, with *manager* and *employees* fields that contain Employee instances.

For more information on EAServer CMP support, see [Chapter 27, "Creating](#page-526-0)  [Entity Components."](#page-526-0)

### **EJB 2.0 interoperability**

EAServer 4.0 complies with the interoperability requirements in the EJB 2.0 specification to allow interoperability with other EJB 2.0 servers. EAServer continues to support CORBA-2.2 based interoperability, for interacting with other CORBA-based application servers and to allow interoperability between EJB components hosted by EAServer and EAServer components of other types. For more information, see [Chapter 9, "EAServer EJB Interoperability."](#page-186-0)

## **EJB 1.1 differences from EJB 1.0**

The main change in EJB 1.1 involves the packaging of components. EJB 1.1 uses an XML deployment descriptor, and allows abstraction of containerspecific resource references used within the source code. In addition, there are minor changes to the Java interfaces and classes.

For more details, see the EJB 1.1 and 1.0 specifications from Sun Microsystems at http://java.sun.com/products/ejb/.

### **Component differences**

#### **JNDI names in deployment descriptors**

The EJB 1.1 JAR file format does not specify JNDI names for deployed EJB components. Consequently, EJB 1.1 components imported into EAServer use the default JNDI name of package/component, where package is the EAServer package name and matches the display-name attribute of the EJB deployment descriptor, and component is the EAServer component name and matches the bean's ejb-name element in the deployment descriptor.

If you have an existing client application that invoke the component, you may have to change the component's JNDI name or the name used in client application.

For intercomponent calls from EJB 1.1 components, you can use the EJB References property to alias the JNDI name used in the bean to an installed component with a different JNDI name.

#### **Environment properties**

EJB 1.1 allows environment properties to be accessed using JNDI, and the EJBContext.getEnvironment method is now deprecated. Environment properties can also contain values of types other than String.

Environment properties used within a bean must be cataloged in the bean's deployment descriptor. For EJB 1.1 components installed in EAServer, you configure environment properties on the Environment tab in the Component Properties dialog box. See ["Configuring environment properties" on page 137](#page-164-0)

You must call the JNDI Context.lookup method to access environment properties. To locate the naming context, create a javax.naming.InitialContext object for *java:comp/env*. In this example, the application retrieves the value of the environment property *maxExemptions* and uses that value to determine an outcome:

```
Context initContext = new InitialCopntext();
Context myEnv = 
   (Context)initContext.lookup("java:comp/env");
// Get the maximum number of tax exemptions
Integer max=(Integer)myEnv.lookup("maxExemptions");
// Get the minimum number of tax exemptions 
Integer min = (Integer)myEnv.lookup("minExemptions");
```

```
// Use these properties to customize the business logic
```

```
if (numberOfExemptions > max.intValue() ||
```

```
(numberOfExemptions < min.intValue())
```

```
throw new InvalidNumberOfExemptionsException();
```
### **EJB and resource references**

.

EJB 1.1 allows components to use logical names to access database connections, JavaMail sessions, and the home interfaces of other components. These names must be catalogued in the bean's deployment descriptor. For components installed in EAServer, you configure references on the Resource References tab in the Component Properties dialog box. See these sections for more information:

- • ["Configuring resource references" on page 137](#page-164-1)
- • ["Configuring EJB references" on page 136](#page-163-0)

#### **Security access-control changes**

The getCallerIdentity and isCallerInRole(java.security.Identity) methods in the EJBContext interface are deprecated in EJB 1.1. Instead of getCallerIdentity, call getCallerPrincipal. Instead of isCallerInRole(java.security.Identity), call isCallerInRole(java.lang.String).

In EAServer Manager, you can configure role references for your component in the Component Properties dialog box. Role references allow you to map names used in isCallerInRole(java.lang.String) calls to role names that exist on the server. Role references allow your component to be deployed on servers that do not have the same security configuration.

Declarative access control for EJB 1.1 components uses method-level settings.

**Role Membership folder does not apply to EJB 1.1 or 2.0 components** The Role Membership folder for packages and components in EAServer Manager does not apply to EJB 1.1 or 2.0 components. There are two ways to control which clients can call EJB component methods:

- You can use the Permissions tab in the Method Properties dialog box to configure access declaratively for each method. To limit access to all of a component's remote interface methods, configure the permissions for the home-interface create and finder methods.
- You can configure additional access control programmatically by calling the getCallerPrincipal and isCallerInRole methods in the component implementation. Programmatic access control enhances declarative access control, but does not replace it.

### ❖ **Configuring method permissions**

Method permissions allow you to restrict access without writing code. Configure method permissions as follows:

- 1 If necessary, define new EAServer roles to be used by callers of the component.
- 2 Verify that J2EE roles are mapped to EAServer roles in the properties of the package where the component is installed; check the Role Mappings tab in the Package Properties window. You must map a J2EE role name for each role to be used in method permissions.
- 3 For each method that requires limited access, display the Method Properties dialog and highlight the Permissions tab. A check box displays for each mapped J2EE role in the package that contains the component. Select the check box by each role that can call the method.

#### ❖ **Configuring role references**

Role references are required if you call the isCallerInRole Java method to restrict access. Each reference maps a string used in isCallerInRole calls to a J2EE role that is configured in the package Role Mappings. To configure role references:

1 If necessary, define new EAServer roles to be used by callers of the component.

- 2 Verify that J2EE roles are mapped to EAServer roles in the properties of the package where the component is installed; check the Role Mappings tab in the Package Properties window. You must map a J2EE role name for each role to be used in role references.
- 3 For each component that calls the isCallerInRole method, display the Component Properties dialog and highlight the Role Refs tab. Add or modify roles as follows:
	- To add a role, click Add and edit the new entry as described below.
	- To modify a role, edit the Reference Name (used in isCallerInRole calls), and choose the mapped J2EE role (configured in the properties of the package where the component is installed).

### **Transaction isolation level**

In accordance with the EJB 1.1 specification, you cannot set the transaction isolation level declaratively for EJB 1.1 components. The simplest way to configure the transaction isolation level is to configure the defaults on the databases that you access from your EJB components. If this is not possible, you must set the isolation level programmatically in the component implementation.

### **Client model differences**

Except for the differences below, the EJB 1.1 client model is identical to the EJB 1.0 model:

**Finder method return types** Finder methods in EJB 1.1 clients can return java.util.Collection or java.util.Enumeration. Finder methods in EJB 1.0 must return java.util.Enumeration. The use of java.util.Collection is recommended for new development.

#### **Configuring Java finder method return types**

You can specify the return type for finder methods that return multiple keys with an IDL directive, as described in ["Specifying Java package](#page-118-0)  [mappings for IDL modules" on page 91.](#page-118-0) If you import interfaces from an EJB-JAR file or EJB class files, these directives are created automatically.

When generating EJB stubs, choose the Java version to specify the default return type for IDL finder methods that lack an EJB package directive. See ["Generating EJB stubs" on page 142](#page-169-0) for more information.

- **Home interface serialization** You can call the Home.getHandle method to serialize a home interface proxy in an EJB 1.1 client.
- **EJBMetaData enhancements** The EJBMetaData interface, used by development tools to dynamically inspect EJB components, provides an isStatelessSession method that returns true if the component is a stateless session bean.

# CHAPTER 7 **Creating Enterprise JavaBeans Components**

<span id="page-152-0"></span>This chapter describes how to install Enterprise JavaBeans as components in EAServer Manager. You can use any development tool to develop EJB components, including EAServer Manager and any JDK 1.2 or later Java compiler. EAServer also supports the standard EJB-JAR import and export format for deployment of packages containing related EJB components.

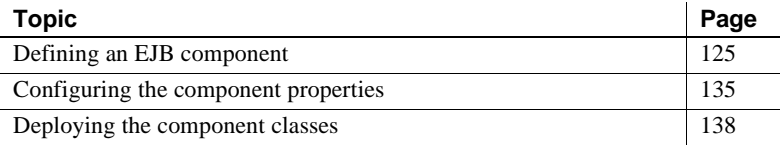

## <span id="page-152-1"></span>**Defining an EJB component**

There are three ways to define EJB components in EAServer:

- **Importing an EJB-JAR file** An EJB-JAR file contains the implementation classes, interface classes, and deployment descriptor for one or more beans archived in a standard format. Chapter 9, "Importing and Exporting Application Components," in the *EAServer System Administration Guide* describes how to import EJB-JAR files.
- **Importing class files** EAServer Manager can import the method information for the home, remote, and local interfaces from Java class files. Use this method if:
	- You have created a bean's interfaces and implementation class, but have not created the deployment descriptor that is required to create an EJB-JAR file. You will need to manually configure properties that would otherwise be read from the deployment descriptor.
- You have created nothing, but prefer editing Java in your code editor to editing IDL in EAServer Manager.
- **Defining the component from scratch** You can define the component and it's interfaces in EAServer Manager, using the IDL editing facilities in EAServer Manager to define the home, remote, and (optional) remote interfaces.

### ❖ **Importing EJB class files**

- 1 If necessary, create class files for the home, remote, and (optionally) local interfaces, following the EJB standards for these interfaces.
- 2 Specify the package to install the component in as follows:
	- a Double-click the Packages folder to expand it.
	- b Highlight the package to which the component will be added.
- 3 Choose File | New Component from the menu.
- 4 In the Component Wizard, select Import from EJB Class File, and click Next.
- 5 Verify that the displayed importer CLASSPATH contains the JAR files and directories required to instantiate the bean's classes, specifically:
	- Verify that the code base under which the class files are deployed is included.
	- If the classes are in a JAR file, verify that the full path to the JAR file is included.
	- If the class definitions require other JAR files or directories not listed, list them as well.

If necessary, use the Add, Modify, Delete, Move Up, and Move Down buttons in the Component Wizard to modify the CLASSPATH. The displayed CLASSPATH affects only this importer session, not the EAServer process.

- 6 Enter the component name and EJB class and interface names as follows:
	- **Component name** The name of the component to be created in EAServer Manager, for example, FinanceBean.
	- **Component type** Choose one of the following to match your implementation:

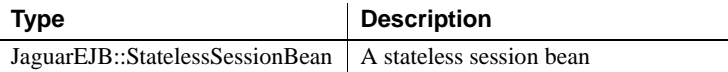

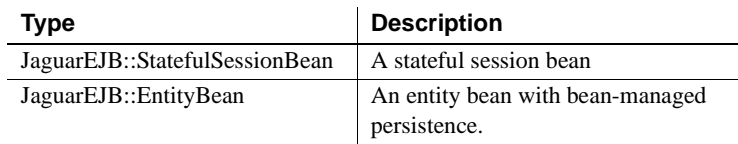

- **Bean class name** The full path to the Java class file that contains the bean's implementation class.
- **Primary key class** If defining an entity bean, enter the full path to the Java class file that contains the bean's remote interface. If defining a session bean, leave blank.
- **Specify remote interface** If the Bean has remote interfaces, select this option and configure the following:
	- *Home interface class* The full path to the Java class file that contains the Bean's home interface.
	- *Remote interface class* The full path to the Java class file that contains the Bean's remote interface.
- **Specify local interface** If the Bean has local interfaces, select this option and configure the following:
	- *Local home interface class* The full path to the Java class file that contains the Bean's local home interface.
	- *Local interface class* The full path to the Java class file that contains the Bean's local interface.
- 7 EAServer Manager displays the Component Properties dialog box. The Component's type and Java classes have been filled in by the importer. Specify values for the remaining properties before generating skeletons and running the bean.
- 8 Generate stubs and skeletons for the component as follows:
	- a Highlight the component icon.
	- b Choose File | Generate Stub/Skeleton.
	- c Follow the wizard pages to generate skeletons.
	- d Click Generate.

#### **Stubs generated automatically**

When you generate skeletons, EAServer Manager generates stubs under the same code base. You do not need to enable the Generate Stubs options.

#### ❖ **Creating a new EJB component from scratch**

Follow this procedure to create a new EJB component and define the home and remote interface.

- 1 Select the EAServer Manager package that will contain the component.
- 2 Select File | New Component.
- 3 In the Component Wizard dialog box, select the Define New Component check box and click Next.
- 4 Enter a name for the component and click Finish.
- 5 The Component Properties dialog box displays. Make the following changes on the General tab:
	- a Set the Type to correspond to one of the following values:

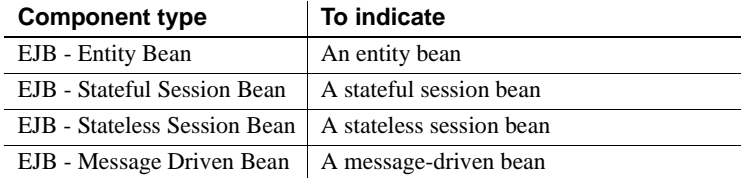

- b In the EJB Version field, select 2.0. (You can select 1.1. or 1.0, but EJB 2.0 is recommended for new development.)
- c In the Bean Class field, enter the name of the Java class that will implement your bean, for example, foo.bar.MyBeanImpl.

**Note** The Home Interface Class, Remote Interface Class, and Primary Key Class fields cannot be edited. These fields are set automatically after the bean's IDL interfaces and datatypes have been defined. You can change them by changing the component's IDL interfaces and types in subsequent steps.

- d Enter a value for the JNDI name field. This field specifies the name by which client applications look up the home interface. The full name consists of the server's initial naming context followed by a slash ( $\theta$ ) and the bean's JNDI name.
- 6 If you are creating an entity bean, specify the primary key as follows:
	- a Define the primary key type as one of the ["Defining the primary key](#page-157-0)  [type" on page 130.](#page-157-0)
- b Display the Component Properties dialog box for the component, click on the Persistence tab, and type the name of the IDL primary key type into the Primary Key field. If using mean managed persistence, the Persistence must be set to Component Class (the default). If using container managed persistence (CMP), configure the additional settings described in ["Configuring automatic or EJB CMP](#page-530-0)  [persistence" on page 503.](#page-530-0)
- 7 Click OK to close the Component Properties dialog box.
- 8 If methods in your Java remote interface throw exceptions other than java.rmi.RemoteException, define equivalent IDL exceptions now. See [Chapter 5, "Defining Component Interfaces,"](#page-104-0) for more information.
- 9 Define home and remote interfaces. EAServer Manager has created default home and remote interfaces named *package*::*component*Home and *package*::*component*, respectively, where *package* is the EAServer Manager package name, and *component* is the component name.
	- a To change the home or remote interface, follow the steps in ["Changing the EJB remote or home interface" on page 79](#page-106-0).
	- b Edit the home interface methods, following the design patterns described in ["Defining home interface methods" on page 131](#page-158-0).
	- c Edit the remote interface methods. See ["Defining remote interface](#page-160-0)  [methods" on page 133.](#page-160-0) If portability to other EJB servers is required, use only in parameters in remote interface methods.

An EJB 2.0 component may have local interfaces, but no remote interfaces. To remove the remote interfaces generated by EAServer Manager, highlight the Interfaces folder under the component icon, then choose File | Remove Remote Interfaces.

- 10 Define local interfaces. EAServer Manager has created default local home and local interfaces named *package*::*component*LocalHome and *package*::*component*Local, respectively, where *package* is the EAServer Manager package name, and *component* is the component name.
	- a If you wish to keep the local interfaces, define methods for them as described in ["Defining local interfaces" on page 134.](#page-161-0)
	- b If you do not need local interfaces, highlight the Interfaces folder under the component icon, then choose File | Remove Local Interfaces.
- 11 Generate stubs and skeletons for the component as follows:
- a Highlight the component icon.
- b Choose File | Generate Stub/Skeleton.
- c Follow the wizard pages to generate skeletons.
- d Click Generate.

#### **Stubs generated automatically**

When you generate skeletons for your component, stub source is also generated under the same code base. You do not need to select the Generate Stubs option.

12 EAServer Manager generates a template for the bean implementation class suffixed with *.new*, for example *MyBeanImpl.java.new*. Use this template as the basis for your Java implementation. EAServer Manager also generates Java equivalents for the home and remote interfaces, and for an entity bean, the primary key type.

If you are creating a stateful session bean with synchronization methods, add implements SessionSynchronization to the class declaration in the implementation template, and add code to implement the methods in the javax.ejb.SessionSynchronization interface.

- 13 Compile the component source files, and make sure they are correctly deployed. See ["Deploying the component classes" on page 138](#page-165-0).
- 14 If you are testing the component with a Java applet, generate and compile stubs using the *html/classes* subdirectory as the Java code base.

### <span id="page-157-0"></span>**Defining the primary key type**

Define an entity bean's primary key as one of the following:

**An IDL structure** The structure should reflect the primary key for the database relation that the entity bean represents. In other words, add a field for each column in the primary key. Define the structure to match the intended Java package and class name. For example, if the Java class is to be foo.bar.PK1, define a new structure PK1 in module foo::bar. See ["Creating IDL types,](#page-119-0)  [exceptions, and interfaces" on page 92](#page-119-0) for more information.

**The name of a serializable Java class** Enter the name of a serializable Java class, for example: foo.bar.MyPK.

**The IDL string type** Use string if the key relation has only a string column. In Java, the mapped primary key is java.lang.String.

#### **Interoperability and key types**

Define your entity bean's primary key as an IDL structure or string if other types of clients besides Java will use the bean.

### <span id="page-158-0"></span>**Defining home interface methods**

You can add methods to a home interface using the techniques described in [Chapter 5, "Defining Component Interfaces."](#page-104-0) However, the method signatures in a home interface must follow the design patterns described here to ensure that the generated code works as intended.

**Patterns for create methods** All beans can have create methods, which clients call to instantiate proxies for session beans and insert new data for entity beans. In Java, create methods must have names that begin with create, as in createAccount. (If defining an EJB 1.1 or 1.0 bean, create is the only valid name.)

Create methods must return the bean's IDL remote interface type and raise CtsComponents::CreateException. Create methods can take any number of in parameters. To distinguish multiple overloaded create methods in IDL, append two underscores and a unique suffix. (This is the standard Java to IDL mapping for overloaded method names. When generating stubs for C++ and Java, EAServer removes the underscores and suffix from the stub method name). The pattern is as shown below:

```
remote-interface create
\left(in-parameters
) raises (CtsComponents::CreateException);
remote-interface create__overload-suffix
(
  in-parameters
) raises (CtsComponents::CreateException);
```
**Patterns for finder methods** Only entity beans can have finder methods. Clients call finder methods to look up entity instances for existing database rows. Names of finder methods typically have names beginning with *find*.

Every entity bean must have a findByPrimaryKey method that matches the following pattern:

```
remote-interface findByPrimaryKey
(
```

```
in pk-type primaryKey
) raises (CtsComponents::FinderException)
```
where *remote-interface* is the IDL remote interface, and *pk-type* is the IDL type of the primary key.

Entity beans can have additional finder methods of two types:

**Single-object finder methods** Those that return a single remote interface instance and raise CtsComponents::FinderException, as shown in the pattern below:

```
remote-interface findSuffix
(
  in-parameters
```
) raises (CtsComponents::FinderException) where *remote-interface* is the IDL remote interface, *Suffix* is a name suffix other than *ByPrimaryKey*, and *in-parameters* is a valid parameter list composed solely of in parameters.

**• Multi-object finder methods** Those that return a sequence of instances whose primary keys match a specified search criteria. The pattern is:

```
componentList findSuffix
(
  in-parameters
) raises (CtsComponents::FinderException)
```
where *component* is the component name, *Suffix* is a name suffix other than *ByPrimaryKey*, and *in-parameters* is a valid parameter list composed solely of in parameters.

By default, the Java form of multi-object finder methods returns java.util.Collection. For compatibility with older EJB code, you can specify that generated stub methods should return java.util.Enumeration. To do so, add an IDL doc comment before the IDL method definition with this form:

```
/**
** <!-- java.util.Enumeration -->
**/
::MyModule::MyRemoteList findByName(in string name);
```
#### **Sequence types are automatically generated**

EAServer Manager creates IDL typedefs defining a sequence of remote interface methods and a sequence of primary keys when you set the Primary Key field on the Persistence tab of the Component Properties dialog box. The type for a sequence of remote interface instances is *component*List and a sequence of primary keys is *component*Keys, where *component* is the component name.

**Home interface business methods** You can add business methods to the home interface for an entity bean to perform operations that are not specific to a single instance. For example, a home business method might return the average employee salary. For each home business method, the entity bean's implementation class must have a method with the same name, except for the prefix ejbHome, and the same signature. For example, if the home interface declares:

```
public double averageSalary();
```
Then the implementation class must contain:

```
public double ejbHomeAverageSalary();
```
Home interface business methods cannot be used in EJB 1.1 or 1.0 beans.

### <span id="page-160-0"></span>**Defining remote interface methods**

The IDL for your bean's remote interface must define a remove method and the business methods implemented by the bean.

remove methods are called by clients to delete the database row associated with an entity bean, and to release a reference to a session bean instance. remove methods have the following signature:

```
void remove
(
\lambdaraises (::CtsComponents::RemoveException);
```
You can define business methods graphically or using the IDL editor window. The procedure is the same as for any other IDL interface. See [Chapter 5,](#page-104-0)  ["Defining Component Interfaces,"](#page-104-0) for more information.

**Note** If portability to other EJB servers is required, use only in parameters in remote interface methods.

### <span id="page-161-0"></span>**Defining local interfaces**

The EJB 2.0 architecture introduces local interfaces for calls to an EJB component from within the same Java Virtual Machine. In EAServer, you can use local interfaces for intercomponent calls, and for component invocations made from servlets and JSPs hosted in the same server as the component.

Using local interfaces can improve performance, but in coding you must be aware that:

- Parameters are passed by reference rather than by copy, so object instances passed through a local invocation can be shared by the client and component. If the component modifies the object, the client sees the changes.
- Local interfaces are not location transparent. The called component must be hosted in the same server process as the calling component, and both components must be configured to use the same custom class loader. See ["Calling local interface methods" on page 154](#page-181-0) for more information.

**Defining local interfaces in Java** The Java local home interface must extend javax.ejb.EJBLocalHome. Other than the base interface, the requirements are the same as for defining the home interface.

The Java local interface must extend javax.ejb.EJBLocalObject. Other than the base interface, the requirements are the same as for defining the local interface.

**Defining local interfaces in <b>IDL** In IDL, local home interfaces can contain create and finder methods. The local home for an entity bean can also contain business methods. The IDL syntax is the same as for remote home interfaces, namely:

• IDL create methods must return the local interface type and raise CtsComponents::CreateException.

- The IDL findByPrimary key method must return the local interface type, accept the primary key type as the sole parameter, and raise CtsComponents::FinderException.
- Any additional IDL finder methods must return a sequence of the primary key type and raise CtsComponents::FinderException.

The local interface can be defined in IDL with the same restrictions as for the IDL remote interface.

## <span id="page-162-0"></span>**Configuring the component properties**

After you have defined the component and its methods, you may need to configure the properties described here.

### ❖ **Configuring EJB component properties**

- 1 If you are defining a stateful session bean, optionally switch to the Resources tab and enter a time limit in the Instance Timeout field. This value specifies how long, in seconds, that a client can hold an instance reference without making any calls. If you do not enter a value, or you specify 0, client references do not expire.
- 2 If creating an entity bean with container-managed persistence, configure the persistence settings as described in ["Configuring automatic or EJB](#page-530-0)  [CMP persistence" on page 503.](#page-530-0)
- 3 Optionally configure the transaction properties for each method in the home and remote interfaces, or if all are the same, configure the component's transaction properties. See ["Component properties:](#page-85-0)  [Transactions" on page 58](#page-85-0) for more information.
- 4 If defining a version 2.0 or 1.1 EJB that calls other components, configure the properties described in ["Configuring EJB references" on page 136.](#page-163-1)
- 5 If defining a version 2.0 or 1.1 EJB that uses database connections or JavaMail sessions, configure the properties described in ["Configuring](#page-164-2)  [resource references" on page 137](#page-164-2).
- 6 If defining a version 2.0 or 1.1 EJB, configure method security constraints as described in ["Configuring role references and method permissions" on](#page-164-3)  [page 137](#page-164-3).
- 7 If defining a version 2.0 EJB that calls other components, optionally configure the Run-As Identity properties to specify the identity used in intercomponent calls. See ["Component properties: Run-As Identity" on](#page-95-0)  [page 68](#page-95-0) for more information.
- 8 If defining a version 2.0 EJB that uses JMS, configure the properties described in ["Component properties: Resource Environment Refs" on](#page-92-0)  [page 65.](#page-92-0)
- 9 If defining a version 1.0 EJB that calls other components, configure the properties described in ["Component properties: Run-As Mode" on page](#page-96-0)  [69](#page-96-0).
- 10 Optionally configure environment properties as described in ["Configuring](#page-164-4)  [environment properties" on page 137.](#page-164-4)

### <span id="page-163-1"></span><span id="page-163-0"></span>**Configuring EJB references**

Your EJB can use EJB references to instantiate proxies for other EJBs. You do not need to create references in order to invoke other EJBs from your code. However, doing so ensures that EJB references will be cataloged in the deployment descriptor if you export the EJB. There are two types of references:

- Local references, for calls to EJB components hosted in the same server using the local home and local interfaces. To add or edit local references, follow the instructions in ["Adding an EJB local reference" on page 387,](#page-414-0) or ["Editing an EJB local reference" on page 388](#page-415-0), respectively.
- Remote references, for calls to components of any type using the component's home and remote interfaces. To add or edit remote references, follow the instructions in ["Adding an EJB reference" on page](#page-414-1)  [387](#page-414-1), or ["Editing an EJB reference" on page 387](#page-414-2), respectively.

**Stubs used for EJB references must be in the custom class list** You must list stubs used for intercomponent calls in the custom class list for your component, as described in ["Custom class lists for Java and EJB](#page-581-0)  [components" on page 554](#page-581-0).

### <span id="page-164-2"></span><span id="page-164-1"></span>**Configuring resource references**

Resource references are used to obtain connector and database connections, and to access JMS connection factories, JavaMail sessions, and URL links.

- ❖ **Adding or editing a resource reference**
	- 1 Open the Component Properties dialog box.
	- 2 Follow the instructions in ["Adding a resource reference" on page 388,](#page-415-1) or ["Editing a resource reference" on page 389](#page-416-0).

### <span id="page-164-3"></span>**Configuring role references and method permissions**

To configure authorized access to an EJB 2.0 or 1.1 component, you must configure method permissions settings or call the isCallerInRole Java method to restrict access. See Chapter 2, "Securing Component Access," in the *EAServer Security Administration and Programming* guide for more information.

### <span id="page-164-4"></span><span id="page-164-0"></span>**Configuring environment properties**

Environment properties allow you to specify read-only data for use by an EJB. For example, you might use environment properties to tune the size of a data cache used in your implementation, or to specify the name of a log file. Use environment properties for any constant value that might change when the EJB is deployed to another server.

When coding your EJB, use JNDI to retrieve environment properties, using the prefix java:comp/env in JNDI lookups.

When you export your EJB, the deployment descriptor catalogs the environment properties used by your servlets and JSPs, as well as each property's Java datatype and default value. When the EJB is imported to another server, the deployer can override the default value for each environment property.

#### **Environment properties for EJB 1.0 components**

An EJB 1.0 component can only have environment properties with datatype String, and these properties must be configured in the Advanced window. Any property name that does not begin with com.sybase.jaguar.component is considered an environment property. In source code, use the EJBContext.getEnvironment method to retrieve property values. You cannot use the JNDI InitialContext.lookup method to retrieve these values.

### ❖ **Adding or editing an EJB environment property**

- 1 Open the Component Properties dialog box.
- 2 Follow the instructions in ["Adding an environment property" on page](#page-418-0)  [391](#page-418-0), or ["Editing an environment property" on page 392](#page-419-0).

## <span id="page-165-0"></span>**Deploying the component classes**

If you are creating components from scratch in EAServer Manager, you must follow the steps in this section to deploy the component class and other classes that it depends on. If you deploy from JBuilder with the EAServer plugin, the plugin performs these steps for you. If you are using another EJB development tool that can export EJB JAR files, import the EJB JAR file as described in Chapter 9, "Importing and Exporting Application Components," in the *EAServer System Administration Guide*. If you import an EJB-JAR file that calls EAServer components that are not implemented in the same JAR file, you must list the stub classes for the called components in the custom class list as described below.

EAServer supports hot refresh of components by using a Java class loader. This feature speeds the development process by allowing you to deploy new class versions without restarting the server. Repeat the steps below to deploy new versions of your implementation.

In a production environment, you may wish to disable refresh to improve performance. See "Disabling refresh" on page 140 for details.

#### ❖ **Deploying EJB component classes**

1 Deploy the component class files, stub and skeleton files, and other classes required by the implementation to EAServer. For example, you may need to copy stubs for user defined types and utility classes that are in your component's package.

If deploying class files, place each class in their respective *java/classes* package subdirectories. If deploying a JAR file, place it in the *java/classes* subdirectory.

#### **The preferred code base is java/classes**

For security reasons, it is preferable to deploy Java components to the *java/classes* subdirectory or some other directory that is not accessible to HTTP downloads. Deploying to this directory also allows your component to be refreshed, and allows you to deploy classes in JAR files without reconfiguring the server's CLASSPATH environment variable. If you deploy to another location, make sure it is listed in the server's CLASSPATH environment variable.

- 2 Use EAServer Manager to configure the component's custom class list, specifying the classes that must be loaded when your component is loaded or reloaded, as described in ["Custom class lists for Java and EJB](#page-581-0)  [components" on page 554.](#page-581-0)
- 3 Use EAServer Manager to refresh the component by highlighting its icon and choosing File | Refresh. You can also refresh the component by refreshing the package, application, or server where it is installed.

#### **Troubleshooting ClassCastException errors**

When calling javax.naming.InitialContext.lookup, if you see NamingContext exceptions with root-cause exception ClassCastException, check for the following errors:

- You are casting to an incorrect type (check the class name of the object returned by lookup).
- Your component has refresh enabled, and the custom class list does not contain some required classes.
- Your component has refresh enabled, and calls a component that has refresh disabled or vice-versa.

For more information, see ["Troubleshooting class loader configuration issues"](#page-587-0)  [on page 560.](#page-587-0)

### ❖ **Disabling refresh**

In a production server, you may wish to disable refresh for Java components to decrease memory use and increase performance. When refresh is enabled, duplicate copies of common Java classes can be loaded for components. When refresh is disabled, you must restart the server in order for it to load a new version of your component class. You can also reduce duplicate in-memory classes by configuring the custom class list at the package, server, or application level as described in [Chapter , "Custom class lists for packages,](#page-585-0)  [applications, or servers."](#page-585-0) 

If your component calls another Java or EJB component, both must have refresh enabled or both must have refresh disabled.

#### To disable refresh:

- 1 Make sure the code bases for all classes used by your component are in the server's CLASSPATH environment variable. JAR files referenced in the custom class list must be added to the server CLASSPATH setting, or expanded into the *java/classes* EAServer subdirectory.
- 2 Display the Component Properties dialog box, and click on the Advanced tab.
- 3 Set the com.sybase.jaguar.component.refresh to false (the default is true).
- 4 Restart the server for the changes to take effect.

# CHAPTER 8 **Creating Enterprise JavaBeans Clients**

<span id="page-168-0"></span>This chapter describes how to implement EJB clients using the Sybase EJB client runtime. For general information on implementing Enterprise JavaBeans and EJB clients, please see the EJB Specification, available for download from Sun Microsystems Web site at http://java.sun.com/products/ejb/docs.html.

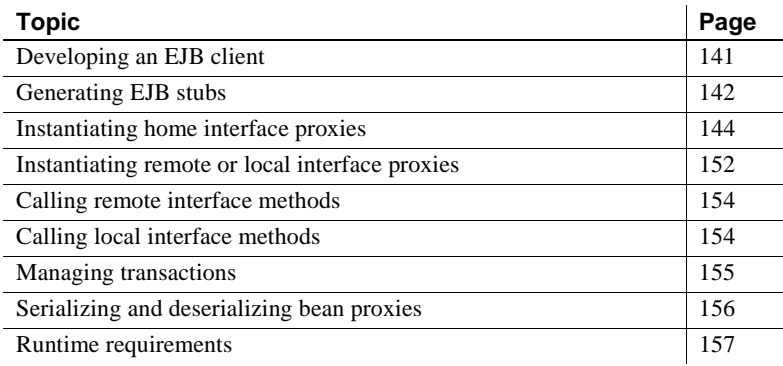

# <span id="page-168-1"></span>**Developing an EJB client**

Follow the steps in the table below to create an EJB client:

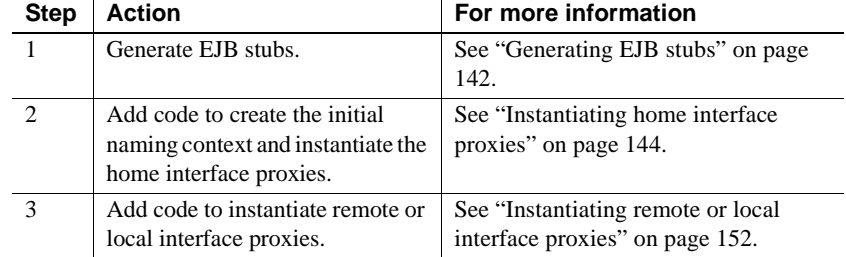

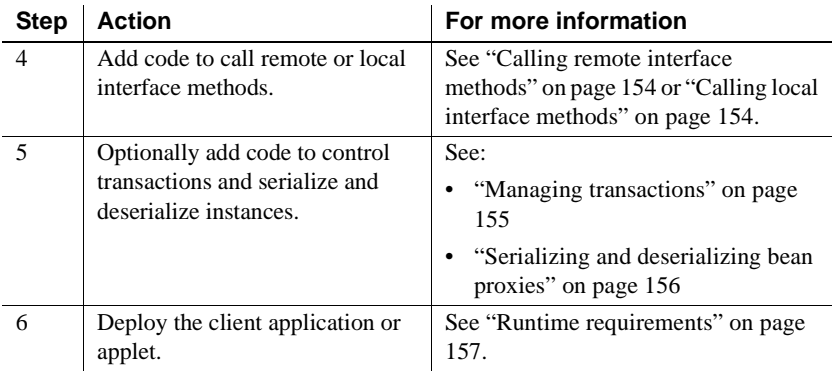

## <span id="page-169-1"></span>**Generating EJB stubs**

Stub classes act as proxies for an instance of the EAServer component. You can generate EJB stubs for components that are implemented in any of EAServer's supported component models. One stub interface is generated for each IDL interface that the component implements.

#### **Before generating stubs**

If you are generating stubs for a component that is not an EJB component, make sure the component has a home interface defined. See "Invoking non-EJB components from EJB clients" on page 164 for more information.

If you are generating stubs for multiple client models, stubs for each model must be generated to a different code base or Java package.

#### <span id="page-169-0"></span>❖ **Generating EJB stubs**

- 1 Highlight a component, package, or module as follows:
	- Highlight a component to generate stubs for all interfaces and types required by a component,
	- Highlight a package to generate all stubs needed by components in the package, or
	- Highlight a module in the IDL folder to generate stubs for IDL interfaces and types defined within that module.

#### **Specifying a different Java package**

If stub classes must be generated using a Java package other than the default, generate stubs by highlighting the IDL module that contains the interfaces and datatypes of interest. When generating stubs for a module, you can override the default package name.

2 Select File | Generate Stub/Skeleton. The Generate Stubs & Skeletons Wizard displays. Follow the instructions on each page to generate EJB stubs. See the online help for descriptions of any input fields that you do not understand.

For each IDL interface that is assigned to a component, EAServer Manager generates a Java interface with the same name as the IDL interface, a stub class that implements that interface, a helper class, and a holder class. For example, for an IDL interface named Calculator::Calc, EAServer Manager creates the source files listed in the following table:

| <b>File Name</b> | <b>Purpose</b>                                                                |
|------------------|-------------------------------------------------------------------------------|
| Calc.java        | Defines an interface with methods equivalent to the                           |
|                  | component's methods.                                                          |
| Calc_Stub.java   | Class that implements the interface.                                          |
| CalcHolder.java  | Used when interface references are passed as an inout or<br>output parameter. |

*Table 8-1: Java stub source files for example interface calc*

EAServer Manager creates stubs for each interface and datatype defined in a module. If your component references a module that contains multiple interfaces, you will find that additional stub files are generated besides the stubs for the interfaces that are directly implemented by your component.

If you did not elect to compile the stubs in EAServer Manager, compile the stub classes. Make sure that the CLASSPATH setting contains the code base directory and the following JAR files in the EAServer installation directory:

- *java/lib/easserver.jar*
- *java/lib/easclient.jar*
- *java/lib/easj2ee.jar*

## <span id="page-171-0"></span>**Instantiating home interface proxies**

EJB clients use the Java Naming and Directory Interface (JNDI) to resolve logical bean JNDI names to proxy instances for a bean's home interface. Each EJB container vendor provides an implementation of this interface that works with the vendor's server and network protocol.

### **Obtaining an initial naming context**

The core JNDI interface used by client applications is javax.naming.Context, which represents the initial naming context used to resolve names to bean proxies. To obtain an initial naming context, initialize a java.util.Properties instance and set the properties listed in Table 8-2. Pass the properties instance to the javax.naming.InitialContext constructor. The code fragment below shows a typical call sequence:

```
import javax.naming.*;
```

```
static public Context getInitialContext() throws Exception {
   java.util.Properties p = new java.util.Properties();
   // Sybase implementation of InitialContextFactory
   p.put(Context.INITIAL_CONTEXT_FACTORY,
          "com.sybase.ejb.InitialContextFactory");
   // URL for the Server's IIOP port
   p.put(Context.PROVIDER_URL, "iiop://myhost:9000");
   // Username "pooh", password is "tigger2"
   p.put(Context.SECURITY_PRINCIPAL, "pooh");
   p.put(Context.SECURITY_CREDENTIALS, "tigger2");
   // Now create an InitialContext that uses the properties
   return new InitialContext(p);
```

```
}
```
EJB servers from different vendors require different InitialContext property settings. If you are creating a client application that must be portable to other EJB servers, use an external mechanism to specify properties rather than hardcoding values in the source code. For example, in a Java application use command-line arguments or a serialized Java properties file. To specify properties used by a Java applet, use parameters in the HTML Applet tag that loads the applet.

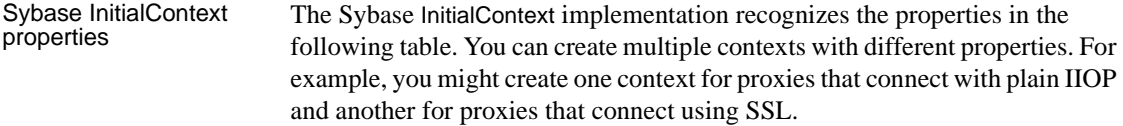

| <b>Property name</b>            | <b>Description</b>                                                                                                    |
|---------------------------------|----------------------------------------------------------------------------------------------------|
| java.naming.factory.<br>initial | Specifies the fully qualified Java class name of the class that returns<br>javax.naming.lnitialContext instances that interact with the naming provider. Use<br>com.sybase.ejb.InitialContextFactory for EAServer EJB clients.                                                                                                    |
|                                 | When using corbaname URLs<br>The EJB client runtime supports corbaname URLs to support EJB 2.0<br>interoperability features, as described in "Interoperable naming URLs for EJB<br>clients" on page 161. When using corbaname URLs, you must specify the username<br>and password using the JAAS API as described in Chapter 11, "Using the JAAS<br>API," in the EAServer Security Administration and Programming Guide. The<br>context principal and username properties do not apply to contexts that use a<br>corbaname URL. |
| java.naming.provider.<br>url    | Specifies the URL to connect to the EAServer name server. Set the value to a URL<br>with the following format:                                                                                                    |
|                                 | iiop://hostname:iiop-port/initial-context                                                                                                    |
|                                 | where:                                                                                                    |
|                                 | • <i>hostname</i> is the host machine name for the server that serves as the name server<br>for your application. If omitted, the default is localhost.                                                                                                    |
|                                 | <i>iiop-port</i> is the IIOP port number for the server.                                                                                                    |
|                                 | <i>initial-context</i> is the initial naming context. This can be used to set a default<br>$\bullet$<br>prefix for name resolution. For example, if you specify USA/Sybase/, all names<br>that you resolve with the context are assumed to be relative to this location in the<br>name hierarchy. When specifying the initial context, the trailing slash is optional;<br>it is added automatically if you do not specify an initial context that ends with a<br>slash.                                                         |
|                                 | If you do not set this property, the default is iiop://localhost:9000/.                                                                                                    |

*Table 8-2: Sybase EJB InitialContext Properties*

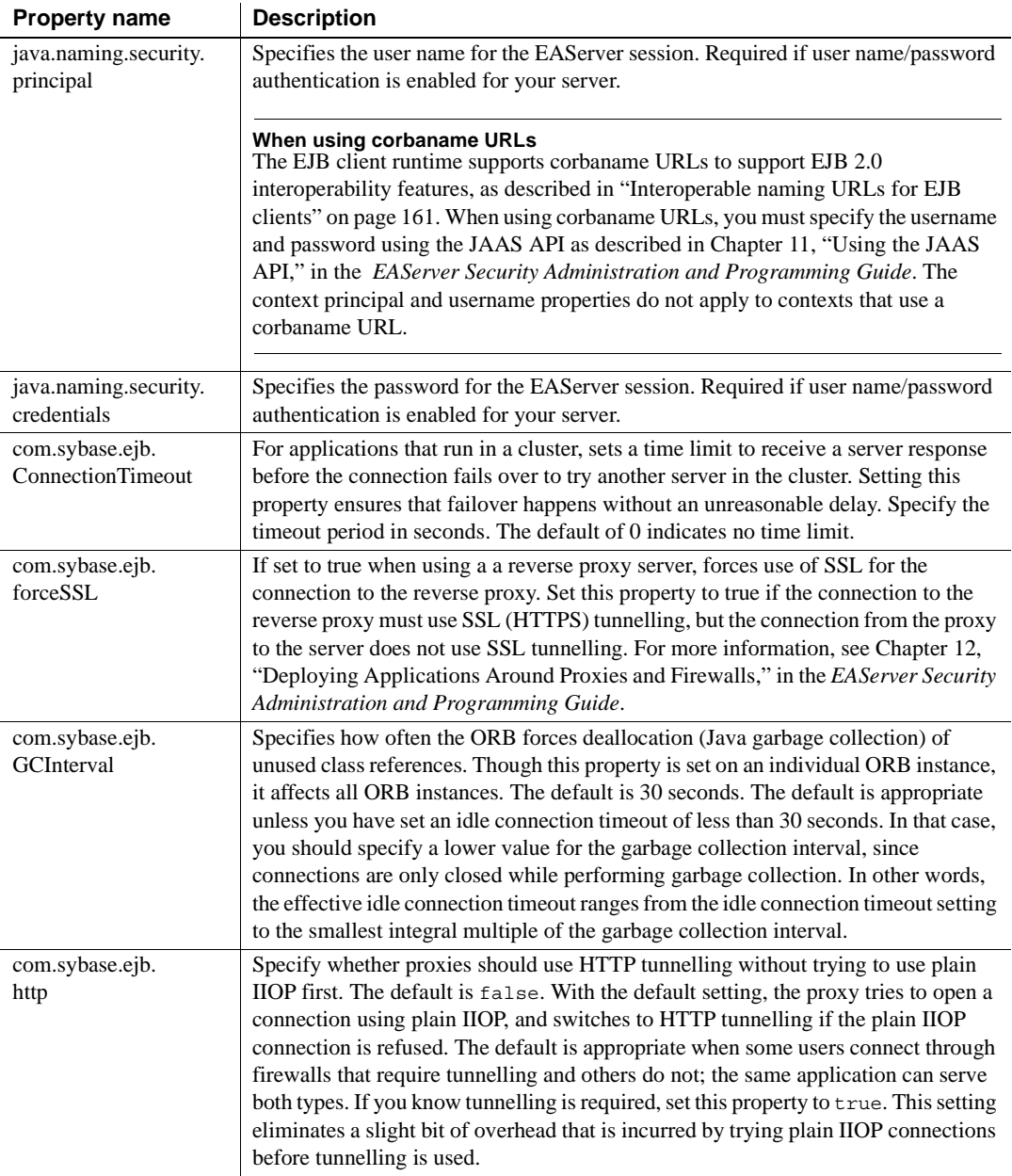

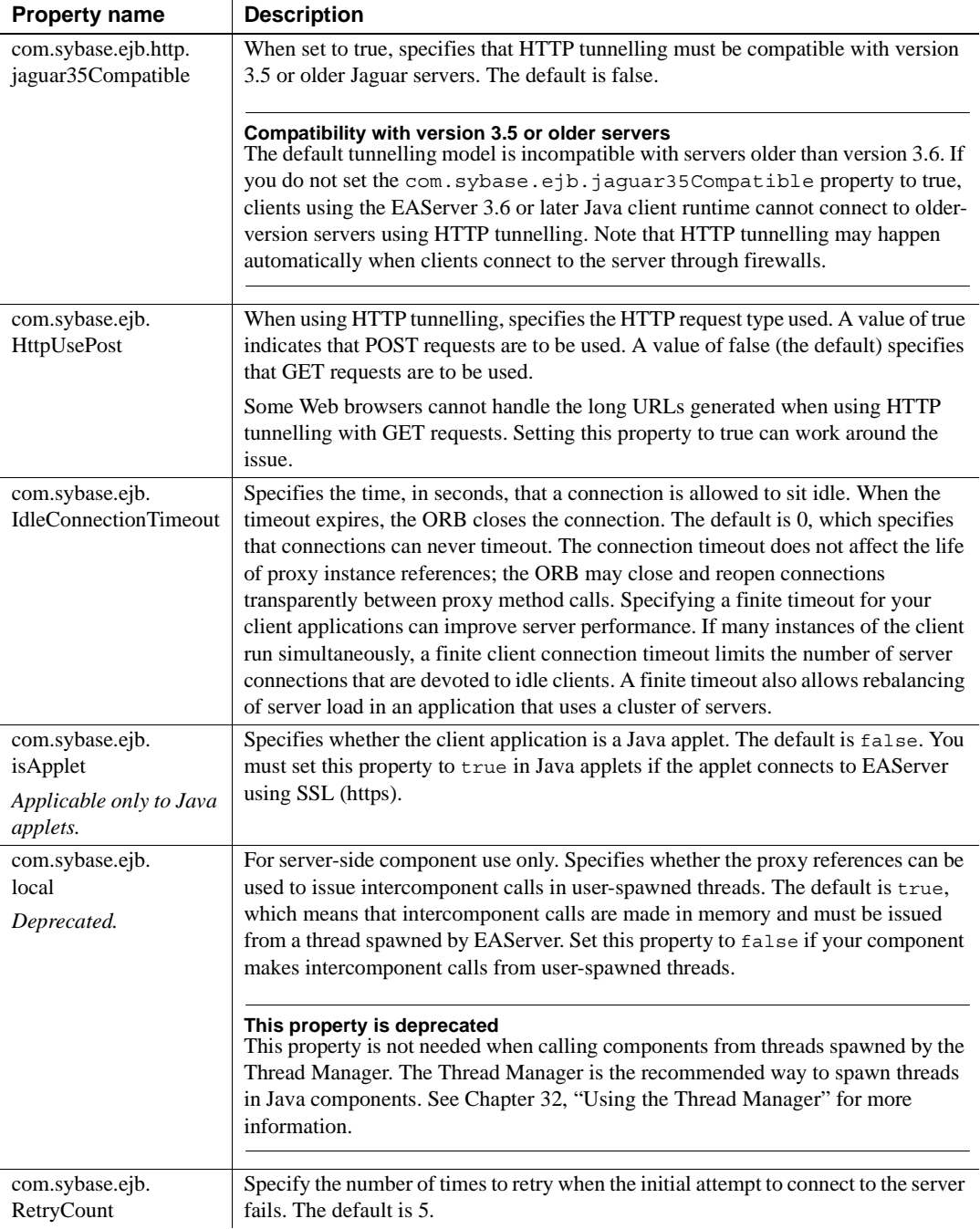

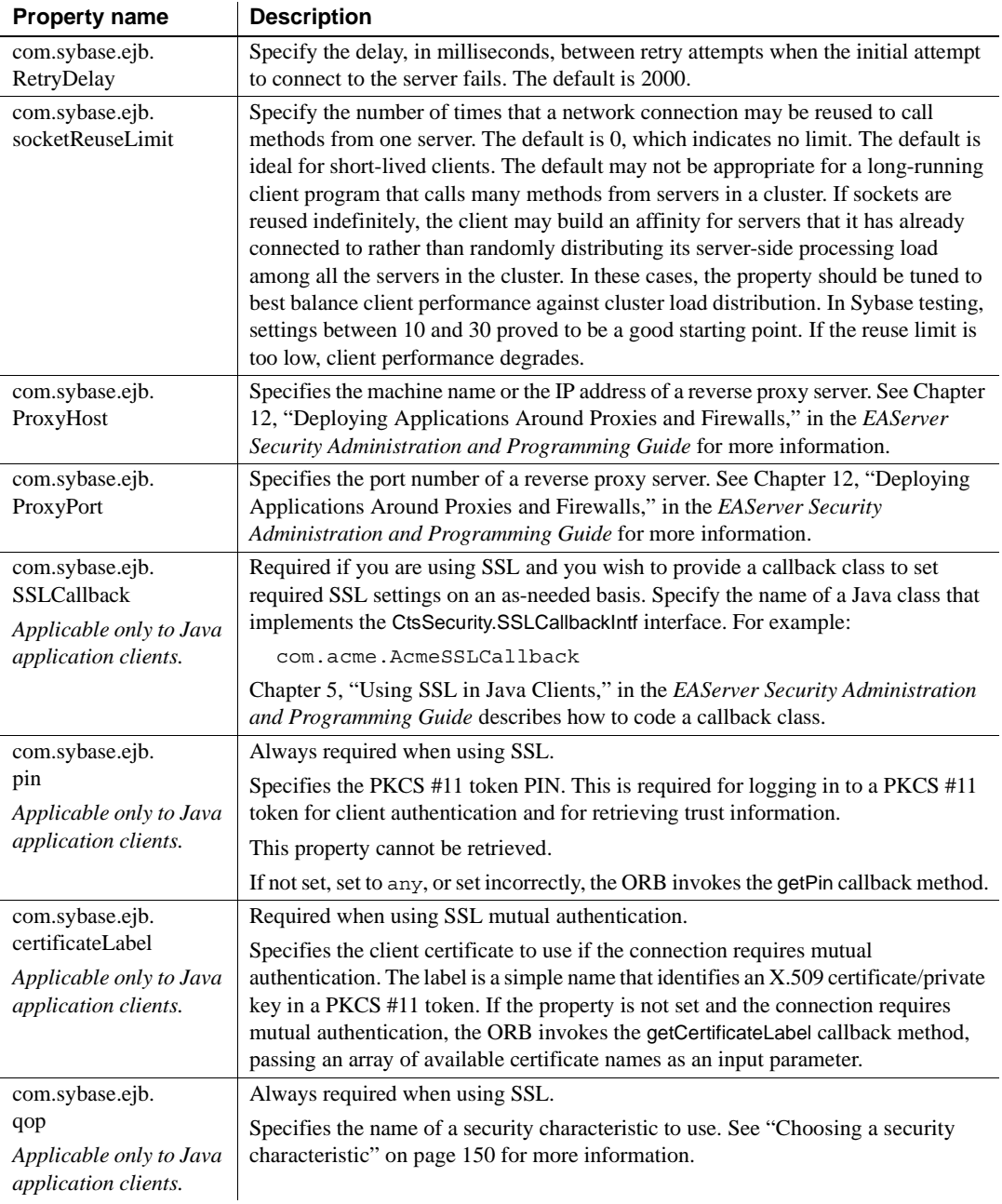

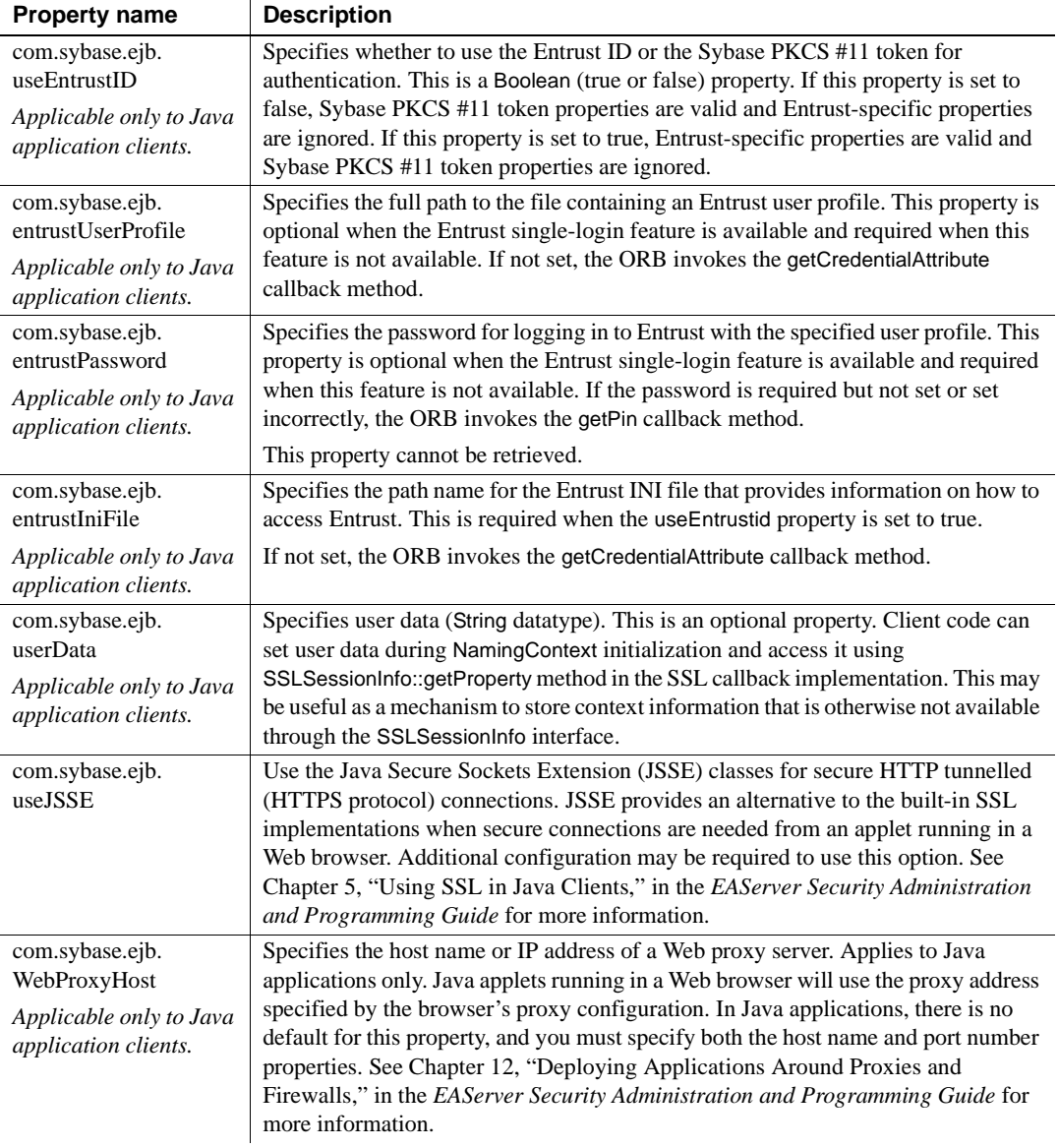

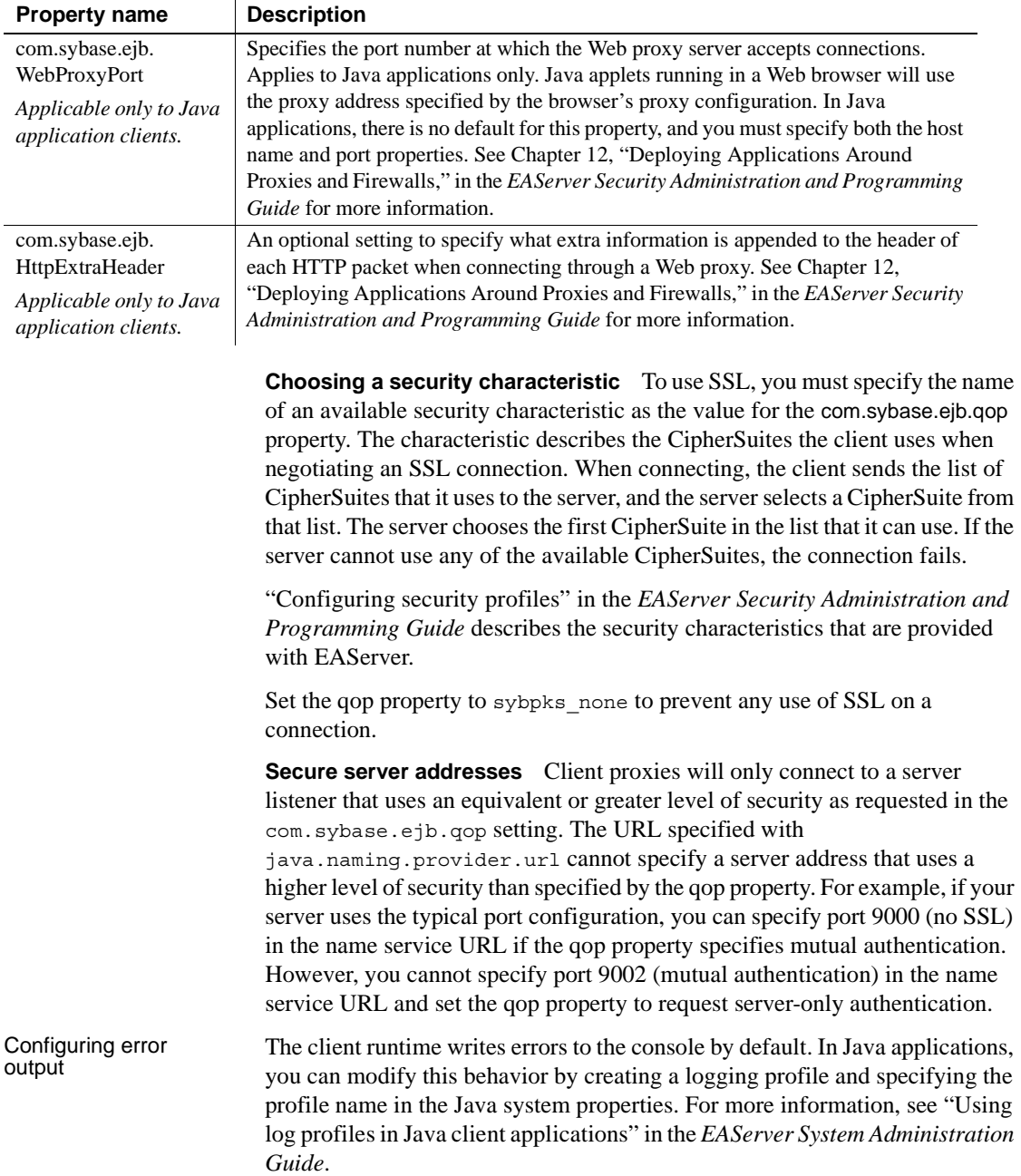

Running in Java Running in Java EJB clients that run as applets can set the APPLET parameter for the applets  $\frac{1}{2}$  is the set of  $\frac{1}{2}$  and  $\frac{1}{2}$  and  $\frac{1}{2}$  and  $\frac{1}{2}$  and  $\frac{1}{2}$  and  $\frac{1}{2}$  and  $\frac{1}{2}$  and  $\frac{1}{$ javax.naming.InitialContext instance used to connect to EAServer. For example: java.util.Hashtable p = new java.util.Hashtable(); p.put(Context.APPLET, this); // Sybase implementation of InitialContextFactory p.put(Context.INITIAL\_CONTEXT\_FACTORY, "com.sybase.ejb.InitialContextFactory"); // URL for the Server's IIOP port. Host defaults to // the applet download host. p.put(Context.PROVIDER\_URL, "iiop://:9000"); // Username "Guest", password is "GuestPassword"

p.put(Context.SECURITY\_PRINCIPAL, "Guest"); p.put(Context.SECURITY\_CREDENTIALS, "GuestPassword");

```
// Now create an InitialContext that uses the
// properties.
InitialContext ic = new InitialContext(p);
```
Setting the APPLET parameter activates the following convenient features:

- The host name can be omitted in the initial context URL that is specified as the PROVIDER\_URL context parameter. The default host is the applet download host.
- You can set the com.sybase.ejb.autoProxy property and it will work as documented in Chapter 12, "Deploying Applications Around Proxies and Firewalls," in the *EAServer Security Administration and Programming Guide*.

### **Resolving JNDI names**

Call the Context.lookup method to resolve a bean's JNDI name to a proxy for the bean's home interface. If the server or cluster where the bean is installed has a name context configured, pass the server's name context as part of the bean JNDI name, in the format:

```
Server-name-context/Bean-home
```
Where *Server-name-context* is the server's initial naming context, and *Beanhome* is the component's JNDI name, or, for server-side code executing in EJB or Web components, the aliased JNDI name in the calling component's EJB reference properties.

Call javax.rmi.PortableRemoteObject.narrow to narrow the returned object to the bean's home (or local home) interface class. narrow requires as parameters the object to be narrowed and a java.lang.Class reference that specifies the interface type to returned. To obtain the java.lang.Class reference, use *Home*.class, where *Home* is the bean's home interface type. Cast the object returned by the narrow method to the bean's Java home interface.

The lookup method throws javax.naming.NamingException if the bean JNDI name cannot be resolved or the home interface proxy cannot be created. This can happen for any of the following reasons:

- *The server address* specified with the Context.PROVIDER\_URL property is incorrect or the server is not running.
- *Authentication* with the specified credentials failed.
- The bean is incorrectly configured on the server. For example, a skeleton has not been generated, or the bean's properties specify the wrong implementation class.

Check the server's log file if the cause of the error is not clear from the exception's detail message.

The call below instantiates a proxy for a bean with Java home interface test.p1.Stateless1Home and bean JNDI name of test/p1/Stateless1:

```
import test.p1.*;
import javax.naming.*;
import javax.rmi.PortableRemoteObject;
try {
 Object o = ctx.lookup("test/p1/Stateless1");
  Stateless1Home home = (Stateless1Home) 
    PortableRemoteObject.narrow(o, Stateless1Home.class);
} catch (NamingException ne) {
 System.out.println("Error: Naming exception: "
    + ne.getExplanation());
}
```
## <span id="page-179-0"></span>**Instantiating remote or local interface proxies**

Use the home interface create and finder methods to create proxies for session beans and entity beans.
Instantiating proxies for a session bean A session bean's home interface can have several create methods. Each creates an instance with different initial-value criteria. The fragment below shows a typical call:

```
try {
  Inventory inv = invHome.create();
} catch (CreateException ce)
{
 System.out.println("Create Exception:"
    + ce.getMessage());
}
```
Instantiating proxies<br>for an entity bean

Each instance of an entity bean represents a row in an underlying database table. An entity bean's home interface may contain both finder methods and create methods.

**Finder methods** Finder methods return instances that match an existing row in the underlying database.

A home interface may contain several finder methods, each of which accepts parameters that constrain the search for matching database rows. Every entity bean home interface has a findByPrimaryKey method that accepts a structure that represents the primary key for a row to look up.

Finder methods throw javax.ejb.FinderException if no rows match the specified search criteria.

**Create methods** Create methods insert a row into the underlying database.

When instantiating an entity bean proxy, call a finder method first if you are not sure whether an entity bean's data is already in the database. Create methods throw a javax.ejb.CreateException exception if you attempt to insert a duplicate database row.

**Example: instantiating an entity bean** This example instantiates an entity bean that represents a customer credit account. The primary key class has two fields: *custName* is a string and *creditType* is also a string. The example looks for a customer named Morry using the findByPrimaryKey method. If FinderException is thrown, the example calls a create method to create a new entity for customer Morry:

```
String custName = "Morry";
String creditType = "VISA";
custCreditKey custKey = new custCreditKey();
custKey.custName = custName;
custKey.creditType = creditType;
custMaintenance cust;
```

```
try {
 System.out.println(
    "Looking for customer " + custName);
 cust = custHome.findByPrimaryKey(custKey);
} catch (FinderException fe) {
 System.out.println(
    "Not found. Creating customer " + custName);
 try {
   cust = custHome.create(custName, 2000);
  } catch (CreateException ce)
   System.out.println(
      "Error: could not create customer "
    + custName);
 }
}
```
# **Calling remote interface methods**

After instantiating a proxy for the bean, call the remote interface methods to invoke the bean's business logic. You can call the proxy methods as you would invoke methods on any other object.

# **Calling local interface methods**

You can use EJB local invocations in servlet, JSP, or EJB component code to call EJB components hosted on the same server. Proxies for a local bean can be instantiated with almost the same code that would be used to instantiate remote proxies. The differences are:

- You must create a local EJB reference for the called EJB component, and use the aliased JNDI name defined in the EJB local reference.
- Parameters that are not primitive types are passed by reference, not by value. Changes to a parameter in the component implementation affect the variable passed from the caller.
- You must narrow to the local home interface type, not the home interface type.
- Local interfaces are available only to EJB components, Java servlets, and JSPs hosted on the same server as the target component. You must configure a local EJB reference for the call, as described in ["Adding an](#page-414-0)  [EJB local reference" on page 387](#page-414-0) and ["Editing an EJB local reference"](#page-415-0)  [on page 388.](#page-415-0)
- If local interfaces are used, both the caller and the called component must be loaded by the same custom class loader.

When an EJB 2.0 component provides local interfaces, any other component or Web application that calls the local interface must use the same class loader. ClassCastException errors occur when local interface calls are made from entities that use a different class loader. Configure the custom class lists for the calling and called components and parent entries to allow sharing of the class instances as described in ["Custom class lists for packages, applications, or](#page-585-0)  [servers" on page 558](#page-585-0).

## **Managing transactions**

EJB clients can begin transactions using the javax.transaction.UserTransaction interface. Obtain an instance from the initial naming context by resolving the name javax.transaction.UserTransaction. For example:

```
import javax.transaction.*;
import javax.naming.*;
Context ctx;
... ctx has been initialized ...
UserTransaction uTrans = 
   (UserTransaction) ctx.lookup(
     "javax.transaction.UserTransaction");
```
You can call the begin(), commit(), and rollback() methods to begin and end transactions. You can enlist multiple component methods in a transaction, with these restrictions:

• *Each method* must allow inheritance of an existing transaction context. That is, the method's transaction attribute must be Supports, Requires, or Mandatory. Methods with other transaction attributes run outside the scope of your transaction. See ["Component properties: Transactions" on](#page-85-0)  [page 58](#page-85-0) for more information on transaction attributes.

- *All components* must be on the same server, and all must use the same transaction coordinator.
- All *methods* must be invoked by the thread that began the transaction.

# **Serializing and deserializing bean proxies**

Serialization allows you to save a bean proxy as a file. Deserialization allows you to extract the proxy from the file in another process or on another machine, and, if the component instance is still active, reestablish your session with the component.

To serialize a proxy Call the getHandle method on the remote interface, which returns a javax.ejb.Handle instance. You can serialize the Handle instance using the standard Java serialization protocol, as shown in the example below:

```
String serializeTo; // Name of file to save to
                         Stateful1 proxy; // Active proxy instance
                         try {
                           System.out.println("Serializing to " + serializeTo);
                           Handle handle = proxy.getHandle();
                           FileOutputStream ostream = new 
                           FileOutputStream( serializeTo);
                           ObjectOutputStream p = new 
                           ObjectOutputStream(ostream);
                           p.writeObject(handle);
                           p.flush();
                           ostream.close();
                         } catch (Exception e)
                             \{System.out.println("Serialization failed. Exception " 
                              + e.toString());
                           e.printStackTrace();
                           return;
                             }
To deserialize the 
                     Use the standard Java deserialization protocol to extract the Handle instance, 
                     then call getEJBObject to restore the proxy, as shown in the example below:
                         String serializeFrom; // Name of file to read from
                         Stateful1 proxy; 
                         try {
```
proxy

```
System.out.println("Deserializing proxy from "
    + serializeFrom);
 FileInputStream istream = new 
 FileInputStream( serializeFrom);
 ObjectInputStream p = new ObjectInputStream(istream);
 Handle handle = (Handle)p.readObject();
 proxy = (Stateful1) handle.getEJBObject();
  istream.close();
} catch (Exception e) 
{
 System.out.println(
    "Deserialization failed. Exception " 
    + e.toString());
 e.printStackTrace();
 return;
}
```
## **Runtime requirements**

EJB clients require JDK 1.2 or later. If running applets, make sure your browser supports JDK 1.2. Most browsers require Sun's Java Plug-in to support JDK 1.2.

At run time, the following EAServer JAR files must be in the CLASSPATH for Java applications and included with the class files for applets:

- *java/lib/easclient.jar*
- *java/lib/easj2ee.jar*

Unlike earlier versions, EAServer 4.0 does not provide runtime class files in the *html/classes* directory. To run applets, you must include the JAR files in the applet's ARCHIVE tag, or expand these JAR files to the *html/classes* directory.

Chapter 4, "Creating Enterprise JavaBeans Components and Clients," in the *EAServer Cookbook* provides tutorial that describes how to deploy EJB clients and components.

# CHAPTER 9 **EAServer EJB Interoperability**

EAServer not only hosts EJB components, it provides interoperability between EJB clients and components and other technologies. There are two areas of interest for EJB interoperability:

- Intervendor EJB interoperability, or how you can use EAServer with other EJB application servers.
- Intercomponent interoperability, or how you combine EJB components hosted in EAServer with components of other types in the same application.

This chapter describes:

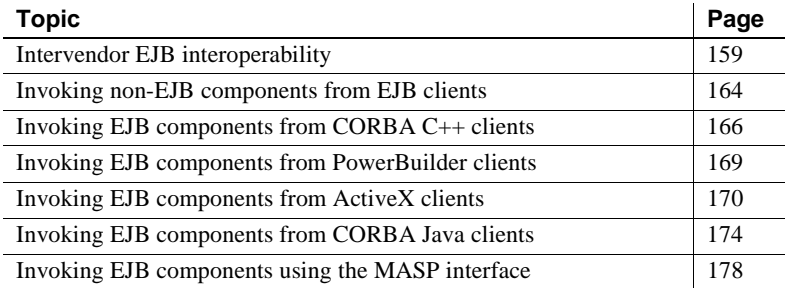

## <span id="page-186-0"></span>**Intervendor EJB interoperability**

EAServer complies with the interoperability requirements in the EJB 2.0 specification, allowing you to interoperate with EJB 2.0 compliant servers from other vendors. There are two approaches to inter-vendor interoperability:

**• Using CORBA 2.2 client interfaces** This option allows interoperability between EAServer and other vendors that support CORBA 2.2.

Using the EAServer Java or C++ CORBA client model, you can call another vendor's CORBA 2.2 compliant application server (the server must support IIOP 1.0 or 1.1). Similarly, you can use another vendor's CORBA 2.2 compliant client ORB to call any component hosted by EAServer (the client ORB must support IIOP 1.0 or 1.1).

This option is simpler than the EJB 2.0 RMI/IIOP option, but does not support some EJB 2.0 interoperability features such as transaction and security context propagation.

**• Using EJB 2.0 RMI/IIOP interoperability** This option allows interoperability between EJB 2.0 compliant application servers, but can be more complex to program, particularly in languages other than Java.

RMI/IIOP interoperability depends on CORBA 2.3 IDL Valuetypes, which has the following implications:

- Valuetypes and other IIOP 1.3 features cannot be used by pre-CORBA-2.3 client ORBs.
- At the time of this writing, standard support for RMI/IIOP clients (specifically Valuetypes) in languages other than Java is lacking.

RMI/IIOP interoperability supports some features not supported by CORBA 2.2 interoperability, such as:

- Interoperable naming, when using the interoperable name formats described in ["Interoperable naming URLs" on page 161](#page-188-0).
- Transaction propagation, when using the OTS transaction model as described in ["Transaction interoperability" on page 34](#page-61-0)
- Security context propagation in accordance with the CSIv2 requirements outlined in the EJB 2.0 specification. For more information on this feature, see "Intercomponent authentication for EJB 2.0 components" in the *EAServer Security Administration and Programming Guide*.
- Parameter and exception type inheritance and null value propagation in method invocations.

EAServer supports RMI/IIOP interoperability for EJB clients and components, without using CORBA 2.3 Valuetypes in the IDL interface definitions. The generated stub and skeleton code can marshall parameters in accord with the RMI/IIOP requirements, even though the IDL does not use Valuetypes. Since the IDL does not use Valuetypes, EAServer EJB components remain compatible with components of other types and with CORBA 2.2 clients.

EAServer can simultaneously support RMI/IIOP and CORBA 2.2 clients. The client's interoperability requirements are automatically detected at run time. To use RMI/IIOP from another vendor's EJB 2.0 container, you must use the EAServer classes described in ["Classes for RMI/IIOP connections from third](#page-190-0)[party containers" on page 163.](#page-190-0)

## <span id="page-188-0"></span>**Interoperable naming URLs**

You can use interoperable naming URLs for EJB 2.0 components and clients. Using an interoperable naming URL causes the EAServer runtime to use the RMI/IIOP protocol, which is required for EJB 2.0 interoperability features such as caller credential propagation. For more information on interoperable naming services, see Chapter 5, "Naming Services," in the *EAServer System Administration Guide*.

#### **Interoperable naming URLs for EJB clients**

To use RMI/IIOP as the network protocol, an EJB client must specify a corbaname interoperable naming URL as the value of the JNDI context's PROVIDER URL property. When using corbaname URLs, you must specify the user name and password using the JAAS API, as described in "JAAS on the client" in Chapter 11, "Using the JAAS API," in the *EAServer Security Administration and Programming Guide*.

When using the EAServer EJB client runtime, the URL syntax is:

corbaname:iiop:*ver*@*host*:*port*/NameService*[rmi]*

Or to use the default IIOP version number:

corbaname:iiop:*host*:*port*/NameService*[rmi]*

Where:

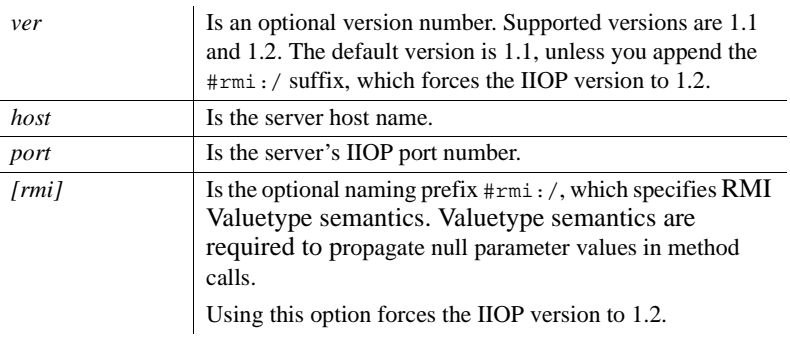

For example, this URL specifies a connection to the host moxy at port 9000, using IIOP 1.2 with Valuetype semantics:

corbaname:iiop:1.2@moxy:9000/NameService#rmi:/

As another example, this URL specifies a connection to the host moxy at port 9000, using IIOP 1.2 without Valuetype semantics:

corbaname:iiop:1.2@moxy:9000/NameService

This URL identifies a connection to the host moxy at port 9000, using IIOP 1.1:

corbaname:iiop:moxy:9000/NameService

The string /NameService is optional in all corbaname URLs. For example:

corbaname:iiop:1.2@moxy:9000#rmi:/

Or:

corbaname:iiop:1.2@moxy:9000

#### **Interoperable naming URLs for EJB references**

Servlets, JSPs, application clients, and EJB 2.0 components can use EJB references to alias names used to resolve EJB home interfaces in the implementation code. To use RMI/IIOP for invocations of the called component, you must specify a corbaname URL in the Link Value setting for the EJB reference.

To specify a name server address and IIOP version number, use a URL of the form:

corbaname:iiop:*ver*@*host*:*port*/NameService#*[rmi]comp-name*

To specify a name server address and use the default IIOP version of 1.1:

corbaname:iiop:*host*:*port*/NameService#*comp-name*

To specify a component that is installed in the same server or cluster:

corbaname:rir:/NameService#*[rmi]comp-name*

Where:

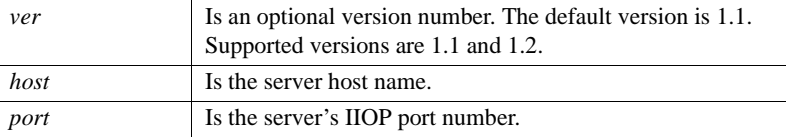

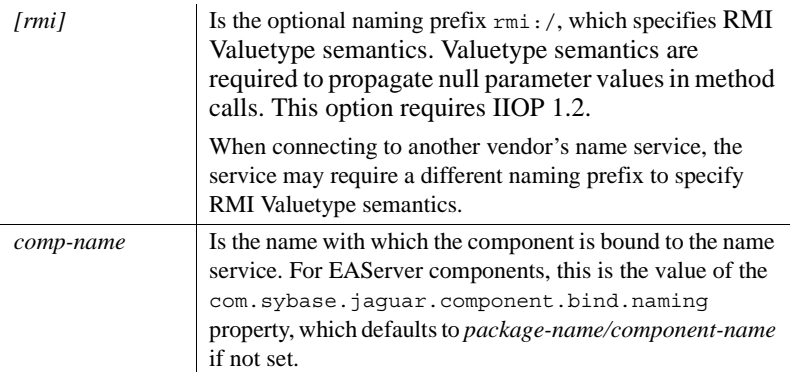

For example, this URL references a component named *Finance/Accounting*, using the local name service and IIOP 1.2 with Valuetype semantics:

corbaname:rir:/NameService#rmi:/Finance/Accounting

This URL references the same component name, running on moxy at port 9000, using IIOP 1.2 and RMI Valuetype semantics:

corbaname:iiop:1.2@moxy:9000/NameService#rmi:/Finance/Accounting

The string /NameService is optional in all corbaname URLs. For example:

```
corbaname:rir:#rmi:/Finance/Accounting
```
## <span id="page-190-0"></span>**Classes for RMI/IIOP connections from third-party containers**

To connect to EAServer using another vendor's EJB 2.0 client, application client, EJB, or servlet or JSP within a Web container, add *easportable.jar* to the CLASSPATH. *easportable.jar* is located in the EAServer *java\lib* subdirectory and contains the classes in the com.sybase.ejb.portable package. These classes are:

- EJBMetaData
- Handle
- HomeHandle

Adding *easportable.jar* to the CLASSPATH enables you to call these methods on a javax.ejb.EJBHome or javax.ejb.EJBObject instance residing on EAServer:

• getEJBMetadata

- getHandle
- getHomeHandle

To call EJB components in EAServer from a third-party container, the EJBs must have been deployed from an EJB-JAR file or EAR file with the Use Interoperable Naming option checked.

# <span id="page-191-0"></span>**Invoking non-EJB components from EJB clients**

To invoke a non-EJB component from an EJB client, you must first create a home interface for the component, then generate EJB stubs for the component's interfaces. Then you can instantiate proxies for the non-EJB component using the standard EJB client design pattern.

Create a home Non-EJB components can implement several remote interfaces. To instantiate proxies for any remote interface from EJB clients, you must use a corresponding home interface. Use EAServer Manager to create a home interface for each IDL interface that the component implements. The home interface must have a single create method that takes no parameters and returns the remote interface.

> Even with a home interface defined, EAServer creates component instances using the standard method for the component's lifecycle model. A non-EJB component does not need to implement any additional methods to support the home interface.

#### ❖ **Creating the home interface**

- 1 Expand the component's icon, then highlight the Interfaces folder beneath the component. Choose File | Set Home Interface.
- 2 In the Home Interface dialog box, enter the home interface name as:

*module*::*component\_interface*Home

where *module* is the IDL module where the remote interface is defined, and *component\_interface* is the base (non-nested) name of the remote interface. For example, MyPackage::MyComponentHome.

- 3 Click Add New. EAServer creates the interface and an icon for the interface appears in the component's Interfaces folder.
- 4 Highlight the home interface icon, and choose File | New Method.
- 5 Enter "create" as the method name and click Create New Method.

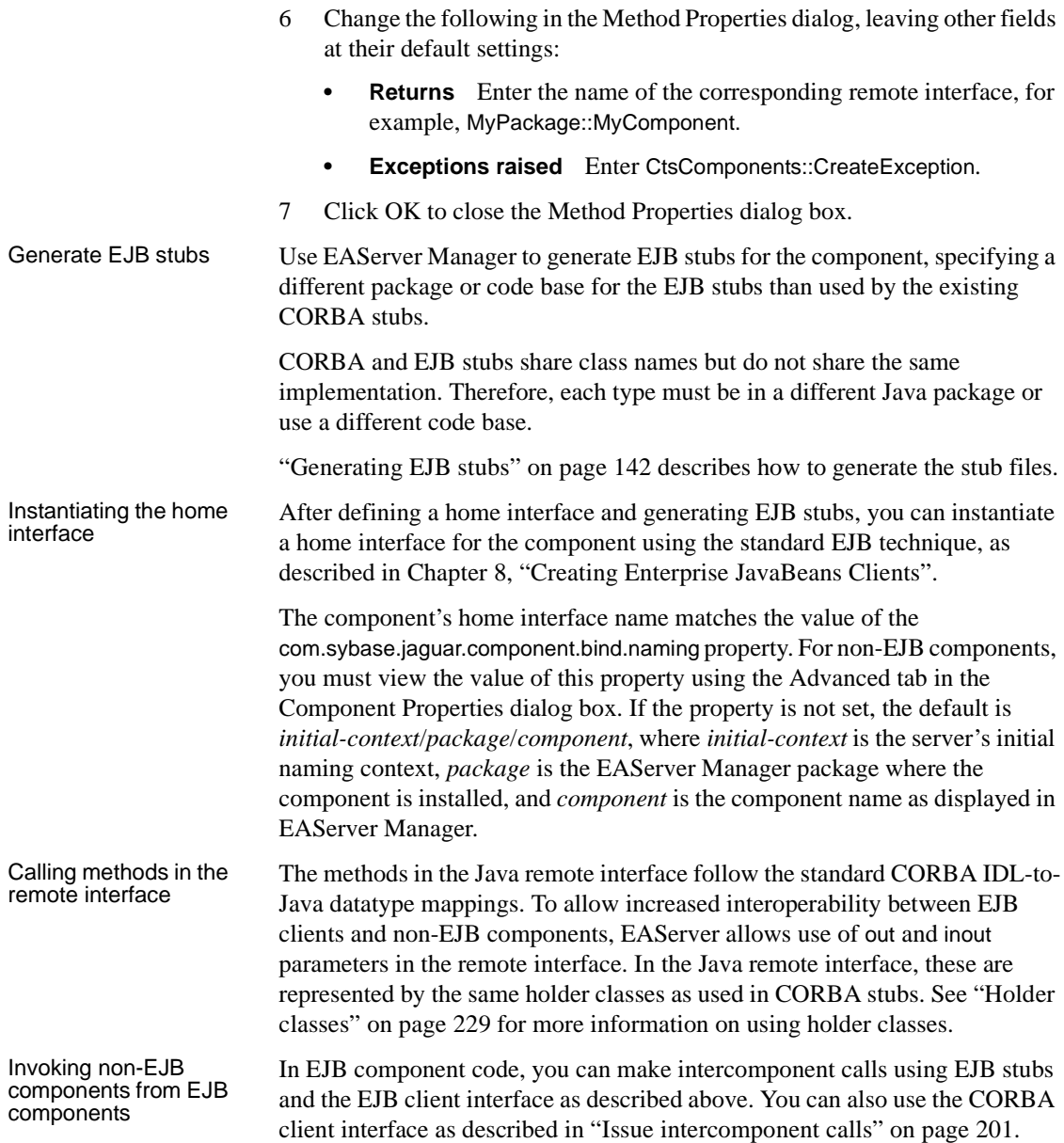

# <span id="page-193-0"></span>**Invoking EJB components from CORBA C++ clients**

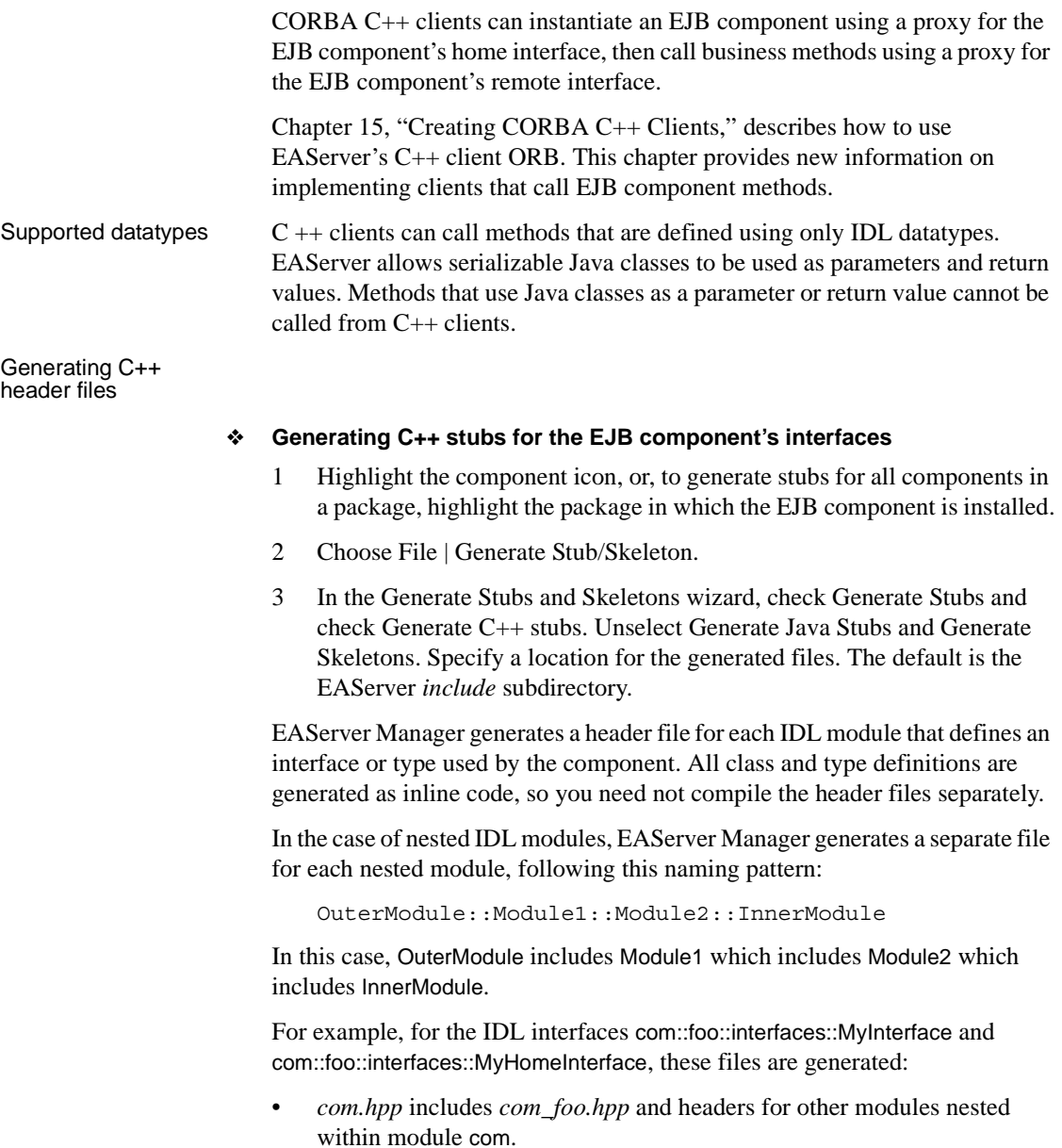

• *com\_foo.hpp* includes *com\_foo\_interfaces.hpp* and headers for any other nested modules.

```
• com_foo_interfaces.hpp declares the C++ classes for
                            com::foo::interfaces::MyInterface and 
                            com::foo::interfaces::MyHomeInterface, as well as any other types declared 
                            in module com::foo::interfaces.
                        In your client program, you must include only those header file that define 
                        types or interfaces used by your program. For example, if you use the 
                        com::foo::interfaces::MyInterface and com::foo::interfaces::MyHomeInterface
                        types, you must include com_foo_interfaces.hpp.
Using the home<br>interface
                        The C_{++} representation of the home interface follows the standard IDL-to-
                        C++ language mappings. In EAServer's interface repository, the EJB 
                        FinderException and CreateException exceptions are represented by the IDL 
                        exceptions CtsComponents::FinderException and 
                        CtsComponents::CreateException, respectively. 
                        Instantiating a proxy for the home interface To instantiate a home
                        interface, use a SessionManager::Manager instance to create a 
                        SessionManager::Session instance, then call the 
                        SessionManager::Session::lookup method, passing the EJB component's home 
                        interface name. Narrow the returned object to the C++ class for the EJB 
                        component's home interface. 
                        In this example, the IDL home interface is bookStore::custMaintenanceHome
                        and the EJB component's home interface name is bookStore/custMaintenance:
      // Initialize the ORB
    CORBA::ORB_var orb = CORBA::ORB_init(argc, argv, 0);
    // Obtain a SessionManager::Manager instance using the URL:
    CORBA::Object_var obj = 
         orb->string_to_object(url);
    SessionManager:: Manager var manager =
      SessionManager::Manager:: narrow(obj);
    // Create an authenticated session for user Guest
    // using password GuestPassword
    SessionManager::Session_var session = 
         manager->createSession("Guest", "GuestPassword");
    // Look up the EJB component's home interface
    obj = session->lookup(component_name);
    bookStore::custMaintenanceHome_var home 
         = bookStore::custMaintenanceHome::_narrow(obj);
```
**Instantiating a session bean** To instantiate a session bean, call one of the home interface create methods as shown in the example below. All create methods can raise CtsComponents::CreateException. The example below instantiates the home of a bean with home interface name *bookStore/inventory*. The IDL remote interface is bookStore::inventory:

```
try { 
    bookStore::inventory var inventory = home->create();
}
catch (CtsComponents::CreateException &ce) 
{
    cout << "CreateException for component " << component_name << "\n"
         << "Message:" << ce.message << "\n";
}
```
**Instantiating an entity bean** An entity bean represents a row in a database relation. In the home interface, create methods create a row in the database, and finder methods return one or more instances that represent existing rows. All create methods can raise CtsComponents::CreateException, and finder methods can raise CtsComponents::FinderException. The example below first tries to find an existing row using findByPrimaryKey, and creates a row if CtsComponents::FinderException is thrown. The entity bean in this example represents customer credit data. The primary key, bookStore::custCreditKey, has two string fields, *custName* and *creditType*. The IDL remote interface is bookStore::custMaintenance:

```
// Initialize a primary key for the bean
bookStore::custCreditKey custPk;
custPk.custName = CORBA::string dup(customer name);
custPk.creditType = CORBA::string_dup(credit_type);
bookStore::custMaintenance_var customer;
long balance = 2000; 
// Look for an existing instance.
try { 
   cout << "Looking for customer named " << customer name << "\n";
    customer = home->findByPrimaryKey(custPk);
} catch (CtsComponents::FinderException &fe)
{
    // Instance does not exist. Create it.
    cout << "Customer " << customer_name << " does not exist. "
        << "Creating " << customer_name << " with initial balance of "
        << balance << ".\ln";
    customer = home->create(customer name, balance);
}catch (CtsComponents::FinderException &fe)
```
{ cout << "Error creating account for customer " << customer name ; }

Serializing and deserializing instance references

An EJB client is allowed to obtain a **handle** for a remote interface instance. The handle is a binary encoding of the session state between the client and the bean. The client can obtain a handle, save it to disk or mail it to another location, then reestablish the session at a later time.

In a CORBA client, you can obtain the same functionality using the Orb.object\_to\_string and Orb.string\_to\_object methods. The same restrictions apply when deserializing bean proxies that apply to any other remote object. See [Chapter 15, "Creating CORBA C++ Clients"](#page-304-0) for details.

# <span id="page-196-0"></span>**Invoking EJB components from PowerBuilder clients**

There are two ways to call EJB components from PowerBuilder:

- If using PowerBuilder, you can call EJB components hosted in EAServer by generating proxies for the home, local, and remote interfaces then calling the lookup method on the PowerBuilder Connection object to instantiate the home interface proxy. Call the appropriate home interface create method to instantiate a proxy for the remote interface, then call the business methods as you would for any other EAServer component.
- If using PowerBuilder 9.0 or later, you can use the PowerBuilder EJB client interfaces. These interfaces use Java and Sybase-provided PowerBuilder extensions to invoke EJBs on any J2EE compatible application server. While this approach allows interoperability with servers from multiple vendors, the deployed client files are larger due to the need for a Java Runtime Environment and additional PowerBuilder libraries.

For more information, see the *Application Techniques* manual in the PowerBuilder documentation.

# <span id="page-197-0"></span>**Invoking EJB components from ActiveX clients**

ActiveX clients can instantiate an EJB component using a proxy for the component's home interface, then call business methods using a proxy for the component's remote interface.

For a description of EAServer's ActiveX client proxy, see [Chapter 20,](#page-370-0)  ["Creating ActiveX Clients."](#page-370-0)

## **Supported datatypes**

ActiveX clients can call methods that are defined using only IDL datatypes. EAServer allows serializable Java classes to be used as parameters and return values. Methods that use Java classes as a parameter or return value cannot be called from ActiveX clients.

## **About overloaded methods and nested IDL**

Most EJB home interfaces have overloaded methods, and many imported Java components use nested IDL modules. Overloaded methods The Java interfaces for an EJB component may have overloaded methods; that is, several methods with the same name that differ in the number and type of parameters. For example, a home interface may contain several create methods. EAServer maps such methods to uniquely named IDL methods by appending two underscores and a suffix to the Java method name. ActiveX does not support overloaded methods, so you must use the full IDL method names for methods that are overloaded in the Java interface.

For example, if a Java home interface has these methods:

mypackage.MyBeanRemote Create() mypackage.MyBeanRemote Create(String p1, long p2) mypackage.MyBeanRemote Create( String p1, String p2, long p3) The IDL equivalent might be:

mypackage::MyBean Create() mypackage::MyBean Create\_\_String(string p1, long p2) mypackage::MyBean Create\_\_StringString( string p1, string p2, long p3)

To determine the full IDL method names, view the IDL interface in EAServer Manager.

Nested IDL modules EAServer supports nested IDL modules. IDL modules that define the interfaces for an EJB component typically follow the Java package structure of the component's Java interfaces. For example, if the Java interfaces are in the Java package com.sybase.foo, IDL interfaces are in module com::sybase::foo. When implementing ActiveX clients, you must understand how nested IDL modules are mapped to ActiveX interface PROGIDs and the type names used in Object.Narrow\_ calls.

> The ActiveX PROGID for an IDL type defined in a nested IDL module follows this naming pattern:

module1\_module2\_module3.typeName

Each nested module name is preceded by an underscore, and the IDL type name is preceded by a period (.). For example, the PROGID for IDL type com::sybase::foo::MyBeanRemote is com\_sybase\_foo.MyBeanRemote.

When specifying type names in Object.Narrow\_ calls, substitute a forward slash (/) for every double-colon (::) in the IDL type name. For example, if the IDL type is com::sybase::foo::MyBeanRemote, use

com/sybase/foo/MyBeanRemote in the call to Object.Narrow\_.

## **Using the home interface**

An EJB home interface contains methods that return proxies for the component's remote interface. The home interface for an entity bean contains finder methods that can be used to obtain instances that represent rows already in the underlying database. Instantiating the home interface To instantiate a home interface, use a SessionManager::Manager instance to create a SessionManager::Session instance, then call the SessionManager::Session::lookup method, passing the bean's home interface name. Narrow the returned object to the bean's home interface. The example below instantiates the home interface named *bookStore/customerMaintenance*. In IDL, the home interface is bookStore::custMaintenanceHome: ' Initialize the ORB Dim orbRef As JaguarTypeLibrary.ORB

```
Set orbRef = New JaguarTypeLibrary.ORB
   orbRef.Init ("")
    ' Get a SessionManager::Manager proxy
   Dim manager_ior As String
   Dim CORBAObj As Object 
   Dim sessManager As SessionManager.Manager
   manager ior = Format("iiop://" & host & ":" & port)
   Set CORBAObj = _
        orbRef.string_to_object(manager_ior)
   Set sessManager = CORBAObj.Narrow_("SessionManager/Manager")
    ' Get a Session proxy, passing username and password
   Dim session As SessionManager.session
   Set CORBAObj = sessManager.createSession(
        userName, password)
   Set session = CORBAObj.Narrow_("SessionManager/Session")
    ' Get a proxy for the home interface
   Dim home As bookStore.custMaintenanceHome
   Set CORBAObj = session.lookup("bookStore/custMaintenance")
   Set home = CORBAObj.Narrow_("bookStore/custMaintenanceHome")
Instantiating proxies<br>for entity beans
                       Each instance of an entity bean represents a row in an underlying database
                       table. An entity bean's home interface may contain both finder methods and 
                       create methods.
                       Finder methods Finder methods look return instances that match an existing
                       row in the underlying database. 
                       A home interface may contain several finder methods, each of which accepts 
                       parameters to constrain the search for matching database rows. Every entity 
                       bean home interface has a findByPrimaryKey method that accepts a structure 
                       that represents the primary key for a row to look up.
                       Finder methods throw CtsComponents::FinderException if no rows match the 
                       specified search criteria.
                       Create methods Create methods insert a row into the underlying database.
                       When instantiating an entity bean proxy, call a finder method first if you are 
                       not sure whether an entity bean's data is already in the database. Create 
                       methods throw a CtsComponents::CreateException exception if you attempt to 
                       insert a duplicate database row.
```
**Example: instantiating an entity bean** This example instantiates an entity bean that represents a customer credit account. The primary key structure has two members: *custName* is a string and *creditType* is also a string. The example looks for a customer named "Morry" using the findByPrimaryKey method. If a user exception is raised, the code assumes that CtsComponents::FinderException was thrown to indicate that the requested entity does not exist. In this case, the example calls a create method to create a new entity.

```
Dim pKey As bookStore.custCreditKey
 Dim customerName as String
 customerName = "Morry"
 Set pKey = New bookStore.custCreditKey
 pKey.creditType = "VISA"
 pKey.custName = customerName
 Dim balance As Long
  ' First try to look up the customer as an existing entity
  ' This fails with CtsComponents::FinderException if the
  ' entity does not exist.
 On Error GoTo FinderError
 Set customer = home.findByPrimaryKey(pKey)
 GoTo Instantiated
FinderError:
  ' An error 9000 means a user-defined exception was thrown.
  ' In this case, it must be CtsComponents::FinderException,
  ' which indicates the requested entity does not exist. Any 
  ' other error number is unexpected.
  If Err.Number <> 9000 Then
     ' This is an unexpected error
    inError = True
    Call MsgBox("Error calling findByPrimaryKey", "Error")
    GoTo CleanupAfterFailure
 End If
  ' Create a new entity. Create methods are not overloaded in the
  ' IDL home interface, and we must use the full IDL method name.
 On Error GoTo CleanupAfterFailure
 balance = 3000
 Set customer = home.create string(customerName, balance)
Instantiated:
  ' Successful instantiation. Code to call business methods goes here.
```

```
CleanupAfterFailure:
  ' Unexpected error. Code to clean up forms, display errors,
  ' and so forth.
Instantiating proxies 
Instantiating proxies The home interface for a session bean contains only create methods.<br>for session beans
                       The example below instantiates a home interface named 
                       HelloWorldHome/HelloWorldHome, then calls the create method that takes no 
                       parameters. The IDL home interface type is mde::helloworld::HelloWorldHome
                       and the remote interface is mde::helloworld::HelloWorld.
   Dim session as SessionManager.Session
    ... deleted code that instantiated a valid session ...
   Dim compHome As mde_helloworld.HelloWorldHome
   Set CORBAObj = session.lookup("HelloWorldHome/HelloWorldHome")
   Set compHome = CORBAObj.Narrow_("mde/helloworld/HelloWorldHome")
    Set comp = compHome.Create().Narrow_("mde/helloworld/HelloWorld")
```
## **Serializing and deserializing instance references**

An EJB client can obtain a **handle** for a remote interface instance. The handle is a binary encoding of the session state between the client and the component. The client can obtain a handle, save it to disk or mail it to another location, then reestablish the session at a later time.

In a CORBA client, you can obtain the same functionality using the Orb.object\_to\_string and Orb.string\_to\_object methods. The same restrictions apply when deserializing component proxies that apply to any other remote object.

# <span id="page-201-0"></span>**Invoking EJB components from CORBA Java clients**

CORBA Java clients can instantiate an EJB component using a proxy for the EJB component's home interface, then call business methods using a proxy for the EJB component's remote interface.

[Chapter 12, "Creating CORBA Java Clients,"](#page-238-0) describes how to use EAServer's Java client ORB. This chapter provides new information on implementing clients that call EJB component methods.

Deciding whether to use EJB or CORBA interfaces When using the EAServer client runtime, the EJB and CORBA interfaces offer identical functionality unless EJB 2.0 intervendor interoperability features are required (see ["Intervendor EJB interoperability" on page 159](#page-186-0)). In this case, you must use the EJB client interace. If intervendor EJB interoperability is not required, choose the interfaces that you are most comfortable with. Generating CORBA<br>stubs You cannot generate CORBA stubs to the same Java package as EJB stubs. Therefore, you must generate CORBA stubs using either a different code base or a different Java package than used by the existing EJB stubs. For example: If all clients will access an EJB component using the CORBA interfaces, you can generate CORBA stubs using EAServer's *html/classes* subdirectory as a code base. The EJB component uses the EJB stubs deployed under the *java/classes* subdirectory to marshall parameters and return values. If both CORBA and EJB clients will access an EJB component, you can generate CORBA stubs to a different Java package than that used by the existing EJB stubs. See ["Specifying Java package mappings for IDL](#page-118-0)  [modules" on page 91](#page-118-0). ❖ **Generating stubs in EAServer Manager** 1 Make sure the CORBA stubs will be generated to a different package or code base than existing EJB stubs. To change the Java package for CORBA stubs, follow the steps under ["Specifying Java package](#page-118-0)  [mappings for IDL modules" on page 91.](#page-118-0) 2 Highlight the component icon, or to generate stubs for all components in a Package, highlight the package where the EJB component is installed. 3 Choose File | Generate Stub/Skeleton. 4 In the Generate Stubs and Skeletons wizard, select both Generate Stubs and Generate Java Stubs, and choose CORBA from the drop-down list of stub types. Uncheck Generate C++ Stubs and Generate Skeletons. 5 Specify a code base for the generated files. The default is EAServer's *html/classes* subdirectory. Using the home The Java representation of the home interface follows the standard IDL-to-Java language mappings. In EAServer's interface repository, the EJB FinderException and CreateException exceptions are represented by the IDL exceptions CtsComponents::FinderException and CtsComponents::CreateException, respectively.

**Instantiating the home interface** To instantiate a home interface, use a SessionManager::Manager instance to create a SessionManager::Session instance, then call the SessionManager::Session::lookup method, passing the EJB component's home interface name. Call the narrow method in the helper class for the EJB component's home interface to narrow the returned object to the home interface.

In this example, the IDL home interface is bookStore::custMaintenanceHome and the EJB component's home interface name is *bookStore/custMaintenance*:

org.omg.CORBA.Orb orb;

```
... deleted standard Orb initialization ...
org.omg.CORBA.Object obj = orb.string_to_object(_url);
Manager manager = ManagerHelper.narrow(obj);
```
Session session = manager.createSession("Guest", "GuestPassword");

// Create an instance of the home interface.

```
custMaintenanceHome custHome = custMaintenanceHomeHelper.narrow (
session.lookup("bookStore/custMaintenance") );
```
**Instantiating a session bean** The example below instantiates a home interface named *bookStore/inventory*, then calls the create method that takes no parameters. The IDL home interface type is bookStore::inventoryHome and the remote interface is bookStore::inventory.

```
SessionManager.Session session;
```

```
... deleted code that instantiated session ...
inventoryHome home = inventoryHomeHelper.narrow (
     session.lookup(compName));
if (home == null) 
{
      System.out.println("Error: home interface is null.");
      return;
}
inventory inv = home.create();
```
**Instantiating an entity bean** This example instantiates an entity bean that represents a customer credit account. The primary key structure has two members: *custName* is a string and *creditType* is also a string. The example looks for a customer named Morry using the findByPrimaryKey method. CtsComponents::FinderException can be thrown to indicate that the requested entity does not exist. In this case, the example calls a create method to create a new entity.

```
// Obtain an instance of the remote interface. First check 
// to see if the requested customer exists. If not, create
// a new entity.
String custName = "Morry";
custCreditKey custKey = new custCreditKey();
custKey.custName = _custName;
custKey.creditType = creditType;
custMaintenance cust;
try 
\left\{ \right.System.out.println("Looking for customer " + _custName + " ...");
    cust = custHome.findByPrimaryKey(custKey);
} 
catch (CtsComponents.FinderException fe) 
{
    System.out.println("Not found. Creating customer " + custName + ".");
    try 
    {
        cust = custHome.create( custName, 2000);
    } 
    catch (FinderException fe) 
    {
        System.out.println("Error: could not create customer " + _custName);
    }
}
```
Serializing and deserializing instance references

An EJB client can obtain a **handle** for a remote interface instance. The handle is a binary encoding of the session state between the client and the EJB component. The client can obtain a handle, save it to disk or mail it to another location, then reestablish the session at a later time.

In a CORBA client, you can obtain the same functionality using the Orb.object\_to\_string and Orb.string\_to\_object methods. The same restrictions apply when deserializing EJB component proxies as apply to any other remote object. See [Chapter 12, "Creating CORBA Java Clients"](#page-238-0) for details.

# <span id="page-205-0"></span>**Invoking EJB components using the MASP interface**

An EJB component can be invoked from MASP as long as:

- The home interface has a create method that takes no parameters. This method is called to create an instance for the MASP invocation.
- The EJB component is not stateful.

MASP only supports primitive types, that is, those types listed in the dropdown list in EAServer Manager's Method Properties dialog box. From MASP, you can only call methods in the remote interface that meet these qualifications:

- All parameters are primitive Java types.
- The method returns a primitive Java type or void.

# CHAPTER 10 **Creating Application Clients**

EAServer supports the J2EE application client model. An application client is a standalone Java application that uses the EJB client interface to invoke components on EAServer and is run by the EAServer application client container. This model simplifies the deployment of standalone EJB client applications by allowing you to configure the application's component references, database connection references, and environment properties in EAServer Manager.

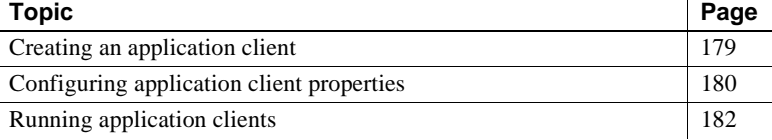

## <span id="page-206-0"></span>**Creating an application client**

An application client uses JNDI to look up and gain access to EJB components, resources, and environment properties defined in an XML deployment descriptor.

An application client connects to an EAServer component using a JNDI environment naming context. Here is a simple implementation of an application client:

```
InitialContext initContext = new InitialContext();
Object acctRef = 
   initCntxt.lookup("java:comp/env/ejb/acctBean");
acctBeanHome home = (acctBeanHome)
   PortableRemoteObject.narrow(acctRef,
   acctBeanHome.class);
Account actor = home.findByPrimaryKey(newActPK(1));
String name = acct.getName();
System.out.println(name);
```
The application client JAR file includes a deployment descriptor that defines the JNDI environment naming context entries. This example defines the EJB reference for an acctBean:

```
<application-client>
 <display-name>MyClient</display-name>
 <ejb-ref>
   <ejb-ref-name>ejb/AcctBean</ejb-ref-name>
   <ejb-ref-type>Entity</ejb-ref-type>
   <home>com.sybase.acct.acctBeanHome</home>
   <remote>com.sybase.acct.Account</remote>
 </ejb-ref>
</application-clinet>
```
#### ❖ **Creating an application client in EAServer Manager**

- 1 Expand the top-level Applications folder, then expand the icon that represents your application, and highlight Clients.
- 2 Choose File | New Application Client and enter a name for the application client.
- 3 If necessary, create the EJB client. See [Chapter 8, "Creating Enterprise](#page-168-0)  [JavaBeans Clients."](#page-168-0)
- 4 Configure the application client properties. See ["Configuring application](#page-207-0)  [client properties" on page 180.](#page-207-0)

# <span id="page-207-0"></span>**Configuring application client properties**

You can configure an application client's properties in EAServer Manager. If you have created an Enterprise archive (EAR) file using another tool and imported it into EAServer, most properties are automatically set during the import process.

#### ❖ **Displaying the Application Client Properties dialog**

To set the properties described in this section, first open the Application Client Properties dialog.

- 1 Expand the Clients folder, then highlight the icon that represents your application client.
- 2 Choose File | Application Client Properties.

## **General properties**

Enter the application client's general properties:

- **Description** An optional text description of the application client.
- **Main Class** The main Java class of the application client in dot notation; for example, com. sybase.appclient.Myclient.

## **EJB references**

Add references for the EJBs that the application client accesses in its code. For example, add the EJB reference *ejb/acctBean* in EAServer Manager and use *java:comp/env/ejb/acctBean* in your application client code.

["EJB references" on page 386](#page-413-0) describes how to add or configure EJB references.

### **Resource references**

Resource references are used to obtain connector and database connections, and to access JMS connection factories, JavaMail sessions, and URL links.

["Resource references" on page 388](#page-415-1) describes how to add and configure resource references.

### **Resource environment references**

Resource environment references are logical names applied to objects administered by EAServer, such as JMS message queues and topics.

["Resource environment references" on page 390](#page-417-0) describes how to add and configure resource environment references.

### **Environment properties**

Environment properties allow you to specify global read-only data for use by the application client.

Application clients must use JNDI to retrieve environment properties, using the prefix java:comp/env in JNDI lookups.

The deployment descriptor catalogs the environment properties used by the application client, as well as each property's Java datatype and default value.

["Environment properties" on page 391](#page-418-0) describes how to add and configure environment properties.

## **Java classes**

The Java Classes tab allows you to specify classes that must be included in the Application Client's run-time JAR file. ["Configuring an entity's custom class](#page-586-0)  [list" on page 559](#page-586-0) describes how to configure this setting.

## **JAXP properties**

The settings on the JAXP tab configure the JAXP, DOM, and XSLT parser implementations used in the application client. See [Chapter 36, "Configuring](#page-662-0)  [Java XML Parser Support,"](#page-662-0)for more information on these properties.

## **Application client files**

The Files tab lists all the files in the application client, which are copied to *%JAGUAR%\Repository\<Application\_Name>\<Client\_Name>* when you deploy the application EAR file. When you export the client application, the files listed on this tab, plus the EJB stubs for the application are added to the export JAR file, which you deploy on a client machine to run the application.

# <span id="page-209-0"></span>**Running application clients**

To run an application client on a client machine:

- Copy the application client JAR file to the client's machine and import the JAR file, as described in Chapter 9, "Importing and Exporting Application Components," in the *EAServer System Administration Guide*.
- Set up the environment see "Setting up a client's workstation" on page [183](#page-210-0).

Start the application client's runtime container  $-$  see "Starting the runtime" [container" on page 183](#page-210-1).

## <span id="page-210-0"></span>**Setting up a client's workstation**

To set up a client's workstation, install the EAServer client runtime files, as described in the *EAServer Installation Guide* for your platform. UNIX scripts and Windows batch files are provided to configure and launch the container runtime, as described below.

## <span id="page-210-1"></span>**Starting the runtime container**

The runtime container enables the application client to look up EJB and resource references. The container also provides security and authenticates the client when the application is started.

Run application clients using the script *runclient.bat* (on Windows) or *runclient.sh* (on UNIX). Application clients require JDK 1.3 or later.

Use these options to define the runtime parameters:

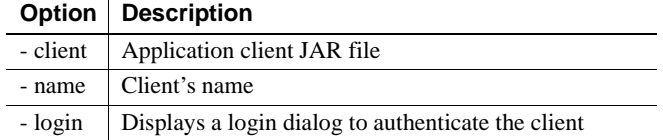

This example illustrates the command-line syntax to start an application client's runtime container, where *my\_appclient.jar* is the name of the application client JAR file and *my\_client* is the name of the client. On Windows, the command is:

```
%JAGUAR%\bin\runclient -client my_appclient.jar -name my_client -login
```
On UNIX, the command is:

\$JAGUAR/bin/runclient.sh -client *my\_appclient.jar* -name *my\_client* -login

# PART 3 **CORBA-Java Components and Clients**

This part explains how to build Java components and clients that use standard CORBA type mappings and run-time services.

# CHAPTER 11 **Creating CORBA Java Components**

This chapter describes how to create and install Java components using EAServer Manager and a separate development environment.

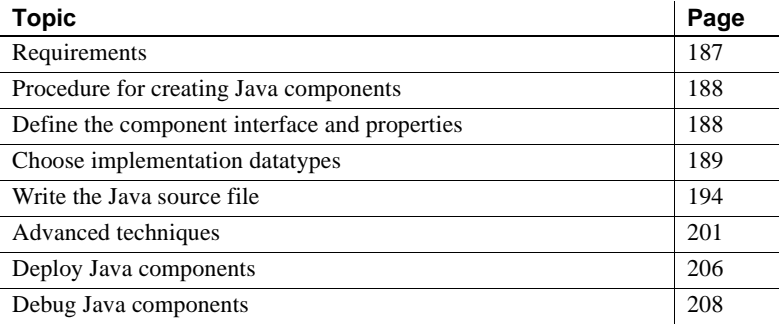

## <span id="page-214-0"></span>**Requirements**

The following list describes the software requirements for developing Java components and the hardware requirements for running Java components. All software that is required to run Java components in EAServer is supplied with the EAServer product.

**• Development** To create Java components, you need a development tool that supports JDK 1.2 or later and access to an EAServer installation. You must have Administrator Role access to define or modify components.

For development, you can use any compatible Java compiler in combination with EAServer Manager, or you can use a Java Integrated Develelopment Environment (IDE) such as Borland JBuilder. If using JBuilder, the Sybase EAServer plugin allows direct deployment to EAServer from the IDE.

**• Runtime** Java components require that JDK 1.2 or later be installed on the server host machine. For detailed system requirements, see the EAServer *Release Bulletin* for your platform.

# <span id="page-215-0"></span>**Procedure for creating Java components**

A Java component is composed of Java class bytecode files. To create a Java component, you:

- 1 [Define the component interface and properties](#page-215-1)
- 2 [Choose implementation datatypes](#page-216-0)
- 3 [Write the Java source file](#page-221-0)
- 4 [Deploy Java components](#page-233-0)

# <span id="page-215-1"></span>**Define the component interface and properties**

The definition of a Java component specifies the interfaces that the component implements as well as its other properties.

Defining the client<br>interfaces

All component interfaces for EAServer components are defined in CORBA IDL modules that are stored in EAServer's IDL repository. [Chapter 5,](#page-104-0)  ["Defining Component Interfaces"](#page-104-0) describes how to define IDL interfaces.

Java component developers typically use one of the following to define the interface or interfaces that their component implements:

**Implement a Java source file and import the methods from it** As an alternative to IDL, you can define a Java class or interface, then use EAServer Manager to import the method definitions from the compiled Java bytecode file. EAServer creates a new component definition and an IDL interface that matches the methods defined in the Java file. For more information on this feature, see ["Importing interfaces from compiled Java](#page-112-0)  [files" on page 85.](#page-112-0)
- **Use existing interfaces from EAServer's IDL repository** In some cases, client and server component developers may have agreed upon an existing interface or several interfaces that your component must implement. In this case, it is up to you, the component developer, to implement the specified interface. EAServer stores HTML documentation for all interfaces in the IDL repository in the *html/ir* subdirectory of your EAServer installation.
- **Define a new IDL interface or interfaces** If you are defining the interface yourself, you can use EAServer Manager's IDL editor to create a new interface for the component. ["Defining modules, interfaces, and](#page-116-0)  [types in IDL" on page 89](#page-116-0) describes how.

#### **If you have an IDL interface**

If you are starting with an IDL interface rather than an existing class file, you can use EAServer Manager to create a class that contains the necessary method declarations. See ["Generate stub, skeleton, and implementation files" on page](#page-222-0)  [195](#page-222-0) for more information.

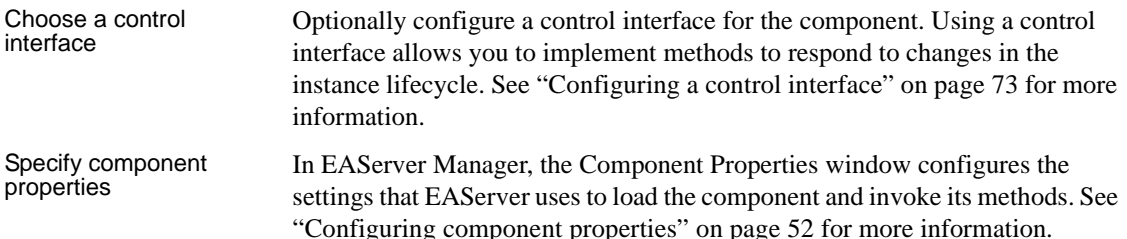

# <span id="page-216-0"></span>**Choose implementation datatypes**

EAServer provides two component types for Java components. These component types are functionally equivalent, except that they use different mappings between IDL datatypes and the Java datatypes that are required in your implementation class. The choices are:

**• Java with IDL datatypes** The component's method declarations use the type mappings that are specified by the CORBA document, *IDL to Java Language Mapping Specification* (formal/99-07-53). To use these type mappings, specify Java - CORBA as the component type in the EAServer Manager Component Properties dialog box.

**• Java with JDBC datatypes** Predefined EAServer datatypes and IDL base types are mapped to types in the java.lang and java.sql packages. User-defined exceptions are not supported. User-defined IDL parameter and return types are mapped to Java datatypes using the standard CORBA IDL-to-Java mappings. Components that were developed for some earlier EAServer versions may use these type mappings. Components that throw com.sybase.jaguar.util.JException must use these mappings. To use these type mappings, specify Java - JDBC as the component type in the EAServer Manager Component Properties dialog box.

### **Use IDL types for new development**

Java-JDBC type mappings are supported to provide backward compatibility with earlier EAServer versions. For new development, use the Java-CORBA types. Components using Java-JDBC type mappings cannot raise user-defined IDL exceptions; all exceptions must be thrown as the generic jaguar.util.JException class. If you import a Java class that uses jaguar.util.JException, the importer generates a Java-JDBC component.

The sections below describe the mappings in detail.

Java - CORBA component datatype mappings The following table lists the datatypes displayed in EAServer Manager, the equivalent CORBA IDL types, and the Java datatypes used in Java/IDL component methods.

| <b>EAServer</b><br><b>Manager</b><br>display<br>datatype | <b>CORBA IDL</b><br>type | Java type (input<br>parameter or return<br>value) | Java type (inout or out parameter) |
|----------------------------------------------------------|--------------------------|---------------------------------------------------|------------------------------------|
| integer<16                                               | short                    | short                                             | org.omg.CORBA.ShortHolder          |
| integers < 32                                            | long                     | int                                               | org.omg.CORBA.IntHolder            |
| integer<64                                               | long long                | long                                              | org.omg.CORBA.LongHolder           |
| float                                                    | float                    | float                                             | org.omg.CORBA.FloatHolder          |
| double                                                   | double                   | double                                            | org.omg.CORBA.DoubleHolder         |
| boolean                                                  | boolean                  | boolean                                           | org.omg.CORBA.BooleanHolder        |
| char                                                     | char                     | char                                              | org.omg.CORBA.CharHolder           |
| byte                                                     | octet                    | byte                                              | org.omg.CORBA.ByteHolder           |
| string                                                   | string                   | java.lang.String                                  | org.omg.CORBA.StringHolder         |
| binary                                                   | BCD::Binary              | bytell                                            | <b>BCD.Binary</b>                  |
| decimal                                                  | BCD::Decimal             | <b>BCD.Decimal</b>                                | <b>BCD.DecimalHolder</b>           |

*Table 11-1: EAServer Manager, CORBA IDL, and Java datatype equivalence*

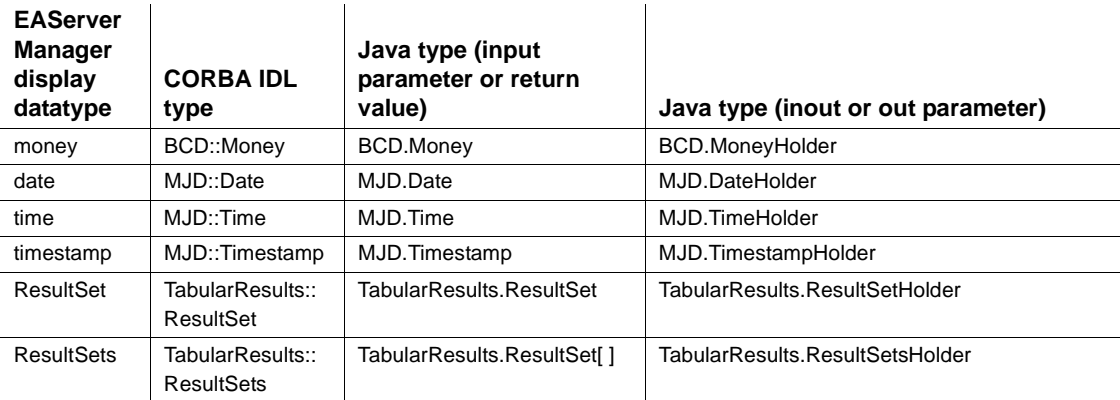

**Binary, Fixed-Point, and Date/Time types** The BCD and MJD IDL modules define types to represent common database column types such as binary data, fixed-point numeric data, dates, times. The BCD::Binary CORBA type maps to a Java byte array. The other BCD and MJD types map to data representations that are optimized for network transport.

To convert between the IDL-mapped datatypes and from core java.\* classes, use these classes from the com.sybase.CORBA.jdbc11 package:

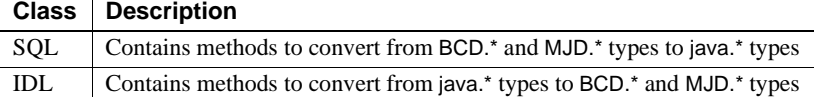

Chapter 1, "Java Classes and Interfaces," in the *EAServer API Reference* provides reference pages for these classes.

**Result set types** The TabularResults IDL module defines types used to represent tabular data. Result sets are typically used only as return types, though you can pass them as parameters.

["Return result sets" on page 203](#page-230-0) describes how to create and return result sets.

**User-defined IDL types** A user-defined type is any type that is:

- Not in the set of datatypes that is not predefined by EAServer's read-only repository modules and
- Not one of the CORBA IDL base types.

 $\bar{1}$ 

If a method definition includes user-defined types, the Java component method will use the equivalent Java datatype as specified by the CORBA Java language mappings specification. See ["Overview" on page 211](#page-238-0) for more information on this document.

#### **CORBA Any and TypeCode support**

EAServer's Java ORB supports the CORBA Any and TypeCode datatypes. Refer to the OMG CORBA 2.3 specification and *IDL to Java Language Mapping Specification* (formal/99-07-53) for information on using these types.

**Holder classes for IDL types** All IDL-mapped Java types have an accompanying holder class that is used for passing parameters by reference. Each holder class has the following structure:

```
public class <Type>Holder {
    // Current value
    public <type> value;
    // Default constructor
    public <Type>Holder() {}
    // Constructor that sets initial value
    public <Type>Holder(<type> v) {
      this.value = v:
    }
}
```
This structure is defined by the CORBA Java-language bindings specification.

Java-JDBC type mappings are supported to provide backward compatibility with earlier EAServer versions. For new development, use the Java-CORBA types. Components using Java-JDBC type mappings cannot raise user-defined IDL exceptions; all exceptions must be thrown as the generic jaguar.util.JException class.

The table below shows the datatypes displayed in the EAServer Manager, the datatypes used by Java components, and the argument modes (in, inout, out for parameter passing modes and return to indicate the type is used for method return values).

inout and out parameters for these datatypes are passed in holder classes from the com.sybase.jaguar.util and com.sybase.CORBA.jdbc11 packages. For more information on these packages, see the reference pages in Chapter 1, "Java Classes and Interfaces," in the *EAServer API Reference*.

Java - JDBC component datatype mappings

| <b>EAServer</b><br>Manager<br>datatype | <b>IDL</b> type | <b>Mode</b>                    | Java type                                                              |
|----------------------------------------|-----------------|--------------------------------|------------------------------------------------------------------------|
| boolean                                | boolean         | input,<br>return<br>inout, out | boolean<br>BooleanHolder                                               |
| binary                                 | BCD::Binary     | input,<br>return<br>inout, out | byte[]<br>BytesHolder                                                  |
| byte                                   | octet           | input<br>inout, out            | byte<br>ByteHolder                                                     |
| date                                   | MJD::Date       | input,<br>return<br>inout, out | java.sql.Date<br>com.sybase.jaguar.util.jdbc11.DateHolder              |
| decimal                                | BCD::Decimal    | input,<br>return<br>inout, out | java.math.BigDecimal<br>com.sybase.jaguar.util.jdbc11.BigDecimalHolder |
| double                                 | double          | input,<br>return<br>inout, out | double<br>DoubleHolder                                                 |
| float                                  | float           | input,<br>return<br>inout, out | float<br>FloatHolder                                                   |
| integer<16>                            | short           | input,<br>return<br>inout, out | short<br>ShortHolder                                                   |
| integer<32>                            | long            | input,<br>return<br>inout, out | int<br>IntegerHolder                                                   |
| integer<64>                            | long long       | input,<br>return<br>inout, out | long<br>LongHolder                                                     |
| money                                  | BCD::Money      | input,<br>return<br>inout, out | java.math.BigDecimal<br>com.sybase.jaguar.util.jdbc11.BigDecimalHolder |
| string                                 | string          | input,<br>return<br>inout, out | java.lang.String<br>StringHolder                                       |
| time                                   | MJD::Time       | input,<br>return<br>inout, out | java.sql.Time<br>com.sybase.jaguar.util.jdbc11.TimeHolder              |

*Table 11-2: Java* - *JDBC component datatype mappings*

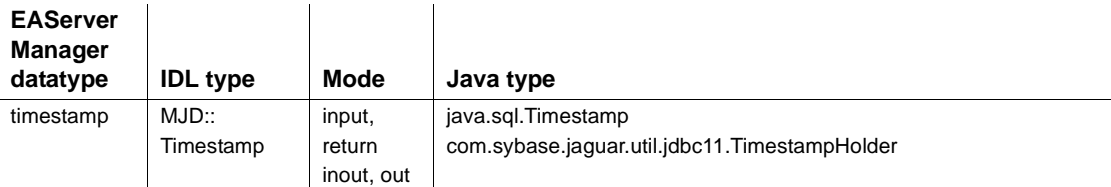

User-defined IDL types in a method declaration are mapped to the same Java classes as for a Java/IDL component. See "User-defined IDL types" on page 191 for more information.

Methods in a Java-JDBC component do not return result sets explicitly. If the IDL method definition indicates a result set or result sets are returned, the Java method must be declared to return void, and the implementation must use the EAServer JServerResultSet and JServerResultSetMetaData interfaces to send result sets back to the client.

# **Write the Java source file**

When you code the parameters for each method, make sure you use the Java datatype that corresponds to the datatype you defined in the EAServer Manager.

#### **If you have an IDL interface**

If you are starting with an IDL interface rather than an existing class file, you can use EAServer Manager to create a class that contains the necessary method declarations. See ["Generate stub, skeleton, and implementation files" on page](#page-222-0)  [195](#page-222-0) for more information.

### ❖ **Implementing the component**

- 1 [Generate stub, skeleton, and implementation files](#page-222-0) Generate the files required to run the component. If you are starting development with an IDL interface, and not an existing Java class or interface, EAServer Manager will generate a sample implementation with all the required method signatures.
- 2 [Add package import statements](#page-224-0)  Import the packages that contain the classes that you need to use in your Java class.
- 3 [Code the constructor](#page-226-0)  Provide a default constructor to be called when EAServer loads the implementation class.
- 4 [Implement control interface methods](#page-226-1) Implement the control interface methods to respond to changes in the instance lifecycle.
- 5 [Add error handling code](#page-227-0)  Add code that gracefully handles errors by logging status messages and sending meaningful messages to the client.
- 6 To finish up, you can use these advanced technique to polish your component implementation:
	- a [Manage database connections](#page-229-0) Connect to databases through connection caches using the Connection Management API.
	- b [Return result sets](#page-230-0) Return result sets using the EAServer Result Sets API.
	- c [Issue intercomponent calls](#page-228-0) Instantiate a Java stub to make intercomponent calls.

## <span id="page-222-0"></span>**Generate stub, skeleton, and implementation files**

Use EAServer Manager to generates stubs and skeletons for the component. EAServer Manager will also create a sample implementation template for the class that implements the component methods.

**Note** Internally, EAServer's IDL-to-Java compiler is invoked by EAServer Manager to generate Java stubs and skeletons. The direct compiler interface is not intended for customer use.

**What the skeleton does** The skeleton class interprets component invocation requests and calls the corresponding method in your component with the parameter values supplied by the client. When a client sends an invocation request, the skeleton reads the parameter data and calls the Java method. When the method returns, the skeleton sends output parameter values, return values, and exception status to the client.

You must generate a new skeleton class if:

- You *install the component* in a different EAServer package,
- You *change the name* of the implementation class or move it to a different Java package,
- You *add a method* to the component interface,
- You *delete a method* from the component interface, *or*
- You *change the signature* of an existing method in the component interface.

**Using the sample implementation** EAServer Manager creates a sample source for the implementation class that is specified in the Component Properties window. The generated template file name is:

*component*Impl.java.new

where component is the name of the component. The *.new* extension avoids conflicts with existing source files.

The sample implementation provides a starting point for your own implementation, as it contains all the required method definitions to match the IDL interfaces that the component implements. Each method has the same name as the IDL operation it implements, and uses return and parameter datatypes that are mapped according to the type mappings that you have chosen (see ["Choose implementation datatypes" on page 189\)](#page-216-0).

In the Java component, component interface methods must be public and cannot be declared static. If the IDL definition of the method has a non-empty raises clause, the Java method must throw equivalent Java exceptions for the IDL exceptions listed in the raises clause.

All methods in the implementation throw the exception org.omg.CORBA.NO\_IMPLEMENT. Replace this code with your own method implementation.

If you've added methods to an existing component, you can copy the additional method signatures from the *.new* file to your original source file.

**Stubs may be required to compile the component** If the component's definition uses user-defined types for parameters, return values, or exceptions, Java stubs are required for these types. These stubs are generated when you generate stubs for your component, as described in ["Generating Java stubs" on](#page-240-0)  [page 213.](#page-240-0)

Compiled Java stubs for user-defined IDL types must be available when you compile your component's implementation file.

#### ❖ **Generating skeletons**

1 Select the component or, if you want to generate skeletons for all components in a package, select the package.

2 Select File | Generate Stub/Skeleton. The Generate Stubs & Skeletons Wizard displays. Follow the instructions on each page to generate skeletons. See the online help for descriptions of any input fields that you do not understand.

EAServer Manager generates the skeleton source file into the same Java package as the component's implementation class. Skeletons are named as \_sk\_*Package*\_*Comp*.java, where *Package* represents the EAServer package name and *Comp* represents the component name.

You must compile the Java class that implements the component before you compile the skeleton class. If the class file is available when you generate skeletons, you can select the Compile Skeletons option in the wizard to compile from EAServer Manager.

When you compile the skeleton class, make sure that the CLASSPATH setting contains the code base directory, as well as the following JAR files in the EAServer installation directory:

- *java/lib/easserver.jar*
- *java/lib/easclient.jar*
- *java/lib/easj2ee.jar*

## <span id="page-224-0"></span>**Add package import statements**

In addition to any Java packages that you might need, you might also need to import several Java packages. Classes coded with IDL datatypes and classes coded with SQL datatypes require different import statements.

Chapter 1, "Java Classes and Interfaces," in the *EAServer API Reference* provides reference pages for these packages.

The packages below are useful if your component is implemented using SQL datatypes:

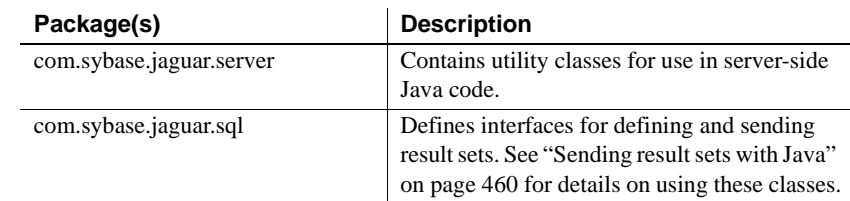

Imports for classes implemented with SQL datatypes

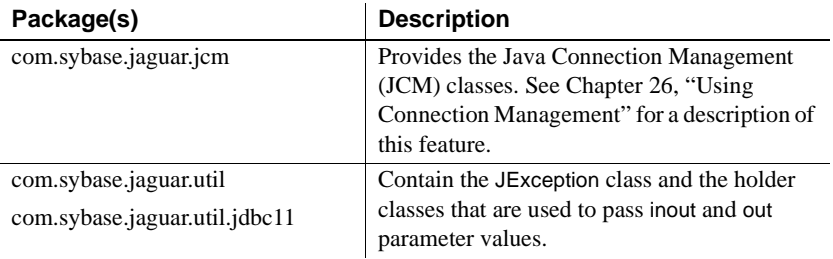

The fragment below shows the import statements for all of these classes:

```
import com.sybase.jaguar.server.*;
import com.sybase.jaguar.util.*;
import com.sybase.jaguar.util.jdbc11.*;
import com.sybase.jaguar.sql.*;
import com.sybase.jaguar.jcm.*;
import com.sybase.jaguar.beans.enterprise.*;
```
You can also import com.sybase.jaguar.\*, but you must remember to include the rest of the package name when you specify methods.

Imports for classes implemented with IDL datatypes

The packages below are useful if your component is implemented using the standard CORBA IDL-to-Java datatype mappings:

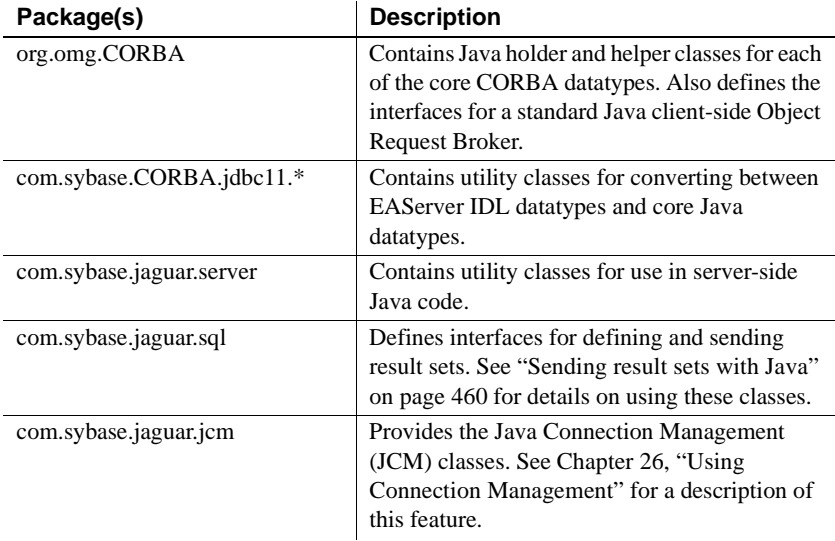

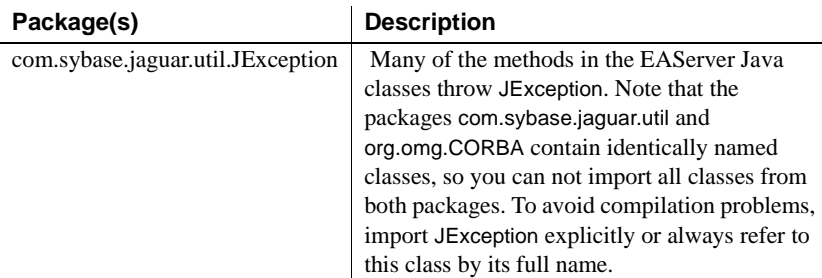

The fragment below shows the import statements for all of these classes:

```
import org.omg.CORBA.*;
import com.sybase.CORBA.jdbc11.*;
import com.sybase.jaguar.util.JException;
import com.sybase.jaguar.server.*;
import com.sybase.jaguar.sql.*;
import com.sybase.jaguar.jcm.*;
```
## <span id="page-226-0"></span>**Code the constructor**

A class constructor is normally used to initialize instance-specific data. However, if your component implements a control interface, then you should use the control interface methods to manage instance-specific data. Otherwise, instance-specific initialization must be done in the constructor.

Any uncaught exception that is thrown within the constructor aborts the creation of the new component instance.

## <span id="page-226-1"></span>**Implement control interface methods**

You can specify a control interface to be implemented by your component as described in ["Configuring a control interface" on page 73.](#page-100-0) At runtime, EAServer calls the control interface methods to indicate changes in the instance lifecycle. For example, if you use CtsComponents::ObjectControl:

- The setObjectContext method provides an ObjectContext instance. Among other features, the object context allows you to:
	- Control transactions.
	- Obtain the component's EAServer Manager properties, allowing you to read user-defined properties in EAServer Manager.
- The ctsActivate method indicates that the instance has been bound to a client session.
- The ctsDeactivate method indicates that the instance has been unbound from a client session.

You can also implement CORBA components that use the EJB session or entity design pattern using the CtsComponents::ObjectControl control interface. For more information on these methods, see the generated

CtsComponents::ObjectControl HTML documentation in the *html/ir* directory of your EAServer installation.

## <span id="page-227-0"></span>**Add error handling code**

Errors occurring during component execution should be handled gracefully as follows:

- 1 Write detailed descriptions of the error to the log. This will help you debug the problem later. You can call any of the System.out.print methods to write to the log (the output is redirected).
- 2 If the error prevents completion of the current transaction, roll it back as described in ["Set transactional state" on page 204](#page-231-0).
- 3 Throw an exception with a brief, descriptive message that is appropriate for display to an end user of the client application.

Java components can record errors or status messages to the server's log file. Writing to the log creates a permanent record of the error, and log messages can be automatically stamped with the date and time that the message was written. Call any of the System.out.print methods to write to the log.

You can also throw an uncaught exception. Ideally, any exception thrown by your component should be a standard CORBA IDL exception or a user-defined IDL exception (the latter must be listed in the raises clause of the IDL method definition and the throws clause of the equivalent Java method declaration). All exceptions are forwarded to the client, but only exceptions that are defined in IDL can be rethrown by the client stub as a duplicate of the server-side exception. CORBA ORB and EAServer EJB clients receive forwarded exceptions differently:

• *CORBA ORB clients* rethrow any exception that is defined in IDL as a duplicate of the original exception. Other exceptions are rethrown as the standard CORBA exception UNKNOWN.

• *EAServer EJB clients* rethrow any server exception as a JException instance with the message text returned by calling toString() on the original exception.

# **Advanced techniques**

After the basic component implementation is in place, you can add code to perform the following advanced tasks:

- • ["Issue intercomponent calls" on page 201](#page-228-0)
- • ["Manage database connections" on page 202](#page-229-0)
- • ["Return result sets" on page 203](#page-230-0)
- • ["Access SSL client certificates" on page 203](#page-230-1)
- • ["Set transactional state" on page 204](#page-231-0)
- • ["Retrieve user-defined component properties" on page 205](#page-232-0)

## <span id="page-228-0"></span>**Issue intercomponent calls**

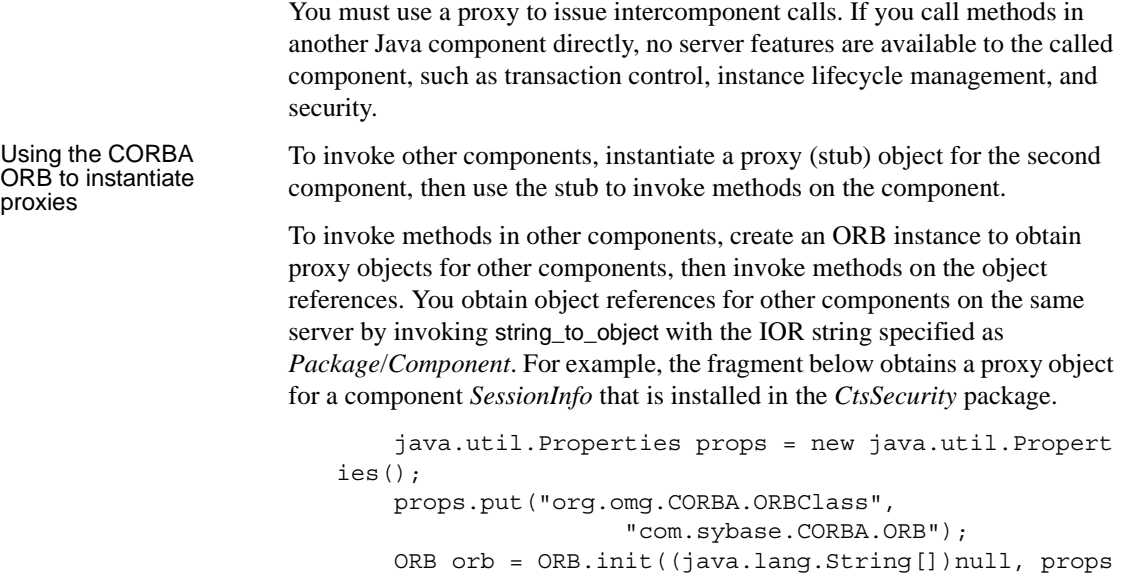

```
);
   SessionInfo sessInfo =
        SessionInfoHelper.narrow
            (orb.string_to_object(
                "CtsSecurity/SessionInfo"));
```
When making intercomponent calls using string to object, the user name of the client that executed the component is automatically used for authorization checking. The exception is when instantiating the system components in the Jaguar package: the ORB automatically switches to the system user priveleges when you specify a component in the Jaguar package. To specify a user name, use this syntax:

```
orb.string_to_object("iiop://0:0:user_name:password/Package/Component"));
```
You can retrieve the system user name and password with these methods in class com.sybase.CORBA.ORB, which both return strings:

- getSystemUser() returns the system user name.
- getSystemPassword() returns the system password.

When called from components, string to object returns an instance running on the same server if the component is locally installed; otherwise, it attempts to resolve a remote instance using the naming server.

Connecting to third-<br>party CORBA servers Your component may need to invoke methods on a component hosted by another vendor's CORBA server-side ORB. Sybase recommends that Java components use the EAServer client-side ORB for all IIOP connections made from EAServer components. See ["Connecting to third-party ORBs using the](#page-271-0)  [EAServer client ORB" on page 244](#page-271-0) for more information.

## <span id="page-229-0"></span>**Manage database connections**

If your Java methods connect to remote data servers, you should use EAServer's connection caching feature to improve performance. See [Chapter](#page-506-0)  [26, "Using Connection Management"](#page-506-0) for more information.

**Note** EAServer's transactional model works only with connections obtained from the EAServer Connection Manager. Connections that you open yourself will not be able to participate in EAServer transactions.

### <span id="page-230-0"></span>**Return result sets**

Using the JDBC API, a Java component can retrieve result sets from a database. Using classes in the *com.sybase.jaguar.sql* package, Java components can also send these result sets to the caller. A Java component can combine the data from several result sets retrieved from databases and send that data as a single result set to a Java client. A Java component can also forward the original result set retrieved from a database.

To learn how to return result sets, see ["Sending result sets with Java" on page](#page-487-0)  [460.](#page-487-0)

## <span id="page-230-1"></span>**Access SSL client certificates**

Clients can connect to a secure IIOP port using an SSL client certificate. You can issue intercomponent calls to the built-in *CtsSecurity/SessionInfo* component to retrieve the client certificate data, including:

- The distinguished SSL user name
- The client certificate fingerprint (MD5 message digest)
- The client certificate data
- The chain of issuing certificates

This component implements CtsSecurity::SessionInfo IDL interface. HTML documentation is available for the interface in the *html/ir* subdirectory of your EAServer installation. You can view it by loading the main EAServer HTML page, then clicking the "Interface Repository" link.

#### **The CtsSecurity::UserCredentials interface is deprecated**

The CtsSecurity::UserCredentials interface, which is implemented by the *CtsSecurity/UserCredentials* component, has been replaced by the CtsSecurity::SessionInfo interface, which provides additional functionality such as certificate parsing. EAServer supports the CtsSecurity::UserCredentials interface for backwards compatibility. Please use the interface CtsSecurity::SessionInfo if developing new components.

## <span id="page-231-0"></span>**Set transactional state**

The transactional state of a component instance determines whether a transactional component's database updates are committed or rolled back.

In components that use the CtsComponents::ObjectControl control interface, each instance receives a CtsComponents::ObjectContext object each time that EAServer calls the setObjectContext method. The object reference is valid until unsetObjectContext is called. For more information on these methods, see the generated HTML documentation in the *html/ir* directory of your EAServer installation.

In classes that do not implement a control interface, call Jaguar.getInstanceContext() in each method that sets transactional state (do not save the object across method invocations, because it will not be valid if the component instance has been deactivated and reactivated). See the *EAServer API Reference Manual* for information on this method.

To set transaction state, choose the method that reflects the state of the work that the component is contributing to the transaction, as follows:

- If the work is complete and without error, call setComplete.
- Call setRollbackOnly if the work cannot be completed. Alternatively, throw the exception org.omg.CORBA.TRANSACTION\_ROLLEDBACK. If the error indicates an internal inconsistency in the application, log a description of the error to help debug the problem as described in ["Add](#page-227-0)  [error handling code" on page 200.](#page-227-0)

#### **Transaction control with the ServerBean control interface**

If you use the deprecated control interface JaguarEJB::ServerBean and Auto demarcation/deactivation option is disabled in the Transactions tab in the Transactions properties for your component, the transaction state specified in the method determines whether the instance is deactivated or remains bound to the client.

## <span id="page-232-0"></span>**Retrieve user-defined component properties**

You can add user defined properties for your components using the Advanced tab in the EAServer Manager Component Properties Dialog box. To access these properties at run time, use the Jaguar::Repository API as shown in the example below. For details on this API, see the generated reference documentation in the *html/ir* subdirectory of your installation. The function below returns an array of Jaguar::Property instances that contain the properties defined for the currently executing component:

```
public static Property[] getMyComponentProps() {
    Repository theRep;
    Property[] myProps;
    try {
         java.util.Properties orbProps = new java.util.Properties();
         orbProps.put("org.omg.CORBA.ORBClass",
                   "com.sybase.CORBA.ORB");
         ORB theOrb = ORB.init((java.lang.String[])null, orbProps);
         theRep = RepositoryHelper.narrow
            (theOrb.string_to_object("Jaguar/Repository"));
    } catch (Exception e) {
         System.out.println("Exception instantiating Repository component:"
                              + "\n\cdot" + e);
         return null;
    }
    try {
         String myPackage = JContext.getPackageName();
         String myComponent = myPackage + \sqrt{''} + JContext.getComponentName();
         myProps = theRep.lookup("Component", myComponent);
    } catch (Exception e) {
         System.out.println("Exception getting component properties:"
                              + "\n\cdot" + e);
         return null;
    }
    return myProps;
}
                      You can also retrieve user-defined properties with the 
                      CtsComponents::ObjectContext interface. To obtain a class instance, call the 
                      Orb.string_to_object method, passing the string 
                      "CtsComponents/ObjectContext". For details on the interface methods, see the 
                      generated reference documentation in the html/ir subdirectory of your 
                      installation.
```
# **Deploy Java components**

This section describes how to deploy a Java component to a server for the first time for development testing. Deployment to production servers is typically performed by exporting and importing EAServer packages, as described in ["Deploying components" on page 11.](#page-38-0)

### ❖ **Deploying Java components to EAServer**

1 Determine the Java code base directory from which EAServer will load your component's classes. To allow refresh of the component, use the EAServer *java/classes* subdirectory, and add necessary classes and JAR files to the Java Classes tab in the Component Properties dialog box. See ["Custom class lists for Java and EJB components" on page 554](#page-581-0) for more information.

**Note** For security reasons, it is preferable to deploy Java components to the *java/classes* subdirectory or some other directory that is not accessible to HTTP downloads. See "Security considerations for deployment" on page 206 for more information. Deploying to this directory also allows your component to be refreshed, and allows you to deploy classes in JAR files without mofifying the server's CLASSPATH environment variable.

- 2 Under the code base directory, copy the Java component and skeleton class files. When copying class files, preserve the package subdirectory structure.
- 3 Copy other class files and JAR files that your component depends on to the same codebase. For example, you may need to copy utility classes that are in your component's package.

Your application may have a potential security hole if Java component implementation classes are deployed under the EAServer *html* directory. An unauthorized user can implement a program that connects to EAServer's HTTP port and downloads the component's implementation classes. The user can then decompile the classes and gain access to potentially sensitive information such as database passwords. To close this security hole, Sybase recommends one of the following approaches:

• Deploy Java component implementation classes under the EAServer *java/classes* subdirectory.

**Security** considerations for deployment

- Code components that retrieve connection caches to use the getCacheByName API rather than the APIs that require a database password. This approach removes database passwords from your Java class file. However, other sensitive information may still be present in the Java class file.
- Implement your Java components to retrieve potentially sensitive information from a properties file that is not located beneath the EAServer HTML directory.

#### Refreshing Java components You can refresh a component's implementation classes while the server is running. You do not need to shut down and restart the server. All classes that can be refreshed must be deployed under the EAServer *java/classes* subdirectory. Classes loaded from a different code base directory will not be reloaded. EAServer only reloads the component's implementation class, the skeleton class, and any classes on the Java Classes tab in the Component Properties Dialog box. ["Custom class lists for Java and EJB components" on](#page-581-0)  [page 554](#page-581-0) describes how to configure the custom class list.

### ❖ **Refreshing a component**

- 1 Copy new versions of the changed class or JAR files to the EAServer *java/classes* subdirectory. If you are adding new classes or JAR files, you may need to add them to the custom class list as described in [Chapter 30,](#page-576-0)  ["Configuring Custom Java Class Lists."](#page-576-0)
- 2 In EAServer Manager, select the component, or to refresh all components in a package, select the package.
- 3 Choose File | Refresh from the menu.

If the com.sybase.jaguar.component.refresh property is set to false (the default is true), the component cannot be refreshed. This property must be set on the Advanced tab in the Component Properties window. See ["Component](#page-99-0)  [properties: Advanced" on page 72](#page-99-0) for more information.

Disabling component<br>refresh In some cases, you may want to disable refresh for Java components. You can do so by setting the com.sybase.jaguar.component.refresh component property to false.

> When refresh is disabled, all Java classes that your component depends on must be deployed under a Java code base that is specified in the server's CLASSPATH environment variable. If the component uses classes in a JAR file, you must add the JAR file to the server CLASSPATH variable.

If you deploy your component files to the class tree that starts in the EAServer *java/classes* or *html/classes* subdirectory, they will be in the server CLASSPATH by default. If you deploy to another location, add this location to the CLASSPATH setting for the server process.

# **Debug Java components**

You can debug Java components that are executing in EAServer.

- Before you start Debugging Java components requires the following:
	- If using the default server configuration, the debug version of the server must be running. "Starting the server" in the *EAServer System Administration Guide* describes how to start the debug server. If running JDK 1.3 or later, you must specify a port for debugger socket connections on the JDPA tab in the EAServer Manager Server Properties dialog box. Restart the server in debug mode for the change to take affect.

To enable debugging in the production server, configure the EAServer Manager server properties. Display the Advanced tab, and modify the property com.sybase.jaguar.server.jvm.options. Append the following to the existing value, all on one line. Change *port* to and unused port number on your server machine, to specify the port number for JDPA debugger connections:

```
,-Xdebug,
```

```
'-Xrunjdwp:transport=dt_socket,server=y,suspend=y,address=port', 
'-DJaguarServletDebugging=true','-Djava.compiler=NONE','-Xnoagent'
```
- You need a Java debugger that supports remote debugging and is compatible with the JDK version used by the host server, such as JBuilder or the JDK jdb tool.
- Component class files must include symbol information for fields and local variables. If you are compiling with javac, components must be compiled with the -g option. If you use a Java IDE, set the equivalent option to build debuggable class files.
- Source files must be available to the debugger. The required location for source files depends on your debugging tool:
	- For jdb, source files must be on the server host, in the directory from which the corresponding class file is loaded.
- JBuilder uses local source files from the project directory.
- For other IDE debuggers, consult the IDE documentation for source file requirements when you are debugging remotely.

Steps to debug an executing component

#### ❖ **Debugging Java components**

- 1 Make sure that you have followed the requirements in "Before you start" on page 208.
- 2 Make sure no one else is debugging components using the same server. The server-side debugger supports only one remote-debugger connection at a time.
- 3 Run your debugger. The debugger JDK version must match the server's JDK version. You must specify the server's host name and JPDA port, the JDPA port is specified on the JDPA tab in the server properties window. For example, using jdb to connect to a server running on machine "myhost," using port 11000 for JPDA connections:

jdb -connect com.sun.jdi.SocketAttach:hostname=myhost,port=11000

4 Once connected, you can specify breakpoints for the debugger to stop at in your component implementation. Set the breakpoint before running any client applications that will exercise the target line of code. For example (the following must be entered on one line):

> stop at Sample.SVU.javaComp. Enrollment\_Java.Enrollment\_JavaImpl:74

5 Run a client application that will invoke the target component code. For example, to debug the CreateStudentRecord method in the Java\_Enrollment component, run the SVU Java example client in your Web browser and create a new student record on the login screen. In the debugger, you should see some indication that the breakpoint has been reached.

**Note** You may need to change the debugger's active thread before the component breakpoint is indicated. EAServer runs each Java component instance in a separate Java thread. The component thread must be the active debugger thread in order to step through the component's code. In jdb, use the threads command to list the executing threads. You can then use the thread command to switch to the thread that is running the component.

6 Once the breakpoint is tripped, you can step through the code, inspect fields and variables, and so forth. For example, in jdb:

```
Thread-21[1] where 6
   [1] 
Sample.SVU.javaComp.Enrollment_Java.Enrollment_Java
Impl.
createStudentRecord (Enrollment_JavaImpl:74)
Thread-21[1] print student_id
student_id = 333-33-3333
Thread-21[1] cont
```
Debugging class loading and unloading problems

EAServer Manager provides the following server properties to log information about Java class loading and unloading. You can set these properties on the Advanced tab in the Server Properties dialog box:

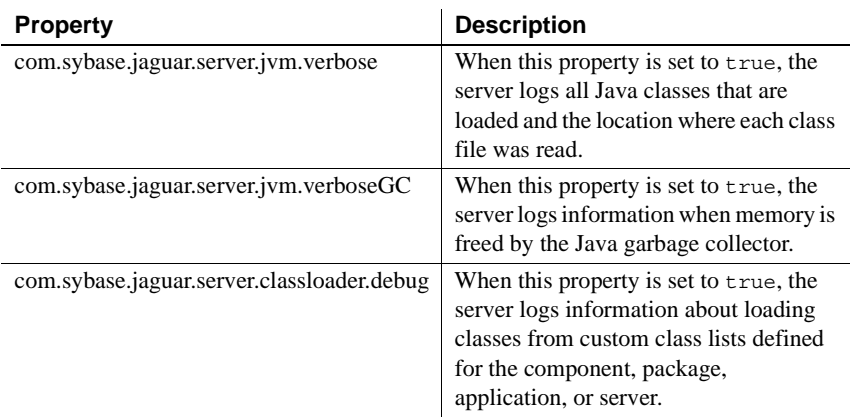

The default for all of these properties is false.

# CHAPTER 12 **Creating CORBA Java Clients**

EAServer includes a Java implementation of a standard CORBA Object Request Broker (ORB). EAServer's Java ORB brings the portability of CORBA and Java to EAServer applications. This chapter describes how to code a CORBA-compatible Java client application that calls EAServer component methods.

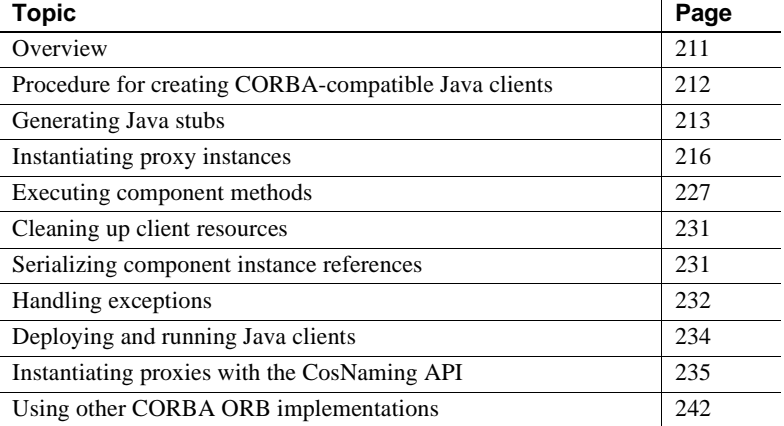

# <span id="page-238-1"></span><span id="page-238-0"></span>**Overview**

CORBA is a distributed component architecture defined by the Object Management Group. EAServer supports the CORBA Internet Inter-ORB Protocol (IIOP). EAServer also provides a CORBA-compatible clientside interface that is implemented according to the CORBA specification for IDL-to-Java language mappings. These two items allow you to create CORBA-compliant Java applications and applets that interact with EAServer components.

About CORBA Java<br>
For information on the CORBA architecture, see the specifications<br>
language bindings<br>  $\frac{1}{2}$  available at the Object Management Group (OMG) Web site at available at the Object Management Group (OMG) Web site at http://www.omg.org.

The EAServer Java ORB runtime is implemented according to the CORBA 2.3 specification (specifically, the document *IDL to Java Language Mapping Specification*, formal/99-07-53). You can download this document from the OMG Web site at http://www.omg.org.

EAServer Java ORB The Java ORB programming interface is defined by the CORBA Javalanguage bindings specification. The top-level class, org.omg.CORBA.ORB, is an abstract Java class. Each Java ORB vendor must provide an implementation of this class. For example, the EAServer ORB implementation class is com.sybase.CORBA.ORB. You can use the EAServer ORB or any CORBAcompatible ORB to invoke EAServer components.

In this version, EAServer's ORB implementation does not support:

- Method invocation via the Dynamic Invocation Interface (DII)
- The CORBA:: Any type

# <span id="page-239-0"></span>**Procedure for creating CORBA-compatible Java clients**

A Java client establishes a session with the application server, instantiates stub (or proxy) instances for EAServer components, and executes component methods by calling like-named methods on the stub instance.

1 Generate stub classes.

These classes act as a proxy object for a component instance that is executing on the server; there is one stub for each IDL interface that the component implements. ["Generating Java stubs" on page 213](#page-240-1) describes how to generate stubs with EAServer Manager.

2 Implement code to instantiate proxy objects.

Your program must obtain proxy objects for the EAServer component and narrow them to the stub interface that you intend to use. EAServer supports three techniques for proxy instantiation, using different interfaces for resolving component names to server objects. ["Instantiating proxy](#page-243-0)  [instances" on page 216](#page-243-0) describes each technique in detail.

3 Implement code that invokes the component methods.

You execute the component's methods by calling like-named methods on the stub class and passing the necessary input data. Each stub method has a return value and parameter list that is mapped from the corresponding EAServer Manager method definition. ["Executing component methods"](#page-254-0)  [on page 227](#page-254-0) describes return type and parameter type mappings in detail.

4 If desired, you can serialize the component instance reference as an IOR string, then deserialize the reference later.

See ["Serializing component instance references" on page 231](#page-258-1) for details.

5 Clean up client-side resources.

When proxy objects are no longer required, set the references to null to expedite cleanup by the Java garbage collection mechanism. See ["Cleaning up client resources" on page 231](#page-258-0) for details.

Each of these steps requires appropriate exception handling. ["Handling](#page-259-0)  [exceptions" on page 232](#page-259-0) summarizes CORBA exceptions.

# <span id="page-240-1"></span><span id="page-240-0"></span>**Generating Java stubs**

Stub classes allow you to instantiate local Java objects that act as proxies for an instance of the EAServer component. You can generate Java stubs for components that are implemented in any of EAServer's supported component models. One stub interface is generated for each IDL interface that the component implements.

When using the EAServer ORB runtime, you must generate stubs with EAServer Manager and compile them with a Java compiler. If you are using another ORB implementation class to connect to EAServer, you must export the IDL interface definitions, then use the vendor's IDL compiler to generate stubs. See ["Connecting to EAServer with a third-party client ORB" on page](#page-269-1)  [242](#page-269-1) for more information.

#### **Stubs for different client models**

If you are generating stubs for multiple client models, such as EJB and CORBA, stubs for each model must be generated to a different codebase or Java package. ["Specifying Java package mappings for IDL modules" on page](#page-118-0)  [91](#page-118-0) describes how to change the Java package for stubs associated with each IDL module.

You can generate stubs in EAServer Manager or by using the command line IDL compiler (see [Appendix D, "Using the Command Line IDL Compiler"](#page-728-0)).

#### ❖ **Generating Java stubs in EAServer Manager**

- 1 Highlight a component, package, or module as follows:
	- a Highlight a component to generate stubs for all interfaces and types required by a component,
	- b Highlight a package to generate all stubs needed by components in the package, or
	- c Highlight a module to generate stubs for IDL interfaces and types defined within that module.
- 2 Select File | Generate Stub/Skeleton. The Generate Stubs & Skeletons wizard displays. Follow the instructions on each page to generate Java/CORBA stubs. See the online help for descriptions of any input fields that you do not understand.

Avoiding name collisions with existing Java files When you are generating Java stubs for a Java component, you must ensure that the generated stubs will not overwrite existing Java classes or interfaces. Name collision occurs if an unscoped IDL interface name matches the name of an existing class in the package to which you are generating stubs. For example, collision would occur if you generate stubs into the com.yourco package when the class com.yourco.Stock exists and the component implements the IDL interface YourCo::Stock. You can avoid name collisions using either of the following strategies: • When *defining components*, specify an IDL interface name that is different from existing Java class names in the package where you will generate stubs. • When *generating stubs*, specify a stub package that is different than that which contains the duplicate class.

Compiling stubs For each IDL interface that is assigned to a component, EAServer Manager generates a Java interface with the same name as the IDL interface, a stub class that implements that interface, a helper class, and a holder class. For example, for an IDL interface named Calculator::Calc, EAServer Manager creates the source files listed in the following table:

|                  | .                                                          |  |
|------------------|------------------------------------------------------------|--|
| Calc.java        | Defines an interface with methods equivalent to the        |  |
|                  | component's methods.                                       |  |
| $_st\_Calc.java$ | Class that implements the interface.                       |  |
| CalcHelper.java  | Contains methods that are required by the ORB and by the   |  |
|                  | application; for example, the ORB calls helper-class       |  |
|                  | methods to read and write object instances to the network. |  |
| CalcHolder.java  | Used when interface references are passed as an inout or   |  |
|                  | output parameter.                                          |  |

*Table 12-1: IIOP Java stub source files for example component calc* **File Name Purpose**

EAServer Manager creates stubs for each interface and datatype defined in a module. If your component references a module that contains multiple interfaces, you will find that additional stub files are generated besides the stubs for the interfaces that are directly implemented by your component.

EAServer Manager creates stubs in a package subdirectory below the directory specified as the code base in the Generate Stubs & Skeletons dialog. By default, the Java package directory has the same name as the IDL module in which the interface is defined. For example, if the interface is Calculator::Calc, and you specify a code base of  $c:\clap{classes}$ , the stubs will be created in c*:\classes\Calculator.*

If a component implements interfaces from more than one module, EAServer Manager creates stubs for each module in separate packages that match each module name. You can specify a single Java package for all stubs as described in "Generating Java stubs in EAServer Manager" on page 214.

If you did not elect to compile the stubs in EAServer Manager, compile the stub classes with a compiler that is compatible with the desired Java version for the stubs. Make sure that the CLASSPATH setting contains the code base directory and the following:

- *%JAGUAR%\java\lib\easserver.jar*
- *%JAGUAR%\java\lib\easclient.jar*
- *%JAGUAR%\java\lib\easj2ee.jar*

# <span id="page-243-0"></span>**Instantiating proxy instances**

After you have compiled stub classes, you can implement code that uses the stubs to interact with EAServer components.

Your program must obtain proxy objects for the EAServer component and narrow them to the stub interface that you intend to use by following the steps below:

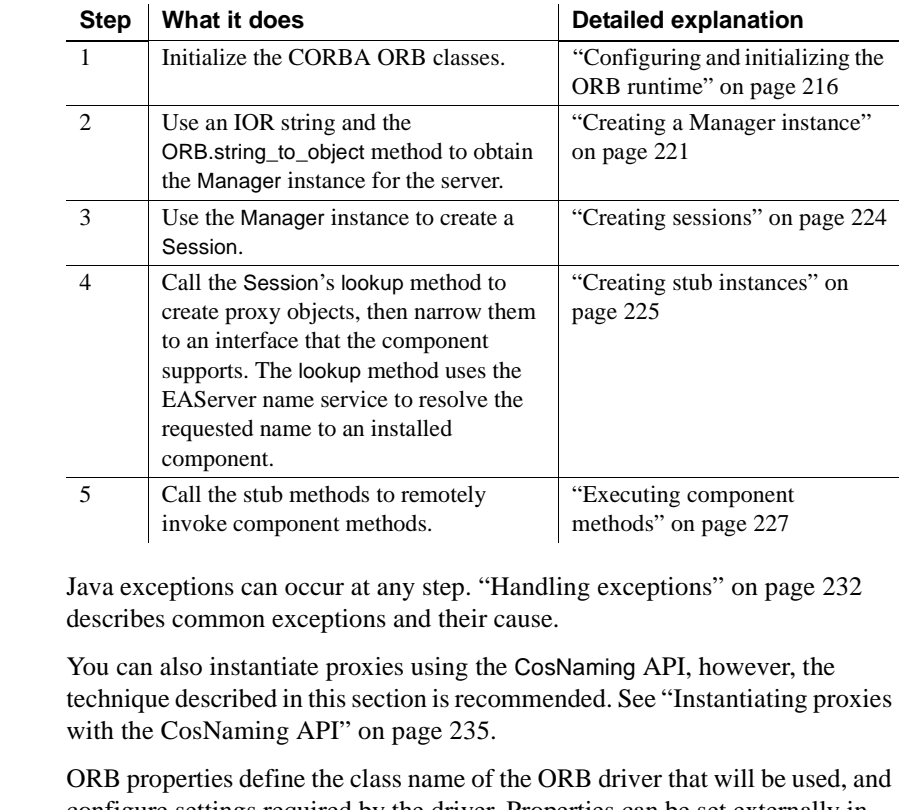

Configuring and initializing the ORB runtime configure settings required by the driver. Properties can be set externally in HTML parameters for a Java applet or in command-line arguments for a Java application. You can also set them directly in your source code in both applets and applications. Table 12-2 describes the EAServer ORB properties.

*Table 12-2: EAServer Java ORB properties*

| <b>Property</b>        | <b>Specifies</b>                                                      |
|------------------------|-----------------------------------------------------------------------|
| org.omg.CORBA.ORBClass | The class that implements interface org.omg.ORB. Specify              |
|                        | com.sybase.CORBA.ORB to indicate the EAServer ORB driver class. There |
|                        | is no default for this property.                                      |

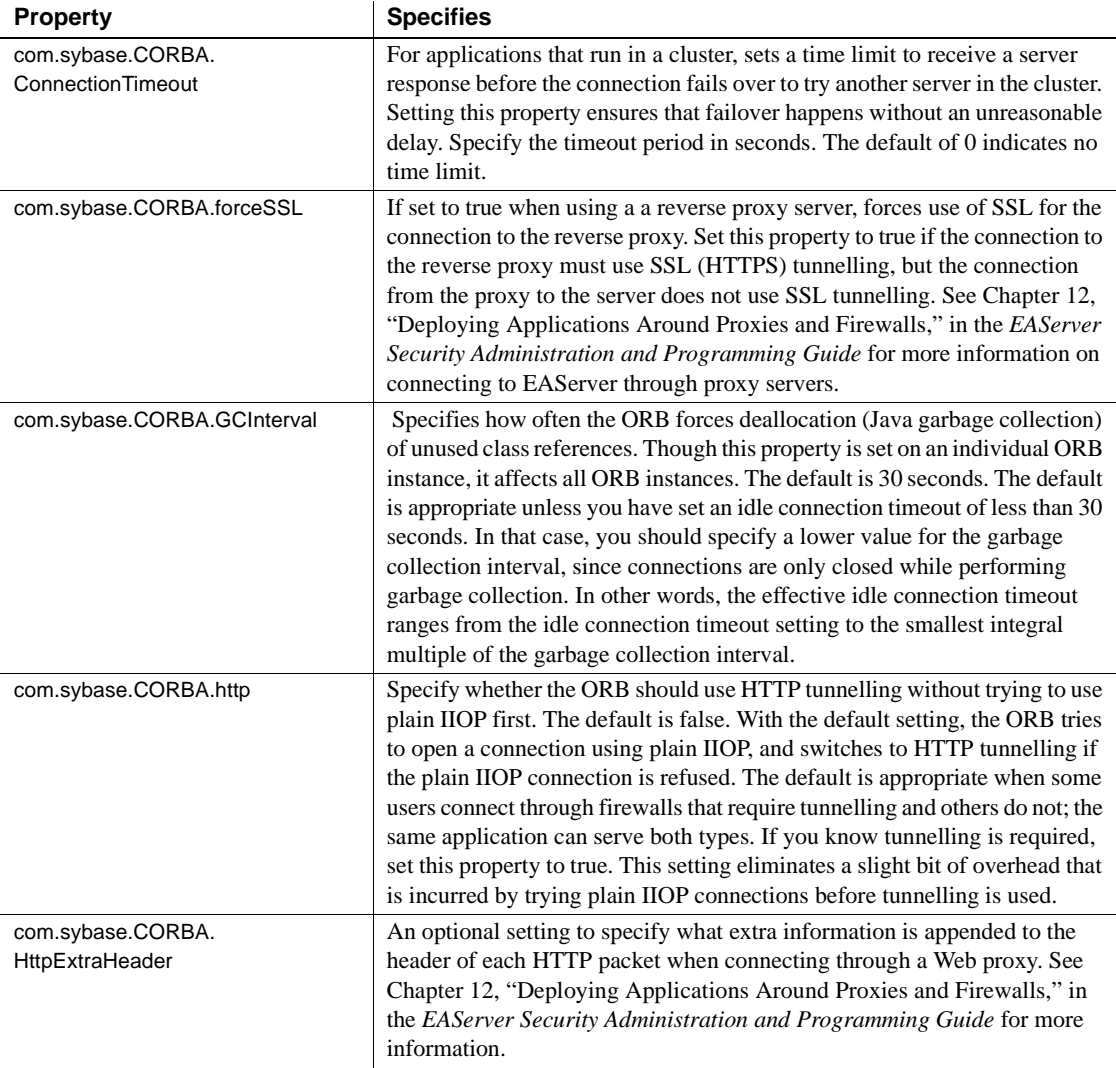

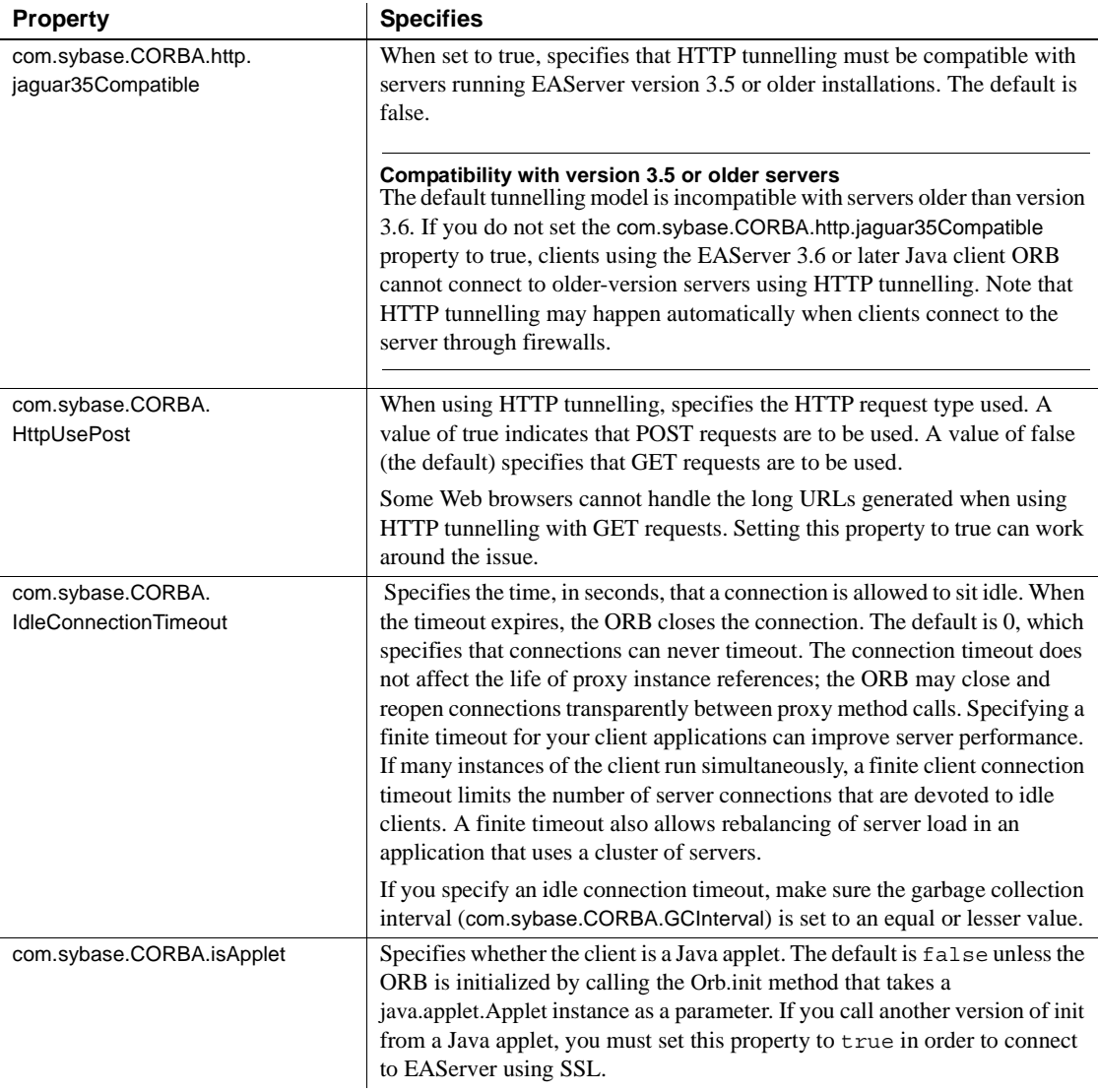

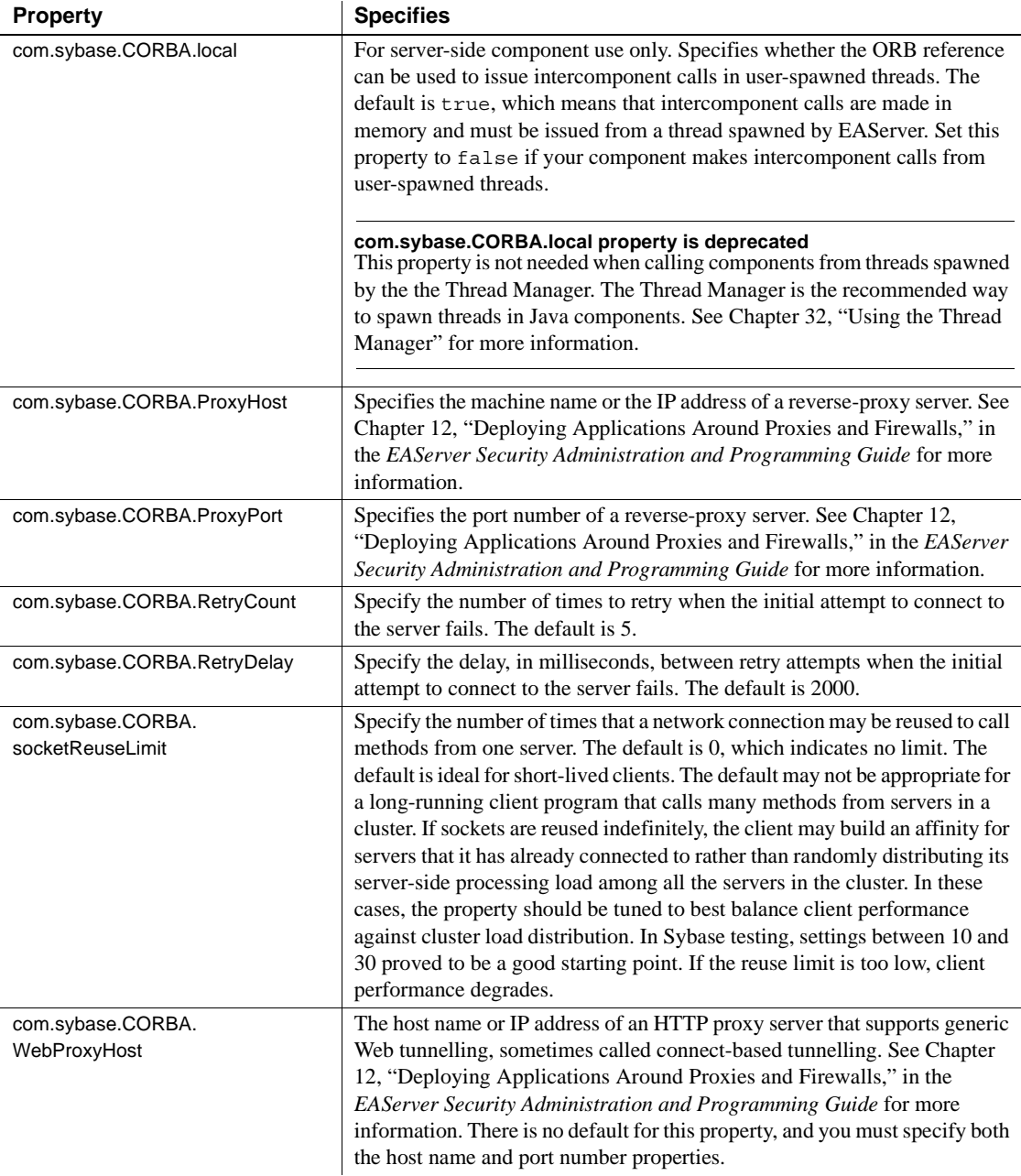

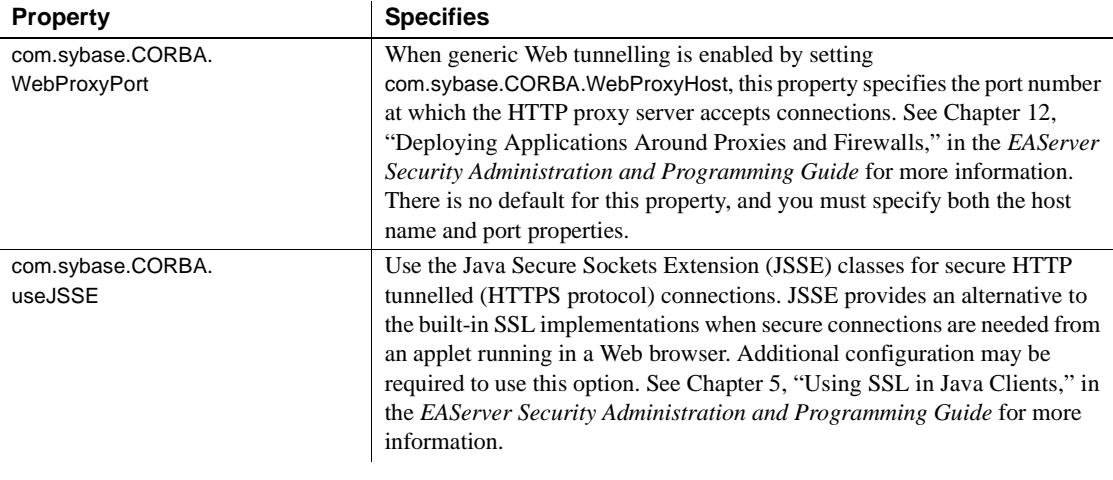

**Example: ORB Initialization in an Applet** ORB initialization for a Java applet is demonstrated in the example below. This code constructs a java.util.Properties object and sets the required properties. The applet reference and the Properties object are passed to the org.omg.CORBA.ORB.init method.

```
import java.applet.*;
import org.omg.CORBA.*;
public class myApp extends Applet {
  public void init() {
    ...
    java.util.Properties props 
        = new java.utils.Properties();
    props.put("org.omg.CORBA.ORBClass",
       "com.sybase.CORBA.ORB");
    ORB orb = ORB.init(this, props);
    ...
```
Rather than property values, you can pass properties to the ORB as parameters in the HTML APPLET tag that loads the applet, as in the example below:

```
<APPLET 
codebase=....
<param name="org.omg.CORBA.ORBClass" 
  value="com.sybase.CORBA.ORB">
</APPLET>
```
A property setting that is passed as an applet parameter supersedes any setting that is specified in the java.utils.Properties parameter to the ORB.init method. If you want to ensure that hard-coded property values are used, pass the Applet parameter as null.

**Example: ORB Initialization in an Application** ORB initialization for a Java application is demonstrated in the example below. This code constructs a java.util.Properties object and sets the required properties. The command-line parameters are passed to the org.omg.CORBA.ORB.init method.

```
import java.util.*;
public class myApp extends Object {
  public static void main(String[] args) 
     throws Exception 
{
    ...
    Properties props = new Properties();
    props.put("org.omg.CORBA.ORBClass",
       "com.sybase.CORBA.ORB");
     ORB orb = ORB.init(args, props);
```
Rather than hard-coding the property values, you can pass them to the ORB as command-line parameters, as in the example below:

```
java yourclass -org.omg.CORBA.ORBClass com.sybase.CORBA.ORB
```
Properties that are specified as command-line parameters supersede values specified in the java.utils.Properties parameter to the ORB.init method. If you want to ensure that hard-coded property values are used, pass the String[ ] parameter to init as null.

**Configuring error output** The client runtime writes errors to the console by default. In Java applications, you can modify this behavior by creating a logging profile and specifying the profile name in the Java system properties. For more information, see "Using log profiles in Java client applications" in the *EAServer System Administration Guide*.

```
Creating a Manager 
                          The EAServer authentication service implements the
                          SessionManager::Manager interface. When using CORBA naming services, 
                          you can resolve this object by using the special name AuthenticationService. 
                          Without using naming services, you must supply a CORBA Interoperable 
                          Object Reference (IOR), which is a text string that describes how to connect to 
                          the server hosting the object.
```
Standard CORBA IOR strings are hex-encoded and not human-readable. EAServer supports both standard format IORs and a URL form that is humanreadable. For information on standard-format IORs, see "Instantiating components using a third-party ORB" on page 243.

**URL format IORs** The URL string format offers the benefits of being humanreadable. Also, for Java applets, you can create URL strings that connect to the applet's download host by default; this feature simplifies deployment since you do not need to change hard-coded IORs when you move your application to another server. IOR strings in URL format must have the form:

*protocol*://*host*:*iiop\_port*

where

- *protocol* is iiops if connecting to a secure port and iiop otherwise.
- *host* is the EAServer host address or machine name. In an applet, you can omit the host name to specify that the connection must go to the host from which the applet was downloaded.
- *iiop port* is the port number for IIOP requests. Your server may accept IIOP connections at several different ports, each of which uses a diffferent security profile. For example, the default server configuration provides listeners at these ports:
	- 9000 accepts unsecure IIOP connections.
	- 9001 accepts IIOPS connections with encryption and server-side authentication.
	- 9002 accepts IIOPS connections with encryption and mutual (client and server) authentication. Mutual authentication requires that your end users have valid digital certificates, and that those certificates are issued by a certificate authority that is trusted by the server.

The *EAServer Security Administration and Programming Guide* describes how to configure listeners and security profiles.

An example URL-format IOR is iiop://machina:9000, which specifies that the server runs on the machine named "machina" and listens for IIOP requests on port 9000. In an applet, you can omit the host name to specify that the connection must go to the host from which the applet was downloaded. For example, iiop://:9000specifies a connection to port 9000 on the applet's host.

**Standard format IORs** Use the standard IOR format if you must have portability to other standard Java ORB implementations. Your server generates IOR strings embedded within text files each time it starts. Several files are generated for each IIOP listener. There are files formatted as an HTML param tag; these can be used to compose HTML applet sections. There are also files that contain the IOR by itself. Additionally, there are different files generated for compatibility with different IIOP protocol versions.

For each listener, the server prints a hex-encoded IOR string with standard encoding to the following files in the EAServer *html* subdirectory:

- *<listener><iiop-version>.ior* Contains the IOR string by itself, followed by a newline.
- *<listener>\_<iiop-version>\_param.ior* Contains the IOR as part of an HTML param definition that can be inserted into an applet section.

where

*<listener>* is the name of the listener.

*<iiop-version>* is the version of IIOP and can be either 10 (which represents IIOP version 1.0) or 11 (which represents IIOP version 1.1). Use the file that matches the IIOP version that is supported by your client ORB.

For example, a server will generate the following files for a listener named iiops2. All files are created in the *html* subdirectory:

- *iiops2\_10.ior*
- *iiops2\_11.ior*
- *iiops2\_10\_param.ior*
- *iiops2\_11\_param.ior*

Your applet can retrieve the IOR if you supply it in applet parameters. In this case, you can copy the contents of one of the param format files to the HTML file. Alternatively, you can add code that connects to EAServer via HTTP and downloads one of the generated *.ior* files.

**Note** If you change a server's host name or port number, you must edit or replace IOR values that contain the host name, including hex-format IORs copied from the server-generated *.ior* files. When using the EAServer ORB, use the URL string format and omit the host name. When using another vendor's ORB, you can download the contents of a generated .ior file, or you can store server IORs in the ORB vendor's name server.

**Creating the Manager instance** Once the applet or application has obtained the server's IOR string or an equivalent IIOP URL string, it calls the ORB.string\_to\_object method to convert the IOR string into a SessionManager::Manager instance, as shown in the following example:

```
import org.omg.CORBA.*;
import java.awt.*;
import SessionManager.*;
public class myApplet extends Applet {
  String ior;
  ORB orb;
  ... deleted ORB.init() code and code that 
      retrieves IOR from applet parameters ...
  Manager manager = ManagerHelper.narrow(
                   orb.string_to_object(ior));
```
### Creating sessions The SessionManager.Session interface represents an authenticated session between the client application and EAServer. The Manager.createSession method accepts a user name and password and returns a Session object, as shown in the example below:

```
import org.omg.CORBA.*;
import SessionManager.*;
import java.awt.*;
public class myApplet extends Applet {
  Manager manager;
  ... deleted code that created Manager instance
      ...
  try {
    Session session = manager.createSession(user, 
                                          password);
  }
  catch (org.omg.CORBA.COMM_FAILURE cf)
  {
     // The server is likely down or has run 
     // out of connections. You can retry the
     // connection if desired.
     ... report the error ...
  }
  catch (org.omg.CORBA.NO_PERMISSION np)
  {
    // Tell the user they are not authorized
    ...
```
```
}
catch (org.omg.CORBA.SystemException se)
{
  // Catch-all clause for any CORBA system
  // exception that was not explicitly caught
  // above. Report the error but don't bother
  // retrying.
  ...
}
```
Creating stub<br>instances

A Java stub implements the Java version for one of the EAServer component's IDL interfaces. Call the Session.lookup method to obtain a factory for stub instances. The signature of Session.lookup is:

SessionManager.Factory lookup(String name)

Session.lookup takes a string that specifies the name of the component to instantiate. A component's default name is the EAServer package name and the component name, separated by a slash as in *calculator/calc*. However, a different name can be specified with the component's com.sybase.jaguar.component.naming property. For example, you can specify a logical name, such as *USA/MyCompany/FinanceServer/Payroll*. For more information on configuring the naming service, see Chapter 5, "Naming Services," in the *EAServer System Administration Guide*.

Session.lookup returns a factory for component proxies. Call the Factory.create method to obtain proxies for the component. This method returns a org.omg.CORBA.Object reference. You must call the narrow method in the IDL interface's generated helper class to convert this to an instance of the stub class for the component's IDL interface. If the component instance does not implement the requested interface, the narrow method returns a null object reference.

Session.lookup can throw these CORBA standard exceptions:

- **NO\_PERMISSION** The user is not authorized to instantiate the requested component.
- **OBJECT\_NOT\_EXIST** The server component cannot be instantiated. Verify that:
	- The specified component is installed in the specified EAServer Manager package.
	- The specified EAServer Manager package is installed in the server.
	- The Java class, Windows DLL, or UNIX shared library that implements the component is available.

• If you are instantiating a Java component, the component's skeleton class is available.

The code to call Session.lookup and Factory.create looks like this:

```
import org.omg.CORBA.*;
import SessionManager.*;
import java.awt.*;
import Calculator.*; // Package for Java stubs
                      // for this example, matches
                      // IDL module name for the 
                      // component's interface.
public class myApplet extends Applet {
  Session session;
  ... deleted code that created Session instance
  //
  // In this example, the component is named calc
  // and is installed in the EAServer package
  // calculator. calcHelper.narrow() verifies that
  // the returned object is of the appropriate
  // type, then returns a Calculator.Calc instance
  //
  try {
    Factory fact = 
      FactoryHelper.narrow(
        session.lookup("calculator/calc"));
    Calc c = 
      CalcHelper.narrow(fact.create());
  } 
  catch (org.omg.CORBA.OBJECT_NOT_EXIST one)
  {
    // Tell the user to contact the server
    // administrator
    ... report the error ...
  }
  catch (org.omg.CORBA.NO_PERMISSION np)
  {
    // Tell the user they are not authorized
   ... report the error ...
  }
  catch (org.omg.CORBA.SystemException se)
  {
```

```
// Catch-all clause for any CORBA system
// exception that was not explicitly caught
// above. 
... report the error ...
```
#### **Calling Session.lookup in server code**

}

When called from server code, Session.lookup resolves the component name by calling the name service, which gives preference to a local component instance if the component is installed on the same server. However, the use of a locally installed component is not guaranteed. To ensure that a local implementation is used, specify the name as local:*package*/*component*, where *package* is the package name and *component* is the component name, for example, local:CtsSecurity/SessionInfo. When you specify the local: prefix, the lookup call bypasses the name service and returns a local instance if the component is installed in the same server. The call fails if the specified component is not installed in the same server..

#### **Executing component methods**

After instantiating the stub class, use the stub class instance to invoke the component's methods. Each method in the stub interface corresponds to a method in the component interface that you have narrowed the proxy object to.

Parameter and return<br>datatypes The following table lists the datatypes displayed in EAServer Manager, the equivalent CORBA IDL types, and the Java datatypes used in stub methods.

| <b>EAServer</b><br><b>Manager</b><br>display<br>datatype | <b>CORBA IDL type</b> | <b>IDL Java type</b><br>(input parameter<br>or return value) | <b>IDL Java type (inout or out parameter)</b> |
|----------------------------------------------------------|-----------------------|--------------------------------------------------------------|-----------------------------------------------|
| integer<16                                               | short                 | short                                                        | org.omg.CORBA.ShortHolder                     |
| integers <sub>32</sub>                                   | long                  | int                                                          | org.omg.CORBA.IntHolder                       |
| integer<64                                               | long long             | long                                                         | org.omg.CORBA.LongHolder                      |
| float                                                    | float                 | float                                                        | org.omg.CORBA.FloatHolder                     |
| double                                                   | double                | double                                                       | org.omg.CORBA.DoubleHolder                    |
| boolean                                                  | boolean               | boolean                                                      | org.omg.CORBA.BooleanHolder                   |

*Table 12-3: EAServer Manager, CORBA IDL, and Java datatype equivalence*

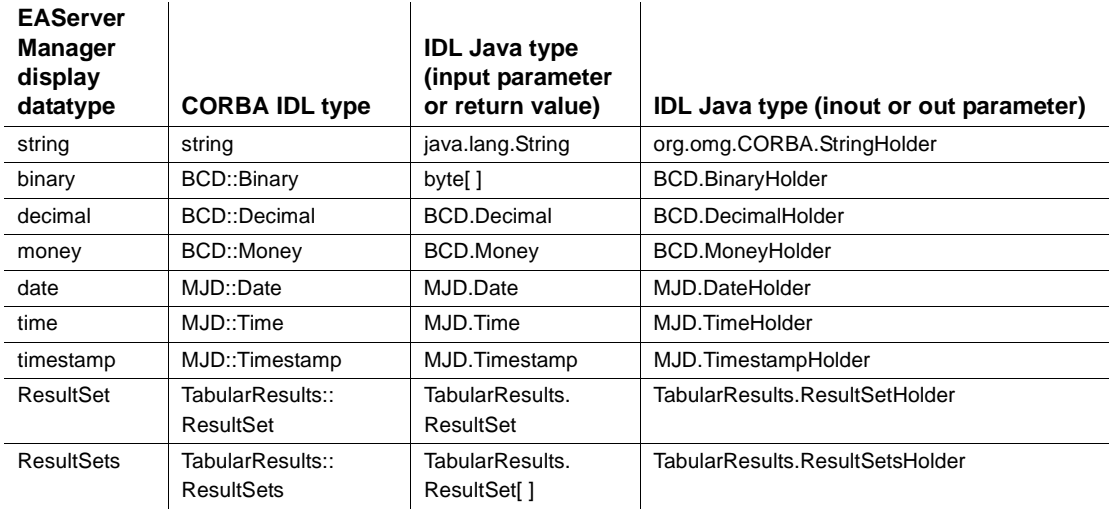

**Note** Null parameter values are not supported for input or inout parameters. Use an output parameter instead. For input parameters that extend java.lang.Object, you must pass an initialized object of the indicated type. When using holder objects to pass inout parameters, you must set the holder object's *value* field to a valid object reference or use the holder constructor that takes an initial value.

**Binary, fixed-point, date/time, and ResultSet types** The BCD and MJD IDL modules define types to represent common database column types such as binary data, fixed-point numeric data, dates, and times. The BCD::Binary CORBA type maps to a Java byte array. The other BCD and MJD types map to data representations that are optimized for network transport.

To convert between the IDL-mapped datatypes and from core java.\* classes, use these classes from the com.sybase.CORBA.jdbc11 package:

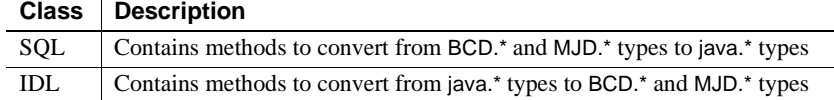

Chapter 1, "Java Classes and Interfaces," in the *EAServer API Reference* provides reference pages for these classes.

**ResultSet types** The TabularResults IDL module defines types used to represent tabular data. Result sets are typically used only as return types, though you can pass them as parameters. "Methods that return tabular results" on page 229 describes how to process result sets returned by method calls.

**User-defined IDL types** A user-defined type is any type that is not in the set of predefined datatypes and is not one of the CORBA IDL base types. You can define methods with user-defined types in EAServer Manager, as described in ["User-defined IDL datatypes" on page 100](#page-127-0).

If a method definition includes user-defined types, the stub method will use the equivalent Java datatype as specified by the CORBA Java language mappings specification. See ["Overview" on page 211](#page-238-0) for more information on this document.

#### **CORBA Any and TypeCode support**

EAServer's Java ORB supports the CORBA Any and TypeCode datatypes. Refer to the OMG CORBA 2.3 specification and *IDL to Java Language Mapping Specification* (formal/99-07-53) for information on using these types.

**Holder classes** All Java types have an accompanying holder class that is used for passing parameters by reference. Each holder class has the following structure:

```
public class <Type>Holder {
    // Current value
    public <type> value;
    // Default constructor
    public <Type>Holder() {}
    // Constructor that sets initial value
    public <Type>Holder(<type> v) {
      this.value = v;
    }
}
```
This structure is defined by the CORBA Java-language bindings specification.

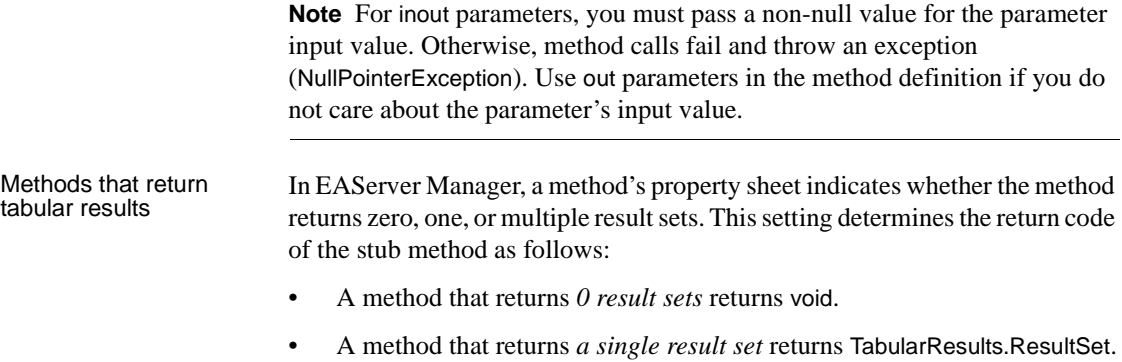

• A method that returns *multiple result sets* returns an array of TabularResults.ResultSet.

The TabularResults IDL module defines the TabularResults::ResultSet CORBA IDL datatype, which maps to TabularResults.ResultSet in Java. Most applications will convert objects of this type to a java.sql.ResultSet by calling one of the following methods:

- **com.sybase.CORBA.jdbc11.SQL.getResultSet (TabularResults.ResultSet)** Accepts a TabularResults.ResultSet parameter and returns a java.sql.ResultSet object.
- **com.sybase.CORBA.jdbc102.SQL.getResultSet (TabularResults.ResultSet)** Accepts a TabularResults.ResultSet parameter and returns a jdbc.sql.ResultSet object. If your client application will run in a JDK 1.0.2 virtual machine, this method must be used instead of the previous method.

After converting the result set to java.sql.ResultSet, use standard JDBC calls to retrieve the rows and columns. Alternatively, pass the result set to a data-aware control that displays the data to the end user.

The example below calls a stub method returnsRows() that returns a single result set:

```
import com.sybase.CORBA.jdbc11.SQL;
...
    java.sql.ResultSet rs = 
       SQL.getResultSet(myStub.returnsRows());
    ... code to process rows or pass result set
        to a data-aware control ...
```
The example below calls a stub method returnsResults() which returns multiple result sets:

```
import com.sybase.CORBA.jdbc11.SQL;
...
 java.sql.ResultSet rs;
  TabularResults.ResultSet[] trs_array = 
      myStub.returnsResults();
  for (int i = 0; i < trs array.length; i++){
   rs = SQL.getResultSet(trs_array[i]);
    ... code to process rows or pass result set
        to a data-aware control ...
  }
```
Example method calls See the EAServer tutorials and the examples provided with your EAServer software for example method calls. Chapter 2, "Creating CORBA Java Components and Clients," in the *EAServer Cookbook* contains tutorials with sample Java clients.

> An introductory sample Java client is provided in the *html/classes/Sample/Intro* subdirectory. The file *readme.html* in that directory describes how to compile the classes, install the required component, and run the sample client.

#### **Cleaning up client resources**

The garbage collector thread of the Java virtual machine will clean up resources allocated in your client applet or application. No action is required on your part. However, when proxy object references are no longer needed, you can set them to null to expedite cleanup by the garbage collector.

The action of the client program has no direct effect on the cleanup of serverside resources. Server-side cleanup happens when the component is deactivated or destroyed. See ["Component lifecycles" on page 13](#page-40-0) for more information.

#### **Serializing component instance references**

You can call the ORB object to string() and ORB string to object() methods to serialize and deserialize proxy object references. Assuming that the proxy interface is Payroll, this call serializes a proxy component reference:

```
Payroll payroll; 
... deleted code that instantiates payroll ...
 String payroll_ior = orb.object_to_string(payroll);
```
This call deserializes the reference:

```
Payroll payroll = PayrollHelper.narrow(
                orb.string_to_object(payroll_ior));
```
The following restrictions apply when serializing and deserializing component proxy references:

- Unless the proxy is for an Enterprise Java EntityBean, the serialized reference remains valid only as long as the server has not been restarted since the time when proxy was first instantiated. When deserializing, the proxy instance will connect back to the same host and port as was used to create the original instance. An EntityBean proxy can be deserialized at any time, as long as the EntityBean is still installed on the original server.
- If the original proxy instance was created by connecting to a secure port with a client-side SSL certificate, the proxy must be deserialized in a session that connects using the same client certificate and equal or greater security constraints. For example, if you create an object with session that uses 128-bit SSL encryption, serialize the object, then later try to deserialize the object using during a session that uses 40-bit SSL encryption, the ORB will throw the CORBA::NO\_PERMISSION exception. Access will be allowed when objects created using less secure session are later accessed using a more secure session.

## <span id="page-259-0"></span>**Handling exceptions**

The client-side ORB throws two kinds of exceptions:

- CORBA system exceptions these exceptions are defined in the CORBA specification.
- User-defined exceptions these exceptions are defined in the component's IDL definition.

CORBA system The CORBA specification defines the list of standard system exceptions. In<br>exceptions Tave all CORBA system exceptions extend organs CORBA System Exception Java, all CORBA system exceptions extend org.omg.CORBA.SystemException. System exceptions are unchecked exceptions (they extend java.lang.RuntimeException). The Java compiler does not require that you catch CORBA system exceptions. However, some exceptions can occur in a wellbehaved program. For example, the Session.loookup call throws a NO\_PERMISSION exception when you request a component instance and the user lacks permission to instantiate that component. You may want to trap the exceptions shown in the code fragment below:

```
try
{
    // invoke method(s)
```
CORBA system

```
...
}
catch (org.omg.CORBA.COMM_FAILURE cf)
{
    // If this occurs when instantiating a Manager
    // instance, the server is likely down or has run 
    // out of connections. You can retry the connection
    // if desired.
    //
    // If this occurs after a method call, you 
    // can retry the call (or the transaction call 
    // sequence for a stateful component).
    ...
}
catch (org.omg.CORBA.TRANSACTION ROLLEDBACK tr)
\{// A component on the server aborted the EAServer 
    // transaction, or the transaction timed out.
    // Retry the method call(s) if desired.
    ...
}
catch (org.omg.CORBA.OBJECT NOT EXIST one)
{
    // Possibly try to create another instance. Check
    // that the package and component are installed
    // on the server.
    // Received when trying to instantiate a component
    // that does not exist. Also received when invoking
    // a method if the object reference has expired 
    // (this can happen if the component is stateful
    // and is configured with a finite Instance Timeout
    // property). Create another instance if desired.
    ...
}
catch (org.omg.CORBA.NO_PERMISSSION np)
{
    // Tell the user they are not authorized
    ...
}}
catch (org.omg.CORBA.SystemException se)
\left\{ \right.// Catch-all clause for any CORBA system exception
    // that was not explicitly caught above. 
    // Report the error but don't bother retrying.
    ...
```
**Note** Not all of the possible system exceptions are shown in the example. See CORBA/IIOP 2.3 Specification for a list of all the possible exceptions.

User-defined

User-defined exceptions are defined in the component's IDL definition. For example, you might define OverdrawnException to be thrown by methods that withdraw money from a bank account. In Java, all user-defined exceptions extend org.omg.CORBA.UserException.

In Java, IDL user-defined exceptions are checked exceptions; if the IDL definition of a method contains a raises clause, the equivalent Java stub method will have a throws clause that lists the equivalent Java exceptions. For example, consider the IDL definition below:

```
module MyModule {
  exception MyException
  {
    string reason;
  };
  interface MyIntf {
    boolean throwException 
    ( in boolean yes_no )
    raises (MyException);
  };
};
```
The equivalent Java throwException method is:

```
boolean throwException (boolean yes_no) 
   throws MyModule.MyException;
```
## **Deploying and running Java clients**

Run the Java client in a JDK 1.2 or later Java interpreter. If running applets, make sure your browser supports JDK 1.2. Most browsers require Sun's Java Plug-in to support JDK 1.2.

At run time, the following EAServer JAR files must be in the CLASSPATH for Java applications and included with the class files for applets:

- *java/lib/easclient.jar*
- *java/lib/easj2ee.jar*

Unlike earlier versions, EAServer 4.0 does not provide runtime class files in the *html/classes* directory. To run applets, you must include the JAR files in the applet's ARCHIVE tag, or expand these JAR files to the *html/classes* directory.

 Chapter 2, "Creating CORBA Java Components and Clients," in the *EAServer Cookbook* provides a Java-CORBA tutorial that describes how to deploy Java client applications and applets.

#### **Instantiating proxies with the CosNaming API**

EAServer allows you to use the CosNaming API to instantiate proxies in your client applications. This technique is not recommended, because:

- It requires use of deprecated SessionManager::Factory methods.
- When run in standalone clients, the CosNaming classes are incompatible with 1.2 or later JDK classes. You can use the CosNaming API in server components running in a server that uses JDK 1.2 or a later JDK version.

You do not need to use the CosNaming API in clients to realize the benefits incurred by using logical component names. When you use the technique described in ["Instantiating proxy instances" on page 216,](#page-243-0) EAServer uses the CosNaming API to resolve component names in the implementation of the Session.lookup and Session.create methods.

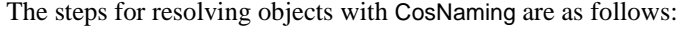

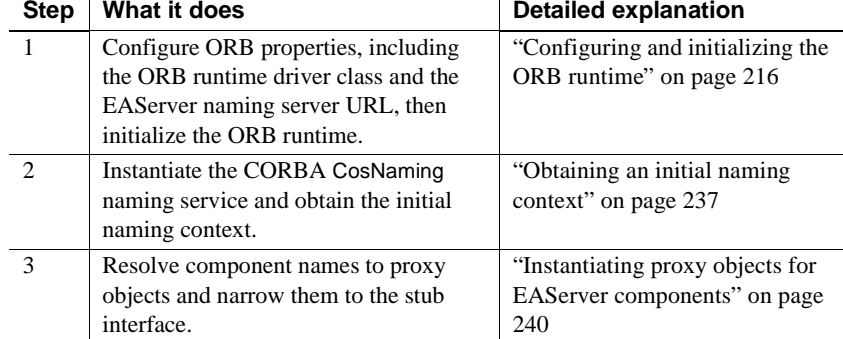

Initializing the ORB Before you can call any other ORB methods, you must configure ORB properties and call the org.omg.CORBA.ORB.init method. "Configuring and initializing the ORB runtime" on page 216 describes how to do this. In addtion, you must set the the com.sybase.CORBA.NameServiceURL property.

> com.sybase.CORBA.NameServiceURL specifies the list of URLs with the host and port number for IIOP connectivity to the EAServer name servers for your application. Each URL takes the the form:

*protocol*://*hostname*:*iiop-port*/*initial-context*

where

- *protocol* is iiop or iiops. Use iiops if connecting to a secure IIOP port, and iiop otherwise.
- *hostname* is the host machine name for the server that serves as the name server for your application. If omitted, the ORB uses a default host name. In Java applets, the default host name is the applet's download host. In Java applications, the default is localhost.
- *iiop-port* is the IIOP port number for the server.
- *initial-context* is the initial naming context. This can be used to set a default prefix for name resolution. For example, if you specify USA/Sybase/, all names that you resolve with the context are assumed to be relative to this location in the name hierarchy. When specifying the initial context, the trailing slash is optional; it is added automatically if you do not specify an initial context that ends with a slash.

If your application uses a cluster of servers, the cluster may use multiple name servers. In this case, specify the URLs for each name server in a list separated by semicolons and no white space. Include the cluster's initial naming context only with the last URL. For example:

iiop://host1:9000;iiop://host2:9000/USA/Sybase/

If you do not set the com.sybase.CORBA.NameServiceURL, property, the default is assumed. Different defaults are used depending whether your client is a Java application or a Java applet. The applet default is:

```
iiop://download-host:9000/
```
which indicates that the EAServer ORB expects the name server to be available at port 9000 on the host from which the applet was downloaded, and that the initial naming context is the root context (/).

The default for applications is:

```
iiop://localhost:9000/
```
Obtaining an initial

Obtaining an initial<br>
After initializing the ORB, call the ORB.resolve\_initial\_references method to<br>
obtain the initial naming context. The naming context is an object that obtain the initial naming context. The naming context is an object that implements the CosNaming::NamingContext IDL interface; it is used to resolve EAServer component and service names to server-side objects.

> **Obtaining the initial context** The example below shows how the initial naming context is retrieved:

```
import org.omg.CORBA.*;
import org.omg.CosNaming.*;
import org.omg.CosNaming.NamingContextPackage.*;
public class myApplet extends Applet {
  ... deleted ORB initialization code ...
  NamingContext nc = null;
  org.omg.CORBA.Object objRef = null;
  try {
    objRef = orb.resolve_initial_references(
             "NameService");
    nc = NamingContextHelper.narrow(objRef);
  } catch (org.omg.CORBA.ORBPackage.InvalidName ine) {
    nc = null;}
  if (nc == null) {
    System.out.println("Error: Could not "
        + "instantiate CORBA naming context.");
    return;
  }
```
**Introduction to CosNaming name resolution** The initial NamingContext will have the name context that was specified in the com.sybase.CORBA.NameServiceURL ORB initialization property. Your client program invokes the NamingContext::resolve operation to obtain an instance of the EAServer authentication service as well as component instances.

**Note** EAServer's CosNaming implementation currently lacks support for the BindingIterator interface, which is used to browse the name hierarchy.

The NamingContext::resolve operation takes a CosNaming::Name parameter, which is a sequence of CosNaming::NameComponent structures. The Java definitions of these types and the NamingContext::resolve operation follow:

```
package org.omg.CosNaming;
class NameComponent {
```

```
public String id; // Represents a node in a name
 public String kind; // Unused, can contain comment 
info
  // Construct a NameComponent instance with the
  // specified initial values for id and kind fields
 public NameComponent(String id, String kind);
}
interface NamingContext {
  ... other methods not shown ...
  public org.omg.CORBA.Object resolve
   (NameComponent[] n)
   throws 
   org.omg.CosNaming.NamingContextPackage.NotFound,
   org.omg.CosNaming.NamingContextPackage.CannotProcee
d,
  org.omg.CosNaming.NamingContextPackage.InvalidName;
}
```
In Java, a name is represented by an array of NameComponent instances, with the *id* field of each instance set to a node of the name. For example, the name

USA/Sybase/Jaguar/TestPackage/TestComponent

can be represented by the array *theName* which is created in this code fragment:

```
import org.omg.CosNaming.*;
import org.omg.CosNaming.NamingContextPackage.*;
public class myApplet extends Applet {
  NamingContext nc;
  ... deleted code that retrieves initial NamingContext 
...
  NameComponent theName[] = {
    new NameComponent("USA", ""), 
    new NameComponent("Sybase", ""),
    new NameComponent("Jaguar", ""),
    new NameComponent("TestPackage", ""),
    new NameComponent("TestComponent", "")
  } ;
```
To simplify your source code, the EAServer naming service allows you to specify multiple nodes of a name in one NameComponent instance, using a forward slash (/) to separate nodes. The name from the example above can be represented in a one-element array as shown below:

```
NameComponent theName[] = {
    new NameComponent(
      "USA/Sybase/Jaguar/TestPackage/TestComponent", 
"")
  };
```
NamingContext::resolve resolves a name to an object; this method either returns an org.omg.CORBA.Object instance or throws one of the exceptions described below:

- NotFound indicates that the name is not bound to an object, the name does not exist, or some node in the indicated hierarchy does not exist; the why field contains an enumeration that encodes the reason why the name was not found.
- InvalidName indicates that the name is malformed.
- CannotProceed or a CORBA SystemException indicates that an error has occurred. ["Handling exceptions" on page 232](#page-259-0) describes CORBA system exceptions.

The code fragment below illustrates a typical call with exception handling:

```
import org.omg.CosNaming.*;
import org.omg.CosNaming.NamingContextPackage.*;
public class myApplet extends Applet {
  try {
    NamingContext nc;
    ... deleted code that retrieves initial 
NamingContext ...
    NameComponent theName[] = {
      new NameComponent(
        "USA/Sybase/Jaguar/TestPackage/TestComponent", 
""));
    org.omg.CORBA.Object obj = nc.resolve(theName);
    ... deleted code that narrows the object to a 
supported interface ...
  } catch (NotFoundException nfe) {
```

```
... report the error ...
} catch (InvalidName ine ) {
  ... report the error ...
} catch (CannotProceed cpe) {
  ... report the error ...
}
```
Instantiating proxy objects for EAServer components

Proxy objects are instantiated as follows:

1 Create a NameComponent array that names the component. Component names are composed as follows:

```
server-context/package/component
```
where

- *server-context* is the root naming context for the server where the component is installed. You can view and edit this setting in the Naming Services tab of the Server Properties window. The default for a new server is "/". If you specified an initial name context when initializing the ORB properties, then resolved names are assumed to be relative to the initial name context. For example, if your client program specifies an initial context of */USA/Sybase*, and your server's root context is *USA/Sybase/Engineering*, then you can resolve component names as *Engineering/package/component*.
- *package* is the EAServer package name in which the component is installed, as displayed in EAServer Manager.
- *component* is the component name, as displayed in EAServer Manager.
- 2 Call the NamingContext.resolve method. It returns a factory object for the component. You can use the factory to create proxy objects.
- 3 Narrow the CORBA Object reference to a SessionManager::Factory instance.
- 4 Call the factory's create method and narrow the return value by calling the narrow method in the generated helper class for the interface. The create method requires a username and password to authenticate the end user.

The example below instantiates a component *MyComponent*, installed in package *MyPackage*, hosted on a server with initial context *USA/Sybase/Jaguar*. The username and password are *Guest* and *GuestPassword*, respectively. The component implements the IDL interface MyPackage::MyInterface, and the code narrows the proxy object to that interface.

```
import org.omg.CORBA.*;
import org.omg.CosNaming.*;
import org.omg.CosNaming.CosNamingPackage.*;
import SessionManager.*;
public class myApplet extends Applet {
  NamingContext nc;
  ... deleted code that created initial naming context 
        ...
  // Create a NameComponent array for 
  // USA/Sybase/Jaguar/MyPackage/MyComponent
  // 
  NameComponent compName[] = {
    new NameComponent("USA", ""), 
    new NameComponent("Sybase", ""),
    new NameComponent("Jaguar", ""),
    new NameComponent("MyPackage", ""),
    new NameComponent("MyComponent", "")
  try {
    // Resolve the name to obtain the proxy object
    org.omg.CORBA.Object obj = nc.resolve(compName);
    // Narrow to a factory instance
    Factory compFactory = FactoryHelper.narrow(obj);
    // Get the proxy object and narrow it to 
MyInterface.
    obj = compFactory.create("Guest", "GuestPassword");
    MyPackage.MyInterface comp = 
        MyPackage.MyInterfaceHelper.narrow(obj);
  } 
  catch (NotFoundException nfe) {
      ... report the error ...
  }
  catch (CannotProceed cpe) {
      ... report the error ...
  }
  catch (InvalidName ine) {
     ... report the error ...
  }
}
```
# **Using other CORBA ORB implementations**

EAServer's IIOP implementation allows you to use any CORBA-compliant client ORB to invoke EAServer components. You can also use the EAServer client ORB to execute components that are hosted by another vendor's server ORB.

#### **Connecting to EAServer with a third-party client ORB**

In some cases, you may wish to use another vendor's ORB in your client applications. For example, you may have an existing installation of the ORB on client workstations.

Clients that use another ORB can use the same code as for the EAServer ORB, except for the following differences:

- You must use stub classes generated by the vendor's IDL-to-Java compiler rather than stubs generated by EAServer Manager.
- Your code to connect to EAServer and instantiate components may differ.

When executing methods, you may wish to use the EAServer conversion classes to create and interpret the predefined EAServer datatypes (see "Binary, fixed-point, date/time, and ResultSet types" on page 228). These conversion classes, in packages com.sybase.CORBA.jdbc102 and com.sybase.CORBA.jdbc11, are documented in Chapter 1, "Java Classes and Interfaces," in the *EAServer API Reference*. The classes are compatible with any Java ORB. Generating<br>compatible Java stubs You should generate stubs for your third-party ORB using the IDL-to-Java or IDL-to-C++ compiler provided by the vendor. Stubs created by EAServer Manager are not guaranteed to work with another ORB.

> Each component's IDL interfaces are specified in the Component Properties window, under the General tab. See ["Configuring component properties" on](#page-79-0)  [page 52](#page-79-0) for more information. All interfaces are defined in IDL modules that are stored as plain text files in the EAServer *Repository* subdirectory. For example, if the component implements the Module1::I1 and Module2::I2 interfaces, you will need to copy the files *Module1.idl* and *Module2.idl* into a working directory for generating stubs for your third-party ORB software. You must also copy any files that are included by these modules, including those listed in *Table 12-4: Predefined EAServer IDL files*.

As an alternative to copying files, you can open modules in the EAServer IDL editor and use File | Save As to save them to your working directory. See ["Creating and editing IDL modules, interfaces, and types" on page 90](#page-117-0) for more information.

Table 12-4 lists the names of the predefined EAServer IDL modules that are needed by all client applications.

| <b>Filename</b>    | <b>Description</b>                                                                          |
|--------------------|---------------------------------------------------------------------------------------------|
| SessionManager.idl | Defines interfaces for session-based creation of EAServer<br>component instances.           |
| BCD.idl            | Defines the CORBA datatypes for EAServer's binary and<br>fixed-point numeric datatypes.     |
| MJD.idl            | Defines the CORBA datatypes for EAServer's date and time<br>datatypes.                      |
| TabularResults.idl | Defines the CORBA data types that represent result sets<br>returned by a method invocation. |

*Table 12-4: Predefined EAServer IDL files*

 **Warning!** When creating stubs for another ORB, do not overwrite the EAServer Java stubs in the EAServer *html/classes* subdirectory. Use different package names when creating stubs for third-party ORBs or create the thirdparty ORB stubs under a different code base.

EAServer's naming service cannot be used with other client ORBs, so you must use the EAServer SessionManager::Manager interface to instantiate components from another ORB, as described in ["Instantiating proxy](#page-243-0)  [instances" on page 216.](#page-243-0) Set the org.omg.CORBA.ORBClass property to the name of the class provided by your ORB vendor.

Also, you must use standard format IORs, not the URL format, as described in "Standard format IORs" on page 223.

To simplify applet deployment, you can use one of the following techniques to avoid coding IORs into deployed HTML or Java class files:

- Code your applets to open an HTTP connection to the server, then retrieve the contents of the server-generated *.ior* file that contains the IOR. (See "Standard format IORs" on page 223 for more information on the generated *.ior* files.)
- If your third-party ORB provides a name service, store the IOR for EAServer in the third-party name service.

#### Instantiating components using a third-party ORB

#### **Connecting to third-party ORBs using the EAServer client ORB**

You can use the EAServer client-side ORB to execute components hosted by another vendor's server-side ORB, as long as the server-side ORB accepts IIOP connections and the required interfaces are defined in standard CORBA IDL.

#### ❖ **Implement your client as follows:**

- 1 Import all the required IDL modules into EAServer Manager, as described in ["Importing existing IDL modules" on page 104](#page-131-0).
- 2 Generate stubs for each imported module using EAServer Manager, as described in "Generating Java stubs in EAServer Manager" on page 214. You must generate stubs for each module individually.
- 3 Implement code to connect to the third-party server and instantiate components, following the vendor' s documentation.

# PART 4 **CORBA-C++ Components and Clients**

This part explains how to build C++ components and clients that use standard CORBA type mappings and run-time services.

# CHAPTER 13 **CORBA C++ Overview**

This chapter provides an overview of things to consider when developing CORBA C++ clients and components for EAServer.

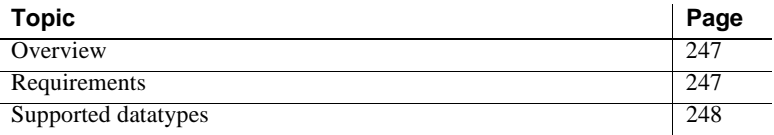

#### <span id="page-274-0"></span>**Overview**

CORBA is a distributed component architecture defined by the Object Management Group (OMG). EAServer supports the CORBA Internet Inter-ORB Protocol (IIOP). EAServer also provides a CORBAcompatible C++ client-side interface. These two items allow you to create CORBA EAServer C++ applications. C++ components and clients are also interoperable with clients and components using other technologies.

The dynamic invocation interface (DII) is not supported.

For information on the CORBA architecture, see the specifications available at the OMG Web site at http://www.omg.org.

#### <span id="page-274-1"></span>**Requirements**

To develop C++ components, you need a C++ development tool. All software that is required to run C++ components in EAServer is supplied with the EAServer product.

To develop C++ clients, you need a C++ development tool. To deploy and run C++ clients on end-user workstations, you must install the EAServer C++ client runtime on each workstation.

For detailed system requirements, see the *EAServer Installation Guide* for your platform.

## <span id="page-275-1"></span><span id="page-275-0"></span>**Supported datatypes**

EAServer follows the OMG standard for translating CORBA IDL to C++, more specifically, refer to *C++ Language Mapping Specification* (formal/99-07-41). You can download this document from the OMG Web site at http://www.omg.org.

The standard supports all the C++ features in the *Annotated C++ Reference Manual* by Ellis and Stroustrup as implemented by the ANSI/ISO C++ standardization committees. In addition, the namespace construct is supported. Templates are not required but can be used.

IDL modules are mapped to C++ namespaces and IDL interfaces are mapped to C++ classes. All OMG IDL constructs scoped to an interface are accessed through C++-scoped-names. For example, the IDL interface CtsComponents::ThreadManager maps to the C++ class

CtsComponents::ThreadManager. If your C++ compiler supports namespaces, you can use the namespace directive and refer to the interface name by itself, as in:

using namespace CtsComponents; ... ThreadManager threadMan;

#### **Mapping for predefined EAServer Manager datatypes**

Table 13-1 lists the datatypes in EAServer Manager, the equivalent CORBA IDL types, and the C++ datatypes used in stub methods. You can also define additional types in IDL; when you generate stubs and skeletons, these are translated to  $C_{++}$  types using the standard CORBA IDL to  $C_{++}$  type mappings. For example, The BCD and MJD CORBA IDL modules define types to represent binary data, fixed-point numeric data, dates, and times. For details, see the generated Interface Repository documentation for these IDL modules.

| EAServer<br>Manager | <b>CORBA IDL</b><br>type | <b>Argument</b><br>mode      | IDL C++ type                                                                                                    |
|---------------------|--------------------------|------------------------------|----------------------------------------------------------------------------------------------------|
| integer<16>         | short                    | in<br>inout<br>out<br>return | CORBA::Short<br>CORBA::Short&<br>CORBA::Short out<br>CORBA::Short                                                                                                    |
| integer<32>         | long                     | in<br>inout<br>out<br>return | CORBA::Long<br>CORBA::Long&<br>CORBA::Long_out<br>CORBA::Long                                                                                                    |
| integer<64>         | long long                | in<br>inout<br>out<br>return | CORBA::LongLong<br>CORBA::LongLong&<br>CORBA::LongLong_out<br>CORBA::LongLong                                                                                                    |
|                     |                          |                              | Define JAG_LONGLONG<br>Because there is no standard<br>$C++$ type for an signed 64-bit<br>integer, you must define the<br>JAG_LONGLONG macro as<br>your compiler's type for a<br>signed 64-bit integer. |
| float               | float                    | in<br>inout<br>out<br>return | CORBA::Float<br>CORBA::Float&<br>CORBA::Float out<br>CORBA::Float                                                                                                    |
| double              | double                   | in<br>inout<br>out<br>return | CORBA::Double<br>CORBA::Double&<br>CORBA::Double out<br>CORBA::Double                                                                                                    |
| boolean             | boolean                  | in<br>inout<br>out<br>return | CORBA::Boolean<br>CORBA::Boolean&<br>CORBA::Boolean_out<br>CORBA::Boolean                                                                                                    |
| string              | string                   | in<br>inout<br>out<br>return | char*<br>char <sup>*</sup> &<br>CORBA::String_out<br>char*                                                                                                    |

*Table 13-1: EAServer Manager, CORBA IDL, and C++ datatype mappings*

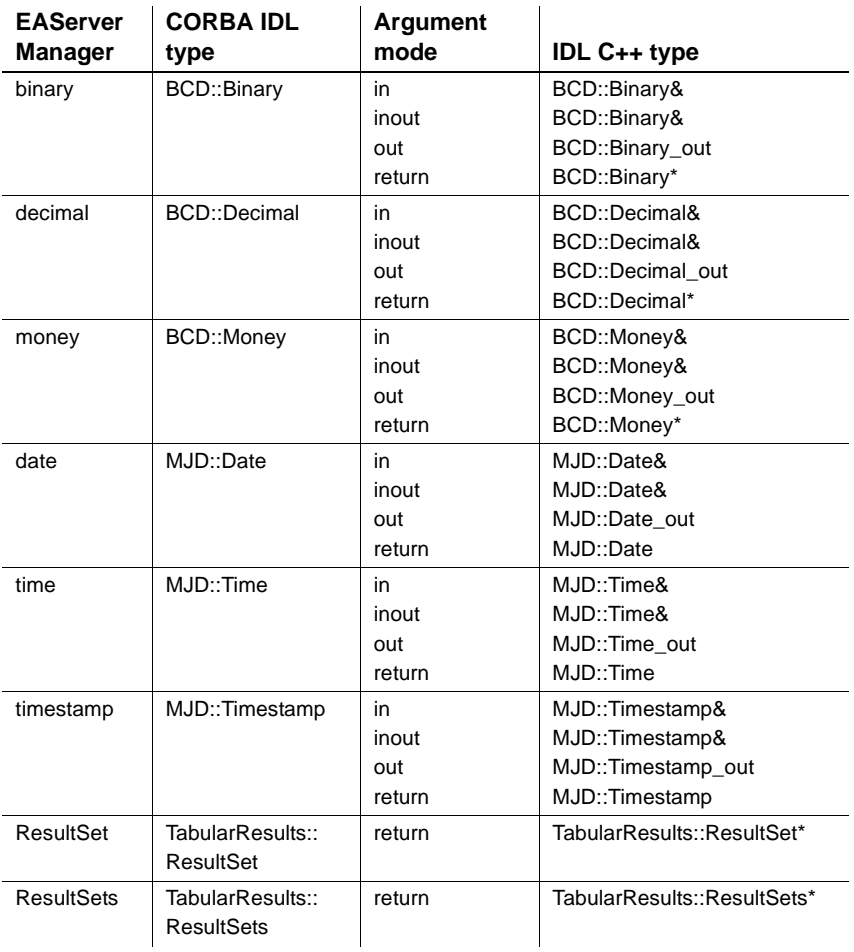

#### **Using mapped IDL types**

All EAServer component interfaces are defined in standard CORBA IDL, and C++ stubs and skeletons use the standard CORBA IDL-to-C++ type mappings. For local variables that map to constructed  $C++$  types and do not represent an IDL interface, use the  $C_{++}$  datatype that is appended with  $\alpha$  variables are automatically freed when they are out of scope. If you do not use the \_var type, references must be freed with the C++ delete operator. In Table 13-1, string, binary, decimal, money, date, time, timestamp, ResultSet, and ResultSets have \_var types. Other types listed in Table 13-1 map to fixed-length  $C++$ types. For fixed-length types, use the base C++ type.

IDL interfaces map to C++ classes that extend the CORBA::Object class. These object reference types have a \_var form for references with automatic memory management, and a \_ptr form for references that must remain valid after the reference variable goes out of scope. \_ptr references must be freed by calling CORBA::release.

You must pass values in a \_var type as follows:

```
MyType_var v;
....
v.in() // Passes v as an in
                   // parameter.
v.inout() // Passes v as an inout
                   // parameter.
v.out () \frac{1}{2} // Passes v as an out
                    // parameter.
return v. retn() // Passes v as a return value.
```
**Note** Do not use the C++ \_out types for local variables; these types are reserved for method signatures.

For out and inout parameters of IDL type string, use CORBA::string\_alloc or CORBA::string\_dup to allocate memory for them. For example:

```
ItemName = CORBA::string_dup("Dummy Item Name");
ItemData = CORBA::string dup("Dummy Item Data");
```
In C++, if you declare string variables as type CORBA::String\_var, memory allocated by CORBA::string\_dup or CORBA::string\_alloc is freed automatically. Otherwise, declare as char \* and free the memory explicitly by calling CORBA::string\_free.

You can pass a null value as a parameter type only with the object reference type Module::Interface::\_nil().

#### **Overloaded methods**

Overloading methods is supported for C++ components. When you overload a method, you use the same name for several methods that specify different parameters. When you call an overloaded method, the method with the corresponding parameters is executed. See ["Operation declarations" on page](#page-124-0)  [97](#page-124-0) for more information.

# CHAPTER 14 **Creating CORBA C++ Components**

This chapter describes how to code CORBA EAServer C++ components.

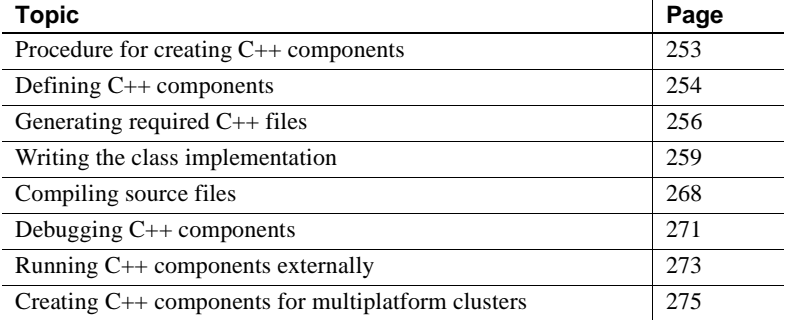

#### <span id="page-280-0"></span>**Procedure for creating C++ components**

This section contains an overview of the steps involved in creating C++ components; the remainder of this chapter includes detailed information for each step. You use EAServer Manager to define basic information (such as the component name and methods) about a  $C++$  component, and generate files that are required to write the component's class implementation and to compile the class into a dynamic link library (on Windows) or shared library (on UNIX).

You write your component as a  $C++$  class; the generated files include a class implementation template in which you can write your method logic. In addition, EAServer supplies an application programming interface that contains classes and methods that you can use to perform EAServerspecific tasks. You can use the EAServer API to write code to handle errors, cache connections to third-tier database servers, return result sets, manage transactions, share data between instances of the same component, retrieve a client's SSL certificate information, and make intercomponent calls.

After writing the method logic in the class implementation template, you compile the component to build a dynamic link library (DLL) or shared library, then deploy the librar to your EAServer installation.

Detailed information for creating components is in these sections:

- 1 [Defining C++ components](#page-281-0)  use EAServer Manager to specify the component's name, DLL name, C++ class, method prototypes, and how transactions and instances are managed. This information is used to automatically generate the files necessary to compile the C++ component (including source files, makefiles and a Microsoft Visual C++ module definition file) into a DLL or shared library.
- 2 Generating required  $C++$  files use EAServer Manager to generated the source files and the makefiles for UNIX and Windows.
- 3 [Writing the class implementation](#page-286-0)  in the class implementation template, write the logic for each method.
- 4 [Compiling source files](#page-295-0) Compile and link source files to create a DLL or shared library.
- 5 Installing the Component DLL or Shared Library copy the DLL or shared library to the *cpplib* directory of the EAServer installation.

## <span id="page-281-0"></span>**Defining C++ components**

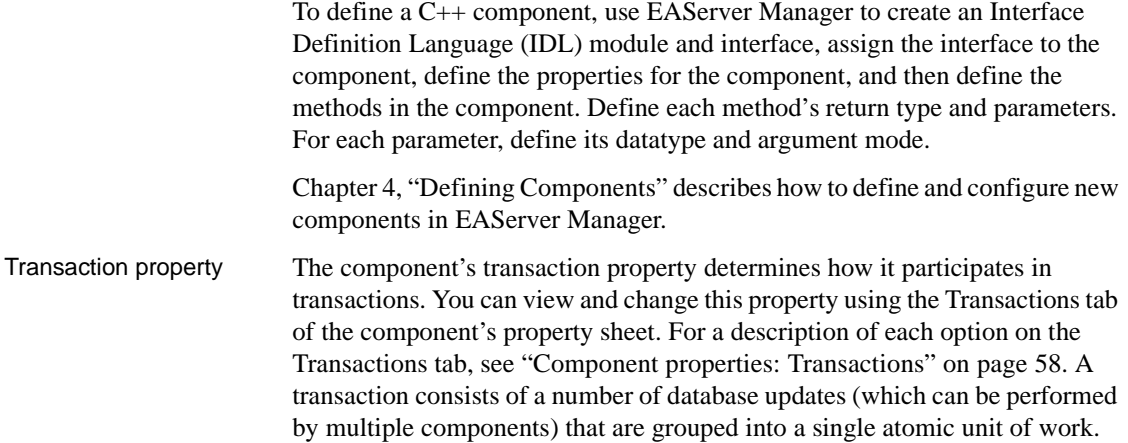

For a full description of how EAServer handles transactions, see [Chapter 2,](#page-40-1)  ["Understanding Transactions and Component Lifecycles."](#page-40-1)

Instance properties The threading property imposes constraints on the concurrent execution of the component in different threads. You can view and change these properties using the Threading tab of the component's property sheet.

> In single threading, multiple instances can exist simultaneously, but only one can be active at any one time. EAServer synchronizes instantiations, method invocations, and the destruction of all instances. Use single threading if your component shares volatile global data or stateful resources between instances.

This setting determines the constraints that are placed on the concurrent execution of different instances of the component. The following settings specify the constraints that are placed on concurrent execution of different instances of the component. The choices are:

• *Concurrency* – Multiple invocations can be processed concurrently; that is, multiple instances can be simultaneously active on different threads. The component must be thread-safe. Use this setting if the component code uses no volatile global data and does not maintain data in resources (such as files) that are shared among instances. For example, you could not use this setting if every component instance opened the same file and wrote text to it. An example of volatile global data could be a counter that is stored in a global variable. This threading model offers the highest performance.

You can use the EAServer shared properties feature in your component code to share data safely among instances of a multiple-threaded component. See ["Share data between C or C++ components" on page 686](#page-713-0) for more information.

• *Bind Thread* – Instances are bound to the creating thread. The component uses thread-local storage.

This setting determines whether a component instance is always invoked in the same thread or can be invoked on any thread. By default, this check box is not selected, which indicates that EAServer can invoke the component's methods with any thread.

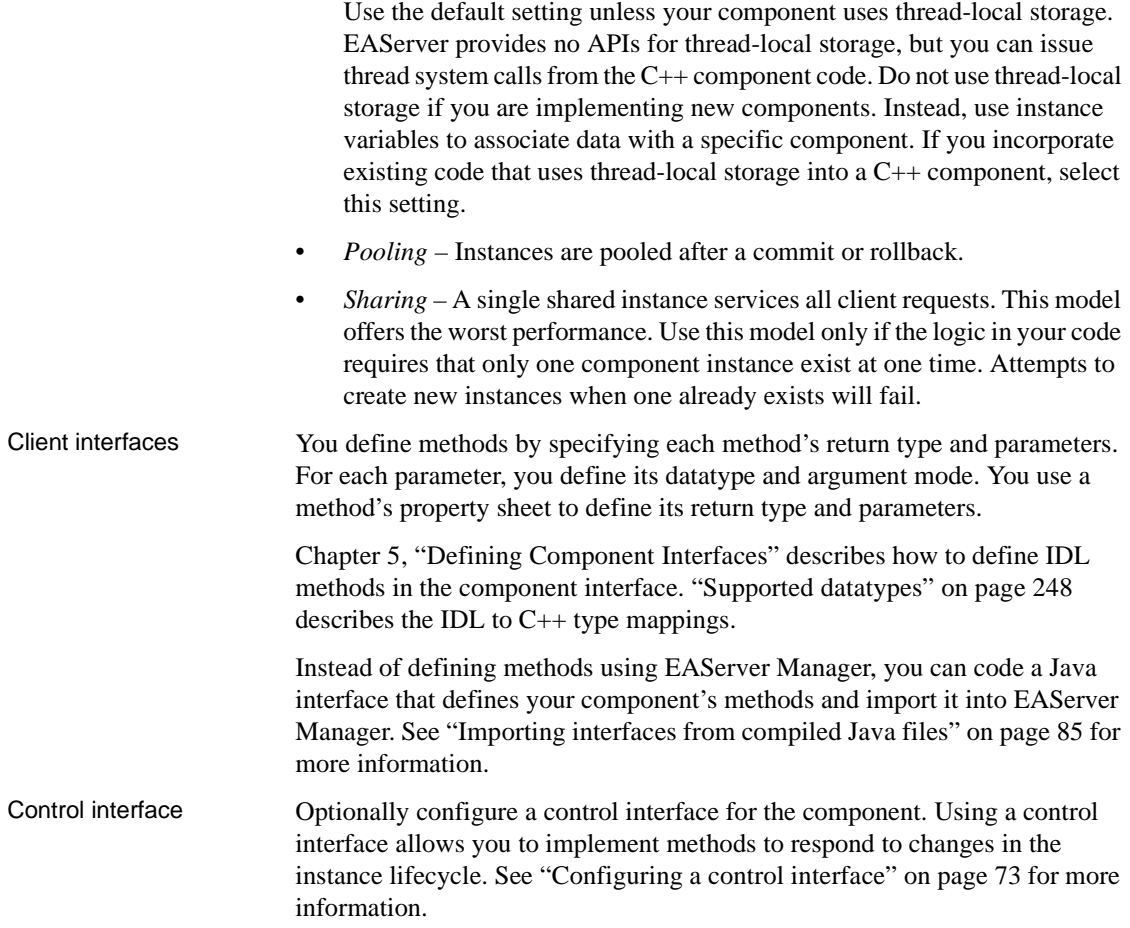

# <span id="page-283-0"></span>**Generating required C++ files**

You use EAServer Manager to generate the C++ files that you need to compile into a DLL or UNIX shared library as well as a class implementation template in which to write method logic. These C++ files include:

• Method skeletons file – Contains method routines that read the parameters from the network and call the method. The method skeletons also send the return status and output parameter data back to the client.

- Class header file Contains the method declarations only. This file is an included file in the method skeletons file and the class implementation template.
- Class implementation template Contains the class, method, and parameter declarations, as well as empty method definitions. You enter any business logic into the empty method definitions.
- Stub interface files Contain the interface definition for all components in a package, as well as definitions for user-defined types and exceptions used in your component's interface. EAServer Manager creates these files when you generate C++ stubs for your component.
- UNIX makefile You use a makefile to compile the  $C++$  source files into a UNIX shared library.
- Windows makefile and Microsoft Visual  $C_{++}$  module definition file You use the makefile and a module definition file to compile the C++ source files into a DLL.

"Method call to a  $C_{++}$  component DLL or UNIX shared library" on page 257 shows the flow of a client method call to a C++ component DLL or UNIX shared library.

- 1 The client invokes a method using the proxy or stub appropriate to the type of client. The stub or proxy sends the invocation information over the network to the server.
- 2 The method skeleton in the method skeletons file unmarshals the call and makes a call to the method implementation in the class implementation template.
- 3 After the method executes, the method implementation returns the call to the method skeleton.
- 4 The method skeleton marshals the call and sends the call to the client.

The following figure shows the flow of a client method call to a  $C_{++}$ component DLL or UNIX shared library.

Method call to a C++ component DLL or UNIX shared library

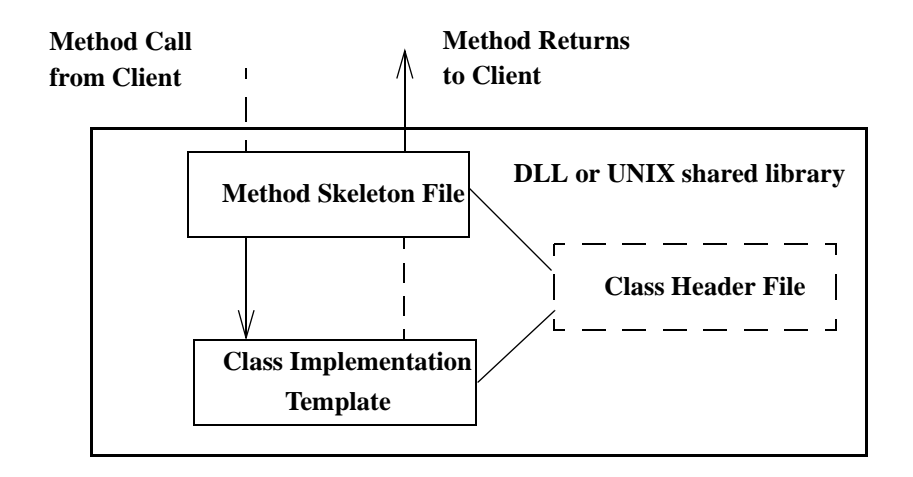

*Figure 14-1: How C++ component methods are called*

#### ❖ **Generating required C++ files in EAServer Manager**

To generate the required  $C_{++}$  files from a package or component, start EAServer Manager and:

- 1 Select the component or, if you want to generate files for all components in a package, select the package.
- 2 Select File | Generate Stub/Skeleton. The Generate Stubs & Skeletons Wizard displays. Follow the instructions on each page to generates  $C_{++}$ stubs and skeletons. See the online help for descriptions of any input fields that you do not understand.

**File type File name** method skeletons file *package-name\_component-name.cpp* class header file *class-name.hpp.new* class implementation template *class-name.cpp.new* stub interface file *package-name.hpp*

EAServer Manager generates the following files:

where:

*component-name* is the name of the component that you defined in EAServer Manager.

File naming<br>conventions

*class-name* is the class name that you specified when you created the component.

EAServer Manager creates the directory structure based on the code base that you specify and the component name, as follows:

*code\_base*/*package\_name*/*component\_name*

where:

*code\_base* is the directory name in the Code Base field in EAServer Manager. If the Code Base field does not contain a full path name, the directory will be located under the EAServer installation directory, relative to the *html/classes* subdirectory.

*package-name* is the name of the package that contains the component.

*component\_name* is the component name as displayed in EAServer Manager.

Regenerating changed C++ component methods When you add or delete methods or modify component method prototypes, you must regenerate the method skeletons and class header files. You must manually add, delete, or modify the methods in the class implementation template. Before you regenerate the method skeletons and class header files, make sure that you have moved your modified class implementation template to another directory or renamed it so the generated class implementation template does not overwrite your existing class implementation template.

#### <span id="page-286-0"></span>**Writing the class implementation**

After you generate the method skeleton file, class header file, and class implementation template, write the code for each method in the class implementation template (you can also write your class implementation from scratch and replace the generated class implementation template).

You must use scoped names to specify the CORBA IDL module, the EAServer SessionManager IDL module, and any component IDL modules that you want to execute methods on. To make using scoped names easier, you can use the  $C_{++}$  using statement for the IDL module namespaces as in the following example:

```
using namespace CORBA;
using namespace SessionManager;
```
If your C++ compiler does not support namespaces, define a compiler macro JAG\_NO\_NAMESPACE when compiling your source files.

CORBA::is\_nil(Object) can be used to verify that a specific interface is implemented by a component.

As with any C++ class, you use the constructor and destructor to initialize and perform any cleanup of objects.

#### **Constructors of class variables in file scope not called**

If you declare a class variable in file scope and compile it into a shared object, such as a component, the Solaris C++ compiler doesn't call the constructor of the class variable. If the variables need to be in scope only for a particular function, procedure or module, then declare these variables in the appropriate function, procedure, module; otherwise declare these variables in the class definition.

You can also include EAServer C routines to:

- Cache connections to third-tier database servers
- Return result sets
- Set transaction states
- Share data between  $C_{++}$  components

Coding these C routines is described in ["Write methods" on page 260](#page-287-0).

#### <span id="page-287-0"></span>**Write methods**

This section describes how to write methods for EAServer-specific APIs, including C routines, accessing SSL client certificates, and issuing intercomponent calls. A C++ method signature must use the return types and parameter datatypes described in ["Supported datatypes" on page 248.](#page-275-1) To implement any of the features that require EAServer C routines, you must include *jagpublic.h* and implement the methods for each feature as follows:

• Handling Errors

Use user-defined or CORBA system exceptions to handle errors. See ["Error handling" on page 261](#page-288-0) for more information about system and user-defined exceptions.

• Caching Connections to Third-Tier Database Servers

You can use a connection cache to improve performance when connecting to database servers. See ["Using Connection Manager routines in C, C++,](#page-513-0)  [and ActiveX components" on page 486](#page-513-0) for more information.
• Returning Result Sets

A component method can return row results to the client. See ["Returning](#page-288-0)  [result sets" on page 261](#page-288-0) for more information.

• [Managing explicit OTS transactions](#page-289-0)

You can explicitly to manage OTS transactions from your component.

**Setting Transaction State** 

Methods in a transactional component should call one of the transaction primitive routines to set the transaction state before returning. See ["Methods that set transactional state" on page 693](#page-720-0) for more information.

• Sharing Data Between C++ Components

EAServer provides C routines that allow components within the same package to share data with each other. See ["Share data between C or C++](#page-713-0)  [components" on page 686](#page-713-0) for more information.

### <span id="page-288-0"></span>**Returning result sets**

You can return result sets by:

Using the C API as described in "Sending result sets from a C or  $C_{++}$ [component" on page 471.](#page-498-0) The component method that returns a result set or result sets must return a null pointer in place of the TabularResults::ResultSet or TabularResults::ResultSets pointer. For example:

return NULL;

See ["Sending result sets from a C or C++ component" on page 471](#page-498-0) for more information.

• Returning a pointer to an initialized TabularResults::ResultSet or TabularResults::ResultSets object.

## **Error handling**

Handle errors by:

- 1 Writing detailed error descriptions to the server log file using JagLog.
- 2 Coding one of these tasks:
- a If the component is transactional, call JagDisallowCommit or JagRollbackWork (or you can throw the CORBA::TRANSACTION\_ROLLEDBACK exception instead of calling JagRollbackWork).
- b Throw a CORBA system or user-defined IDL exception to be raised by the client stub. See ["Handling exceptions" on page 296](#page-323-0) for more information.

For more information about these methods, see Chapter 5, "C Routines Reference," in the *EAServer API Reference*.

### <span id="page-289-1"></span><span id="page-289-0"></span>**Managing explicit OTS transactions**

You can code components (and clients) to initiate and complete transactions using the OTS (Object Transaction Service) CosTransactions::Current or CosTransactions::TransactionFactory interfaces.

**Note** In order to use OTS, you must enable EAServer to use the OTS/XA transaction coordinator. See Chapter 3, "Creating and Configuring Servers," in the *EAServer System Administration Guide* for more information.

To use the functionality of these interfaces, include CosTransactions.hpp in your source file.

To explicitly use transactions in a component or client, use the CosTransactions::Current interface to perform these tasks.

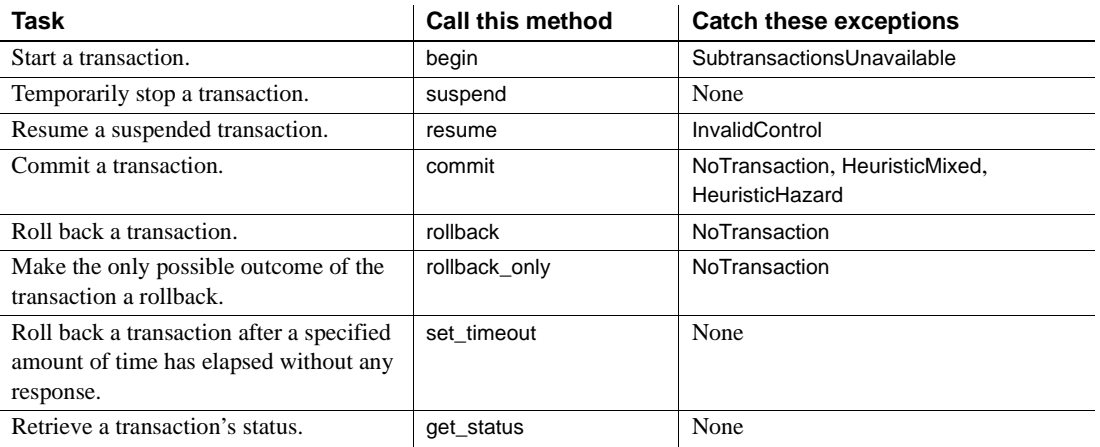

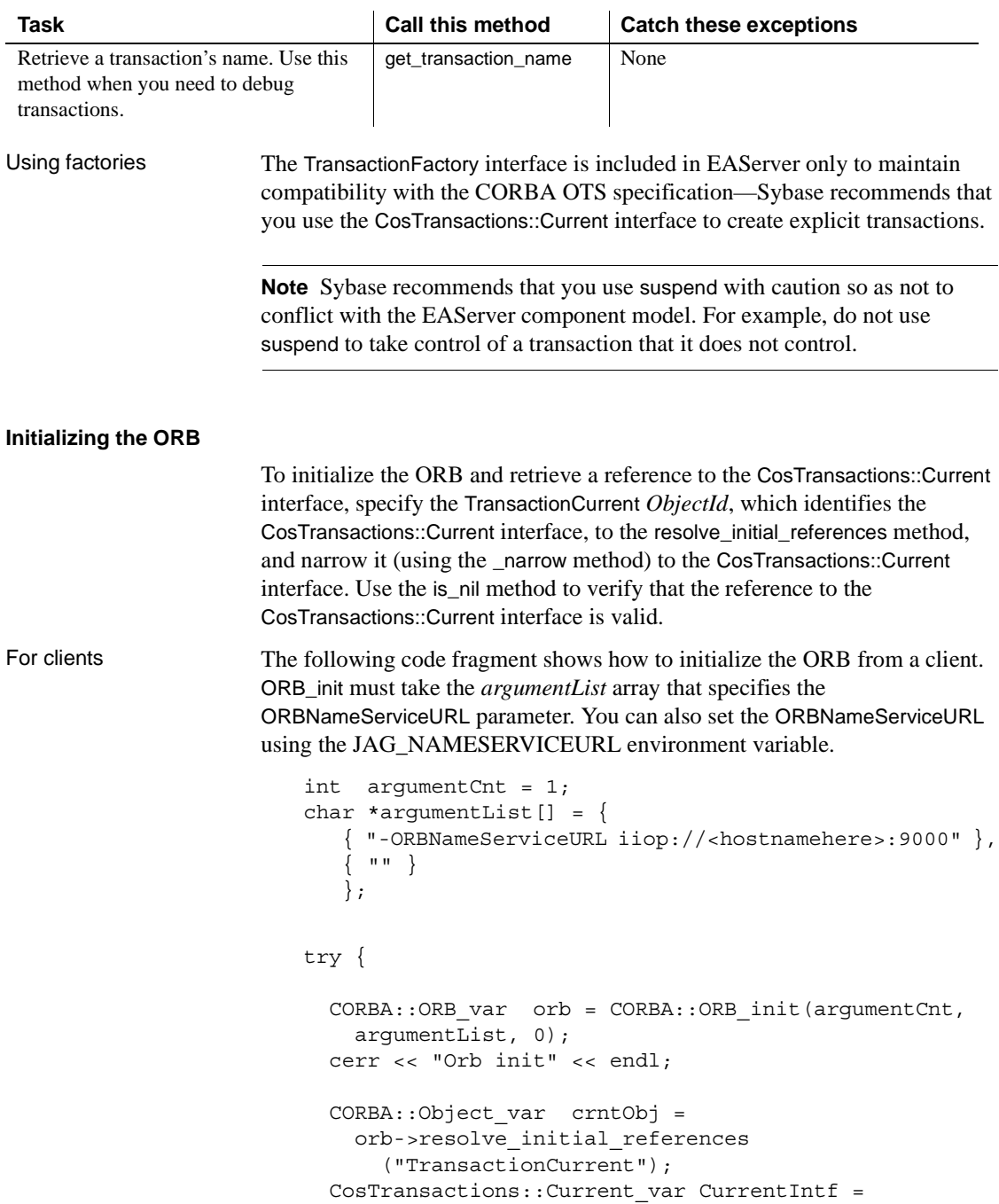

```
CosTransactions:: Current:: narrow(crntObj);
                          if( CORBA::is_nil(CurrentIntf) )
                          {
                            cerr << "Error getting Current" << endl;
                            exit(-1);}
                        cerr << "Got Current" << endl;
For components The following code fragment shows how to initialize the ORB from a 
                     component. ORB_init does not need to take any parameters.
                        orb = CORBA::ORB_init(argumentCnt, NULL, 0);
                        cerr << "Orb init" << endl;
                        CORBA::Object_var crntObj =
                          orb->resolve_initial_references
                             ("TransactionCurrent");
                        CurrentIntf =CosTransactions::Current:: narrow(crntObj);
                        if( CORBA::is_nil(CurrentIntf) )
                        {
                          cerr << "Error getting Current" << endl;
                          /* could be due to:
                          ** 1. Component not BeanManaged/OTS Style
                          ** 2. Already in a Txn
                          ** 3. not running under OTS
                          */
                          return CS_FAIL;
                        }
                        cerr << "Got Current" << endl;
```
#### **Calling CosTransactions::Current interface methods**

After retrieving a reference to the CosTransactions::Current interface, you can call any of the CosTransactions::Current methods on the CosTransactions::Current reference. After executing the begin method, execute the database operations you want to include in the transaction. Depending on whether the database operations succeed or fail, you can execute other appropriate methods, such as commit, rollback, or rollback\_only. This code fragment shows how to begin a transaction and commit or roll it back depending on the return codes received from the databases.

```
CurrentIntf->begin();
ret = JagCmGetConnection( &cache,
    (SQLCHAR *) USERID, (SQLCHAR *) PASSWD,
    (SQLCHAR *) xaresource, (SQLCHAR *) "CTLIB_110",
    (void*) &conn, JAG_CM_UNUSED );
```

```
if (ret != CS SUCCEED) {
 cerr << "Error getting connection" << endl;
  CurrentInt->rollback();
}
CurrentIntf->commit(CS_FALSE);
```
#### **Executing tasks outside of a transaction**

To execute a method outside of a transaction, you can write the code to perform either:

- Execute the method before beginning a transaction, or
- Temporarily stop and start execution of the transaction.
- ❖ **Execute tasks outside of a transaction using the** *suspend* **and** *resume* **methods**
	- 1 Execute suspend to temporarily stop execution of the transaction.
	- 2 Execute the tasks.
	- 3 Execute resume to restart the execution of the transaction from where it stopped.

This code fragment shows how to execute tasks outside of a transaction. The suspend method returns the control context. You specify the control context when you use the resume method to restart the transaction. Catch the InvalidControl exception, which may be raised when a control context is out of scope (and not null).

```
sus ctrl = CurrentIntf\text{-}suspend();
/* The following method is not in the transaction */
component1->method2();
CurrentIntf->resume(sus_ctrl);
/* The following methods are invoked 
in the transaction */
   component2->method1();
CurrentIntf->commit(CS_FALSE);
}
catch(CosTransactions::SubtransactionsUnavailable 
  &ex ) 
{
```

```
cerr << "Exception: SubTxnUnavailable " << 
      ex. jagExceptionCode << endl;
}
catch(CosTransactions::NoTransaction &ex )
{
    cerr << "Exception: NoTransaction " << 
      ex. jagExceptionCode << endl;
}
catch(CosTransactions::InvalidControl &ex )
{
    cerr << "Exception: InvalidCtrol " << 
      ex. jagExceptionCode << endl;
}
catch(...)
{
    cerr << "Caught Unexpected exception" << endl;
    exit(-1);}
```
#### **Exceptions**

The CosTransactions module includes these exceptions:

- SubtransactionsUnavailable raised when the client thread already has an associated transaction and the transaction coordinator does not support nested transactions.
- NoTransaction raised when there is no transaction associated with the client thread.
- InvalidControl raised when the specified control is not null and not within the scope of the client thread.
- Inactive raised when a method such as rollback\_only is executed on a transaction has already been prepared.
- InvalidTransaction raised when a request carries an invalid transaction context, such as if an error occurred when registering a resource.
- TransactionRequired raised when a request carries a null transaction context but required an active transaction. For example, this could occur when a component specifies the Mandatory attribute.
- Unavailable raised when the requested object cannot be returned because OTS/XA transaction coordinator restricts the availability of the object.
- TransactionRolledBack raised when a transaction is marked to roll back or has already been rolled back.
- Heuristic exceptions A heuristic decision is a decision to commit or roll back updates that one or more participants in a transaction make without waiting for the consensus decision from the transaction coordinator. These types of commits and rollbacks are also called heuristic commits and heuristic rollbacks. When a heuristic commit or rollback is made, the transaction can become inconsistent. Therefore, a heuristic commit or rollback is made only in unusual circumstances such as communication failures. When the System Administrator issues a heuristic commit or rollback from EAServer Manager, a heuristic exception is raised.
	- HeuristicMixed Raised when a heuristic decision is made and some relevant updates are committed and others are rolled back.
	- HeuristicHazard Raised when a heuristic decision may have been made, when not all of the conditions of all relevant updates is known, and for those updates whose condition is known, either all of them were committed or rolled back.
	- HeuristicRollback Raised when a heuristic decision to roll back all of a transaction's relevant updates has been made.
	- HeuristicCommit Raised when a heuristic decision to commit all of a transaction's relevant updates has been made.

## **Accessing SSL client certificates**

Clients can connect to a secure IIOP port using an SSL client certificate. You can issue intercomponent calls to the built-in *CtsSecurity/SessionInfo* component to retrieve the client certificate data. See Chapter 6, "Using SSL in C++ Clients," in the *EAServer Security Administration and Programming* guide for more information about retrieving SSL information and issuing intercomponent calls using SSL.

## **Issuing intercomponent calls**

To invoke other components, instantiate a stub for the second component, then use the stub to invoke methods on the component.

You must use a stub to issue intercomponent calls. If you call methods in another C++ component directly, EAServer features such as transactions and security will not work.

To invoke methods in other components, create an ORB instance to obtain object references to other components and invoke methods on the object references. You obtain object references for other components on the same server by invoking string\_to\_object with the IOR string specified as *Package*/*Component*. For example:

```
CORBA::Object_var obj = 
    orb->string_to_object("MyPackage/MyComponent");
MyModule::MyInterface var i =
   MyModule::MyInterface:: narrow(obj);
```
When making intercomponent calls using string\_to\_object, the user name of the client that executed the component is automatically used for authorization checking. string\_to\_object returns an instance running on the same server if the component is locally installed; otherwise, it attempts to resolve a remote instance using the naming server.

### **To components on a non-EAServer ORB**

Your component may need to invoke methods on a component hosted by another vendor's CORBA server-side ORB. Sybase recommends that C++ components use the EAServer client-side ORB for all IIOP connections made from EAServer components. See ["Connecting to third-party ORBs using the](#page-332-0)  [EAServer client ORB" on page 305](#page-332-0) for more information.

# **Compiling source files**

This section describes how to compile and link a component DLL or UNIX shared library that contains EAServer methods. Your code must be built as a DLL or UNIX shared library in order to be installed into the EAServer runtime environment. When you generate source files for your component, EAServer Manager creates an example makefile that builds the component library. You may have to edit this file to match your environment, as described in the following sections:

- • ["Compiling on UNIX platforms" on page 269](#page-296-0)
- • ["Compiling on Windows" on page 270](#page-297-0)

## <span id="page-296-0"></span>**Compiling on UNIX platforms**

EAServer Manager generates a *make.unix* file when you generate the component skeleton as described in ["Generating required C++ files" on page](#page-283-0)  [256.](#page-283-0) To build your shared library, run the following command:

make -f make.unix

On Solaris, when linking component shared libraries or client binaries, you must link with the EAServer libraries that match your compiler version. Choose the appropriate directory from those listed below:

- *lib* contains libraries that are compatible with the 6.*x* compiler, stripped of symbol information for production use.
- *devlib* contains libraries that are compatible with the 6.*x* compiler, for debugging use.
- *lib\_sol4x* contains libraries that are compatible with the 4.*x* compiler, for production use.
- *devlib\_sol4x* contains libraries that are compatible with the 4.*x* compiler, for debugging use.

The generated Solaris make files link with 6.*x* libraries by default. To use 4.*x* libraries, edit the definition of the LIB macro in the make file, and change the paths to the library directories. The library and binary format is different between version 6.*x* and version 4.*x* compilers. Use the compiler version that the server is running with. By default, the server runs with version 6.*x* compatibility, but you can override this when starting the server. For more information, see "Starting the server" in the *EAServer System Administration Guide*.

The generated UNIX make file for  $C++$  components works on other platforms without changes. Platform-specific information is defined in the file *make.include.platform*, where *platform* is the name returned by the command:

uname -s

The *make.include.platform* includes the necessary settigngs to run the compiler and linker in the component make file. You may need to edit these settings if your compiler and linker are not installed in the standard location, or you use different software.

If you generate stub and skeleton files at the same time, EAServer Manager automatically adds the location of the component stub files to the makefile. If you move the component source files to another machine, make sure that you copy the stub files as well and specify their location in the makefile. You specify the component stub files location by adding /I*stub\_location* to the .ccp.obj rule in the makefile. *stub\_location* is the directory in which the component stub files reside.

After building the shared library, copy it to the *cpplib* directory of your EAServer installation.

**Note** If you do not place the component shared library in the EAServer *cpplib* subdirectory, the directory containing the shared library must be specified in the shared library search path environment variable for your platform (for example, LD\_LIBRARY\_PATH for Solaris).

# <span id="page-297-0"></span>**Compiling on Windows**

For components that run on Windows, you must build a DLL that contains your C++ component methods. After building the DLL, copy it to the *cpplib* directory of your EAServer installation.

**Note** If you do not place the component DLL in the EAServer *cpplib* subdirectory, the directory containing the DLL must be specified in the PATH environment variable.

You can use EAServer Manager to generate a makefile and module definition (*.def)* file. See ["Generating required C++ files" on page 256](#page-283-0) for instructions on generating a makefile and *.def* file with EAServer Manager.

Before compiling your  $C_{++}$  component using nmake with the generated makefile, verify that the makefile can find the directory containing the ODBC header files and libraries. You must set the ODBCHOME environment variable to the directory containing the ODBC header files and libraries. If you have Microsoft Visual C++ and ODBCHOME is not set, the makefile looks in *C:\msdev* (which is the default installation directory for Microsoft Visual C++) for these files.

If you generate stub and skeleton files at the same time, EAServer Manager automatically adds the location of the component stub files to the makefile. If you move the component source files to another machine, make sure that you copy the stub files as well and specify their location in the makefile. You specify the component stub files location by adding /I*stub\_location* to the .ccp.obj rule in the makefile. *stub\_location* is the directory in which the component stub files reside.

To build your DLL, run this command from a command window in your component's source directory:

nmake -f make.nt

If you make changes to the makefile, rename it so it won't be overwritten when you regenerate the required files.

### **Visual C++**

Visual C++ requires a module definition file that specifies which functions are exported from a DLL and some options that control how the DLL is loaded into memory. Module definition files end with the extension *.def*.

For most projects, you can use the generated module definition file as is. In some cases, you may want to edit settings other than those in the EXPORTS section. For example, your component may perform better with a smaller or larger HEAPSIZE setting.

**Note** Do not edit the generated function names in the EXPORTS section of the *def* file for a C++ component. If you do, the EAServer dispatcher will not be able to call your methods.

# **Debugging C++ components**

To debug a component you must run the debug version of the server, and use a debugger running on the same host as EAServer. Chapter 3, "Creating and Configuring Servers," in the *EAServer System Administration Guide* describes how to start the debug server.

To debug a component from Microsoft Visual C++, you must set the component's com.sybase.jaguar.component.cpp.debug property under the Advanced tab to true.

Follow these steps to attach to the server and step into your component code:

1 Change to the *bin* subdirectory in your EAServer installation, and start the debugger with the executable.

On Solaris:

a Edit the *user\_setenv.sh* file, and set the WORKSHOP\_DIR environment variable to the location of the Workshop debugger; for example:

> WORKSHOP\_DIR=/OPT/SUNWspro6.2/ export WORKSHOP\_DIR

b On a command line, enter:

serverstart.sh -servername *ServerName* -workshop

#### On Windows:

a Edit *user\_setenv.bat*, and set the VC variable to the Visual C++ installation, where *vcvars32.bat* is located in *vc\_path\bin*; for example:

set vc=c:\*vc\_path*

b On a command line, for Visual C++ version 5 or 6 compilers, enter:

serverstart.bat -servername *ServerName* -msdev

For Visual C++ version 7 compilers, enter:

serverstart.bat -servername *ServerName* -devenv

*ServerName* is the name of the server. If you are using the preconfigured server rather than one that you created yourself, use "Jaguar".

2 Set a breakpoint on the function jag\_dbg\_stop. This function executes every time the server loads a component DLL. The jag\_dbg\_stop prototype is:

void jag\_dbg\_stop(char \*compName)

The *compName* parameter specifies the name of the library or shared library that was just started. Several components may be started before yours. In the debugger, display the *compName* value when the jag\_dbg\_stop breakpoint is tripped, and monitor the value to determine when your component is started. Breakpoints on jag\_dbg\_stop are triggered before the server calls the component's create method.

**Note** Make sure the jag\_dbg\_stop breakpoint is set before running your client application.

3 When your component's DLL is started, you can specify the component's C++ function names as breakpoints and step into the method's code when it is invoked.

# **Running C++ components externally**

EAServer's C++ component model allows you incorporate legacy C and C++ business logic code into a component. However, if legacy code is unstable, it can cause the server to crash.

Beginning in version 4.0, you can configure  $C++$  components to execute within a dedicated external process. EAServer spawns a subprocess to execute the component, and issues component invocations using interprocess communication.

**Note** Beginning in EAServer 5.1, you can use the more general external model described in ["Running components externally" on page 74.](#page-101-0) The C++ executable model described here is supported for backward compatibility.

## **Limitations**

Because external components execute in a different process than the host server, they cannot use the following features:

- **Sharing, Concurrency, or Bind Thread properties** The Sharing, Concurrency, and Bind Thread component properties have no effect when components execute externally, because each component instance runs in a separate process. You can get a form of instance reuse by enabling the Pooling property. With Pooling enabled, the server reuses component processes for multiple invocations.
- **Transactions or connection caches** Server managed transactions and connection caching are not supported in components that execute externally.
- **C and C++ API routines** None of the Jag\* C routines or server-side C++ classes documented in Chapter 5, "C Routines Reference," in the *EAServer API Reference* are available to components that execute externally. These routines and classes can only be called by code that executes within the host server process.

#### **Input, output, and logging**

You cannot read from standard input in  $C++$  components (whether they execute in-process or in an external process).  $C++$  components that execute externally cannot call the JagLog C routine, but any text written to standard output is recorded in the server log file.

**• Stateful components** Components that execute externally must be stateless, and no control interface methods are called on the component implementation class. The Auto Demarcation/Deactivation property must be enabled for components that execute externally.

## **Configuring a component to run externally**

To run your C++ component externally, configure the following component properties:

**General / C++ Executable** Specifies the name of the executable that the server launches as a subprocess. Specify a plain filename, with no path information or platform extensions such as *.exe* for Windows. The executable must exist in the EAServer *cpplib* subdirectory. When you generate a component skeleton, EAServer Manager generates a makefile to build the executable.

- **Resources / Maximum Wait** Specifies the maximum time, in seconds, that the server waits for method execution to complete. A value of 0 indicates infinity, which is the default. If the method does not complete in time, the server returns a CORBA::NO\_RESOURCE\_EXCEPTION to the caller.
- **Resources / Maximum Active Instances** Specifies the maximum number of external component processes that run simultaneously. A value of 0 indicates no limit, which is the default. There is one process per component instance, and one component instance per client session. When the limit has been reached, client requests for new instances block until an existing instance is destroyed. The maximum blocking time is limited by the Maximum Wait setting.

## **Building and deploying the external component executable**

Before you can build an external component executable, you must generate a skeleton. The skeleton for an external component is different than for a component that runs in-process, so regenerate skeletons if you have changed the component properties to run externally. "Generating required  $C++$  files" [on page 256](#page-283-0) describes how to generate the C++ code.

The executable indicated by the component properties General / C++ Executable must be deployed in the EAServer *cpplib* directory, as well as the library specified by the DLL Name field. The generated Makefile builds the library and executable and copies both to the *cpplib* directory when you run the "all" make target.

# **Creating C++ components for multiplatform clusters**

If you run C++ components in multiplatform clusters, you must configure the additional settings described here.

To deploy C++ components in a multiplatform cluster, specify  $\frac{1}{2}$   $\frac{1}{3}$  JAGUAR PLATFORM in the component library name, and do not include the platform-specific file extension such as *.dll* or *.so*. EAServer replaces this macro with the platform identifier when loading the component. This feature allows you to deploy libraries for multiple platforms in the same directory.

If running the component externally, specify \${JAGUAR\_PLATFORM} in the C++ Executable name.

In EAServer Manager, the Use Platform Independent Library Naming option on the General Tab in the Component Properties dialog box strips the library extension from the library name and appends \${JAGUAR\_PLATFORM} to the existing name.

# CHAPTER 15 **Creating CORBA C++ Clients**

This chapter describes how to code a CORBA-compatible EAServer C++ client application.

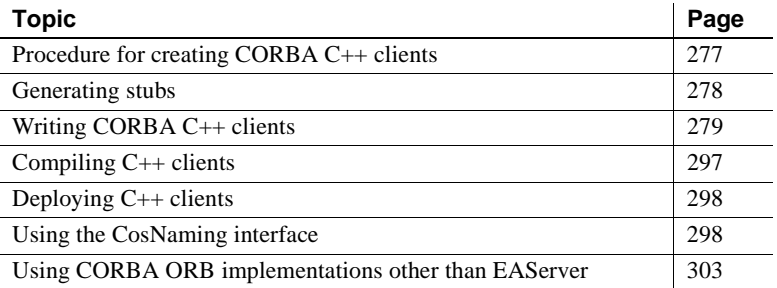

For information about establishing secure C++ client sessions, see Chapter 6, "Using SSL in C++ Clients," in the *EAServer Security Administration and Programming* guide.

# <span id="page-304-0"></span>**Procedure for creating CORBA C++ clients**

To create a CORBA C++ client, you write and compile a C++ program that establishes a connection and session with the EAServer ORB, that instantiates a proxy object for the component, and that calls methods in the proxy object. You use EAServer Manager to define the component methods and generate stubs for the components. When the client calls the methods in the proxy objects, the proxy object methods communicate across the network and execute the corresponding methods in the components.

To create CORBA EAServer C++ clients:

- 1 Use EAServer Manager to generate stubs (C++ header files). See ["Generating stubs" on page 278.](#page-305-0)
- 2 Write the C++ source files and include the stubs you created with EAServer Manager. See ["Writing CORBA C++ clients" on page 279.](#page-306-0)

3 Compile the C++ source files. See ["Compiling C++ clients" on page 297](#page-324-0) for EAServer-specific requirements for compiling EAServer C++ clients. To learn how to compile your  $C_{++}$  client into an executable in your development environment, see the development environment's documentation.

# <span id="page-305-0"></span>**Generating stubs**

The EAServer ORB implementation class requires stub header files in order to invoke component methods. You generate the stub header files with EAServer Manager and include them in your client source files. The stub header files contain as inline all the component functions, which make calls to the C functions in *libjcc.dll*. Inline functions allow EAServer to support multiple C++ compilers without having to include separate link libraries for each compiler.

If you are using another ORB implementation class to connect to EAServer, you must export IDL and use the vendor's IDL compiler to generate stubs that are compatible with that ORB implementation. ["Using CORBA ORB](#page-330-0)  [implementations other than EAServer" on page 303](#page-330-0) describes how to export IDL files for EAServer components.

### ❖ **Generating stubs in EAServer Manager**

You can generate stub header files from EAServer Manager as follows:

- 1 Highlight a component, package, or module as follows:
	- Highlight a component to generate stubs for all interfaces and types required by a component,
	- Highlight a package to generate all stubs needed by components in the package, or
	- Highlight a module to generate stubs for IDL interfaces and types defined within that module.
- 2 Select File | Generate Stub/Skeleton. The Generate Stubs & Skeletons wizard displays. Follow the instructions on each page to generate C++ stubs. See the online help for descriptions of any input fields that you do not understand.

# <span id="page-306-0"></span>**Writing CORBA C++ clients**

These section describes how to code a CORBA C++ client that invokes component methods:

- • ["Adding required include and namespace declarations" on page 279](#page-306-1)
- • ["Instantiating stub instances" on page 280](#page-307-0)
- • ["Invoking methods" on page 287](#page-314-0)
- • ["Handling exceptions" on page 296](#page-323-1)

## <span id="page-306-1"></span>**Adding required include and namespace declarations**

Stub header files are generated for all IDL modules that include interfaces that the component implements—you must include all these stub header files. In addition to the stub header files, you must also include *SessionManager.hpp* (which contains the classes and functions that allow a C++ client to create and destroy sessions) in the client source file.

You can also include these optional header files:

- *TabularResults.hpp* contains the classes and functions that allow  $C++$ clients to receive result sets from components.
- *CosNaming.hpp* contains the classes and functions that allow C++ clients to use the EAServer's name service feature to bind a component to a name that must be unique within a naming context.
- *BCD.hpp* contains the mappings for binary and arbitrary precision floating point-decimal datatypes.
- $MJD hpp$  contains the datatype mappings from CORBA to  $C++$  for Modified Astronomical Julian Date (M.J.D.) dates and times.

**Note** *TabularResults.hpp* already includes *BCD.hpp* and *MJD.hpp*; if you include *TabularResults.hpp*, you do not have to include *BCD.hpp* and *MJD.hpp.*

You must use scoped names to the CORBA IDL module, the EAServer SessionManager IDL module, and any component IDL modules that you want to execute methods on. To make using scoped names easier, you can use the C++ using statement for the IDL module namespaces as in the following example:

```
using namespace CORBA;
using namespace SessionManager;
```
If your C++ compiler does not support namespaces, define the compiler macro JAG\_NO\_NAMESPACE when compiling your source files.

When you create an object, identify the object reference by appending *var* to the object name. The *ObjectName\_var* reference will be automatically released when it is deallocated or assigned a new object reference.

CORBA::is\_nil(Object) can be used to verify that a specific interface is implemented by a component. For an example, see ["Creating a Manager](#page-311-0)  [instance" on page 284.](#page-311-0)

If you are returning result sets from components, you should also specify the TabularResults EAServer IDL module with the using statement.

## <span id="page-307-0"></span>**Instantiating stub instances**

Before invoking methods on component instances, the client must connect to a server and instantiate the components. Your code must perform these steps to create proxy instances:

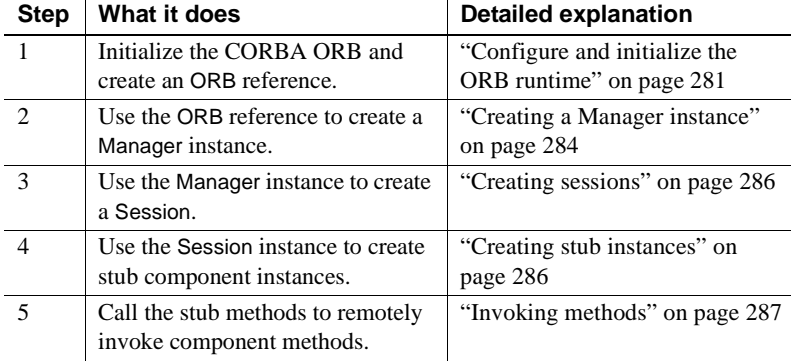

**Note** Except for the example in ["Processing result sets" on page 288,](#page-315-0) the same client source code is used as an example throughout this section. Only the parts relevant to each step are used.

### <span id="page-308-0"></span>**Configure and initialize the ORB runtime**

Before you can use any ORB classes, you must call the ORB\_init method, which:

- Returns an object reference to the ORB.
- Allows you to pass initialization parameters to the driver class in the form of a string array. You can also set an environment variable (in the System Properties for your machine) for each initialization parameter. If the environment variable and initialization parameter are set, the value of the initialization parameter is used. You can set any initialization parameter to a value of *none*, which overrides the value of the environment variable and sets the value to the default, if any.

You can pass the following initialization parameters to the driver class:

- ORBHttp this specifies whether the ORB should use HTTP-tunnelling to connect to the server. A setting of of "true" specifies HTTP tunnelling. The default is "false". This parameter can also be set in an environment variable, JAG\_HTTP. Some firewalls may not allow IIOP packets through, but most all allow HTTP packets through. When connecting through such firewalls, set this property to "true".
- ORBHttpExtraHeader An optional setting to specify what extra information is appended to the header of each HTTP packet when connecting through a Web proxy. See Chapter 12, "Deploying Applications Around Proxies and Firewalls," in the *EAServer Security Administration and Programming Guide* for more information.
- ORBHttpUsePost when using HTTP tunnelling, specifies the HTTP request type used. A value of true indicates that POST requests are to be used. A value of false (the default) specifies that GET requests are to be used. This parameter can also be set in an environment variable, JAG\_HTTPUSEPOST.
- ORBLogIIOP this specifies whether the ORB should log IIOP protocol trace information. A setting of "true" enables logging. The default is "false". This parameter can also be set in an environment variable, JAG\_LOGIIOP. When this parameter is enabled, you must set the ORBLogFile option (or the corresponding environment variable) to specify the file where protocol log information is written.
- ORBLogFile this sets the path and name of the file to which to log client execution status and error messages. This parameter can also be set in an environment variable, JAG\_LOGFILE. The default setting is *no log*.
- ORBCodeSet this sets the code set that the client uses. This parameter can also be set in an environment variable, JAG\_CODESET. The default setting is *iso\_1*.
- ORBRetryCount specify the number of times to retry when the initial attempt to connect to the server fails. This parameter can also be set in an environment variable, JAG\_RETRYCOUNT. The default is 5.
- ORBRetryDelay specify the delay, in milliseconds, between retry attempts when the initial attempt to connect to the server fails.This parameter can also be set in an environment variable, JAG\_RETRYDELAY. The default is 2000.
- ORBProxyHost specifies the machine name or the IP address of an reverse proxy server. See Chapter 12, "Deploying Applications Around Proxies and Firewalls," in the *EAServer Security Administration and Programming Guide* for more information.
- ORBProxyPort specifies the port number of a reverse proxy server.
- ORBforceSSL force an SSL connection to a reverse proxy server (indicated by the ORBProxyHost and ORBProxyPort properties). Set this property to true if the connection to the reverse proxy must use SSL (HTTPS) tunnelling, but the connection from the proxy to the server does not use SSL tunnelling.
- ORBsocketReuseLimit specifies the number of times that a network connection may be reused to call methods from one server. The default is 0, which indicates no limit. The default is ideal for short-lived clients. The default may not be appropriate for a long-running client program that calls many methods from servers in a cluster. If sockets are reused indefinitely, the client may build an affinity for servers that it has already connected to rather than randomly distributing its server-side processing load among all the servers in the cluster. In these cases, the property should be tuned to best balance client performance against cluster load distribution. In Sybase testing, a setting of 10 to 30 proved to be a good starting point. If the reuse limit is too low, client performance degrades.
- ORBIdleConnectionTimeout specifies the time, in seconds, that a connection is allowed to sit idle. When the timeout expires, the ORB closes the connection. The default is 0, which specifies that connections can never timeout. The connection timeout does not affect the life of proxy instance references; the ORB may close and reopen connections transparently between proxy method calls. Specifying a finite timeout for your client applications can improve server performance. If many instances of the client run simultaneously, a finite client connection timeout limits the number of server connections that are devoted to idle clients. A finite timeout also allows rebalancing of server load in an application that uses a cluster of servers.
- ORBWebProxyHost the host name or IP address of an HTTP proxy server that supports generic Web tunnelling, sometimes called connect-based tunnelling. There is no default for this property, and you must specify both the host name and port number properties. See Chapter 12, "Deploying Applications Around Proxies and Firewalls," in the *EAServer Security Administration and Programming Guide* for more information. You can also specify the property by setting the environment variable JAG\_WEBPROXYHOST.
- ORBWebProxyPort when generic Web tunnelling is enabled by setting ORBWebProxyHost, this property specifies the port number at which the HTTP proxy server accepts connections. There is no default for this property, and you must specify both a host name and port. See Chapter 12, "Deploying Applications Around Proxies and Firewalls," in the *EAServer Security Administration and Programming Guide* for more information. You can also specify the property by setting the environment variable JAG\_WEBPROXYPORT.
- ORBHttpExtraHeader an optional setting to specify what extra information is appended to the header of each HTTP packet sent to a proxy server (specified with the ORBWebProxyHost parameter). You can also specify the property by setting the property JAG HTTPEXTRAHEADER. See Chapter 12, "Deploying Applications Around Proxies and Firewalls," in the *EAServer Security Administration and Programming Guide* for more information.

You can pass additional properties to configure secure (IIOPS) connections. See Chapter 6, "Using SSL in C++ Clients," in the *EAServer Security Administration and Programming* guide for more information.

#### **Example: ORB initialization**

ORB initialization is demonstrated in this example. You can specify the ORB options as a command line parameters to be passed to the ORB\_init method.

```
#include <stdio.h>
#include <iostream.h>
#include <string.h>
#include <SessionManager.hpp>
#include <CosNaming.hpp>
#include <Jaguar.hpp>
#include <Tutorial.hpp> // Stubs for interfaces in 
Tutorial IDL
                           // module.
int main(int argc, char** argv)
{
const char *usage =
  "Usage:\n\tarith -ORBNameServiceURL iiop://
  <host>:<iiop-port>/<initial-context>\n";
const char *tutorial help =
  "Check EAServer Manager and verify that the"
  "Tutorial/CPPArithmetic component exists "
  "and that it implements the "
  "Tutorial::CPPArithmetic IDL interface.";
const char *ior prefix = "iiop://";
const char *component name = "Tutorial/CPPArithmetic";
char *ior = NULL;try {
cout << "Creating Jaguar session\n\n";
// Initialize the ORB
CORBA::ORB_var orb = CORBA::ORB_init(argc, argv, 0);
```
### <span id="page-311-0"></span>**Creating a Manager instance**

The SessionManager::Manager interface is used for client authentication for EAServer connections. To create a Manager instance, you must identify the server by using:

- The Interoperable Object Reference (IOR) for the server, or
- The URL for the server.

The IOR string encodes the server's host address and the port at which the server accepts IIOP requests. Each time EAServer is started, for each listener the server prints a hex-encoded IOR string with standard encoding to the following files in the EAServer *html* subdirectory:

- *<listener><iiop-version>.ior* Contains the IOR string by itself.
- *<listener>\_<iiop-version>\_param.ior* Contains the IOR as part of an HTML PARAM definition that can be inserted into an APPLET tag.

*<listener>* is the name of the listener.

*<iiop-version>* is the version of IIOP and can be either 10, which represents IIOP version 1.0, or 11, which represents IIOP version 1.1.

For example, a server will generate the following files for a listener, iiops2:

- *iiops2\_10.ior*
- *iiops2\_11.ior*
- *iiops2\_10\_param.ior*
- *iiops2\_11\_param.ior*

You can code your  $C_{++}$  client to retrieve the IOR string from one of the *<listener><iiop-version>.ior* files.

The server's IIOP port is configured in EAServer Manager using listeners. In the default configuration, the IIOP port number is 9000.

Once the client has obtained the server's IOR or URL string, it calls the ORB::string\_to\_object method to convert the IOR or URL string into a Manager instance, as shown in the following example. You use the Manager::\_narrow method to return a new object reference for the existing object, which is the IOR object.

```
...
  Object var object = orb->string to object
("iiop://myhost:9000");
 Manager var manager = Manager:: narrow (object);
  if (is nil(manager)) {
    cout << "Error: Null SessionManager::Manager 
instance. Exiting.";
    return -1;
  }...
```
string\_to\_object returns an object reference to the URL, iiop://jagpc3:9000, as object. For each reference, the \_var form is used because the object will be automatically released when it is deallocated or assigned a new object reference. \_narrow converts *object* into object reference for Manager.

\_narrow returns a nil object reference if the component does not implement the interface. is\_nil(manager) verifies that the SessionManager::Manager interface is implemented and returns an error if the interface is not implemented.

### <span id="page-313-0"></span>**Creating sessions**

The SessionManager::Session interface represents an authenticated session between the client application and a server. The Manager::createSession method accepts a user name and password and returns a Session\_var object, session, as shown in the example below:

```
...
Session var session =
 manager.createSession("jagadmin", "");
...
```
### <span id="page-313-1"></span>**Creating stub instances**

You call the Session::lookup method to return a factory for proxy object references. The signature of Session::lookup is:

SessionManager::Factory\_var lookup("name")

Session::lookup takes a string that specifies the name of the component to instantiate. A component's default name is the EAServer package name and the component name, separated by a slash as in *calculator/calc*. However, a different name can be specified with the component's

com.sybase.jaguar.component.naming property. For example, you can specify a logical name, such as *USA/MyCompany/FinanceServer/Payroll*. For more information on configuring the naming service, see Chapter 5, "Naming Services," in the *EAServer System Administration Guide*.

Session::lookup returns a factory for component proxies. Call the Factory::create method to obtain proxies for the component. This method returns a org.omg.CORBA.Object reference. Call \_narrow to convert the object reference into an instance of the stub class for the component.

The code to call Session::factory and Factory::create looks like this:

...

```
// In this example, the component is named 
  // Repository and is installed in 
  // the EAServer package.
Object_var obj = session->lookup("Jaguar/Repository");
SessionManager::Factory var repoFactory =
SessionManager::Factory:: narrow(obj);
obj = reportFactory - <b>create()</b>;Jaguar::Repository_var repository = 
  Jaguar::Repository::_narrow(obj);
// Verify that we really have an instance.
if (CORBA::is_nil(repository)) 
{
  cout << "ERROR: Null instance for component.";
}
```
#### **Calling Session.lookup in server code**

When called from server code, Session::lookup resolves the component name by calling the name service, which gives preference to a local component instance if the component is installed on the same server. However, the use of a locally installed component is not guaranteed. To ensure that a local implementation is used, specify the name as local:*package*/*component*, where *package* is the package name and *component* is the component name, for example, local:CtsSecurity/SessionInfo. When you specify the local: prefix, the lookup call bypasses the name service and returns a local instance if the component is installed in the same server. The call fails if the specified component is not installed in the same server..

## <span id="page-314-0"></span>**Invoking methods**

After instantiating the stub class, use the stub class instance to invoke the component's methods. The stub class has methods that correspond to each method in the component. Parameter datatypes are mapped as described in [Table 13-1 on page 249](#page-276-0). Any parameter datatype can be used as a return type; in addition, user-defined IDL datatypes can be used as return, in, inout, or out parameters.

You can overload methods in C++ and Java, but not in ActiveX components. See ["Operation declarations" on page 97](#page-124-0) and ["Supported datatypes" on page](#page-275-0)  [248.](#page-275-0)

In addition to the tasks described in this section, you can also explicitly manage OTS transactions from your client. See ["Managing explicit OTS transactions"](#page-289-1)  [on page 262](#page-289-1) for more information.

## <span id="page-315-0"></span>**Processing result sets**

To retrieve and process a single result set from a component:

- 1 Call the component method on the stub instance that returns a result set.
- 2 Iterate through each row and then each column in a row by using nested for loops.
- 3 Use the discriminator method (\_d) to retrieve the datatype of the column in a row and switch/case syntax to process the column values (such as printing the column values).

To retrieve and process multiple result sets returned from a component method as a TabularResults::ResultSets object:

- 1 Call the component method on the component reference that returns the result sets.
- 2 Retrieve the length or number of result sets.
- 3 Iterate through the result sets using a for loop.

For each result set, iterate through each row and then each column in a row by using nested for loops.

You can treat a ResultSets object as an array of ResultSet objects. On each iteration, retrieve a reference to each ResultSet object by using the subscript [ ] operator.

4 Use the discriminator method (\_d) to retrieve the datatype of the column in a row and switch/case syntax to process the column values (such as printing the column values).

### **Example of processing result sets**

This example retrieves a single result set. The following code shows the C++ client in its entirety. For detailed explanations, see the sections that explain each result-set processing step.

All of the required header files are included. The IDL module namespaces are specified with the  $C_{++}$  using statement. The print Result Set() method contains the logic for processing a result set. main() contains the logic to initialize and connect to the EAServer ORB, instantiate the stub, call the component method to retrieve the result set object, and call printResultSet() to process the result set.

After the result set has been processed, execution of printResultSet() ends and control is returned to main(). In main(), the screen is kept open with the fprintf statement. Once you press Return, execution ends.

```
#include <stdio.h>
#include <time.h>
#include <iostream.h>
#include <SessionManager.hpp>
#include <TabularResults.hpp>
#include <Test.hpp> 
using namespace CORBA;
using namespace SessionManager;
using namespace TabularResults;
using namespace Test; 
void printResultSet(const ResultSet& rs)
{ 
  ULong nc = rs.columns.length(); 
  cout << rs.rows << " rows, " << nc << " columns" << endl; 
  for (ULong row = 0; row < rs.rows; row++)
  { 
    cout \lt\lt "row " \lt\lt row \lt\lt ": ";
    for (ULong column = 0; column < nc; column++)
    \left\{ \right.if (column > 0) 
      { 
        cout << ", ";
      } 
      BooleanSeq& nulls = ((ColumnSeq&rs.columns)[column].nulls;if (row + 1 <= nulls.length() && nulls[row]) 
      { 
        cout << "null"; 
        continue; 
      } 
      Data& values = ((ColumSeq&)rs.colums) [column].values;switch (values. d())
      { 
         case TYPE_BIT: 
          { 
            BooleanSeq& booleanValues = values.booleanValues(); 
              cout << (booleanValues[row] ? "true" : "false"); 
            break;
```

```
} 
 case TYPE_TINYINT: 
{ 
   OctetSeq octetValues = values.octetValues(); 
   cout << octetValues[row]; 
   break; 
} 
case TYPE_SMALLINT: 
 { 
   ShortSeq& shortValues = values.shortValues(); 
   cout << shortValues[row]; 
   break; 
} 
case TYPE_INTEGER: 
     { 
   LongSeq& longValues = values.longValues(); 
   cout << longValues[row]; 
   break; 
} 
case TYPE_REAL: 
\left\{ \right.FloatSeq& floatValues = values.floatValues(); 
   cout << floatValues[row]; 
   break; 
} 
case TYPE_DOUBLE: 
case TYPE_FLOAT: 
{ 
   DoubleSeq& doubleValues = values.doubleValues(); 
   cout << doubleValues[row]; 
   break; 
} 
case TYPE_CHAR: 
case TYPE_LONGVARCHAR: 
case TYPE_VARCHAR: 
{ 
   StringSeq& stringValues = values.stringValues(); 
   cout << stringValues[row]; 
   break; 
} 
case TYPE_BINARY: 
case TYPE_LONGVARBINARY: 
case TYPE_VARBINARY: 
\left\{ \right.BinarySeq& binaryValues = values.binaryValues(); 
   cout << "(binary)";
```

```
break; 
         } 
         case TYPE_BIGINT: 
         case TYPE_DECIMAL: 
         case TYPE_NUMERIC: 
         { 
            DecimalSeq& decimalValues = values.decimalValues(); 
            cout << "(decimal)"; 
            break; 
         } 
         case TYPE_DATE: 
         { 
            DateSeq& dateValues = values.dateValues(); 
            // Assumption: time_t is seconds from Jan 1, 1970 
            time t t = (time t)((dateValues[row].dateValue - 40222.0) *
               86400); 
            cout << ctime(&t); 
            break; 
         } 
         case TYPE_TIME: 
         \{TimeSeq& timeValues = values.timeValues(); 
            cout << "time: " << timeValues[row].timeValue; 
            break; 
         } 
         case TYPE_TIMESTAMP: 
         { 
            TimestampSeq& timestampValues = values.timestampValues(); 
            time t t = (time t)((timestampValues[row].dateValue +
            timestampValues[row].timeValue - 40222.0) * 86400); 
            cout << ctime(&t); 
            break; 
         } 
       } 
     } 
     cout << endl; 
   }
int main(int argc, char** argv) 
  ORB var orb = ORB init(argc, argv, "");
  Manager_var manager = Manager::
       narrow(Object var(orb->string to object("iiop://myhost:9000")));
   Session var session = manager->createSession("jagadmin", "");
   Ping var p = Ping:: narrow(Object var(session->create("Test/Java")));
   ResultSet var rs = p->results();
```
}

{

```
printResultSet(rs.in()); 
  \{char c; 
      fprintf(stderr, "Press Return to continue..."); 
      c = qetchar();
   } 
   return 0;
}
```
### **Retrieving the result set**

To retrieve the result set, you must instantiate the stub and call the component method that returns a result set to the client. This example instantiates the stub from the Java component in the Test package in a session as an object p of type Ping var using the narrow method. The component method, results() is called on p which returns the result set rs.

```
Ping var p = Ping:: narrow(Object var(session-
>create("Test/Java"))); 
   ResultSet var rs = p->results();
```
### **Iterating through the rows and columns**

You must process each column value of each row one at a time. In this example, the processing is contained in a method (which you can reuse in other applications) called printResultSet(). printResultSet() takes the result set rs as an input parameter.

```
printResultSet(rs.in());
```
The method uses the length() method to determine how many columns, nc, are in the result set, rs, and displays the number of columns and rows; the number of rows is represented by the variable rows. The method uses a for loop to iterate through each row, row, in the result set; and a nested for loop to iterate through each column, column, in the current row. The method must check for null values before it can process and print the values in each of the columns of the current row. After checking for and printing out null values, the method continues to the next column in the current row.

```
void printResultSet(const ResultSet& rs)
{ 
  ULong nc = rs.columns.length(); 
  cout << rs.rows << " rows, " << nc << " columns" << 
endl; 
  for (ULong row = 0; row < rs.rows; row++)
  {
```

```
cout \lt\lt "row " \lt\lt row \lt\lt ": ";
for (ULong column = 0; column < nc; column++)
{ 
  if (column > 0) 
  { 
    cout << ", ";
  } 
  BooleanSeq& nulls = 
        ((ColumnSeq&)rs.columns)[column].nulls; 
  if (row + 1 <= nulls.length() && nulls[row]) 
  { 
    cout << "null"; 
    continue; 
  }
```
### **Retrieving the column datatype and processing values**

In the body of printResultSet(), the \_d() method (the discriminator method) is used to retrieve the datatype of the column and switch/case processing is used to process the column value in the current row. values is a reference to a Data object that represents the column value. \_d() returns the datatype of the referenced value to the switch statement and the body of the case statement that matches the datatype is executed. In each case, the current row's column value that corresponds to the case's datatype is printed.

For the Date, Time, Timestamp datatypes, some conversion is required to print a value in a standard format (such as "January 5, 1998").

```
Data& values = 
((ColumnSeq&)rs.columns)[column].values; 
      switch (values._d()) 
       { 
         case TYPE_BIT: 
          { 
            BooleanSeq& booleanValues = 
values.booleanValues(); 
              cout << (booleanValues[row] ? "true" : 
"false"); 
             break; 
          } 
          case TYPE_TINYINT: 
          { 
             OctetSeq octetValues = 
values.octetValues(); 
             cout << octetValues[row];
```

```
break; 
          } 
         case TYPE_SMALLINT: 
           { 
             ShortSeq& shortValues = 
values.shortValues(); 
             cout << shortValues[row]; 
             break; 
          } 
         case TYPE_INTEGER: 
        \{LongSeq& longValues = values.longValues();
             cout << longValues[row]; 
             break; 
          } 
         case TYPE_REAL: 
          \left\{ \right.FloatSeq& floatValues = 
values.floatValues(); 
             cout << floatValues[row]; 
             break; 
          } 
         case TYPE_DOUBLE: 
         case TYPE_FLOAT: 
          { 
             DoubleSeq& doubleValues = 
values.doubleValues(); 
             cout << doubleValues[row]; 
             break; 
          } 
         case TYPE_CHAR: 
         case TYPE_LONGVARCHAR: 
         case TYPE_VARCHAR: 
          { 
             StringSeq& stringValues = 
values.stringValues(); 
             cout << stringValues[row]; 
             break; 
          } 
         case TYPE_BINARY: 
         case TYPE_LONGVARBINARY: 
         case TYPE_VARBINARY: 
          { 
             BinarySeq& binaryValues = 
values.binaryValues(); 
             cout << "(binary)";
```

```
break; 
          } 
          case TYPE_BIGINT: 
          case TYPE_DECIMAL: 
          case TYPE_NUMERIC: 
          { 
             DecimalSeq& decimalValues = 
values.decimalValues(); 
             cout << "(decimal)"; 
             break; 
          } 
          case TYPE_DATE: 
          { 
             DateSeq& dateValues = values.dateValues(); 
             // Assumption: time_t is seconds from Jan 
1, 1970 
             time t t =
(time_t)((dateValues[row].dateValue - 40222.0) *
                86400); 
             cout << ctime(&t); 
             break; 
          } 
          case TYPE_TIME: 
          { 
             TimeSeq& timeValues = values.timeValues(); 
             cout << "time: " << 
timeValues[row].timeValue; 
             break; 
          } 
          case TYPE_TIMESTAMP: 
          { 
             TimestampSeq& timestampValues = 
values.timestampValues(); 
             time t t =
(time_t)((timestampValues[row].dateValue + 
             timestampValues[row].timeValue - 40222.0) * 
86400); 
             cout << ctime(&t); 
             break; 
          } 
        } 
     } 
     cout << endl; 
   }
}
```
## <span id="page-323-1"></span><span id="page-323-0"></span>**Handling exceptions**

The client-side ORB throws two kinds of exceptions:

- • [CORBA system exceptions](#page-323-2)  These exceptions are defined in the CORBA specification.
- User-defined exceptions These exceptions must be defined in the component's IDL definition.

### <span id="page-323-2"></span>**CORBA system exceptions**

The CORBA specification defines the list of standard system exceptions. In  $C_{++}$ , all CORBA system exceptions are mapped to a  $C_{++}$  class that is derived from the standard SystemException class defined in the CORBA module. You may want to trap the exceptions shown in this code fragment:

```
try
{
... // invoke methods
}
catch (CORBA::COMM_FAILURE& cf)
{
... // A component aborted the EAServer transaction,
    // or the transaction timed out. Retry the
    // transaction if desired.
}
catch (CORBA::TRANSACTION_ROLLEDBACK& tr)
{
... // possibly retry the transaction
}
catch (CORBA::OBJECT_NOT_EXIST& one)
{
... // Received when trying to instantiate
    // a component that does not exist. Also 
    // received when invoking a method if the 
    // object reference has expired
    // (this can happen if the component
    // is stateful and is configured with
    // a finite Instance Timeout property).
    // Create a new proxy instance if desired.}
}
catch (CORBA::NO_PERMISSSION& np)
{
... // tell the user they are not authorized
}
catch (CORBA::SystemException& se)
```
```
{
... // report the error but don't bother retrying
}
```
**Note** Not all of the possible system exceptions are shown in the example. See the CORBA/IIOP 2.2 Specification (formal/98-02-01) for a list of all the possible exceptions.

#### **User-defined exceptions**

In  $C_{++}$ , all CORBA user-defined exceptions are mapped to a  $C_{++}$  class that is derived from the standard UserException class defined in the CORBA module. For more information, see ["User-defined IDL datatypes" on page 100](#page-127-0) and ["User-defined exceptions" on page 102.](#page-129-0)

**Note** User-defined types must exist in the EAServer IDL repository before you can use them in interface declarations.

## **Compiling C++ clients**

For example C++ client compilation commands, see the C++ tutorial in Chapter 3, "Creating C++ Components and Clients," in the *EAServer Cookbook*.

If the client uses SSL, the following files must also reside on the client machine in a directory specified in the libary search environment variable. In the UNIX column, replace *ext* with the platform extension for shared library files:

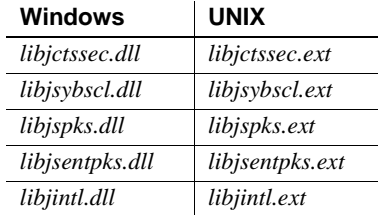

If your C++ compiler does not support namespaces, add this in your makefile's compile line:

-DJAG\_NO\_NAMESPACE

On Solaris, the installation includes libraries in two formats for compatibility with different versions of the Solaris CC compiler. Choose the appropriate directory from those listed below:

- lib contains libraries that are compatible with the 6.*x* compiler, stripped of symbol information for production use.
- *devlib* contains libraries that are compatible with the 6.*x* compiler, for debugging use.
- *lib\_sol4x* contains libraries that are compatible with the 4.*x* compiler, for production use.
- *devlib\_sol4x* contains libraries that are compatible with the 4.*x* compiler, for debugging use.

## **Deploying C++ clients**

To deploy a C++ client on another machine:

- 1 Install the EAServer client runtime if not done already, including  $C_{++}$ libraries. If the client uses SSL, make sure the SSL client runtime support is installed.
- 2 Copy the client's executable to the machine.
- 3 Configure the environment as described in "Verify your environment" in Chapter 3, "Creating C++ Components and Clients," in the *EAServer Cookbook*.

# **Using the CosNaming interface**

EAServer allows you to use the CORBA CosNaming interface to instantiate proxies in your client applications. This technique of instantiating proxies is not recommended, because it requires use of deprecated SessionManager::Factory methods. ["Instantiating stub instances" on page 280](#page-307-0) describes the recommended technique for stub instantiation.

You do not need to use the CosNaming API in clients to realize the benefits incurred by using logical component names. EAServer uses the CosNaming API to resolve component names in the implementation of the Session::lookup and Session::create methods.

To use CosNaming, follow these steps:

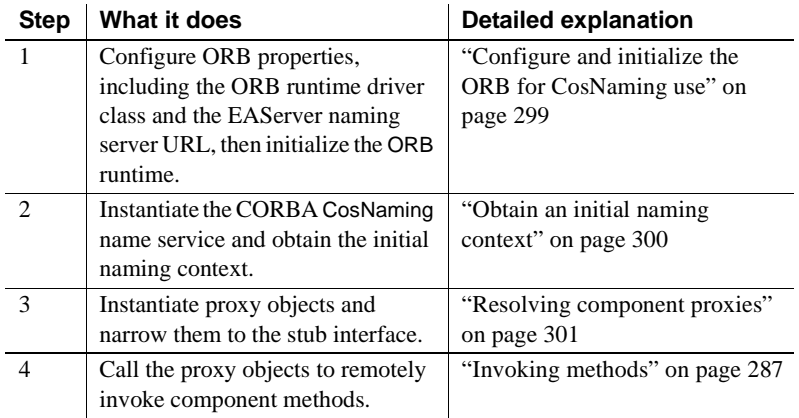

**Note** All examples in this section are taken from the *arith.cpp* file for the C++ client tutorial, describe in Chapter 3, "Creating C++ Components and Clients," in the *EAServer Cookbook*.

## <span id="page-326-0"></span>**Configure and initialize the ORB for CosNaming use**

["Configure and initialize the ORB runtime" on page 281](#page-308-0) describes how to initialize the ORB and configure run-time properties. One additional property is required in applications that use the CosNaming API.

You must set ORBNameServiceURL property to specify the IIOP URL to the EAServer name service. This parameter can also be set in an environment variable, JAG\_NAMESERVICEURL. Use the following syntax for values:

iiop://*hostname*:*iiop-port*/*initial-context*

where:

*hostname* is the host machine name for the server that serves as the name server for your client. If omitted, the default host name applies.

*iiop-port* is the IIOP port number for the server.

*initial-context* is the initial naming context, which you set in the server property Initial Context. This can be used to set a default prefix for name resolution. For example, if you specify USA/Sybase/, all names that you resolve with the context are assumed to be relative to this location in the name hierarchy. When specifying the initial context, a trailing slash is optional; it is added automatically if you do not specify an initial context that ends with a slash.

If your application uses a cluster of servers, the cluster may use multiple name servers. In this case, specify the URL (host machine name and IIOP port number) for each name server in a list separated by semicolons and no white space. Include the cluster's initial naming context only with the last URL. For example:

iiop://host1:9000;iiop://host2:9000/USA/Sybase/

### <span id="page-327-0"></span>**Obtain an initial naming context**

After initializing the ORB, call the resolve\_initial\_references method to obtain the initial naming context. The naming context is an object that implements the CosNaming::NamingContext IDL interface; it is used to resolve EAServer component and service names to server-side objects.

#### **Obtaining the initial context**

The example below shows how the initial naming context is retrieved:

```
// Obtain the CORBA CosNaming initial naming context 
that
// we will use to resolve objects by name. The ORB 
retrieves
// the naming server address from command line arguments 
or
// the environment.
CORBA::Object_var obj =
  orb->resolve_initial_references("NameService");
CosNaming::NamingContext_var nc =
  CosNaming::NamingContext::_narrow(obj);
if (CORBA::isnil(nc)) {
    cout << "Error: Null NamingContext instance. 
Exiting.";
    return -1;
    }
```
### **Introduction to CosNaming name resolution**

The initial NamingContext will have the name context that was specified in the NameServiceURL ORB initialization property. The client invokes the NamingContext::resolve operation to obtain an instance of the EAServer authentication service as well as component instances.

The NamingContext::resolve operation takes a CosNaming::Name parameter, which is a sequence of CosNaming::NameComponent structures.

A name is represented by a sequence of NameComponent instances, with the *id* field of each instance set to a node of the name.

As a convenience, the EAServer name service allows you to specify multiple nodes of a name in one NameComponent instance, using a forward slash (/) to separate nodes.

NamingContext::resolve resolves a name to an object; this method either returns a CORBA::Object instance or throws one of the exceptions described below:

- NotFound indicates that the name is not bound to an object, the name does not exist, or some node in the indicated hierarchy does not exist; the why field contains an enumeration that encodes the reason why the name was not found.
- InvalidName indicates that the name is malformed.
- CannotProceed or a CORBA SystemException indicates that an error has occurred. ["Handling exceptions" on page 296](#page-323-0) describes CORBA system exceptions.

### <span id="page-328-0"></span>**Resolving component proxies**

Proxy objects are instantiated as follows:

1 Create a NameComponent array that names the component. Component names are composed as follows:

```
server-context/package/component
```
where

- *server-context* is the root naming context for the server where the component is installed. You can view and edit this setting in the Naming Services tab of the Server Properties window. The default for a new server is "/". If you specify an initial name context when initializing the ORB properties, then resolved names are assumed to be relative to the initial name context.
- *package* is the EAServer package name in which the component is installed, as displayed in EAServer Manager.
- *component* is the component name, as displayed in EAServer Manager.
- 2 Call the NamingContext::resolve method to instantiate a factory object for the component.
- 3 Narrow the CORBA Object reference to a SessionManager::Factory instance.
- 4 Call the factory's create method and narrow the return value by calling the \_narrow method in the class for the interface. The create method requires a username and password to authenticate the end user.

The example below instantiates a component "CPPArithmetic," installed in package "Tutorial," hosted on a server with a null root context. The username and password are *Guest* and *GuestPassword*, respectively. The component implements the IDL interface Tutorial::CPPArithmetic, and the code narrows the proxy object to that interface.

```
// Build a CosNaming::Name object that contains the
// name of the tutorial component, 
Tutorial/CPPArithmetic
name[0].id = CORBA::string dup( component name );
name[0].kind = CORBA::string dup( "" );
// Obtain a factory for component instances by
// resolving the component name
cout << "Creating component instance for "
  << component name << "\n\n";
obj = nc->resolve(name);
SessionManager::Factory var arithFactory =
  SessionManager::Factory:: narrow(obj);
if (CORBA::is_nil(arithFactory)) {
  cout << "ERROR: Null component factory. " << 
tutorial help;
  return -1;
```

```
}
// Use the factory to create an instance, passing the
// username and password for authorization
Tutorial::CPPArithmetic_var arith =
  Tutorial::CPPArithmetic::_narrow
    ( arithFactory->create("Guest", "GuestPassword"));
// Verify that we really have an instance.
if (CORBA::is_nil(arith)) {
  cout << "ERROR: Null component instance. " << 
tutorial help ;
  return -1;
}
```
## **Using CORBA ORB implementations other than EAServer**

EAServer's IIOP implementation allows you to use any CORBA client ORB to invoke EAServer components. You can also use the EAServer client ORB to execute components that are hosted by another vendor's server ORB.

### **Connecting to EAServer with a third-party client ORB**

In some cases, you may wish to use another vendor's ORB in your client applications. For example, you may have an existing installation of the ORB on client workstations.

Clients that use another ORB can use the same code as the EAServer ORB, except for the following differences:

- You must use stub classes generated by the vendor's IDL-to- $C++$  compiler rather than stubs generated by EAServer Manager.
- Your code to connect to EAServer and instantiate components may differ.

#### **Generating compatible C++ stubs**

CORBA Interface Definition Language (IDL) files are required in order to use another vendor's ORB implementation class. EAServer Manager generates IDL files for components when you create or import them using EAServer Manager. Use the IDL-to-C++ compiler that comes with your ORB software to generate compatible stubs.

For information about which component IDL files and EAServer IDL files you need to use to generate stubs for other ORBs, see ["Generating compatible Java](#page-269-0)  [stubs" on page 242](#page-269-0) (although this section refers to Java clients, it also applies to  $C++$  clients).

#### **EAServer IDL modules**

Use the ORB vendor's IDL-to-C++ compiler to generate stubs for the files in the table, "EAServer IDL files" on page 304. All IDL files are installed in the EAServer *include* subdirectory. ["Writing CORBA C++ clients" on page 279](#page-306-0)  describes how these interfaces are used to instantiate EAServer components and call component methods. For additional information, see the comments in each IDL file.

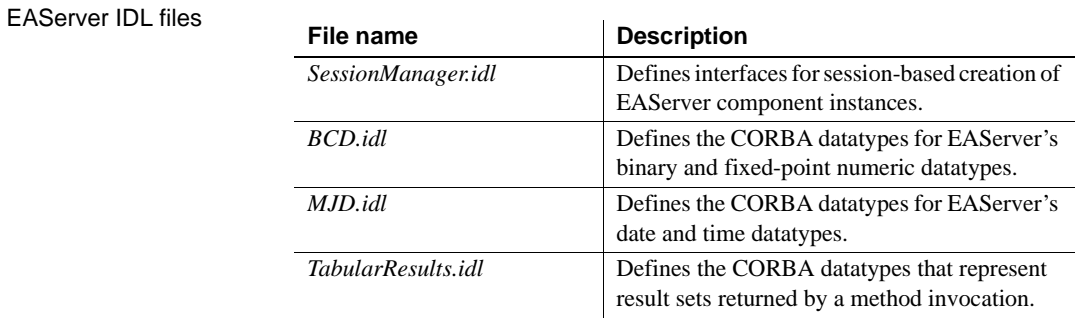

#### **Performing datatype conversion**

EAServer provides C++ header files to convert from the EAServer CORBA datatypes to those commonly used in C++. ["Supported datatypes" on page 248](#page-275-0)  lists the datatypes displayed in EAServer Manager, the equivalent CORBA IDL types, and the C++ datatypes used in stub methods. If you are using another vendor's ORB, use the EAServer header files in your application. For languages other than C++, see the comments in the IDL files for details on how the data is interpreted.

#### **Instantiating components using a third-party ORB**

EAServer's naming service cannot be used with other client ORBs, so you must use the EAServer SessionManager::Manager interface to instantiate components from another ORB, as described in ["Instantiating stub instances"](#page-307-0)  [on page 280.](#page-307-0)

Also, you must use standard format IORs, not the URL format, as described in ["Creating a Manager instance" on page 284](#page-311-0).

## **Connecting to third-party ORBs using the EAServer client ORB**

You can use the EAServer client-side ORB to execute components hosted by another vendor's server-side ORB, as long as the server-side ORB accepts IIOP connections and the required interfaces are defined in standard CORBA IDL. Implement your client as follows:

- 1 Import all the required IDL modules into EAServer Manager, as described in ["Importing existing IDL modules" on page 104.](#page-131-0)
- 2 Generate stubs for each imported module using EAServer Manager, as described in ["Generating stubs" on page 278.](#page-305-0) You must generate stubs for each module individually.

# PART 5 **PowerBuilder Components and Clients**

While PowerBuilder is not included with EAServer, the products are fully integrated and work well together. A PowerBuilder application can act as a client to any EAServer component. In addition, EAServer can contain PowerBuilder custom class (nonvisual) user objects that execute as middle-tier components.

You can create PowerBuilder nonvisual objects (NVOs) that run natively in EAServer as EAServer components. You can also create NVO proxies for EAServer components, then use the proxies in PowerBuilder client applications.

## CHAPTER 16 **Creating PowerBuilder Components**

While PowerBuilder is not included with EAServer, the products are fully integrated and work well together. EAServer hosts the PowerBuilder virtual machine natively. This means that EAServer can communicate directly with PowerBuilder nonvisual user objects, and vice versa. EAServer components developed in PowerBuilder can take full advantage of the ease of use and flexibility of PowerScript® and the richness of PowerBuilder's system objects.

The PowerBuilder IDE runs on Windows platforms, but you can deploy PowerBuilder components to EAServer on any platform for which a compatible PBVM is available, including most UNIX platforms. For more information, see the EAServer *Release Bulletin* for your platform.

The PowerBuilder IDE includes wizards to create EAServer components and deployment projects. While you can edit PowerBuilder component properties in EAServer Manager, you should use the PowerBuilder IDE instead. Changes you make outside of the IDE can be overwritten when you redeploy your project to EAServer from the IDE. For information on using the wizards, see the *Application Techniques* manual in the PowerBuilder documentation. If you must set additional component properties that cannot be set from the PowerBuilder IDE, consider creating a script or batch file that uses the jagtool set\_props command to configure these additional settings. This allows you to maintain an automated deployment mechanism. For more information, see Chapter 12, "Using jagtool and jagant," in the *EAServer System Administration Guide*.

PowerBuilder provides full-fledged support for EAServer component technologies, including:

- Instance pooling, by configuring the Pooling setting in the wizards and optionally implementing lifecycle methods to control whether specific instances are pooled.
- Server-managed transactions, by configuring the Transactions settings in the wizards and by calling the methods in the TransactionServer context object.
- Connection caching, by using PowerScript DataStore objects in your implementation code.
- Result sets, by using the PowerScript DataStore, ResultSet, and ResultSets objects. You can use the DataStore object to return result sets that are presented in the client using DataWindow controls. You can also use the ResultSet and ResultSets objects to return tabular results to clients of other types.
- Intercomponent calls, using the CreateInstance method in the TransactionServer object to obtain proxies for components.

**Note** By default, the TransactionServer CreateInstance method invokes the EAServer name service to create proxies. Proxies for remote components may be returned by the name service rather than an instance that is running locally. To guarantee that a locally installed instance is used, specify the component as local:*package*/*component*, where *package* is the package name and *component* is the component name, for example, local:CtsSecurity/SessionInfo. The call fails if the component is not installed in the same server.

- Logging, using the ErrorLogging object to write error or status messages to the server log file.
- Running independent of client interaction, using the EAServer thread manager or service component model.

For details on implementing components that use these features, see the *Application Techniques* manual in the PowerBuilder documentation.

# CHAPTER 17 **Creating PowerBuilder Clients**

While PowerBuilder is not included with EAServer, the products are fully integrated and work well together. PowerBuilder allows you to generate NVOs that act as proxies for EAServer components. Using a proxy, you can call component methods as if they were implemented as local NVO methods. You can call any type of component from a PowerBuilder client, not just PowerBuilder NVO components.

To create a PowerBuilder client, use the PowerBuilder IDE wizards to generate proxies for the EAServer components that the client calls. Use the PowerScript Connection or JaguarORB object to connect to the server and instantiate proxies for the components. You can invoke the proxy methods to call the component's business methods.

To create clients that call EJB components, you can use the same proxy wizard that you use for any other component. You can also use the EJB Client Proxy wizard to create EJB proxies. The proxies generated by this wizard use the EJB client PowerBuilder extension. This extension is a wrapper for Java, and therefore provides more flexibility in communicating with EJBs. For example, an EJB client can manipulate a Java class returned from an EJB method call through its proxy. The PowerBuilder Connection object has a smaller footprint (and thus is easier to deploy) because it does not require a JRE to be installed on the computer where the client resides. Connectivity to the server is also faster with the connection object, because there is no delay while a JRE loads.

For more information, see the *Application Techniques* manual in the PowerBuilder documentation.

# PART 6 **ActiveX Components and Clients**

This part explains how to build ActiveX components and clients.

# CHAPTER 18 **ActiveX Overview**

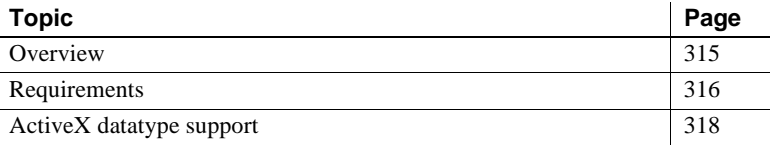

## <span id="page-342-0"></span>**Overview**

ActiveX/COM is a Microsoft component technology. Many IDE tools such as Visual Basic allow you to create ActiveX components and write code to call methods in registered ActiveX components.

Any nonvisual ActiveX component can be installed as an EAServer component (though you may need to define an "adaptor," or wrapper class to handle methods that use unsupported parameter datatypes). EAServer uses COM and ActiveX automation support to execute ActiveX component methods. Consequently, all EAServer ActiveX components must support COM's automation interface (the IDispatch interface). Many application development tools, such as Microsoft Visual Basic, can be used to create ActiveX components that are compatible with EAServer. Once installed in EAServer, ActiveX components can be called by clients of any type.

To support ActiveX clients, EAServer provides an ActiveX automation server that interacts with the server using the C++ CORBA ORB and standard CORBA IIOP. Because ActiveX clients use IIOP rather than the DCOM network protocol, they can call EAServer components of any type and interact with servers running on platforms that do not support ActiveX.

#### **No client managed transactions**

This release does not provide an ActiveX client interface to manage transactions. Consequently, ActiveX clients cannot call component methods that have the Mandatory transaction attribute.

## <span id="page-343-0"></span>**Requirements**

### **ActiveX component requirements**

The following list describes software and hardware requirements for developing ActiveX components.

All software that is required to run ActiveX components in EAServer is supplied with the EAServer product.

- **Operating system** ActiveX components require Windows NT 4.0 or Windows 2000.
- **Development tools** To create ActiveX components, you need an ActiveX-enabled IDE. The following list shows some of the many IDEs you can use:
	- Visual  $C_{++}$  4.0 or later
	- Visual Basic 5.0 or later

**Note** EAServer provides native, built-in support for PowerBuilder libraries. Though PowerBuilder supports ActiveX development, Sybase recommends that you use EAServer's native PowerBuilder support to run PowerBuilder objects in EAServer.

### **ActiveX client requirements**

EAServer's ActiveX client model allows you to invoke EAServer components from ActiveX enabled IDEs such as Visual Basic.

To develop and run ActiveX clients, you need:

- A supported client operating system such as Windows NT 4.0 or Windows 2000. The ActiveX client can call server components executing on any any platform. See the *EAServer Installation Guide* for Windows for more information on operating system requirements.
- C++ client and ActiveX runtime files, which includes *jagproxy.dll*, the required *.tlb* and *.reg* files, and the C++ DLLs required for use with an ActiveX CORBA client. See the *EAServer Installation Guide* for Windows for instructions on installing the client runtime.
- An ActiveX-enabled IDE. The following list includes some of the ActiveX-enabled IDEs you can use:
	- Visual Basic 4.0 or later
	- Visual  $C_{++}$  4.0 or later
- Type libraries (you generate these files using EAServer Manager).
- Registry files (you generate these files using EAServer Manager).
- The Microsoft tool *uuidgen.exe*, which is provided with EAServer on Windows, must be installed on the server. The Microsoft tool *midl.exe* must be installed on your client machine and specified in the path. *midl.exe* must support the /tlb command-line option. You can issue this command to see the options that your *midl.exe* version supports:

midl /?

*midl.exe* is distributed by Microsoft as part of their development tools and as part of the Win32 SDK. Many tools from other vendors include a redistribution of the Win32 SDK. Visual  $C++4.2$  or higher contain the correct version of *midl.exe*. You can also download *midl.exe* from the Microsoft Developer Network web site at http://msdn.microsoft.com.

**Note** Make sure that an older version of *midl.exe* is not located in a directory that is specified prior to the current *midl.exe* directory in the PATH environment variable.

• EAServer Manager on Windows NT or Windows 2000.

**Note** See the *EAServer Installation Guide* for Windows for additional system requirements.

## <span id="page-345-0"></span>**ActiveX datatype support**

Table 18-1 on page 319 the datatypes and argument modes supported by EAServer Manager, and their corresponding CORBA IDL and ActiveX types. Each IDE script language uses a different syntax to represent these types. See your tool's documentation for more information.

For client development, most IDEs provide some way to view the interfaces exposed by registered automation servers. If your IDE provides an object browser, you can look up the interface for the proxy object and see it displayed in the IDE's specific syntax. For example, in Visual Basic, you can browse registered ActiveX interfaces using the Object Browser window.

For component development, you can code your component methods to use supported ActiveX datatypes, then import the DLL or type library into EAServer Manager to define the component's IDL interface.

Argument modes specify how an argument is passed:

- in read-only; arguments are passed by value
- inout read/write; arguments are passed by reference
- out write only
- return the method returns a value of this datatype

Use in when the parameter is used to pass a value without changing the value. All parameters specified as in arguments are passed by value except for the string datatype (BSTR\*). Use inout when the parameter is used to pass a value and change it. In the inout and out argument modes, the datatype of the parameter being passed must be identical to the datatype used for the same parameter in the server component method. Otherwise, no coercion is performed and an exception is thrown.

Table 18-1 on page 319 the datatypes and argument modes supported by EAServer Manager, and their corresponding CORBA IDL and ActiveX types. The ActiveX column contains ActiveX datatype specification as it is defined at runtime in the ActiveX VARIANTARG structure. The ActiveX datatypes are used by OLE automation to pass data. For information on how your IDE's datatypes correspond to these types, see your IDE's documentation.

| <b>EAServer</b> | <b>CORBA IDL</b> | Argument<br>mode |                                  |
|-----------------|------------------|------------------|----------------------------------|
| Manager         | type             |                  | <b>ActiveX</b> (automation) type |
| boolean         | boolean          | in               | VT BOOL                          |
|                 |                  | inout            | VT_BOOL   VT_BYREF               |
|                 |                  | out              | VT BOOL   VT BYREF               |
|                 |                  | return           | VT BOOL                          |
| integer<16>     | short            | in               | <b>VT 12</b>                     |
|                 |                  | inout            | VT_I2   VT_BYREF                 |
|                 |                  | out              | VT_I2   VT_BYREF                 |
|                 |                  | return           | $VT_l2$                          |
| integer<32>     | long             | in               | $VT_14$                          |
|                 |                  | inout            | VT_I4   VT_BYREF                 |
|                 |                  | out              | VT_I4   VT_BYREF                 |
|                 |                  | return           | $VT_14$                          |
| float           | float            | in               | VT R4                            |
|                 |                  | inout            | VT_R4   VT_BYREF                 |
|                 |                  | out              | VT_R4   VT_BYREF                 |
|                 |                  | return           | VT R4                            |
| double          | double           | in               | VT R8                            |
|                 |                  | inout            | VT_R8   VT_BYREF                 |
|                 |                  | out              | VT_R8   VT_BYREF                 |
|                 |                  | return           | VT R8                            |
| string          | string           | in               | <b>VT BSTR</b>                   |
|                 |                  | inout            | VT_BSTR   VT_BYREF               |
|                 |                  | out              |                                  |
|                 |                  | return           |                                  |
| octet           | octet            | in               | VT_UI1                           |
|                 |                  | inout            | VT_UI1   VT_BYREF                |
|                 |                  | out              | VT_UI1   VT_BYREF                |
|                 |                  | return           | VT_UI1                           |
| binary          | BCD::Binary      | in               | VT_ARRAY   VT_UI1 (safe array)   |
|                 |                  | inout            | VT_ARRAY   VT_UI1                |
|                 |                  | out              | <b>VT BYREF</b>                  |
|                 |                  | return           | VT_ARRAY   VT_UI1                |
|                 |                  |                  | <b>VT BYREF</b>                  |
|                 |                  |                  | VT_ARRAY   VT_UI1 (safe array)   |

*Table 18-1: ActiveX datatypes*

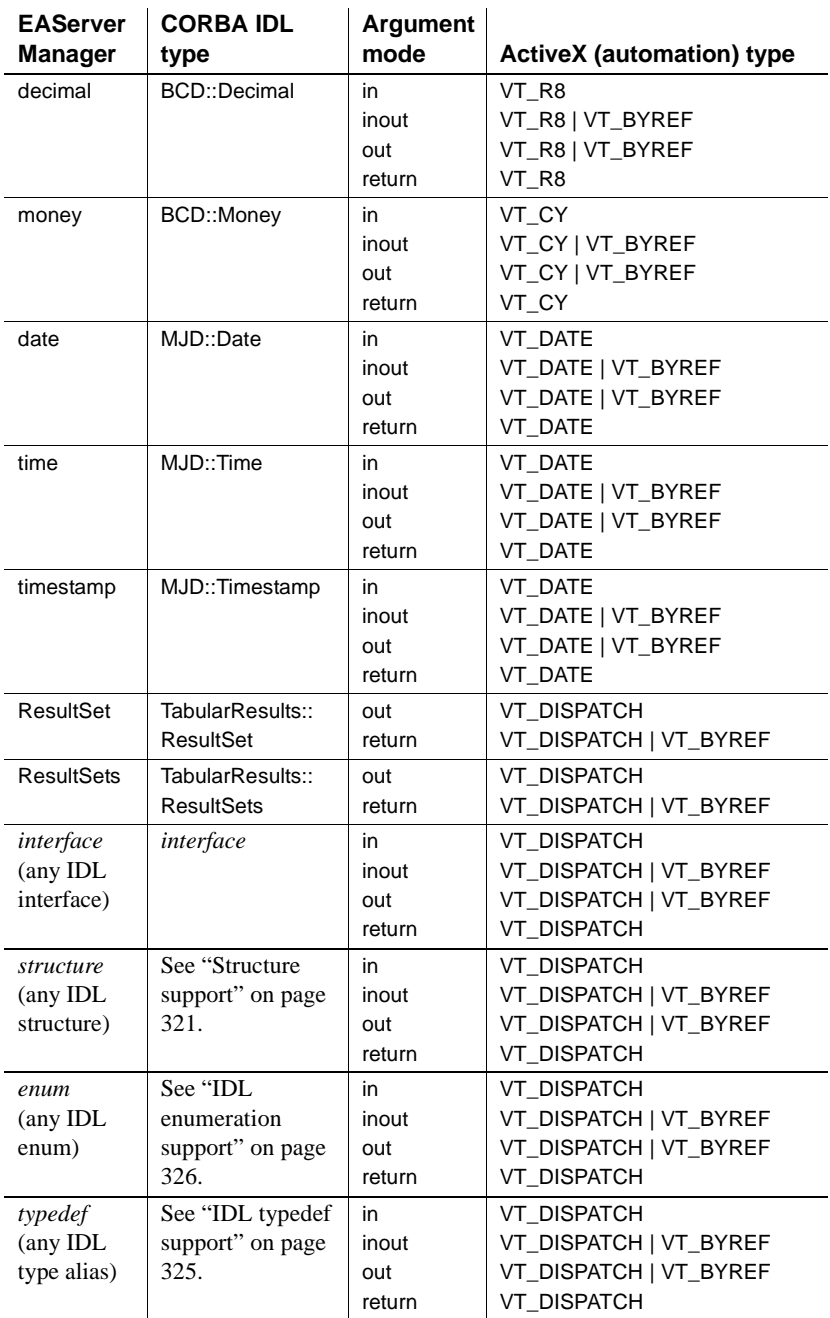

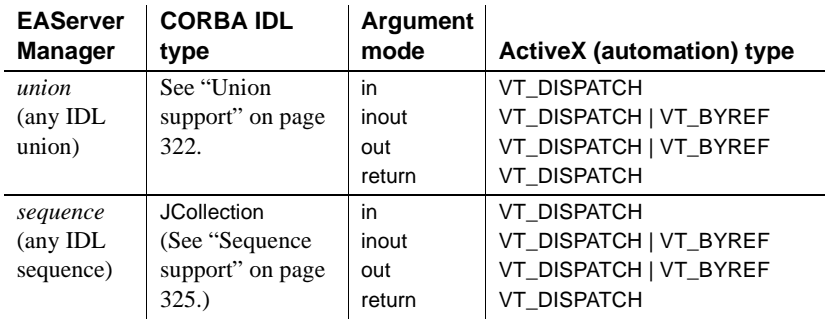

IDL attributes are not supported by ActiveX clients.

Because the Timestamp datatype maps to the OLE date datatype, which does not represent thousandths of a second, you could lose precision when accessing a timestamp parameter from a Java component.

ResultSet or ResultSets datatypes can only be specified as a return type.

Only byte arrays are supported—no other type of array is supported. You can also use IDL sequences in lieu of arrays. The EAServer JCollection interface is used by both clients and components to represent IDL sequences. See ["Sequence support" on page 325](#page-352-1) for more information.

If you develop your component using Visual  $C_{++}$  and the parameter type is BSTR \*, then the IDL signature for the parameter argument mode must be inout. In the IDL file, change the parameter mode to inout, regenerate and reregister the *.tlb* and *.reg* files, and modify the ActiveX client to pass the string argument by reference.

You can define get and set methods that control runtime properties for your component. However, using get and set methods to access properties over a network decreases performance.

### <span id="page-348-0"></span>**Structure support**

EAServer component interfaces can use IDL structures as parameter types in method definitions. For example, in the home interface for an EJB entity bean component, findByPrimaryKey method typically accepts a structure that represents the primary key for a database row.

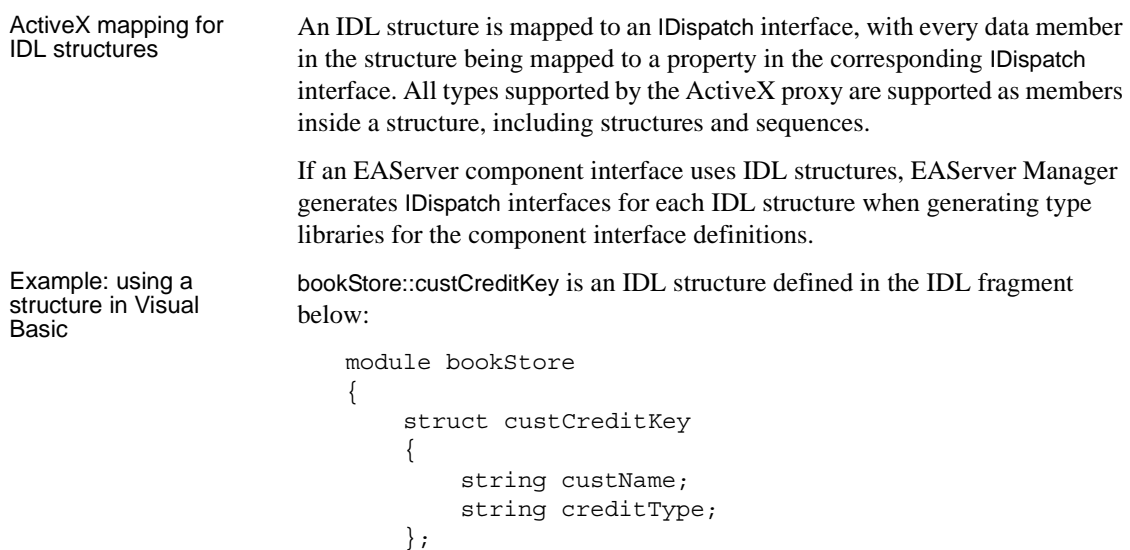

To use this type in Visual Basic, you must first create a reference to the type library generated by EAServer Manager to represent the bookStore IDL module. In Visual Basic code, you can create an instance of the structure and set the fields like this:

```
Set pKey = New bookStore.custCreditKey
pKey.creditType = "VISA"
pKey.custName = "Morry"
```
#### **Explicit version implicit field initialization**

};

Structure fields that use complex types such as struct, union, object, date, time, or timestamp must be initialized explicitly. If you do not initialize these fields before passing the union as an EAServer method parameter or return value, the ActiveX dispatcher throws a marshalling exception. Fields of other types are implicitly set to a default value.

### <span id="page-349-0"></span>**Union support**

EAServer maps IDL unions to an interface with properties to set and retrieve union member values.

#### **About IDL unions**

An IDL union is similar to an IDL structure, except that an instance of a union can contain a value for one field only. IDL union declarations look like this:

```
module TMod
  {
    union TUn switch (long)
    {
      case 5: long lVal;
      case 9, 7: short sVal;
      default: double dVal;
  };
};
```
The declaration has a **discriminator** of the datatype specified by switch (typename). Each field declaration must have a case specifier that describes the matching discriminator value. There can be one default field that applies when the discriminator matches no other value. At runtime, the union's discriminator tells which field contains the current value. In the example above, a discriminator value of seven indicates that the *sVal* field contains the current value.

#### **Supported discriminator and field types**

The following discriminator types are supported by the ActiveX proxy:

- signed or unsigned 2, 4 byte integers (including enumerations)
- boolean
- a typedef that aliases one of the above types
- An enumeration that switches on the IDL char type.

All IDL types presently supported by the ActiveX proxy can be used as union fields, including other unions.

IDL unions cannot have a field named *discriminator*, as it will conflict with the name of the discriminator variable in the generated ActiveX type.

#### **ActiveX mapping for unions**

An IDL union maps to an ActiveX interface named with the following properties and methods:

• One get/set property for each field, with the same name.

• A get/set discriminator property that represents the discriminator value. The discriminator has the ActiveX datatype that corresponds to the IDL discriminator type.

#### **Setting and getting member values**

To set a union member, simply set the property for that member. The discriminator value changes automatically to match the member you set.

To access the value of a member, first verify that the discriminator value is in the set of allowable cases for that member, then reference the matching property. The ActiveX proxy throws an exception if you attempt to access a member while the discriminator value is not in the set of case values for that member.

#### **Explicit version implicit field initialization**

Union fields that use complex types such as struct, union, object, date, time, or timestamp must be initialized explicitly. If you do not initialize these fields before passing the union as an EAServer method parameter or return value, the ActiveX dispatcher throws a marshalling exception. Fields of other types are implicitly set to a default value.

#### **Example**

As an example, consider the following IDL union:

```
module TMod
  {
    union TUnion switch (long)
    {
      case 5: long lVal;
      case 9, 7: short sVal;
      default: double dVal;
  };
};
```
The following Visual Basic code sets each member:

```
dim myUnion as TUnion
set myUnion = new TUnion
myUnion.lVal = 43000
myUnion.sVal = 43
myUnion.dVal = 43.43
```
The following code checks the discriminator and accesses the value if the lVal member is set:

```
if (myUnion.discriminator = 5) then
  print "Current value is " & myUnion.lVal
endif
```
### <span id="page-352-1"></span>**Sequence support**

EAServer component interfaces can use IDL sequences as parameter or return types in method definitions. For example, in the home interface for an EJB entity bean component, finder methods may return a sequence of remote interface proxies for the entity bean.

In ActiveX clients and components, sequences are represented by the JCollection IDispatch interface. This interface is implemented by the EAServer ActiveX proxy.

The JCollection interface is documented in Chapter 4, "ActiveX Client Interfaces," in the *EAServer API Reference*.

### <span id="page-352-0"></span>**IDL typedef support**

In IDL, the typedef construct defines an alias for an existing type. For example:

typedef short TShort;

short is the existing type and TShort is an alias for the same. Aliases to any type that is supported by the ActiveX proxy are supported. Nested IDL typedef declarations are supported, such as:

typedef short TShort; typedef TShort MyKeyType;

Because ActiveX does not support type aliases, EAServer translates each use of an IDL typedef with the equivalent ActiveX base type declaration. Alias names are not preserved in the ActiveX representation, but you can use IDL interfaces that use type aliasing.

### <span id="page-353-0"></span>**IDL enumeration support**

Enumerations represent a set of symbolic values. In IDL, an enumeration defines a set of constants that are represented by symbolic names, for example:

```
enum ShirtSize \{ x1, 1, m, s \}
```
The ActiveX proxy maps this IDL enumeration to an Microsoft IDL (MIDL) enumeration as:

```
typedef enum {
    x1 = 0,
    1 = 1.
    m = 2.
    s = 3} ShirtSize;
```
You can declare IDL enumerations globally, within a module, or within an interface. The ActiveX proxy supports only enumerations that are declared in a module or interface. Enumerations map to MIDL enumerations as follows:

- The IDL enumeration *e* declared in module *m* translates to MIDL enumeration *e* in type library *m*.
- Enumeration *e* declared in interface *i* in module *m* translates to MIDL enumeration  $i$  e in type library  $m$ . MIDL does not allow enumerations to be declared inside an interface, so the interface is declared at the typelibrary level, and the interface and enumerations names are concatenated to avoid name collisions between like-named IDL enumerations declared in different interfaces.

In Visual Basic, you can refer to an enumeration's members as:

*enum*.*member*

Where *enum* is the enumeration name and *member* is the member name.

If your ActiveX development tool supports MIDL enumerations, you should use the symbolic member names rather than the hard coded constants. Doing so isolates your code from changes to the IDL enumeration definition.

In tools that do not support enumerations, you must use the enumeration's integer constants rather than the symbolic names. However, the constants associated with an enumeration are subject to change if the IDL definition changes. To minimize the effect of changes to your source code, declare variables and assign the constant value to them. For example:

```
dim shirtsize_xl as integer
shirtsize l = 0
```
### **Result-set support**

A ResultSet or ResultSets datatype can be specified only as a return type or a parameter type with an out argument mode. You cannot define a method as having both a ResultSet or ResultSets return type and a ResultSet or ResultSets parameter type.

A result set is returned as a RecordSet object. After retrieving the result set, you can process it using the methods in the interfaces below. These interfaces are documented in Chapter 4, "ActiveX Client Interfaces," in the *EAServer API Reference*:

- RecordSet Interface provides methods to iterate through the rows in each result set.
- Fields Collection contains the Field objects that represent the columns in a row.
- Field Interface represents one column in a row.

**Note** For compatibility with previous releases, you can still use GetRecordSet method to retrieve an ActiveX RecordSet interface pointer that can be used to retrieve the row results.

#### **Algorithm to retrieve result sets**

The pseudocode below illustrates a typical algorithm for retrieving result sets using a RecordSet object. getEmployeeDetails() is a method in the component that returns a single result set as a RecordSet object. The algorithm executes three nested loops, as follows:

- The outermost loop iterates through RecordSet objects. Each object contains rows from one result set. After rows have been retrieved, the example calls the RecordSet.NextRecordSet method. This method returns the next RecordSet object. The outermost loop terminates when RecordSet.NextRecordSet has set the RecordSet.EOF property to true.
- The middle loop iterates through the rows in a result set, calling the RecordSet.MoveNext method until the RecordSet.EOF property tests as true. Inside the loop, the RecordSet.Fields property provides a Fields object that allows access to the row's columns.
- The innermost loop iterates through the columns in a row, using the Fields.Item property to retrieve the Field object that represents each column.

Here is the algorithm:

```
Integer employee_id
RecordSet = 
proxycomponent.getEmployeeDetails(employee_id)
DO
    // Position the row pointer before the first row.
    RecordSet.MoveFirst()
    // Iterate through all the rows.
    WHILE RecordSet.EOF = FALSE
       // Fields object represents the current row.
       Fields = RecordSet.Fields
       // Iterate through columns.
       FOR i = 0 TO i = (Fields.Count - 1)Field = Fields.Item(i)
           ... retrieve Field properties to process 
column 
                data as desired ...
       END FOR
       // Move to the next row.
       RecordSet.MoveNext()
    END WHILE
    // Move to the next result set, if any.
    RecordSet = RecordSet.NextRecordSet()
WHILE RecordSet.EOF = FALSE
```
The logic in this example executes correctly if a method has not returned result sets. In this case, the RecordSet.EOF property is always false.

Some scripting languages may allow or require variations on this algorithm, for example:

• You can replace the WHILE loop logic that iterates through rows with a FOR loop that indexes from 1 to RecordSet.Count.

• Some scripting languages provide a FOR EACH loop syntax that allows iterations over an ActiveX collection. You can use this construct to iterate through the Field objects in a Fields collection. For example, in Microsoft Visual Basic, you can use code similar to this:

```
'Get the collection of fields from record set 
Set flds = recset.Fields
For Each fld in flds 
    'Process each Field as desired 
Next fld
```
EAServer can load and execute a nonvisual ActiveX programmable object (also called an automation server) as a component. Hereafter, an ActiveX programmable object will be called an ActiveX component.

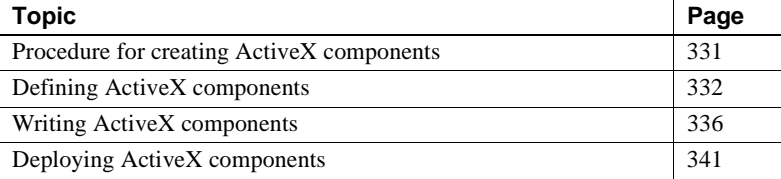

## <span id="page-358-0"></span>**Procedure for creating ActiveX components**

Begin by writing an ActiveX component in an ActiveX-enabled IDE. After you have defined the method prototypes (ActiveX type definitions), use EAServer Manager to import the component, which includes method prototypes and basic component information (such as the component's name); specify additional component properties in EAServer Manager. This allows another developer to create a client that calls the component's methods. You can also use EAServer Manager to define a component, but you will still have to use an ActiveX-enabled IDE to create the component—you cannot use EAServer Manager to export the component to an ActiveX-enabled IDE.

In the ActiveX-enabled IDE, write the method logic for the ActiveX component. The ActiveX component must support the IDispatch interface and cannot contain a user interface. In addition to writing code for standard ActiveX features, you can also write code to implement EAServer-specific features such as error handling, database connection caches, result sets, transactions, intercomponent calls, and data sharing.

After you finish writing the ActiveX component, compile the component into a dynamic link library (DLL) and install (copy and register) it onto the server. See your ActiveX IDE documentation for compilation instructions.

# <span id="page-359-0"></span>**Defining ActiveX components**

Defining an ActiveX component means defining the interfaces, transaction properties, and instance properties. If you define an ActiveX component in EAServer before implementing the ActiveX component, the client developer can build the client at the same time you are building the ActiveX component. You can write the entire component in your IDE first and then import it into EAServer, where you set the properties, but in this case, the client cannot be developed concurrently with the component.

You can also individually define each method and parameter using EAServer Manager. After defining the interfaces, you can use EAServer Manager to define the transaction and instance properties.

[Chapter 4, "Defining Components"](#page-76-0) describes how to define and configure new components in EAServer Manager. [Chapter 5, "Defining Component](#page-104-0)  [Interfaces"](#page-104-0) describes how to define methods in the component interface.

 **Warning!** When you define an ActiveX component, you must enter the ProgID. Do not use underscores in the ProgID for the component—use a period instead.

## **Importing ActiveX components**

EAServer Manager can import ActiveX components from the component's type library (*.tlb* file) file or DLL. When you import the ActiveX component, it is automatically added to the EAServer IDL repository. All CoClass classes (component object model classes) in the ActiveX component are imported.

Imported interfaces must conform to all EAServer requirements for ActiveX components. (The requirements are listed in ["Defining methods" on page](#page-360-0)  [333](#page-360-0).)

Importing components does not import TabularResults::ResultSet and TabularResults::ResultSets return types. If a method in the imported component returns a result set, then you must use EAServer Manager to change the return value to TabularResults::ResultSet or TabularResults::ResultSets in EAServer Manager.
#### **Procedure**

Before you can use the ActiveX import feature, make sure that you register the *.dll* file using the Windows utility, regsvr32.exe:

regsvr32 *<fully qualified path name to dll>*

If you change the location of the *.dll* file after registration, you must reregister the file with the new location.

To import an ActiveX file:

- 1 Double-click the Packages folder to expand it.
- 2 Highlight the package to which the component will be added.

If installing to the Components folder, highlight the Components folder.

- 3 Select File | Install Component from the menu.
- 4 In the Component wizard dialog, select Import from ActiveX File, then click OK.

**Note** If the Import from ActiveX File option is not displayed, you are running EAServer Manager or the server on UNIX. You cannot create ActiveX components when either EAServer Manager or the server is running on UNIX.

- 5 Enter the fully qualified path name of the *.tlb* or *.dll* file from which you are importing. Some development environments do not automatically generate *.tlb* files. Enter the name of the *.dll* file if this is the case. You can use the browse feature to locate either file.
- 6 Click OK. The component is imported; the component name is the ProgID without the version number and with periods replaced by underscores. You can view the new component along with its methods and parameters from the EAServer Manager.

#### **Defining methods**

To define methods, you must specify each method's return type and the number, datatypes, and modes of the method's parameters. See ["ActiveX](#page-345-0)  [datatype support" on page 318](#page-345-0) for more information.

Do not use two consecutive underscores in method names—the underscores and the text following the underscores are deleted when stubs and skeletons are generated. This issue is related to function overloading, which is allowed in Java and C++ but not in ActiveX components. See ["Operation declarations"](#page-124-0)  [on page 97](#page-124-0) for more information.

**Warning!** You cannot define methods with names that differ only in case— IDL does not support this.

# **Defining return and parameter datatypes**

ActiveX component methods can return any valid datatype. Methods can take zero or more parameters. For each parameter you add, you must specify a name, a datatype, and the argument mode. Datatypes are limited to those supported by EAServer Manager. ["ActiveX datatype support" on page 318](#page-345-0) describes the supported types.

# **Defining the transaction property**

The transaction property specifies how a component participates in transactions. You can view and change the transaction property using the Transactions tab of the component's property sheet. For a description of each option on the Transactions tab, see ["Transactional component attribute" on](#page-49-0)  [page 22](#page-49-0). A transaction consists of a number of database updates (which can be performed by multiple components) that are grouped into a single atomic unit of work.

This information is not stored in the EAServer repository, so if you import a component, you must configure this property manually after importing it.

For a full description of how EAServer handles transactions, [Chapter 2,](#page-40-0)  ["Understanding Transactions and Component Lifecycles"](#page-40-0)

#### **Defining instance properties**

Instance properties impose constraints on concurrent execution of the different component instances. You can view and change instance properties using the Instances tab of the component's property sheet.

**Note** If you import a component interface, you must configure this property manually after importing the component. This information is not stored in the EAServer repository.

EAServer supports only the ActiveX single-threaded apartment model. In the single-threaded apartment model, each component instance is bound to the same thread for the lifetime of the instance. A thread is serviced by the same connection. Multiple instances may be simultaneously active on different threads. Shared stateful resources and global data should not be used.

To implement the single-threaded apartment model for an ActiveX component, enable only the Bind Thread option in the component properties Instances tab. Although most ActiveX-enabled IDEs use the single-threaded apartment model, if a component uses the ActiveX free-threaded model (in which a single method invocation can run on different threads), the component defaults to using the ActiveX single-threaded apartment model. ActiveX components developed with Power++ support the single-threaded apartment model.

Because Visual C++ 4.2 ActiveX components use nonapartment singlethreading (in which multiple instances cannot be simultaneously active) by default, you must change them to use the single-threaded apartment model by:

- Not using global data, and
- Marking the component's Registry entry to indicate that the component supports the single-threaded apartment model.

The following settings specify the constraints that are placed on concurrent execution of different instances of the component. The choices are:

- *Concurrency* Multiple invocations can be processed concurrently; that is, multiple instances can be simultaneously active on different threads. The component must be thread-safe. Use this setting if the component code uses no volatile global data and does not share stateful resources (such as a file) among instances. This threading model offers the highest performance.
- *Bind Thread* Instances are bound to the creating thread. The component uses thread-local storage.

• *Pooling* – Instances are pooled after a commit or rollback. Instance pooling allows EAServer to recycle component instances, avoiding the overhead incurred when a new instance is created each time a component is activated.

When deciding whether to support instance pooling, consider the following factors:

- Instance pooling increases the efficiency of your component the most when more resources are used to initialize an instance than to clean it up. Complex structures that incur a large overhead to create are prime candidates for instance pooling. If the component does not perform a lot of initialization, it may not be more efficient for a component to use instance pooling.
- Transactional components can benefit from instance pooling. Each time an EAServer transaction is committed or rolled back, EAServer deactivates the component instances that are involved. If your component does not support instance pooling, a new instance is required for each EAServer transaction that the component participates in.

You might also want to implement the IObjectControl interface in place of or in conjunction with the pooling option. Implement the IObjectControl interface if you:

- Want to determine, at runtime, whether a specific instance should be pooled (do not select the pooling option—otherwise, the CanBePooled method in the IObjectControl interface will not be called), or
- Need to reset the component's state after deactivation.

Only if you are coding the component in  $C_{++}$  can you directly implement IObjectControl.

*Sharing* – A single shared instance services all client requests. Only one instance of the component can exist at any time. Attempts to create new instances when one already exists will fail.

# **Writing ActiveX components**

This section describes how to write the code for ActiveX components that run in EAServer.

When you code the parameters for each method, make sure you use the ActiveX datatypes that are supported by EAServer (see ["ActiveX datatype](#page-345-0)  [support" on page 318](#page-345-0)).

**Note** IDL attributes are not supported by ActiveX components.

To write code for ActiveX components:

- 1 Implement the IDispatch interface ActiveX components running on a server are nonvisual, that is, they do not display text or graphics. Consequently, many commonly used ActiveX interfaces are not required for creating ActiveX components in EAServer. ActiveX components running on EAServer need to support only the IDispatch interface. If you develop your component with an automation controller such as Visual Basic, the IDispatch interface is implemented transparently.
- 2 Implement the constructor and destructor. See ["Implementing a](#page-365-0)  [constructor and destructor" on page 338.](#page-365-0)
- 3 Optionally, implement the IObjectControl interface You can use this interface to determine, at runtime, whether to pool instances.
- 4 Implement methods to perform the following optional tasks:
	- • [Sharing data between components](#page-365-1)  Enable components to share properties between the same class's instances.
	- • [Issuing intercomponent calls](#page-366-0)  Execute methods in other components.
	- Managing database connections Connect to databases through connection caches by using the Connection Management API.
	- Sending result sets from an ActiveX component Return result sets using the EAServer Result Sets API.
	- • [Setting transactional state](#page-367-2)  If your component is transactional, call IObjectContext methods to set the transaction state before returning.
	- Accessing SSL client certificates If the client connected using SSL with mutual (client and server) authentication, you can retrieve the client certificate information in your component. See Chapter 8, "Using SSL in ActiveX Clients," in the *EAServer Security Administration and Programming Guide* for more information.

• [Adding error-handling code](#page-368-0) – If errors occur in a method, raise an ActiveX automation exception. Add code that responds to errors by recording error details to the server log file and sending an exception to the client.

#### <span id="page-365-0"></span>**Implementing a constructor and destructor**

A constructor is called when a new instance is created. A destructor is called when the instance is destroyed.

Normally, a constructor sets the object's fields to their initial value and allocates any other objects that are used by the component, and a destructor frees any objects that were allocated in the constructor.

However, if the component implements the IObjectControl interface, instancespecific initialization must be performed in the Activate method. See the IObjectControl interface reference page in the *EAServer API Reference* for more information.

## <span id="page-365-1"></span>**Sharing data between components**

EAServer allows components in the same package to share data. Shared data is organized within groups. Properties within a group can be referred to by either a string name or a numeric index. Property values are represented by an ActiveX VARIANT structure.

**Note** You cannot use shared variables in components that are configured for automatic failover, because these components cannot use local shared resources. See ["Component properties: Transactions" on page 58](#page-85-0) for more information. If you need to share data, you can store shared data in a remote database.

#### **Using shared data in C++**

For components implemented in C++, EAServer provides the interfaces below for sharing data between components. See Chapter 2, "ActiveX C++ Interface Reference," in the *EAServer API Reference* for descriptions of these interfaces:

• ISharedPropertyGroupManager Interface – Contains methods to create shared property groups or retrieve a handle for access to an existing group.

- ISharedPropertyGroup Interface Represents a shared property group. Contains methods to create new properties and access existing properties.
- ISharedProperty Interface Represents a shared property. Contains methods to get and set the property value.

#### **Using shared data IDispatch interfaces**

For components implemented using automation controllers such as Visual Basic, EAServer provides the IDispatch interfaces below. See Chapter 3, "ActiveX IDispatch Interface Reference," in the *EAServer API Reference* for descriptions of these interfaces:

- SharedPropertyGroupManager Interface Contains methods to create shared property groups or retrieve a handle for access to an existing group.
- JagSharedPropertyGroup Interface Represents a shared property group. Contains methods to create new properties and access existing properties.
- JagSharedProperty Interface Represents a shared property. Contains a Value property that allows the shared property value to be retrieved and updated.

## <span id="page-366-0"></span>**Issuing intercomponent calls**

To invoke another component, use the ActiveX proxy automation server to create a proxy for the second component. See [Chapter 20, "Creating ActiveX](#page-370-0)  [Clients"](#page-370-0) for instructions.

You must use a proxy to issue intercomponent calls. If you instantiate another component directly, EAServer transactions will not work. Also, many EAServer features such as shared objects will not work correctly in the called component. In addition, you must define the Host property as "localhost."

#### <span id="page-367-0"></span>**Managing database connections**

If your ActiveX methods connect to remote data servers, you should use EAServer's connection caching feature to realize improved performance. See [Chapter 26, "Using Connection Management"](#page-506-0) for more information.

**Note** EAServer's transactional model works only with connections obtained from the EAServer Connection Manager. Connections that you open yourself will not be affected by EAServer transactions.

## <span id="page-367-1"></span>**Sending result sets from an ActiveX component**

ActiveX methods use the IJagServerResults interface to return rows to the client. For details, see ["Sending result sets from an ActiveX component" on](#page-493-0)  [page 466.](#page-493-0)

## <span id="page-367-2"></span>**Setting transactional state**

Transaction state is set using an IObjectContext interface pointer. The IObjectContext interface can be directly accessed only if you are coding the component in C++.

In C++, call GetObjectContext to obtain a reference to an IObjectContext object. Call the appropriate IObjectContext method to set transactional state before returning from the method:

- Call SetComplete, if the instance has completed its work without error.
- Call EnableCommit, if the work is not necessarily finished but not in error.
- Call DisableCommit, if the work is still in progress and has errors.
- Call SetAbort if the work cannot be completed.

For nontransactional components, either SetComplete or SetAbort deactivates the component instance. To keep the instance active, call DisableCommit or EnableCommit.

If a method does not explicitly set transaction state before returning, the default behavior is EnableCommit.

## <span id="page-368-0"></span>**Adding error-handling code**

Errors occurring during a method call should be handled as follows:

1 Call the IJagServer::WriteLog method to write a description of the error to the log file.

**Note** *JagAxWrap.dll* must be registered on your machine. If you are developing on a machine that already has EAServer installed on it, *JagAxWrap.dll* is already registered.

2 You can also generate an ActiveX automation exception with text that describes the error. EAServer returns the text of the exception to the client. Java clients receive the message as a Java exception (class com.sybase.jaguar.util.JException) and ActiveX clients receive the message as an ActiveX automation exception.

In general, if an error prevents completion of a desired task (such as database updates that represent a new sales order), you should generate an ActiveX automation exception to send a concise description of the problem to the client. Messages sent to the client should be concise and contain language suitable for display to the end user. You can record more detailed messages in the log file.

**Note** IDL user-defined exceptions are not supported.

**Note** Never write your component to send error messages to the console to display dialog boxes. Servers run unattended; showing a dialog box will do nothing but hang the thread that executes your component.

# **Deploying ActiveX components**

To deploy an ActiveX component to EAServer:

- 1 Copy the ActiveX component and any other required DLLs to any directory on the EAServer machine.
- 2 Register the ActiveX component into the Windows Registry by entering this command from the MS-DOS Command Prompt window:

regsvr32 *path*\*MyActiveXComponent*

where:

*path* is the full path name to the directory where the ActiveX component resides.

*MyActiveXComponent* is the file name of the ActiveX component.

3 If the component interface has not been defined in EAServer Manager, import the DLL or type library into EAServer Manager. See ["Importing](#page-359-0)  [ActiveX components" on page 332](#page-359-0) for more information.

Most ActiveX development environments register component DLLs when they are built. If your server runs on the machine where you developed the component, you can skip steps 1 and 2.

# CHAPTER 20 **Creating ActiveX Clients**

<span id="page-370-0"></span>This chapter describes how to create ActiveX clients that execute methods on components deployed on EAServer.

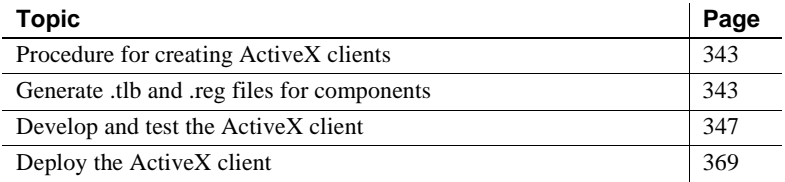

# <span id="page-370-1"></span>**Procedure for creating ActiveX clients**

To create a new ActiveX client:

- • [Generate .tlb and .reg files for components](#page-370-2)  use EAServer Manager to generate *.tlb* and *.reg* files to use with your ActiveX-enabled IDE.
- Develop and test the ActiveX client  $-$  import the type libraries into your ActiveX-enabled IDE and use the drag-and-drop technique to add component methods into your ActiveX client code.
- • [Deploy the ActiveX client](#page-396-0) install the ActiveX client, EAServer client runtime files, and component type libraries and registry files on every machine where you want to run the ActiveX client.

# <span id="page-370-2"></span>**Generate .tlb and .reg files for components**

To generate *.tlb* and *.reg* files from components in a package on a remote server, connect EAServer Manager to the remote server. EAServer Manager must be running on Windows.

Type libraries contain proxy interface metadata, which can be used to perform drag-and-drop development of the ActiveX client. Also, the APAS uses a type library to perform type checking prior to invoking methods at runtime.

Registry files contain entries for proxy objects so that they can be instantiated using the standard mechanisms in ActiveX-enabled IDEs for creating an OLE automation object. These registry entries also specify the location of the APAS, which is responsible for processing all operations invoked by an ActiveX client on the proxy object. When generating type libraries and registry files for a package, EAServer Manager can automatically register the type libraries in the local registry.

An ActiveX client can be deployed on many machines. If you deploy an ActiveX client on another machine, make sure that the *.tlb* and *.reg* files also deployed on that machine. Because the location of these files and the APAS might be different from their location on the original machine, you must use the jagreg tool to automatically update and register the *.reg* files. (See ["Deploy](#page-396-0)  [the ActiveX client" on page 369](#page-396-0) for details on jagreg.)

# **Before you start**

You must have the Microsoft *uuidgen.exe* (which is provided with EAServer) and *midl.exe* tools to generate type libraries and registry import files for an ActiveX proxy. Make sure that the directory or directories containing these tools are in your path before you run EAServer Manager. See ["ActiveX client](#page-343-0)  [requirements" on page 316](#page-343-0) for more information about how to get *midl.exe*.

#### **A type library cannot be updated while in use**

EAServer Manager will fail to generate *.tlb*/*.reg* information if you attempt to overwrite a type library file that is in use. Exit or shut down any ActiveX client applications that use the type library before you attempt to generate an updated version. Alternatively, generate the type library to a different directory than the one that is in use, and reregister the library in the new location.

# <span id="page-371-0"></span>**Check the ProgID for each interface**

If you do not want to use the default ProgID, then you can specify your own ProgID by setting com.sybase.jaguar.interface.com.progid property in the Advanced tab for the interface before generating *.tlb* and *.reg* files.

The default ProgID for the proxy object follows this pattern:

module1\_module2\_module3.innerModule.

Each nested module name is preceded by an underscore, and the IDL type name is preceded by a period (.). For example, the ProgID for IDL type com::sybase::foo::MyBeanRemote is "com\_sybase\_foo.MyBeanRemote", and the ProgID for the IDL type CtsSecurity::SSLSessionInfo is "CtsSecurity.SSLSessionInfo".

If a component implements multiple interfaces, you must change the ProgID for each interface individually.

#### **Generating TLB/REG files**

To generate *.tlb* and *.reg* files:

- 1 Select the package from which the *.tlb* and *.reg* files will be generated.
- 2 Select File | Generate TLB/REG.
- 3 Enter the name of the output directory to store the generated *.tlb* and *.reg* files. The default is the root directory of the drive on which EAServer is installed.
- 4 In the Proxy Server Location, you must enter the path to the InProcServer corresponding to the Generic ActiveX Proxy DLL (*jagproxy.dll*).

 **Warning!** Do not leave this field blank. If you do, an empty string will be inserted into the InProcServer32 entry in the Windows Registry and the ActiveX proxy will not run.

5 Click the Register box if you plan to run ActiveX EAServer clients on the same machine where EAServer Manager is running. This will register the ActiveX proxy interfaces. The ActiveX proxy interfaces must be registered before applications can use them.

If you do not click the Register box, the *.reg* file can be manually registered by using the system regedit tool to load it into the machine's registry. To run ActiveX clients on another machine, copy the generated *.reg* file to that machine, then use the jagreg tool to load it into the machine's registry.

After the registry file is registered, do not move the type libraries or the APAS. The registry file maintains absolute paths to these files. If you move any of these files, use the jagreg tool to register the new locations of these files.

**Note** The directory containing *jagproxy.dll* does not need to be in the path. The directory containing EAServer's C++ client DLLs does need to be in the path.

- 6 Click the Save MIDL File box if you want to retain the generated Microsoft interface definition language (MIDL) file. If *.tlb*/*.reg* generation fails, the MIDL file may be used to turn the MIDL compiler from the command line to determine the cause of the failure.
- 7 Click Generate.

**Note** If unsupported constructs or datatypes are present in your file, they are ignored. The generation succeeds and a dialog is displayed. The constructs or datatypes that were not generated to the *.tlb*/*.reg* files are displayed in *srv.log* in the EAServer installation *bin* directory. For more information about unsupported constructs and datatypes, see [Chapter 19,](#page-358-0)  ["Creating ActiveX Components"](#page-358-0).

# **Files generated**

Clicking Generate creates the files *PACK.TLB*, *PACK.REG*, and *PACK.IDL* (if Save MIDL File is checked), where *PACK* is the name of the selected package. Every component in the package is processed and its information stored in these files.

# <span id="page-374-0"></span>**Develop and test the ActiveX client**

To write and test code for your ActiveX client, you must be connected to a server (or have the server running on your machine) and have the ActiveX runtime files installed on your machine. To install the ActiveX runtime files, see ["Deploy the ActiveX client" on page 369;](#page-396-0) if you install EAServer on your machine, you have the option to install the ActiveX runtime files as well. For more information, see the *EAServer Installation Guide*.

Before invoking methods on component instances, the client must connect to a server and instantiate the components. There are two techniques for proxy instantiation:

- • [Instantiating proxies using CORBA-style interfaces](#page-374-1) This technique follows the CORBA client model. This technique is recommended for new development.
- Instantiating stub instances using the EAServer 1.1 interface This technique uses interfaces that introduced in EAServer version 1.1. These interfaces are provided for backward compatibility with existing clients.

If you currently have ActiveX proxy automation server clients, Sybase recommends that you migrate you current ActiveX clients to use the CORBAstyle so that you can take advantage of the new benefits. The following features are available to CORBA style clients and not to EAServer 1.1 style clients:

- Use the ORB, Session, Factory, and Manager objects and methods.
- Configure ORB level properties.
- Use high availability/load balancing features.
- Use most SSL features.
- Invoke Enterprise JavaBean components.

The ORB, SessionManager, and other CORBA-style interfaces are documented in Chapter 4, "ActiveX Client Interfaces," in the *EAServer API Reference*.

## <span id="page-374-1"></span>**Instantiating proxies using CORBA-style interfaces**

Proxies are local objects that allow you to call EAServer component methods as if the component were a local object in your program. Instantiate proxies using the EAServer ORB and SessionManager::Manager interfaces, as follows:

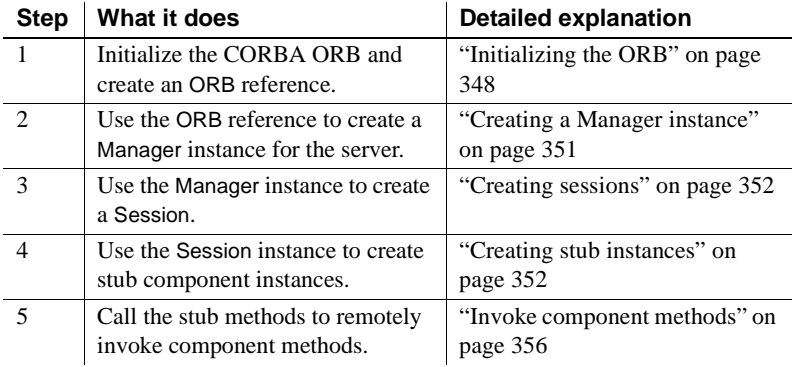

**Note** If you are using Visual Basic, before using the ORB, Session, Factory, and Manager objects in your client, create references to *JaguarORB.tlb*, *SessionManager.tlb* and *CtsSecurity.tlb* in your Visual Basic project using the standard Visual Basic mechanism.

#### <span id="page-375-0"></span>**Initializing the ORB**

Before any ORB classes can be used, you must call the init method, which:

- Returns an object reference to the ORB.
- Allows you to pass initialization parameters to control the operation of the ORB. For example, you can specify the password for access to the Sybase SSL certificate database.

#### **Initialization parameters**

The ORB.init() method acceps a formatted string that can contain settings for multiple initialization parameters. Pass initialization parameters as shown in this example, which configures the -ORBlogFile property and the -ORBpin property, to specify a file name for logging errors and the Sybase SSLcertificate-database password, respectively:

orb.init("-ORBlogFile=d:\jagorb.log,-ORBpin=sybase")

As shown in the example, parameter names and values must be separated by an equals sign, '=', and each name/value pair must be separated from the next with a comma and no white space.

For each initialization parameter, there is an equivalent environment variable. If the environment variable and initialization parameter are set, the value of the initialization parameter is used. Parameter and environment variable names are the same as for the C++ client ORB (see [Chapter 15, "Creating CORBA C++](#page-304-0)  [Clients"\)](#page-304-0).

You can set any initialization parameter to a value of *none*, which overrides the value of the environment variable and sets the value to the default, if any.

You can pass the following initialization parameters to the driver class:

• ORBNameServiceURL – This parameter sets the IIOP URL to the EAServer name service. This parameter can also be set in an environment variable, JAG\_NAMESERVICEURL. This parameter is used in conjunction with the EAServer name service and is specified according to the following syntax:

iiop://*hostname*:*iiop-port*/*initial-context*

where:

*hostname* is the host machine name for the server that serves as the name server for your client. If omitted, the default host name applies.

*iiop-port* is the IIOP port number for the server.

*initial-context* is the initial naming context, which you set in the server property Initial Context. This can be used to set a default prefix for name resolution. For example, if you specify USA/Sybase/, all names that you resolve with the context are assumed to be relative to this location in the name hierarchy. When specifying the initial context, a trailing slash is optional; it is added automatically if you do not specify an initial context that ends with a slash.

If your application uses a cluster of servers, the cluster may use multiple name servers. In this case, specify the URL (host machine name and IIOP port number) for each name server in a list separated by semicolons and no white space. Include the cluster's initial naming context only with the last URL. For example:

iiop://host1:9000;iiop://host2:9000/USA/Sybase/

• ORBHttp – This specifies whether the ORB should use HTTP-tunnelling to connect to the server. A setting of "true" specifies HTTP tunnelling. The default is "false". This parameter can also be set in an environment variable, JAG\_HTTP. Some firewalls may not allow IIOP packets through, but most all allow HTTP packets through. When connecting through such firewalls, set this property to "true".

- ORBLogIIOP This specifies whether the ORB should log IIOP protocol trace information. A setting of "true" enables logging. The default is "false". This parameter can also be set in an environment variable, JAG\_LOGIIOP. When this parameter is enabled, you must set the ORBLogFile option (or the corresponding environment variable) to specify the file where protocol log information is written.
- ORBLogFile This sets the path and name of the file to which to log client execution status and error messages. This parameter can also be set in an environment variable, JAG\_LOGFILE. The default setting is *no log*.
- ORBCodeSet This sets the code set that the client uses. This parameter can also be set in an environment variable, JAG\_CODESET. The default setting is *iso\_1*.
- ORBRetryCount Specify the number of times to retry when the initial attempt to connect to the server fails. This parameter can also be set in an environment variable, JAG\_RETRYCOUNT. The default is 5.
- ORBRetryDelay Specify the delay, in milliseconds, between retry attempts when the initial attempt to connect to the server fails.This parameter can also be set in an environment variable, JAG\_RETRYDELAY. The default is 2000.
- ORBProxyHost Specifies the machine name or the IP address of an SSL proxy. See Chapter 12, "Deploying Applications Around Proxies and Firewalls," in the *EAServer Security Administration and Programming Guide* for more information.
- ORBProxyPort Specifies the port number of the SSL proxy.
- ORBsocketReuseLimit Specifies the number of times that a network connection may be reused to call methods from one server. The default is 0, which indicates no limit. The default is ideal for short-lived clients. The default may not be appropriate for a long-running client program that calls many methods from servers in a cluster. If sockets are reused indefinitely, the client may build an affinity for servers that it has already connected to rather than randomly distributing its server-side processing load among all the servers in the cluster. In these cases, the property should be tuned to best balance client performance against cluster load distribution. In Sybase testing, a setting of 10 to 30 proved to be a good starting point. If the reuse limit is too low, client performance degrades.

• ORBIdleConnectionTimeout – Specifies the time, in seconds, that a connection is allowed to sit idle. When the timeout expires, the ORB closes the connection. The default is 0, which specifies that connections can never timeout. The connection timeout does not affect the life of proxy instance references; the ORB may close and reopen connections transparently between proxy method calls. Specifying a finite timeout for your client applications can improve server performance. If many instances of the client run simultaneously, a finite client connection timeout limits the number of server connections that are devoted to idle clients. A finite timeout also allows rebalancing of server load in an application that uses a cluster of servers.

#### **Example: ORB initialization**

ORB initialization is demonstrated in the following example.

Dim orb As ORB Dim Manager As Manager Dim Session As Session Dim Factory As Factory ' Create a new ORB object Set orb = New ORB ' Initialize the ORB instance orb.init ("")

init returns an object reference to the EAServer ORB. When *orb* is deallocated or assigned a new object reference, it will be automatically released.

#### <span id="page-378-0"></span>**Creating a Manager instance**

The SessionManager::Manager interface is used for interacting with a server. To create a Manager instance, you must identify a server listener using a URL of the format:

*protocol*://*host*:*port*

where:

- *protocol* is iiop or iiops. Use iiops for connections to secure iiop listeners.
- *host* is the server's host machine name or IP address.
- *port* is the listener's port number.

Pass the URL to the string to object method to convert the URL string into a Manager instance, as shown in the following example. The object returned by string\_to\_object must be narrowed to the SessionManager/Manager interface.

```
Dim orb As ORB
Dim Manager As Manager
Dim obj as Object
... deleted orb initialization ...
Set obj = orb.string to object("iiop://puddle:9000")
Set Manager = obj.Narrow_("SessionManager/Manager")
...
```
#### <span id="page-379-0"></span>**Creating sessions**

The SessionManager::Session interface represents an authenticated session between the client application and a server. The createSession method accepts a user name and password and returns a session object, as shown in the example below:

```
Dim orb As ORB
Dim Manager As Manager
Dim Session as Session
Dim obj as Object
...deleted manager initialization
Set obj = Manager.createSession("jagadmin","")
Set Session = obj.Narrow_("SessionManager/Session")
...
```
#### <span id="page-379-1"></span>**Creating stub instances**

You call the Session.lookup method to return an object reference factory. You then use the factory to create one or more proxies for the component.

lookup takes a string that specifies the EAServer component name. By default, the name is *package/component*, where *package* is the EAServer Manager package name and *component* is the component name. Package and component names are not case sensitive. Component developers can override the default name by setting the JNDI Name property for EJB components, or the com.sybase.jaguar.component.bind.naming property for other types of components.

lookup returns a CORBA::Object reference. You use Narrow\_ to convert the object reference into an instance of the factory for the component.

After instantiating the factory, the factory Create method returns an instance of the component proxy.

The code to instantiate a proxy for a component named *Foo/Bar* looks like this:

```
Dim Session as Session
Dim fact as Factory
Dim barComp as Bar // Component proxy
Dim obj as Object
...deleted session initialization ...
Set obj = Session.lookup("Foo/Bar")
Set fact = obj.Narrow_("SessionManager/Factory")
Set barComp = fact.Create()
```
#### <span id="page-380-0"></span>**Instantiating stub instances using the EAServer 1.1 interface**

Sybase recommends that you use the CORBA style interfaces for new development. The EAServer 1.1 interface is provided for backward compatibility with existing applications.

To invoke EAServer components, your ActiveX client should:

- 1 [Declare proxy objects](#page-380-1) The application creates an ActiveX interface pointer for the proxy object.
- 2 [Set connection properties](#page-381-0) The application sets connection properties for the component instance. These properties describe the server that contains the component and the user name to be used for a connection.
- 3 [Instantiate server components](#page-382-0) The application calls the proxy object's Initialize method. Initialize connects to the server and creates an instance of the server component. After Initialize succeeds, the server component methods can be called through the proxy object.
- 4 [Invoke component methods](#page-383-0)  The application invokes methods on the server, passing the appropriate ActiveX datatype for each parameter.

#### <span id="page-380-1"></span>**Declare proxy objects**

Proxy objects are instantiated and invoked via ActiveX dispatch interfaces. EAServer proxy objects can be identified by their program identifier (ProgID). See ["Check the ProgID for each interface" on page 344](#page-371-0) for more information. Different ActiveX-enabled IDEs have different mechanisms for declaring an ActiveX object. In Visual Basic, you can simply declare the proxy object and instantiate it. For example, you can write either one of the following to instantiate a proxy object:

```
Dim bar as Bar
   Set bar = New Bar
or
   Dim bar as Object
   Set bar = CreateObject("Foo.Bar")
```
Although the ActiveX proxy object exists once you have declared it, you cannot invoke methods until after you have set connection properties and called the Initialize method.

#### <span id="page-381-0"></span>**Set connection properties**

Before calling the Initialize method, set the connection properties, such as UserName, Password, Host, and Name. The ActiveX client uses connection properties to connect to the server. This example sets the connection information for the employeeproxy object.

```
employeeproxy.UserName = "Guest"
employeeproxy.Password = "Guest"
employeeproxy.Host = "Jaguar"
employeeproxy.Name = "Company/Employee"
```
The user name and password, which must be specified, are required for login authentication and access control. The defaults for user name and password are empty strings. If the server administrator has enabled authentication, you must use a valid user name and password. If user access to the package or component is limited, the user name must be in a group that has access to the component. For more information on security, see Chapter 2, "Securing Component Access," in the *EAServer Security Administration and Programming Guide*.

The Host property, which is optional, is the machine name and IIOP port number or the environment variable that specifies the machine name and IIOP port number. If the machine name and IIOP port number are specified for the Host property, the environment variable is ignored. See ["Deploy the ActiveX](#page-396-0)  [client" on page 369](#page-396-0) for more information about defining the environment variable.

The syntax for specifying the machine name and IIOP port number is:

"*machine*:*port*"

where:

*machine* is the machine name.

*port* is the IIOP port number.

**Note** If the Host property or environment variable is not specified, or defined incorrectly, the default, which is "localhost:9000", is used.

The Name property, which is optional, specifies the package and component names. By default, the package name is the same as the module name, and the component name is the same as the interface name. Specify the Name property when a component's package or component name is different from its module or interface name. The package and component are automatically located relative to the server's Initial Context property. The syntax for the Name property is:

"package/component"

where:

- *package* is the name of the package.
- *component* is the name of the component.

**Note** If the Name property is not specified, or defined incorrectly, the default is used.

#### <span id="page-382-0"></span>**Instantiate server components**

To instantiate the components on the server, use the Initialize() method. Initialize() establishes a connection to the server, using the connection properties you set in the previous step. If the server host name is not valid, or if another error occurs, the APAS displays an error message. This example executes the Initialize() method on the employeeproxy object, and instantiates on the server an instance of the Employee component belonging to the Company package.

employeeproxy.Initialize()

#### <span id="page-383-0"></span>**Invoke component methods**

["ActiveX datatype support" on page 318](#page-345-0) lists the ActiveX types supported by EAServer, as well as the equivalent EAServer Manager and CORBA IDL types.

EAServer components appear as automation objects in the ActiveX-enabled IDE. If your IDE supports it, you can simply drag and drop the component method into your ActiveX client code and use the IDE's object browser to see the component's method syntax. You must call the proxy methods using the syntax required by your development tool.

To execute a component method, execute the method on the proxy object. In this example, the GetEmployeeInfo() and the SetEmployeeInfo() methods are executed on employeeproxy. The parameters in the SetEmployeeInfo() method are in parameters. The parameters in the GetEmployeeInfo() method are inout parameters.

```
String name
Long age
String sex
name = "John"
age = 32sex = "male"
// Example for parameters using the in argument mode
employeeproxy.SetEmployeeInfo (name, age, sex)
// Example for parameters using the inout argument mode
employeeproxy.GetEmployeeInfo (REF name, REF age, REF 
sex)
```
Methods may return result sets. After a method invocation, you can retrieve result sets as described in ["Result-set support" on page 327](#page-354-0).

**Note** If a component that the ActiveX client accesses is an ActiveX component and a C++ IDE such as Visual C++ was used to develop it, string parameter types are always passed by reference (as BSTR \*). Make sure that you defined these parameters as inout in EAServer Manager.

When you invoke component methods, these restrictions apply:

- You must pass parameters in a datatype that is equivalent to the corresponding parameter's datatype in the EAServer method definition. See ["ActiveX datatype support" on page 318](#page-345-0) for more information.
- You must pass parameters by position; named arguments to method calls are not supported.
- You cannot use methods with names that differ only in case.
- The result-set parameter type is not allowed in either in or inout modes.

## **Code exception handling**

Always make sure that your application handles exceptions gracefully. At minimum, you should display the exception text, which will aid debugging.

Errors in ActiveX proxy execution can be handled as ActiveX exceptions, or inline using a try/catch model similar to the structured exception handling model in the C++ and Java languages.

#### **Using an ActiveX error handler**

By default, the ActiveX proxy raises an ActiveX exception when an EAServer component method raises an exception or an internal error occurs. Visual Basic and most other ActiveX scripting tools do not allow you to handle these errors inline. Instead, control transfers to an error handler (specified by on error goto in Visual Basic) or to a system-wide error dialog box. To handle proxy errors inline, you must enable inline exception handling as described in ["Handling](#page-389-0)  [exceptions inline" on page 362.](#page-389-0)

Structure of an ActiveX exception In C++, the OLE EXCEPINFO structure describes an ActiveX exception. Different ActiveX-enabled IDEs provide different mechanisms for applications to obtain the EXCEPINFO structure contents.

> In Visual Basic, exceptions are mapped to the built-in Err object. The exception number maps to Err.Number and the description is available as Err.Description. You can handle exceptions by activating error handling code with On Error Goto statement or by checking whether Err. Number is  $> 0$ .

The proxy type library defines error numbers for client-side errors in the JagORBClientErrNum enumeration and server-side error numbers in the JagORBServerErrNum enumeration.

**Note** IDL user-defined exceptions are not supported and are mapped to error number 9000.

Client error numbers Table 20-1 lists the codes for client-side error numbers defined in the JagORBClientErrNum enumeration:

| Symbolic error code     | <b>Number</b> | <b>Description</b>                                                                                                    |
|-------------------------|---------------|----------------------------------------------------------------------------------------------------|
| jagClNonByteArrayErr    | 8000          | Method arguments of type array can only<br>have a base element type of byte.                                                                                                    |
| jagClMultiDimArrayErr   | 8001          | Multi-dimensional arrays not supported<br>as an argument to a method.                                                                                                    |
| jagClArrayRedimErr      | 8002          | A Fatal Internal Error was encountered<br>while attempting to resize a method<br>argument of type array.                                                                                                |
| jagClArrayProcErr       | 8003          | A Fatal Internal Error was encountered<br>while processing a method argument of<br>type array.                                                                                                    |
| jagClArrayEmptyErr      | 8004          | An array of size 0 was passed as<br>parameter to a method.                                                                                                    |
| jagClArrayBoundsErr     | 8005          | A Fatal Internal Error was encounterd<br>while attempting to determine the upper<br>bound on a method argument of type<br>array.                                                                        |
| jagClNotJagComponentErr | 8006          | The component being instantiated is not a<br>valid EAServer component or was not<br>registered in the Windows Registry.                                                                                 |
| jagClOutOfMem           | 8007          | The Application failed to acquire<br>memory from the Operating System.                                                                                                    |
| jagClCreateFactErr      | 8008          | The EAServer Proxy Server could not<br>instantiate a Factory Object. Please<br>contact Sybase Technical Support.                                                                                        |
| jagClTypeLibErr         | 8009          | The type library for the Component could<br>not read from the Windows Registry.<br>Please check if a valid directory location<br>was specified for the Type Library while<br>registering the component. |

*Table 20-1: JagORBClientErrNum error codes*

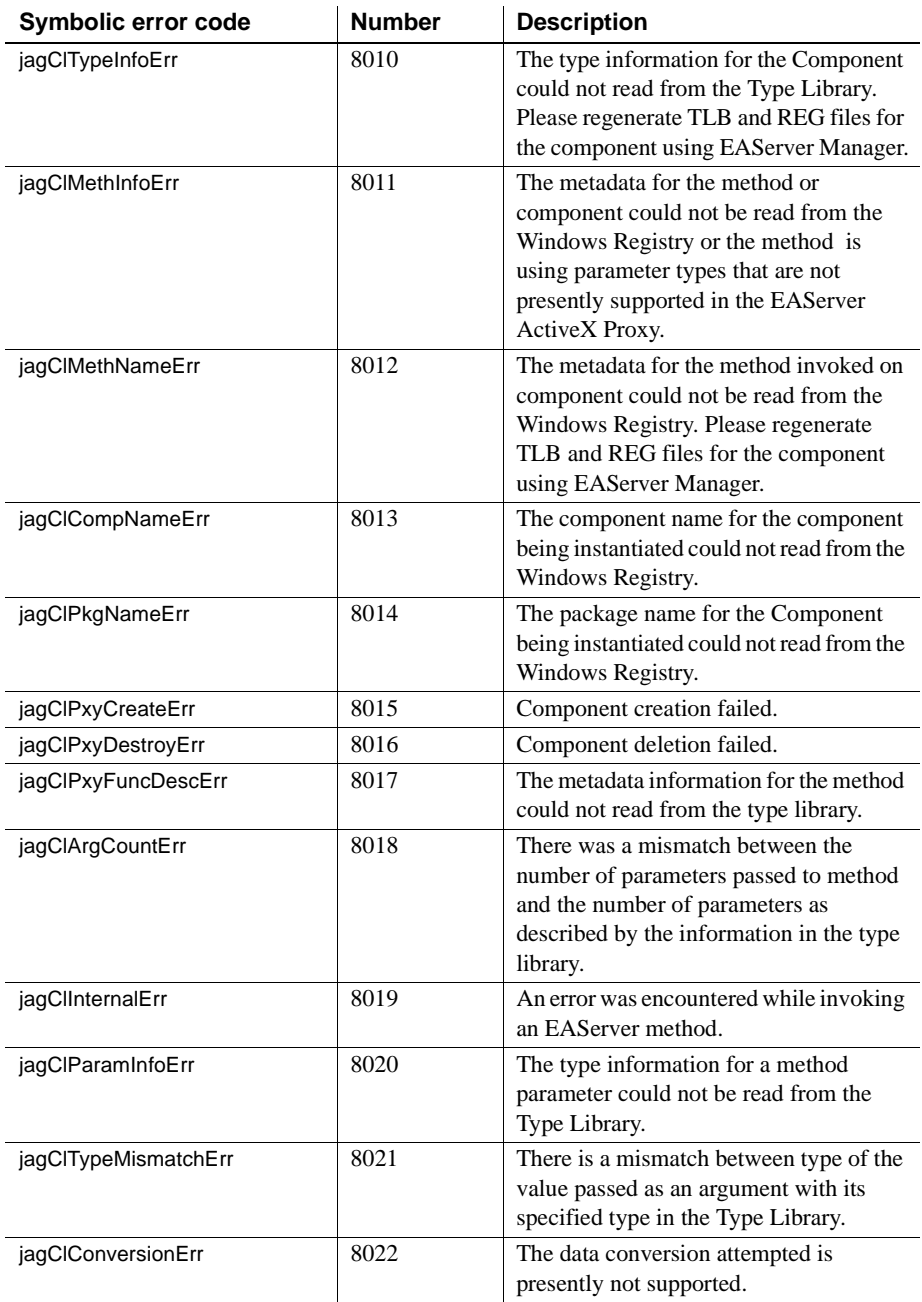

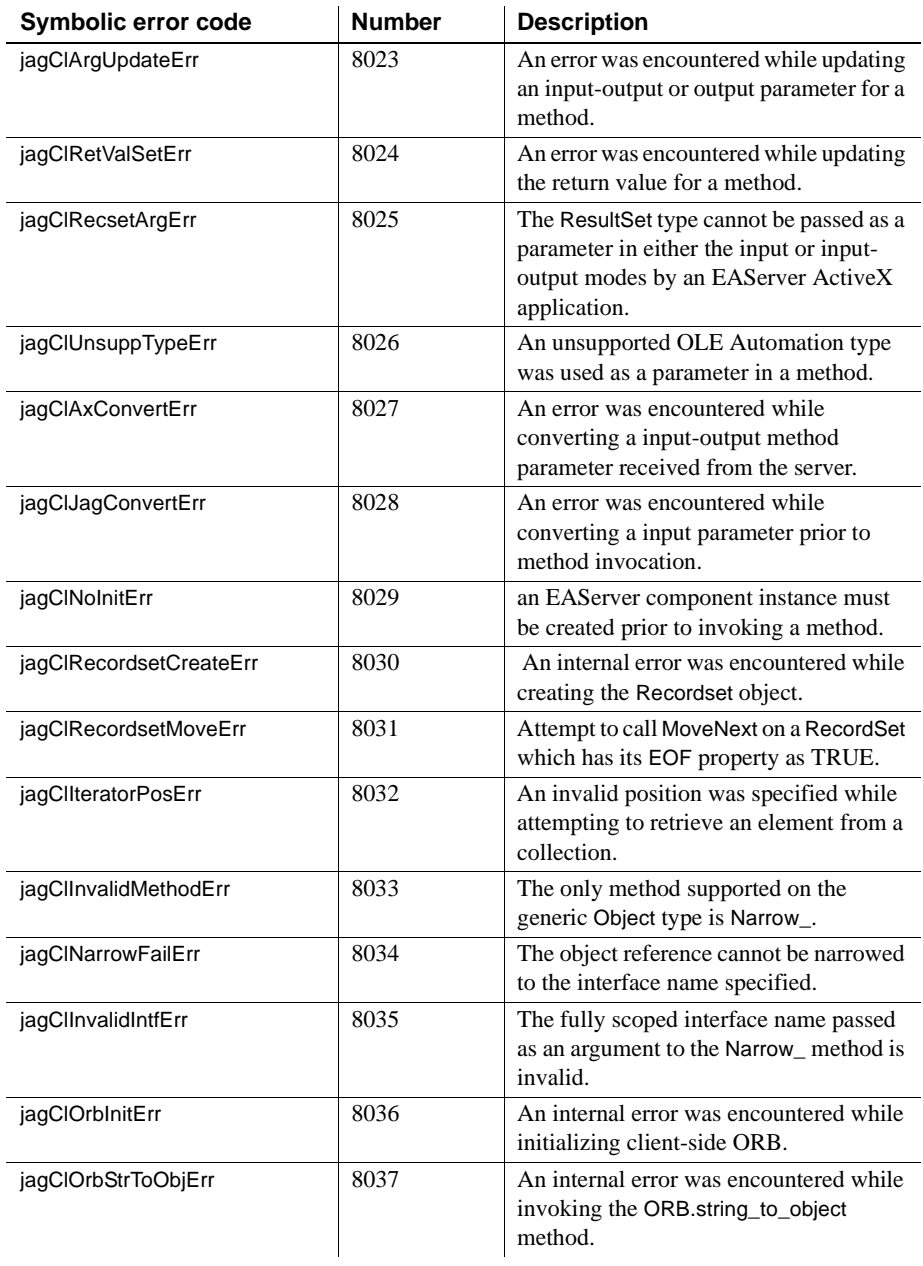

Server error numbers Table 20-2 lists the codes for server-side error numbers defined in the JagORBServerErrNum enumeration:

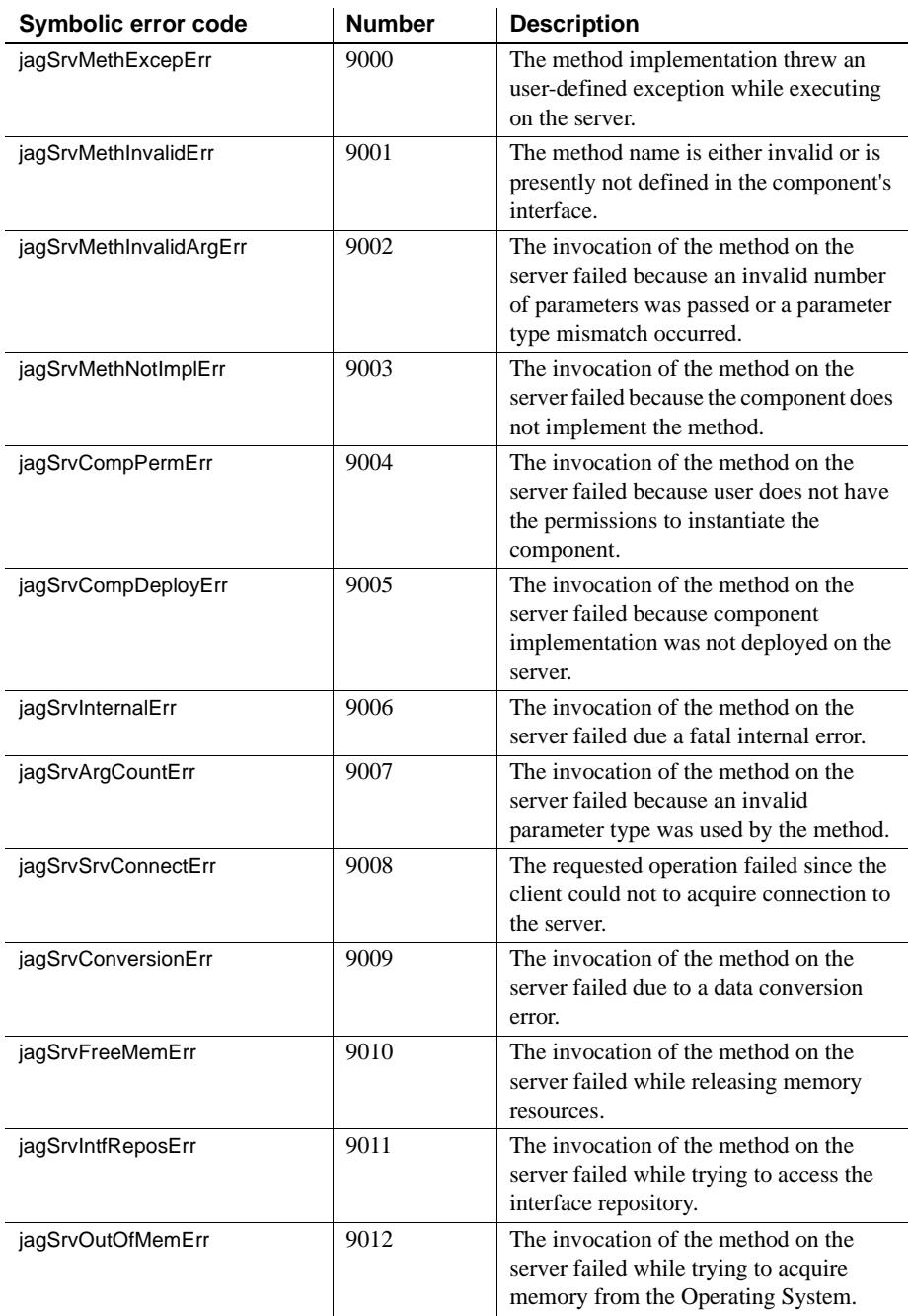

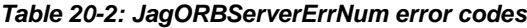

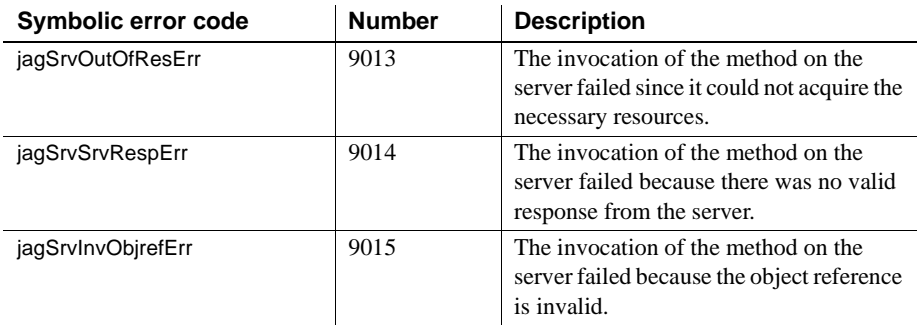

#### <span id="page-389-0"></span>**Handling exceptions inline**

By default, the ActiveX proxy raises an ActiveX exception when an EAServer component method raises an exception or an internal error occurs. Visual Basic and most other ActiveX scripting tools do not allow you to handle these errors inline. Instead, control transfers to an error handler (specified by on error goto in Visual Basic) or to a system-wide error dialog box.

Inline exception handling can simplify the code that handles recoverable errors. For example, you can keep program logic that allows a user to retry a failed login in one place, rather than split into mainline code and the separate error handling code. Inline exception handling also allows you to handle errors explicitly in scripting tools that do not allow you to install user-coded error handlers.

The ActiveX proxy supports inline exception handling with Try, Catch, and End methods and an internal exception store. When an exception occurs with inline handling active, the proxy stores the error information rather than raising an ActiveX exception. Each component proxy object supports these methods and contains an exception store that is specific to that object. To handle exceptions inline, call the Try\_, Catch\_, and End\_ methods as follows:

- **Try** Activates inline exception handling. Errors or exceptions that occur after calling Try and before End do not raise ActiveX exceptions. Instead, the error is stored in an internal exception store that can be accessed with the Catch method.
- **Catch** Check whether an exception of a specified type has occurred. Catch has this syntax:

boolean Catch\_( in string exceptionType, out Object exception )

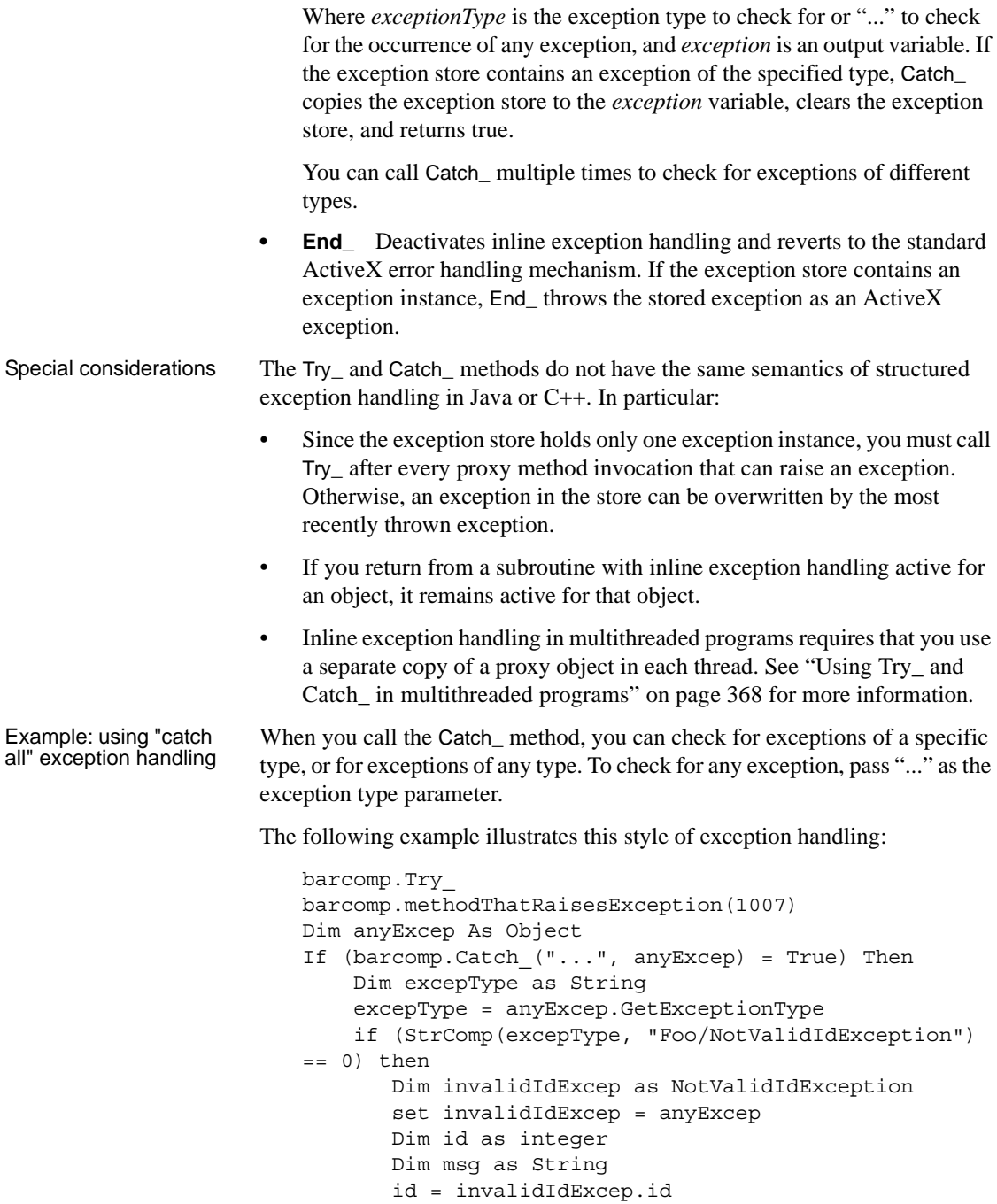

```
msg = invalidIdExcep.message
                               Else if (StrComp(excepType, "Foo/NoAuthorizationEx
                          ception") == 0) then
                                   Dim noAuthorizationExcep as NoAuthorizationExc
                          eption
                                   set noAuthorizationExcep = anyExcep
                                   Dim user as String
                                   Dim cert as String
                                   user = noAuthorizationExcep.username
                                   cert = noAuthorizationExcep.certificate
                               Else if (StrComp(excepType, "Jaguar/ClientExceptio
                          n') == 0) then
                                   Dim systemExcep as SystemException
                                   set systemExcep = excep
                                   Dim code as integer
                                   Dim msg as String
                                   code = systemExcep.code
                                   msg = systemExcep.message
                               End if
                               Else
                                    ' No Exception has occurred. Proceed
                          End If
Exception datatypes Exception datatypes are used with the Try_ method when handling exceptions 
                      inline. The ActiveX proxy includes predefined system exceptions that 
                      correspond to the standard CORBA system exceptions. User-defined 
                      exceptions that are declared in an IDL module are also mapped to ActiveX 
                      types.
                      System exceptions In IDL, system exceptions extend the CORBA
                      SystemException IDL type:
                          interface SystemException
                           \left\{ \right.long code; // numeric error code
                             string message; // text error message
                          };
                      Unlike user-defined exceptions, a component method can throw system 
                      exceptions that are not listed in the raises clause of the IDL method signature. 
                      The C++ and ActiveX client runtime engines may also raise system exceptions
```
when errors occur in the processing of a method invocation.

In the ActiveX proxy, system exceptions are mapped to the interface SystemException with the following properties and methods:

The Code property specifies the numeric error code.

- The Message property specifies the text error description, if available.
- The GetExceptionType method returns the string exception identifier (see "Exception identifiers" on page 365 for more information).

The ActiveX proxy uses SystemException to represent the standard CORBA system exception types that can be returned by components, as well as errors that occur in the ActiveX proxy. "Exception identifiers" on page 365 lists the system exception types.

**User-defined exceptions** In IDL, user-defined exceptions are defined using syntax similar to an IDL structure. For example:

```
exception InvalidValueException
{
 string message;
  string value;
};
```
User-defined exceptions can be defined within an IDL module or interface. The IDL method signature for a component method must list user-defined exceptions thrown by the method in the raises clause. A method cannot throw user-defined exceptions that are not listed in the raises clause.

In ActiveX, the IDL exception maps to an interface with the following properties and methods:

- One get/set property for each member field in the exception, following the datatype mappings for IDL to ActiveX types.
- A GetExceptionType method that returns the string exception identifier (see "Exception identifiers" on page 365 for more information).

**Exception identifiers** Both system and user-defined exceptions support a GetExceptionType method that returns a string identifier for the exception. The exception identifier for a user-defined exception defined in a module is:

*module*/*exception*

Where *module* is the IDL module name and *exception* is the IDL exception type. For example, "CtsSecurity/No Certificate Exception". The exception identifier for an exception defined in an interface is:

```
module/interface/exception
```
Where *interface* is the IDL interface name.

Exception identifiers for system exceptions are predefined, as listed in Table 20-3.

| <b>Identifier</b>          | <b>Notes</b>                                                                                                    |
|----------------------------|----------------------------------------------------------------------------------------------------|
| Jaguar/ClientException     | An error occurred internally to the ActiveX proxy.<br>For example, you may have called a method that<br>uses an unsupported parameter type.                                                                                                    |
| <b>CORBA/BAD CONTEXT</b>   |                                                                                                    |
| CORBA/BAD_INV_ORDER        |                                                                                                    |
| CORBA/BAD_PARAM            |                                                                                                    |
| <b>CORBA/BAD OPERATION</b> |                                                                                                    |
| CORBA/BAD_TYPECODE         |                                                                                                    |
| <b>CORBA/COMM FAILURE</b>  | A network error occurred. When creating a<br>connection, this usually indicates that the server is<br>down or you have specified the wrong listener<br>address. When calling a method, the error may<br>indicate a transient network fault; you can retry<br>the method. |
| CORBA/DATA_CONVERSION      |                                                                                                    |
| <b>CORBA/FREE MEM</b>      |                                                                                                    |
| <b>CORBA/IMP LIMIT</b>     |                                                                                                    |
| CORBA/INTERNAL             |                                                                                                    |
| CORBA/INTF_REPOS           |                                                                                                    |
| <b>CORBA/INV FLAG</b>      |                                                                                                    |
| <b>CORBA/INV IDENT</b>     |                                                                                                    |
| CORBA/INV_OBJREF           |                                                                                                    |
| CORBA/INVALID_TRANSACTION  |                                                                                                    |
| <b>CORBA/INITIALIZE</b>    |                                                                                                    |
| CORBA/MARSHAL              |                                                                                                    |
| CORBA/NO IMPLEMENT         | The component does not implement the method<br>that you called.                                                                                                    |
| <b>CORBA/NO_MEMORY</b>     |                                                                                                    |
| <b>CORBA/NO RESOURCES</b>  |                                                                                                    |
| <b>CORBA/NO_RESPONSE</b>   |                                                                                                    |
| CORBA/NO_PERMISSION        | The user cannot access the server or a specified<br>component.                                                                                                    |
| <b>CORBA/OBJ_ADAPTER</b>   |                                                                                                    |

*Table 20-3: System exception identifiers*

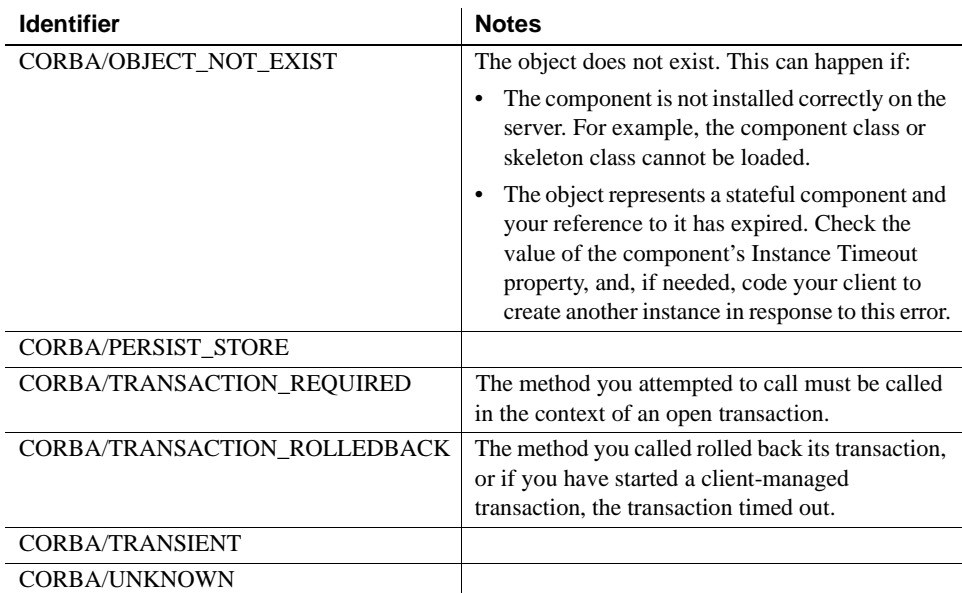

Example This example calls a method

CtsSecurity.SSLServiceProvider.setGlobalProperty. This method can be called to specify SSL settings for a connection to a server. For more information, see Chapter 8, "Using SSL in ActiveX Clients," in the *EAServer Security Administration and Programming Guide*.

The method signature and the exceptions raised are detailed in the following IDL:

```
module CtsSecurity
\{interface SSLServiceProvider
  {
    string setGlobalProperty
    (
      in string property,
      in string value
    \lambdaraises (CtsSecurity::InvalidPropertyException,
      CtsSecurity::InvalidValueException);
  };
  exception InvalidPropertyException
  {
    string message;
```

```
string property;
  };
  exception InvalidValueException
  \left\{ \right.string message;
    string value;
  };
};
```
setGlobalProperty raises InvalidValueException if you attempt to set a property to an invalid value, and raises InvalidPropertyException if you specify a property that does not exist.

The following Visual Basic code calls setGlobalProperty and calls the Catch method to handle InvalidValueException inline. Since there is no Catch\_ call for InvalidPropertyException, if this exception is thrown, it will be thrown as an ActiveX exception when End\_ is called:

```
Dim ssp as CtsSecurity.SSLServiceProvider
```

```
// Assume ssp has been properly initialized
Dim ivException as CtsSecurity.InvalidValueException
// Activate inline exception handling
call ssp.Try
ssp.setGlobalProperty("qop", "An invalid value")
if (ssp.Catch_("CtsSecurity/InvalidValueException", ivException) then
 call MessageBox ("Invalid value: " & ivException.value & ". " & _
              ivException.message, , "Error");
endif
call ssp.End_
```
Using Try\_ and Catch\_ in multithreaded programs If your program uses a proxy object in multiple threads and handles exceptions inline, you must call the Duplicate method to obtain a copy of the proxy object for use in each thread. Duplicate\_ has the following syntax:

Object Duplicate\_

Duplicate\_ returns a proxy instance of the same type as the original.
# **Deploy the ActiveX client**

You can deploy the ActiveX client on any number of machines. To install the ActiveX client on a client machine:

- 1 Install the EAServer client runtime files, including the C++ and ActiveX client options, by following the instructions in the *EAServer Installation Guide* for Windows.
- 2 For an ActiveX proxy automation server client, if you do not plan to specify the machine name and IIOP port number of the machine on which the server resides directly in the Connection Host property, you must define (in the System Properties from the Control Panel) a user environment variable for each server that the ActiveX client will invoke components on. By default, the client installer creates an environment variable JS\_JAGUAR and sets its value to localhost:9000. The syntax for environment variable is:

JS\_*JaguarServerName*

where:

*JaguarServerName* is the host name used in the ActiveX client code.

The syntax for the value of the environment value is:

*machine\_name*:*iiop\_port#*

where:

*machine name* is the name of the machine that the server resides on.

*iiop\_port#* is the IIOP port number for the server.

For the default server, *jaguar*, on a machine, *puddle*, with the default IIOP port number, *9000*, you specify this user environment variable:

JS\_JAGUAR

where the value for this environment variable is *puddle:9000*.

3 For an ActiveX proxy automation server client, set the JAG\_LOGFILE environment variable, which specifies the log file in which initialization errors are recorded. Error messages that occur during the initialization stage are logged into a client log file. If the environment variable is not set, then the error messages in the startup phase will not be seen by the client application. For example:

set JAG\_LOGFILE=%JAGUAR%\bin\client.log

If the ActiveX proxy is running on the server, then the messages will be logged to the server log file.

4 Copy the component and package type libraries and registry files from your development machine to the client machine. The directory in which you place the files does not matter because registering the registry files specifies the type libraries location to the machine. The type library file name is the package or component name with a *.tlb* extension. The registry file name is the package or component name with a *.reg* extension.

5 Use the jagreg utility to register the APAS, component type libraries, and registry files. jagreg will also create a new file that reflects the type library and APAS DLL locations that you specify on the command line. You can use the new registry file to reregister the APAS if you change the location of the APAS DLL or type library files.

Running jagreg To run jagreg, open an MS-DOS Command Prompt window and enter: jagreg /d *jagproxy\_dir* /f *registry\_file* [/t *tlb\_dir*] [/o *output*] [/nr]

or

jagreg /t *tlb\_dir* /f *registry\_file* [/d *jagproxy\_dir*] [/o *output*] [/nr]

where:

*jagproxy\_dir* is the directory in which the APAS DLL resides. By default, the APAS installer places *jagproxy.dll* in the APAS *dll* subdirectory. Specify this parameter if *jagproxy.dll* is in a location different from when you generated the registry file. If you are not sure what location is stored in a registry file, specify the current location of *jagproxy.dll* when you run jagreg.

*tlb\_dir* is the directory where the type library files reside.

*output* is an optional path to the directory in which updated registry file(s) are written. If you don't specify an output directory, the new registry file replaces the previous file; the previous file is saved with a *.KEEP* extension.

/nr is the option that prevents the new registry files from being registered. Use this option to update the *.reg* files without immediately applying them to the Windows Registry.

*registry file* is the name of the registry file that you want to change. Use wildcards to specify multiple files, for example *\*.reg*.

The following example updates all *.reg* files in the current directory, changing the type library location to *d:\jag\_axp* and the APAS DLL location to *d:\jag\_axp\dll. .reg* files in the current directory are updated and previous versions are saved with a *.KEEP* extension:

jagreg /t %JAGUAR%\dll /f \*.reg /d %JAGUAR%\dll

**Note** If jagreg does not run, make sure the JAGUAR environment variable is set to the location of your EAServer installation and the PATH environment variable contains the location of the Windows *regedit.exe* tool as well as the EAServer *bin* and *dll* subdirectories.

You can use a hyphen  $(-)$  or forward slash  $(7)$  to delimit jagreg options. For example, both  $-t$  and  $/t$  are valid.

jagreg creates a new registry file from the existing registry file and:

- Replaces the InProcServer32 entry under the CLSID key with the path to the APAS directory.
- Replaces the DIR entry under the TypeLib key with the path to the type library files directory.

In the registry file, the InProcServer entry under the CLSID key contains the absolute path to the *jagproxy.dll*. The DIR entry under the TypeLib key contains the absolute path to the type libraries directory.

If you move the APAS or type libraries, you must run jagreg again with the new settings.

You can run jagreg from a batch file to automate deployment of ActiveX clients. If running jagreg from a batch file, you can check for success by checking the JAGREG\_STATUS environment variable. A value of 0 indicates success, and a value of 1 indicates failure.

Normally, jagreg runs silently. You can activate status tracing by setting the JAGREG\_TRACE environment variable to "true" before running jagreg. With tracing enabled, jagreg prints status information to the screen as it runs.

# PART 7 **Web Applications**

This part explains how to create Web applications with Java servlets and JavaServer Pages.

A Web application allows you to deploy interrelated Web content, JavaServer Pages (JSPs), and Java servlets as a cohesive unit, and configure the Web server properties required by the servlets and JSPs. EAServer's Web application model follows the J2EE and Java Servlet 2.3 specifications.

**Note** For information on configuring clustered Web applications, see Chapter 7, "Load Balancing, Failover, and Component Availability," in the *EAServer System Administration Guide*.

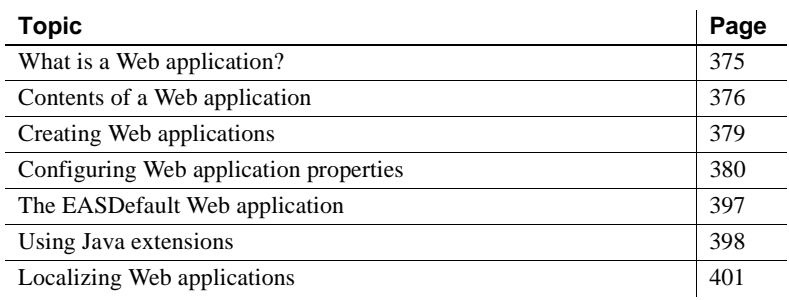

## <span id="page-402-0"></span>**What is a Web application?**

A Web application is a unit of deployment for interrelated Web content, JavaServer Pages (JSPs), and Java servlets. The Web application contains static files, servlet and JSP implementation classes, and a deployment descriptor that describes how the files, servlets, and JSPs are configured on the host server. The deployment descriptor also allows you to configure application-specific HTTP properties, such as MIME types and per-file security constraints. To tie it all together, a Web application provides an abstract naming convention for the JNDI names of database connections and EJBs.

A Web application represents a subset of the files available on a Web server. Each Web application has a **root request path** that forms a prefix for URLs that access the JSPs, servlets, and static pages. For example, *http://myhost/Finance*. Each Web application also has a **context root**, which is a directory in the server's file system where the Web application's files are deployed. In EAServer, the context root for Web application *wapp* is this directory in your EAServer installation:

\$JAGUAR/Repository/WebApplication/*wapp*

# <span id="page-403-0"></span>**Contents of a Web application**

Web applications contain the following components.

### **Servlet files**

Servlets are Java classes that create HTML pages with dynamic content and respond to requests from client applications that are implemented as HTML forms. Servlets also allow you to execute business logic from a Web browser or any other client application that connects using the Hypertext Transfer Protocol (HTTP). For more information on creating servlets, see [Chapter 22,](#page-432-0)  ["Creating Java Servlets."](#page-432-0)

Web clients invoke your Web application's servlets by prepending the Web application's root request path to an alias that is mapped to the servlet. For example, the following URL invokes a servlet mapped to the alias "Account" in the application with root request path "Finance":

http://myhost/Finance/Account?type=add

### **JSP files and tag libraries**

JavaServer Pages (JSP) allow you to embed snippets of Java code into HTML pages to create dynamic content. JSP tag libraries allow you to extend the standard HTML markup tags with custom tags backed by Java classes. See [Chapter 24, "Creating JavaServer Pages,"](#page-462-0) for more information on creating JSPs.

### **Static files**

Files that provide static content for the site can be included in the Web site, including HTML, images, sounds, and so forth. You can also include Java applet files. You can configure the application's deployment descriptor to specify security constraints for static files and any unique MIME types required by your content.

Static files must be deployed to the following subdirectory in your EAServer installation directory:

Repository/WebApplication/*web-app*

Where *web-app* is the name of the Web application. You can include subdirectories, which are reflected in your application's URL namespace.

If you import a Web archive (WAR) file, the importer expands the application's static files to this location.

### <span id="page-404-0"></span>**Java classes**

A Web application's Java classes include the implementation class for each servlet and JSP, and any server-side utility classes used by the servlets and JSPs.

EAServer uses a custom class loader to run a Web application's servlets and classes referenced by servlet and JSP code. This feature allows hot refresh of servlets and JSPs. The custom class loader also allows each Web application to run with its own effective Java class path. To work with the custom loader and support hot refresh, you must deploy your Web application classes as described below.

### **Class and JAR file locations**

You can deploy class files in the following locations, where *app\_name* is the name of the Web application:

- *Repository/WebApplication/app\_name/WEB-INF/classes* for class files used by servlets and JSPs in the Web application.
- *Repository/WebApplication/app\_name/WEB-INF/lib* for classes contained in JAR files. All JAR files in this directory are automatically part of the Web application's effective class path.

Your Web application may use classes or JAR files that are used by Java or EJB clients and components. These files can be deployed in the EAServer *java/classes* or *html/classes* subdirectories. Classes and JAR files loaded from these locations cannot be refreshed unless added to the custom class list for the servlet or Web application. ["Custom class lists for Web applications" on page](#page-582-0)  [555](#page-582-0) describes how to extend the custom class list for servlets and Web applications. You can also load JAR files from the EAServer *extensions* directory, as described in ["Using Java extensions" on page 398](#page-425-0).

### **Which classes are loaded by the custom loader?**

In order to allow hot refresh, class references in your servlet and JSP code must be resolved by EAServer's custom class loader. Class instances loaded by the system class loader cannot be refreshed. Class instances loaded by the custom class loader cannot be assigned to references loaded by the system class loader, or vice-versa.

Most all references will be resolved by the custom loader. The exceptions are references made with class loader calls with an explicit reference to the system class loader or another custom class loader. The following class references are all resolved by the custom class loader when they occur in servlet code:

- Classes referenced by import statements and declarations.
- Classes loaded dynamically using Class.forName(String). For example:

obj = Class.forName("com.foo.MyClass");

• Classes loaded by explicitly calling the java.lang.ClassLoader associated with the servlet instance, which can be retrieved with this code (this refers to the servlet instance):

ClassLoader loader = this.getClassLoader();

Code that uses the system class loader should be rewritten to use the servlet class loader when possible. The system class loader cannot load classes from the Web application *WEB-INF/classes* or *WEB-INF/lib* directories unless you add these locations to the server BOOTCLASSPATH and CLASSPATH environment variables. Classes loaded by the system class loader cannot be refreshed while the server is running.

### **Deployment descriptor**

The application's deployment descriptor catalogs the servlets, JSPs, and files contained in the application, as well as the properties of each. The descriptor must be formatted in XML, using the DTD specified in the *Java Servlet Specification Version 2.3*. You can create a descriptor using EAServer Manager or another J2EE-compliant development tool.

EAServer maintains the deployment descriptor in two formats, the EAServer repository format, using property files, and in XML, using the standard DTD required for compatibility with the *Java Servlet Specification*. When you import a Web application from a WAR file, the XML descriptor is converted to repository format. Changes made in EAServer Manager are saved in the Repository format, and the XML descriptor is updated when the server is next refreshed or restarted.

# <span id="page-406-0"></span>**Creating Web applications**

You can create Web applications in EAServer Manager or any J2EE-compliant development tool that produces standard Web archive (WAR) files.

Using EAServer Manager, you can create a Web application that contains existing static files, servlets, and JSPs, and specifies the properties necessary for them to work together. If you are using another development tool, you can import the WAR file into EAServer Manager as described in Chapter 9, "Importing and Exporting Application Components," in the *EAServer System Administration Guide*.

If you use PowerBuilder, you can create JSPs and deploy them to EAServer in a WAR file. See the PowerBuilder *Working with Web and JSP Targets* manual for more information.

- ❖ **Creating a Web application in EAServer Manager**
	- 1 Highlight the Web Applications folder and choose File | New Web Application. Enter a name for the application.
	- 2 If necessary, create the servlets and JSPs that your application requires. For more information, see:
		- • [Chapter 22, "Creating Java Servlets"](#page-432-0)
		- • [Chapter 24, "Creating JavaServer Pages"](#page-462-0)

3 Configure the deployment descriptor. See ["Configuring Web application](#page-407-0)  [properties" on page 380.](#page-407-0)

# <span id="page-407-0"></span>**Configuring Web application properties**

You can configure a Web application's properties in EAServer Manager. If you have created a Web archive (WAR) file using another tool and imported it into EAServer, most properties are automatically set during the import process.

#### ❖ **Displaying the Web Application Properties dialog box**

The procedures in this section require you to start with the Web Application Properties dialog box open. Display it as follows:

- 1 Expand the Web Applications folder, then highlight the icon that represents your application.
- 2 Choose File | Web Application Properties.

### **General properties**

General properties are as follows:

- **Description** An optional text description of the Web application.
- **Distributable** Specifies whether multiple instances of the Web application can run in a distributed server environment on different servers. If you do not select this option and run the Web application in an EAServer cluster, all requests for the Web application must go to one server in the cluster. Further configuration is required for distributed Web applications, as described in "Deploying Web applications to a cluster" in the *EAServer System Administration Guide*.
- **Timeout** This option specifies how long the server should wait for each servlet's init method to return. For any value, no client requests are serviced while the init method is running. Service requests that arrive while init is running are blocked until init returns. Clients receive browser timeout errors when attempting to execute the servlet while init is running. You can set the Timeout value to control how the server treats servlets if the init method is still running when you shut down the server or refresh the servlet. [Table 21-1](#page-408-0) describes the possible values.

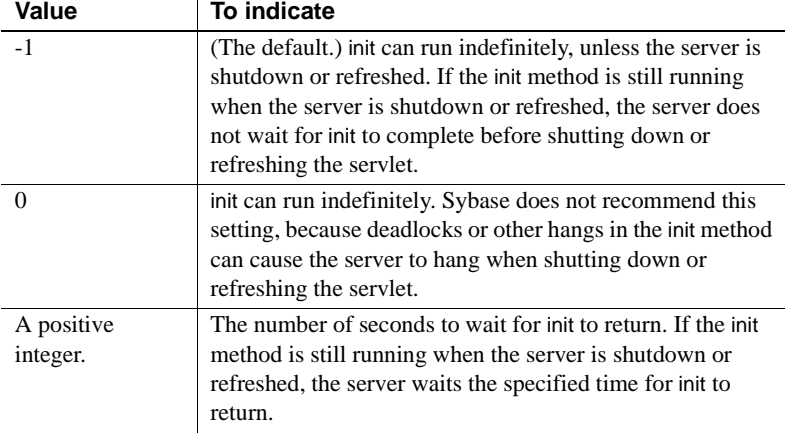

<span id="page-408-0"></span>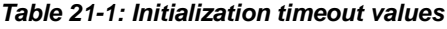

You can override the application-wide default for individual servlets. Display the Advanced tab in the Servlet Properties window, then set the com.sybase.jaguar.servlet.init.timeout property using the syntax in [Table](#page-408-0)  [21-1.](#page-408-0)

**Destroy Timeout** EAServer calls each servlet's destroy method before shutting down or after you have refreshed or stopped the servlet using EAServer Manager. If service calls are still active, the Destroy Timeout setting specifies the number of seconds that the server should wait for the service calls to return before calling the destroy method. The default is 0, which specifies that EAServer calls destroy immediately.

You can override the application-wide default for individual servlets. Display the Advanced tab in the Servlet Properties window, then set the com.sybase.jaguar.servlet.destroy.wait-time property to the desired number of seconds.

- **Session Timeout** This option specifies an application-wide default for the servlet Session Timeout property. Session timeouts are specified in minutes; the default is 30. A value of -1 indicates that sessions never expire. You cannot override the session timeout for individual servlets.
- **Context Path** The request-path prefix that clients use in URLs to access your Web application's static content, servlets, and JSPs. For example, if you enter "estore," users access your Web application with the prefix:

http://*host*:*port*/estore/

The default context path is the name of your Web application.

**• Client Session Persistent** This property determines whether the cookies used to store servlet and JSP session data is stored in persistent or temporary cookies. By default, session data is stored in temporary cookies that expire when the browser is shut down. When you select this option, EAServer sends a persistent cookie that expires when the Web application session-timeout setting expires. This property affects only the cookies that EAServer creates to store session data for the Web application (available to servlets and JSPs via request.getSession). It does not affect cookies created explicitly by servlets and JSPs.

### **Context initialization properties**

All servlets and JSPs in a Web application share a common set of context initialization properties specified by the deployment descriptor. Servlet code can retrieve the values by calling the getInitParamers() and getInitParameterNames() methods in interface javax.Servlet.ServletContext.

Environment properties can be used for the same purpose as contextinitialization properties, and allow additional datatypes besides java.lang.String. See ["Environment properties" on page 391](#page-418-0) for more information.

#### ❖ **Configuring context initialization properties**

- 1 Display the Context Params tab in the Web Application Properties dialog box.
- 2 A list of properties and values appears. You can create, modify, and delete properties as follows:
	- To define a new property, click Add. Edit the Name and Value fields in the new row. You can optionally enter text in the Description field to describe the intended use.
	- To modify a property, put the cursor in the Name or Value fields, then edit the text.
	- To delete a property, put the cursor in the Name or Value fields and click Delete.

### **Welcome and error page specifications**

You can customize the list of welcome files and error-response files in your application. These settings take effect when Web clients are browsing in your Web application's subset of the server's URL namespace.

### **Welcome files**

Welcome files are used to satisfy HTTP requests that end in a directory name, rather than specifying the full path to a file or a path that is mapped to a servlet invocation. For each request that maps to a directory, the server searches the directory for files that occur in the Web application's list of welcome files, in the listed order. For example, if the welcome-file list is "index.html, index.htm, welcome.jsp", the server looks for *index.html*, then *index.htm*, then *welcome.jsp*. If the server finds a static file on the welcome-file list, the server returns its content. If a JSP on the welcome-file list exists, the server invokes the JSP. If no match exists in the directory, the server returns an HTTP 404 (file not found) error, because EAServer does not support directory listings.

#### ❖ **Adding a welcome file**

- 1 Display the File Refs tab in the Web Application Properties dialog box.
- 2 Click Add. A new row appears in the list of welcome files.
- 3 Place the cursor in the new row, and enter the name of the welcome file. Welcome files are plain files, without path information. You can prepend a directory separator (/), which will be ignored. For example, */index.html* is the same as *index.html*.

#### ❖ **Deleting a welcome file**

- 1 Display the File Refs tab in the Web Application Properties dialog box. The welcome-file list displays.
- 2 Place the cursor in the row to be deleted, then click Delete.

### **Error pages**

Error pages allow you to customize the response that the server sends to Web clients when an error occurs. You can specify HTML files to send in response to HTTP error codes and to Java exceptions thrown in JSPs or servlets. You can also define error pages at the server level. If your Web application does not specify an error page, EAServer invokes the corresponding server-level error page.

When an exception is thrown, the servlet engine will search the error page mappings for the exception and its super classes. For example, assume AException extends BException and BException extends CException and CException extends java.lang.Exception. When AException is thrown, EAServer checks if AException is mapped. If not, EAServer checks if BException is mapped, and so forth.

#### ❖ **Adding an error page**

- 1 Display the File Refs tab in the Web Application Properties dialog box.
- 2 Under Error Mapping, click Add. A new row is added to the mapping table with default settings.
- 3 Place the cursor in the Error/Exception cell, and type the HTTP error number or Java exception class name.
- 4 Place the cursor in the URL cell, and type the path to the file relative to the Web application's context root. For example, */etc/error404.html*.
- 5 Verify that the file exists in your EAServer installation directory and can be read by the server process. For example, the path /etc/error404.html corresponds to this file in your EAServer installation directory, where *web app* is the name of the Web application:

Repository/WebApplication/*web\_app*/etc/error404.html

To set up server-level error pages, see com.sybase.jaguar.server.servlet.errorpage on page 553, in the *EAServer System Administration Guide*.

### **Tag library descriptor references**

JSPs can use tag libraries to serve content formatted with custom tags. The tag library is a Java class with methods to parse content that is tagged with custom tags and output formatted content to be returned in the response stream. Each tag library must have a Type Library Descriptor (TLD) file that describes the available tags and specifies the corresponding Java classes and methods.

JSPs use a type library by specifying the location of the TLD file as a URL. In your Web application, you can specify a mapping so that TLD URLs in JSPs map to a local URL. For example, you may refer to a tag library as follows in a JSP:

```
<%@ taglib uri="/example.tld" prefix="ex" %>
```
This path can be mapped to another location, such as:

/WEB-INF/tlds/PRlibrary\_1\_4.tld

You do not have to map TLD URLs in the Web application. If there is no mapping that matches a TLD URL, EAServer loads the file at the URL specified in the JSP and raises an error if the file does not exist.

Mapping TLD URLs provides several benefits such as:

- You can keep TLD files together in a common location.
- You can avoid multiple copies of a TLD when JSPs use different paths to refer to the same type library.
- You can code JSPs with simple paths, such as *tlds/example.tld*, while the actual TLD is stored in a versioned directory tree. For example, you can alias *tlds/example.tld* to *WEB-INF/tlds/example/v1.6/example.tld*. This mapping allows you to easily test new versions and roll back to previous versions if a problem occurs.

In an XML deployment descriptor, TLD URL mappings are specified by taglib elements.

**Tag library classes** A Web application's tag library classes must be deployed in the *WEB-INF/lib* or *WEB-INF/classes* directories, with the other Java classes required by your Web application. See ["Java classes" on page 377](#page-404-0) for more information.

#### ❖ **Configuring TLD mappings in EAServer Manager**

- 1 Display the Advanced tab in the Web Application Properties dialog box.
- 2 If necessary, add an entry for the property com.sybase.jaguar.webapplication.taglib. Otherwise, modify the existing value for this property.
- 3 In the property value, specify each mapping as follows:

(taglib-uri=*alias*, taglib-location=*real-path*)

Where *alias* is the path used in JSP source code, and *real-path* is the TLD file's location relative to the Web application's context root.

If multiple mappings are required, separate each by a comma. For example (the following must be entered without line breaks or carriage returns):

```
(taglib-uri=taglib.tld, taglib-location=TLD/abctaglib.tld),
(taglib-uri=lib2.tld,taglib-location=TLD/lib2v2.tld)
```
### **Naming references**

Web applications allow you to use logical names for JNDI lookups in your servlet and JSP code. Logical names allow your application to run in environments where the JNDI name space does not match the names hard coded in your application. When deploying an application, you can map the logical names to actual names that match the server's configuration.

When developing an application, you must use JNDI to obtain database connections, mail sessions, and EJB proxies. You must catalog the JNDI names used by your code in the application's deployment descriptor.

All logical JNDI names used in your application must be prefixed with *java:comp/env*. The J2EE specification requires the following hierarchy, based on resource type:

- *java:comp/env/ejb* for EJB references
- *java:comp/env/jdbc* for JDBC javax.sql.DataSource references
- *java:comp/env/mail* for JavaMail session references
- *java:com/env/url* for java.net.URL references
- *java:com/env/jms* for javax.jms references

### **EJB references**

Servlets and JSPs use EJB references to instantiate proxies for EJB home interfaces. See [Chapter 8, "Creating Enterprise JavaBeans Clients,"](#page-168-0) for more information. EJB references must be cataloged in the deployment descriptor so that the Web application can run independent of a specific naming configuration. When deploying the Web application, a site administrator can specify site-specific EJB JNDI names.

Servlets and JSPs can look up an EJB by specifying the reference name prefixed with *java:comp/env/*. For example, if you enter *ejb/catalog* in EAServer Manager, use *java:comp/env/ejb/catalog* in your JSP or servlet source code.

To add or configure an EJB reference, open the Web Application Properties dialog box.

**Note** The EJB References tab configuration is the same for Web applications, application clients, and EJB components.

#### ❖ **Adding an EJB reference**

- 1 Display the EJB References tab.
- 2 Click Add. A reference with default settings is created. Edit the settings as described below.

#### ❖ **Editing an EJB reference**

- 1 If necessary, display the EJB References tab. Existing references are displayed as a list with one row for each reference.
- 2 Edit the reference fields of interest as follows:
	- **Name** Specifies the JNDI name used in your code to refer to the called EJB. The aliased name is displayed in the Link Value field. Enter the part of the JNDI name that begins with ejb/. For example, if your code refers to *java:comp/env/ejb/MyBean*, enter ejb/MyBean.
	- **Type** Choose Session for session Beans or Entity for entity Beans.
	- **Home** The Java class name of the EJB home interface, specified in dot notation. For example, com.sybase.MyBeanHome.
	- **Remote** The Java class name of the EJB remote interface, specified in dot notation. For example, com.sybase.MyBeanRemote.
	- **Link Value** The actual JNDI name EJB component that is installed in the server where your component, Web application, or application client is to be deployed. This must match the JNDI name property in the Component Properties of the called EJB component.

For invocations of components on remote servers, you can also specify a corbaname interoperable naming URL, as described in ["Interoperable naming URLs" on page 161.](#page-188-0)

3 To delete a reference, click anywhere in the fields for the reference of interest and click Delete.

#### **EJB local references**

To access an EJB's local interface, define an EJB local reference. Local interfaces are available only to EJB components, Java servlets, and JSPs hosted on the same server as the target component.

#### ❖ **Adding an EJB local reference**

1 Display the EJB Local References tab.

2 Click Add. A reference with default settings is created. Edit the settings as described below.

#### ❖ **Editing an EJB local reference**

- 1 If necessary, display the EJB Local References tab. Existing references are displayed as a list with one row for each reference.
- 2 Edit the reference fields of interest as follows:
	- **Name** Specifies the JNDI name used in your code to refer to the called EJB. The aliased name is displayed in the Link Value field. Enter the part of the JNDI name that begins with ejb/. For example, if your code refers to *java:comp/env/ejb/MyBean*, enter ejb/MyBeanLocal.
	- **Type** Choose Session for session Beans or Entity for entity Beans.
	- **Home** The Java class name of the EJB local home interface, specified in dot notation. For example, com.sybase.MyBeanLocalHome.
	- **Local** The Java class name of the EJB local interface, specified in dot notation. For example, com.sybase.MyBeanLocal.
	- **Link Value** The actual JNDI name of the EJB component that is installed in the server where your component or Web application is to be deployed. This is specified by the JNDI Name property in the Component Properties of the called EJB component.
- 3 To delete a reference, click anywhere in the fields for the reference of interest and click Delete.

### **Resource references**

Resource references are used to obtain connector and database connections, and to access JMS connection factories, JavaMail sessions, and URL links.

To add or configure a resource reference, open the Web Application Properties dialog box.

**Note** The Resource References tab configuration is the same for Web applications, application clients, and EJB components.

#### ❖ **Adding a resource reference**

1 Display the Resource References tab.

2 Click Add. A reference with default settings is created. Edit the settings as described below.

#### ❖ **Editing a resource reference**

- 1 If necessary, display the Resource References tab. Existing references are displayed as a list with one row for each reference.
- 2 Edit the reference fields of interest as follows:
	- **Name** The partial JNDI name used in servlet and JSP code. Use the prefix *mail/* for JavaMail references, *jdbc/* for data source references, *url/* for java.net.URL references, and *jms/* for javax.jms references. For example, if your code refers to *java:comp/env/jdbc/MyDatabase*, enter jdbc/MyDatabase.
	- **Type** Choose the type of resource:
		- javax.sql.DataSource for JDBC connections. See ["JDBC](#page-508-0)  [DataSource lookup" on page 481](#page-508-0) for more information.
		- java.mail.Session for JavaMail sessions. See [Chapter 35,](#page-656-0)  ["Creating JavaMail,"](#page-656-0) for more information.
		- java.net.url for aliased URLs.
		- javax.jms.QueueConnectionFactory for JMS queue connection factories. See ["Looking up a ConnectionFactory object" on page](#page-595-0)  [568](#page-595-0) for more information.
		- javax.jms.TopicConnectionFactory for JMS topic connection factories. See ["Looking up a ConnectionFactory object" on page](#page-595-0)  [568](#page-595-0) for more information.
	- **Sharing Scope** Choose Sharable or Unsharable. By default, connections to a resource manager are sharable across EJBs in an application that use the same resource in the same transaction context.

**Note** This is available only to Web applications and EJB components.

- **Authentication** Select the source of the authentication credentials:
	- Application use the credentials configured for the connection cache.
	- Container use the credentials of the caller who logged in to EAServer and created the component instance.
- **Resource Link** Specify the resource link for the resource type:
- javax.sql.DataSource select the name of the EAServer connection cache or connector to be used for this resource.
- java.mail.Session specify the SMTP mail server for outgoing mail.
- java.net.url enter the URL string, as it would be used to construct a java.net.URL instance by calling the URL(java.lang.String) constructor. URLs must contain a protocol and host address, for example: http://www.sybase.com or ftp://pub.sybase.com.
- javax.jms.QueueConnectionFactory select the name of the queue connection factory.
- $java.$  jms. Topic Connection Factory  $-$  select the name of the topic connection factory.
- 3 To delete a resource reference, click anywhere in the fields for the resource reference of interest and click Delete.

### **Resource environment references**

Resource environment references are logical names applied to objects administered by EAServer, which can be accessed by Web applications, application clients, and EJB components.

To add or configure a resource environment reference, open the Web Application Properties dialog box.

**Note** The Resource Environment References tab configuration is the same for Web applications, application clients, and EJB components.

#### ❖ **Adding a resource environment reference**

- 1 Display the Resource Environment References tab.
- 2 Click Add. A reference with default settings is created. Edit the settings as described below.

#### ❖ **Editing a resource environment reference**

- 1 If necessary, display the Resource Environment References tab. Existing references are displayed as a list with one row for each reference.
- 2 Edit the reference fields of interest as follows:
- **Name** The partial JNDI name used in servlet and JSP code. Use the prefix *jms/* for JMS reference. For example, if your code refers to *java:comp/env/jms/MyQueue*, enter jms/MyQueue.
- **Type** Choose the type of resource:
	- javax.jms.Queue for JMS message queues.
	- java.jms.Topic for JMS message topics.
- **Link Value** If the resource type is javax.jms.Queue, enter the name of a configured queue; if the resource type is javax.jms.Topic, enter the name of a configured topic.
- 3 To delete a resource environment reference, click anywhere in the fields for the reference of interest and click Delete.

### <span id="page-418-0"></span>**Environment properties**

Environment properties allow you to specify global read-only data for use by servlets and JSPs in the Web application.

Servlets and JSPs must use JNDI to retrieve environment properties, using the prefix java:comp/env in JNDI lookups. Unlike context initialization properties, environment properties can have datatypes other than java.lang.String.

The deployment descriptor catalogs the environment properties used by your servlets and JSPs, as well as each property's Java datatype and default value. Deployers can tailor the values to match a server's configuration. For example, you may have environment properties to specify the name of a logging file, or to tune cache usage.

To add or configure an environment property, open the Web Application Properties dialog box.

**Note** The Environment tab configuration is the same for Web applications, application clients, and EJB components.

#### ❖ **Adding an environment property**

- 1 Display the Environment tab.
- 2 Click Add. EAServer Manager creates a new entry with default settings. Edit the settings as described below:

#### ❖ **Editing an environment property**

- 1 If necessary, display the Environment tab. A list of environment properties appears.
- 2 Edit the fields for the property of interest:
	- **Entry** The environment property's JNDI name, relative to the *java:comp/env* prefix.
	- **Type** Choose the Java datatype that matches the property value from the dropdown list.
	- **Value** The initial or post-deployment value of the property, specified as text in a format that is valid for the specified datatype.
	- **Description** Optionally enter a comment to explain how the property is used.

### **Request path mappings**

Your application's deployment descriptor must specify the request path mappings for the application's servlets and JSPs. You can map full paths, partial paths, or file extensions to servlets. Path mappings are specified relative to the application's root request path.

To map request paths to a JSP, the JSP must be defined in EAServer Manager as a Web component. See [Chapter 24, "Creating JavaServer Pages,"](#page-462-0) for more information.

EAServer uses the precedence rules defined in the Servlet 2.3 specification to evaluate each URL:

- 1 EAServer checks whether a mapping uses the exact path.
- 2 EAServer checks whether a directory in the path is mapped to a servlet, starting at the most deeply nested directory in the path, and working back using the forward-slash character  $\alpha$  as a separator. For example, if the application's root request path is *MyApp* and the URL path is *MyApp/Accounts/Manage/add.jsp*, EAServer checks for servlets mapped to */Accounts/Manage*, then */Accounts*.
- 3 If the last node in the path contains an extension, EAServer checks for a servlet mapped to that file extension. A file extension is defined as the part of the URL that follows a '.' occurring after the last '/' in the URL. For example, in the path *MyApp/Accounts/Manage/add.calc*, the extension is *calc*.

4 If neither of the previous two rules results in a match, EAServer invokes the application's default servlet if defined. The default servlet is mapped to the path */*. If no default servlet is defined, EAServer looks for a static file matching the path.

**Implicit JSP mapping** The *jsp* extension is implicitly mapped to invoke EAServer's JSP engine. You can override this mapping in the explicit mappings for your Web application by mapping *\*.jsp* to a servlet or JSP. However, if you do so, there is no way to invoke the EAServer JSP engine to compile and run arbitrary JSP files. Explicit *\*.jsp* mappings are not recommended.

#### ❖ **Adding a request path mapping**

- 1 Display the Servlet Mapping tab in the Web Application Properties dialog box.
- 2 Click Add. A new mapping appears with default settings. Edit the settings as described below.

#### ❖ **Editing a request path mapping**

- 1 If necessary, display the Servlet Name tab in the Web Application Properties dialog box. A list of mappings appears, formatted as a table. You can edit any mapping by editing the text directly within the table cells.
- 2 Edit the servlet name and mapped path, using the following rules to format the path specification:
	- All mappings are relative to the Web application's root request directory.
	- To map a directory, enter a path that ends in a  $**$ , for example  $/$  foo $/*$ or /foo/stuff/\*.
	- To map an extension, enter \*.*ext*, where *ext* is the extension.
	- To specify a default servlet for the application, enter the path as a single forward slash (/).
	- To specify an exact match, enter the full path relative to the Web application's root request directory.

### **MIME mappings**

A file's MIME type specifies how a server or browser should interpret the file. For example, whether the file contains plain text, formatted HTML, an image, or a sound recording. In a Web server, MIME mappings specify how a static file should be interpreted by mapping file extensions to MIME types. MIME mappings affect only static files. Servlets and JSPs must be coded to specify a MIME type for their response.

For more information on MIME types, visit:

http://www.oac.uci.edu/indiv/ehood/MIME/MIME.html

EAServer includes preconfigured MIME mappings that you can customize using your Web application's properties. Web application MIME mappings override EAServer's preconfigured mappings.

#### ❖ **Adding a MIME mapping**

- 1 Display the MIME Mapping tab in the Web Application Properties dialog box.
- 2 Click Add.

#### ❖ **Editing a MIME mapping**

- 1 If necessary, display the MIME Mapping tab in the Web Application Properties dialog box. The configured mappings display.
- 2 Edit the fields as appropriate:
	- **Extension** The file extension for files of this type.
	- **MIME Type** The MIME specification, for example, text/plain or text/sgml.

### **JAXP properties**

Configures the default JAXP, DOM, and XSLT parser implementations used by the Web application. See [Chapter 36, "Configuring Java XML Parser](#page-662-0)  [Support,"](#page-662-0) for more information on these properties.

### **Java Classes properties**

The Java Classes tab allows you to add classes and JAR files to the Web application's custom class list. The custom class list specifies which Java classes must be reloaded when the Web application is refreshed. [Chapter 30,](#page-576-0)  ["Configuring Custom Java Class Lists,"](#page-576-0) describes how to configure this setting.

### **Extensions properties**

The Extensions tab in the Web Application properties dialog box configures dependencies on Java extensions. These settings provide a mechanism to formally declare the Java extensions required by the Web application, and to verify that required extensions are available in EAServer. ["Using Java](#page-425-0)  [extensions" on page 398](#page-425-0) describes these settings in detail.

### **Additional files**

The Additional Files tab in the Web Application properties dialog box configures the com.sybase.jaguar.webapplication.files property, which specifies additional files that are to be archived when the Web application is exported or replicated to another server with the synchronize feature. By default, the file set includes the Web application's context root directory and its contents.

The rules for setting this property are the same as for the com.sybase.jaguar.component.files component property. See ["Component](#page-97-0)  [properties: Additional Files" on page 70](#page-97-0) for more information.

### **Security properties**

Configures user authentication for the Web application and allows you to configure authorized access to URLs served by the Web application. Chapter 3, "Using Web Application Security," in the *EAServer Security Administration and Programming Guide* describes how to configure these properties.

### **Page Caching properties**

You can use dynamic page caching to improve the response time for servlets and JSPs in your Web application. The properties on this tab allow you to configure default caching options for Web components that have caching enabled. For more information, see "Dynamic page caching" in Chapter 5, "Web Application Tuning," in the *EAServer Performance and Tuning Guide*.

### **Listener properties**

EAServer's implementation of application lifecycle events enables you to register event listeners that can respond to state changes in a Web application's ServletContext and HttpSession objects. See ["Application lifecycle event](#page-458-0)  [listeners" on page 431](#page-458-0) for more information.

#### ❖ **Adding a listener**

- 1 Display the Listeners tab in the Web Application Properties dialog box.
- 2 Click Add. This adds a new row to the list of Listeners.
- 3 Enter the listener class name.
- 4 To modify the order in which EAServer notifies the listeners, highlight a listener name and click Move Up or Move Down until it is positioned correctly.

### **Filter Mapping properties**

A filter is a Java class that is called to process client requests or the server's response. Filters can be used to modify the request header or the content of a servlet request or response. [Chapter 23, "Using Filters and Event Listeners,"](#page-452-0) describes how to create filters.

Filters can be mapped to a URL or a servlet name. When a filter is mapped to a URL (path-mapped), the filter applies to every servlet and JSP in the Web application. When a filter is mapped to a servlet name (servlet-mapped), it applies to a single servlet or JSP. The path-mapped filters are executed first, followed by the servlet-mapped filters.

#### ❖ **Mapping a filter**

1 Display the Filter Mapping tab in the Web Application Properties dialog box.

- 2 Click Add. This adds a new row to the Filter Mapping list.
- 3 Enter the filter properties:
	- Filter logical name for the filter.
	- Target servlet class name or the URL string.
	- Target Type choose either Servlet Name or URL Pattern.
	- Description brief description of the filter's purpose.

# <span id="page-424-0"></span>**The EASDefault Web application**

Beginning with EAServer 5.1, all Web pages that are not part of a Web application are implicitly assigned to the EASDefault Web application. You can configure the properties for EASDefault the same as you do for other Web applications—see ["Configuring Web application properties" on page 380.](#page-407-0)

Initially, the context path for EASDefault is "/", and the *WEB-INF* directory is created under *\$JAGUAR/html*. You can change the context path by setting the com.sybase.jaguar.webapplication.context-path property on the Advanced tab of the Server Properties dialog box. For more information, see com.sybase.jaguar.webapplication.context-path in Appendix B, "Repository Properties Reference," in the *EAServer System Administration Guide*.

**Note** You can change the context path of any Web application to "/", but if another Web application uses "/" as its context path, you must change the EASDefault context path to something else.

When users access http://*host*:*port*/, EAServer invokes the welcome page of the Web application whose context path is "/". Because the EASDefault welcome page is *index.html* and the context path is "/", EAServer invokes *\$JAGUAR/html/index.html*. To change this behavior, you can either:

- Change the EASDefault welcome page, or
- Change another Web application's context path to "/" to display its welcome page.

If a Web application is specified by the

com.sybase.jaguar.server.http.defaultwebapp property when you upgrade to EAServer 5.1, EAServer sets this Web application's context path to "/" and changes the EASDefault context path to "/EASDefault." The com.sybase.jaguar.server.http.defaultwebapp property is supported for backward compatibility, but it is read only once, the first time you log in to EAServer 5.1. If you change the value of this property after you log in to EAServer 5.1, the change has no effect.

Standalone servlets are part of the EASDefault context, but must be specified by the com.sybase.jaguar.server.servlets property to be accessible in this context. The value of com.sybase.jaguar.server.servlets must be a commaseparated list of servlet names that are defined in the repository.

# <span id="page-425-0"></span>**Using Java extensions**

In Java, an *extension* is a formally described set of related classes that extends the functionality offered by the base Java platform or by a J2EE application server. Extensions are packaged as Java JAR files, and include additional information in the JAR file's *manifest.mf* file to describe the extensions characteristics, such as:

- The vendor, name, and version for the specification that is implemented by the package (for example, Sun Microsystems JavaHelp 1.3)
- The vendor, name, and version for the implementation of the specification.

For more information on Java extensions, see the the Java documentation at http://java.sun.com/j2se/1.3/docs/guide/extensions/index.html.

In accord with the Servlet 2.3 specification, EAServer allows you to install extensions and define the extensions required by a Web application. If you import a Web application (in WAR format) that requires extensions that are not installed, EAServer Manager warns you of the unfulfilled dependencies.

### **Installing extensions in EAServer**

In your EAServer installation, installed Java extensions are stored in the *extensions* subdirectory. All Web applications in one EAServer installation have access to the same set of installed Java extensions. In EAServer Manager, you can manage Java extensions from the top-level Web Applications or from the Installed Web Applications folders for any application or server.

#### ❖ **Viewing installed extensions in EAServer Manager**

- 1 Highlight the top-level Web Applications folder, or the Installed Web Applications folder in your application or server.
- 2 Choose File | View Installed Extensions
- 3 EAServer Manager displays the list of installed extensions. ["EAServer](#page-427-0)  [Java extension properties" on page 400](#page-427-0) describes the fields.

#### ❖ **Installing a new extension using EAServer Manager**

- 1 Make sure the extension JAR file is accessible on the machine where you are running EAServer Manager
- 2 Follow the steps in "Viewing installed extensions in EAServer Manager" on page 399 to display the Installed Extensions dialog box.
- 3 Click Add, then specify the full path to the extension JAR file.
- 4 EAServer Manager verifies that the extension's *manifest.mf* file is formatted correctly, and if so, copies the extension JAR file to the EAServer *extensions* subdirectory.

### **Defining required extensions for Web applications**

You can define the extensions required by your Web applications in EAServer Manager or in the *manifest.mf* file bundled within a Web application archive (WAR) file. Doing so increases the portability of the Web application among J2EE servers from different vendors. When a server imports a WAR file that specifies required extensions, it checks that the required extensions are available.

### **Defining required extensions in EAServer Manager**

Follow this procedure if you are defining or modifying a Web application in EAServer Manager. When you export the Web application in WAR format, EAServer Manager includes the dependency information.

#### ❖ **Defining required extensions in EAServer Manager**

- 1 Display the Web Application properties dialog box.
- 2 Display the Extensions tab.
- 3 Click Add to create a new extension in the list, then edit the fields described in Table 21-2 on page 400.

#### <span id="page-427-0"></span>**EAServer Java extension properties**

Table 21-2 describes the fields in EAServer Manager's Installed Extensions dialog box and the corresponding entries in the *manifest.mf* file within an extension JAR file.

| <b>EAServer Manager field</b>   | <b>Manifest entry</b>        | <b>Description</b>                                                                                                    |
|---------------------------------|------------------------------|----------------------------------------------------------------------------------------------------|
| <b>Extension Name</b>           | Extension-Name               | The extension name.                                                                                                    |
| <b>Specification Version</b>    | Specification-<br>Version    | The version number of the specification<br>that the extension conforms to.                                                                                                    |
| Specification Vendor            | Specification-Vendor         | The company or organization responsible.<br>for the specification that the extension<br>conforms to.                                                                                                    |
| <b>Implementation Version</b>   | Implementation-<br>Version   | The implementation version number.                                                                                                    |
| <b>Implementation Vendor</b>    | Implementation-<br>Vendor    | The company or organization responsible<br>for the implementation.                                                                                                    |
| <b>Implementation Vendor ID</b> | Implementation-<br>Vendor-ID | A unique identifier for the company or<br>organization responsible for the<br>implementation. Usually follows the<br>reverse-domain naming convention used<br>in Java packages, for example,<br>"com.sybase." |
| <b>Implementation URL</b>       | Implementation-URL           | A Web URL to obtain information on the<br>implementation.                                                                                                    |

*Table 21-2: Java Extension Properties*

### **Defining required extensions in the WAR manifest file**

If you are creating Web applications outside of EAServer Manager, you must specify required Java extensions by adding entries to the manifest file within the WAR (path *META-INF/MANIFEST.mf*). If you are using a Java development tool that supports the Servlet 2.3 specification, your tool most likely provides graphical support for specifying dependencies. See your tool's documentation for details.

#### **WAR manifest format**

The Extension-List manifest entry lists the names of required extensions. This entry has the form:

Extension-List: *ext1 ext2 ext3* ...

Where *ext1*, *ext2*, *ext3*, and so forth are the names of the required extensions. For each name, you must specify additional entries from the Manifest entry column of Table 21-2 on page 400, prefixed with the name and a hyphen. For example, if the name is javahelp, you must specify a

javahelp-Extension-Name entry as well as the other manifest entries from Table 21-2. You may specify additional entries not in Table 21-2, but these are ignored by EAServer.

#### **Example**

The following example shows a section of a WAR manifest that requires two extensions, javahelp and java3d:

```
Extension-List: javahelp java3d 
javahelp-Extension-Name: javax.help 
javahelp-Specification-Version: 1.0
javahelp-Implementation-Version: 1.0.3 
javahelp-Implementation-Vendor-Id: com.sun 
java3d-Extension-Name: javax.3d 
java3d-Specification-Version: 1.0 
java3d-Implementation-Version: 1.2.1 
java3d-Implementation-Vendor-Id: com.sun
```
## <span id="page-428-0"></span>**Localizing Web applications**

EAServer supports the HTTP 1.1 internationalization features defined in the Java Servlet 2.3 specification. Using these features, you can develop servlets that respond in the language specified by the request header, or configure localized versions of Web site's static pages.

For complete information about HTTP 1.1 internationalization, refer to the Java Servlet 2.3 specification and the HTTP 1.1 specification.

### **Enabling accept-language header parsing**

HTTP 1.1 supports internationalization via an accept-language header that can be included in requests. The accept-language headers describe the languages the client accepts. For example, if documents are stored on the server in Japanese and English, clients that use Japanese as the accept-language header receive the Japanese version of the page. When clients use English as the accept-language header, they receive the English version. Accept-language headers can be sent only by Web browsers that use the HTTP 1.1 protocol.

The com.sybase.jaguar.server.http.acceptlang property determines whether EAServer parses accept-language headers to respond to requests for localized content. To enable accept-language header parsing, set this property to true using the Advanced tab in the Server Properties window in EAServer Manager.

### **Internationalization for servlets**

For servlet development, EAServer supports internationalization compliant methods that are described in the Java Servlet 2.3 specification. These methods, getLocale and getLocales on the ServletRequest interface and setLocale on the ServletResponse interface:

- getLocale and getLocales parse the accept-language header, extract the language and quality value information, and return the specified locale names. If the request specifies no locale, return the server's default locale.
- setLocale sets the language attributes in the Content-Language header. The default is the server's default locale.

### **Deploying localized static files**

A separate directory is required for each supported language along with a default directory. EAServer refers to these directories to locate different language versions of a document. For example, if the client requests the URL:

http://www.someplace.com/somepage.html

and EAServer supports English and French. There will be two versions of the page on the server plus the default:

The English version – http://www.someplace.com/en/somepage.html

- The French version http://www.someplace.com/fr/somepage.html
- A default version http://www.someplace.com/somepage.html

### **Language selection algorithm**

A Language selection algorithm selects the appropriate language after evaluating the override criteria and the quality values specified. If multiple languages are specified, then the algorithm checks the various options in descending order of priority. For example, if the client requests this URL with en, fr specified in the accept-language header:

http://www.someplace.com/somepage.html

EAServer first looks for:

http://www.someplace.com/en/somepage.html

If not found, the server looks for:

http://www.someplace.com/fr/somepage.html

If this is not found, the server tries to load the default page:

http://www.someplace.com/somepage.html

Similarly, for static Web resources in a Web applications, the language name tag is prefixed to the static web resource URL to construct the URL for the resource. EAServer provides multiple language support to the following Web application resources:

- **Servlets**
- Web application with static Web resources
- Static Web pages

### **Localizing JSP content**

JSPs that use a character set other than the server default require additional changes in source code and deployment properties.

In your JSP source code, specify the encoding in the page declaration, for example:

<%@ page contentType="text/html;charset=BIG5" %>

When initializing strings, pass the encoding name to the String constructor, for example:

```
byte[] b = \{ (byte)' \u00A4', (byte)' \u00A4',(byte)' \u00A4', (byte)' \u00E5'String s = new String(b, "big5");
```
If you do not specify the encoding name, the byte array may be converted incorrectly.

When deploying localized JSPs, group JSPs for each language in their own directory tree under your Web application's context root. For example, all files under */en* are English, 8859\_1 encoded and all files under */ko* are Korean, KSC5601 encoded. Additionally, configure the following Web application properties:

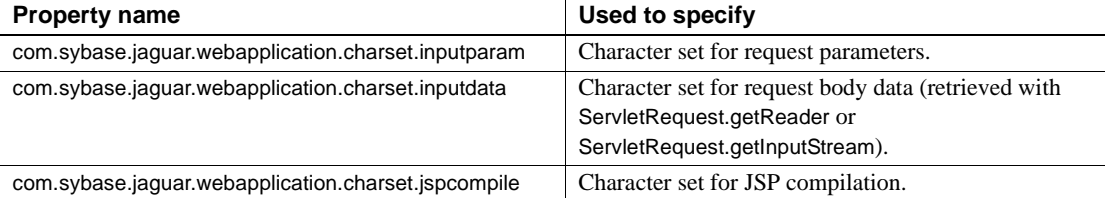

The property values must contain a list of URL-pattern and Java character set name pairs. Use this syntax, where *URL\_pattern* is the url-pattern to which the character set applies, and *character\_set* is the name of the Java character set:

```
(url-pattern=URL_pattern,charset=character_set),
(url-pattern=URL_pattern,charset=character_set)
```
For example, for a Web application with two directories, */en* and */ko,* in its document root where all files under */en* are 8859\_1 encoded and all files under */ko* are KSC5601 encoded, specify the character sets like this:

```
(url-pattern=/en/*,charset=8859_1),
(url-pattern=/ko/*,charset=KSC5601)
```
If a URL pattern is not listed, the server's default character set is used. If you specify a character set that is not supported, it is not added to the mapping and the server's default character set is used.

**Note** These character set properties are not supported for the default Web application.
# CHAPTER 22 **Creating Java Servlets**

<span id="page-432-1"></span>EAServer supports version 2.3 of the Java Servlet API. Running in EAServer, servlets can create HTML pages with dynamic content and respond to requests from client applications that are implemented as HTML forms. Servlets also allow you to execute business logic from any Web browser or any other client application that connects using the Hypertext Transfer Protocol (HTTP).

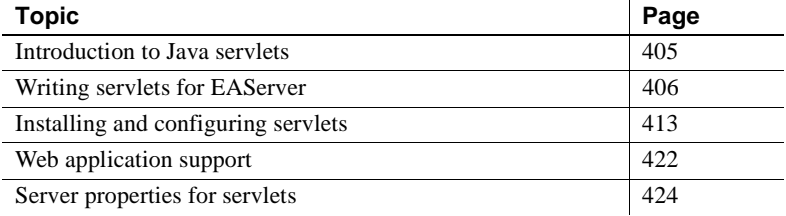

# <span id="page-432-0"></span>**Introduction to Java servlets**

The Java Servlet API is a Java Standard Extension Java classes that extend the functionality of a Web server.

Use of servlets in<br>EAServer Java servlets respond to HTTP requests from Web browser clients (or any other client that connects to EAServer using the HTTP protocol). You can associate an HTTP URL with a servlet that you have installed in EAServer. The servlet can dynamically create HTML documents, or act as a gateway between HTML-forms based applications and EAServer components. For example, you might create servlets to:

> **• Create dynamic HTML page content** Your servlet creates pages for an online catalog by selecting part descriptions from a database.

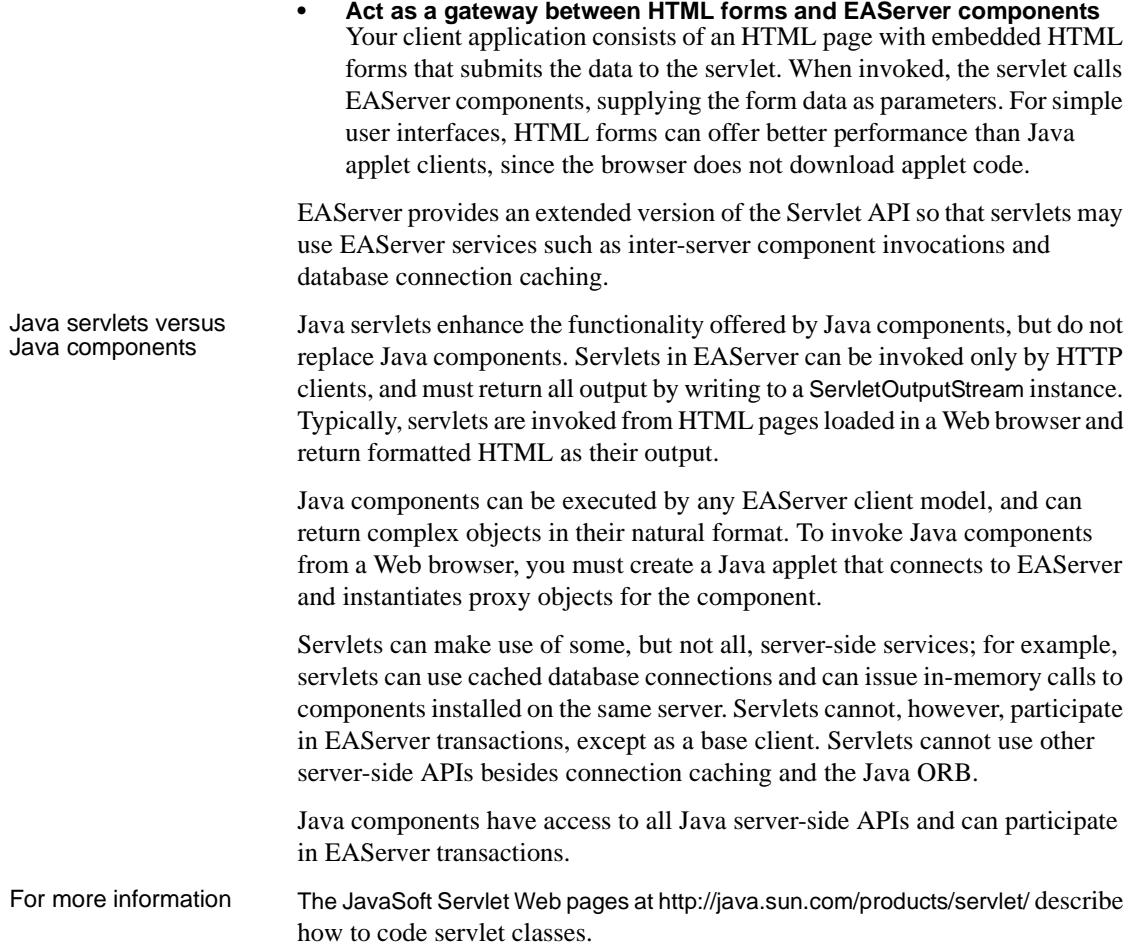

# <span id="page-433-0"></span>**Writing servlets for EAServer**

You can implement servlets for EAServer as you would for any other server that follows the Java servlet specification. Servlets for EAServer can be coded to the standard Java servlet API and use classes in the javax.servlet and javax.servlet.http packages. This section lists coding information specific to EAServer and describes EAServer's extensions to the standard servlet API.

## **Connection caching**

Servlets can use these classes to retrieve cached connections:

- com.sybase.jaguar.jcm.JCMCache, which represents a configured connection cache and provides methods to manage connections in the cache.
- com.sybase.jaguar.jcm.JCM, which provides access to JDBC connection caches defined in EAServer Manager. JCM is a factory for JCMCache instances.

For more information, see ["Using Java Connection Manager classes" on page](#page-509-0)  [482.](#page-509-0)

## **Component invocations**

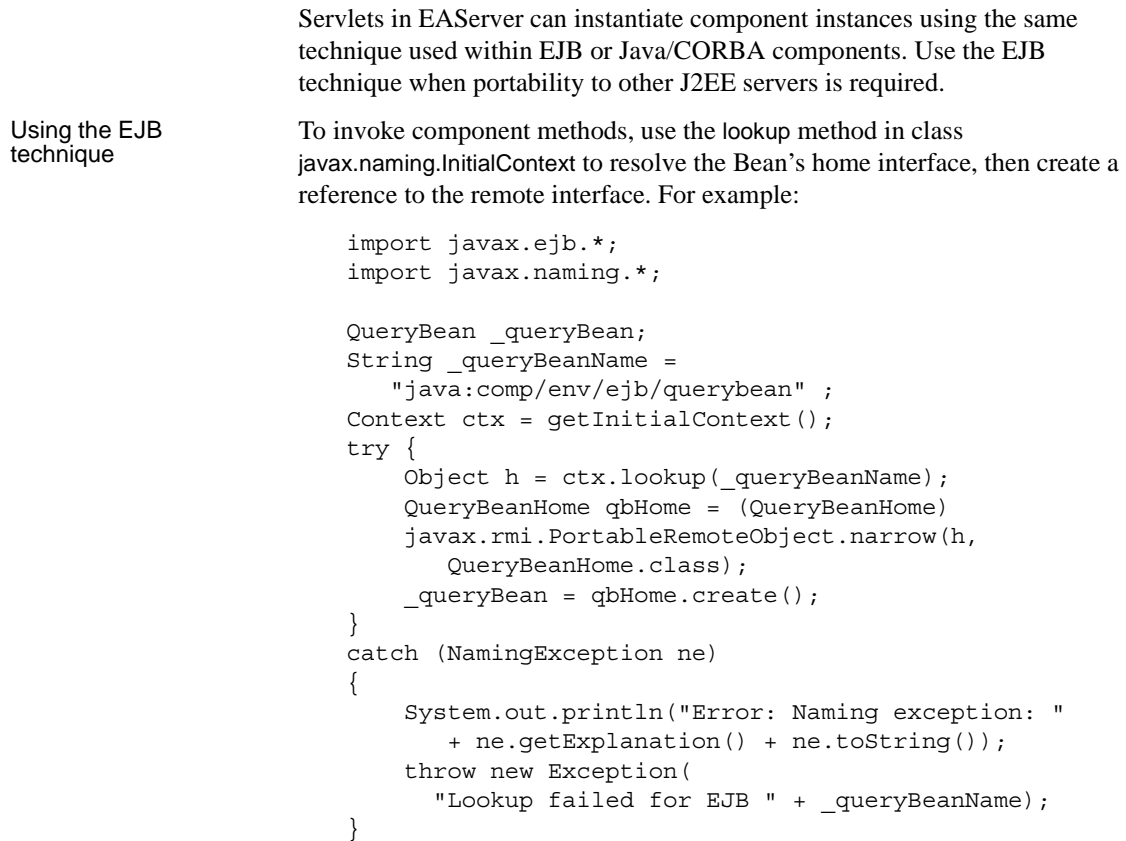

For more information on the EJB client interfaces, see [Chapter 8, "Creating](#page-168-0)  [Enterprise JavaBeans Clients."](#page-168-0) You can define an EJB reference in the Web application properties to alias the servlet name used in your source code. The EJB reference allows the Web application to be deployed on another J2EE server without changing your servlet code. See ["EJB references" on page 386](#page-413-0) for more information.

To invoke component methods, create an ORB instance to obtain a proxy for the components, then invoke methods on the proxy object reference. For components on the same server, call the string\_to\_object method with the IOR string specified as *Package*/*Component*. For example, the fragment below obtains a proxy object for a component called *Payroll* that is installed in the *Finance* package:

```
java.util.Properties props = new 
java.util.Properties();
props.put("org.omg.CORBA.ORBClass",
                 "com.sybase.CORBA.ORB");
ORB orb = ORB.init((java.lang.String[])null, props);
Payroll payroll = 
PayrollHelper.narrow(orb.string_to_object(
                       "Finance/Payroll"));
```
By default, servlets run without a user name and password. A servlet client, authenticated by EAServer, runs with the client's user name and password. If an unauthenticated servlet client invokes a component method, the component is instantiated without a user name and password. If roles limit access to a component or method and the servlet has no user name, a method invocation attempt fails. To specify a user name, use this syntax:

```
orb.string_to_object("iiop://0:0:user_name:password/Package/Component"));
```
You can retrieve the system user name and password with these methods in class com.sybase.CORBA.ORB, which both return strings:

- getSystemUser() returns the system user name.
- getSystemPassword() returns the system password.

When called from components, string to object returns an instance running on the same server if the component is locally installed; otherwise, it attempts to resolve a remote instance using the naming server.

#### Using the Java/CORBA technique

# **Threading**

If possible, servlets should be coded to be thread-safe, such that the service method can be called concurrently from multiple threads. This threading model is the default for servlets running in EAServer. In most cases, it offers the best performance. If your servlet cannot support this threading model, you must do one of the following to ensure that the servlet executes safely in EAServer:

- Code the servlet to implement the SingleThreadModel marker interface. This interface has no methods; the server recognizes that instances of any class that implements the interface must be single-threaded.
- Configure the servlet's threading properties as described in "Threading settings" on page 416.

# **Logging**

Servlets can log error messages or other text to the EAServer servlet log file, using the standard servlet log methods in the ServletContext class (or the equivalent methods in the GenericServlet class). EAServer records servlet log messages in the *httpservlet.log* file, located in EAServer's *bin* subdirectory. If you define additional servers, the name of the servlet log file is prepended with the server name. For example, if you create a server named Test\_server, then servlet messages for that server are directed to the *Test\_serverhttpservlet.log* file.

To enable trace logging in the EAServer servlet execution engine, add the com.sybase.jaguar.server.servlet.trace property in the Server Properties dialog box on the Advanced tab, and set it to true.

### **Error pages**

You can customize error and exception reports that are sent to clients by creating error pages. When the servlet engine detects an error or catches an exception thrown by a servlet, it searches for a corresponding error page to handle the response. You can declare error pages for a Web application, or at the server level.

This example illustrates how to declare an error page for a Web application in the deployment descriptor:

```
<error-page>
 <error-code>404</error-code>
  <location>/etc/404.html</location>
```

```
</error-page>
```
The location is the path relative to the Web application's context root. For example, */etc/404.html* corresponds to this file in your EAServer installation directory, where *web-app* is the name of the Web application:

Repository/WebApplication/*web-app*/etc/404.html

For information about how to use EAServer Manager to set up an error page for a Web application, see ["Error pages" on page 383](#page-410-0).

To set up server-level error pages, see com.sybase.jaguar.server.servlet.errorpage on page 553, in the *EAServer System Administration Guide*.

## **Request dispatching**

A RequestDispatcher instance allows one servlet to invoke another and either forward a request, or include the target servlet's response with its own. The RequestDispatcher interface provides methods to accomplish both. To obtain an object that implements the RequestDispatcher interface, use one of these ServletContext methods:

- getRequestDispatcher(*<URL map to resource>*)
- getNamedDispatcher(*<servlet name>*)

To forward a request, the initial servlet calls the forward method of the RequestDispatcher interface. The target servlet returns the response. This method can be called only if no output has been committed to the client. Before the forward method returns, the response must be committed and closed by the servlet container.

To include a target servlet's response with its own, the initial servlet calls the include method of the RequestDispatcher interface. The target servlet has full access to the request object but can write only to the ServletOutputStream or Writer of the response object and it cannot modify the response headers. The target servlet can commit a response by either writing past the end of the response buffer, or explicitly calling the flush method of the ServletResponse interface.

#### **URL interpretation**

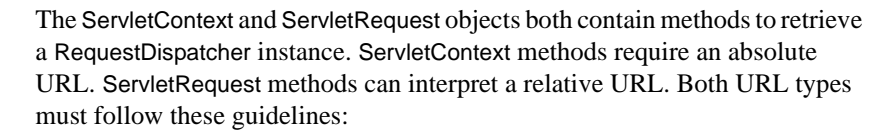

- The path cannot include the context.
- Mappings must agree with the servlet mappings defined for the Web application—if a mapping does not exist, use the static page in the Web applications's context root directory *\$JAGUAR/Repository/WebApplication/<web-app-name>.*
- You must resolve dots in the path before mapping the URL.
- There can be no static content access at *WEB-INF/META-INF.*

A ServletContext.getRequestDispatcher URL must begin with a forward slash ('/'). If a ServletRequest.getRequestDispatcher URL begins with a forward slash, the servlet engine interprets it as an absolute URL. Otherwise, the servlet engine appends the relative URL to the current request's URI path. For example, if the current request is */catalog/garden.html* and the relative URL is *sports.html*, then the new URL is */catalog/sports.html*.

#### **Implementation**

EAServer's servlet engine passes all servlet invocation requests through a RequestDispatcherobject instance. When the servlet engine receives a request from a client, it calls the RequestDispatcher.service method. This method loads, initializes, and handles instance pooling of single-threaded servlets. It also invokes the servlet and handles errors.

#### **Static content**

A RequestDispatcher instance would typically be used for servlets and JSPs, but it can also be used for static content. If the servlet engine forwards a request to a static content RequestDispatcher, the RequestDispatcher must set the response status, the response headers, and the response data. If a static content RequestDispatcher is called to set the data for the current request, it only needs to return the content of the static page.

### **Response buffering**

The Java servlet API supports response buffering that allows the servlet to control how the servlet container buffers responses, and when to send a response to a client. The ServletResponse interface provides these methods that allow a servlet to access buffering information:

- getBufferSize returns the size of the response buffer; if buffering is not used, returns integer value of zero.
- setBufferSize sets buffer size greater than or equal to the servlet's request.
- isCommitted returns a boolean value to indicate whether any part of the response has been returned to the client.
- reset clears the buffer of an uncommitted response.
- flushBuffer writes buffer contents to a client.

See the *Java Servlet Specification, v2.3* for detailed information about using response buffering.

### **Encoding responses and double-byte characters**

When you compile a Java servlet, the characters are encoded according to the locale of your machine unless you specify encoding in the javac compile command. When a client sends a request from a browser, the parameters are always ISO 8859-1 encoded.

To provide a client's browser with the encoding information it needs to translate the content of a response correctly, declare the encoding in the response header. If you specify the content type without the encoding information, for instance:

```
response.setContentType("text.html");
```
the client's browser assumes that the content is ISO 8859-1 encoded. If the content has been encoded using some other standard, the client's browser does not translate the data correctly. This example specifies the double-byte character set big5, the encoding name of traditional Chinese characters:

```
response.setContentType("text/html;charset=big5");
```
To encode the response content, compile the servlet with this encoding option:

```
javac -encode iso-8859-1 <java source file>
```
or convert static strings within the servlet code, for instance:

```
String origMsg = "<double-byte character string>";
String newMsg = new String(origMsg.getBytes(), 
                            "iso-8859-1");
```
# <span id="page-440-0"></span>**Installing and configuring servlets**

After you have created or obtained the Java class that implements your servlet's functionality, you must define a new servlet in EAServer Manager, associate it with your class, then configure the properties that control how the servlet's class is loaded and executed.

### **Installing servlets**

In EAServer Manager, servlets that are installed in EAServer display in the Installed Servlets folder under the server's icon. All servlets that have been defined are displayed in the top-level Servlets folder. You must install a servlet in a server before that server's clients can execute the servlet.

#### **Defining a new servlet**

When defining a new servlet, you can install it in a server at the same time, or you can define the servlet in the top-level Servlets folder, then install it in one or more servers later.

- 1 To create a servlet and install it in a server:
	- Expand the server's icon, then highlight the Installed Servlets folder within it.
	- Choose File | Install Servlet.
	- In the Servlet Wizard, click Create and Install a New Servlet.

To define a servlet that is not installed in a server:

- Highlight the icon for the top level Servlets folder.
- Choose File | New Servlet.
- 2 Enter a name for the servlet. This name will be used in HTTP URLs that invoke the servlet.

3 Configure the servlet properties as described in ["Configuring servlet](#page-442-0)  [properties" on page 415.](#page-442-0)

#### <span id="page-441-0"></span>**Installing existing servlets into a server**

You must install servlets in a server before that server's clients can invoke the servlet. You can install a servlet into multiple servers. To install a servlet into a server:

- 1 Expand the server's icon, then highlight the Installed Servlets folder within it.
- 2 Choose File | Install Servlet.
- 3 In the Servlet Wizard, click Install an Existing Servlet.
- 4 In the Install Servlet dialog box, highlight the servlet to be installed, then click Ok.

#### **Uninstalling servlets from a server**

Uninstalling a servlet from a server makes that servlet unavailable to clients of that server. The server definition persists in EAServer Manager, under the top level Servlets folder. To uninstall a servlet:

- 1 Expand the server's icon, then highlight the Installed Servlets folder within it.
- 2 Highlight the servlet to uninstall.
- 3 Choose File | Remove Servlet.

#### **Deleting servlet definitions**

Deleting a servlet from the top-level Servlets folder removes it entirely from EAServer Manager. To delete a servlet definition:

- 1 Expand the top-level Servlets folder.
- 2 Highlight the servlet to delete.
- 3 Choose File | Delete Servlet.

## <span id="page-442-0"></span>**Configuring servlet properties**

The settings in the Servlet Properties dialog box specify the Java class for the servlet and control how EAServer loads and runs instances of the class. The dialog contains the tabs described below.

General settings Properties on the general tab define the basic information required to load and run the servlet.

| <b>Control Name</b>                  | <b>Specifies</b>                                                                                                    |
|--------------------------------------|----------------------------------------------------------------------------------------------------|
| Description                          | An optional comment describing the servlet.                                                                                                    |
| Servlet's fully qualified class name | The name of the Java class that implements<br>the servlet functionality, in Java dot notation;<br>for example,<br>com.sybase.jaguar.DemoServlet.                                                                                                    |
|                                      | In a Web application, you can map a<br>servlet name to either a servlet class or a<br>JSP file.                                                                                                    |
| Load during startup                  | Choose Yes if the servlet must be loaded and<br>initialized when the server starts. If you<br>choose No, the class is loaded when the first<br>client requests to run the servlet. Classes that<br>perform lengthy processing in the init method<br>can be loaded at start-up so that the first client<br>to invoke the servlet does not experience<br>increased response time.<br>If you choose Yes, servlets are reloaded when<br>you refresh the Web application. |
| Startup load sequence position       | EAServer loads servlets serially. If you<br>choose Yes, to load the servlet during startup,<br>define the order, relative to other servlets in<br>the application. To load the servlet first, enter<br>1.                                                                                                    |
| Web component type                   | Choose Servlet or JSP                                                                                                    |

*Table 22-1: General Tab Settings*

Init-Args settings Servlets may require initialization parameters that are specified outside of the source code. For example, you might specify the name of an EAServer connection cache as an initialization parameter. You can use the Init-args properties to define optional initialization parameters for the server.

The Init-Params tab lists the initialization parameters that have been defined for the servlet. Click Add to define a new initialization parameter. Enter the parameter name and the text of the value. The servlet can retrieve the value as a Java String, as explained below. To change a parameter's value, highlight the parameter in the list, then click Modify. To remove a parameter, highlight it, then click Delete.

Your servlet's init method can retrieve the specified settings using the ServletConfig.getInitParameter(String) and ServletConfig.getInitParameterNames() methods. The following code fragment shows how:

```
void init(ServletConfig config) throws ServletException 
{
  ....
  Enumeration paramNames = 
    config.getInitParameterNames();
  while (paramNames.hasMoreElements())
  {
    String name = (String) paramNames.nextElement();
    String value = config.getInitParameter(name);
  }
```
Threading settings By default, EAServer loads one instance of a servlet class and calls methods from multiple threads—to service multiple clients, multiple threads may call the service method simultaneously. If an instance of your servlet cannot safely execute in multiple threads, you must configure the Threading tab to specify that the servlet class is single threaded. You can also specify how EAServer should serialize invocations of the service method for a single-threaded servlet.

> Check the Single Threaded option if calls to your servlet's service method must be serialized. When this option is selected, you can specify the number of instances that EAServer creates to serve client requests. Calls to the service method within a given instance are serialized. EAServer creates multiple instances to minimize the time that clients have to wait for a blocked service request. EAServer calls the service method in an instance that is not already busy serving a previous request. If all available instances are busy, the request is delayed until a service call returns.

> If multiple instances are created, calls to the service method are not necessarily serialized; service calls may occur simultaneously in different instances. If your service method changes static variables, you must add code to synchronize these changes or configure the servlet properties so that only one instance is created.

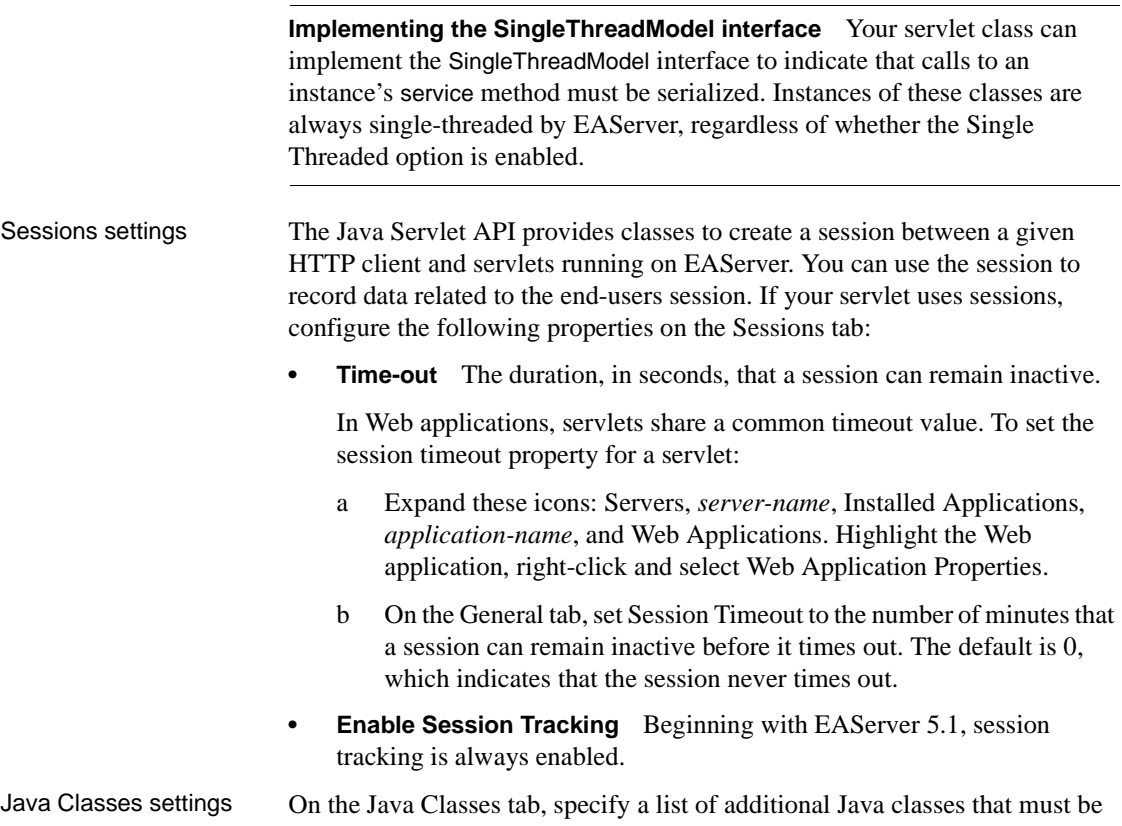

reloaded when you refresh the servlet. By default, EAServer reloads only the servlet implementation class. You can configure the classes to be custom loaded at the servlet, Web application, J2EE application, or server level. For more information, see [Chapter 30, "Configuring Custom Java Class Lists."](#page-576-0)

Additional Files The Additional Files tab enables you to associate additional files with the servlet definition. If you synchronize the server where the servlet is installed, and elect to synchronize servlet files, these files will be transferred to the target servers. See Chapter 6, "Clusters and Synchronization," in the *EAServer System Administration Guide* for more information on this feature.

> You can specify the name of a Java class or package to be added to the archive, using the Java dot notation. For example, "com.sybase.CORBA" adds all files in the com.sybase.CORBA package.

> Any other files must be separated by commas and specified relative to EAServer's *Repository* subdirectory or with a full path. Full paths require that any server to which you synchronize share the same directory structure.

When you include additional files, you can either enter the file names individually, or you can use the Additional Files wizard to add multiple files, packages, classes, and directories.

To enter file names individually:

- 1 Click Add. This opens the Add a File Name to the List dialog box.
- 2 Enter the file name and click Ok.

To add multiple items:

- 1 Click Additional Files Wizard. This open the Additional Files dialog box. Each item that you add is appended to the list.
- 2 To add Java packages or classes:
	- a Click Browse
	- b Choose a *\*.class* file and click Select.

The class files must be deployed under EAServer's *java/classes* directory.

- 3 To add files or directories:
	- a Optionally, specify a file filter, such as *\*.txt*.
	- b Optionally, select to use the JAGUAR environment variable.
	- c Click Browse.
	- d Choose a file or directory and click Select.
- 4 To add property files from other entities:
	- a Click Browse.
	- b Choose a *\*.props* file from under the *Repository* directory and click Select.
- 5 To add file lists from other entities:
	- a Click Browse.
	- b Choose an entity's *\*.files* file and click Select.
- 6 Click Add Files to Additional Files List.

#### Run As Identity Configures an alternate identity used for authentication of component invocations from the servlet or JSP. By default, component invocations use the Web client's identity. The settings are:

• Run as – Choose "specified" to configure an alternate identity. The default, "client," specifies that the Web client identity is used.

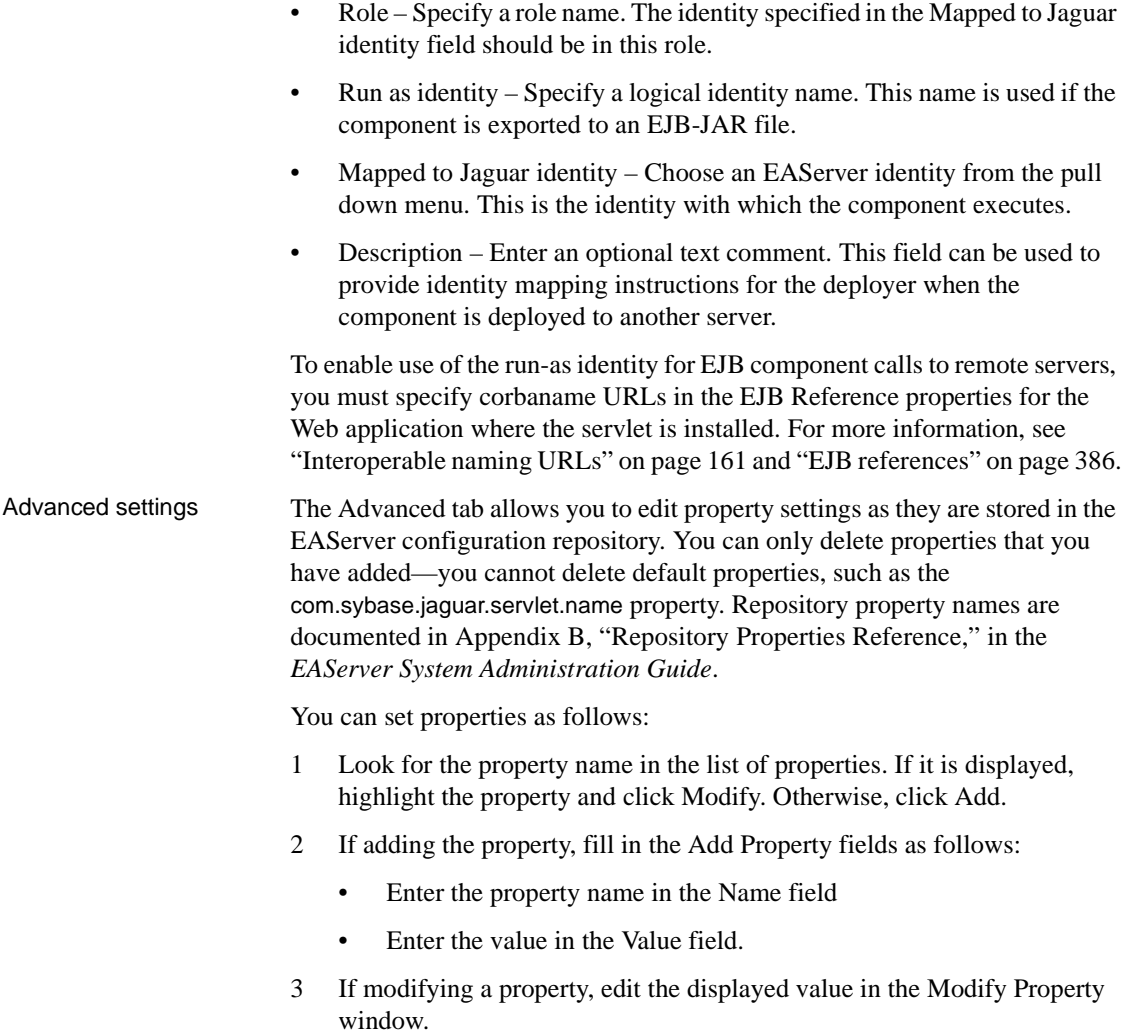

**When to use the Advanced tab** Although you can use the Advanced tab to set any property prefixed with "com.sybase.jaguar.servlet," Sybase recommends that you use this tab to set properties only as specified by the EAServer documentation or by Sybase Technical Support. Most properties can be configured graphically elsewhere in the EAServer Manager user interface.

### **Deploying and refreshing servlet classes**

#### **Deploying servlet classes**

Although you can deploy servlet classes under any codebase that is specified in the CODEBASE environment variable, servlet classes should be deployed under EAServer's *java/classes* subdirectory to simplify debugging. Only classes deployed under this codebase can be refreshed.

### **Refreshing servlets**

The refresh feature is useful for debugging, since it allows you to load a changed version of the implementation class without restarting the server. If your implementation relies on other classes that must also be reloaded when the implementation is refreshed, specify them on the Java Classes tab in the Servlet Properties window. See "Java Classes settings" on page 417.

All servlets that are not installed in a Web application are considered to be part of the *default* Web application (EASDefault), and all servlets within the same Web application are refreshed at the same time.

To refresh all servlets in the Installed Servlets folder:

- 1 Highlight the Servlets folder under the server icon where the servlet is installed.
- 2 Choose File | Refresh.
- 3 EAServer Manager will ask if you want to terminate any active requests. Choose Yes to refresh. If one of the servlets is servicing a request at this time, the client may receive partial data or an error. Choose No to cancel the refresh operation.

To refresh all the servlets in a Web application:

- 1 Expand the server icon where the servlet is installed and highlight the Web application name under one of these folders:
	- **Installed Web Applications**
	- Installed Applications | *<application name>* | Web Applications
- 2 Choose File | Refresh.
- 3 EAServer Manager will ask if you want to terminate any active requests. Choose Yes to refresh. If one of the servlets is servicing a request at this time, the client may receive partial data or an error. Choose No to cancel the refresh operation.

When you refresh a servlet, EAServer calls the servlet's Servlet.destroy() method, reloads the implementation class and any classes specified on the Java Classes tab, and then calls the Servlet.init() method in the new instance.

#### **Starting and stopping servlets**

At times you may wish to stop and restart the servlet without reloading the class. Also, starting a servlet causes EAServer to load the implementation class if it has not already been loaded at startup or in response to a client request.

When you stop the servlet, EAServer calls the Servlet.destroy() method. When you start the servlet, EAServer calls the Servlet.init() method, unless it has already been called on the current instance of the implementation class.

To start a servlet:

- 1 Expand the Servlets folder under the server icon where the servlet is installed. Highlight the servlet's icon.
- 2 Choose File | Start.

To stop a servlet:

- 1 Expand the Servlets folder under the server icon where the servlet is installed. Highlight the servlet's icon.
- 2 Choose File | Stop.
- 3 EAServer Manager will ask if you want to terminate any active requests. Choose Yes to stop the servlet. If the servlet is servicing a request when you stop the servlet, the client may receive partial data or an error.

# <span id="page-449-0"></span>**Web application support**

Java servlets support packaging and deploying Web applications. A Web application archive (WAR) file contains all the components of a Web application including servlets, HTML files, JavaServer Pages (JSPs), classes, and other resources. See [Chapter 21, "Creating Web Applications,"](#page-402-0) for more information.

**Note** Beginning with EAServer version 5.1, all servlets are contained in a Web application.Any servlet that you do not explicitly add to a Web application is added automatically to the EASDefault Web application—see ["The](#page-424-0)  [EASDefault Web application" on page 397](#page-424-0).

EAServer includes a servlet container that provides network services for requests and responses, decodes MIME-based requests, formats MIME-based responses, and manages servlets.

## **Adding servlets to a Web application**

To add servlets to a Web application, copy the servlet class files under *%JAGUAR%\Repository\WebApplication\<web-app>\WEB-INF\classes*, and use EAServer Manager to add the servlet to your Web application.

#### ❖ **Adding a servlet to a Web application**

- 1 In EAServer Manager, select either Web Applications | *<Web application>* or Applications | *<application>* | Web Applications | *<Web application>*.
- 2 Right-click, select New Web Component, and enter the name of the servlet.
- 3 Select the servlet, right-click, and select Web Application Component Properties.
- 4 Enter values for the servlet properties described in ["Configuring servlet](#page-442-0)  [properties" on page 415.](#page-442-0)
- ❖ **Mapping a Web application's servlet to a URL**
	- 1 In EAServer Manager, select either Web Applications | *<Web application>* or Applications | *<Application>* | Web Applications | *<Web application>*.
- 2 Right-click and select Web Application Properties.
- 3 Select the Servlet Mapping tab and click Add. A new row is added to the mapping table.
- 4 Place the cursor in the Servlet cell and enter the servlet name that displays in EAServer Manager.
- 5 Place the cursor in the URL Pattern cell and enter a string to invoke the servlet from an HTTP URL. For example, if the Web application name is *WebApp1* and the URL Pattern string for the servlet is */MyServlet*, this URL invokes the servlet:

```
http://host:port/WebApp1/MyServlet
```
- 6 Place the cursor in the Description field and enter a description of the servlet.
- 7 Click OK.

**Note** Web application servlets have no default URL mappings. To invoke a servlet, clients must use the path mapped to the servlet in the Web application properties.

In the normal configuration, you cannot run servlets without using an alias or Web application name in the request URL. You can configure servlets to run with no alias as follows:

- 1 Install the servlets of interest in your server's Installed Servlets folder, as described in ["Installing existing servlets into a server" on page 414](#page-441-0).
- 2 Display the Server Properties dialog for your server, then display the Advanced tab.
- 3 Search for com.sybase.jaguar.server.servlet.servlet-mapping in the list. If the property is present, highlight it and click Modify. Otherwise, click Add and enter the property name.
- 4 For the property value, enter a comma-separated list of entries with this format:

```
(url-pattern=/pattern,servlet-name=servlet)
```
Where:

- *pattern* is the alias to invoke the servlet, for example, MyServlet.
- servlet is the servlet name, as defined in EAServer Manager.

For example, to map MyServlet to the path */myservlet*, and HelloServlet to the path */hello*, enter this value (on one line):

(url-pattern=/myservlet,servlet-name=MyServlet),(urlpattern=/hello,servlet-name=HelloServlet)

With these settings, HelloServlet can be invoked with this URL:

http://*host*:*port*/hello

# <span id="page-451-0"></span>**Server properties for servlets**

On the Servlet tab in the Server Properties dialog box, you can disable servlet execution in a server and configure server aliases.

**Note** All servlets are part of a Web application, and most servlet properties are configured using the Web Application Properties dialog box—see ["Configuring Web application properties" on page 380.](#page-407-0) The properties that you can configure on the Servlet tab are described below.

#### ❖ **Displaying the servlet execution properties**

- 1 Highlight the icon for the server of interest.
- 2 Choose File | Server Properties.
- 3 Select the Servlet tab, and configure the following properties:
	- **Servlet Execution Enable/Disable** This option determines whether servlets can execute on a server. If the option is disabled, no installed servlets can be invoked. By default, servlet execution is enabled.
	- **Servlet Aliases** Specifies the list of path prefixes that you can use to invoke servlets from HTTP URLs. For example, if */servlet/* is a path prefix, this URL invokes a servlet named *MyServlet*:

http://yourhost:8080/servlet/MyServlet

The default setting specifies */servlet/* as the only path prefix. To override the default, enter one or more prefixes, each on a line by itself. For example:

```
/servlet/
/servlets/
```
# CHAPTER 23 **Using Filters and Event Listeners**

This chapter discusses how to use servlet filters and listeners that can respond to application lifecycle events.

For complete information on servlets, see [Chapter 22, "Creating Java](#page-432-1)  [Servlets."](#page-432-1)

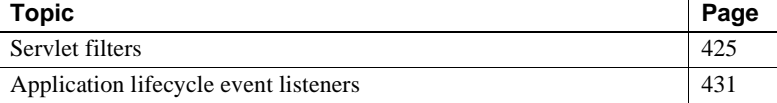

# <span id="page-452-0"></span>**Servlet filters**

You can use filters to modify the header or the content of a servlet request or response. Within a Web application, you can define many filters, and a single filter can act on one or more servlets or JavaServer Pages (JSPs). Filters can help you accomplish a number of tasks, including data authentication, logging, and encryption.

You can map filters to a URL or a servlet name. When a filter is mapped to a URL (path-mapped), the filter applies to every servlet and JSP in the Web application. When a filter is mapped to a servlet name (servletmapped), it applies to a single servlet or JSP. EAServer constructs a list of the filters declared in a Web application's deployment descriptor; this list is called a *filter chain*. The order of the filters in the filter chain determines the order in which the filters are executed. EAServer constructs the filter chain by first adding the path-mapped filters, in the order that they are declared in the deployment descriptor, then it adds the servlet-mapped filters in the order in which they appear in the deployment descriptor. As a result, the path-mapped filters are executed first, followed by the servlet-mapped filters.

This sample declares the path-mapped filter, MyFilter:

```
<filter>
   <filter-name>
      MyFilter
```

```
</filter-name>
   <filter-class>
      MyFilter
   </filter-class>
</filter>
<filter-mapping>
   <filter-name>MyFilter</filter-name>
   <url-pattern>/*</url-pattern>
<filter-mapping>
```
Use EAServer Manager to add a new filter to a Web application and map it to either a servlet name or a URL pattern.

#### ❖ **Adding a new filter to a Web application**

- 1 Expand the Web Applications folder, then highlight the icon that represents your application.
- 2 Choose File | New Web Component.
- 3 Select Filter and enter a name for the filter.
- 4 Click OK. This displays the Filter Component Properties dialog box.
- 5 On the General tab, enter:
	- A description of the filter.
	- The filter's fully-qualified class name.
- 6 On the Init-Params tab, enter the initialization parameters as name/value pairs. When the filter is initialized, it receives a FilterConfig object that contains these parameters.
	- a Click Add to display the New Property dialog box.
	- b Enter a property name and property value, and optionally, a description, then click OK.

To edit an initialization parameter, highlight the property and click Modify. Edit the property name or value, and click OK.

To delete an initialization parameter, highlight the property and click Delete.

7 Click OK.

["Filter Mapping properties" on page 396](#page-423-0) describes how to map a Web application filter.

You can also define filters at the server level—see "HTTP Custom Response Header" on page 41 in Chapter 3, "Creating and Configuring Servers," in the *EAServer System Administration Guide*.

Servlet filters must implement the javax.servlet.Filter interface and define these methods:

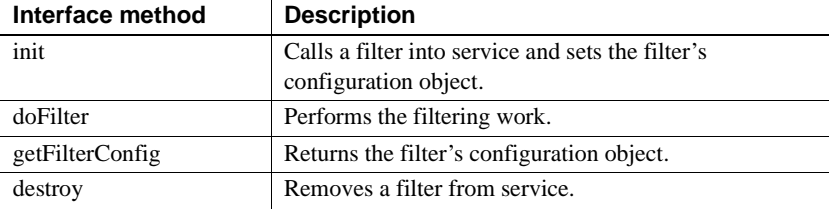

**Note** The setFilterConfig method is no longer supported (as of version 4.1); it has been replaced by init and destroy.

To initialize each filter, EAServer calls the init method and passes in a FilterConfig object, which provides the filter with access to the Web application's ServletContext, the initialization parameters, and the filter name. After all the filters in a chain have been initialized, EAServer calls FilterChain::doFilter for the first filter in the chain and passes it a reference to the filter chain. Subsequently, each filter passes control to the next filter in the chain by calling the doFilter method. The requested resource, servlet or JSP, is served after all the filters in the chain have been served. To halt further filter and servlet processing from within a filter, do not call doFilter. To notify a filter that it is being removed from service, EAServer calls the destroy method. Within this mthod, the filter should clean up any resources that it holds: memory, file handles, threads, and so on. destroy is called only once after all the threads within the filter's doFilter method have exited.

Here is a sample implementation of a servlet filter, which records either the amount of time it takes to process the request, or the time the request finishes processing. The time is recorded using the ServletContext::log method. The filter uses the value of the initialization parameter *type* to determine whether to record the absolute time the filter finished, or the amount of time it took to process the request. If the value of *type* is "absolute", the filter logs the time the request completes; otherwise, it logs the processing time, in milliseconds.

package filters;

{

```
import javax.servlet.*;
import javax.servlet.http.HttpServletRequest;
import java.util.Date;
public class TimerFilter implements Filter
   private FilterConfig filterConfig = null;
   /** 
   * The server calls this method to initialize the Filter and
   * passes in a FilterConfig object.
   */
   public void init (FilterConfig filterConfig)
               throws javax.servlet.ServletException
   {
      _filterConfig = filterConfig;
   }
   /**
   * Return the FilterConfig object
   */
   public FilterConfig getFilterConfig()
   \left\{ \right.return _filterConfig;
   }
   /**
   * EAServer calls this method each time a servlet, JSP or static Web 
   * resource is invoked.
   */
   public void doFilter (ServletRequest request, 
                          ServletResponse response, 
                          FilterChain chain)
               throws java.io.IOException, javax.servlet.ServletException
   {
      // This is executed before the servlet/jsp/static resource is served.
      long startTime = System.currentTimeMillis();
      // Pass control to the next filter in the chain.
      chain.doFilter(request, response);
      // This is executed after the servlet/jsp/static resource has been served.
      long endTime = System.currentTimeMillis();
      // Get the ServletContext from the FilterConfig
      ServletContext context = filterConfig.getServletContext();
```

```
// Get the type parameter from the filter's initialization
   // paramters. Return null if the parameter was not set
  String type = (String) filterConfig.getInitParameter("type");
  // Get the filter's name to include in the log
  String filterName = filterConfig.getFilterName();
  HttpServletRequest httprequest = (HttpServletRequest)request;
  String path = httprequest.getRequestURI();
  // By default, record the absolute time
   if ((type == null) || (type.equals("absolute"))){
     Date date = new Date(endTime);
      context.log(filterName + " - " + path + " finished: " +
                  date.toString());
   } 
  else 
   {
      context.log(filterName + " - time to process " + path + ": " +
                  (endTime - startTime) + "ms");
   }
}
/** 
* Notifies the filter that it is being taken out of service.
*/
public void destroy()
{
  // free resources
}
```
**Note** To use page caching for servlets whose responses are modified by a filter, see "Using page caching with filters that modify a response" in Chapter 5, "Web Application Tuning," in the *EAServer Performance and Tuning Guide*.

}

### **Custom headers**

To add custom response headers for static resources, EAServer provides the filter class com.sybase.jaguar.servlet.AddHeadersFilter. The filter is designed to add cache-related and simple name/string header information to a response. The initialization parameters that you pass to the filter must be in this format:

(name=*header\_name*, value=type:*value\_type*&val:*value*)

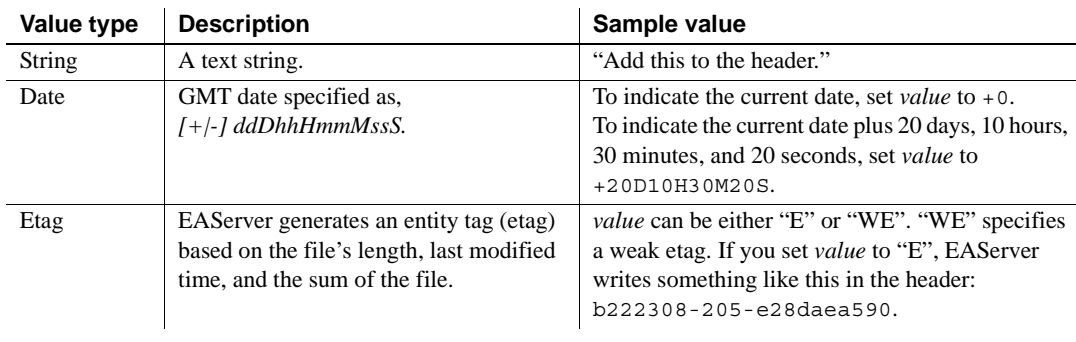

where *header\_name* is the title of the header, and *value\_type* and *value* can be:

This example creates an instance of AddHeadersFilter and passes the header name, value type, and value:

```
com.sybase.jaguar.servlet.filter.init-param=
(name=Expires, value=type:date&val:+365D),
(name=Cache-Control, type:string&val:max-age=3600)
```
which adds these two lines to the response:

Expires: Wed, 15 May 2002 15:31:22 GMT Cache-Control: max-age=3600

For more information For more information on filters and programming customized responses, see the Java Web page at http://java.sun.com/products/servlet/Filters.html.

# <span id="page-458-0"></span>**Application lifecycle event listeners**

EAServer's implementation of application lifecycle events enables you to register event listeners that can respond to state changes in a Web application's ServletContext and HttpSession objects. When a Web application starts up, EAServer instantiates the listeners that are declared in the deployment descriptor. The servlet API provides four listener interfaces, which EAServer calls when each event occurs.

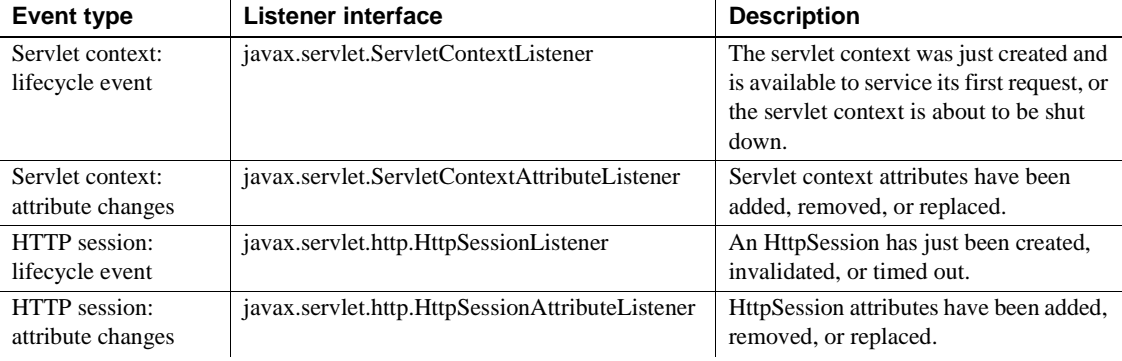

**Note** The interfaces javax.servlet.ServletContextAttributeListener and javax.servlet.http.HttpSessionAttributeListener are both new for EAServer version 4.1. The corresponding interfaces from EAServer version 4.0, where "Attributes" was plural, are not supported in EAServer 4.1.

If you need your code to remain compatible with EAServer 4.0 or other servers that require the older interface names, implement both the old and new interfaces.

["Listener properties" on page 396](#page-423-1) describes how to add a listener to a Web application.

Sample listener Here is an example of how a ServletContextListener could be used to maintain a database connection for each servlet context. The database connection that gets created is stored in the ServletContext object as an attribute, so it is available to all the servlets in the Web application.

package listeners;

```
import javax.servlet.*;
import java.sql.*;
```
public final class ContextListener implements ServletContextListener

{

```
ServletContext context = null;
Connection connection = null;/**
* This method gets invoked when the ServletContext has
* been destroyed. It cleans up the database connection.
*/
public void contextDestroyed(ServletContextEvent event) 
{
   // Destroy the database connection for this context.
  _context.setAttribute("DBConnection", null);
   _context = null;
   try {
     _connection.close();
   } catch (SQLException e) {
   // ignore the exception
   }
}
/**
* This method is invoked after the ServletContext has
* been created. It creates a database connection.
*/
public void contextInitialized(ServletContextEvent event) 
{
   _context = event.getServletContext();
  String jdbcDriver="com.sybase.jdbc2.jdbc.SybDriver";
   String dbURL="jdbc:sybase:Tds:localhost:2638";
   String user="dba";
   String password="";
   try {
      // Create a connection and store it in the ServletContext
      // as an attribute of type Connection.
      Class.forName(jdbcDriver).newInstance();
      Connection conn =
         DriverManager.getConnection(dbURL,user,password);
      _connection = conn;
      _context.setAttribute("DBConnection", conn);
   } catch (Exception e) {
      // Unable to create the connection, set it to null.
      connection = null;
```

```
_context.setAttribute("DBConnection", null);
     }
   }
}
```
# CHAPTER 24 **Creating JavaServer Pages**

This chapter provides an overview of JavaServer Pages (JSP) and their place in distributed application development, as well as configuration instructions for running your JSPs in EAServer.

For detailed information about JavaServer Pages technology, see the JavaServer Pages specification, available at http://java.sun.com/products/jsp/download.html.

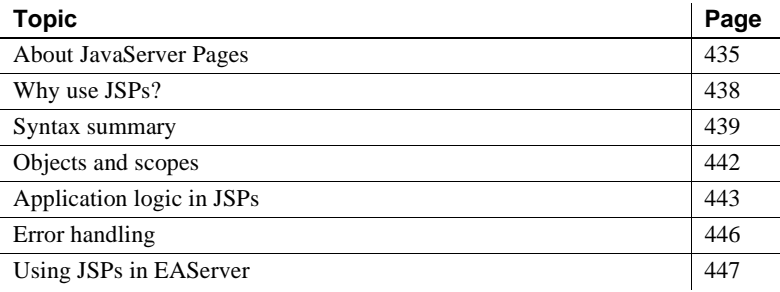

# <span id="page-462-0"></span>**About JavaServer Pages**

JavaServer Pages (JSP) technology provides a quick, easy way to create Web pages with both static and dynamic content. JSPs are text-based documents that contain static markup, usually in HTML or XML, as well as Java content in the form of scripts and/or calls to Java components. JSPs extend the Java Servlet API and have access to all Java APIs and components.

You can use JSPs in many ways in Web-based applications. As part of the J2EE application model, JSPs typically run on a Web server in the middle tier, responding to HTTP requests from clients, and invoking the business methods of Enterprise JavaBeans (EJB) components on a transaction server.

## **How JavaServer Pages work**

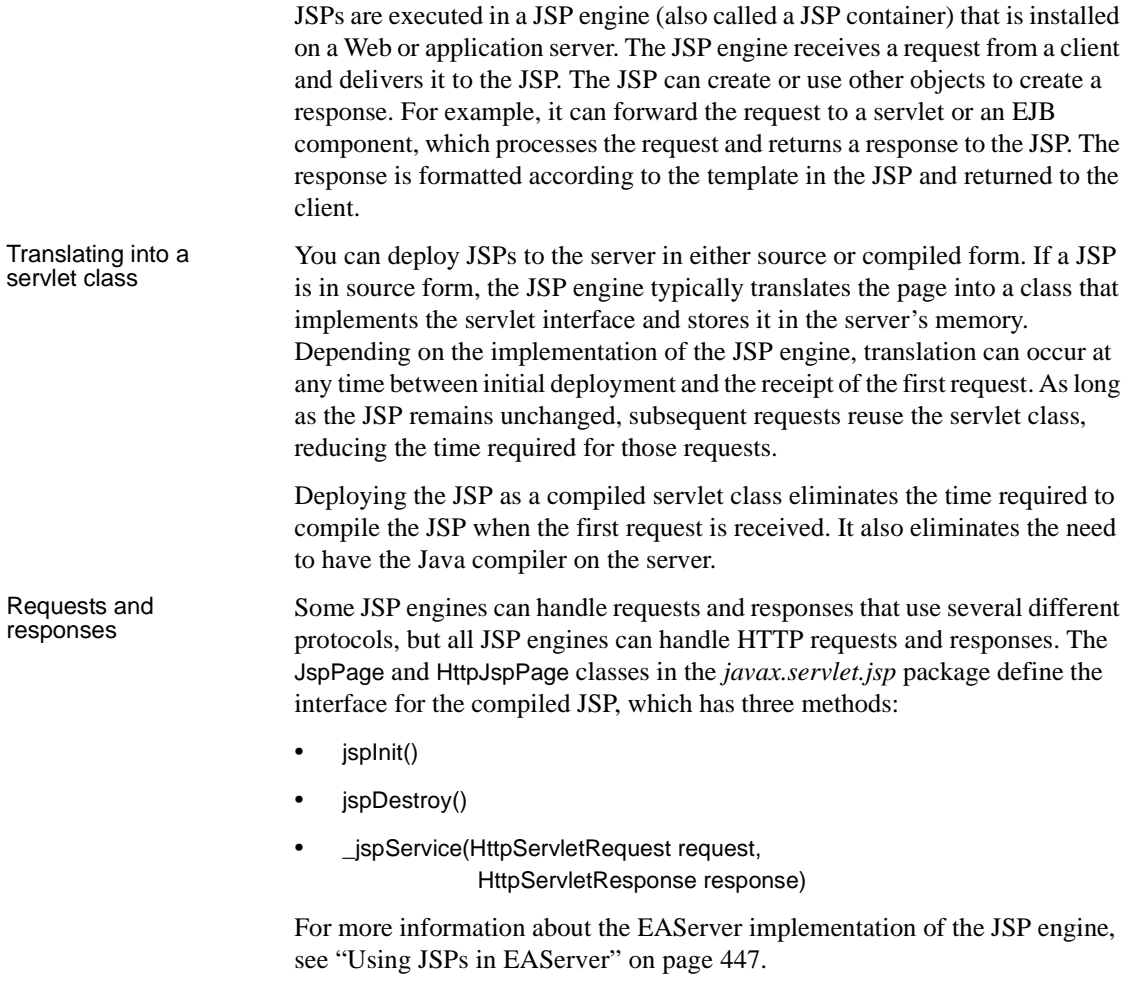

# **What a JSP contains**

A JSP contains static template text that is written to the output stream. It also contains dynamic content that can take several forms:

• *Directives* provide global information for the page, or include a file of text or code.

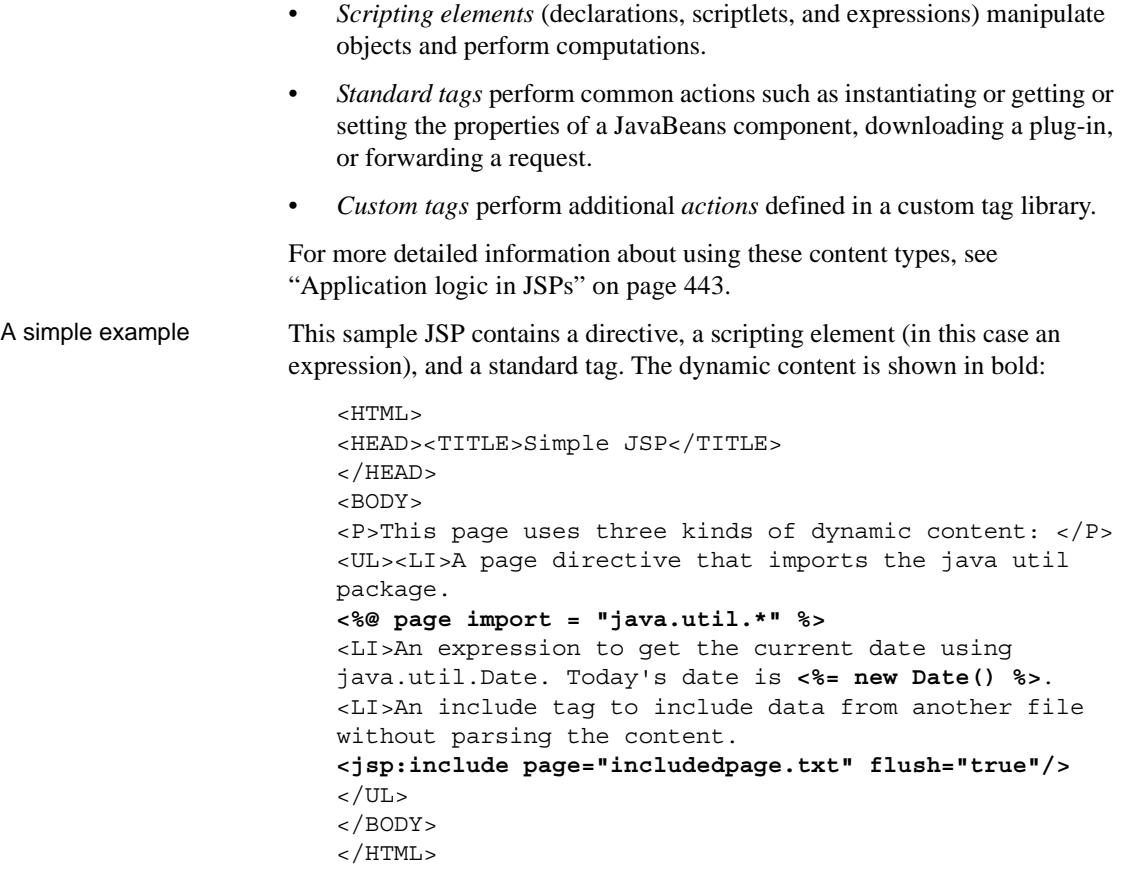

The page referenced is a text file that contains one sentence and is in the same directory as the JSP file. The included page might also be another resource, such as a JSP file, and its location can be specified using a URI path.

You can call the JSP from an HTML page with a hypertext reference:

```
<html><body>
<p><a href="simplepage.jsp">Click here to send a 
request to the simple JSP.</p>
</body></html>
```
This HTML is returned to the browser:

```
<HTML>
<HEAD><TITLE>Simple JSP</TITLE>
</HEAD>
<BODY>
<P>This page uses three kinds of dynamic content: </P>
```
<UL><LI>A page directive that imports the java util package. <LI>An expression to get the current date using java.util.Date. Today's date is Mon Feb 14 17:03:51 EST 2000. <LI>An include tag to include data from another file without parsing the content. In this case the included file is a static file containing this sentence.  $\langle$ UL> </BODY>  $<$ /HTML $>$ 

# <span id="page-465-0"></span>**Why use JSPs?**

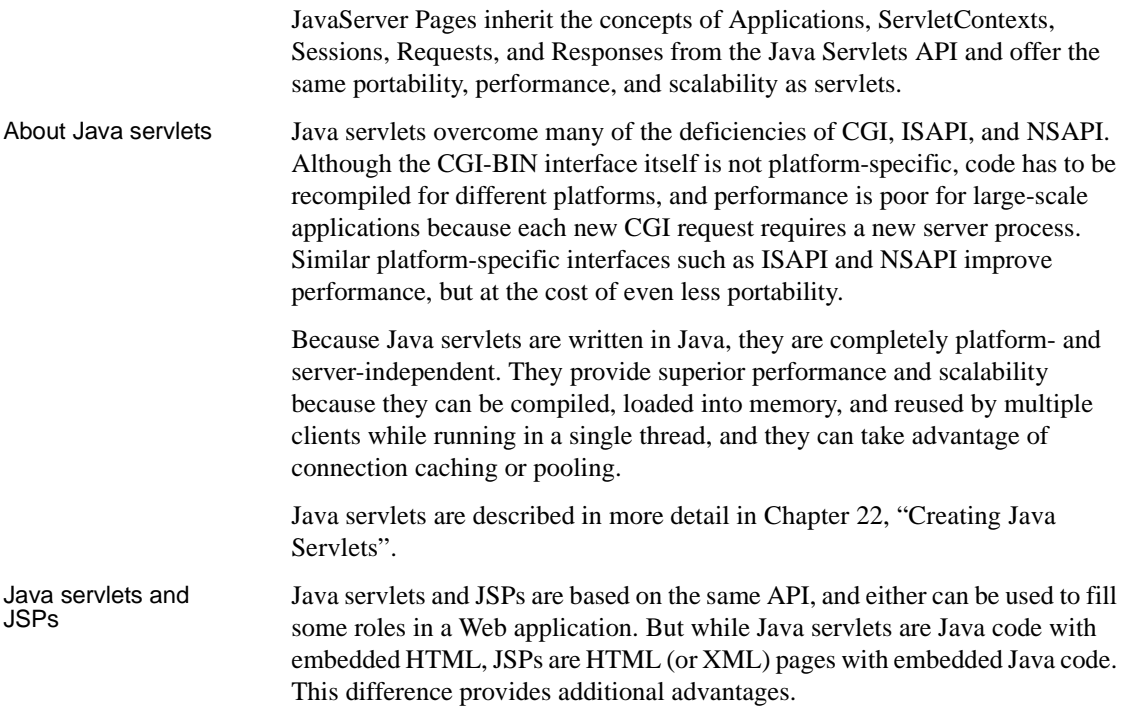

Servlets need to be recompiled and deployed whenever there is a change to the page presentation, so they are best used where such changes are not required. Use servlets to generate binary data—such as image files—dynamically, and to perform complex processing with no presentation component.

Separating logic and<br>presentation The JavaServer Pages API provides tags that make it easy for a Web-page developer to add dynamic content to a Web page without writing Java code. The application logic in the page can be separated from page format and design. This separation supports multitiered development. An application developer can build EJBs, JavaBeans, and custom tag libraries. The page author needs only know how to call these components and what arguments to pass.

Application<br>partitioning In a typical architecture for multitier applications, a Web server communicates with a client via HTTP, with a transaction server hosting components that handle database transactions. JSPs make it easier to partition and maintain an application on multiple servers. The JSP runs on the Web server and can be updated whenever the page designer needs to change elements of the presentation. The components called by the JSP run on the transaction server, or on a cluster of transaction servers, and can be updated whenever the business logic needs to change.

> You can also separate request handling from presentation using JSPs as **front components** and **presentation components**. A front component receives a request from the client, creates, updates, or accesses server components, then forwards the request to a presentation component. A presentation component incorporates fixed template data and returns the response to the client. Both types of JSP typically use custom actions to access the server-side data.

# <span id="page-466-0"></span>**Syntax summary**

This section lists the most useful syntax elements available in the JavaServer Pages API with simple usage examples. For complete details, see the JavaServer Pages 1.2 specification, available at http://java.sun.com/products/jsp/download.html. For a reference card that includes all the attributes of tags and directives, see the JavaServer Pages Syntax Card at http://java.sun.com/products/jsp/syntax.pdf.

# **Directives**

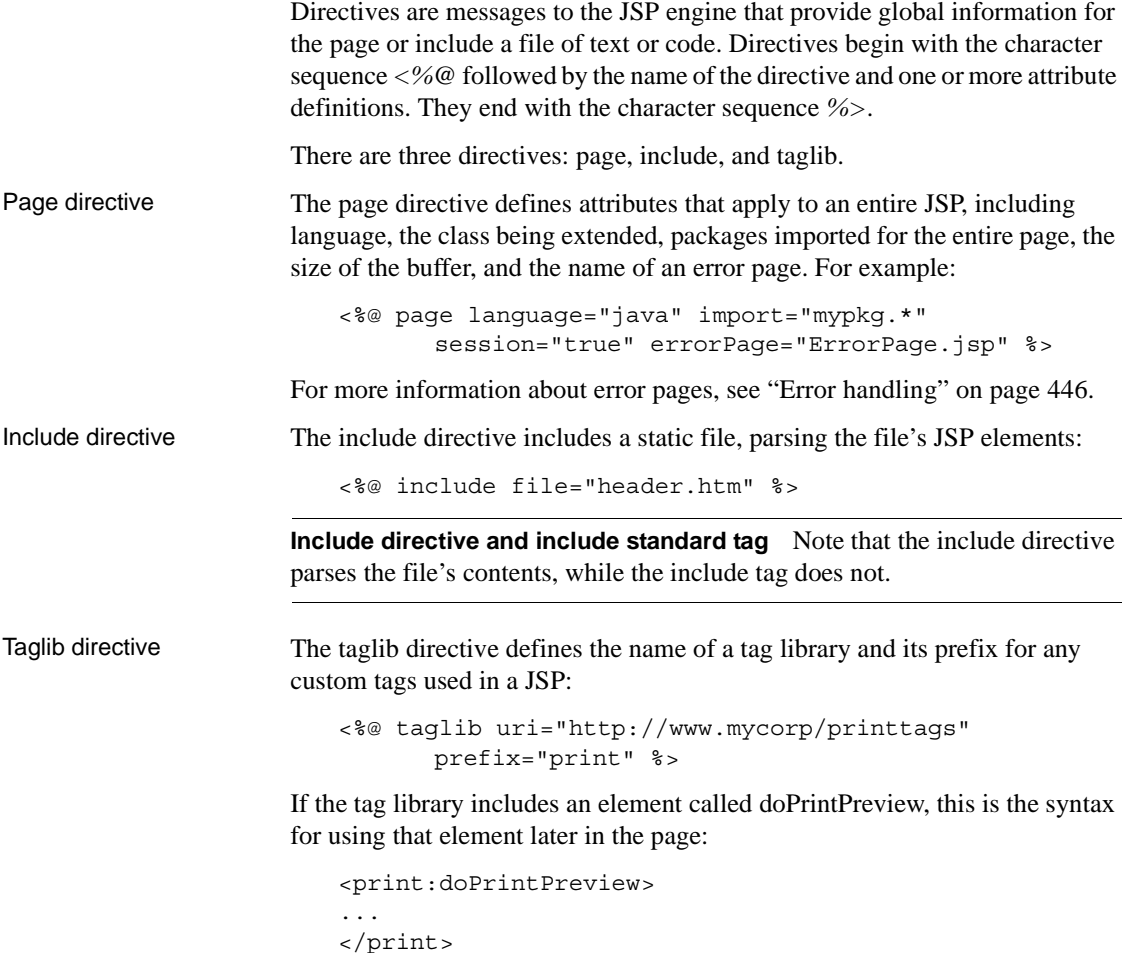

For more information, see "Customized tag libraries" on page 445.

### **Scripting elements**

Scripting elements manipulate objects and perform computations. The character sequence that precedes a scripting element depends on the element's type: *<%* for a scriptlet, *<%=* for an expression, and *<%!* for a declaration. Scriptlets, expressions, and declarations are all closed with the sequence *%>*. Scriptlets Scriptlets contain a code fragment valid in the scripting language:
<% cart.processRequest(request); %>

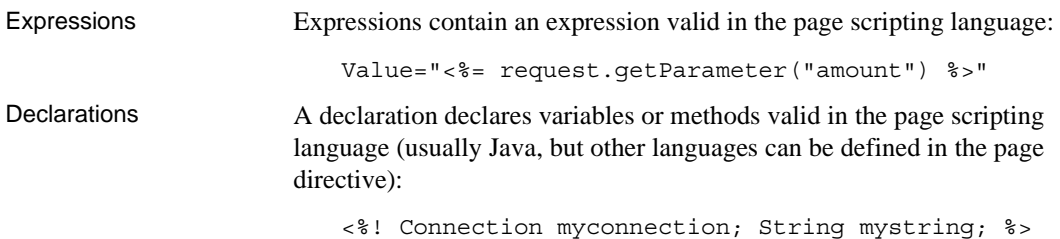

## **Comments**

There are two kinds of comments:

• HTML comments optionally contain an expression, and are sent to the client and can be viewed in the page source:

<!-- Copyright (C) 2001 Acme Software -->

• Hidden comments document the source file and are not sent to the client:

<%-- Add new module here --%>

## **Standard tags**

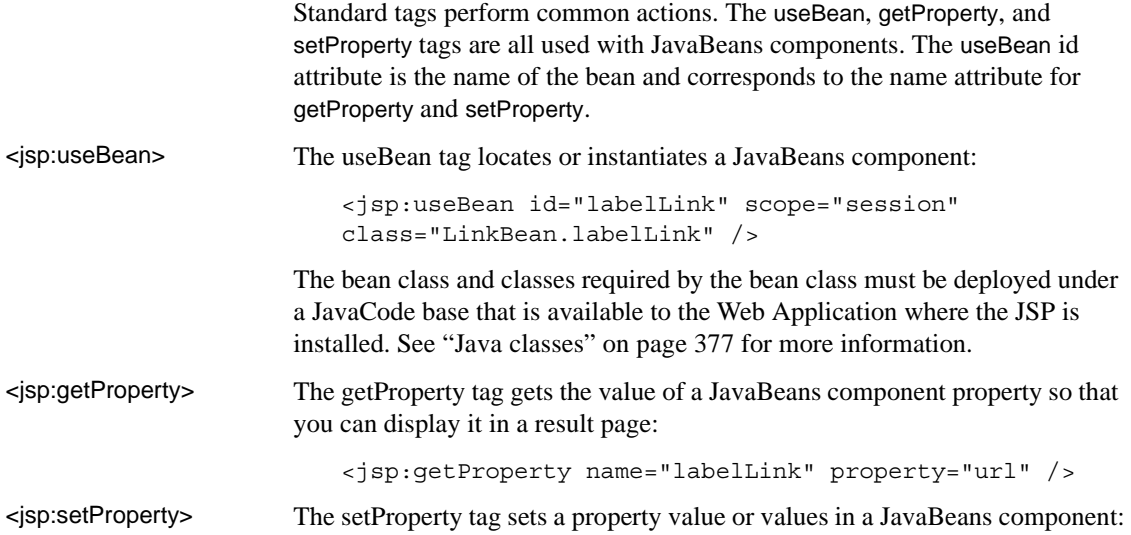

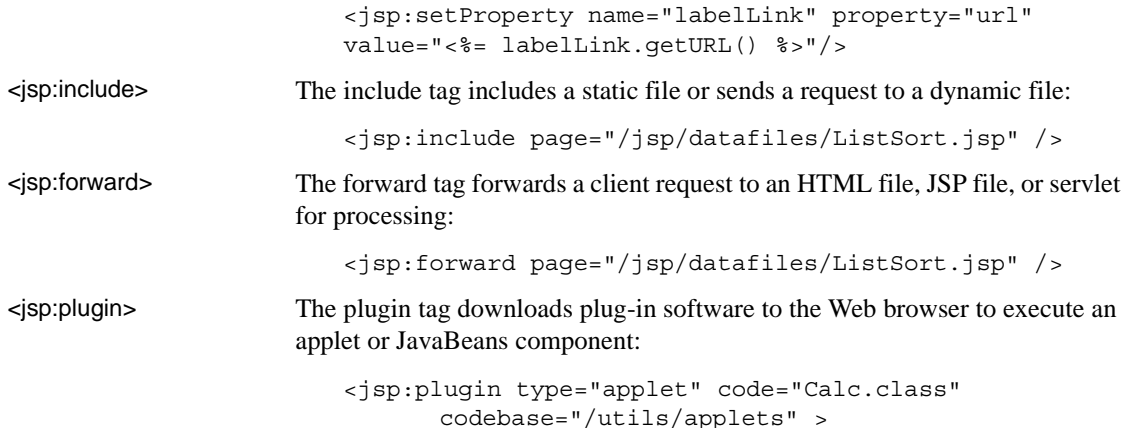

# **Objects and scopes**

When a JSP processes a request, it has access to a set of implicit objects, each of which is associated with a given scope. Other objects can be created in scripts. These created objects have a scope attribute that defines where the reference to that object is created and removed.

## **Scopes**

There are four scopes:

- Page accessible only in the page in which the object is created. Released when the response is returned or the request forwarded.
- Request accessible from pages processing the request in which the object is created. Released when the request has been processed.
- Session accessible from pages processing requests in the same session in which the object is created. Released when the session ends.
- Application accessible from pages processing requests in the same application in which the object is created. Released when the runtime environment reclaims the ServletContext.

References to the object are stored in the PageContext, Request, Session, or Application object, according to the object's scope.

### **Implicit objects**

The following implicit objects are always available within scriptlets and expressions:

- request the request triggering the service invocation.
- response the response to the request.
- pageContext the page context for this JSP.
- session the session object created for the requesting client (if any).
- application the servlet context obtained from the servlet configuration, as in the call getservletConfig().getContext().
- out an object that writes to the output stream.
- config the ServletConfig for this JSP.
- page the instance of this page's implementation class that is processing the current request. A synonym for *this* when the programming language is Java.

For information about the scope and type of each implicit object, see the JavaServer Pages Syntax Card at http://java.sun.com/products/jsp/syntax.pdf.

The exception implicit If the JSP is an error page (the page directive's isErrorPage attribute is set to true), the following implicit object is also available:

> exception – the uncaught Throwable that resulted in the error page being invoked.

For more information, see ["Error handling" on page 446.](#page-473-0)

# **Application logic in JSPs**

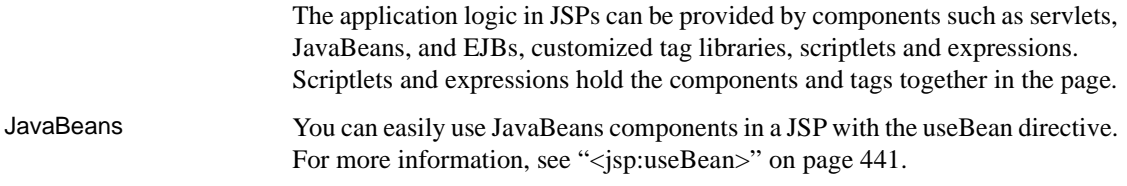

Enterprise JavaBeans To use an EJB component, write a scriptlet that uses JNDI to establish an initial naming context for the EJB's home interface. For more information about establishing the naming context and calling remote methods on the EJB's home interface, see [Chapter 8, "Creating Enterprise JavaBeans Clients."](#page-168-0) This example, *HotSpots.jsp*, uses an EJB called HotSpots to return a list of places to go that fit a category and date requirement passed in the HTTP request:

```
<HTML>
<HEAD></HEAD><BODY>
<%@ page language="java" import="hotspots.*"
   session="true" errorPage="ErrorPage.jsp" %>
<%@ include file="header.htm" %>
<h1>HotSpots</h1>
<%-- GET SEARCH PARAMETERS FROM REQUEST OBJECT --%>
\epsilon %
   String category =
       request.getParameter("category");
   String date = request.getParameter("date");
%>
<%-- CREATE FORM WITH SEARCH PARAMETERS --%>
<form action="HotSpots.jsp">
   <table border=0>
   <tr><td>Category:</td><td>
   <input name="category" value="<%= category %>">
   \langle tds \rangle<tr><td>Date:</td><td><input name="date"
       value="<%= date %>"></td>
   \langletr>
   </table>
   <br><input type="submit" value="Search">
</form>
<%-- INSERT TABLE TO SHOW RESULTS AND USE SCRIPTLET TO 
GET A REFERENCE TO THE HOTSPOTS HOME INTERFACE AND GET 
A RESULT SET--%>
<p><table border=1 cellpadding=4>
<tr><th>Book</th><th>Place</th><th>Date</th>
   <th>Price</th></tr>
\geqif ( category !=null && date!=null) {
  try {
    java.util.Properties 
       p = new java.util.Properties();
   p.put(javax.naming.Context.INITIAL_CONTEXT_FACTORY,
       "com.sybase.ejb.InitialContextFactory");
   p.put(javax.naming.Context.PROVIDER_URL,
       "iiop://localhost:9000");
```

```
p.put(javax.naming.Context.SECURITY_PRINCIPAL,
                                     "jagadmin");
                                p.put(javax.naming.Context.SECURITY_CREDENTIALS,
                                       "");
                                javax.naming.InitialContext ctx = 
                                    new javax.naming.InitialContext(p);
                                HotSpotsHome home = (HotSpotsHome)
                                    ctx.lookup("HotSpots");
                                HotSpots hotSpots = home.create();
                                java.sql.ResultSet rs =
                                    com.sybase.helper.IDL.getResultSet(
                                        hotSpots.getList(category, date) );
                                while (rs.next()) {
                            \frac{6}{6}<%-- POPULATE TABLE WITH RESULT SET --%>
                            <tr><td><a href=Payment.jsp?trip=
                                <%= rs.getInt("trip_id") %>
                                &amount=<%= rs.getDouble("price") %> >
                                <img src="images/bookit.gif"></a></td>
                            <td><%= rs.getString("place") %></td>
                            <td><%= rs.getDate("date") %></td>
                            <td><%= rs.getDouble("price") %></td>
                            \langletr>
                            <%-- CLOSE WHILE LOOP AND TRY CATCH BLOCK --%>
                            < \approx}
                               } catch (Exception e) {
                                    out.println(e);
                             }
                            }
                            \frac{6}{6}</table>
                            </BODY></HTML>
Customized tag<br>libraries
                        libraries Customized tag libraries, also called tag extensions, extend the capabilities of 
                        JSPs. Tag libraries define a set of actions to be used within a JSP for a specific 
                        purpose, such as handling SQL requests. 
                        JSP authors can use tag libraries whether they are editing a page manually or 
                        using an authoring tool. To associate a tag library with the page, the page author 
                        uses a taglib directive that identifies the tag library's URI (see "Taglib 
                        directive" on page 440). The URI identifying the tag library is associated with 
                        a Tag Library Descriptor (TLD) file and with tag handler classes. Tag libraries 
                        are usually packaged as JAR files with a tag library descriptor file named 
                        META-INF/taglib.tld.
```
A tag handler is a Java class that defines the semantics of an action. The implementation class for the JSP instantiates a tag handler object for each action in the page. Tag handler objects implement the javax.servlet.jsp.tagext.Tag interface which defines basic methods required by all tag handlers, including doStartTag and doEndTag. The BodyTag interface extends the Tag interface by adding methods that enable the handler to manipulate its body.

You can use the same tag library in multiple Web applications by placing the JAR file containing the tag library in the EAServer *extensions* subdirectory.

# <span id="page-473-0"></span>**Error handling**

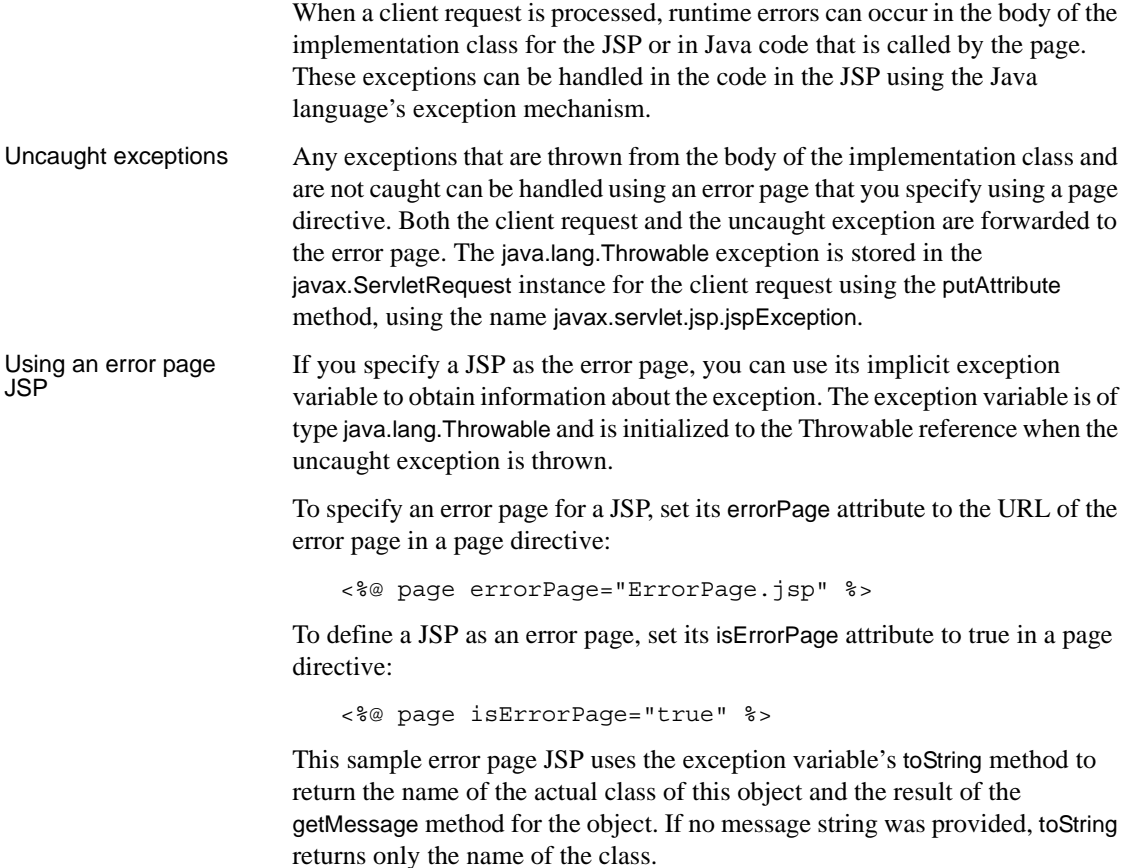

The example also uses the getParameterNames and getAttributeNames methods of the request object to obtain information about the request.

```
<%@ page language="java" import="java.util.*"
   isErrorPage="true" %>
<H1 align="Center">Exceptions</H1>
<br><%= exception.toString() %>
<%! Enumeration parmNames; %>
<%! Enumeration attrNames; %>
<br>Parameters:
<% parmNames = request.getParameterNames();
   while (parmNames.hasMoreElements()) {
\frac{6}{6}<br><%= parmNames.nextElement().toString() %>
\geq}
\frac{6}{6}<br>Attributes:
<% attrNames = request.getAttributeNames();
   while (attrNames.hasMoreElements()) {
\frac{6}{6}<br><%= attrNames.nextElement().toString() %>
&}
%>
```
# **Using JSPs in EAServer**

For JSPs to run in EAServer, they must belong to a Web application. In addition, you can map servlets to JSPs. When the servlet is called, the corresponding JSP is invoked. This section discusses:

- • ["JSP and EAServer overview" on page 448](#page-475-0)
- • ["JSP 1.2 highlights" on page 449](#page-476-0)
- "JSP file locations" on page 451
- • ["Creating and configuring JSPs in EAServer" on page 452](#page-479-0)
- • ["Mapping JSPs" on page 454](#page-481-0)
- • ["Page caching" on page 455](#page-482-0)
- • ["Filters" on page 455](#page-482-1)

### <span id="page-475-0"></span>**JSP and EAServer overview**

EAServer fully supports the features described in the JavaServer Pages 1.2 specification as well as mapping requests to JSPs as described in the Java Servlet 2.3 specification. In EAServer the JSP Engine is implemented as a generic servlet, which is referred to as the JSP servlet. The JSP servlet handles runtime translation and compilation of JSPs, if required, as well as invoking the generated servlet for a given JSP.

The JSP servlet supports translation of JSPs containing JSP standard directives, standard actions, custom tags and scripting elements such as declarations, scriptlets and expressions. For JSPs that include custom JSP tags, a tag handler is loaded every time it is needed. Tag handlers are not pooled. The JSP servlet also supports all the semantics associated with the "extends" attribute.

A Web application is a collection of resources that is mapped to a specific Uniform Resource Identifier (URI) prefix. These resources may include JSPs, servlets, HTML files, and images. The URI that is stored in the request data structure is used to retrieve a JSP. The JSP Servlet creates a unique name for a generated servlet. Generated servlet names are stored in a hash table. For a given request URI, the JSP Servlet determines which generated servlet name it corresponds to. It then looks up the generated servlet name in the hash table; an entry in the hash table indicates that the JSP has been precompiled.

If a JSP is not precompiled, the JSP servlet invokes the compiler and saves the generated files in the appropriate directory. It then executes the page by invoking the **jspService** method on the generated servlet.

If a JSP is precompiled, the JSP servlet compares the timestamp of the JSP and all its nested include files, if any, with the timestamp of the generated servlet. If any time stamp of the JSP is more recent than that of the generated servlet, the JSP is recompiled. If the generated servlet is current, the JSP Servlet creates a new instance of the precompiled servlet class and calls \_jspService method on it.

The JSP Servlet uses CLASSPATH from ServletConfig for compiling the generated servlet. To change the directory where servlets are generated, set the "scratchdir" parameter as one of the parameters in ServletConfig. "scratchdir" is passed to the "init" method on the JSP Servlet; you can set it by using one of the init-args on the Servlet Properties tab.

### <span id="page-476-0"></span>**JSP 1.2 highlights**

The JSP 1.2 specification extends JSP 1.1 in a number of ways:

- Uses Servlet 2.3 as the foundation for its semantics.
- Defines the XML syntax for JSPs.
- Provides for translation-time validation of JSPs.

A new compilation phase has been added that gives custom tag libraries the opportunity to examine an XML view of the parsed page, and throw a translation time exception if problems are detected.

- The ability for tag libraries to include event listener classes. The listeners are listed in the tag library descriptor and the JSP container automatically instantiates the listener classes and registers them in a similar way to *web.xml*. Essentially, the mechanism locates the TLDs in the Web Application (either in *WEB-INF/classes* or *WEB-INF/lib*), reads their <listener> elements, and regards them as an extension of those listed in *web.xml*.
- Better specification of the tag handler contract tag handlers are Java classes that implement specific servlet interfaces. JSP 1.2 introduces some new interfaces and changes some existing interfaces to provide better support.
- Improvements on authoring support extends tag library functionality.
- Better I18N support implements the javax.servlet.ServletResponse.setContentType() method to provide support for dynamic content-type.
- Fixes the "flush before you include" limitation in JSP 1.1.

For detailed information about JavaServer Pages technology, see the Java software Web site at http://java.sun.com/products/jsp.

### **Compiling JSPs**

When you create a JSP using EAServer Manager, the load during startup option determines if your JSPs are compiled at server start-up or when the JSP is first called. You can also use a command-line utility to compile your JSPs manually. This allows you to debug and test your JSPs without running the server. This section describes the JSP compiler supplied with your EAServer installation.

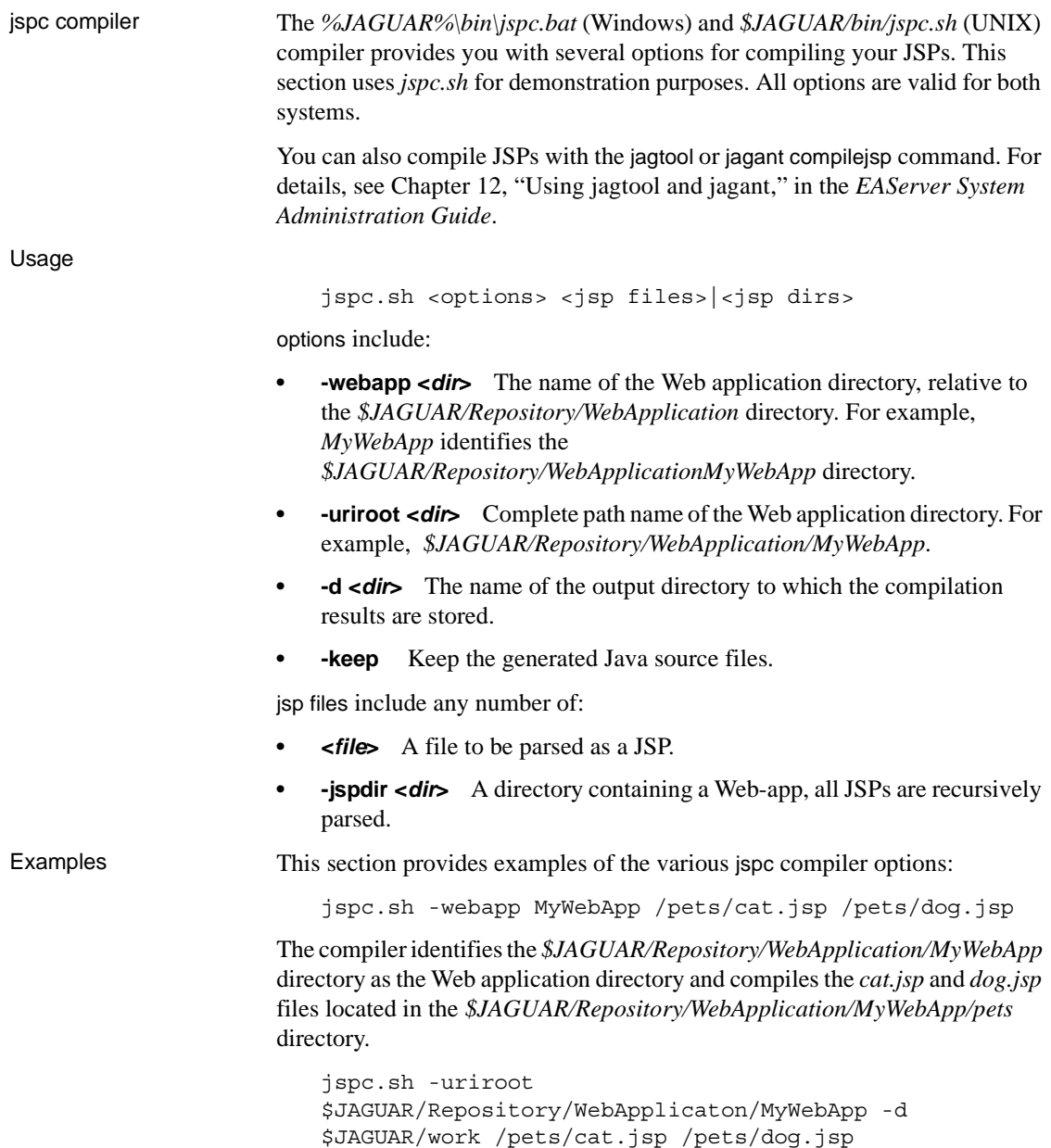

The compiler identifies the *\$JAGUAR/Repository/WebApplication/MyWebApp* directory as the Web application directory and compiles the *cat.jsp* and *dog.jsp* files, which are located in the *pets* subdirectory, and outputs the results to the *\$JAGUAR/work directory*.

```
jspc.sh -uriroot 
$JAGUAR/Repository/WebApplicaton/MyWebApp -d 
$JAGUAR/work -jspdir 
$JAGUAR/Repository/WebApplicaton/MyWebApp
```
The compiler identifies the *\$JAGUAR/Repository/WebApplication/MyWebApp* directory as the Web application directory and compiles all JSP files contained in it and any subdirectories, and outputs the results to the *\$JAGUAR/work directory*.

```
jspc.sh -uriroot 
$JAGUAR/Repository/WebApplicaton/MyWebApp -d 
$JAGUAR/work -keep /pets/dog.jsp /pets/cat.jsp
```
the -keep option notifies the compiler to keep all generated Java files in the output directory, along with the compiled JSP files.

## <span id="page-478-0"></span>**JSP file locations**

JSPs are contained within Web applications. JSP source code and class files are stored relative to the Web application to which it belongs.

#### **Saving Java source code**

Normally, EAServer deletes the Java source code after compiling a JSP. To keep the generated source code to view or use in a debugger:

- Display the properties for the Web application in which the JSP is installed.
- 2 On the Advanced tab, set the property com.sybase.jaguar.webapplication.keepgenerated to true.

### **Source and class file locations**

When the source code is preserved, you can find it in the same directory as the JSP class files. In the default configuration, EAServer maintains a separate JSP class directory for each server in your EAServer installation:

work\*server*\Servlet\WebApp-*WAName*

Where *server* is the name of your server, and *WAName* is the name of your Web application.

You can enable sharing of class files by setting the Web application property com.sybase.jaguar.webapplication.sharecompiledjspclasses to true. If sharing is enabled, EAServer compiles and loads JSP classes from the directory:

```
Repository/WebApplication/WebAppName/WEB-INF/classes
```
Where *WebAppName* is the Web application name.

## <span id="page-479-0"></span>**Creating and configuring JSPs in EAServer**

JSPs in EAServer must be created in a Web application. If necessary, create the Web application to contain the JSPs as described in [Chapter 21, "Creating Web](#page-402-0)  [Applications."](#page-402-0) You can create new JSPs in EAServer Manager or import them from existing JSP source files.

#### ❖ **Creating or importing JSPs**

- 1 In EAServer Manager, select the Web Application folder.
- 2 Select an existing Web application to which you are adding a JSP, then import the JSP or create a new one as follows:
	- **Creating new JSP files** Select File | New Web Component. Enter the name of the Web component (JSP) and click OK.

EAServer creates the JSP under the Web applications folder. For example, if you name your JSP *testjsp* and it belongs to the *MyWebApp* application, then the location is *EAServer\_home/Repository/WebApplication/MyWebApp/testjsp*.

**• Importing JSP files** If you have existing JSPs that you want to add to your Web application or if you create JSPs with another editing tool, you can copy them to this location, making sure the JSP you copy and the name you enter for the JSP match.

#### ❖ **Configuring the JSP properties**

To configure your JSP, double-click the JSP or highlight the JSP and select File | Web Application Component Properties. Complete the information described below:

- 1 General properties select this tab to enter general parameters for your JSP:
	- Description a brief description of the JSP file.
- Web Component Type select JSP.
- JSP File Name the name and path of the JSP file. The path is relative to the Web application context. For example, if you enter */work/test.jsp*, the JSP will be placed in *EAServer/Repository/WebApplication/appname/work/test.jsp,* where *EAServer* is the EAServer installation directory and *appname* is the Web application name. The JSP file must include the *.jsp* extension.
- Startup Load Sequence Position enter a number that indicates when the JSP loads in relation to other JSP files when the Web application starts. This option applies only if Load During Startup is true. The lower the number the earlier it loads; 1 indicates that this JSP loads first. If a JSP is dependent on another JSP that requires time to initialize, specify the JSP that requires additional initialization time to load first. JSPs with a startup load sequence position of 0 loads last.
- Load During Startup this option compiles and translates the JSP into a servlet at start-up. If you do not select this option, the JSP is compiled when it is first called.
- 2 Init-Args select this tab to enter the initialization parameters associated with the JSP. If your JSP uses externally configured parameters, add or modify the values with the controls on this tab:
	- Add enter the Initialization Property Name. Add a default value for your parameter in the Property Value window.
	- Modify highlight the argument you want to modify and click Modify. Make your modifications and click OK.
	- Delete highlight the argument you want to delete and click Delete.
- 3 Advanced to improve JSP performance, set the value of the com.sybase.jaguar.webapplicaton.jspc-interval property, which determines if and when the JSP runtime checks whether a JSP is current. Set the property value to an integer.
	- If set to a negative number, the JSP runtime never checks.
	- If set to 0, the JSP runtime always checks.
	- To specify the number of seconds before the next check, set the value to a number greater than 0. If a request comes in before the time expires, the JSP is not checked.

Complete the rest of the properties as you would for a servlet.

To configure security for your JSP, see Chapter 3, "Using Web Application Security," the *EAServer Security Administration and Programming Guide*.

#### ❖ **Editing the JSP source**

EAServer supplies an editor for creating and modifying your JSP files; however, you can use any text editor to perform the same tasks. To edit the JSP in EAServer Manager:

- 1 Open the Web Application folder and select the Web application to which the JSP belongs.
- 2 Highlight the JSP.
- 3 Select File | Edit JSP. An editor displays where you can view and modify your JSP. Locate other files for editing by selecting File | Open. When you are finished, select File | Save.

#### ❖ **Deleting a JSP**

- 1 Open the Web Application folder and select the Web application to which the JSP file belongs.
- 2 Highlight the JSP.
- 3 Select File | Delete Web Application Component.

### **Internationalization**

EAServer supports international versions of your Web application resources: Servlets, static Web pages, and so on. For more information, see ["Localizing](#page-428-0)  [Web applications" on page 401](#page-428-0).

## <span id="page-481-0"></span>**Mapping JSPs**

EAServer supports path mappings as described in the Java Servlet 2.3 specification. Mappings are defined at the Web application level. Refer to [Chapter 21, "Creating Web Applications"](#page-402-0) for information about [Request path](#page-419-0)  [mappings](#page-419-0).

## <span id="page-482-0"></span>**Page caching**

EAServer supports page caching, which improves the performance of servlet and JSP requests. When page caching is enabled for a servlet or JSP Web component, the cache is checked before invoking the Web component. For more information, see "Dynamic page caching" in Chapter 5, "Web Application Tuning," in the *EAServer Performance and Tuning Guide*.

## <span id="page-482-1"></span>**Filters**

EAServer supports servlet filters as described in the Java Servlet 2.3 specification. Filters are defined at the Web application-level. For information on creating filters, see [Chapter 23, "Using Filters and Event Listeners."](#page-452-0)

# PART 8 **Advanced Features**

This part explains how to use advanced features such as connection caching, result sets, messaging, threads, or pseudocomponents.

# CHAPTER 25 **Sending Result Sets**

This chapter describes how component methods can return results to the client that called them.

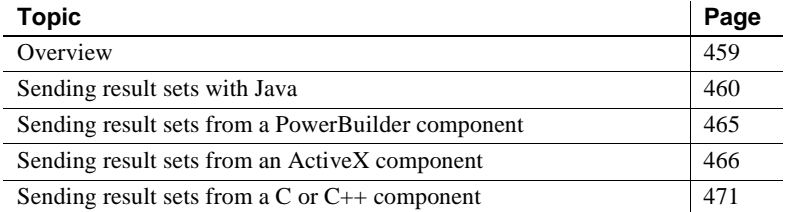

# <span id="page-486-0"></span>**Overview**

Component methods use either Java classes or Server-Library C routines to send rows, as follows:

- Java components send results sets with the classes in the com.sybase.jaguar.sql package, as discussed in ["Sending result sets](#page-487-0)  [with Java" on page 460.](#page-487-0)
- PowerBuilder components send result sets with the DataStore, ResultSet, and ResultSets interfaces, as described in ["Sending result](#page-492-0)  [sets from a PowerBuilder component" on page 465.](#page-492-0)
- ActiveX components send result sets with the IJagServerResults interface, as described in ["Sending result sets from an ActiveX](#page-493-0)  [component" on page 466](#page-493-0).
- C components call EAServer C-language routines to send rows, as described in ["Sending result sets from a C or C++ component" on](#page-498-0)  [page 471.](#page-498-0)

Components that interact with third-tier servers should use EAServer's Connection Management feature to realize improved performance. See [Chapter 26, "Using Connection Management"](#page-506-0) for more information.

**Note** When you are defining a method in EAServer Manager, be sure to indicate whether the method returns row results.

# <span id="page-487-0"></span>**Sending result sets with Java**

Java components send results sets with the interfaces in the com.sybase.jaguar.sql package:

- Methods in the JServerResultSetMetaData interface define the format of rows in a result set.
- Methods in the JServerResultSet interface define column values for rows in a result set and send the rows to the client.

The JContext class contains static factory methods to return objects that implement these interfaces.

Chapter 1, "Java Classes and Interfaces," in the *EAServer API Reference* contains reference pages for all classes and interfaces.

**Note** You cannot send a result set unless the IDL definition of the component method returns TabularResults::ResultSet or TabularResults::ResultSets.

Methods in Java components that use Java/IDL datatypes must be declared to return TabularResults.ResultSet or TabularResults.ResultSet if the method returns result sets. However, you can still use the JServerResultSetMetaData and JServerResultSet interfaces to implicitly return results. Just return null as the method's return value. Alternatively, you can construct the equivalent Java datatypes for the IDL TabularResults::ResultSet and TabularResults::ResultSets types. Call the getResultSet method in the class com.sybase.CORBA.jdbc11.IDL to convert a java.sql.ResultSet instance into a TabularResults.ResultSet instance that can be returned by the method.

### **Forwarding a ResultSet object**

You can use the steps below to forward results from a JDBC query directly to the client:

- 1 Query the remote server. Use java.sql.Statement or one of its extensions; the appropriate method depends on the query being sent.
- 2 Handle the results of the query. For each ResultSet returned by the query, call JContext.forwardResultSet(ResultSet) to forward the rows to the client.
- 3 If your component uses IDL/Java datatypes, return null as the method's return value.

For an example that calls JContext.forwardResultSet(ResultSet), see ["Java](#page-510-0)  [Connection Manager example" on page 483.](#page-510-0) You can find more examples in the source for the EAServer sample Java components, available in your EAServer installation directory.

Instead of calling JContext.forwardResultSet(ResultSet), Java components that use IDL/Java datatypes can call the IDL.getResultSet(java.sql.ResultSet) method to convert ResultSet object to TabularResults.ResultSet object, then return the converted object as the method's return value.

### <span id="page-488-0"></span>**Sending results row-by-row**

Use the sequence of calls below to define and send a result set row-by-row. Use these calls when building a result set from a non-JDBC source, or when the java.sql.ResultSet returned by a database query cannot be sent as-is to the client.

#### **JServerResultSet sequence of calls**

Here are the calls to construct a result set and send it row-by-row:

- 1 Create a JServerResultSetMetaData object by calling JContext.createServerResultSetMetaData().
- 2 Call the JServerResultSetMetaData methods to define the format of the result rows, as follows:
	- a JServerResultSetMetaData.setColumnCount(int) to specify the number of columns in each row.
	- b For each column, call JServerResultSetMetaData.setColumnType(int, int) to specify the datatype.
- c For columns that have a variable length datatype, call JServerResultSetMetaData.setColumnDisplaySize(int, int) to specify the maximum length for column values.
- d Call other JServerResultSetMetaData methods to specify other column attributes as needed.
- 3 Create a JServerResultSet object by calling JContext.createServerResultSet().
- 4 Call JServerResultSet.next() to position the result set's cursor at the first row.
- 5 For each row to be sent:
	- For each column, call the appropriate JServerResultSet.set<Object>(int, <Object>) method to set the column value.
	- Call JServerResultSet.next() to send the row.
- 6 If sending a single result set or if using JDBC types, call JServerResultSet.done() to indicate that all rows have been sent in the current result set.
- 7 If your component uses IDL/Java datatypes, use the com.sybase.CORBA.IdlResultSet class to convert the result set to a TabularResults.ResultSet instance. See Chapter 1, "Java Classes and Interfaces," in the *EAServer API Reference* for details.

You can repeat steps 4 to 6 to send or create another result set that has the same metadata using the same JServerResultSet object. Repeat steps 1 to 6 to send or create another result set that requires different metadata.

You cannot return multiple result sets unless the method's IDL definition returns TabularResults::ResultSets.

#### **JServerResultSet example**

The example method below sends three rows with three columns each. Note that exceptions are not caught in the example; the server logs any uncaught exceptions that are thrown in a method call:

```
public void send_rows (IntegerHolder ih) throws
      JException, SQLException
{
  // Declare the constant 'pi'
```

```
final double pi = 3.1414; // Create the metadata object.
JServerResultSetMetaData
     jsrsmd = JContext.createServerResultSetMetaData();
// There will be 3 columns in the result set.
jsrsmd.setColumnCount(3);
// The first column has datatype INTEGER and name 'one'.
jsrsmd.setColumnType(1, Types.INTEGER);
jsrsmd.setColumnName(1, "one");
// The second column has datatype VARCHAR and name 'two'.
jsrsmd.setColumnType(2, Types.VARCHAR);
jsrsmd.setColumnName(2, "two");
// The third column has datatype DOUBLE and name 'three'.
jsrsmd.setColumnType(3, Types.DOUBLE);
jsrsmd.setColumnName(3, "three");
// Create the result set object.
JServerResultSet jsrs = JContext.createServerResultSet(jsrsmd);
// Position the cursor.
jsrs.next();
// First row values: 1, "first", pi
jsrs.setInt(1, 1);
jsrs.setString(2, "first");
jsrs.setDouble(3, pi);
// Send the row.
jsrs.next();
// Second row values: 2, "second", pi * 2
jsrs.setInt(1, 2);
jsrs.setString(2, "second");
jsrs.setDouble(3, pi * 2.0);
// Send the row.
jsrs.next();
// Third row values: 3, "third", pi * 3
jsrs.setInt(1, 3);
jsrs.setString(2, "third");
jsrs.setDouble(3, pi * 3.0);
```

```
// Send the row.
  jsrs.next();
  // Demarcate the end of the result set by calling done().
  jsrs.done();
}
```
The fragment below shows client-side code to call the stub and print the rows to the console. For more information about coding the client to retrieve result sets from components, see ["Return result sets" on page 203](#page-230-0).

```
try {
  ih = new IntegerHolder();
 comp.send_rows(ih);
 ResultSet rs = comp.getResultSet();
 ResultSetMetaData rsmd = rs.getMetaData();
 StringBuffer row = new StringBuffer("");
  for (int i = 1; i \leq r smd.getColumnCount(); i++){
   row.append(rsmd.getColumnName(i));
    if (i < rsmd.getColumnCount())
     row.append("\t");
  }
  System.out.println(row);
 while(rs.next())
  {
   row = new StringBuffer("");
    for (int i = 1; i \le r smd.getColumnCount(); i++){
      row.append(rs.getString(i));
      if (i < rsmd.getColumnCount())
        row.append("\t\");
    }
    System.out.println(row);
  }
  // Discard any remaining results.
 while(comp.getMoreResults())
  {
   rs = comp.getResultSet();
  }
}
```

```
catch (Exception e) {
  System.out.println("Exception: " + e.getMessage());
  e.printStackTrace();
}
```
## <span id="page-492-0"></span>**Sending result sets from a PowerBuilder component**

This section briefly summarizes how PowerBuilder components return result sets. For detailed instructions, see the *Application Techniques* manual in the PowerBuilder documentation.

ResultSet objects PowerBuilder components use DataStore objects to store and manipulate result sets. The DataStore works like a DataWindow object, except that it has no visual attributes.

Result sets are returned and retrieved using these PowerBuilder objects:

- **ResultSet** Represents a single result set to be returned to the client. You cannot directly manipulate the contents. Instead, call the DataStore functions discussed below to populate a ResultSet from the contents of a DataStore or vice-versa. Methods in the component interface that return the TabularResults::ResultSet IDL type are represented by PowerBuilder functions that return ResultSet.
- **ResultSets** Holds a list of 0 or more ResultSet instances; the list is stored as the ResultSetList property. Methods in the component interface that return the TabularResults::ResultSets IDL type are represented by PowerBuilder functions that return ResultSets.

#### Forwarding result sets You can retrieve result sets from a remote database and forward them to a client as follows:

- 1 When results are ready to be retrieved, associate the transaction object with a DataStore instance by calling the DataStore.SetTransObject function.
- 2 Populate the DataStore by calling the Retrieve function.
- 3 Call the DataStore.GenerateResultSet function and assign the returned object to a ResultSet instance.
- 4 If the method returns ResultSets, add the result set to the list in the ResultSets.ResultSetList property. Otherwise, return the result set directly.

# <span id="page-493-0"></span>**Sending result sets from an ActiveX component**

ActiveX methods return row results using the IJagServerResults interface. Both a custom (native  $C_{++}$ ) and IDispatch version of the interface are available, as documented in these chapters of the the *EAServer API Reference*:

- Chapter 2, "ActiveX C++ Interface Reference"
- Chapter 3, "ActiveX IDispatch Interface Reference"

To use these methods in your component, you must first register the *jagaxwrap.dll* programmable object on your machine. If you are developing on a machine that has EAServer installed on it, *jagaxwrap.dll* is already registered.

The following sections describe the two methods for returning result sets:

- • ["Forwarding a result set with ResultsPassthrough" on page 466](#page-493-1) describes how to forward an ODBC or Client-Library result set to the client. Use this method when you want to send query results as-is.
- • ["Sending results row-by-row" on page 466](#page-493-2) describes the sequence of calls to define a result set's columns and send the result set row-by-row. Use this method when you must manufacture a result set from scratch. You can also use this method to filter rows or columns from the results of a remotedatabase query.

**Note** You cannot send a result set unless the IDL definition of the component method returns TabularResults::ResultSet or TabularResults::ResultSets.

## <span id="page-493-1"></span>**Forwarding a result set with ResultsPassthrough**

You can call the ResultsPassthrough method after you have sent a remotedatabase query with ODBC or Client-Library calls. This method passes either the current result set or all the result sets on the connection (or command). See the ResultsPassthrough reference page for examples.

### <span id="page-493-2"></span>**Sending results row-by-row**

The steps below describe the call sequence for sending a result set from scratch.

- 1 Instantiate an IJagServerResults interface pointer.
- 2 Call BeginResults, specifying the number of columns in the result set.
- 3 For each column, call DescribeCol to describe the column number, column name, length of the column name, datatype, precision, and size of the column. If a column represents a cash value, call ColAttributes to set the "COLUMN\_MONEY" attribute.

This step and the next step may be combined; you can describe columns and bind them in the same loop.

- 4 For each column, call BindCol, specifying the size and location of the variable where the column's data value and length can be read.
- 5 For each row, update the variables containing the column's data value and length, then call SendData to send the row to the client.
- 6 Call EndResults after all rows have been sent.

#### **Result sets row-by-row: C++ example**

The C++ fragment below shows an ActiveX method implementation that returns a result set:

```
// EAServer includes
#include <stdio.h>
#include <sql.h>
#include <jagctx.h>
#include <JagAxWrap.h>
#include <JagAxWrap_i.c>
#include <jagpublic.h>
STDMETHODIMP CAXRSDemo::SendRows()
{
  HRESULT hr;
  IJagServerResults *p_ijsrs;
  CLSID clsid jsrs;
  BSTR colName;
  BSTR SQLType;
  VARIANTARG bindVar;
  long rowCount;
  LONG intCol;
   short intColInd = 0;
  BSTR strCol;
   short strColInd = 0;
  DOUBLE doubleCol;
   short doubleColInd = 0;
```

```
// Create an IJagServerResults interface pointer
hr = CLSIDFromProgID(
         L"Jaguar.JagServerResults.1",
         &clsid_jsrs);
// ... Deleted error checking ...
hr = CoCreateInstance(clsid_jsrs, NULL,
                      CLSCTX_INPROC_SERVER,
                      IID_IJagServerResults,
                      (void**)&p_ijsrs);
// ... Deleted error checking ...
// Result set has three columns.
hr = p ijsrs->BeginResults(3);
// ... Deleted error checking ...
//
// First column has datatype SQL_INTEGER,
// has name "one", and can be NULL.
//
colName = SysAllocString(L"one");
SQLType = SysAllocString(L"SQL INTEGER");
hr = p_ijsrs->DescribeCol( 1, colName, SQLType,
                sizeof(intCol), 0, 0,
                VARIANT_TRUE);
// ... Deleted error checking ...
//
// Bind first column to intCol
//
VariantInit(&bindVar);
bindVar.vt = VT_I4 | VT_BYREF;
bindVar.plVal = &intCol;
hr = p_ijsrs->BindCol( 1, bindVar, sizeof(intCol),
                &intColInd);
// ... Deleted error checking ...
//
// Second column has datatype SQL_VARCHAR,
// maximum length 32, name "two", and can
// be null.
//
hr = SysReAllocString(&colName, L"two");
// ... Deleted error checking ...
hr = SysReAllocString(&SQLType, L"SQL VARCHAR");
```

```
// ... Deleted error checking ...
    hr = p_ijsrs->DescribeCol( 2, colName, SQLType,
                    32, 0, 0,
                    VARIANT TRUE);
    // ... Deleted error checking ...
    //
    // Allocate a BSTR and bind the second column
    // to it. Later, 
we'll use SysReAllocString() to set
    // values for transfer.
    //
    strCol = SysAllocString(L"");
    VariantInit(&bindVar);
    bindVar.vt = VT_BSTR | VT_BYREF;
    bindVar.pbstrVal = &strCol;
    // ... Deleted error checking ...
    //
    // Third column has datatype SQL_DECIMAL with
    // precision of 5 and scale of 3
   // Column name is "three", and the column can be n
ull.
    //
    hr = SysReAllocString(&colName, L"three");
    // ... Deleted error checking ...
    hr = SysReAllocString(&SQLType, L"SQL DECIMAL");
    // ... Deleted error checking ...
    hr = p_ijsrs->DescribeCol( 3, colName, SQLType,
                    0, 5, 3,
                    VARIANT TRUE);
    // ... Deleted error checking ...
    //
    // Bind the third column to doubleCol.
    //
    VariantInit(&bindVar);
    bindVar.vt = VT_R8 | VT_BYREF;bindVar.pdblVal = &doubleCol;
    // ... Deleted error checking ...
    //
```
}

```
// Now send the rows.
//
rowCount = 0;
// First row: 1, "uno", 3.141
intCol = 1;hr = SysReAllocString(&strCol, L"uno");
// ... Deleted error checking ...
doubleCol = 3.141;hr = p_ijsrs->SendData();
// ... Deleted error checking ...
++rowCount;
// Second row: 2, "dos", 6.282
intCol = 2;hr = SysReAllocString(&strCol, L"dos");
// ... Deleted error checking ...
doubleCol = 6.282;hr = p_ijsrs->SendData();
// ... Deleted error checking ...
++rowCount;
// Third row: 3, "tres", 9.423
intCol = 3;hr = SysReAllocString(&strCol, L"tres");
// ... Deleted error checking ...
doubleCol = 9.423;IJagServerResults
hr = p_ijsrs->SendData();
// ... Deleted error checking ...
++rowCount;
//
// Done sending rows.
//
hr = p_ijsrs->EndResults(rowCount);
// ... Deleted error checking ...
return S_OK;
```
# <span id="page-498-0"></span>**Sending result sets from a C or C++ component**

C component methods return row results using the routines listed in Chapter 5, "C Routines Reference," in the *EAServer API Reference*.

This section describes the two different algorithms for returning results sets from C components:

- • ["Forwarding a result set with JagResultsPassthrough" on page 471](#page-498-1) describes how to forward an ODBC or Client-Library result set to the client. Use this method when you want to send query results as-is.
- • ["Sending results row-by-row" on page 472](#page-499-0) describes the sequence of calls to define a result set's columns and send the result set row-by-row. Use this method when you must manufacture a result set from scratch. You can also use this method to filter rows or columns from the results of a remotedatabase query.

**Note** You cannot call C routines to send a result set unless the IDL definition of the component method returns TabularResults::ResultSet or TabularResults::ResultSets.

To return result sets from C++ components:

- $C++$  component methods that return a single result set are defined to return a pointer to a TabularResults::ResultSet structure; use the C routines to return a single result set, as described in ["Sending results row-by-row" on](#page-488-0)  [page 461](#page-488-0), then return NULL in place of the structure pointer.
- C++ component methods that return multiple result sets must populate an array of TabularResults::ResultSet structures. For more information, see the generated IDL documentation for TabularResults::ResultSet under *html/ir/index.html* in your EAServer installation.

### <span id="page-498-1"></span>**Forwarding a result set with JagResultsPassthrough**

In your C or C++ component, you can call JagResultsPassthrough after you have sent a remote-database query with ODBC or Client-Library calls. JagResultsPassthrough extracts the results from a Client-Library or ODBC control structure and forwards them to the client. For details, see Chapter 5, "C Routines Reference" in the *EAServer API Reference*.

### <span id="page-499-0"></span>**Sending results row-by-row**

The steps below describe the call sequence for sending a result set from scratch.

- 1 Call JagBeginResults, specifying the number of columns in the result set.
- 2 For each column, call JagDescribeCol to describe the name, datatype, and size of the column.

JagDescribeCol accepts either ODBC or Client-Library datatypes. If you use ODBC datatypes, and the column represents money, call JagColAttributes to set the column's SQL\_COLUMN\_MONEY attribute.

This step and the next step may be combined; you can describe columns and bind them in the same loop.

- 3 For each column, call JagBindCol, specifying the locations of variables where the column's data values and lengths can be read.
- 4 For each row, update the variables containing the column's data value and length, then call JagSendData to send the row to the client.
- 5 Call JagEndResults to indicate that all rows have been sent.

Sending a result set<br>using ODBC types The example code below defines a method that returns a result set, using ODBC datatypes to describe the columns:

```
#define LOG_ERROR(errtext) (CS_VOID)JagLog(JAG_TRUE,\
                            "sendrows C: rows1(): " errtext "\n")
#define MAX_STRCOL 64
/*
** Component - sendrows_C
** Method - rows1
**
** Return a small result set to the client.
**
*/
CS_RETCODE rows1(
)
{
     JagStatus jsret;
     SQLINTEGER intcol;
     SQLINTEGER intcol len = sizeof(SQLINTEGER);
     SQLSMALLINT intcol_ind = 0;
```

```
SQLCHAR strcol[MAX STRCOL + 1];
SQLINTEGER strcol_len;
SQLSMALLINT strcol_ind = 0;
SDOUBLE doublecol;
SOLINTEGER doublecol len = sizeof(SDOUBLE);
SQLSMALLINT doublecol_ind = 0;
SQLINTEGER rowcount = 0;
/*
** Step 1: JagBeginResults() to begin sending
** a new result set. Number of columns is 3.
*/
isret = JaqBeqinResults(3);
if (jsret != JAG_SUCCEED)
\left\{ \right.LOG ERROR("JagBeginResults() failed.");
    return CS_FAIL;
}
/*
** Steps 2 and 3: For each column, describe the
** column's metadata and bind the column to a
** variable from which values will be
** read.
*/
/*
** First column is integer, bound to int_col.
*/
jsret = JagDescribeCol(1, JAG_ODBC_TYPE,
              "First", SQL_INTEGER,
              sizeof(SDWORD), 0, 0, SQL NULLABLE);
if (jsret != JAG_SUCCEED)
{
    LOG ERROR("JaqDescribeCol(1) failed.");
    return CS_FAIL;
}
intcol_len = sizeof(SDWORD);
jsret = JagBindCol(1, JAG_ODBC_TYPE,
                   SQL_C_SLONG, &intcol,
                   intcol len, &intcol len, &intcol ind);
if (jsret != JAG_SUCCEED)
{
```

```
LOG ERROR("JagBindCol(1) failed.");
   return CS_FAIL;
}
/*
** Second column is a string, bound to string_col.
*/
jsret = JagDescribeCol(2, SQL_VARCHAR, "Second",
              MAX STRCOL, 0, 0, SQL NULLABLE);
if (jsret != JAG_SUCCEED)
{
   LOG ERROR("JagDescribeCol(2) failed.");
   return CS_FAIL;
}
/*
** Length specified as MAX_STRCOL + 1 to
** allow space for null-terminator.
*/
jsret = JagBindCol(2, SQL_C_CHAR, &strcol,
          MAX STRCOL + 1, &strcol len, &strcol ind);
if (jsret != JAG_SUCCEED)
{
   LOG ERROR("JagBindCol(2) failed.");
   return CS_FAIL;
}
/*
** Third column is a SQL DOUBLE, bound to double col.
** It does not allow nulls.
*/
jsret = JagDescribeCol(3, SQL_DOUBLE, "Third",
              sizeof(SDOUBLE), 0, 0, SQL_NO_NULLS);
if (jsret != JAG_SUCCEED)
{
   LOG_ERROR("JagDescribeCol(3) failed.");
   return CS_FAIL;
}
doublecol ind = sizeof(SDOUBLE);
jsret = JagBindCol(3, SQL_C_DOUBLE, &doublecol,
       doublecol_ind, &doublecol_len, &doublecol_ind);
if (jsret != JAG_SUCCEED)
{
    LOG ERROR("JagBindCol(3) failed.");
    return CS_FAIL;
```

```
/*
** Step 4: send the rows.
*/
/*
** Values for row 1:
** 1, "Uno", 1.001
*/
++rowcount;
intcol = 1;strcpy(strcol, "Uno");
strcol ind = strlen(strcol);
doublecol = 1.001;jsret = JagSendData();
/*
** Values for row 2:
** 2, "Dos", 2.002
*/
++rowcount;
intcol = 2;strcpy(strcol, "Dos");
strcol ind = strlen(strcol);
doublecol = 2.002;jsret = JagSendData();
/*
** Values for row 2:
** 3, "Tres", 3.003
*/
++rowcount;
intcol = 3;strcpy(strcol, "Tres");
strcol ind = strlen(strcol);
doublecol = 3.003;
```
}

```
jsret = JagSendData();
        if (jsret != JAG_SUCCEED)
         {
            LOG ERROR("JagSendData(1) failed.");
            return CS_FAIL;
         }
         /*
        ** Step 5: Call JagEndResults() to say that we're done.
        */
        jsret = JagEndResults(rowcount);
        if (jsret != JAG_SUCCEED)
         {
             LOG ERROR("JaqEndResults() failed.");
             return CS_FAIL;
        }
        return(CS_SUCCEED);
   }
Sending a result set 
using Client-Library 
types
                     The example code below defines a method that returns a result set, using 
                     Client-Library datatypes to describe the columns:
   #include <jagpublic.h>
   #include <ctpublic.h>
   CS_RETCODE JAG_PUBLIC getResultSet (void
   {
   JagStatus jsret;
   CS SMALLINT intcol ind = 0;
   CS INT intcol len = sizeof (CS INT) ;
   CS INT intcol = 0 ;
   CS CHAR strcol[MAX STRCOL + 1];
   CS INT strcol len = 0;
    CS INT strcol ind = 0;
   char *data[] = \{ "one", "two", "three", "for", "five",
                    "six", "seven", "eight", "nine", "ten"} ;
     /*
     ** Step 1: JagBeginResults() to begin sending
     ** a new result set. Number of columns is 2
```
```
*/
jsret = JagBeginResults(2);
if (jsret != JAG_SUCCEED)
{
   LOG ERROR("JagBeginResults() failed.");
   return CS_FAIL;
}
/* type int column*/
jsret = JagDescribeCol(1, JAG_CS_TYPE, "Int Column", CS_INT_TYPE,
             sizeof ( CS_INT) , 0, 0, CS_CANBENULL);
if (jsret != JAG_SUCCEED)
{
  LOG ERROR("JagDescribeCol(2) failed.");
  return CS_FAIL;
}
/*A columm of type string*/
jsret = JagDescribeCol(2, JAG_CS_TYPE, "StringColumn", CS_CHAR_TYPE,
           MAX STRCOL, 0, 0, CS CANBENULL);
if (jsret != JAG_SUCCEED)
{
  LOG ERROR("JaqDescribeCol(2) failed.");
  return CS_FAIL;
}
jsret = JagBindCol(1, JAG_CS_TYPE , CS_INT_TYPE , &intcol ,
            intcol len, &intcol len, &intcol ind );
if (jsret != JAG_SUCCEED)
{
  LOG ERROR("JaqBindCol(2) failed.");
  return CS_FAIL ;
}
jsret = JagBindCol(2, JAG_CS_TYPE , CS_CHAR_TYPE , strcol ,
              MAX_STRCOL, &strcol_ind , (CS_SMALLINT*)NULL);
if (jsret != JAG_SUCCEED)
{
  LOG_ERROR("JagBindCol(2) failed.");
  return CS_FAIL ;
}
/*
```

```
** Step 4: send the rows.
*/
/*
** Values to send
*/
for (int jj = 0; jj < MAXDATA; jj++)
{
 intcol = jj + 1;
  strcpy((char*)strcol, data[jj] );
  strcol ind = strlen((char*)strcol) ;
   jsret = JagSendData();
   if (jsret != JAG_SUCCEED)
   {
     LOG ERROR("JagSendData(1) failed.");
     return CS_FAIL;
  }
}
/*
** Step 5: Call JagEndResults() to say that we're done.
*/
jsret = JagEndResults( MAXDATA );
if (jsret != JAG_SUCCEED)
{
    LOG_ERROR("JagEndResults() failed.");
    return CS_FAIL;
}
return CS_SUCCEED;
```
}

# CHAPTER 26 **Using Connection Management**

This chapter provides an overview of EAServer's built-in connection management features.

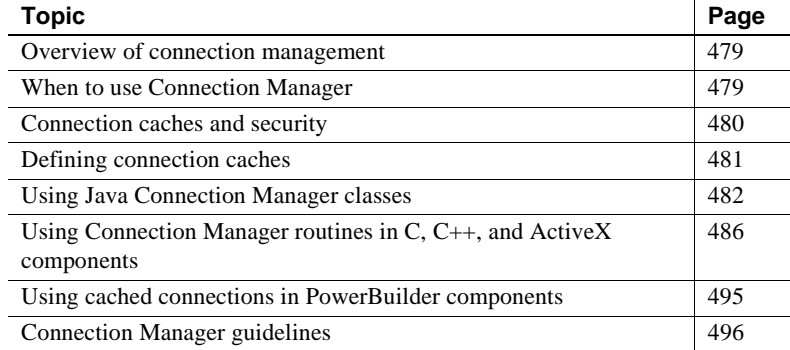

# <span id="page-506-0"></span>**Overview of connection management**

Connection Manager controls caches of connections that EAServer components use to interact with third-tier servers. Connection management allows EAServer to service hundreds of clients using only a few third-tier database server connections.

Connection Manager provides Java classes, PowerBuilder objects, and C routines for obtaining and releasing connections, as well as utility routines for monitoring cache use.

## <span id="page-506-1"></span>**When to use Connection Manager**

Components that use EAServer transactions must use cached connections to interact with remote databases. Otherwise, work done on the connection is not affected by the outcome of the transaction.

Components that use cached connections can realize improved performance and scalability for the following reasons:

- Improved performance Connection Manager allows client sessions to share previously opened third-tier connections so that server CPU time and memory are not consumed by opening more connections than necessary.
- Improved scalability since connection caching allows the same number of clients to be serviced using fewer third-tier connections, less memory and other resources are required to maintain third-tier connections.

To realize these benefits, a component must be coded to use a cached connection only when necessary and to release the connection back to the cache at other times. Do not let your components hold connections while waiting for more input from the client application. As a general rule, each method call that requires a third-tier connection should take a connection handle when invoked and release it before returning.

# <span id="page-507-0"></span>**Connection caches and security**

Your application may have a potential security hole if Java component implementation classes are deployed under EAServer's *html* directory. An unauthorized user can implement a program that connects to EAServer's HTTP port and downloads the component's implementation classes. The user can then decompile the classes and gain access to potentially sensitive information such as database passwords. To close this security hole, Sybase recommends one of the following approaches:

- Deploy Java component implementation classes under the EAServer *java/classes* subdirectory.
- Code components that retrieve connection caches to use the getCacheByName API rather than the APIs that require a database password.
- Implement your Java components to retrieve potentially sensitive information from a properties file that is not located beneath the EAServer *html* directory.

## <span id="page-508-0"></span>**Defining connection caches**

A connection cache is an internal EAServer structure that maintains a pool of available connections to a third-tier server. All connections in the cache must share a common user name and password, all must connect to the same thirdtier server, and all must use the same connectivity library.

Use EAServer Manager to define connection caches used by your application, as described in Chapter 4, "Database Access," in the *EAServer System Administration Guide*.

## **JDBC DataSource lookup**

EAServer supports JNDI lookup of JDBC 2.0 DataSources to access ConnectionPoolDataSources and XADataSources, as illustrated in the following example. Only EJB components, Web applications, and application clients can use this feature, and you must define a resource reference to alias the connection cache to a JNDI name. For more information, see:

- • ["Configuring resource references" on page 137](#page-164-0)  for EJB components
- • ["Resource references" on page 388](#page-415-0) for Web applications
- • ["Resource references" on page 181](#page-208-0) for application clients

**JNDI access to connection caches requires JDBC 2.0 drivers** Only connection caches that use a JDBC 2.0 driver can be aliased to JNDI resources. Specifically, the driver must implement the javax.sql.DataSource interface.

The JNDI lookup returns a DataSource interface, regardless of the cache configuration.

```
_cntxtProps = New Properties();
_cntxtProps.put(Context.INITIAL_CONTEXT_FACTORY,
              "com.sybase.ejb.InitialContextFactory");
_cntxtProps.put(javax.naming.Context.PROVIDER_URL,
              "iiop://<host_name>:<port>");
nameContext = new InitalContext( cntxtProps);
ds =(javax.sql.DataSource) nameContext.lookup("java:comp/env/jdbc/myAlias2DB");
_conn = ds.getConnection();
```
// use the connection \_conn.close();

#### **Application authentication**

EAServer provides application authentication by allowing you to get a JDBC connection for a user name and password that you specify in the source code. This feature is supported for JDBC 2.0 ConnectionPoolDataSources only. This example gets a connection:

```
_ds = (javax.sql.DataSource)
   nameCntxt.lookup("java:comp/env/jdbc/myAlias2DB");
_conn = ds.getConnection(user_name, password);
// use the connection
_conn.close();
```
An application authenticated connection acts as a shared connection. Since only a single connection can be enlisted in a transaction, you cannot get two application authenticated connections, with different user name/password combinations in the same transaction. Attempts to do so can lead to unexpected results.

## <span id="page-509-0"></span>**Using Java Connection Manager classes**

Java components can use the Java Connection Manager (JCM) classes to take advantage of connection caching. The JCM classes manage JDBC connections.

## **Classes**

The JCM classes are:

• com.sybase.jaguar.jcm.JCMCache, which represents a configured connection cache and provides methods to manage connections in the cache.

• com.sybase.jaguar.jcm.JCM, which provides access to JDBC connection caches defined in EAServer Manager. JCM is a factory for JCMCache instances.

These classes are documented in Chapter 1, "Java Classes and Interfaces," in the *EAServer API Reference*.

## **Java Connection Manager example**

The example below implements a Java component that calls these JCM class methods:

- JCM.getCache(String, String, String) called in the constructor to obtain a cache reference.
- $JCMCache.getConnection(0) called in the method passthru query(String)$ to obtain a connection.
- JCMCache.releaseConnection(Connection) called by passthru\_query(String) to release the connection before the method returns.

Many JDBC programs do not explicitly clean up java.sql.Statement objects. Instead, they rely on the JDBC driver to clean up Statement objects when the connection is closed. This strategy does not work with cached connections; you must explicitly clean up Statement objects before releasing a connection back into the cache. To clean up Statement objects, call Statement.close() and set the Statement reference to null.

 **Warning!** To prevent memory leaks, you must explicitly clean up a connection's Statement objects before releasing the connection back into the cache. Do not release the same connection more than once.

This code also calls JContext.forwardResultSet(ResultSet) to forward result sets from a remote server to the client:

```
import com.sybase.jaguar.sql.*;
import com.sybase.jaguar.server.*;
import com.sybase.jaguar.jcm.*;
import com.sybase.jaguar.util.*;
import java.io.*;
import java.sql.*;
import java.util.*;
```

```
/**
 * Java class to implement rs_passthru EAServer component.
*/
class rs_passthruImpl {
 JCMCache cache = null;private static final String user = "dba";
 private static final String _password = "sql";
 private static final String server url ="jdbc:odbc:Jaguar SVU Sample";
  /**
   * Default constructor that is called by EAServer
   * when a component instance is created.
   */
 public rs passthruImpl() throws JException {
    // Get a JDBC connection cache handle.
    try {
     cache = JCM.getCache( user, password,
               server url);
    } catch (Exception e) {
      Jaguar.writeLog(true, "rs_passthru(): getCache() exception"
                      + e.getMessage());
      \text{\_}cache = null;}
    // If we can't get a cache handle here, log an
    // error message then throw an exception.
    if (cache == null)
    {
     Jaguar.writeLog(true,
        "rs_passthru(): Could not access connection cache.");
      Jaguar.writeLog(false, "rs_passthru(): Cache may not be configured prop
erly in Jaguar Manager.");
      throw new JException(
        "rstest(): Could not create connection cache.");
    }
  } // rs_passthruImpl()
  /**
   * Forward the client's query to the remote server, forward
   * the results back to the client.
   */
  public void passthru_query (String query)
    throws JException, SQLException
  {
   Connection conn = null;
```

```
Statement stmt = null;
   ResultSet rs = null;
   // Note that this code does not catch exceptions;
   // if an exception is thrown will be caught by EAServer
   // and the method invocation will fail.
   // Call getConnection() to get a connection from the cache.
   while (conn == null)
    {
     conn = cache.getConnection(0);}
    // Create a Statement instance and use it to
   // forward the query.
   stmt = conn.createStatement();
   boolean results = stmt.execute(query);
   int update count = -1;
   // Process all the results, forwarding each result set
   // to the client.
   do {
     if (results)
      {
       rs = stmt.getResultSet();
       if (rs != null)JContext.forwardResultSet(rs);
      }
     else
      {
        update count = stmt.getUpdateCount();
      }
     results = stmt.getMoreResults();
    } while (results || (update count != -1));
   //
   // Explicitly release the Statement object. 
   // Otherwise, it will linger attached to the cached
   // connection.
   //
   stmt.close()
   stmt = NULL;
   _cache.releaseConnection(conn);
  } // passthru_query (String)
} // class rs_passthruImpl
```
For more Java connection management examples, see the source for the EAServer sample Java components in your installation directory.

# <span id="page-513-0"></span>**Using Connection Manager routines in C, C++, and ActiveX components**

ActiveX, C, and C++ components can call the Connection Manager routines to take advantage of connection caching. These routines manage caches of ODBC, Client-Library, or Oracle Call Interface (OCI) connections.

EAServer C routines are documented in Chapter 5, "C Routines Reference," in the *EAServer API Reference*. The Connection Manager routines have names that begin with JagCm.

## **ODBC connection caches**

### **Header files**

The header file *jagpublic.h* declares the Connection Manager routines and data structures; the file is located in the *include* subdirectory of your EAServer installation.

Include required ODBC header files before including *jagpublic.h*, for example:

#include <sql.h> #include <sqlext.h> #include <jagpublic.h>

### **Data structures**

Most Connection Manager routines require the address of a CM\_CACHE handle as a parameter. The cache handle allows your code to refer to a specific cache that is defined in EAServer Manager. The routines JagCmGetCachebyName or JagCmGetCachebyUser retrieve cache handles.

ODBC uses a HDBC structure to represent a database connection. The JagCmGetConnection routine returns the address of an HDBC structure.

#### **ODBC example**

The following example demonstrates program logic that offers improved performance when a matching cache is available and that still functions when no matching cache has been configured. The example first calls JagCmGetCachebyUser to obtain a cache handle for a cache that has matching values for the user name ("myrtle"), password ("secret"), and server name ("tsingtao") and that uses ODBC. If such a cache exists, the call sets the *cache* variable to the cache handle.

The example then calls JagCmGetConnection, passing the *cache* value as set by JagCmGetCachebyUser, and passing explicit values for the user name, server name, password, and connectivity library. If the *cache* variable contains a valid cache reference, JagCmGetConnection looks directly in the cache for an available connection. If *cache* was set to NULL or the indicated cache has no available connections, JagCmGetConnection creates and opens a new, uncached connection.

Code that follows the implementation strategy illustrated here can achieve better performance when there are many configured caches. Passing the cache handle explicitly in JagCmGetConnection eliminates repeated internal table searches.

```
/* ODBC includes */
#include <sql.h>
#include <sqlext.h>
/* Connection Manager includes */
#include <jagpublic.h>
SQLRETURN ret; /* Return code catcher */
SQLHDBC *hdbc; /* ODBC connection handle */
JagCmCache cache; /* Cache handle */
/*
** Retrieve a cache handle if a matching cache is 
configured.
** If not, our cache variable will be set to NULL.
*/
cache = NULL;
ret = JagCmGetCachebyUser ("myrtle", "secret", 
   "tsingtao", "ODBC", &cache);
/*
** Ignore the return code. If the call failed, cache 
will be 
** NULL and we can keep going.
*/
```

```
/*
** Obtain a connection. If we have a cache handle, the 
connection
** will be taken from the cache (if one is available). 
Otherwise,
** the call creates a new connection.
*/
ret = JagCmGetConnection (&cache, "myrtle", "secret",
   "tsingtao", "ODBC",(SQLPOINTER *)&hdbc,
   JAG_CM_FORCE);
if (ret != SQL_SUCCESS)
{
   ... log the error ...
}
... code that uses the connection goes here ...
ret = JagCmReleaseConnection (&cache, "myrtle",
   "secret", "tsingtao", "ODBC",
   hdbc, JAG CM_UNUSED);
if (ret != SQL_SUCCESS)
{
   ... log the error ...
}
```
You can call JagCmGetCachebyName rather than JagCmGetCachebyUser. For an example, see the reference page for JagCmGetCachebyName in Chapter 5 of the *EAServer API Reference*.

### **Single-threading ODBC calls on UNIX**

On UNIX platforms, ODBC calls must be single-threaded. Connection Manager provides a cache property JAG\_CM\_MUTEX to be used for this purpose. The JAG\_CM\_MUTEX property provides access to an Open Server SRV\_OBJID mutex structure. The structure should be obtained with JagCmCacheProps(JAG\_CM\_MUTEX) and locked with the Server-Library srv\_lockmutex routine before performing any of the following calls:

- JagCmGetConnection and JagCmReleaseConnection calls on ODBC caches.
- All ODBC calls.

The lock should be released as soon as the operation is complete.

The sample C components contain code that demonstrates how to single-thread ODBC calls.

This requirement should be temporary. A solution that eliminates the need for single-threading is planned for a future release.

## **Client-Library connection caches**

To support Client-Library connection caches, EAServer includes a native threaded version of Open Client Client-Library using the shared library *libjct* r.sl. This version supports all features in Open Client 11.1, plus the high availability and failover and wide table features from Open Client 12.5 (varchar/varbinary columns more than 255 bytes long and tables with more than 255 columns). You can use these Opent Client 12.5 features only when connected to Adaptive Server® Enterprise version 12.5 or later.

### **Header files**

Before including *jagpublic.h*, you must include the Client-Library *ctpublic.c* header file, as in the example below:

#include <ctpublic.h> #include <jagpublic.h>

#### **Data structures**

Most Connection Manager routines require the address of a CM\_CACHE handle as a parameter. The cache handle allows your code to refer to a specific cache that is defined in EAServer Manager. The routines JagCmGetCachebyName or JagCmGetCachebyUser retrieve cache handles.

Client-Library uses a CS\_CONNECTION structure to represent a database connection. The JagCmGetConnection routine returns the address of a CS\_CONNECTION structure.

#### **Client-Library example**

The following example calls JagCmGetConnection to obtain a connection that has a user name of "myrtle," has a password of "secret," connects to the server "tsingtao," and uses Client-Library:

```
#include <ctpublic.h>
#include <jagpublic.h>
```

```
CS RETCODE ret;
CS CONNECTION *connection;
JagCmCache cache;
/*
** Obtain a connection.
*/
cache = NULL;
ret = JagCmGetConnection (&cache, "myrtle", "secret",
   "tsingtao", "CTLIB_110",(SQLPOINTER *)&connection, 
   JAG_CM_FORCE);
if (ret != CS_SUCCEED)
{
   ... log the error ...
}
... code that uses the connection goes here ...
ret = JagCmReleaseConnection (&cache,
                          "myrtle", "secret", "tsingtao",
                          "CTLIB_110",
                          (SOLPOINTER) connection,
                          JAG CM UNUSED);
if (ret != CS_SUCCEED)
{
   ... log the error ...
}
```
In the example, the call to JagCmGetConnection looks for a cache that includes matching values for the user name ("myrtle"), password ("secret"), and server name ("tsingtao") and that uses Client-Library. The last parameter, *opt*, is passed as JAG\_CM\_FORCE to indicate that the call should open a new, uncached connection if no cached connection is available.

JagCmReleaseConnection releases control of the connection: a connection that was taken from a cache is returned to that cache; an uncached connection is closed and deallocated.

Note that JagCmGetConnection attempts to open a connection even when no matching cache is configured. In this case, JagCmGetConnection attempts to create a new, uncached connection using the specified values.

In this example, JagCmGetConnection and JagCmReleaseConnection return Client-Library return codes since both calls use "CTLIB\_110" for the *con\_lib* parameter.

You can call JagCmGetCachebyName rather than JagCmGetCachebyUser. To see an example, see the reference page for JagCmGetCachebyName in the *EAServer API Reference*.

#### **Client-Library error and message callbacks**

EAServer installs default server message and client message callbacks into cached Client-Library connections. The default callbacks write error and message information to the server's log file.

When using Client-Library connections, you can install your own server message and client message callbacks into connections retrieved from JagCmGetConnection. JagCmReleaseConnection reinstalls the default callbacks before placing connections back into the cache.

### **Oracle connection caches**

You can define caches of connections to an Oracle database using OCI 7.x, OCI 8.x, or OCI 9.x.

#### **Oracle autocommit setting**

EAServer creates Oracle connections with the default autocommit setting, autocommit off. In non-transactional components, you must explicitly issue a commit command to commit update and insert queries. In transactional components, the EAServer transaction manager issues commit and rollback commands for connections used by the components that participate in an EAServer transaction.

**Note** In a non-transactional component, if you do not explicitly issue commit or rollback after sending Oracle commands, the commands may be committed when a transactional component uses the same connection. EAServer issues a commit to clear the connection status before passing Oracle connections to a transactional component.

### **Using OCI 7.x connection caches**

#### **Header files**

Include Oracle header files after *jagpublic.h*, as in the example below:

```
#include <jagpublic.h> 
#include "oratypes.h" 
#include "ocidfn.h" 
#ifdef __STDC__ 
    #include "ociapr.h" 
#else
    #include "ocikpr.h"
#endif 
#include "ocidem.h"
```
#### **Data structures**

Most Connection Manager routines require the address of a CM\_CACHE handle as a parameter. The cache handle allows your code to refer to a specific cache that is defined in EAServer Manager. The routines JagCmGetCachebyName or JagCmGetCachebyUser retrieve cache handles.

OCI 7.x uses an Lda\_Def structure to represent a database connection. The JagCmGetConnection routine returns the address of an Lda\_Def structure.

#### **OCI 7.x example**

The example below retrieves an Lda\_Def structure, executes a statement using the connection, then returns the connection to the cache.

```
#include <jagpublic.h> 
#include "oratypes.h" 
#include "ocidfn.h" 
#ifdef __STDC__ 
   #include "ociapr.h" 
#else 
   #include "ocikpr.h" 
#endif 
#include "ocidem.h" 
Cda_Def cda;
Lda Def *lda;
#define USERID "system" 
#define PASSWD "manager"
#define DATASOURCE "OCITEST"
```

```
/* Connect to ORACLE. */
cache = NULL;ret = JagCmGetConnection(&cache, 
                          USERID, PASSWD, DATASOURCE, 
                           "OCI_7",
                           (void*)&lda, 
                           JAG_CM_FORCE); 
/* Open a cursor, parse stmt, execute, close cursor */ 
oopen(&cda, lda, (text *) 0, -1, -1, (text *) 0, -1); 
oparse(&cda, sql_statement, -1, FALSE, 2); 
... 
if (oexec(&cda)) 
    oci_error(&cda); 
... 
if (oclose(&cda)) 
    oci_error(&cda); 
/* release connection */ 
ret = JagCmReleaseConnection(&cache, 
                               USERID, PASSWD, DATASOURCE, 
                               "OCI_7", 
                               (Lda_Def *)lda, 
                                JAG CM UNUSED);
```
### <span id="page-520-0"></span>**Using OCI 8.x connection caches**

#### **Header files**

Include *oci.h* before *jagpublic.h*, as in the example below:

#include <oci.h> #include <jagpublic.h>

#### **Data structures**

Most Connection Manager routines require the address of a CM\_CACHE handle as a parameter. The cache handle allows your code to refer to a specific cache that is defined in EAServer Manager. The routines JagCmGetCachebyName or JagCmGetCachebyUser retrieve cache handles.

OCI 8.x uses a OCISvcCtx structure to represent a database connection. The JagCmGetConnection routine returns the address of a OCISvcCtx structure.

#### <span id="page-521-0"></span>**OCI 8.x example**

The example below retrieves an OCI 8.x connection, executes a statement using the connection, then returns the connection to the cache.

```
#include <jagpublic.h> 
#include <oci.h> 
#define USERID "system" 
#define PASSWD "manager" 
#define DATASOURCE "OCITEST" 
JagCmCache cache; 
 OCIEnv *envhp; 
 OCISvcCtx **svcpp, *svchp; 
 OCIError *errhp; 
 OCIStmt *stmthp; 
 sword ociret; 
      /* Connect to ORACLE. */ 
    cache = NULL; 
    ociret = JagCmGetConnection(&cache, 
                                 USERID, PASSWD, DATASOURCE, 
                                 "OCI_8", 
                                 (void*)&svchp, 
                                 JAG CM FORCE);
   ... 
     /* Initialize an Env, to allocate stmt and error handles */ 
   OCIEnvInit( &envhp, OCI_DEFAULT, (size_t) 0, (dvoid **)0 ); 
   OCIHandleAlloc( (dvoid *) envhp, (dvoid **) &errhp,
                   OCI_HTYPE_ERROR, (size_t) 0, (dvoid **) 0); 
   OCIHandleAlloc( (dvoid *) envhp, (dvoid **) &stmthp,
                   OCI HTYPE STMT, (size t) 0, (dvoid **) 0);
   checkerr(errhp, OCIStmtPrepare(stmthp, errhp, sql_statement, 
                                    (ub4) strlen((char *) sql_statement), 
                                   (ub4) OCI NTV SYNTAX, (ub4) OCI DEFAULT));
      /* execute using the service context */ 
    checkerr(errhp, OCIStmtExecute(svchp, stmthp, errhp, (ub4) 1, (ub4) 0, 
                                    (CONST OCISnapshot *) NULL, 
                                    (OCISnapshot *) NULL, OCI_DEFAULT)); 
    ..... 
      /* free handles */ 
    OCIHandleFree(stmthp, OCI_HTYPE_STMT); 
    OCIHandleFree(errhp, OCI_HTYPE_ERROR); 
      /* release connection */
```

```
 ret = JagCmReleaseConnection(&cache, 
                                 USERID, PASSWD, DATASOURCE, 
                                "OCI_8", 
                                svchp, 
                                 JAG CM UNUSED);
```
#### **Using OCI 9.x connection caches**

Using an OCI 9.x connection cache requires the same header files and data structures, as described in ["Using OCI 8.x connection caches" on page 493.](#page-520-0)

#### **OCI 9.x example**

This code sample illustrates the changes you need to make to the ["OCI 8.x](#page-521-0)  [example" on page 494](#page-521-0) for an OCI 9.x connection. The only differences are the third arguments that you pass to the JagCmGetConnection and JagCmReleaseConnection methods. Other than these changes, the OCI 8.x example works for OCI 9.x connections.

```
 /* Connect to ORACLE */ 
cache = NULL; 
ociret = JagCmGetConnection(&cache, 
                               USERID, PASSWD, DATASOURCE, 
                               "OCI_9", 
                               (void*)&svchp, 
                               JAG_CM_FORCE); 
  /* Release connection */ 
  ret = JagCmReleaseConnection(&cache, 
                                 USERID, PASSWD, DATASOURCE, 
                                 "OCI_9", 
                                 svchp, 
                                  JAG CM UNUSED);
```
## <span id="page-522-0"></span>**Using cached connections in PowerBuilder components**

This section briefly summarizes how to create PowerBuilder components that interact with the EAServer Connection Manager. For detailed instructions on using cached connections in PowerBuilder, see the *Application Techniques* manual in the PowerBuilder documentation.

To make sure that your PowerBuilder components use a cached connection, first use EAServer Manager to verify that a matching cache is defined.

In your component, you can obtain cached database connections using standard PowerBuilder techniques for opening a connection. When you open a connection, EAServer's PowerBuilder dispatcher checks whether a cache exists with matching values for user name, password, and connectivity library. If a matching cache exists, your component receives a connection from the cache. Likewise, when you use standard PowerBuilder techniques to close the connection, EAServer places it back in the cache for reuse.

For finer control over the use of connection caches, you can set the following DBParm settings before opening a connection:

- Set the CacheName DBParm if you wish to identify a cache by name. This setting causes EAServer to retrieve connections from the cache with that name rather than looking for matching values for user name, password, and connectivity library. You cannot use this option if the "Enable cache by Name Access" option is not set for the cache in EAServer Manager.
- Set the GetConnectionOption DBParm to control what happens if all connections in the cache are in use.
- Set the ReleaseConnectionOption to control whether the released connection is closed and deallocated or placed back in the cache for reuse.

For information on these options, see the DBParm documentation in the PowerBuilder online help.

# <span id="page-523-0"></span>**Connection Manager guidelines**

This section explains Connection Manager guidelines.

## **Avoiding results-pending errors**

You must be careful not to release a connection that has unprocessed command results associated with it. Any time you send a command using a cached connection, you must completely process the results of the command before releasing the connection for reuse. Failure to process all results will cause errors in the next component that uses the connection.

## **Connections and cache handles**

Never release a connection into a cache other than the one in which it was created. If you follow the coding conventions illustrated in the examples, this issue should not be a problem.

Do not release a connection twice—this can cause unexpected problems.

## **Maintaining connection state**

The connection's server name, user name, and password are fixed when the cache is established. However, other connection properties can be changed dynamically when the connection is opened. For example:

- Server-side connection options database options, Client-Library ct\_options calls, or equivalent ODBC JDBC calls all affect the server's response to commands sent on the connection.
- Database context different users of a cached connection may use different databases. You can avoid problems by explicitly changing the database each time a cached connection is used.
- Connection properties connection properties affect client-side connection behavior.

Follow these guidelines to avoid problems with inconsistent connection state:

- Set any options and properties that your code requires when you obtain a connection.
- If your code may share a cache with other components, set changed properties and options back to the original values before releasing the connection. Or change your application configuration so that components that require different database and connection properties use different connection caches.
- If your code is the only user of a cache, and no other components use the named cache, then you do not need to set options and properties back to the original values; however, you will have to reset the properties to the original values when you get the connection again.

An entity component is an EJB entity bean or a component of another type that implements the CtsComponents::ObjectControl interface, implemented to represent a database row. EAServer supports the standard EJB entity bean model, and provides a similar model for components of other types.

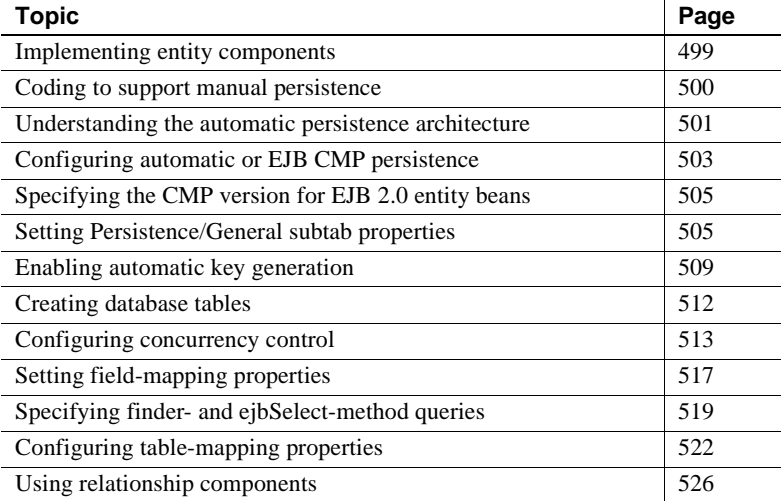

## <span id="page-526-0"></span>**Implementing entity components**

An entity component is an EJB entity bean or a component of another type that implements the CtsComponents::ObjectControl interface. Entity components present an object view of relational data to clients; each instance of an entity component maps to a row in a database relation.

Entity components can be EJB entity Beans implemented according to the EJB 2.0, 1.1, or 1.0 standard (see [Chapter 7, "Creating Enterprise](#page-152-0)  [JavaBeans Components"\)](#page-152-0). You can also implement CORBA entity components by following these requirements:

- Use CtsComponents::ObjectControl as the component's control interface. See ["Configuring a control interface" on page 73](#page-100-0).
- Define a primary key type for the component. See "Defining the primary [key type" on page 130](#page-157-0) for more information.
- Create a home interface for the component with a findByPrimaryKey method and, optionally, additional finder and create methods. See ["Patterns for finder methods" on page 131](#page-158-0) for more information.

For an entity component, you can manage persistence using these techniques:

- **Manual persistence** You implement the code that reads and writes persistent data and maps the relational column values to fields in the implementation class. This model corresponds to the Bean Managed Persistence (BMP) model defined by the EJB 2.0 and 1.1 specifications, but has been extended to support other component types.
- **Automatic persistence** EAServer generates skeleton code to manage the storage and retrieval of persistent data. This model can be used by entity components that are not EJBs.
- **Generated class (EJB CMP)** For EJB CMP entity beans, EAServer generates a class that manages the interaction with the remote database to load and store the values of container-managed fields.

# <span id="page-527-0"></span>**Coding to support manual persistence**

To use component-managed persistence, you must configure the component's persistence properties and implement the required methods from the EntityBean or CtsComponents::ObjectControl interfaces. Display the Component Properties window in EAServer Manager and configure the following fields on the Persistence tab:

- **Persistence** Choose Component Class.
- **Primary Key** Enter the name of the primary key type (see "Defining the [primary key type" on page 130\)](#page-157-0).

In most cases, no other persistence settings are required. You can delegate to EAServer's built-in storage components rather than implementing your own database access code. If you do so, configure the Storage Component, Connection Cache, and Table fields (see ["Storage components" on page 541\)](#page-568-0). Delegation requires that you use the CtsComponents::DataStream and CtsComponents::Storage interfaces. See the generated Interface Repository documentation in your EAServer installation (in the *html/ir* subdirectory) for descriptions of these interfaces.

#### **Improve performance: identify read-only methods**

For best performance when using component-managed persistence, mark all remote interface methods that do not modify data as read-only. To do so, select the Read Only check box in the Method Properties dialog box. When this property is enabled, the components ejbStore or ctsStore method is not invoked after the business method returns.

## <span id="page-528-0"></span>**Understanding the automatic persistence architecture**

When using automatic or EJB CMP persistence, EAServer manages all interaction with the remote database. There are two options for database storage when using automatic persistence:

- **Using mapped fields** In the mapped field model, you define a mapping from a database table to fields in your component implementation class. When a write to the database is required, the server reads the field values; after reading new data from the database, the server assigns new field values for each mapped database column. This model corresponds to the container-managed Persistence (CMP) model required by the EJB 2.0 and 1.1 specifications, but has been extended to support other component types.
- **Using binary storage** In this model, you define state-accessor methods and an IDL state type. The server calls your state-accessor methods before writing data to the database and after reading from the database. The state data is stored in an encoded binary form. Because the relational data is encoded, this model does not support finder methods other than findByPrimaryKey.

#### **Identifying the storage technique**

The component uses mapped field storage if the value of the Table field on the Persistence tab begins with map:, for example, map:MyTable.

The automatic persistence architecture includes:

• As for any component, the component's *implementation class* and *skeleton*. The skeleton acts as the interface between EAServer and the implementation class.

For EJB 2.0 entity beans, your implementation class must be an abstract Java class, with abstract accessor methods for the bean's containermanaged fields and abstract declarations of the bean's ejbSelect methods. For example, if *firstName* is a container-managed field of type String, you must declare these abstract accessor methods:

public abstract String getFirstName(); public abstract void setFirstName(String value);

EAServer generates the implementation class that executes at runtime. This class extends your abstract EntityBean class and implements the accessor methods for container-managed fields.

- A *storage component*, which stores instance field data to a remote database. The storage component manages all data storage and retrieval, including concurrency control to prevent overlapping updates of the same rows.
- The component's *state datatype*, which is an IDL structure that contains the data that is to be stored in the database. The state datatype is required to exchange data between the component's skeleton and the storage component.
- The component's *state accessor methods*, which the component or skeleton implements to interact with the storage component. When the client calls a business method, the instance fields must be loaded with upto-date data, so the storage component calls the *set* method to provide the data. When the business method completes, the storage component calls the *get* method to obtain and save the changed data.

For EJB entity beans, EAServer generates a skeleton with state accessor methods. For entity components of other types, you must implement accessor methods and specify their names in component properties as described below.

- The *object cache*, which allows in-memory caching of entity instance data to avoid unnecessary database reads to load instance state.
- The *query cache*, which allows in-memory caching of finder and ejbSelect query results to avoid unnecessary database reads to execute finder and ejbSelect methods.
- The component's *abstract persistence schema*, which defines the names and types of container-managed fields, and (for EJB 2.0 entity beans) container-managed relationships between entity beans. In EAServer, the abstract persistence schema is configured by the component properties, specifically:
	- The primary key and state datatypes.
	- *Field-mapping properties*, to bind component fields to database columns.
	- *Query-mapping properties*, to specify the queries required to run finder methods and ejbSelect methods. For EJB 2.0 entity beans, EAServer supports query mappings defined in standard EJB Query Language (EJB-QL).
	- *Table-mapping properties*, to further fine tune the database access. For example, table-mapping properties can be defined to allow the use of stored procedures for all database access.
	- *Relationship components*, which manage EJB 2.0 entity bean relationships to allow one bean to contain instances of another in a container-managed field. Relationship components are themselves EJB 2.0 entity beans generated entirely by EAServer.

When you import an EJB CMP entity bean from an EJB-JAR file, the importer configures almost all EAServer Manager properties based on the abstract persistence schema defined in the deployment descriptor.

# <span id="page-530-0"></span>**Configuring automatic or EJB CMP persistence**

If you are developing EJB entity beans, use an EJB development tool to create an EJB-JAR file that defines the components' CMP fields and containermanaged relationships. You can define CMP entity beans in EAServer Manager, but it may be easier with a dedicated EJB development tool.

EAServer includes a sample EJB 2.0 CMP entity bean, in the installation subdirectory *html/classes/Sample/cmp20sample*. See the *readme.txt* file in this directory for instructions on deploying and running the sample.

When you have CMP entity beans defined in an EJB-JAR file, import the EJB-JAR file into EAServer as described in Chapter 9, "Importing and Exporting Application Components," in the *EAServer System Administration Guide*. The JAR importer configures appropriate defaults for almost all settings. After importing, review the persistence settings described below and verify that they are correct.

To use automatic persistence for non-EJB entity components, you must configure the persistence properties in EAServer Manager.

Component properties for automatic persistence are configured on the Persistence tab in the Component Properties dialog box. This tab has subtabs to display the categorized properties.

#### ❖ **Configuring automatic persistence**

- 1 [Specifying the CMP version for EJB 2.0 entity beans.](#page-532-0)
- 2 [Setting Persistence/General subtab properties.](#page-532-1)
- 3 [Enabling automatic key generation](#page-536-0) if your entity component uses a table with an automatically generated key or your EJB entity bean uses java.lang.Object as the primary key class.
- 4 [Creating database tables](#page-539-0).
- 5 [Configuring concurrency control](#page-540-0).
- 6 [Setting field-mapping properties.](#page-544-0)
- 7 [Specifying finder- and ejbSelect-method queries.](#page-546-0)
- 8 [Configuring table-mapping properties](#page-549-0).
- 9 [Using relationship components](#page-553-0) if using EJB 2.0 container-managed relationships.

After you have verified the deployment is working, you can optimize your component's performance by configuring in-memory caching of instance data and query results. For more information, see "Entity instance and query caching" in the *EAServer Performance and Tuning Guide*.

# <span id="page-532-0"></span>**Specifying the CMP version for EJB 2.0 entity beans**

For EJB 2.0 entity beans, choose a CMP version on the General tab in the Component Properties dialog box. Choose 2.0 to match the EJB 2.0 specified behavior. Choose 1.1 to match the EJB 1.1 persistence model. Use 2.0 CMP for new development, and 1.1 for existing beans that have code that requires the 1.1 model.

For EJB 1.1 entity beans, you can not set the CMP version.

# <span id="page-532-1"></span>**Setting Persistence/General subtab properties**

Display the Component Properties window in EAServer Manager and configure the following fields on the Persistence/General subtab:

- **Persistence** For an EJB CMP entity bean, choose Generated Class. For components of other types, choose Automatic Persistent State.
- **Generated Class Name** For an EJB CMP entity bean, optionally enter a class name for the generated subclass. If you do not specify a class name, the default is:

*java-package*.\_ps\_*package*\_*component*

Where *java-package* is the Java package of the implementation class, *package* is the EAServer package name, and *component* is the component name.

**Primary Key** Enter the name of the primary key type (see "Defining the [primary key type" on page 130](#page-157-0)). If you have imported an EJB entity bean, the primary key has been defined already.

An EJB 2.0 entity bean that uses CMP and specifies java.lang.Object as the primary key class requires automatic key generation when deployed to EAServer. Components of other types can use this feature as well. See ["Enabling automatic key generation" on page 509.](#page-536-0)

**State** If you have imported an EJB CMP entity bean from an EJB-JAR file, the state has been defined already. Otherwise, define the state type as described in "Defining the state datatype" on page 507.

- **State Methods** If you are creating an EJB entity bean, enter "default". If you are creating an entity component of another type, specify the names of the state accessor methods implemented by your component. See "Defining the state methods" on page 508.
- **Storage Component** Specify the name of the storage component, as described in ["Storage components" on page 541](#page-568-0).
- **Connection Cache** Enter the name of a JDBC connection cache that connects to the database. The default for new components is JavaCache. For components that are imported from an EJB-JAR file, the default is the value of the com.sybase.jaguar.server.defaultStorageCache server property. The cache must:
	- Allow by-name access (configured on the Cache tab in the Connection Cache Properties dialog box).
	- Specify a database type. This property defines database-specific information required by the storage component, for example, the commands to verify a table exists and create new tables. Several predefined configurations are provided for popular databases, and you can create your own. For more information, see "Configuring connection caches" in the *EAServer System Administration Guide*.
	- Have a user name specified for the property com.sybase.jaguar.conncache.ssa.systemid if Set-Proxy support is enabled (com.sybase.jaguar.conncache.ssa is set to true). In an EJB CMP entity bean, the client user name is not available to set proxy to since the persistence engine runs as the system user.

For EJB CMP entity beans, EAServer supplys JDBC wrapper drivers that can improve performance through the use of deferred updates and stored procedures. For more information, see "Using CMP JDBC wrapper drivers" in the *EAServer Performance and Tuning Guide*.

**Table** If using mapped table fields, enter:

map:*table*

Where *table* is the database table name. ["Creating database tables" on](#page-539-0)  [page 512](#page-539-0) describes how tables are created and made accessible to the storage component.

**• Timestamp** Optionally specify a database timestamp column that EAServer uses for concurrency control. Using timestamps for concurrency control yields the best performance in most cases. See ["Configuring concurrency control" on page 513](#page-540-0) for more information.

- **Create Database Triggers** Applies if you have configured instance or query caching as described in "Entity instance and query caching" in the *EAServer Performance and Tuning Guide*, and you have enabled database change notification as described in that section. This option enables automatic creation of database triggers to notify the EAServer cache manager when the table data changes.
- **Select With Lock** Configures data locking to enable pessimistic concurrency control. See ["Configuring concurrency control" on page 513](#page-540-0) for more information.

 **Warning!** Carefully evaluate your concurrency control model before deploying your application. Concurrency control greatly affects performance as well as the integrity of your back-end database. See ["Configuring concurrency control" on page 513](#page-540-0) for more information.

Defining the state<br>datatype For automatic persistence, you must define a *state datatype* to be used for exchange of data between the component's skeleton and the storage component.

> **State types for mapped fields** If using the mapped-fields storage model, the state datatype must be an IDL structure. Enter the structure name in the in the State field on the Persistence/General subtab in the Component Properties Dialog box. For example:

MyPackage::CustomerState

You can enter the name of an IDL structure that does not exist; EAServer Manager creates it when you click Ok in the Component Properties dialog box. Afterwards, navigate to the IDL definition and edit the structure as described in ["Editing IDL types, exceptions, and interfaces" on page 92.](#page-119-0)

Define the structure field names and types as follows:

- For EJB 2.0 entity beans, specify one field for each container-managed field that is not part of the primary key and not a container-managed relationship field. Use the same name as the container-managed field. Choose the IDL type that matches the Java datatype, as listed in [Table 29-](#page-570-0) [2 on page 543](#page-570-0).
- For EJB 1.1 entity beans, specify one field for each container-managed field that is not part of the primary key. Use the same name as the container-managed field. Choose the IDL type that matches the Java datatype, as listed in [Table 29-2 on page 543.](#page-570-0)

• For non-EJB entity components, specify one field for each component field that is to be stored in the database table, excluding fields that are part of the primary key. Choose the IDL type that matches the field's datatype in the implementation class, as listed in [Table 29-2 on page 543](#page-570-0). If using timestamps for concurrency control, do not include an IDL field for the timestamp column. Your implementation class must contain state accessor methods to apply the field values to implementation fields, and populate the state type from instance field data. Specify the state accessor method names on the State Methods field on the Persistence/General subtab, as described in "Defining the state methods" on page 508. **State types for binary storage** If you are using the binary storage model, enter the name of an IDL structure or serializable Java class. Your state accessor methods must contain code to get and set this data to and from the current instance, as described in "Defining the state methods" on page 508. Defining the state<br>methods For automatic persistence in non-EJB components or in EJB components using the binary-storage persistence model, your component implementation must contain state accessor methods to read state data from the current instance and apply state data to the current instance. Specify the names of these methods on the State Methods field in the Persistence/General subtab. If you specify no value, the default is getState, setState. Your component implementation must contain these methods, but they should not be listed in the component's client interfaces. The getState method returns an instance of the type specified by the State field, and the setState method accepts a parameter of this type. For example, if the State type is ShoppingCartState, the getState and setState methods might be defined as follows in Java: private ShoppingCartState data; ShoppingCartState getState() { return data; } void setState(ShoppingCartState state)  $\{$ 

data = state;

}

```
508 EAServer
```
# <span id="page-536-0"></span>**Enabling automatic key generation**

If automatic key generation is enabled, keys are created automatically for every row inserted in the table. If you are mapping container-managed fields to multiple tables, automatic key generation applies only to the main table, specified on the Persistence/General subtab.

#### ❖ **Specifying the key type for EJB CMP entity beans**

There are two options for the primary key type when using automatic key generation in EJB and Java components:

- *<u>iava.lang.Object* The EJB 2.0 specification requires this type for entity</u> beans that have automatically generated keys. However, using java.lang.Object makes client coding difficult, particularly if the home interface has finder methods that take key values as input. In this case, you do not know what the actual Java key type is until after deploying the component.
- *<u>iava.lang.Integer or other integer types* EAServer allows you to use</u> an integer type with automatic key generation configured. You can also use other integer types, as long as you specify the wrapper class name, such as java.lang.Long.

Specify the key type in the EAServer Manager Component Properties dialog box as follows:

1 On the Persistence/General subtab, set the Primary Key field to the Java class name used in your code. EAServer Manager saves the setting as the IDL type, and you will see the IDL type after you close and reopen the Component Properties dialog box.

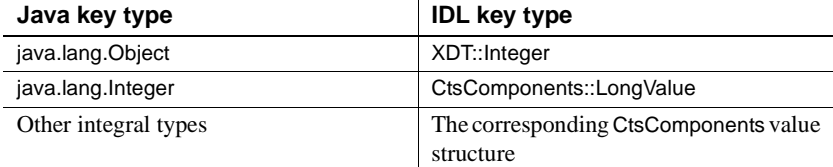

2 Regenerate stubs and skeletons for the component if you have changed the primary key type.

#### ❖ **Choosing the key generation mechanism**

EAS erver supports three mechanisms for key generation:

- **Using the Sybase identity datatype** If you are using Sybase Adaptive Server Enterprise or Adaptive Server Anywhere, the main table uses the identity datatype for the primary key. The database manages the creation of new keys. To configure this mechanism, follow the procedure "Configuring key generation to use the Sybase identity datatype" on page 510. Alternatively, use a key table as described in "Overriding the use of native identity types" on page 512.
- **Using the Oracle sequence datatype** If you are using an Oracle database, the main table uses an Oracle sequence for the primary key. The database manages the creation of new keys. To configure this mechanism, follow the procedure "Configuring key generation using the Oracle sequence datatype" on page 510. Alternatively, use a key table as described in "Overriding the use of native identity types" on page 512.
- **Using a key lookup table** For any SQL database, you can use a single-row, single-integer-column table to generate key values. EAServer increments the key lookup value to generate new keys. If other processes or applications insert to the table, they must also use the key lookup table. To configure this mechanism, follow the procedure "Configuring key generation to use a key lookup table" on page 511.

#### ❖ **Configuring key generation to use the Sybase identity datatype**

- 1 Use the Advanced tab to set the property com.sybase.jaguar.component.generateKey to true. The default is false.
- 2 In the Persistence/Field Mappings tab, verify that the key field is mapped to the Sybase identity type or a compatible type.
- 3 Use the Advanced tab to verify that the property com.sybase.jaguar.component.db.sequence is not set, or set to no value.

#### ❖ **Configuring key generation using the Oracle sequence datatype**

- 1 Use the Advanced tab to set the property com.sybase.jaguar.component.generateKey to true. The default is false.
- 2 In the Persistence/Field Mappings tab, verify that the key field is mapped to the Oracle sequence type or a compatible type.

3 If using an existing table or a table that you create yourself (rather than relying on autocreation by EAServer), use the Advanced tab to set the component property com.sybase.jaguar.component.db.sequence. This property specifies the name of the Oracle sequence to use. The default is:

```
table_keys
```
Where *table* is the main table name specified on the Persistence/General subtab.

#### ❖ **Configuring key generation to use a key lookup table**

- 1 Use the Advanced tab to set the property com.sybase.jaguar.component.generateKey to true. The default is false.
- 2 In the Persistence/Field Mappings tab, verify that the key field is mapped to an integer type that is compatible with the type used in the lookup table– see ["Setting field-mapping properties" on page 517](#page-544-0).
- 3 Use the Advanced tab to set the component property com.sybase.jaguar.component.db.sequence to a value:

```
table.column += key_use_rate
```
or

```
table += key_use_rate
```
Where:

- *table* is the name of the key lookup table. The table must contain a single row with a single integer column. The column datatype cannot have precision greater than 64 bits. The default key lookup table name is the main table name appended with  $k$ eys; for example, if the main table is phone, the key lookup table is phone\_keys.
- *column* is the column name, which must be an integer column or another integral datatype. If you specify only a table name, the table must contain a column named next\_key.
- *key use rate* is the number of keys that are reserved at once. To prevent different threads from creating duplicate keys, EAServer uses a semaphore to synchronize the key increment operation. Each thread reserves *key use rate* key values per increment. The key use rate can be tuned to reduce inter-thread contention for locks on the key table. The default of 100 results in good performance for most applications. Very large values can result in large gaps between key values. Gaps in the key sequence are possible if the key use rate is greater than 1.
- 4 Create the key lookup table if it does not exist in the database.

#### ❖ **Overriding the use of native identity types**

• If you are using Sybase or Oracle, you can force the use of a key lookup table rather than the Sybase identity or Oracle sequence datatypes. To do so, set the com.sybase.jaguar.component.db.sequence. property and specify a key use rate as described in "Configuring key generation to use a key lookup table" on page 511. If the value of this property contains "+=", EAServer uses a key lookup table regardless of the database type.

# <span id="page-539-0"></span>**Creating database tables**

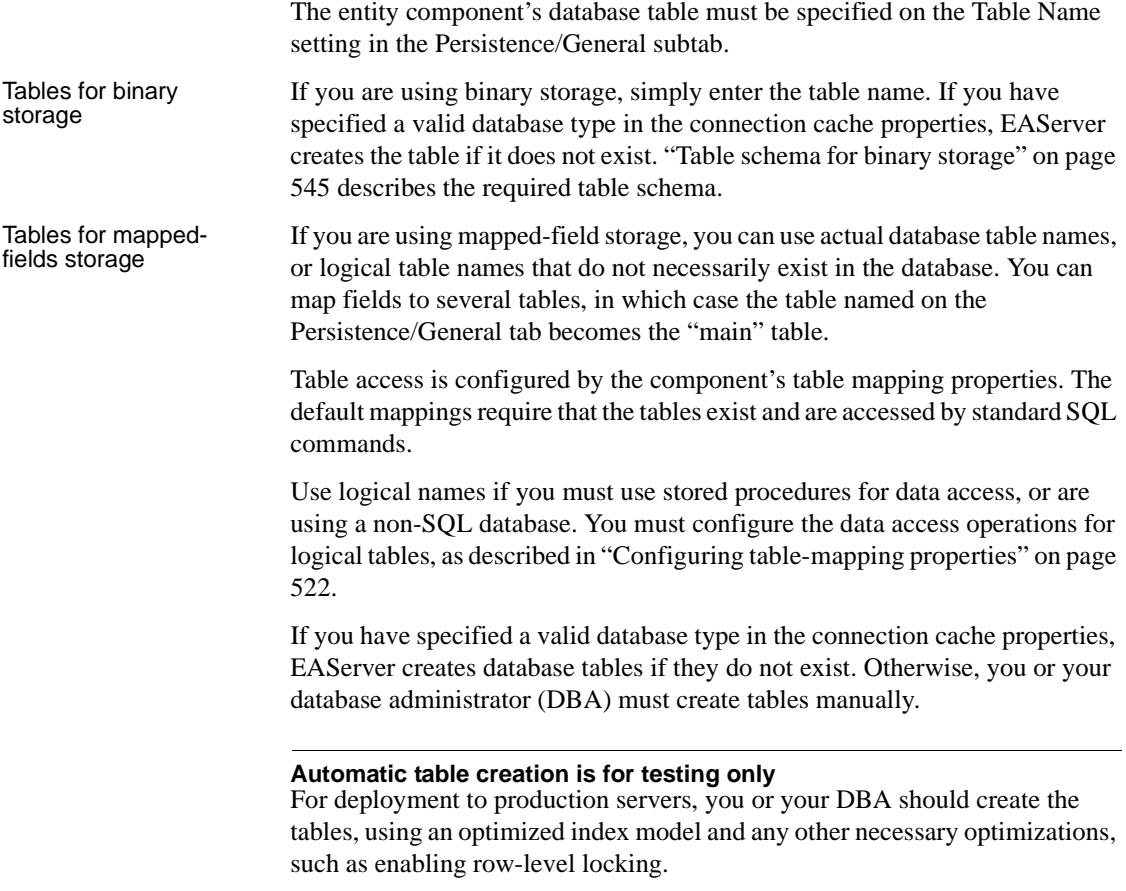
The table column types must agree with the mapped fields (see ["Setting field](#page-544-0)[mapping properties" on page 517](#page-544-0)), and contain a timestamp column if timestamps are used for concurrency control. ["Supported Java, IDL, and](#page-570-0)  [JDBC/SQL types" on page 543](#page-570-0) lists the supported JDBC/SQL types and the corresponding Java and IDL field types.

### **Configuring concurrency control**

When using mapped fields, you must also choose a concurrency control model. Concurrency control prevents overlapping updates from entity instances running in different threads or different servers, or from applications running outside of EAServer. There are two approaches for concurrency control:

- In the *Pessimistic concurrency control (PCC)* model, data rows are locked when read, for the duration of the EAServer transaction. This method can introduce database deadlocks and usually reduces the scalability of the application.
- In the *Optimistic concurrency control (OCC)* model, data rows are not locked when read. Timestamps are used for concurrency control; the timestamp can be a timestamp column in the database that is updated every time the row is modified, or it can be the row data itself. At the end of the transaction, the in-memory timestamp value is compared to the timestamp value in the database, and the transaction rolls back if the values do not match.

OCC allows greater scalability than PCC, however, when using OCC, client applications must be coded to retry rejected updates, or you must enable automatic transaction retry for the application components as described below.

When using OCC, each update statement contains SQL logic that determines if the last-read timestamp matches the stored value, and rolls back the transaction if the timestamp does not match. In other words, updates based on stale data are rejected. There are several options for using timestamps:

Use a timestamp column: each table contains a timestamp column, which can be a database timestamp type (if supported) or an integer column that is incremented for every update. This option provides good performance if your database and table schema can support it.

- Use all-values comparison: on update, all row values are compared to the last-read values to detect update collisions. OCC with all-values comparison is the default concurrency control model. Performance with this option is worse than when using a single timestamp column, particularly if the table contains many columns or wide columns (such as Sybase text or image columns). Whenever possible, the use of a timestamp column is recommended in these cases.
- Use a table-level timestamp: the timestamp is a single integer counter that is incremented for every update, insert, or delete in the main table. This option provides the best performance for CMP entity beans that are mapped to read-mostly (or read-only) tables when verified results are required to meet transaction isolation requirements. For best results, use table-level timestamps with a Sybase CMP wrapper driver to allow verification queries to be batched with other deferred operations. For more information, see "Using CMP JDBC wrapper drivers" in the *EAServer Performance and Tuning Guide*.

### ❖ **Enabling optimistic concurrency control**

1 Configure the Timestamp field on the Persistence/General subtab. Table 27-1 describes the allowable values. For best performance when using tables with many columns or large column values (such as Sybase text or image columns), specify a timestamp column as described in Table 27-1.

If multiple tables are used and you specify a timestamp column, all tables must contain a column with the same name and datatype.

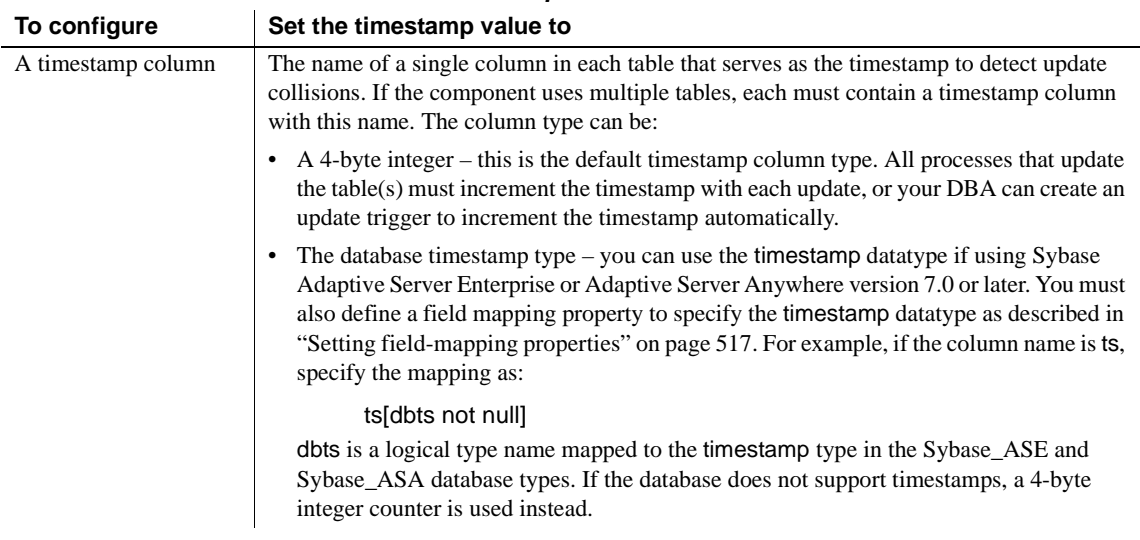

### *Table 27-1: Timestamp field values*

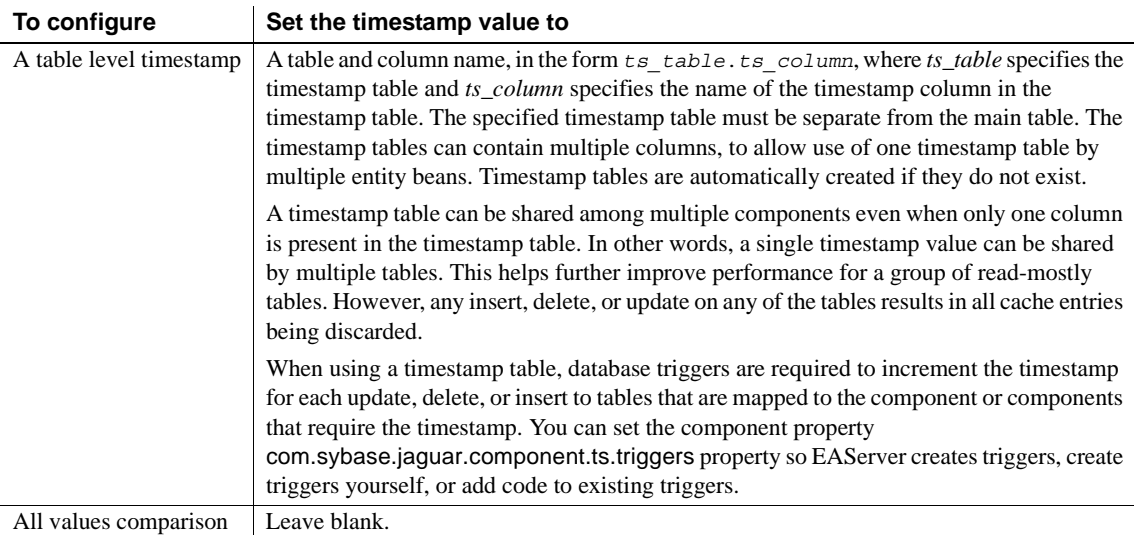

- 2 Optionally enable auto-retry for the application components so that EAServer replays EJB CMP transactions that fail due to conflicting updates. Auto-retry must be configured for the component that initiates the transaction, which is typically a session bean in EJB applications. Autoretry works only for intercomponent calls, not for direct invocations of entity beans from the Web tier or base clients. Configure auto-retry as follows:
	- In the properties of the components that initiate the transactions to be retried, use the Advanced tab to set the property com.sybase.jaguar.component.tx\_retry. A value of true enables auto retry. A value of false disables auto-retry. If this property is not set, the value of the server property com.sybase.jaguar.server.tx\_retry is used. If neither the component property or server property is set, the default is false.
	- In server properties, use the Advanced tab to set the property com.sybase.jaguar.server.tx\_retry. The default of false disables autoretry for all components for which auto-retry is not explicitly enabled. Specify true to enable auto-retry for components for which auto-retry is not explicitly set to false.

Auto-retry is not appropriate for all applications. For example, an end user may want to cancel a purchase if the item price has risen. If auto-retry is disabled, clients must be coded to retry or abort transactions that fail because of stale data. The exception thrown is CORBA::TRANSIENT (for EJB clients, this exception is the root cause of the java.rmi.RemoteException thrown by the EJB stub).

- 3 For EJB CMP entity beans, configure an effective transaction isolation level, as described in "Configuring CMP isolation level" in the *EAServer Performance and Tuning Guide*.
- 4 Verify that the Select With Lock option on the Persistence/General subtab in the Component Properties dialog box is disabled. On the Advanced tab, verify that com.sybase.jaguar.component.selectForUpdate is not set or set to false.

### ❖ **Enabling pessimistic concurrency control**

- 1 Configure a locking mechanism. You can do one of the following:
	- Enable the Select With Lock option on the Persistence/General subtab. When using jagtool or XML configuration files, set com.sybase.jaguar.component.selectWithLock to true.
	- Enable the Select for Update option by setting the com.sybase.jaguar.component.selectForUpdate property to true on the Advanced tab in the Component Properties dialog box or by using jagtool or an XML configuration file. This setting requests an exclusive database lock be obtained at select time to avoid deadlocks during lock promotion. Also consider configuring the database table for row-level locking.
	- Configure the table-mapping select queries and add "holdlock" or the appropriate lock syntax for your database. See ["Configuring table](#page-549-0)[mapping properties" on page 522](#page-549-0) for more information.
- 2 Make sure that OCC is disabled by setting the Timestamp field to "none" on the Persistence/General subtab in the Component Properties dialog box.

### <span id="page-544-0"></span>**Setting field-mapping properties**

Field-mapping properties specify which table columns correspond to the component's container-managed fields, the primary key (which may map to one or several columns), and the timestamp (if used for concurrency control). Before configuring field mappings, make sure that:

- You have specified the primary key type, and defined the IDL structure fields if using a multi-column key (or this has been done by the EJB-JAR import process).
- You have defined the state type, or it has been defined by the EJB-JAR import process. See "Defining the state datatype" on page 507.
- If using timestamp columns for concurrency control, you have specified the timestamp column name on the Persistence/General subtab.

Configure field-mapping properties in the Component Properties dialog box, on the Persistence/Field Mapping subtab. This subtab displays a mapping for each container-managed field (based on the state datatype structure fields), the key fields, and the timestamp column (if specified). The initial mappings use default values which you may need to adjust.

### **Refreshing the field-mapping properties**

If you do not see mappings for all fields:

- 1 Verify that the state type, primary key, and timestamp have been configured.
- 2 Click Ok in the Component Properties dialog box to save the properties.
- 3 Reopen the Component Properties dialog box.

Field mapping format The mapping for each field has the form:

*column*[*typespec*]

Where:

• *column* is the database column name. You can use a table prefix, which is required if the table is not the main table (named in the Table field on the Persistence/General tab). For example, custinfo.address specifies the address column in the custinfo table.

All fields that are in the primary key must be mapped to the main table. If you use the default queries in your table mappings, other tables must have key columns with the same name and type as the main table key.

The table name can be a logical table name that does not exist in the database. For example, your database may allow only stored procedure access. In this case, you must define table mappings that describe how to access the data represented by the logical table name. ["Configuring table](#page-549-0)[mapping properties" on page 522](#page-549-0) describes how.

• *type-spec* is the column's database type, for example:

string(255) not null

or:

```
binary(255) null
```
The specified datatype is not necessarily the type used in the table schema. It can be redefined in the database properties. For example, binary(255) maps to varbinary (255) for the database type Sybase ASE, and to raw(255) for Oracle8i. Similarly, string(*length*) maps to the appropriate type to define variable or fixed-length character columns of the specified length. Using the logical type names rather than actual database types allows you to more easily run the same configuration against databases of different types. For more information on these definitions, see Logical column type definitions in Appendix B, "Repository Properties Reference," in the *EAServer System Administration Guide*.

If the column is fixed-length binary or character, use one of these types, where *length* is the field length:

binary(*length*) fixed length null binary(*length*) fixed length not null string(*length*) fixed length string(*length*) fixed length not null

#### **Overriding the default database column names**

For entity beans imported from an EJB-JAR file, the default field mappings use quoted database column names to avoid conflicts with database reserved words. In some cases, you may find that the quoted names exceed the maximum allowed for column names in the database. In this case, you can modify the column names after deploying, or add a *sybase-easerver-config.xml* file to your EJB-JAR file to set the field mapping properties before deploying. If you use quoted column names in the XML file, be sure to use the quote entity  $(\text{aquot})$  in place of quotes in property value strings.

For information on creating an *sybase-easerver-config.xml* file, see "Using EAServer configuration files in J2EE archives" in Chapter 9, "Importing and Exporting Application Components," in the *EAServer System Administration Guide*.

# <span id="page-546-0"></span>**Specifying finder- and ejbSelect-method queries**

Each finder method in the component's home interface requires a database query to select a set of primary keys. For example, the findByPrimaryKey method selects the key that matches the input parameter. A findAll method might return all keys in the table. ejbSelect methods in an EJB 2.0 entity bean also require query mappings.

There are two ways to specify query mappings:

- **Using EJB-QL** EJB 2.0 entity beans can use EJB Query Language (EJB-QL) in the EJB-JAR deployment descriptor. EJB-QL allows portability among EJB 2.0-compliant servers. EAServer translates EJB-QL to SQL at runtime. You can configure additional EAServer query mapping properties to enable caching of the query results for improved performance.
- **Using extended SQL** If you cannot use EJB-QL, you must specify the query mappings using the EAServer extended SQL mapping language. This language is based on standard SQL, with extensions to allow substitution of method parameters and invocation of stored procedures. In some cases, no mapping is required: EAServer can correctly infer the query required to execute the findByPrimaryKey method. EAServer can also infer some queries based on finder-method naming patterns, for example:
	- findAll to return keys for all rows.
	- findByField where *field* is the name of a container-managed field in the component, to return the rows that match the specified *field* value.
	- findLikeField where *field* is the name of a container-managed field in the component, to return rows where the column mapped to *field* contains the specified *field* value

#### **If you have deployed EJB CMP entity beans from an EJB-JAR file**

If you have deployed EJB CMP entity beans from an EJB-JAR file, the special query mapping value [unknown] indicates that you must specify a query. The special value [default] means that EAServer can infer the query based on the method's name pattern. The special value ejbQuery: indicates the query uses EJB-QL that was specified in the deployment descriptor.

#### ❖ **Configuring queries for methods**

- 1 Display the Persistence/Query Mapping subtab in the Component Properties dialog box. One mapping displays for each finder method in the component's home interface and for each ejbSelect method.
- 2 To change the query mapping, highlight the method name or query, then click Modify. Edit the value as follows:

**Using EJB-QL:** The special EAServer query ejbQuery: indicates that an EJB-QL query is defined for the finder or ejbSelect method. You can add additional parameters to configure caching of the query results, as described in "Entity instance and query caching" in the *EAServer Performance and Tuning Guide*, for example:

```
ejbQuery:[cache]
```
If the special mapping ejbQuery: is specified for the method, the EJB-QL query can be specified using a second query mapping for the method. The EJB-QL query must follow the syntax described by the EJB 2.0 specification.

In EJB-QL, each entity bean is represented by a schema name. EAServer defines the EJB-QL schema names in the properties of the package that contains the component. To map schema names to components in the package, specify a package property of the form:

schema:*name*=*package*/*component*

Where *name* is the schema name, *package* is the EAServer package name and *component* is the component name. If the package properties do not specify a schema name for the component, the default is the component name. Schemas used in queries for a component can only refer to components in the same EAServer package.

**Using EAServer extended SQL:** Enter one of the following for the query:

- [default] if EJB-QL is not used and EAServer can correctly infer the query.
- A SQL query appropriate for the semantics of the finder method, which can be a query filter or the syntax to call a stored procedure. For ordinary select queries that select only from the main table, you can omit the select keyword and column list, and specify only a where clause. Use the placeholders described in Table 27-2 to represent column and table names and parameter values.

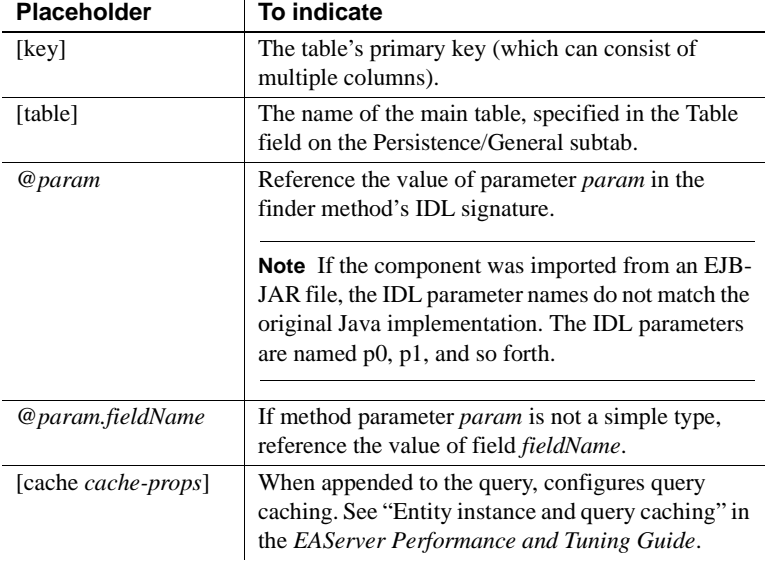

#### *Table 27-2: Finder query placeholders*

**Note** select queries for ejbSelect methods can return one column only.

# Extended SQL<br>examples

Use the syntax of these examples if you are using database tables that can be accessed directly with standard SQL select statements.

For simple queries that select only from the main table, you can omit the select keyword and column list as in this example. This query uses the value of the *expiryDate* parameter to filter a range of closingDate column values. Note the select keyword, column list, and from clause are omitted:

```
where closingDate < @expiryDate
```
When you omit the select keyword for a finder query, all columns are selected. If you are using query caching, selecting all columns allows EAServer to preload the query cache when the finder method executes.

If you include the select keyword and a column list in the query, you must use binding syntax (pseudoassignments) to bind the selected columns to the container-managed fields unless you are using the [key] placeholder for the table's primary key, as in:

```
select @field1 = col1, @field2 = (select col2 from t2 
where t2.a = t1.a from table1 t1, table2 t2
```
In this example, field1 and field2 are the names of the container-managed fields that are bound to the columns returned in the result set.

If you specify a column list and you are using entity object caching, specify a select list that returns all columns so that the object cache can be populated from the query results. Omit the select keyword, the column list, and the from clause to avoid this complication.

The query must be a complete select statement or omit the select keyword, column list, and from clause.

You can call stored procedures to return the results required to execute a finder or ejbSelect query. To specify a stored procedure call, use the syntax:

select *column-list* from {call *proc param-list*}

Where:

- *column-list* contains placeholders for the field values and specifies their positions in the row returned by the procedure. Use the following syntax to indicate fields:
	- @*fieldName* to specify the value of field *fieldName*.
	- @*fieldName*.*subfield* to specify the value of subfield *subField* where *fieldName* is a container-managed field that takes structured types.

If you are using entity object caching, the stored procedure should return values for all columns, so that the object cache can be populated when the procedure is called.

- *proc* is the stored procedure name.
- *param-list* is a parameter list that contains the parameters required by the stored procedure. Use the placeholder syntax described in Table 27-2.

For example, you might use this query for a findByPrimaryKey method:

select @firstName, @lastName, @ts from {call sp\_select\_CustomerProcs @primaryKey}

# <span id="page-549-0"></span>**Configuring table-mapping properties**

Table mapping allows you to customize the DBMS queries and DML statements used to support ejbCreate/ctsCreate, ejbLoad/ctsLoad, ejbStore/ctsStore and ejbRemove/ctsRemove.

The default table mappings suffice for direct access to tables in standard SQL databases. You can customize the default SQL commands. For example, you might optimize the select query to force the use of an index by adding proprietary DBMS keywords.

You must configure explicit table access commands if you use stored procedures for data access or a non-SQL database.

To configure table mapping for an entity component, display the Persistence/Table Mapping subtab in the Component Properties window. Mapping properties display for the main table, specified on the Persistence/General tab, and any other table referenced in field mapping properties. Each table has mapping properties for the operations listed in Table 27-3.

| <b>Operation</b> | <b>Specifies</b>                                                                                                    |
|------------------|----------------------------------------------------------------------------------------------------|
| select           | The database command for ejbLoad/ctsLoad operations.                                                                                                    |
| update           | The database command for ejbStore/ctsStore operations.                                                                                                    |
| insert           | The database command for ejbCreate/ctsCreate operations.                                                                                                    |
| delete           | The database command for ejbRemove/ctsRemove<br>operations.                                                                                                    |
| notify           | When you are using object caching and have enabled<br>database change notification, this property specifies the<br>message service topic name used to notify the object cache<br>of table changes. The default is the unqualified table name.<br>See "Entity instance and query caching" in the <i>EAServer</i> |
|                  | Performance and Tuning Guide for more information.                                                                                                    |

*Table 27-3: Table mapping operation names*

For select, update, insert, and delete operations, the mapping can be [default], to specify that standard SQL commands be used, a stored procedure call, or alternate query text.

Configuring stored procedure invocations **For update operations** Specify the stored procedure call in the form:

{call *update-proc param-list*}

Where:

• *update-proc* is the stored procedure name. The procedure must perform the update given the supplied input parameters, and return no data. EAServer checks the JDBC row count to determine whether the update succeeded.

- *param-list* is the parameter list, which must include all container-managed fields. If a timestamp or version counter is used for concurrency control, it must also be in the parameter list. You can format parameters as:
	- @*fieldName* to specify the value of field *fieldName*.
	- @*fieldName*.*subfield* to specify the value of subfield *subField* where *fieldName* is a container-managed field that takes structured types.
	- @old.*fieldName* or @new.*fieldName* to specify the old (last read) or new (updated) value for field *fieldName.* If no old or new prefix is used, the new value is assumed. The old and new prefixes cannot be applied to primary key fields, because an instance is not allowed to change the primary key.

For example:

{call sp\_update\_CustomerProcs @primaryKey, @firstName, @lastName, @old.ts}

The update procedure must contain logic to perform concurrency control. If using a timestamp column, make sure the timestamp value is passed to the procedure and used in the update statement. If using OCC with value comparisons, make sure the procedure accepts all old values as well as new values, and contains the value comparison logic.

**For delete operations** Specify the stored procedure call in the form:

{call *delete-proc param-list*}

Where:

- *delete-proc* is the stored procedure name.
- *param-list* is the parameter list, which must contain parameter values for the primary key columns, using placeholders as described for update procedure.

For example:

{call sp\_delete\_CustomerProcs @primaryKey}

**For insert operations** Specify the stored procedure call in the form:

{call *insert-proc param-list*}

Where:

*insert-proc* is the stored procedure name. If the component uses generated primary keys, the procedure must return a result set containing the new key. Otherwise, the procedure must not return any data.

• *param-list* is the parameter list, which must contain all values for the new row, unless using automatic key generation. If keys are generated, omit the key from the parameter list. The parameter format is the same as for the update procedure, except that the old and new prefixes are not supported.

#### For example:

{call sp\_insert\_CustomerProcs @primaryKey, @firstName, @lastName}

**For select operations** Specify the stored procedure call in the form:

select *read-param-list* from {call *select-proc key-param-list*}

Where:

- *read-param-list* contains placeholders for the field values and specifies their positions in the row returned by the procedure. The parameter format is the same as for the update procedure, except that the old and new prefixes are not supported. The stored procedure does not need to return the key value.
- *select-proc* is the stored procedure name.
- *key-param-list* is a parameter list that specifies all the primary key columns. The parameter format is the same as for the update procedure, except that the old and new prefixes are not supported.

For example:

select @firstName, @lastName, @ts from {call sp\_select\_CustomerProcs @primaryKey}

Specifying alternate query text

You can enter query text for the insert, delete, update, and select operations, using the same parameter placeholder format as used for stored procedures.

Special syntax is required also for ordinary SQL select statements to specify the mapping of fields to expected result set columns. For example, if storing customer names in a separate table and not using stored procedures, you might specify the select operation as:

select=select @firstName = firstName, @lastName = lastName from TestCMP\_Customer where primaryKey = @primaryKey

When this query is issued to the JDBC driver, it will be in the form of a JDBC prepared statement, such as:

select firstName, lastName from TestCMP\_Customer where primaryKey  $=$  ?

The persistence engine removes the "@field" references from the query, allowing the proprietary syntax of the target DBMS to be used effectively. For example, the query could be modified to force the use of an index by using proprietary DBMS keywords.

# **Using relationship components**

EAServer uses relationship components to manage relationships between EJB 2.0 CMP entity beans.

EBJ 2.0 CMP entity beans can have container-managed relationships. A relationship allows an entity component to have a container-managed field that contains instances of another (or the same) entity component. For example, an *Order* component may have an *items* field that consists of a collection of *Inventory* objects representing the items being purchased. Or, an *Employee* component may be related to itself, with *manager* and *employees* fields that contain Employee instances.

A relationship can be unidirectional or bidirectional. For example, the Employee-Manager relationship is typically bidirectional: it's convenient to know who works for a particular employee as well as who reports to that employee. An Order-Inventory relationship is typically unidirectional: it would not be practical to track every order that a line item is added to.

The relationship component name contains one or more hyphens. Only relationship components may have names that contain hyphens. Relationship components created by deploying EJB-JAR files have names of the form:

*component1*-*component2*

Or:

*component*-*field*

Where *component1* and *component2* are names of two related components. The *component*-*field* form is used when a component is related to itself (such as the employee-manager relationship). In this case,. *field* is the field name used for maintaining one side of the relationship. For example, an Employee component may have a Manager field, resulting in the relationship component *Employee-Manager*.

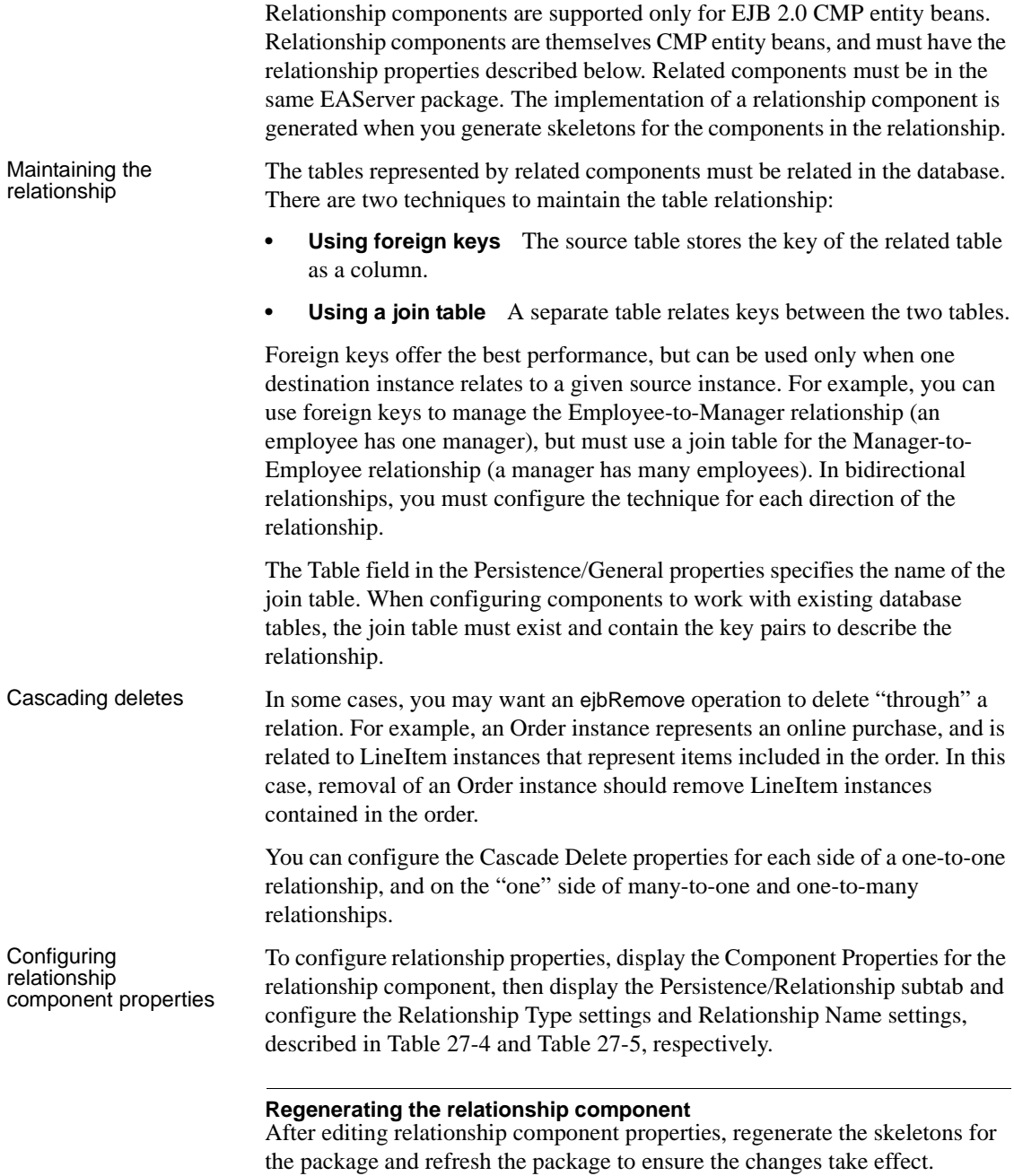

| <b>Property</b> | <b>Specifies</b>                                                                                                    |
|-----------------|----------------------------------------------------------------------------------------------------|
| Type            | The cardinality of the relationship. Allowable values are:                                                                                                    |
|                 | One to One – one <i>from</i> component instance is related to one <i>to</i><br>instance.                                                                                                    |
|                 | One to Many – one <i>from</i> instance is related to many to instances.                                                                                                    |
|                 | Many to One – many <i>from</i> instances are related to one <i>to</i> instance.                                                                                                    |
|                 | Many to Many – many <i>from</i> instances are related to many <i>to</i><br>instances.                                                                                                    |
| From Component  | The name of the <i>from</i> component in the relationship, in the form:                                                                                                    |
|                 | package/component                                                                                                    |
|                 | The <i>from</i> component contains a container-managed field that contains<br>instances of the to component specified by the To Component property.                                                                                                    |
| From Field      | The name of the container-managed field in the from component that<br>contains related to component instance references.                                                                                                    |
| From Field Type | For one-to-many and many-to-many relationships, specifies the Java<br>type used in the getter and setter methods of the from component.<br>Allowable values are Collection and Set.                                                                                                    |
|                 | For single-valued fields, no value is required. You can set this property<br>by setting the from-field-type property on the Advanced tab.                                                                                                    |
| From Query      | When a join table is used, the name of a query used to select the to<br>component's primary keys that are required to populate the from<br>component field indicated by the From Field setting. This query must<br>be defined by a query mapping property, as described in "Specifying<br>finder- and ejbSelect-method queries" on page 519. |
| From Role       | Matches the name of the corresponding ejb-relationship-role<br>element in the EJB-JAR deployment descriptor.                                                                                                    |
| Use Foreign Key | Whether to use a join table or foreign keys to maintain the to-from<br>relationship. A value of true indicates that foreign keys must be used.                                                                                                    |
|                 | You can use foreign keys only on the "one" side of a relationship, as<br>described in "Maintaining the relationship" on page 527.                                                                                                    |
| Cascade Delete  | Applies only when the relationship-type is one-to-one or one-to-many.                                                                                                    |
|                 | Specifies whether deletion of a an instance on the singleton side of the<br>relation causes deletion of the related instance.                                                                                                    |

*Table 27-4: Relationship Type properties*

### *Table 27-5: Relationship Name properties*

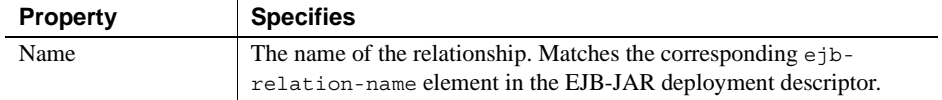

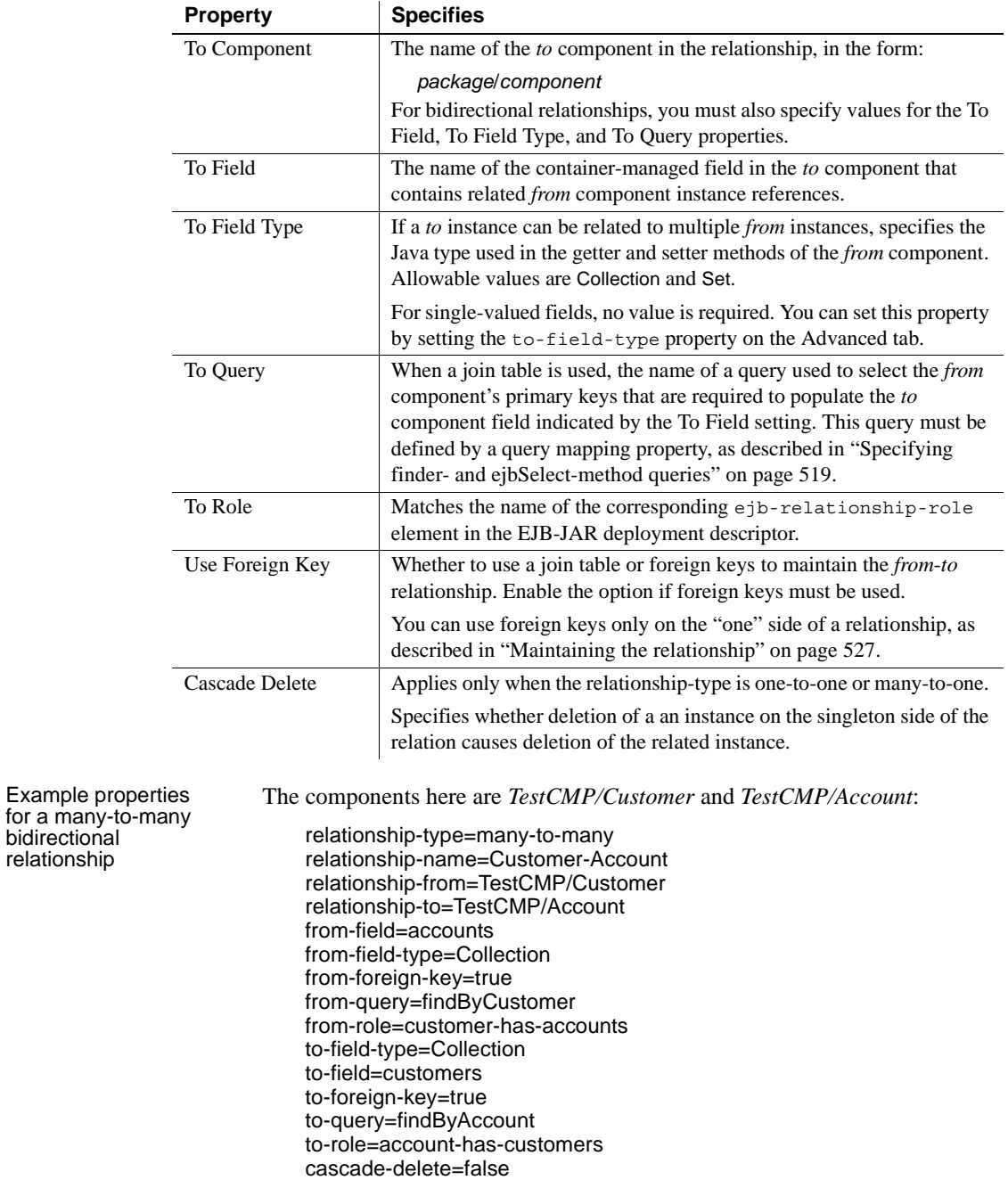

Example properties for a recursive, bidirectional, many-toone relationship

The component here, *TestCMP/Employee*, is related to itself:

relationship-type=many-to-one relationship-name=Employee-Manager relationship-from=TestCMP/Employee relationship-to=TestCMP/Employee from-field=managerField from-foreign-key=true from-query=findByEmployees from-role=employees-has-manager to-field=employeesField to-field-type=Collection to-foreign-key=true to-query=findByManager to-role=manager-has-employees cascade-delete=false

# CHAPTER 28 **Configuring Persistence for Stateful Session Components**

<span id="page-558-1"></span>Stateful components collect client session data over successive client method invocations. Normally, state data is stored in memory using fields in the implementation class. However, instances of a component coded this way can run on one server only, and cannot support load balancing or failover. Using persistent state storage allows your component to participate in failover and load balancing. EAServer also uses database storage to support the EJB session bean passivation and activation mechanism.

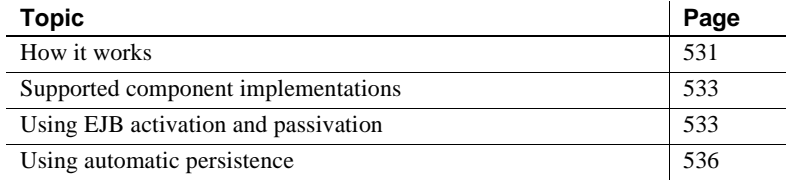

### <span id="page-558-0"></span>**How it works**

State data can be stored either in memory or to a persistent data store:

• *In-memory storage* uses a mirror-pair model where data is replicated between pairs of servers running in the cluster. In-memory storage offers better performance than persistent storage, but each client session has two points of failure (the originating server, and its mirror-pair twin). In-memory storage uses the EAServer message service to replicate data between servers in a mirror pair. See ["Requirements for in-memory stateful failover" on page 545](#page-572-0) for more information.

• *Persistent storage* uses a remote database to store component state. A component instance can failover to any other server in the cluster where the component is installed. Persistent storage requires a highly available database, otherwise the database itself can become a single point of failure.

The stateful failover architecture includes:

- A *storage component*, which stores state data to a remote database or, for in-memory storage, calls the message service to replicate the data to the other server in the mirror pair. EAServer provides several storage components for database storage and for in-memory replication. You can also provide your own, custom implementation.
- The component's *state datatype*, which is an IDL structure or serializable class that allows transfer of state data from the stateful component instance to the storage component. For EJB stateful session beans, the state type is the implementation class (which is serialized to save the state).
- The component's *state accessor methods*, which the component or skeleton implements to interact with the storage component. When the client calls a business method, new state may be created in the component. After the business method returns, the storage component calls the *get* method to obtain the state data, passed as an instance of the state datatype. If the component fails over to another server, a new instance is created and the storage component calls the new instance's *set* method, providing saved state data to initialize the new instance with the client's session data.

For EJB stateful session beans, EAServer generates a skeleton with state accessor methods that get and set instance state using the standard EJB passivation and reactivation protocol. For components of other types, you must implement accessor methods and specify their names in component properties as described below

The server takes care of converting the specified state data type to and from a form suitable for persistent storage or in-memory replication. This feature is very powerful because any IDL datatype (or serializable Java class) can be used as the state type. In many cases, the most suitable state type is an IDL struct type, which can be created in the IDL editor (required when using  $C++$ or COM components), or generated automatically from a PowerBuilder structure type by the PowerBuilder deployment process.

# <span id="page-560-0"></span>**Supported component implementations**

To use persistent state management, a stateful component must be an EJB stateful session bean or a component of another type that uses the control interface CtsComponents::ObjectControl. (See ["Configuring a control](#page-100-0)  [interface" on page 73](#page-100-0).)

You can manage persistence using these techniques:

Using EJB activation and passivation

This model can be used only in EJB stateful session Beans. To save persistent state, the state accessor methods in the component skeleton serialize the component class instance and saves the binary data to the database. To restore state, the saved data is deserialized.

Using automatic persistence

Use this model for non-EJB components. In this model, you define a state datatype in IDL or Java and implement component methods to receive state data and return state data. The server calls your state access methods, and manages interaction with the database.

# <span id="page-560-1"></span>**Using EJB activation and passivation**

This stateful persistence model is how EAServer implements the standard EJB passivation and activation protocol. This model can be used only by EJB stateful session beans. In EJB terminology, *passivation* is the process of removing an instance's data from memory and saving it to a database. *Activation* is the process of restoring the state and applying it to an instance of the component. You can configure passivization for single-server and clustered-server deployments as described in Table 28-1.

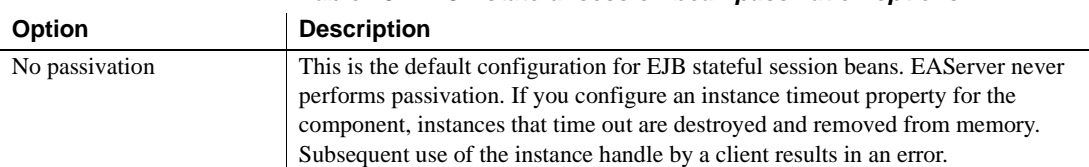

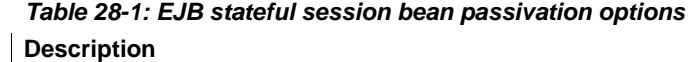

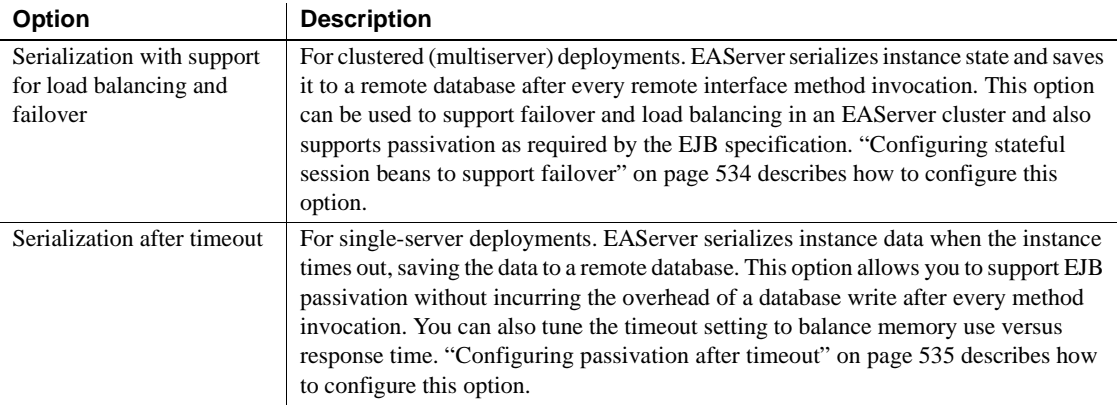

### <span id="page-561-0"></span>**Configuring stateful session beans to support failover**

These settings configure EAServer to save in a remote database a copy of the the session bean's serialized data after every method invocation. When running in a cluster, the instance data can be restored on any server in which the component is installed, permitting load balancing and failover of the component. Configure the settings in Table 28-2, using the Persistence Tab in the Component Properties dialog box:

| <b>Field</b>         | Value                                                                                                    |
|----------------------|----------------------------------------------------------------------------------------------------|
| Persistence          | Automatic Persistent State.                                                                                                    |
| State                | The name of the component's Java class.                                                                                                    |
| Primary Key          | None (leave blank).                                                                                                    |
| <b>State Methods</b> | Enter default.                                                                                                    |
| Storage components   | The name of the storage component. See "Storage components" on page 541 for more<br>information.                                                                                                    |
| Connection cache     | If you are using database storage, enter the name of a JDBC connection cache that<br>connects to the database. The cache must have by-name access enabled.                                                                                                    |
| Table                | If you are using database storage, enter the name of a database table where the<br>serialized data is to be stored. If you use Adaptive Server Enterprise or Adaptive<br>Server Anywhere, EAServer creates the table if it does not exist. When you are using<br>another data server, you or your database administrator (DBA) must create the table<br>manually. The table must have the schema described in "Table schema for binary<br>storage" on page 545. |

*Table 28-2: EJB stateful session failover options*

### <span id="page-562-0"></span>**Configuring passivation after timeout**

For single-server deployments, these settings configure EAServer to passivate instances when the instance has been idle for the period specified by the Instance Timeout property. EAServer serializes the instance, saves the data in a remote database, and removes the instance from memory. When using this option, you can tune the timeout setting to balance your application's memory use against the average response time.

The following component properties that must be set in addition to the default EJB stateful session bean component settings:

- com.sybase.jaguar.component.timeout Enter the instance time out period, in seconds.
- $com.\nsubbase.java.component.ps Set to serialize.$
- $com.\nsubbase.java.component.\nstate.gs Set to default.\n$
- $com.\nsubbase.javar.component.$ transient Set to  $false$
- com.sybase.jaguar.component.storage Set to:

CtsComponents/JdbcStorage(cache=*c\_name*,table=*t\_name*,transient)

Where *c\_name* is the name of a JDBC connection cache that connects to the target database and *t\_name* is the name of the table used. If you use Adaptive Server Enterprise or Adaptive Server Anywhere, EAServer creates the table if it does not exist. When you are using another data server, you or your database administrator (DBA) must create the table manually. The table must have the schema described in ["Table schema for](#page-572-1)  [binary storage" on page 545.](#page-572-1)

In EAServer Manager, use the Advanced tab in the Component Properties dialog box to configure these properties. You can also use jagtool or jagant to configure components that use this option, or add an EAServer configuration file to your EJB-JAR file that configures the component properties. See the following references in the *EAServer System Administration Guide* for more information:

- Chapter 12, "Using jagtool and jagant"
- "Using EAServer configuration files in J2EE archives" in Chapter 9, "Importing and Exporting Application Components"

# <span id="page-563-0"></span>**Using automatic persistence**

To use automatic persistence, you must define a state datatype to hold your component's instance state, implement accessor methods, and choose a storage component.

### ❖ **Configuring a stateful component to use automatic persistence**

1 Display the component's properties, then click the Persistence tab. Configure the Persistence/General tab settings as follows:

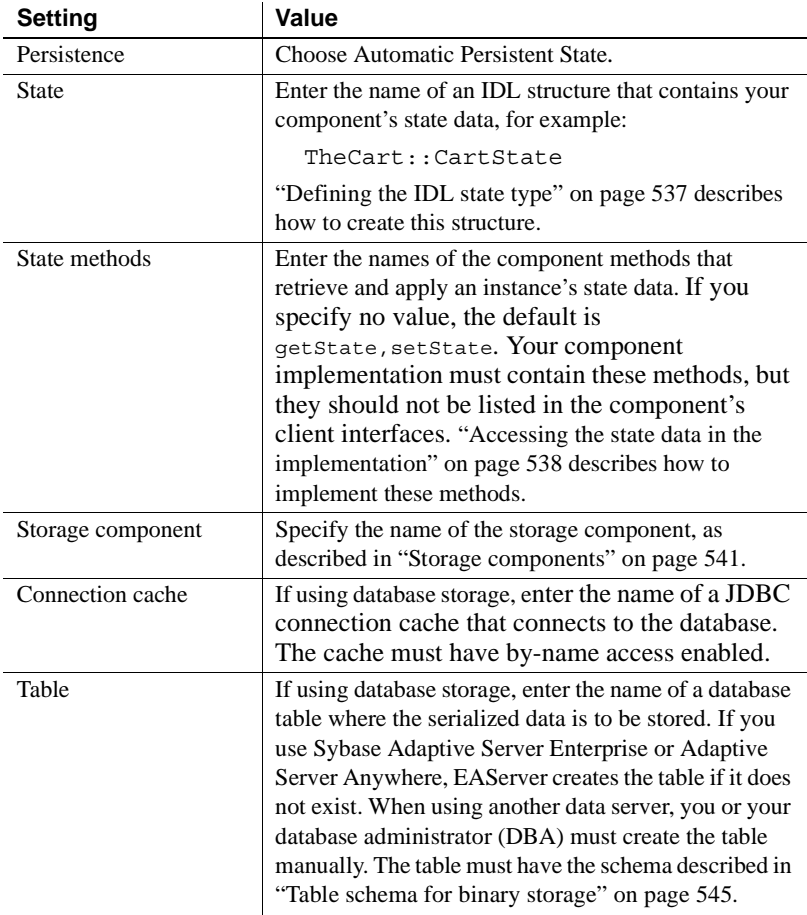

- 2 Define the IDL state type as described below.
- 3 Add code to retrieve, apply, and modify the state data as described below.
- 4 Regenerate stubs and skeletons for the component—this step will generate the Java classes for the IDL state types.
- 5 If using in-memory storage, configure the component's Mirror Cache properties and cluster to support in-memory failover, as described in ["Requirements for in-memory stateful failover" on page 545.](#page-572-0)

### <span id="page-564-0"></span>**Defining the IDL state type**

The IDL state type is a structure that must hold all the session data for the bean. The following IDL module shows example types used for a shopping cart component:

```
module TheCart
{
  // This is the state type, an IDL structure that holds customer data 
  // and the collection (sequence) of items in the cart.
  struct CartState
  {
     string name;
     string address;
     string phone;
     ::TheCart::ShoppingCartItems items;
   };
  // "ShoppingCartItems" is the sequence to hold items in the cart:
   typedef sequence < ::TestInMemoryFailvoer::ShoppingCartItem > 
ShoppingCartItems;
  // "ShoppingCartItem" holds the data for one item in the cart:
  struct ShoppingCartItem
  \left\{ \right. string item;
     long quantity;
  }
}
```
In the State field on the Persistence/General tab, you can enter the name of an IDL structure that does not exist. EAServer Manager creates the structure when you close the Component Properties dialog box. Afterwards, navigate to the module definition under the top-level IDL folder and edit the structure definition. For information on editing IDL in EAServer Manager, see [Chapter](#page-104-0)  [5, "Defining Component Interfaces."](#page-104-0)

### <span id="page-565-0"></span>**Accessing the state data in the implementation**

Make the following changes to the component implementation:

**• Add the state accessor methods** Add methods with the names specified in the State Methods field in the Persistence/General tab in the Component Properties dialog box. Also add an instance variable of the generated state type. For example:

```
import TheCart.CartState;
private CartState data = new CartState();
private int lastItem = 0;
TheCart.CartState getState()
\left\{ \right.return data;
}
void setState(TheCart.CartState state)
{
    data = state;}
```
**• Add code to initialize the state type** Add code to your comonents' ctsCreate method to initialize the state type. For example:

```
public void ctsCreate(
    name, address, phone, capacity)
{
  data.name = name;data.address = address;
  data.phone = phone;
  data.items = new ShoppingCartItem[capacity];
}
```
These assignments correspond to the IDL structure fields in the example above. The *items* IDL sequence is represented by an array in Java.

**• Add code to access the state data from business methods** Where appropriate, the bean's business methods should read and write from the state type. For example, these methods add an item to the shopping cart and return the customer's name, respectively:

```
public void addItem(String item, int quantity)
{
  ....
  lastItem++;
  data.items[lastItem] 
      = new ShoppingCartItem(item, quantity);
```
.... } public String getCartName() { return data.name; }

### CHAPTER 29 **Configuring Persistence Mechanisms**

You can code components to store state information in a remote database rather than in memory. Doing so offers several advantages, such as enabling failover and load balancing for stateful components, or allowing you to map relational data to a component interface using the EJB entity bean model. The EAServer persistent state model is based on standard EJB interfaces, but you can use it in components of other types. For more information, see these chapters:

- • [Chapter 27, "Creating Entity Components"](#page-526-0)
- • [Chapter 28, "Configuring Persistence for Stateful Session](#page-558-1)  [Components"](#page-558-1)

The remainder of this chapter contains reference material that is useful in configuring stateful session components and entity components.

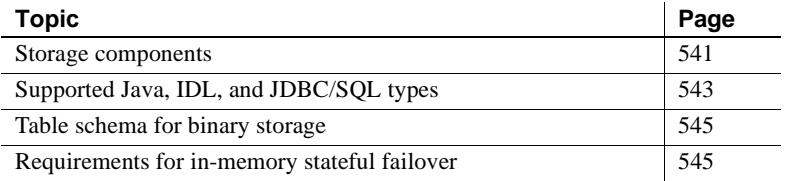

### <span id="page-568-1"></span><span id="page-568-0"></span>**Storage components**

A storage component read and writes component state information from a remote database server or replicates state information to other servers for in-memory stateful failover. If your component uses automatic persistence, Java serialization, or component-managed persistence with an implementation that delegates to EAServer's built-in storage component, you must specify the storage component used to interact with the persistent data store.

When using persistent (database) storage, the storage component uses the connection cache and database table identified on the Persistence/General subtab in the Component Properties dialog box.

For EJB stateful session beans, *HeapStorageReqNew* or *JdbcStorageReqNew* are the recommended storage components. For EJB CMP entity beans, *JdbcStorage* or *JdbcStorageReqNew* are recommended, and you cannot use inmemory storage. Table 29-1 describes the storage components available in EAServer.

| <b>Storage component</b>             | <b>Characteristics</b>                                                                                                    |  |
|--------------------------------------|----------------------------------------------------------------------------------------------------|--|
| CtsComponents/<br><b>JdbcStorage</b> | Uses a JDBC connection cache to provide persistent<br>storage of component state applied in the context of the<br>current EAServer transaction. This component has the<br>Requires transaction attribute. The component's state is<br>saved in the context of any existing transaction<br>associated with the component. Consequently, a<br>transaction rollback rolls back changes to the state data. |  |
| CtsComponents/<br>JdbcStorageReqNew  | Database storage using a JDBC connection cache,<br>applied in the context of a new transaction. A transaction<br>rollback does not affect the storage of state data.                                                                                                    |  |
| CtsComponents/<br>HeapStorage        | For stateful components only, not for entity components.<br>Supports in-memory failover using a mirror-pair model<br>to replicate state between pairs of servers.                                                                                                    |  |
|                                      | Changes are applied in the context of the current<br>EAS erver transaction. A transaction rollback rolls back<br>changes to the state data.                                                                                                    |  |
|                                      | Additional configuration is required to use in-memory<br>storage, as described in "Requirements for in-memory<br>stateful failover" on page 545.                                                                                                    |  |
| CtsComponents/<br>HeapStorageReqNew  | For stateful components only, not for entity components.<br>Supports in-memory failover using a mirror-pair model<br>to replicate state between pairs of servers.                                                                                                    |  |
|                                      | In-memory storage applied in the context of a new<br>transaction. A transaction rollback does not affect the<br>storage of state data.                                                                                                    |  |
|                                      | Additional configuration is required to use in-memory<br>storage, as described in "Requirements for in-memory<br>stateful failover" on page 545.                                                                                                    |  |

*Table 29-1: EAServer storage components*

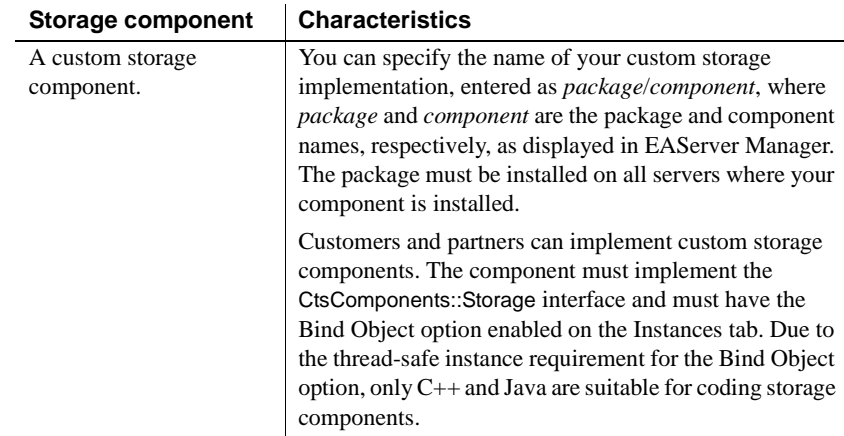

# <span id="page-570-1"></span><span id="page-570-0"></span>**Supported Java, IDL, and JDBC/SQL types**

Table 29-2 lists the Java, IDL, and JDBC/SQL types that EAServer supports for persistent storage using mapped fields. Types on one row are equivalent. The JDBC/SQL column lists the java.sql.Types constants that the storage component uses to bind to the database column. When creating tables, ensure that each column's type is compatible with the JDBC/SQL type that corresponds to the mapped Java field.

| Java field type | <b>CORBA IDL field type</b> | <b>JDBC/SQL column</b><br>type |
|-----------------|-----------------------------|--------------------------------|
| boolean         | boolean                     | <b>TINYINT</b>                 |
| char            | char                        | <b>CHAR</b>                    |
| byte            | octet                       | <b>TINYINT</b>                 |
| short           | short                       | SMALLINT                       |
| (N/A)           | unsigned short              | <b>SMALLINT</b>                |
| int             | long                        | <b>INTEGER</b>                 |
| (N/A)           | unsigned long               | <b>INTEGER</b>                 |
| long            | long long                   | <b>BIGINT</b>                  |
| (N/A)           | unsigned long long          | <b>BIGINT</b>                  |
| float           | float                       | REAL                           |
| double          | double                      | <b>FLOAT</b>                   |
| (N/A)           | string                      | VARCHAR                        |

*Table 29-2: Supported Java, IDL, and JDBC datatypes*

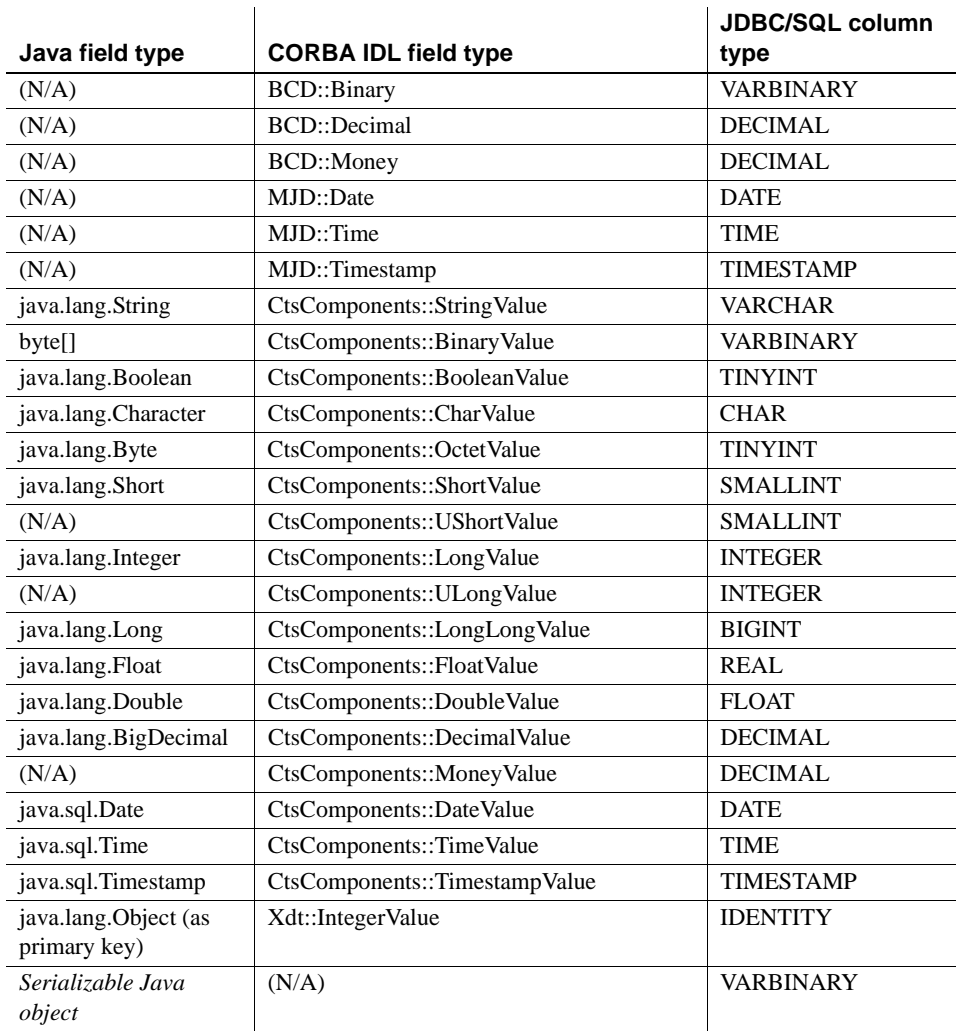

#### **Values that can be null**

If a field can contain nulls, do not use a primitive type. Instead, use the CtsComponents::*Type*Value IDL type and the equivalent Java object type. For example, rather than float, use CtsComponents::FloatValue and java.lang.Float.

# <span id="page-572-2"></span><span id="page-572-1"></span>**Table schema for binary storage**

When using the binary storage technique, the table used by the JdbcStorage and JdbcStorageRegNew components has the schema described in Table 29-3.

| Column               | Data format                                                                                                    |
|----------------------|----------------------------------------------------------------------------------------------------|
| ps_key (primary key) | The table's primary key. The column datatype is different for different<br>component primary key types (that is, the IDL or Java type specified in<br>the Primary Key field on the Persistence tab):                                         |
|                      | If the component has no primary key, ps_key must be variable-length<br>$\bullet$<br>binary, 16-byte maximum length.                                                                                                    |
|                      | If the component's key is the IDL string type, ps_key must be variable<br>$\bullet$<br>length character, 255-character maximum length.                                                                                                    |
|                      | If the component uses <i>any other</i> primary key type, including<br>$\bullet$<br>java.lang. String, ps_key must be variable length binary, 255-byte<br>maximum length.                                                                     |
|                      | This column cannot be null.                                                                                                    |
| ps_size              | Integer, cannot be null.                                                                                                    |
| ps_bin1              | Variable length binary, 255 bytes maximum length, can be null.                                                                                                    |
| ps_bin2              | Variable length binary, 255 bytes maximum length, can be null.                                                                                                    |
| ps_bin3              | Variable length binary, 255 bytes maximum length, can be null.                                                                                                    |
| ps_bin4              | Variable length binary, 255 bytes maximum length, can be null.                                                                                                    |
| ps_data              | Binary large object. This type must be functionally equivalent to a Sybase<br>image type. The JDBC driver used by the specified connection cache<br>must allow access to the ps_data column using the JDBC setBytes and<br>getBytes methods. |

*Table 29-3: Table schema for binary storage*

### <span id="page-572-3"></span><span id="page-572-0"></span>**Requirements for in-memory stateful failover**

You can use in-memory storage to support failover for stateful components by choosing *CtsComponents/HeapStorage* as the storage component. This feature allows component state to be maintained on a pair of servers, without incurring the overhead of using a remote database to store component state.

The in-memory failover implementation is based on *mirror pairs*. A mirror pair consists of two servers that are members of a cluster. The servers use the EAServer message service to synchronize component session state held in memory. If one server in a mirror pair goes offline, the other remains to serve client sessions for the mirrored components. You can configure multiple mirror pairs within a cluster, but each server can be a member of only one mirror pair.

#### **In-memory failover requires the following:**

- A cluster with mirror pairs configured as described in ["Cluster](#page-573-0)  [configuration for in-memory failover" on page 546.](#page-573-0)
- Component Mirror Cache configuration as described in ["Mirror Cache tab](#page-574-0)  [component properties" on page 547](#page-574-0).
- A working message service on each server that is in a mirror pair. Chapter 8, "Setting up the Message Service," in the *EAServer System Administration Guide* describes how to configure the message service.

### <span id="page-573-0"></span>**Cluster configuration for in-memory failover**

Chapter 6, "Clusters and Synchronization," in the *EAServer System Administration Guide* describes how to configure a cluster. To support inmemory failover, you must define mirror pairs within the cluster.

A mirror pair consists of two servers within the cluster that use the EAServer message service to replicate state information for session components hosted on those servers. Servers in a mirror pair should have the same set of stateful components installed. One server cannot be a member of more than one mirror pair.

#### ❖ **Configuring mirror pairs**

- 1 Display the Mirror Groups tab in the Cluster Properties dialog box.
- 2 Click Add.
- 3 Enter the IIOP URLs for the two servers in the mirror pair, separated by a comma. For example:

iiop://mypc:9000,iiop://yourpc:9100

4 Repeat to add as many mirror pairs as required.

#### ❖ **Configuring server session cache size**

• For each logical server in a mirror pair, configure the server property com.sybase.jaguar.server.ps.cache.size. This property specifies the maximum size of the memory cache used to hold session data for components running on the server. The value has the same syntax as the Cache Size property described in ["Mirror Cache tab component](#page-574-0)  [properties" on page 547](#page-574-0).

### <span id="page-574-0"></span>**Mirror Cache tab component properties**

On the Mirror Cache tab, configure the following:

**Cache Size** Specifies the maximum size of the cache used to hold session state for instances of this component. Specify the size in megabytes, kilobytes, or bytes with the syntax shown in the following table:

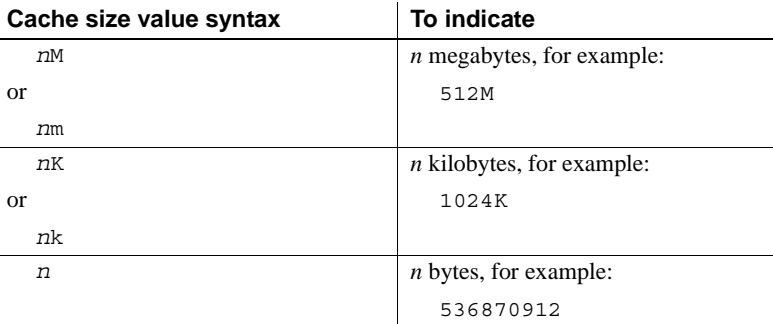

The component's cache size cannot be greater than the size of the server's in-memory session cache (specified by the

com.sybase.jaguar.server.ps.cache.size server property). If the cache is not large enough, clients may experience cache overflow errors. When this happens, the least recently accessed instance is removed from the cache. If a client attempts to invoke an instance, the client receives a CORBA::OBJECT\_NOT\_EXIST exception.

- **Synchronization** Specify "mirror".
- **Timeout** Specify a cache timeout value as a positive integer. This value is the number of seconds that cached state data remains valid. The cache timeout must be less than the Instance Timeout setting, and in most cases should be the same. The default is 10000 seconds.
# CHAPTER 30 **Configuring Custom Java Class Lists**

<span id="page-576-1"></span>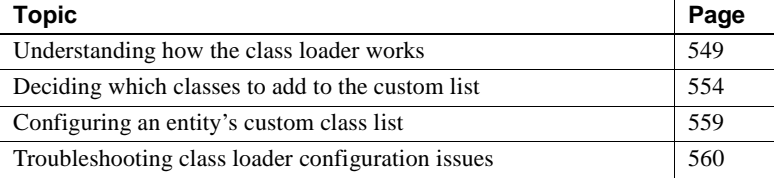

# <span id="page-576-0"></span>**Understanding how the class loader works**

In Java, a *class loader* loads the Java classes used by an application. Most applications use the Java system class loader, which loads classes from the directories and JAR files specified by the CLASSPATH environment variable. In the normal Java program configuration, you must restart a program or server to begin using updated Java classes. EAServer uses customized Java class loaders to allow *hot refresh* of Web application classes and Java components without restarting the server. EAServer provides custom class loaders for these entity types:

- **Component** For CORBA/Java and EJB components, allows you to define the list of classes that must be custom loaded in addition to the component implementation class.
- **Package** Allows you to define a custom class list shared by all Java components that are installed in the package.
- **Web application** Allows you to specify classes and JAR files that are not in the Web application's *WEB-INF/lib* or *WEB-INF/classes* directories, but must be custom loaded for the Web application.
- **Application** Allows you to define a custom class list shared by all components and Web applications that are installed in the J2EE Application.
- **Server** Allows you to define a custom class list shared by all components, servlets, and Web applications running on the server.
- **Servlet** For servlets that are not installed in a Web application, but are installed directly in a server, allows you define the list of classes that must be custom loaded in addition to the servlet implementation class.

## **Class loader versions**

EAServer supports two class loader versions. EAServer releases earlier than 5.1 use class loader version 1.0. Beginning in EAServer 5.1, you can configure two versions

- Version 1, the default, guarantees compatibility with applications configured to run in earlier EAServer releases.
- Version 2 offers improved diagnostics and allows you to configure the delegation order for parent-child class loader relationships.

You can configure the class loader version in the EAServer Manager Server Properties dialog box, on the Java VM tab; select Use Jaguar Class Loader Version 2 to begin using the version 2 class loader. If using jagtool or an EAServer configuration file, set the server property com.sybase.jaguar.server.jvm.classloader.

## <span id="page-577-0"></span>**The class loader hierarchy and delegation policy**

Each server, component, Web application, application, and package has a custom class loader associated with it. The EAServer class loaders have a a parent-child hierarchy. Every class loader except the server class loader has a parent. This relationship is shown in the following figure:

*Figure 30-1: EAServer class loader hierarchy*

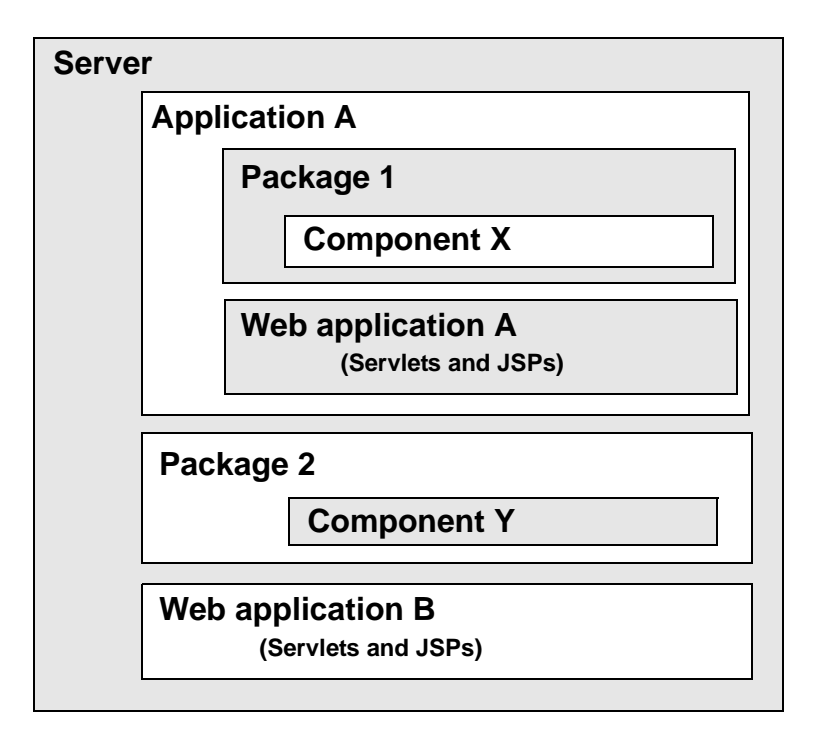

When you specify the same class at multiple levels, the class loader delegation policy determines how version conflicts are resolved. The version 2 class loader supports these settings:

**Parent First** When loading classes at levels below the server, the entity class loader delegates to it's parent before trying to load the class itself. For example, if you specify Java package X in a component's class list, the class list of the package where X is installed, and the class list of the server where the package is installed, the server class loader loads classes in package X.

The Parent First policy is the default. This setting avoids the overhead incurred by custom-loading multiple copies of the same class among sibling entities. This policy allows sharing of common utility classes used by components and Web applications. It also allows sharing class instances that are passed as parameters to EJB local interface calls, which is a required to avoid ClassCastException errors.

**• Parent Last** When loading classes at the levels below the server, the entity class loader tries to load classes itself before delegating to the parent. For example, if you specify Java package X in a component's class list and the class list of the package where X is installed, the component class loader loads the class. If another component in the same package has the same settings, two copies of the class are loaded.

Use the Parent Last policy when you must load different versions of a class in different entities. For example, in a Web application you may require a different version of a JAR file than that used by the server.

**Note** If you use the version 1 class loader, the delegation policy is always Parent First, regardless of the entity configuration.

You can configure the delegation policy for each component, package, Web application, application. In EAServer Manager, use the Class Loader Policy control on the Java Classes tab in the properties dialog for the entity. If using jagtool or an EAServer configuration file, set the property listed in the [Table 30-](#page-579-0) [1](#page-579-0).

| ENUTY           | <b>Property name</b>                               |
|-----------------|----------------------------------------------------|
| Component       | com.sybase.jaguar.component.classloaderpolicy      |
| Package         | com.sybase.jaguar.package.classloaderpolicy        |
| Web application | com.sybase.jaguar.webapplication.classloaderpolicy |
| Application     | com.sybase.jaguar.application.classloaderpolicy    |

<span id="page-579-0"></span>*Table 30-1: Class loader delegation properties* **Entity Property name**

## <span id="page-579-1"></span>**The system class loader**

Classes not loaded by the custom class loader must be loaded by the system class loader, based on the search order specified by the server class path setting. These classes cannot be refreshed without restarting the server. It can be more efficient configure system class loaders for classes that are used server wide, as long as all components that use them require the same class versions, and you do not need to refresh the classes without restarting the server. (For classes used server-wide that may be updated, you can configure sharing of the classes at the server class loader level, as described in ["Custom class lists for](#page-585-0)  [packages, applications, or servers" on page 558](#page-585-0).)

By default, the server class path includes these entries:

- Class files deployed in the class trees rooted in the EAServer *java/classes* and *html/classes* subdirectories.
- All JAR files in the *java/lib* directory that exist when the server starts, exclusive of *jagtool.jar*, *jdmkrt.jar*, and *jdkmktk.jar*.

You can add classes or JAR files to the server's class path using any of these techniques:

- By placing a JAR file that contains the classes in the EAServer *java/lib* subdirectory. At startup, EAServer automatically configures the CLASSPATH and BOOTCLASSPATH environment variables to include JAR files that you have placed in this location.
- By modifying the CLASSPATH and BOOTCLASSPATH environment variables in the shell where you start the server. You can do this by adding settings to the *bin/user\_setenv.bat* (Windows) or *bin/user\_setenv.sh* (UNIX) scripts. EAServer applies these settings automatically when you start the server. However, they are also applied in the environment for other tools, such as EAServer Manager and jagtool.
- By modifying the following server properties, using the advanced tab in the EAServer Manager server properties dialog box:
	- com.sybase.jaguar.server.jvm.classpath to configure the CLASSPATH setting.
	- com.sybase.jaguar.server.jvm.classpath.jars to specify JAR files in the *java/lib* directory to add to the CLASSPATH setting.
	- com.sybase.jaguar.server.jvm.bootclasspath to configure the BOOTCLASSPATH setting.
	- com.sybase.jaguar.server.jvm.bootclasspath.jars to specify JAR files in the *java/lib* directory to add to the BOOTCLASSPATH setting.

For syntax information, see the reference pages in Appendix B, "Repository Properties Reference," in the *EAServer System Administration Guide*.

# <span id="page-581-0"></span>**Deciding which classes to add to the custom list**

Since system loaded classes require a server restart to update, use system loading only for classes that never change. For classes that might be refreshed with a component or Web application, add the classes to the custom list. The following sections give more specific guidelines for each entity type.

## **Custom class lists for Java and EJB components**

The standard locations for deploying Java and EJB component class files is the *java/classes* directory. EAServer also generates the component's stubs and skeleton classes under this directory.

A Java component's implementation class and stub classes are automatically part of the custom class list for the component. Add the following additional classes to the custom list:

- Stub classes used for intercomponent calls. For EJB local interface calls, you must also configure sharing of the class instances as specified in ["Calling local interface methods" on page 154.](#page-181-0)
- Other classes that your component loads and passes as parameters or return values for intercomponent calls, or passes to clients as method return values and output parameter values.
- For EJB components, classes that extend javax.naming.InitialContext or other javax.naming classes and that are called by your component.
- Additional classes that must be reloaded when the component is refreshed. For example, if you are debugging utility classes used by the component, add these classes to the custom list.

Component-specific JAR files should be deployed in the EAServer *java/classes* subdirectory and added to the custom class list.

To configure the custom list, follow the instructions in ["Configuring an entity's](#page-586-0)  [custom class list" on page 559.](#page-586-0)

**JNDI classes** EAServer never custom loads the standard Java Naming and Directory (JNDI) packages. In EAServer versions prior to 4.0, an EJB component required the following in the custom class list:

com.sybase.ejb.\*;javax.naming.\*;javax.naming.spi.\*

In EAServer 4.0 and later, these classes and interfaces are ignored when listed in the custom class list.

#### **Class loading order for components**

When loading classes listed in a Java or EJB component custom list, the component class loader searches for classes in this order:

- 1 Any JAR file that is listed in the component's custom class list property and deployed in the EAServer *java/classes* subdirectory.
- 2 Classes listed in the component's custom class list and deployed under the EAServer *java/classes* subdirectory.
- 3 Classes listed in the component's custom class list and deployed under the EAServer *html/classes* subdirectory.
- 4 Any JAR file that is listed in the component's custom class list property and deployed in the EAServer *java/lib* subdirectory.
- 5 If the class is not loaded at this point, it is loaded by the system loader using the search order specified in the server class path—see ["The system](#page-579-1)  [class loader" on page 552](#page-579-1).

## **Custom class lists for Web applications**

A Web application's custom class list must include any classes that must be reloaded when the Web application is refreshed. For example, servlet implementation classes, utility classes called by servlets and JSPs, and stub classes for component invocations should be in the custom class list.

If you deploy classes and JAR files that the standard Web application deployment locations, you do not need to explicitly list them in the custom class list. The standard Web application deployment locations are under your Web application's context root, the EAServer subdirectory:

Repository/WebApplication/*WebApp*

Where *WebApp* is the Web application name. Deploy classes and JAR files to these subdirectories of the context root:

- *WEB-INF/classes* for class files.
- *WEB-INF/lib* for JAR files that contain archived class files.

EAServer automatically adds classes and JAR files that are deployed in the standard locations to the custom class list. Use these locations to deploy classes and JAR files that are specific to your Web application. These directories are equivalent to the like-named directories in a J2EE WAR file.

For classes that are also used in EJB or Java components or other Web applications, you can deploy classes or JAR files in one of the locations below. For example, if your servlet calls an EJB component, you may want the servlet and component to use the same copies of the component stub classes. You must explicitly list these classes or JAR files in your Web application's custom class list:

- The EAServer *java/classes* or *html/classes* directory, for class files that are also used by components.
- The EAServer *java/classes* or *java/lib* directory, for JAR files that are also used by components.
- The EAServer *extensions* subdirectory for JAR files used by multiple Web applications, as described in ["Using Java extensions" on page 398.](#page-425-0) These JAR files can be used by any Web application that lists the JAR file name in the custom class list.

Though a component and Web application may custom load the same classes, to enable sharing of one copy of each class, you must configure the same custom class list entries in parent entities up to a common ancestor entity, as described in ["Custom class lists for packages, applications, or servers" on](#page-585-0)  [page 558.](#page-585-0)

#### **Class loading order for Web applications**

EAServer loads classes listed in the Web application custom class list by searching the following code bases, in the order specified. All of these locations are subdirectories of your EAServer installation directory, *app\_name* represents the name of your Web application, and *server* is the server where the Web application is installed. If the custom class loader cannot locate a class file, the server attempts to load it using the system class loader.

1 Class files in *work/server/Servlet/WebApp-app\_name*

This directory contains generated servlet classes for compiled JSPs.

2 Class files in *Repository/WebApplication/app\_name/WEB-INF/classes*

This is the standard directory for servlet, filter, tag-library, and utility classes used by the Web application. If utility classes are shared with Java components running on the same server, you may wish to move them to the EAServer *java/classes* subdirectory and add them to the custom class list for your application or server.

3 JAR files in *Repository/WebApplication/app\_name/WEB-INF/lib*

This is the standard location for JAR files that contain classes to be used only by this Web application. EAServer searches the JAR files in the order specified by the com.sybase.jaguar.webapplication.jarlist property. If you do not JAR files in this property, EAServer searches in directory order; that is, the order that would be returned in a directory listing.

4 JAR files in *extensions*

This directory contains JAR files that have been installed as Web application extensions—see ["Using Java extensions" on page 398.](#page-425-0) EAServer places these JAR files in the Web application's default custom class list, in directory order.

- 5 JAR files in the *java/classes* directory that are listed in the custom class list for the servlet, JSP, or Web application.
- 6 Class files in the *java/classes* and *html/classes* directory that are specified in the custom class list for the servlet, JSP, or Web application.
- 7 JAR files in the *java/lib* directory that are listed in the custom class list for the servlet, JSP, or Web application.
- 8 If the class has not been found, the server attempts to load the class using the system class loader, using the search order in the server class path see ["The system class loader" on page 552.](#page-579-1)

## **Custom class lists for servlets installed directly in the server**

For servlets that are installed directly in a server, and not in a Web application, you must define the custom class list in the servlet properties or the properties of the host server. Classes and JAR files for these servlets should be deployed in the EAServer *java/classes* subdirectory.

## <span id="page-585-0"></span>**Custom class lists for packages, applications, or servers**

You can configure the package, application, or server level class lists to configure sharing of class instances between child entities installed in the package, application, or server. Doing so can decrease server memory use by eliminating copies of custom loaded classes. However, you must also refresh the classes at the level where they are loaded. For example, classes loaded at the server level require a refresh of the entire server.

To configure sharing of custom-loaded classes, first configure the class lists for the Web applications and components that use the class directly, then configure the same entries in the parent entries up to a common ancestor. Make sure the class loader delegation policy is Parent First for entities below this common ancestor. For example, [Figure 30-2](#page-585-1) shows the entries required to share classes in the JAR file *widget.jar* and the Java package *com.sybase.widgets*, loading one copy of the classes at the application level.

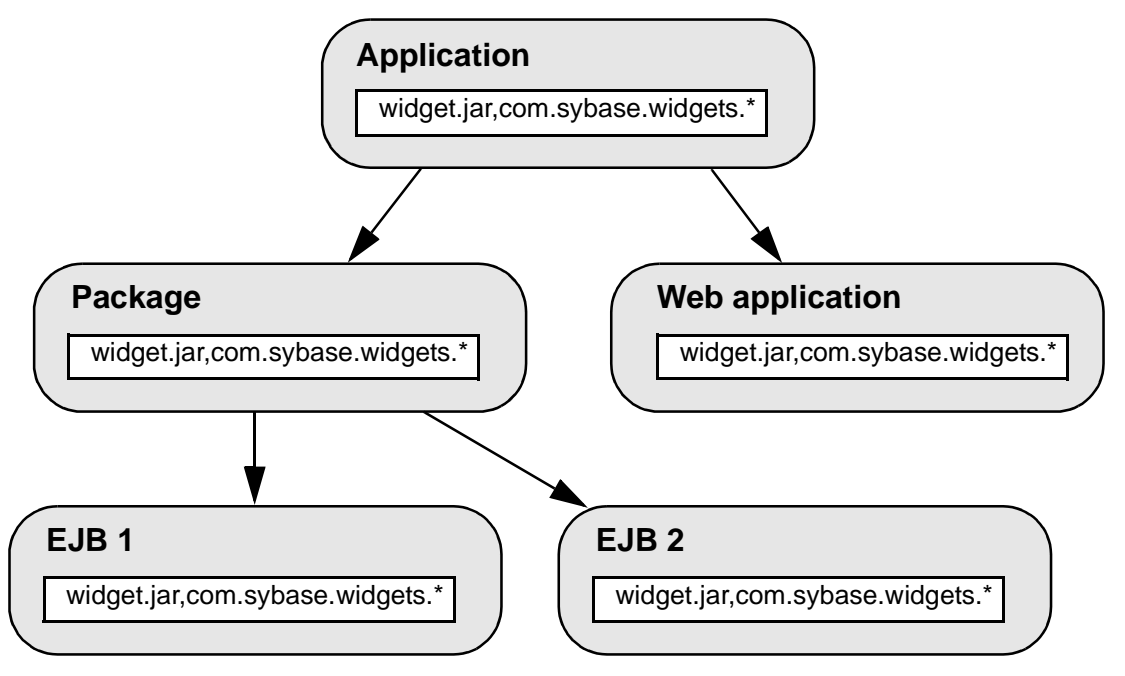

<span id="page-585-1"></span>*Figure 30-2: Example of sharing custom loaded classes*

Deploy classes that are shared by multiple entities in one of these common locations:

- The *java/classes* subdirectory, for JAR files that are always custom-loaded (unless you have added the JAR file to the server CLASSPATH setting by listing it in the com.sybase.jaguar.server.jvm.classpath or com.sybase.jaguar.server.jvm.bootclasspath server property).
- The *java/lib* subdirectory, for JAR files that may be system loaded or custom loaded. If an entity's custom class list contains the JAR file name, the classes are custom loaded. Otherwise, the classes are system loaded, because EAServer adds JAR files in this location to the default server class path at server start-up time.
- The class tree rooted in the *java/classes* or *html/classes* subdirectory, for class files such as generated EJB stub classes. Use *java/classes* for serverside code. Use *html/classes* if the classes are shared with applet clients that load class files directly rather than using a JAR file.

To configure the server, application, or package class list, follow the instructions in ["Configuring an entity's custom class list" on page 559.](#page-586-0)

# <span id="page-586-0"></span>**Configuring an entity's custom class list**

You can configure custom class lists for your servers, applications, Web applications, packages, and components, and so forth using the Java Classes tab in the EAServer Manager properties for the entity. If using jagtool or an EAServer XML configuration file, configure the class list by setting the entity property that ends in .java.classes, for example the application property name is com.sybase.jaguar.application.java.classes.

#### **Custom class lists for entities that are deployed in J2EE archives**

When you import entities from J2EE archives such as EJB-JAR, EAR, or WAR files, EAServer configures the custom class list to include the classes included in the archive. You do not need to configure the class list in most cases. EAServer ignores java.classes properties set in the archive's *sybase-easerverconfig.xml* file (if present). If you must customize these properties, do so after deploying the J2EE archive.

#### ❖ **Configuring the custom class list for a server, application, Web application, component, or Web component in EAServer Manager**

1 Display the properties dialog for the server, application, Web application, component, package, or servlet.

- 2 Display the Java Classes tab.
- 3 If necessary, configure the delegation order as described in ["The class](#page-577-0)  [loader hierarchy and delegation policy" on page 550](#page-577-0).
- 4 Edit the class list as follows:
	- To add a class, click Add and edit the name of the class, package, or JAR file, following the value syntax rules described below.
	- To rearrange the order of listed items, highlight the item to be moved in the list and click Move Up or Move Down.
	- To remove an item, click Remove.

**Value syntax for Java class lists** Enter a comma-separated list of Java classes, packages, and JAR files. You can specify all classes in a package using wildcards, as in this example:

com.xyz.MyPackage.\*

You can specify all classes in a JAR file by specifying the JAR file name, as in this example:

MyEntityBean.jar

JAR files must be deployed in the EAServer *java/classes* subdirectory.

# <span id="page-587-0"></span>**Troubleshooting class loader configuration issues**

This section presents additional information that can be useful when diagnosing class loader configuration problems.

## **Commonly encountered problems**

Common problems encountered in the custom class list configuration include:

**• Class cast exceptions** In Java, classes loaded by different class loaders are considered different types. You cannot assign a class loaded by one class loader to a reference loaded by another class loader. This restriction must be accounted for when specifying the custom class list, or when deciding at what level a class should be loaded at. Otherwise, the invocation may fail and you see one these Java exceptions in the server log file:

- java.lang.ClassCastException
- java.lang.LinkageError
- java.lang.NoClassDefFoundError
- java.lang.IncompatibleClassChangeError

There are two variations of this issue:

- When using EJB local interfaces, the calling entity and the caller must share the same instance of classes that are passed as method parameters or return values. In this case, fix the problem by copying the relevant custom class list entries to parent entities, up to a common ancestor. See ["Custom class lists for packages, applications, or](#page-585-0)  [servers" on page 558](#page-585-0) for details.
- For other Java or EJB component calls, the entity that calls the component uses stubs that are system loaded. This call fails because stubs in the component are custom loaded, and Java considers classes that are loaded by different class loaders to be different types, even when the classes have the same name and deployment location. To fix this problem, add the called component's stub classes to the custom class list for the component or Web application that makes the call.
- **Refreshing classes** Classes must be refreshed at the level they were loaded at. For example, if you configure an application class loader to share some class instances between components and Web applications, you must refresh the application to reload new versions of these classes. It will not do to refresh the components, package, or Web application directly.

## **Custom class loader tracing**

To troubleshoot class loader problems, you can enable custom class loader tracing by setting the server property

com.sybase.jaguar.server.classloader.debug to true using the Advanced tab in the Server Properties dialog box.

## **JAR file locking and copying**

JAR files that are in the server's CLASSPATH setting are locked while in use by the system class loader. Consequently, on some platforms such as Windows, you cannot update or overwrite the JAR file while the server is running. To verify the server's CLASSPATH setting, connect to the server with EAServer Manager and check the value in the General tab of the Server Properties dialog box, or connect to the server with jagtool and check the value of the server property com.sybase.jaguar.server.jvm.classpath.

To allow refresh of JAR files that are custom loaded, each class loader instance works with a copy of the JAR files that it has loaded. Copies are created in subdirectories of the EAServer *work/server-name/tempjars* subdirectory, where *server-name* is the name of your server. EAServer deletes these directories and files when you restart the server.

# CHAPTER 31 **Using the Message Service**

This chapter describes the messaging service feature for EAServer version 4.1, which supports the Java Messaging Service (JMS) 1.0.2 specification. You can use the message service to send messages to specific destinations and publish messages to be delivered to interested consumers. You can receive scheduled messages and message topic notifications, as well as asynchronously receive messages using message listeners.

To develop messaging service applications, you can use either the JMS API or the EAServer CORBA API. To ensure that your code is portable, Sybase recommends that you use the JMS API when performing nonadministrative tasks from Java clients and components. Use the EAServer CORBA API for your clients and components:

- For programming languages other than Java
- To automate administrative tasks
- To assign a single message listener to multiple message queues

For information on configuring and administering the message service, see Chapter 8, "Setting up the Message Service," in the *EAServer System Administration Guide*.

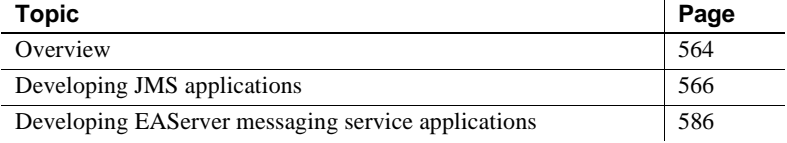

# <span id="page-591-0"></span>**Overview**

The message service allows you to send or publish messages to a queue or topic, where they are stored until they can be delivered to either a client or a component. The message service supports two messaging models, point-topoint and publish/subscribe. Use point-to-point messaging to send a message to one consumer. Use the publish/subscribe model to publish messages that are available to all consumers who subscribe to the message topic. The message service provides transient and persistent message storage for message consumers.

A messaging service provides a highly flexible solution for many business needs. As a practical example, consider a business-to-business (B2B) scenario in which a supplier needs to communicate prices to a number of retailers, and the retailers may want to place orders for items at updated prices.

You would create a listener to respond to all incoming orders, and you would manage the list of retailers, as well as add new ones. You would ensure that each party received and processed all the transactions that are sent its way. If one of the retailers is offline, or network routing to its server fails, your application design must continue trying to establish communications until the transaction can be successfully sent. You would provide persistence for critical transactions until all recipients acknowledge them. You would also want to ensure that all parties are granted access and are who they say they are, and that transactions are secure during transmission.

Many B2B transactions take place in an environment such as this, where connectivity cannot be guaranteed and transactions require security. Inserting a messaging service between business nodes in a B2B network insulates your application code from these issues.

The key features of the EAServer message service include:

- • [High availability and load balancing](#page-592-0)
- Message security
- Reliable delivery
- Scalable notification
- • [Transaction management](#page-593-2)

## <span id="page-592-0"></span>**High availability and load balancing**

The message service uses server clustering to provide high availability and load balancing. For complete information about using server clustering, see Chapter 6, "Clusters and Synchronization," in the *EAServer System Administration Guide*.

## <span id="page-592-1"></span>**Message security**

The message service provides role-based security for message queues and message topics. The message service operations and the access categories required to use them are:

|          | wooddy oor rioo oporations                                                                                                    |
|----------|----------------------------------------------------------------------------------------------------|
| Consumer | Adding, removing, or acquiring access to listeners and<br>message selectors, retrieving message queue and topic<br>statistics |
| Producer | Sending and publishing messages                                                                                               |
| Security | Adding, configuring, and removing access roles                                                                                |

**Access category Message service operations**

You need to assign permission for each access category separately.

## <span id="page-592-2"></span>**Reliable delivery**

To ensure reliable message delivery, the message service provides:

- IIOP/IIOPS connections for client notification.
- HTTP tunneling of IIOP connections. Messages can be delivered through client-side firewalls that accept only HTTP/HTTPS.
- Component notification that is usually performed in-process, which reduces the risk of partial failure.
- Persistent messages that guarantee message delivery, subject to the reliability of the persistent store.

## <span id="page-593-1"></span>**Scalable notification**

When a thread pool is used for client notification, the message queue object is implemented with a specialized server IIOP handler that uses only a few waiting threads to handle blocking receive calls, so it avoids waking large numbers of threads for client notification.

## <span id="page-593-2"></span>**Transaction management**

A transactional operation runs in the caller's transaction, or if the caller is not enlisted in a transaction, in a new transaction. These operations can be transactional:

- **publish** A message producer can publish a message within a transaction.
- **send** A message producer can send a message within a transaction.
- **acknowledge** A client can acknowledge and process a message in the same transaction.
- **onMessage** A listener component can process a message within the same transaction as the automatic acknowledgment, which occurs when onMessage returns.
- **move** A message can be moved from one queue to another only within a transaction.

# <span id="page-593-0"></span>**Developing JMS applications**

You can create a JMS application using either the point-to-point or the publish/subscribe messaging model. Both models support applications that are capable of:

- • [Creating a JMS InitialContext object](#page-594-0)
- • [Looking up a ConnectionFactory object](#page-595-0)
- • [Creating permanent destinations](#page-595-1)
- • [Creating connections](#page-597-0)
- • [Creating sessions](#page-598-0)
- • [Creating message producers](#page-600-0)
- • [Creating message consumers](#page-600-1)
- • [Implementing and installing message listeners](#page-602-0)
- • [Creating messages](#page-606-0)
- • [Sending messages](#page-607-0)
- • [Publishing messages](#page-608-0)
- • [Receiving messages](#page-609-0)
- • [Browsing messages](#page-610-0)
- • [Enabling JMS tracing](#page-611-0)
- • [Closing connections, sessions, consumers, and producers](#page-611-1)

You can download a copy of the JMS 1.0.2 API documentation from the Java Web site at http://java.sun.com/products/jms/index.html.

## <span id="page-594-0"></span>**Creating a JMS InitialContext object**

A JMS client application must instantiate a JMS InitialContext object and set these properties:

- InitialContext factory set java.naming.factory.initial to "com.sybase.jms.InitialContextFactory".
- URL set java.naming.provider.url to the location where the client can connect to EAServer.
- User name valid for a connection with EAServer
- Password valid for the user name.

When instantiating a JMS InitialContext from a base client, specify the user name with the SECURITY\_PRINCIPAL property, and specify the password with the SECURITY CREDENTIALS property. The default for both properties is an empty string.

This example runs the JMS client application JMSClientClass and sets the InitialContext factory, URL, user name, and password properties at runtime:

```
java -D java.naming.factory.initial=com.sybase.jms.InitialContextFactory 
-Djava.naming.provider.url=iiop://stack:9000 
-DSECURITY_PRINCIPAL="jagadmin" -DSECURITY_CREDENTIALS="sybase"
JMSClientClass
```
## <span id="page-595-0"></span>**Looking up a ConnectionFactory object**

A connection factory allows you to create JMS connections and specify a set of configuration properties that define the connections. EAServer provides two types of connection factories, one to create queue connections and one to create topic connections. Queue connections allow you to send and receive messages using the PTP messaging model. Topic connections allow you to publish and receive messages using the Pub/Sub messaging model. EAServer provides two preconfigured connection factories that you can use javax.jms.QueueConnectionFactory and javax.jms.TopicConnectionFactory. To create connection factories, use EAServer Manager—see Chapter 8, "Setting up the Message Service," in the *EAServer System Administration Guide* for details. Once you have created a connection factory, client applications must look up a ConnectionFactory object using JNDI, as in this example:

```
// Look up a queue connection factory
QueueConnectionFactory queueCF =
 (QueueConnectionFactory) ctx.lookup("MyTestQueueCF");
// Look up a topic connection factory
TopicConnectionFactory topicCF =
 (TopicConnectionFactory) ctx.lookup("MyTestTopicCF");
```
If the connection factory cannot be found, EAServer throws a javax.naming.NamingException.

## <span id="page-595-1"></span>**Creating permanent destinations**

Permanent destinations are message queues or topics whose configuration properties are stored in a database. You can create permanent destinations two ways. The recommended way is to use EAServer Manager to create and configure message queues and topics. See Chapter 8, "Setting up the Message Service," in the *EAServer System Administration Guide* for information on how to do this. You can also create permanent destinations using the JMS APIs createQueue and createTopic. Sybase suggests that you use this option only when client applications need the ability to dynamically change the providerspecific destination name; applications using this technique are not portable.

When you create message queues and topics using EAServer Manager, client applications can use their InitialContext object to look up the destinations; for example:

```
// Look up a message queue
javax.jms.Queue queue = 
   (javax.jms.Queue) ctx.lookup("MyQueue");
// Look up a topic
javax.jms.Topic topic =
   (javax.jms.Topic) ctx.lookup("MyTopic");
```
To create permanent destinations using the JMS APIs, you must first create a session; see ["Creating sessions" on page 571](#page-598-0) for details. Once you have access to a session object, use this syntax to create a destination:

```
javax.jms.Queue queue =
   queueSession.createQueue("MyQueue");
javax.jms.Topic topic =
   topicSession.createTopic("MyTopic");
```
Temporary<br>destinations

You can also create temporary destination objects that are active only during the lifetime of a session. When the session is closed, temporary destination objects and their associated messages are discarded. These two lines illustrate how to create temporary message queue and topic destinations:

```
// Create a temporary queue
javax.jms.Queue queue =
   queueSession.createTemporaryQueue();
// Create a temporary topic
javax.jms.Topic topic = 
   topicSession.createTemporaryTopic();
```
By default, temporary message queues time out after 60 seconds of inactivity. To increase this value, you can do one of two things:

- Set the connection factory's CONFIG\_QUEUE property to the name of a message queue with a reasonably high timeout value. Subsequently, each temporary message queue you create that uses this connection factory inherits the properties of the queue assigned to CONFIG\_QUEUE.
- Set the value at the global level so all temporary message queues use the same timeout value. To do this, edit the *MessageServiceConfig.props* file, located in the EAServer */Repository/Component/CtsComponents* directory, and set the session.timeout property to the appropriate number of seconds.

Chapter 8, "Setting up the Message Service," in the *EAServer System Administration Guide* describes these settings in detail.

## <span id="page-597-0"></span>**Creating connections**

JMS provides two types of connections, one for message queues and one for topics. To create a connection from a JMS client application to EAServer, you must have access to a ConnectionFactory object. See ["Looking up a](#page-595-0)  [ConnectionFactory object" on page 568.](#page-595-0) Once you have created a connection, you must explicitly start it before EAServer can deliver messages on the connection. To avoid message delivery before a client has finished setting up, you may want to delay starting the connection. This code fragment creates a QueueConnection object and starts the connection:

```
QueueConnection queueConn =
       queueCF.createQueueConnection();
    // other setup procedures
    queueConn.start();
This sample creates a connection object for a topic and starts the connection:
```

```
TopicConnection topicConn = 
   topicCF.createTopicConnection();
// other setup procedures
topicConn.start();
```
You can also stop delivery of messages using the QueueConnection.stop method, then use start to resume delivery. While a connection is stopped, receive calls do not return with a message, and messages are not delivered to message listeners. Any calls to receive or message listeners that are in progress when stop is called, complete before the stop method returns.

With a single connection to EAServer, the message service can send and receive multiple messages. Therefore, a JMS client usually only needs one connection.

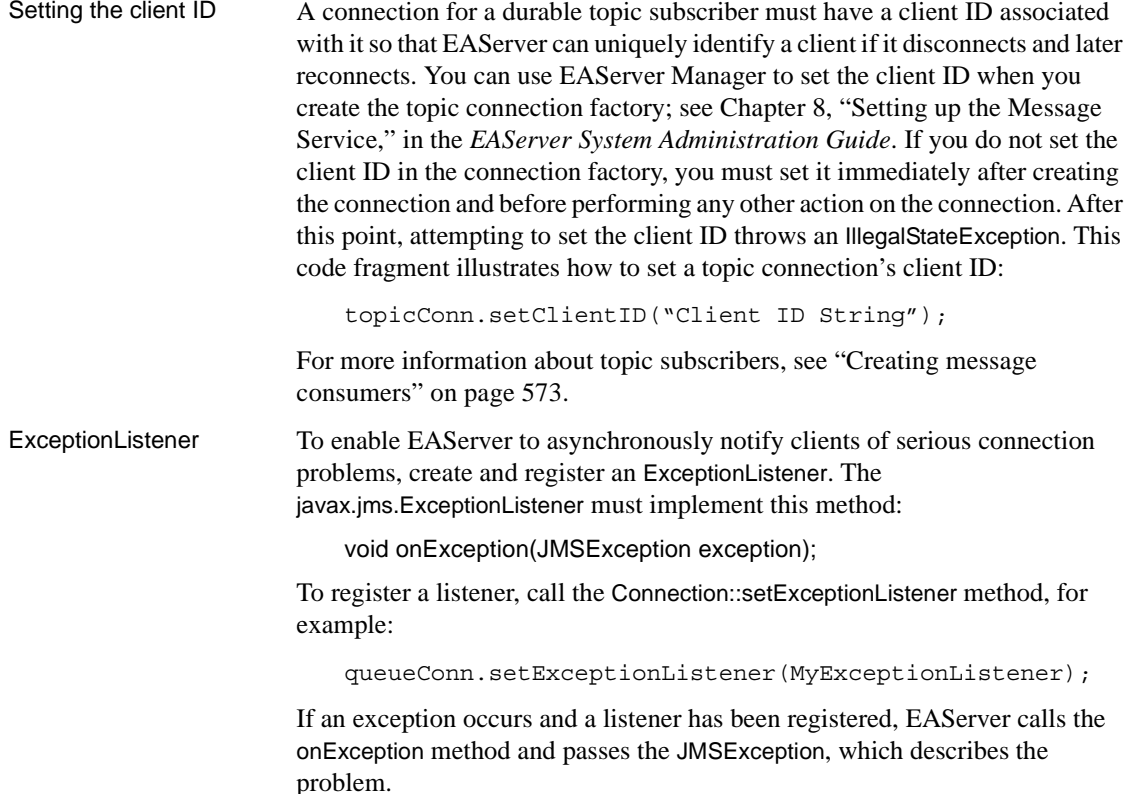

### <span id="page-598-0"></span>**Creating sessions**

Once a client has established a connection with EAServer, it needs to create one or more sessions. A session serves as a factory for creating message producers, message consumers, and temporary destinations. JMS provides two types of session objects, one for queue connections and one for topic connections. To create a QueueSession object, use a previously created QueueConnection object as follows:

```
QueueSession queueSession = 
  queueConn.createQueueSession(true,
                            Session.AUTO ACKNOWLEDGE);
```
To create a TopicSession object, use a previously created TopicConnection object as follows:

```
TopicSession topicSession =
```

```
topicConn.createTopicSession(true,
                          Session.AUTO_ACKNOWLEDGE);
```
When you create a session, set the first parameter to true if you want a **transacted session**. When you publish or send a message in a transacted session, the transaction begins automatically. Once a transacted session starts, all messages published or sent in the session become part of the transaction until the transaction is committed or rolled back. When a transaction is committed, all published or sent messages are delivered. If a transaction is rolled back, any messages produced in the session are destroyed, and any consumed messages are recovered. When a transacted session is committed or rolled back, the current transaction ends and the next transaction begins. See [Chapter 2, "Understanding Transactions and Component Lifecycles"](#page-40-0) for more information about transactions.

Set the first parameter to false when you do not want a transacted session. If a client has an active transaction context, it can still determine transactional behavior, even if it does not create a transacted session.

The second parameter indicates whether the message producer or the consumer will acknowledge messages. This parameter is valid only for nontransacted sessions. In transacted sessions, acknowledgment is determined by the outcome of the transaction.

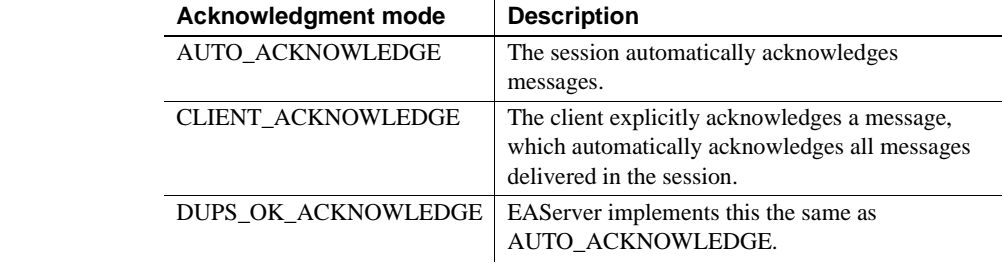

Session::recover To stop message delivery within a session and redeliver all the unacknowledged messages, you can use the Session.recover method. When you call recover for a session, the message service:

- Stops message delivery within the session.
- Marks all unacknowledged messages "redelivered", including those that have been delivered.
- Restarts sending all unacknowledged messages, beginning with the oldest message.

The method can be called only by a non-transacted session; it throws an IllegalStateException if it is called by a transacted session.

## <span id="page-600-0"></span>**Creating message producers**

Create message producers for sending and publishing messages. JMS defines two message producer objects, a QueueSender, used to send messages, and a TopicPublisher, used to publish messages. To create a QueueSender object, use a previously created QueueSession object and this syntax:

javax.jms.QueueSender sender = queueSession.createSender(queue);

To create a TopicPublisher object, use a previously created TopicSession object and this syntax:

javax.jms.TopicPublisher publisher = topicSession.createPublisher(topic)

#### <span id="page-600-1"></span>**Creating message consumers**

Message consumers can be either QueueReceiver or TopicSubscriber objects. Create a QueueReceiver to retrieve messages that are sent using the PTP messaging model. Use previously created Queue and QueueSession objects, as follows:

```
javax.jms.QueueReceiver receiver =
 queueSession.createReceiver(queue);
```
A TopicSubscriber object receives published messages and can be either durable or nondurable. A nondurable subscriber can only receive published messages while it is connected to EAServer. If you want guaranteed message delivery, make the subscriber durable. For example, if you create a durable subscription on a topic, EAServer saves all published messages for the topic in a database. If a durable subscriber is temporarily disconnected from EAServer, its messages will be delivered when the subscriber is reconnected. The messages are deleted from the database only after they are delivered to the durable subscriber.

This example illustrates how to create both durable and nondurable topic subscribers. In both cases, you need to reference previously created Topic and TopicSession objects:

```
// Create a durable subscriber
javax.jms.TopicSubscriber subscriber = 
   topicSession.createDurableSubscriber(topic,
                                    "subscriptionName")
// Create a non-durable subscriber
javax.jms.TopicScuscriber subscriber =
```

```
topicSession.createSubscriber(topic);
```
To remove a durable topic subscription, call the TopicSession.unsubscribe method, and pass in the subscription name; for example:

```
topicSession.unsubscribe("subscriptionName");
```
#### <span id="page-601-0"></span>**Filtering messages using selectors**

You can use selectors to specify which messages you want delivered to a message queue. Once you add a selector to a queue, the message service delivers only those messages whose message topic matches the selector. You can create message selectors using EAServer Manager—see Chapter 8, "Setting up the Message Service," in the *EAServer System Administration Guide*. You can also create message selectors programmatically. This example illustrates how to create a message selector and use it when you are creating a new QueueReceiver:

```
// Create a selector to receive only Text messages
// whose value property equals 100.
String selector = "value = 100 and Type = TextMessage";
// Create a queue receiver using the selector.
QueueReceiver receiver =
   queueSession.createReceiver(queue, selector);
```
This code sample sends two messages to the message queue we just created. The properties of the first message match those of the message queue's selector. The properties of the second message do not.

```
// Create and send a message whose properties match 
// the message queue selector.
TextMessage textMsg =
   queueSession.createTextMessage("Text Message");
textMsg.setIntProperty("Value", 100);
textMsg.setStringProperty("Type", "TextMessage");
sender.send(textMsg);
// Create and send a Bytes message, whose value 
// property equals 200.
BytesMessage bytesMsg =
   queueSession.createBytesMessage();
bytesMsg.setIntProperty("Value", 200);
```
bytesMsg.setStringProperty("Type", "BytesMessage"); sender.send(bytesMsg);

When we retrieve messages from the message queue, the Text message will be returned but the Bytes message will not.

## <span id="page-602-0"></span>**Implementing and installing message listeners**

Message listeners allow you to receive messages asynchronously. Once you have implemented a listener, install it on a message consumer. When a message is delivered to the message consumer, the listener can send the message to other consumers or notify one or more components.

JMS message listeners implement the javax.jms.MessageLintener interface and can be either client-side listener objects or EJB 2.0 message-driven beans (MDB). The MessageListener interface contains only the onMessage method. This example illustrates the skeleton code for a message listener:

```
class QueueMessageListener implements MessageListener
{
   public void onMessage(javax.jms.Message msg)
   {
      // process message, notify component
   }
}
```
You can use EAServer Manager to install a message listener on a message queue or topic—see "Installing and configuring an MDB" on page 576. You can also install a message listener within your application. First create a message consumer, see ["Creating message consumers" on page 573,](#page-600-1) then install the listener, using this syntax:

receiver.setMessageListener(new QueueMessageListener());

#### **Message-driven beans**

An MDB is a type of Enterprise JavaBean (EJB) specifically designed as a JMS message consumer. You can install an MDB as a message listener on a message queue or topic.

When an MDB is installed as a listener on a message consumer and a JMS message arrives, EAServer instantiates the MDB to process the message. An MDB must implement the MessageDrivenBean interface, which consists of these methods:

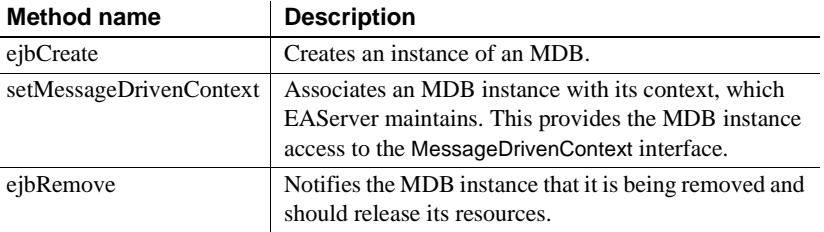

An MDB instance with container-managed transactions can call these MessageDrivenContext interface methods:

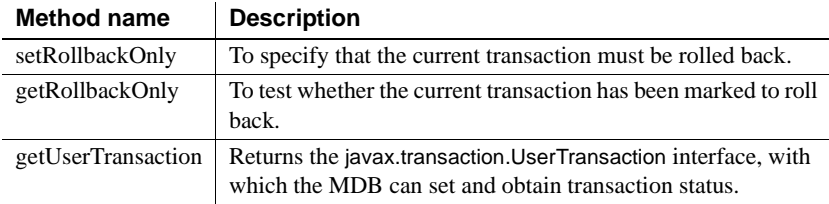

Unlike other EJBs, message-driven Beans do not have a home or remote interface, and clients cannot directly access an MDB. EAServer calls the onMessage method of the javax.jms.MessageListener interface to notify an MDB that a message has been delivered to the queue or topic on which it is installed. To prevent client access to the onMessage method, this component property is set automatically when you install and configure an MDB:

com.sybase.jaguar.component.roles = onMessage(security-roles=ServiceControl)

#### ❖ **Installing and configuring an MDB**

1 Create a new EJB component, as described in [Chapter 7, "Creating](#page-152-0)  [Enterprise JavaBeans Components."](#page-152-0)

**Note** You do not need to define remote or local interfaces.

- 2 On the General tab, supply these values:
	- Description summarize the bean's purpose.
	- Component Type select EJB Message Driven Bean from the drop-down list.
	- EJB Version choose 2.0.
	- MDB Class enter the name of the Java class that implements the MDB; for example com.sybase.jaguar.myPkg.MyBeanImpl.
- 3 On the MDB Type tab, enter:
	- Destination Type choose either Queue or Topic.
	- Name enter the name of the destination queue or topic.
	- Listener enter the package and component name for the MDB listener; for example, MyPkg/MyBeanImpl. To specify a thread pool, append the thread pool name in square brackets, for example, MyPkg/MyBeanImpl[MyThreadPool].

You can create thread pools in EAServer Manager as described in Chapter 8, "Setting up the Message Service," in the *EAServer System Administration Guide*. The thread pool must have one or more worker threads. A thread pool with multiple worker threads enables the message listener to process multiple messages at the same time. If you do not specify the name of a thread pool, the message listener uses the <system> default thread pool, which has a single worker thread.

- Acknowledge Mode choose either Auto or Dups-ok. For an explanation of the acknowledgment modes, see ["Creating sessions"](#page-598-0)  [on page 571.](#page-598-0)
- Message Selector if the destination type is a queue, enter a message selector to filter incoming messages; for example, to receive all published messages with the topic "StockPrice.SY", enter:

topic = 'StockPrice.SY'

- Subscription/Durability  $-$  if the destination type is a topic, select either Durable or Non-durable. For a description of these options, see ["Creating message consumers" on page 573.](#page-600-1)
- 4 On the Transactions tab:
	- Select one of Not Supported, Required, or Bean Managed.
	- Optionally, select Automatic Failover.

["Component properties: Transactions" on page 58](#page-85-0) describes the options on this tab.

5 On the Run-As Mode tab, define the identity properties used for intercomponent calls. ["Component properties: Run-As Mode" on page 69](#page-96-0) describes this tab in detail. If you do not specify a Run As Mode, the default value for an MDB is "System."

- 6 Optionally specify a retry timeout. If your MDB throws an exception while processing a message, EAServer can retry delivery for the time period you specify. By default, EAServer does not retry delivery. To configure this setting:
	- a Enable the Automatic Failover option on the Transactions tab.
	- b On the Advanced tab, set the property com.sybase.jaguar.component.retry.timeout to the number of seconds that EAServer should retry delivery. EAServer retries at intervals that increase by about one second after each failure; that is, after one second, again after 3 seconds, again after 6 seconds, and so forth.
- 7 Similar to other EJBs, you can enter information on these tabs, but it is not required. For more information, see:

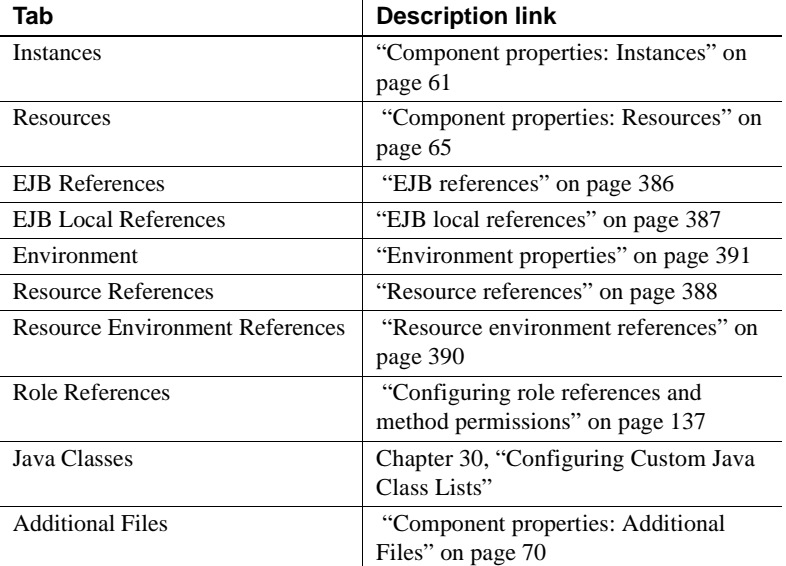

# Running the sample<br>JMS client and MDB

EAServer includes a sample JMS client and MDB listener. For more information, see "Using message-driven beans and JMS" in Chapter 5, "Using the EAServer Samples," in the *EAServer Cookbook*.

Related chapters For information about Enterprise JavaBeans, see these chapters:

- • [Chapter 6, "Enterprise JavaBeans Overview"](#page-136-0)
- • [Chapter 7, "Creating Enterprise JavaBeans Components"](#page-152-0)

## <span id="page-606-0"></span>**Creating messages**

To create a message, you must first create an instance of either a queue or topic session. See ["Creating sessions" on page 571](#page-598-0) for details. To create a text message, use this syntax:

```
// Create a text message using a QueueSession
javax.jms.TextMessage queueTextMsg =
  queueSession.createTextMessage("Text message");
// Create a text message using a TopicSession
javax.jms.TextMessage topicTextMsg = 
  topicSession.createTextMessage("Text message");
```
EAServer supports six message types that a message producer can send or publish. Table 31-1 describes the message types and the javax.jms.Session interface APIs used to create instances of each.

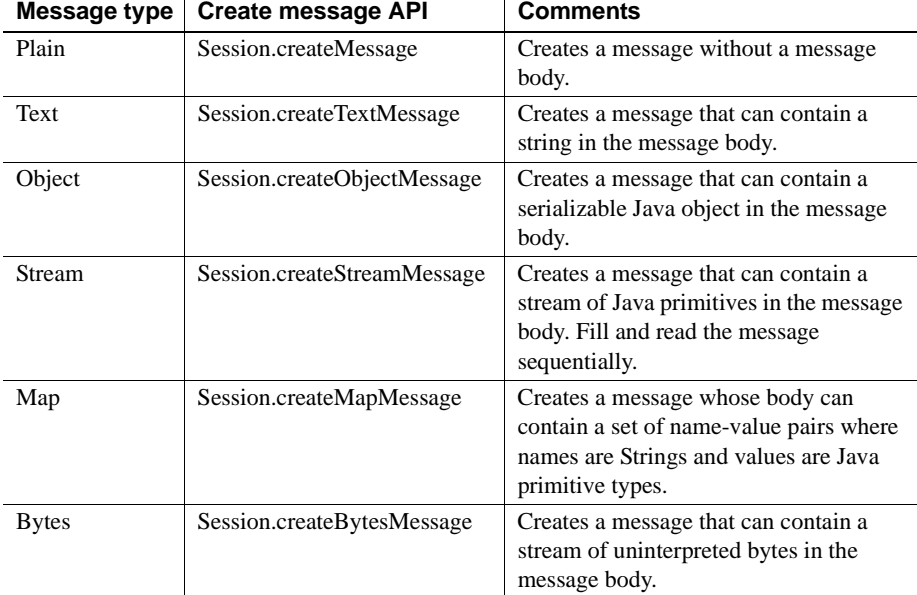

#### *Table 31-1: JMS message types*

To improve interoperability with non-Java clients or components and to improve message receivers' ability to filter messages, Sybase recommends that you use either plain messages or text messages. Selectors allow you to filter messages based on the text in the message properties. You cannot filter messages based on the text in the message body. Therefore, message text in the message properties, instead of the message body, enables the message receivers to filter messages more efficiently.

For more information about the message types, see the JMS API documentation at http://java.sun.com/products/jms/javadoc-102a/index.html.

## <span id="page-607-0"></span>**Sending messages**

To send a message, you must specify the destination message queue. The message service notifies listeners that are registered for the queue and the message remains in the queue until it is received and acknowledged.

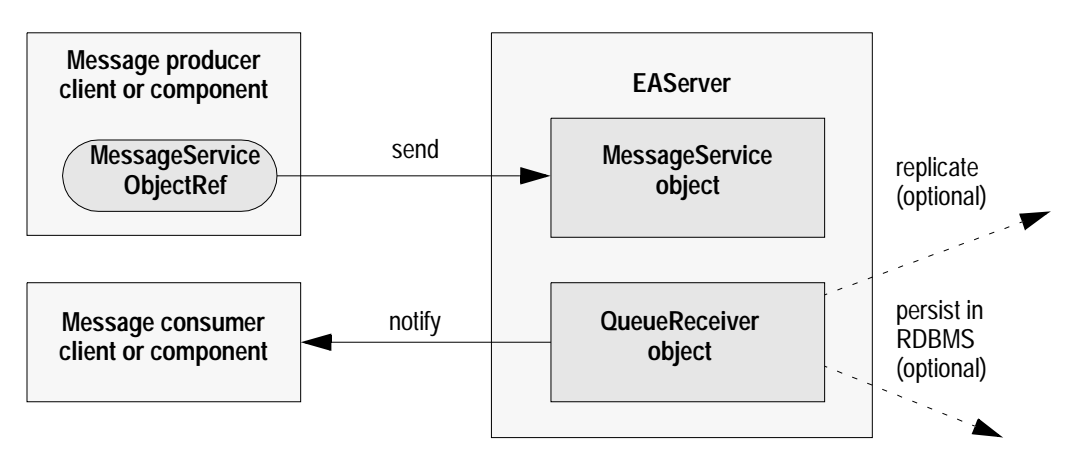

<span id="page-607-1"></span>*Figure 31-1: Send message flow*

[Figure 31-1](#page-607-1)illustrates the message flow that occurs when a client or component sends a message.

This example notifies a client of a completed order; it creates a new message, constructs the message text, and sends the message to the client's queue:

```
public void notifyOrder(QueueSession qSession,
                         Queue queue, 
                         int orderNo, 
                         String product)
```

```
{
  String time = new java.util.Date().toString();
  String text = "Order " + orderNo + " for product " + product + 
      " was completed at " + time;
  javax.jms.QueueSender sender = qSession.createSender(queue);
  javax.jms.TextMessage textMsg = qSession.createTextMessage(text);
  textMsg.setStringProperty("ProductDescription", product);
  textMsg.setIntProperty("OrderNumber", orderNo);
  sender.send(textMsg);
}
```
## <span id="page-608-0"></span>**Publishing messages**

When you publish a message, a copy is sent to all topic subscribers that have a message selector registered with the specified topic. [Figure 31-2](#page-608-1) illustrates the message flow when a client or component publishes a message.

<span id="page-608-1"></span>*Figure 31-2: Publish message flow*

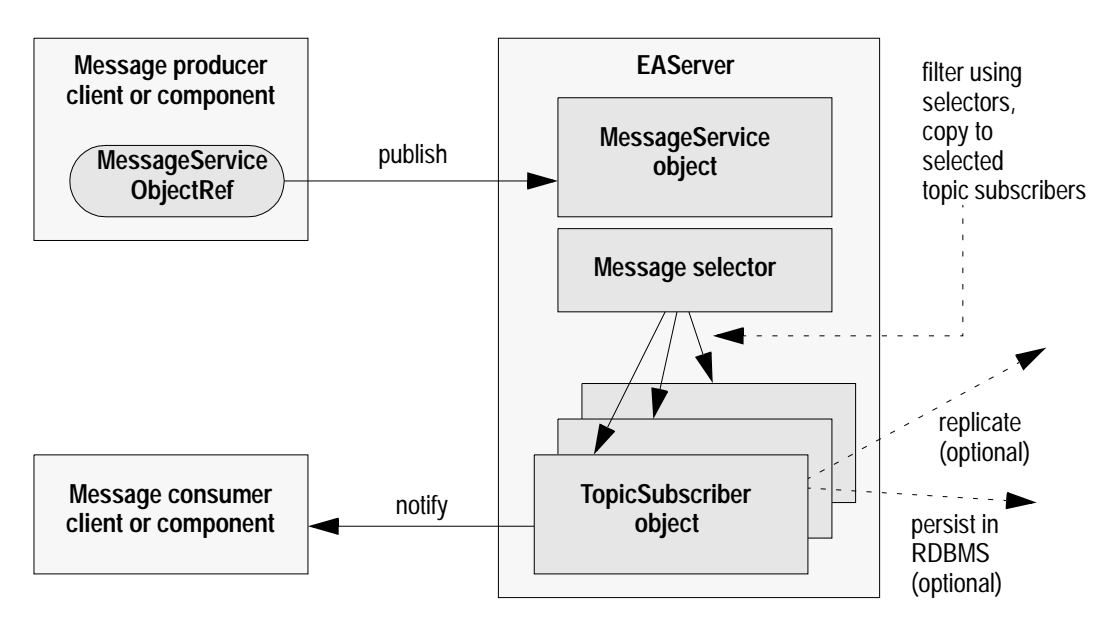

This example publishes a message that notifies clients of changes in a stock value; it creates the message text, creates a TopicPublisher and the message using the TopicSession object, and publishes the message:

```
public void notifyStockValue(TopicSession tSession, 
                             Topic topic, 
                             String stock, 
                             double value)
{
   String time = new java.util.Date().toString();
   String text = time + ": The stock " + stock + " has value " + value;
   // Create the publisher and message objects.
   javax.jms.TopicPublisher publisher = tSession.createPublisher(topic);
   javax.jms.TextMessage textMsg = tSession.createTextMessage(text);
   // Publish a non-persistent message with a priority of 9 and a 
   // lifetime of 5000 milliseconds (5 seconds)
   publisher.publish(textMsg, DeliveryMode.NON_PERSISTENT, 9, 5000);
}
```
To publish a persistent message using the default priority (4) and timeout (never expires) values, use this syntax:

publisher.publish(textMsg);

## <span id="page-609-0"></span>**Receiving messages**

You can receive messages either synchronously or asynchronously. To receive messages synchronously (get all the messages at one time), call the receive method for the message consumer. The following code samples illustrate how to receive all the messages from a queue, using three different timeout options:

```
// Get all the messages from the queue. If none exists,
// wait until a message arrives.
javax.jms.TextMessage queueTextMsg =
   (javax.jms.TextMessage) receiver.receive();
// Get all the messages from the queue. If none exists,
// wait 5000 milliseconds (5 seconds) or until a message
// arrives, whichever comes first.
```

```
javax.jms.TextMessage queueTextMsg =
   (javax.jms.TextMessage) receiver.receive(5000);
// Get all the messages from the queue. If none exists,
// return NULL.
javax.jms.TextMessage queueTextMsg =
   (javax.jms.TextMessage) receiver.receiveNoWait();
```
To receive messages asynchronously, implement a message listener and install it on the message consumer, either a topic or a queue. See ["Implementing and](#page-602-0)  [installing message listeners" on page 575.](#page-602-0)

For information about creating message queues and topics, see ["Creating](#page-600-1)  [message consumers" on page 573.](#page-600-1)

## <span id="page-610-0"></span>**Browsing messages**

You can look at messages in a queue without removing them using the QueueBrowser interface. You can browse through all the messages in a queue, or through a subset of the messages. To browse through a queue's messages, create an instance of a QueueBrowser object using a previously created QueueSession object. To create a browser for viewing all the messages in a queue, call createBrowser and pass the message queue:

```
javax.jms.QueueBrowser qbrowser =
 queueSession.createBrowser(queue);
```
To create a browser for viewing a subset of the messages in a queue, call createBrowser and pass the message queue and a message selector string:

javax.jms.QueueBrowser qbrowser = queueSession.createBrowser(queue, selector);

For information about message selectors, see ["Filtering messages using](#page-601-0)  [selectors" on page 574](#page-601-0).

Once you have access to the QueueBrowser object, call getEnumeration, which returns an Enumeration that allows you to view the messages in the order that they would be received:

java.util.Enumeration enum = qbrowser.getEnumeration();

## <span id="page-611-0"></span>**Enabling JMS tracing**

To help debug your JMS client application, you can enable tracing by setting the com. sybase.  $\text{Im} s$ . debug property to true in the InitialContext object. When you enable tracing, diagnostic messages are printed in the console window. By default, tracing is disabled. This code sample illustrates how to set the tracing property:

```
Properties prop = new Properties();
prop.put("com.sybase.jms.debug", "true");
javax.naming.Context ctx = 
   new javax.naming.InitialContext(prop);
```
## <span id="page-611-1"></span>**Closing connections, sessions, consumers, and producers**

The JMS server allocates resources for each of these objects: connections, sessions, message consumers, and message producers. When you no longer need one of these objects, you should close it to release its resources and help the application run more efficiently. To release each object's resources, EAServer provides these methods:

- QueueConnection.close
- TopicConnection.close
- QueueSession.close
- TopicSession.close
- QueueReceiver.close
- TopicSubscriber.close
- QueueSender.close
- TopicPublisher.close

## **JMS interfaces not supported**

EAServer does not support these JMS interface methods:
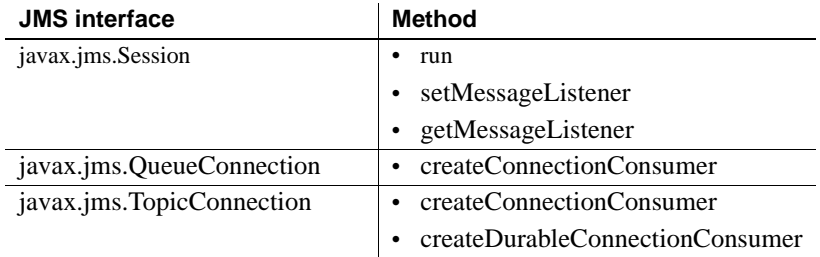

In addition, EAServer does not support these JMS interfaces:

- javax.jms.XAQueueConnection
- javax.jms.XATopicConnection
- javax.jms.XAQueueConnectionFactory
- javax.jms.XATopicConnectionFactory
- javax.jms.XASession
- javax.jms.XAQueueSession
- javax.jms.XATopicSession
- javax.jms.XAConnection
- javax.jms.XAConnectionFactory
- javax.jms.ServerSession
- javax.jms.ServerSessionPool
- javax.jms.ConnectionConsumer

**Note** EAServer supports the XA interfaces that are required to support two-phase commit and the XA transaction coordinator for JMS clients and components.

# **Developing EAServer messaging service applications**

To develop an EAServer messaging service application, use the EAServer CORBA APIs, which enable you to configure and use the message service within a client application or EAServer component. See ["EAServer message](#page-620-0)  [service CORBA API" on page 593](#page-620-0) for more information. Creating message service applications can involve these steps:

- • [Obtaining CtsComponents::MessageService object references](#page-613-0)
- • [Creating message consumers](#page-614-0)
- • [Creating message selectors](#page-615-0)
- • [Creating thread pools programmatically](#page-615-1)
- • [Implementing and installing message listeners](#page-616-0)
- • [Sending messages](#page-617-0)
- • [Publishing messages](#page-618-0)
- • [Receiving messages](#page-618-1)
- • [Subscribing to scheduled messages](#page-619-0)

### <span id="page-613-0"></span>**Obtaining CtsComponents::MessageService object references**

Before a CORBA client can send, publish, or receive messages, it must obtain a MessageService object reference. This code sample performs the setup required for a message service client application:

```
org.omg.CORBA.*;
import java.util.*;
import SessionManager.*;
import CtsComponents.*;
import java.lang.Object;
public class ReceiveTest
{
  public static void main(String[] args)
   {
     new ReceiveTest().test(args);
   }
   public void test(String[] args)
   \{Properties props = new Properties();
```

```
props.put("org.omg.CORBA.ORBClass",
          "com.sybase.CORBA.ORB");
ORB orb = ORB.init((String[])null, props);
Manager manager =
   ManagerHelper.narrow(orb.string to object(
                      "iiop://localhost:9000"));
Session session =
   manager.createSession("jagadmin", "");
MessageService cms =
   MessageServiceHelper.narrow(session1.create(
               "CtsComponents/MessageService"));
MessageQueue mq = 
   cms.getMessageQueue("test", "",
                    REQUIRES ACKNOWLEDGE.value);
```
#### <span id="page-614-0"></span>**Creating message consumers**

...

Message consumers can be either a message queue or topic. You can create message consumers two ways. The recommended way is to use EAServer Manager to create and configure message queues and topics, so their configuration properties are stored in a database. See Chapter 8, "Setting up the Message Service," in the *EAServer System Administration Guide* for information on how to do this. You can also create message queues and topics programmatically; for example:

void create(MESSAGE\_QUEUE, "*QueueName*"); void create(MESSAGE\_TOPIC, "*TopicName*");

See *\$JAGUAR/html/ir/CtsComponents\_\_MessageService.html* for more information on configuring queues and topics within your application.

### <span id="page-615-0"></span>**Creating message selectors**

You can use selectors to specify which messages you want delivered to a message queue. Once you add a selector to a queue, the message service delivers only those messages whose message topic matches the selector. You can create message selectors using EAServer Manager—see Chapter 8, "Setting up the Message Service," in the *EAServer System Administration Guide*. You can also create message selectors programmatically. This example illustrates how to add a message selector to MyQueue to request notification of a new stock value:

```
MessageService cms = getMessageService();
cms.addSelector("MyQueue", 
   "topic = 'stock.SY' AND value > 50";
```
### <span id="page-615-1"></span>**Creating thread pools programmatically**

The threads in a thread pool provide asynchronous client and component notification. You can create thread pools using EAServer Manager—see Chapter 8, "Setting up the Message Service," in the *EAServer System Administration Guide*. You can also create a thread pool within your application. This example creates a thread pool and sets the thread values of readers, writers, and workers to "0". If the thread pool already exists, its configuration is unchanged.

```
void create (THREAD_POOL, "Thread_Pool_Name" );
```
To use a thread pool for client notification, set the thread values of readers to "3", writers to "2", and workers to "0". To use a thread pool for component notification, set the thread values of both readers and writers to "0", and set the value of workers to "1". If you want to enable parallel message processing for component notification, set workers to a value greater than "1".

This code fragment sets the value of *workers* in the system.tp1 thread pool to  $\lq\lq\lq\lq\lq\lq\lq\lq\lq\lq\lq\lq\lq$ 

```
props = cms.getProperties(THREAD POOL.value,
                           "system.tp1");
for (int i = 0; i < props.length; i++){
  Property p = props[i];
   if (p.name.equals("workers"))
   {
      if (p.value.longValue() != 1)
```

```
{
         p.value.longValue(1);
         cms.setProperties(THREAD POOL.value,
                              "system.tp1", props);
         break;
      }
   }
}
```
### <span id="page-616-0"></span>**Implementing and installing message listeners**

Message listeners allow you to receive messages asynchronously. Once you have implemented a listener, install it on a message consumer. When a message is delivered to the message consumer, the listener can send the message to other consumers or notify one or more components.

Message listeners are EAServer components that implement the CtsComponents::MessageListener interface, which contains only this onMessage method:

void onMessage(in CtsComponents::Message msg);

You can install message listeners two ways. The recommended way is to use EAServer Manager to install a message listener on a message queue or topic see Chapter 8, "Setting up the Message Service," in the *EAServer System Administration Guide*. You can also install a message listener within your application.

This example installs a message listener implemented by the EAServer component "MyPackage/MailService" on the message queue "MyClient:email":

```
MessageService cms = getMessageService();
cms.addListener("MyClient:email",
                "MyPackage/MailService");
```
When you create a message listener, you can optionally provide the name of a thread pool. The thread pool must have one or more worker threads. A thread pool with multiple worker threads enables the message listener to process multiple messages at the same time. If you do not specify the name of a thread pool, the message listener uses the system default thread pool, which has a single worker thread.

This code sample adds a message listener and specifies "MailPool" as the name of the thread pool:

```
cms.addListener("MyClient:email",
                "MyPackage/MailService[MailPool]");
```
### <span id="page-617-0"></span>**Sending messages**

To send a message, you must specify the destination message queue. The message service notifies listeners that are registered for the queue and the message remains in the queue until it is received and acknowledged.

[Figure 31-1 on page 580](#page-607-0) illustrates the message flow that occurs when a client or component sends a message.

In this example, we notify a client of a completed order by creating a new message, constructing the message text, and sending the message to the client's queue:

```
public void notifyOrder(MessageService cms, 
                        String queue, 
                        int orderNo, 
                        String product)
{
  String time = new java.util.Date().toString();
  String text = "Order " + orderNo + " for product " 
                + product + " was completed at " + time;
  Message msg = new Message();
  msg.key = cms.getMessageKey();
  msg.props = new Property[2];
  msg.props[0] = new Property("orderNo", 
                               new PropertyValue());
  msg.props[0].value.longValue(orderNo);
  msg.props[1] = new Property("product", 
                               new PropertyValue());
  msg.props[1].value.stringValue(product);
  msg.replyTo = "";
  msg.text = text;cms.send(queue, msg, PERSISTENT.value);
}
```
#### <span id="page-618-0"></span>**Publishing messages**

When you publish a message, a copy is sent to all topic subscribers that have a message selector registered with the specified topic. [Figure 31-2 on page 581](#page-608-0)  illustrates the message flow when a client or component publishes a message.

This example illustrates how to publish a message that notifies clients of changes in a stock value. Set the message topic, define the message text, set the message key, define and set message properties, and call publish:

```
public void notifyStockValue(MessageService cms,
                             String stock,
                             double value)
{
   String topic = "StockValue." + stock;
   String time = new java.util.Date().toString();
   String text = time + ": The stock " + stock +
                         " has value " + value;
   Message msg = new Message();
   msg.key = cms.getMessageKey();
   msg.props = new Property[2];
   msg.props[0] = new Property("stock", 
                               new PropertyValue());
   msg.props[0].value.stringValue(stock);
   msg.props[1] = new Property("value", 
                               new PropertyValue());
   msg.props[1].value.doubleValue(value);
   msg.replyTo = "";
   msg.text = text;cms.publish(topic, msg, 0);
}
```
To publish a persistent message using the default priority (4) and timeout (never expires) values, use this syntax:

```
publisher.publish(textMsg);
```
### <span id="page-618-1"></span>**Receiving messages**

You can receive messages either synchronously or asynchronously. To receive messages synchronously (get all the messages at one time), call the receive method for the message consumer. This code sample gets all the messages from the queue, then, for each message, it prints a message receipt and acknowledges the message:

```
Message[] seq = mq.receive(0, DEFAULT TIMEOUT.value);
for (int m = 0; m < seq.lengeth; m_{i+1})
{
   Message msg = seq[m];
   System.out.println("Received message: " + msg.text);
   mq.acknowledge(msg.key);
}
```
To receive messages asynchronously, implement a message listener and install it on the message consumer, either a topic or a queue. See ["Implementing and](#page-616-0)  [installing message listeners" on page 589](#page-616-0).

### <span id="page-619-1"></span><span id="page-619-0"></span>**Subscribing to scheduled messages**

The message service can generate and send regularly scheduled messages to message queues. You can subscribe to scheduled messages by installing a listener on a queue and subscribing to a topic that defines the times you want to be notified. In this example, we add a listener to "MyQueue" and subscribe to the topic "second:30", which causes the message service to send a message to MyQueue at 30 seconds past each minute:

```
cms.addListener("MyQueue", "MyPackage/MyComp");
cms.addSelector("MyQueue", "topic = '<second:30>'");
```
To request a message be sent to MyQueue at 15 and 45 minutes past each hour, use this syntax:

```
cms.addSelector("MyQueue", "topic = '<minute:15>'");
cms.addSelector("MyQueue", "topic = '<minute:45>'");
```
For information on how to add selectors using EAServer Manager, see Chapter 8, "Setting up the Message Service," in the *EAServer System Administration Guide*.

Scheduled messages are delivered to queues with the appropriate selectors within milliseconds of the specified time. The time at which a component receives a message from the queue, however, depends on the number of unprocessed messages in the queue.

Scheduling variables Scheduled message topic names can be either '<*minute:NN>'* or *'<second:NN>'*. Additional constraints must include a variable name and value. You can use these variables to define the message topic subscriptions:

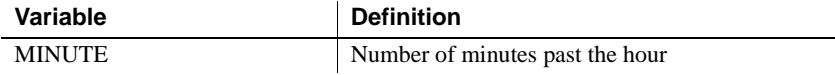

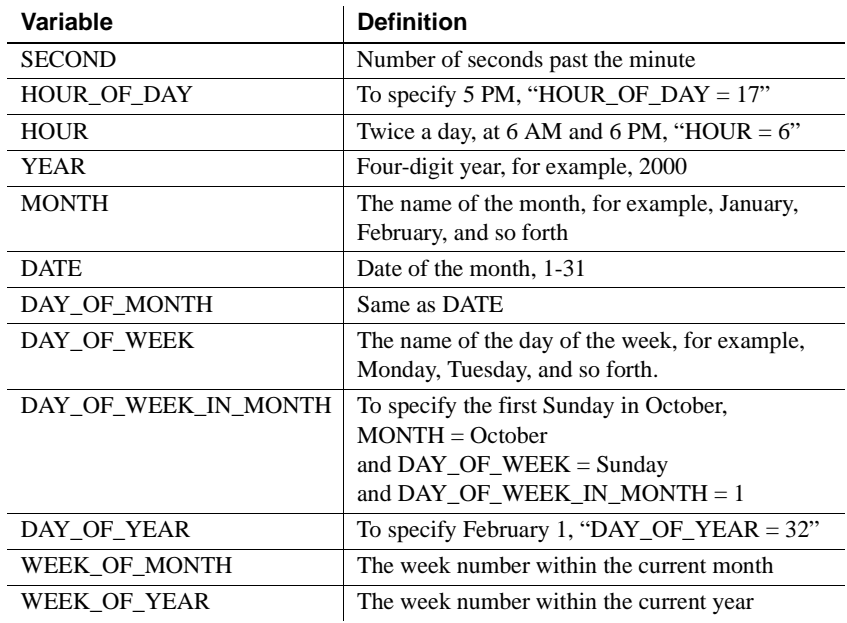

The variable names are not case sensitive; minute and MINUTE are equivalent. You can find documentation for the variables, whose names correspond to the constants in the Java class java.util.Calendar, in the Java API Specification at http://java.sun.com/products//jdk/1.2/docs/api/java/util/Calendar.html.

Scheduled messages are not saved to persistent storage and they are not replicated.

A scheduled message includes two properties that indicate the message creation time, which can be accessed by the component:

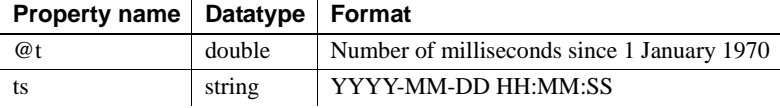

You can find the message structure definition in *\$JAGUAR/html/ir/CtsComponents.html*.

## <span id="page-620-0"></span>**EAServer message service CORBA API**

The EAServer CORBA API includes:

 $\mathcal{L}$ 

**• MessageService** The CtsComponents::MessageService interface allows EAServer clients and components to send and publish messages, register for message topic notification, and manage message queue and message topic properties. See

*\$JAGUAR/html/ir/CtsComponents\_\_MessageService.html* for the API definitions and examples of how to use the MessageService interface.

- **MessageQueue** The CtsComponents::MessageQueue interface allows clients to receive messages from a queue, get a list of messages in a queue, acknowledge the receipt of messages, close a message queue object, and recover messages that have been received but not acknowledged. See *\$JAGUAR/html/ir/CtsComponents\_\_MessageQueue.html* for the API definitions and examples of how to use the MessageQueue interface.
- **MessageListener** The CtsComponents::MessageListener interface allows an application component to be notified when new messages are sent or published to its message queue or topic. See *\$JAGUAR/html/ir/CtsComponents\_\_MessageListener.html* for the API definition and an example of how to use the MessageListener interface.

# CHAPTER 32 **Using the Thread Manager**

<span id="page-622-1"></span>The Thread Manager allows you to start threads from EAServer components to perform asynchronous processing.

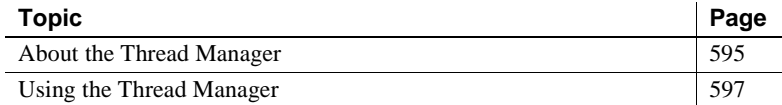

## <span id="page-622-0"></span>**About the Thread Manager**

The Thread Manager allows you to run EAServer component instances in threads that execute independently of client method invocations. You can use threads spawned by the Thread Manager to perform any processing that must occur asynchronously with respect to user interaction. For example, you might have a component method that begins a lengthy file indexing operation. The method could call the Thread Manager to start the processing in a new thread, then return immediately.

#### **The Thread Manager and service components**

You can use the Thread Manager as an alternative to creating a service component to handle repetitive processing. You may find the Thread Manager interface allows more design flexibility. For example, you can suspend processing in services run by the Thread Manager, and you can start threads at any time rather than only at server start-up.

The Thread Manager is the recommended way to spawn threads in Java or C++ components. In C++, using the Thread Manager avoids system-level thread calls that may affect portability. In Java and C++, components running in the Thread Manager can make in-memory intercomponent calls, whereas components running in user-spawned threads must make intercomponent calls through the network.

You can use the Thread Manager and service components together. For example, you might code a simple service component that spawns threads in the start or run method, and stops them in the stop method.

PowerBuilder developers can use the Thread Manager to develop more robust services. Since PowerBuilder components cannot support sharing and concurrency, you cannot develop a service that can be stopped or refreshed without using the Thread Manager. In the services start or run method, spawn threads that do the service's processing. In the service's stop method, call the Thread Manager stop method to halt the threads. For more information, see the *Application Techniques* manual in the PowerBuilder documentation.

### **The Thread Manager and the message service**

If you are using threads to implement a provider/consumer algorithm, or an asynchronous notification system, consider using the EAServer message service implementation described in [Chapter 31, "Using the Message](#page-590-0)  [Service."](#page-590-0) The message service provides a ready-made infrastructure for solving these classes of problems. The message service uses the Thread Manager in its own implementation.

Using the scheduling facilities provided by the message service, you can restrict background processing to a server's off-peak hours. For example, you may have threads running that index the text content of a Web site. Using a scheduled component and the Thread Manager, you can suspend processing at the beginning of the server's peak use period, then resume processing at the end. ["Subscribing to scheduled messages" on page 592](#page-619-1) describes how to subscribe to scheduled topics in the message service.

### **Thread Manager interface documentation**

This chapter briefly discusses how to use the Thread Manager methods. For reference documentation, see the generated HTML documentation for the CtsComponents::ThreadManager IDL interface. You can view this documentation in the *html/ir* subdirectory of your EAServer installation. Using a Web browser, load the URL:

```
http://host:port/ir/index.html
```
Where *host* is your server's host name, and *port* is the HTTP port number.

## <span id="page-624-0"></span>**Using the Thread Manager**

The Thread Manager is a built-in EAServer component. You can create a proxy and execute methods the same way that you would call any other component. Each thread executes a run method in an EAServer component that you specify.

The thread manager is designed primarily for use in server-side code. However, it is possible to call thread manager methods from base clients or Web applications. For example, you can create an administrative client that stops threads created by your application.

### **Before you start**

Before running components in the Thread Manager, make sure you understand how the component must be prepared, how threads are run in thread groups, and the effect of a thread group's run interval.

#### **Adapting components to be run by the Thread Manager**

Each thread runs an EAServer component instance. To be run by the Thread Manager, the component must have a run method with this IDL signature:

void run ( );

The Thread Manager calls the run method one or more times, depending on how you configure the run interval (described below).

For EJB components, the run method must be in a remote interface or an additional interface that is neither an EJB remote or local interface. To add such an interface, follow the procedure ["Adding interfaces" on page 78](#page-105-0). You can use the predefined CtsComponents::ThreadBase. Regenerate the component skeleton after adding interfaces.

The Thread Manager is itself an EAServer component, and runs your component using intercomponent calls. All component properties, including transaction attributes, are in effect when your component is run by the Thread Manager. The Thread Manager executes with the system identity, as does your component's run method.

#### **Understanding thread groups**

Threads are associated with a thread group. To start, stop, suspend, or manage the run interval of threads, you must specify the group name. These operations affect all threads in the specified group. The group name is simply a string. Group names have a scope limited to one server; that is, you cannot have two like-named groups in the same server. If two applications use the same group name, their Thread Manager calls affect threads in both applications. You can run different components in one thread group.

#### **Naming conventions for thread groups**

To avoid collisions between thread groups used by different applications, use the reverse-domain naming convention for group names, as used in Java package names. For example, "com.foo.mythreadgroup".

#### **Understanding the run interval**

Each thread group has a run interval, which determines how often the Thread Manager calls the run method. The run interval can be:

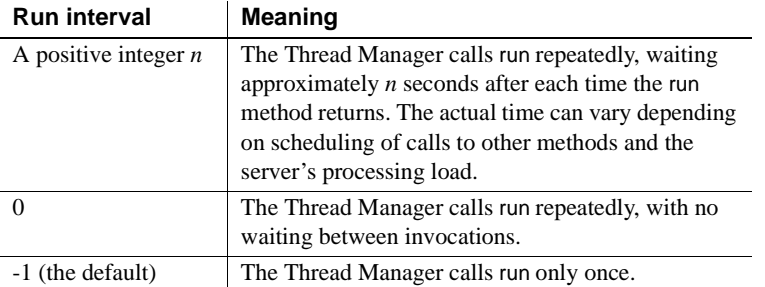

To allow threads to be stopped or suspended, you must configure a positive or 0-length run interval and code each component's run method to perform a repetitive task, then return. The run interval has no effect if your run method never returns.

If the run interval is positive or 0, you can change the run interval after threads have been started in the group, the change takes for each thread when it returns from the run method. You cannot change the interval to -1, and changing the interval does not affect threads started with the interval set to -1. In these cases, calling setRunInterval has no effect.

You can use a run interval to schedule periodic tasks, such as refreshing a cached copy of a database query result. You can also tune how much CPU time your component consumes if it performs CPU-intensive tasks such as lengthy calculations; such tuning also requires that you adjust the amount of work done in each invocation of the run method.

You can also use the Message Service to schedule periodic background processing. For example, you can configure a run interval of -1 (so Thread Manager calls run once only) and schedule another component to start threads at the desired interval. See ["Subscribing to scheduled messages" on page 592](#page-619-1)  for more information.

#### **Understanding the thread count**

Each thread group has a thread count, which determines how many threads can run simultaneously. The count can be:

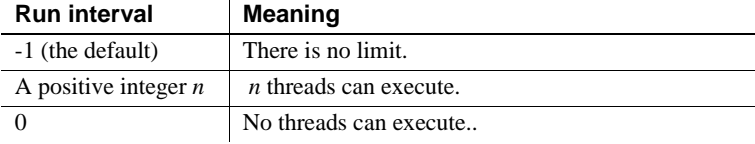

To change the thread count, call the ThreadManager::setThreadCount method. The change takes effect after threads return from the run method. Thread counts are useful if threads run repeatedly (run interval is positive or 0). For example, if 6 threads are running, and you change the count to 5, the next thread that returns from its run method will not be restarted. The thread count provides a means to throttle the number of running threads, without stopping or suspending all threads.

### **Instantiating the Thread Manager**

Other than restricted access, the Thread Manager can be instantiated as you would instantiate any other component.

#### **Obtaining authorized access**

To instantiate the Thread Manager, your client or component must execute with with the system identity or an identity that is in the ThreadManager role. These are the recommended ways to satisfy this constraint:

- Start threads from a service component and create the Thread Manager proxy in the service's start or run method. These methods execute with the system identity.
- For a component that is pooled or shared, create the Thread Manager proxy in the component's class constructor, the setSessionContext or setEntityContext method (for EJB components), or the setObjectContext method (for CORBA components). All of these methods execute with the system identity.
- For a component that is not a service and not pooled or shared:
	- Delegate Thread Manager operations to another component that is pooled or shared, or
	- Run the component with an identity that is in the ThreadManager role.
- For a base client, connect to EAServer with a user name that is a member of the ThreadManager role.

#### **ThreadManager privileges can be dangerous**

User accounts with ThreadManager role membership can use the Thread Manager to implement denial of service attacks or to stop thread groups. Treat ThreadManager role accounts with the same care as you would Admin role accounts.

#### **Instantiating a proxy**

Use the standard technique for your component model to instantiate the Thread Manager proxy.

CORBA (C++ and Java), ActiveX, and PowerBuilder components must declare a stub for the CtsComponents::ThreadManager IDL interface, then instantiate the component named *CtsComponents/ThreadManager*.

EJB components must use the home interface com.sybase.ejb.cts.ThreadManagerHome to create a stub for the remote interface com.sybase.ejb.cts.ThreadManager. Look up the name *CtsComponents/ThreadManager* to obtain the home interface.

### **Starting threads**

To start threads:

- 1 Optionally, configure a run interval by calling the setRunInterval method, specifying the group name.
- 2 If necessary, create proxies for the components that will run in the thread group. For stateless or shared-instance components, you can use one proxy instance to run the component on multiple threads. For stateful components, create a proxy for each component instance and initialize the instance state as necessary.
- 3 Start the desired number of threads by calling the start method once per thread. In each call, specify the group name and pass a proxy for the component that is to run in the thread.

If you have set a thread count, and try to start more threads than the thread count, the behavior depends on the run interval. If the run interval is -1, all threads are started and run once. If the run interval is 0 or positive, the start method does not create additional threads after the count is reached.

### **Suspending and resuming execution**

To suspend the threads in a group, call the ThreadManager::suspend method, specifying the group name. Each thread is suspended when it next returns from its run method.

To resume execution, call the ThreadManager:resume method.

### **Stopping threads**

You can only stop threads that return from their run method. The Thread Manager stops each thread the next time it returns from its run method.

You can stop threads in two ways:

**• By decreasing the thread count** Call the

ThreadManager::setThreadCount method to reduce the number of threads executing in the thread group. This technique is useful when you want to throttle the execution of the task. For example, during a Web site's peak usage hours, you can reduce the thread count for background processing to give user threads more CPU time. During off hours, you can reset the thread count and start new threads to raise the thread count again.

**• By stopping all threads in the group** Call the ThreadManager::stop method to stop all threads in the group. This method is equivalent to calling ThreadManager::setThreadCount to reduce the thread count to zero.

If you stop all threads by calling ThreadManager::stop or setting the thread count to 0, you must reset the thread count to a positive value or -1 (meaning infinity) before starting more threads.

# CHAPTER 33 **Creating Service Components**

This chapter describes how to create service components. Service components are loaded and initialized when EAServer starts and have a run method that executes perpetually, independent of any client interaction.

You can use service components to perform background processing or to provide common services for EAServer clients and other EAServer components.

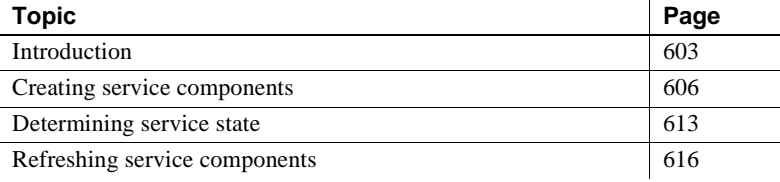

# <span id="page-630-0"></span>**Introduction**

Service components perform background processing or provide common services for EAServer clients and other EAServer components. For example, you might create service components to perform the following tasks:

- Maintain cached copies of commonly used database tables
- Move or replicate data between data sources during server idle time
- Manage application-specific log files

Service components are like any other EAServer component, except that:

- They must implement the methods in the CtsServices::GenericService interface.
- Instances are loaded and initialized when the host server starts.
- They can run independently of client interaction.

What are service<br>components?

#### **The Thread Manager and service components**

You can use the Thread Manager as an alternative to creating a service component to handle repetitive processing. You may find the Thread Manager interface allows more design flexibility. For example, you can suspend processing in services run by the Thread Manager, and you can start threads at any time rather than only at server start-up. [Chapter 32, "Using the Thread](#page-622-1)  [Manager"](#page-622-1) describes how to use the thread manager.

PowerBuilder developers can use the Thread Manager to develop more robust services. Since PowerBuilder components cannot support sharing and concurrency, you cannot develop a service that can be stopped or refreshed without using the Thread Manager. For more information, see the *Application Techniques* manual in the PowerBuilder documentation.

The GenericService<br>interface Your component implementation must implement all the methods in the CtsServices::GenericService interface. Your implementation does not need to explicitly implement the interface (that is, list it in the implements clause of the class declaration), and you do not need to list the interface in the component's Interfaces folder in EAServer Manager.

> EAServer calls the CtsServices::GenericService methods to indicate transitions in the service's state:

- **start()** Called to initialize the component when the server starts or when the component has been refreshed from EAServer Manager. This method typically initializes data structures and resources that the service requires. For example:
	- A service that writes to log files would open each file and cache each file handle as a class instance variable.
	- A service that caches tabular data from a remote database would open a connection to the database and create the data structures required to store tabular data in memory.

#### **Service components that make intercomponent calls**

If your start method makes intercomponent calls, check the com.sybase.jaguar.server.bindrefresh property for the servers where your component is installed. Use the Advanced tab in the Server Properties dialog box to view and change this property. This property must be set to "start" to allow name service lookups in the start method of service components. The default setting is "run".

**• run()** Called after the first invocation of start() returns. run() can loop and perform repetitive tasks as an EAServer background process. If the component does not perform background processing, run() can return immediately.

For services that perform background processing, run() should loop continuously while performing the service task. run() must periodically suspend its own execution by calling the Java java.lang.Thread.sleep() method, one of the Java Object.wait() methods, or the EAServer JagSleep C routine. These APIs suspend the current thread for a specified duration so that other threads may execute. run() should return after the server invokes the stop() method.

If you configure your service to run in multiple threads, EAServer calls run() concurrently in the specified number of threads.

 **Warning!** Your run() method must either return immediately or call one of the Object.wait() Java methods, the EAServer JagSleep C routine, or some other thread-aware implementation of sleep. Do not call the sleep system routine or any other routine that suspends process (and not thread) execution. If coding service components in PowerBuilder, code your component to call the JagSleep C routine; do not use the PowerBuilder timer event, which may suspend the EAServer process.

**stop()** Called when the server is shutting down or when the component has been refreshed from EAServer Manager (refresh stops the service and reloads it). EAServer calls the stop() method on a different thread than the run() method. Code in the stop() method should set a flag that indicates the the run() method should return.

stop() should also wake up sleeping run() threads if the language allows this. For example, in Java, call the Object.notifyAll() method to wake threads that called Object.wait() on the same monitor object. In languages that do not allow you to wake up sleeping threads, keep your sleep interval reasonably short. The service cannot be refreshed until all running threads return from the run() method; that is, if your sleep interval is one hour, it can take that long to refresh the service unless you add code to wake up sleeping threads.

Implementing other<br>interfaces Your component can implement additional interfaces. EAServer clients, servlets, and other components can execute a service component's methods like those of any other component, with one exception: Clients cannot invoke methods on the service component until the start() method has returned. This restriction allows you to perform required initialization in start() without worrying about thread synchronization issues.

> After start() returns, EAServer calls the run() method in its own thread. Client method invocations may arrive at this time as well. There is no guarantee that run() will have been called when a client method invocation occurs; the first client invocations may arrive before EAServer calls the run() method.

## <span id="page-633-0"></span>**Creating service components**

Follow the steps below to create a service component:

- 1 ["Define the component interface and properties" on page 606](#page-633-1)
- 2 ["Implement GenericService interface methods" on page 608](#page-635-0)
- 3 ["Implement other required methods" on page 612](#page-639-0)
- 4 ["Install the component as an EAServer service" on page 612](#page-639-1)

### <span id="page-633-1"></span>**Define the component interface and properties**

Except for a few special requirements described here, you define a service component's interface and properties in EAServer Manager as you would do for any component. [Chapter 4, "Defining Components"](#page-76-0) describes how to define components in EAServer Manager.

#### **Service component properties**

Service components require these EAServer Manager settings in the Component Properties window:

**IDL Interface** Your service component must implement the CtsServices::GenericService interface. You can define additional methods in one or more additional IDL interfaces if necessary.

**• Concurrency and Bind Thread Options** For best performance, you must enable the Concurrency option on the Instances tab, and disable the Bind Thread option.

Selecting the Concurrency option allows multiple method invocations to occur simultaneously. Concurrent access can decrease client response time. Also, if your component has a run() method that executes indefinitely, you must enable the Concurrency option or no clients will be able to invoke methods. To support concurrency, you must ensure that access to read/write instance variables is synchronized in your component.

Disabling the Bind Thread option allows EAServer to run the component on any available thread. This option is only required by ActiveX components (where it is on implicitly) and by components that use threadlocal storage. It should be disabled in any other case.

- **Sharing Option** For simplified implementation, select the Sharing option on the instances tab. This option ensures that only a single instance of your component is created. One instance serves all client requests. With Sharing enabled, the component can store data in class instance variables. If Sharing is disabled, you must coordinate access to shared data among multiple instances of the component (typically, data shared by multiple instances is stored in static class variables, in a database, or in EAServer shared properties).
- **Transaction Attribute** Do not create service components that are transactional. On the Transactions tab, choose Not Supported. If you require EAServer's transaction semantics, implement a component to perform the transaction-created work and call this component from your service component

#### **Service components cannot be transactional**

EAServer-managed transactions require a component lifecycle that allows component deactivation, and a service component is never deactivated.

**• Automatic Demarcation/Deactivation** If a service component is installed to run in multiple service threads, the component must be stateless.You must enable this option if the multiple instances will run as service components. See ["Install the component as an EAServer service"](#page-639-1)  [on page 612](#page-639-1) for information on configuring the component so multiple instances run as services.

#### **Required client roles**

You can assign the role ServiceControl to service components so that base clients and other components cannot create instances of the component and call the start and stop methods. No users can be added to this role. To assign this role to a component, display the Advanced tab in the Component Properties dialog and modify the com.sybase.jaguar.component.roles property. Add "ServiceControl" to the list of comma-separated role names.

### <span id="page-635-0"></span>**Implement GenericService interface methods**

Each service component must implement the CtsServices::GenericService interface. Your component can implement additional interfaces if necessary. This section describes how to implement the CtsServices::GenericService in C++ and Java.

#### **Be careful of consuming CPU cycles**

If your service will perform background processing, your implementation must have access to a thread-aware sleep mechanism. In Java, call the java.lang.Thread.sleep() method, or use a monitor object and call the Object.wait() method. In C, C++, ActiveX, or PowerBuilder, EAServer provides the JagSleep routine. The run method in your service must call one of these APIs periodically to suspend execution of the current thread. Otherwise, your service will dominate the server's CPU time and prevent other components from executing.

If coding service components in PowerBuilder, code your component's run method to call the JagSleep C routine; do not use the PowerBuilder timer event, which may suspend the EAServer process.

#### **Services with a client interface**

If your component runs as a service and also provides a client interface for remote invocations, beware that the run method may not have executed when the first client request arrives. run is called on a different thread after start returns; client invocations may arrive between the return from start and the invocation of run, and initialization performed in run may not have completed when the remote method executes on a different thread. To avoid problems, use one of these approaches:

- Do not code remote methods that rely on initialization performed in the run method. Initialization can be performed in the start method, which is guaranteed to complete before client invocations arrive.
- Use a synchronized boolean variable that is set when run has performed necessary initialization, and code remote methods to check this variable and wait for it to be set before executing code that relies on initialization performed in run.

#### **Java example of GenericService methods**

The example uses a static Boolean instance variable, *\_run*, to indicate when the service should cease running. There is also a java.lang.Object that is used as a semaphore to allow synchronization among multiple threads. The start() method sets the *\_run* variable to true; start() must also perform any other necessary initialization that are needed by your service, such as opening files, database connections, and so forth. run() executes a while loop as long as the *\_run* variable is true. In each loop iteration, run() performs some of the work that the service is responsible for, such as refreshing a copy of a remote database table, then calls the Object.wait() method to relinquish the CPU. The stop() method sets the *\_run* variable to false and calls the Object.notifyAll() method on the semaphore, causing the run() method to return. Before returning, run() cleans up resources that were allocated in the start() method.

```
public class MyService
{
public static boolean _run;
public static Object _lock = new Object();
public void start()
{
    _run = true;
    ... perform necessary initializations ...
}
```

```
public void run()
{
    while (_run)
    {
        try
        {
             ... do whatever this service does
                  on each iteration, then go back
                 to sleep for a while ...
             synchronized(_lock) 
             {
                 _lock.wait(100000);
             }
        }
        catch (InterruptedException ie)
        \left\{ \right.run = false;}
    }
    ... perform necessary cleanup and deallocations ...
}
public void stop()
{
    run = false;// Wake up any instances that are waiting on the mutex
    synchronized ( lock)
    {
        _lock.notifyAll();
    }
}
}
```
#### **C++ example of GenericService methods**

The code fragment below shows how the GenericService methods can be implemented in a C++ component. This example uses a static Boolean instance variable, *\_stop*, to indicate when the service should cease running. The start() method sets the *\_stop* variable to false; start() must also perform any other necessary initialization that are needed by your service, such as opening files, database connections, and so forth. run() executes a while loop as long as the *\_stop* variable is false. In each loop iteration, run() performs some of the work that the service is responsible for, such as refreshing a copy of a remote database table, then calls the JagSleep C routine to relinquish the CPU. The stop() method sets the *\_stop* variable to true. stop() must also clean up any resources that were allocated in the start() method.

```
#include <jagpublic.c> // For JagSleep API
class MyService
{
private:
    static boolean _stop; // Declared static in case multiple 
                           // instances are run.
public:
void start()
{
    _stop = false;
    ... perform necessary initializations ...
}
void stop()
{
    _stop = true;
}
void run()
{
    while (! _stop)
    {
        ... do whatever this service does
              on each iteration ...
        JagSleep(1000);
    }
    ... perform necessary cleanup and deallocations ...
}
};
```
### <span id="page-639-0"></span>**Implement other required methods**

Your component may implement additional interfaces besides CtsServices::GenericService. For example, in a component that manages application-specific log files, you need a method that other components can call to write to the application log. Follow the implementation rules for the component model that you are using. See the following chapters for more information:

- • [Chapter 11, "Creating CORBA Java Components"](#page-214-0)
- • [Chapter 14, "Creating CORBA C++ Components"](#page-280-0)
- • [Chapter 19, "Creating ActiveX Components"](#page-358-0)

### <span id="page-639-1"></span>**Install the component as an EAServer service**

In order to run as a service, your service component must be added to the host server's list of services, as follows:

#### ❖ **Installing services**

- 1 Start EAServer Manager if it is not already running.
- 2 Expand the Servers folder.
- 3 Expand the icon for the server.
- 4 Highlight the Installed Services folder under the server icon, then choose File | Install Services from the menu.
- 5 Components that implement the CtsComponents::GenericService interface are listed. Pick the component to install, then click OK.
- 6 The service will run the next time you refresh or restart the server.

#### ❖ **Configuring a service to run in multiple threads**

By default, one thread runs per service. You can specify a larger number of threads as follows:

- 1 Display the server properties.
- 2 In the list of properties, select "com.sybase.jaguar.server.services", then click Modify.

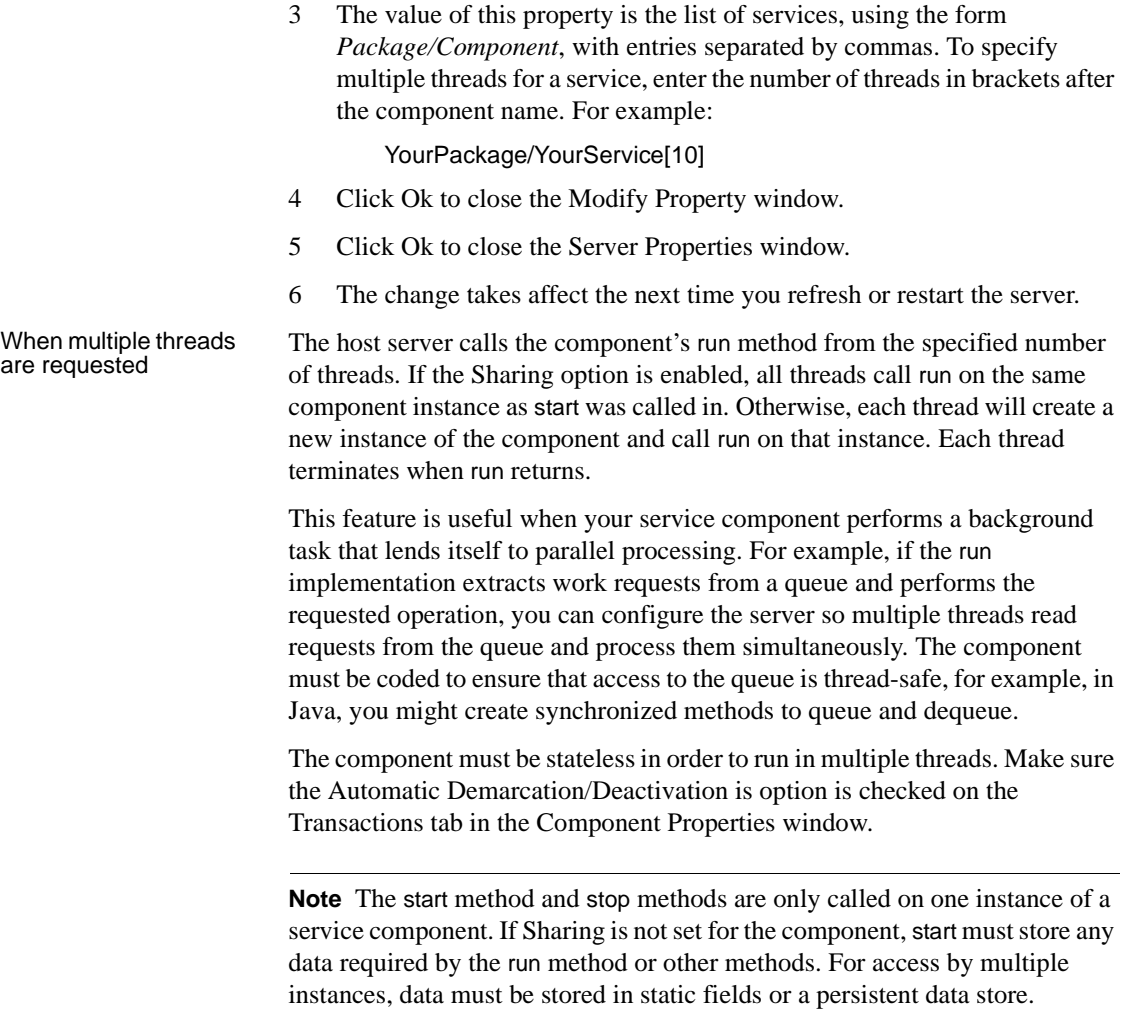

# <span id="page-640-0"></span>**Determining service state**

The jagtool getservicestate command returns the state of service components executing in the server. You must code your service component to implement the methods of the CtsServices::ExtendedService interface to allow users to query the component state with jagtool.

This interface extends CtsServices::GenericServices, and adds one method:

long getServiceState()

This method must return one of the constants listed in Table 33-1 to describe the state of the service. These constants are defined in module CtsServices.

*Table 33-1: Service states*

| <b>State</b> | <b>Description</b>                                                                                                    |
|--------------|----------------------------------------------------------------------------------------------------|
| UNKNOWN      | The state is unknown.                                                                                                    |
| STARTING     | The service is starting. The start method has been called, but has<br>not returned.                                                                    |
| STARTED      | The service is started, but not yet running. The start method has<br>returned, but run has not been called.                                            |
| RUNNING      | The service is running, that is, executing the run method.                                                                                             |
| FINISHED     | The service is finished processing. The run method has returned.<br>This state applies only to services that do not run continuously<br>until stopped. |
| STOPPING     | The service is stopping. The stop method has been called, and is<br>still running.                                                                     |
| STOPPED      | The service is stopped. The stop method has been called and has<br>returned.                                                                           |

The following Java example shows service component code that determines and returns state:

```
import CtsServices.*;
...
public class MyService
{
   private static boolean starting = false;
   private static boolean running = false;
   private static boolean stopping = false;
   private static boolean stop = false;
   private static boolean _runHasBeenCalled = false;
   private static Object _lock = new Object();
    public void start()
    {
        _starting = true;
       // Perform initialization
        _starting = false;
    }
   public void stop()
    {
```

```
_stopping = true;
    _running = false;
    _stop = true;
    synchronized ( lock)
    {
        _lock.notifyAll();
    }
    // Perform cleanup
    _stopping = false;
}
public void run()
{
    _runHasBeenCalled = true; 
    // Perform per-thread initialization here.
    _running = true;
    while (! stop)
    {
        try
        {
            // do whatever this service does on 
            // each iteration
            synchronized(_lock)
            {
                 _lock.wait(100000);
            }
        }
        catch (InterruptedException ie)
        \{_stop = true;
        }
    }
    // Perform per-thread cleanup here.
    _running = false;
}
public int getServiceState()
{
    if (starting)
    {
        return SERVICE_STATE_STARTING.value;
    }
    else if (! runHasBeenCalled)
    {
        return SERVICE_STATE_STARTED.value;
    }
    else if (_stopping)
    {
```

```
return SERVICE_STATE_STOPPING.value;
    }
    else if (_stop)
    {
        return SERVICE_STATE_STOPPED.value;
    }
    else if (_running)
    {
        return SERVICE_STATE_RUNNING.value;
    }
    else
    {
        return SERVICE_STATE_FINISHED.value;
    }
}
```
## <span id="page-643-0"></span>**Refreshing service components**

}

To refresh the component implementation after it has been loaded, select the component icon, and choose File | Refresh.

**Note** Components that are installed as EAServer services are not refreshed when you refresh the package or server in which they are installed. To refresh a service component, you must select the component icon and choose File | Refresh.

For refresh, EAServer reloads component instances as follows:

- 1 The server calls the stop() method.
- 2 The server waits for the run() method to return in all instances that are running as services.
- 3 The server creates a new instance and calls the start() and run() methods, in that order. If the multiple instances are specified for the service, the server loads the additional instances that are required and calls run() on each instance.

After refresh, a new instance is guaranteed not to start before previous instances have ceased running. Consequently, a service component can not be refreshed unless the run() method returns. See ["Implement GenericService](#page-635-0)  [interface methods" on page 608](#page-635-0) for code examples that show how to coordinate the logic in the stop() and run() methods.

# CHAPTER 34 **Creating and Using EAServer Pseudocomponents**

A pseudocomponent is instantiated and called without using the EAServer component dispatcher. Pseudocomponents can be instantiated by client programs or by components executing in EAServer.

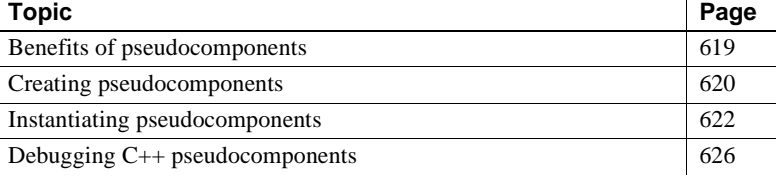

## <span id="page-646-0"></span>**Benefits of pseudocomponents**

For cross-language development, pseudocomponents offer the benefit of a component-based architecture without incurring network overhead. For example, you can call methods in a C++ pseudocomponent from Java programs without the use of Java Native Interface (JNI) calls.

Since pseudocomponents are executed locally, in the same process, they do not incur the network overhead of client/server communication. When used in EAServer, pseudocomponents avoid the small thread- and context-management overhead incurred when the EAServer component dispatcher executes intercomponent calls.

However, pseudocomponents are not suitable for applications that require the transaction control, threading control, security constraints, instance lifecycle management, or other services provided by the EAServer component dispatcher.

# <span id="page-647-0"></span>**Creating pseudocomponents**

For the most part, pseudocomponents can be created and implemented like any EAServer CORBA/Java or C++ component. However, since they are not executed by the component dispatcher, there are additional restrictions on their implementation and use. This section explains the implementation restrictions and required property settings for pseudocomponents. For additional information on creating components, see ["Defining components" on page 49.](#page-76-1)

### **Implementation restrictions**

Pseudocomponents must be implemented in C++ or Java. If using Java, the component type must be Java/CORBA; you cannot instantiate an Enterprise JavaBean as a pseudocomponent.

Since pseudocomponents execute outside of the EAServer dispatcher, their execution is not governed by component properties defined in EAServer Manager. Thus, components that run as pseudocomponents are subject to these restrictions:

- They cannot participate in server-managed transactions.
- Lifecycle interface methods, such as those in CtsComponents::ObjectControl, are not called and instances are never pooled or reused. Each time a client program instantiates a proxy instance of a pseudocomponent, a new instance of the implementation class is constructed.
- They are not affected by component threading properties. A pseudocomponent's methods run in the same process of the calling program, on the same thread from which they are called.
- Pseudocomponents executed in standalone programs cannot use serverside classes and methods such as connection management, client credential access, and so forth. These classes and methods are available only to components executed by the EAServer component dispatcher. A pseudocomponent that is executed by a server-dispatched component can use server-side features, but does so in the context of the server-dispatched component that instantiated the pseudocomponent.
- They are not affected by access control restraints. Any client with local access to a component's implementation library or class can instantiate the component as a pseudocomponent.
# **Defining a pseudocomponent**

A pseudocomponent must be defined in EAServer Manager in order to generate stubs and skeletons. Stubs and skeletons are required to execute the pseudocomponent. You can use any of the techniques described in ["Defining](#page-76-0)  [components" on page 49](#page-76-0) to define the component in EAServer Manager. You must configure the properties described in this section.

#### **Using existing components**

You can also instantiate existing  $C_{++}$  or CORBA/Java components as pseudocomponents, provided the implementation abides by the restrictions listed in this document.

### **Properties for a Java pseudocomponent**

For a Java pseudocomponent, set the following properties and leave other properties at their default settings. Properties other than these have no affect on the behavior of the pseudocomponent:

- Component Type choose Java CORBA.
- Java Class enter the dot-notation Java class name, for example com.sybase.sample.PseudoJavaImpl.

**Java pseudocomponents must have a public constructor** If the implementation class declares a default (no arguments) constructor, the default constructor must be declared public.

### **Properties for a C++ pseudocomponent**

The Component Properties dialog box appears. Set the following fields for a C++ pseudocomponent, leaving other fields at their default settings. Properties other than these have no affect on the behavior of the pseudocomponent:

- Component Type choose  $C_{++}$ .
- DLL Name enter the base name for the shared library or DLL that will contain the component implementation. For example, the setting mypseudo indicates the Windows file *mypseudo.dll* on Windows.
- $C++ Class leave at the default setting (the name of the component,$ appended with "Impl", as in PseudoCPPImpl).

# **Direct-access pseudocomponent stubs and skeletons**

You can generate special stubs and skeletons that improve the performance of pseudocomponent method calls issued from Java or C++. In a process called *marshalling*, regular CORBA stubs convert parameter and return values to the format required for IIOP network transport. Direct-access pseudocomponent stubs and skeletons improve performance by eliminating the marshalling step.

To generate direct-access pseudocomponent stubs and skeletons in EAServer Manager, select the normal EAServer Manager settings for Java/CORBA or C++ Stubs, except in the Advanced Options wizard page, select the option Generate Pseudo Component Access in C++ and Java Stubs and Skeletons.

# **Instantiating pseudocomponents**

To instantiate a pseudocomponent, call the ORB.object\_to\_string method, passing a URL that specifies the information required to load the component. Java, C++, PowerBuilder, and ActiveX all use a variation of this method.

# <span id="page-649-0"></span>**Pseudocomponent object URLs**

The object URL for a pseudocomponent specifies the shared library file or Java class that contains the implementation, the EAServer package name, and the EAServer component name.

### **Identifying a C++ pseudocomponent**

To identify a C++ pseudocomponent, format a URL as follows:

pseudo://cpp/*library*/*package*/*component*

Where:

- *library* is the base name of the shared library or DLL that contains the component implementation, without the platform-specific file extension. For example, mypseudo to indicate a file named *mypseudo.dll* on Windows or *mypseudo.so* on Solaris or Linux. The location of the library must be specified in the system's library search path.
- *package* is the EAServer Manager package name.

• *component* is the EAServer Manager component name.

#### **Identifying a Java pseudocomponent**

To identify a Java pseudocomponent, format a URL as follows:

pseudo://java/*java-package*/*jaguar-package*/*component*

Where:

- *java-package* is the is the dot-notation name of the Java package that contains the component skeleton. This package is the same as the package used by the implementation class. For example, if the implementation class is com.sybase.sample.MyJavaPseudo, specify com.sybase.sample as the Java package name. The code base under which the class is deployed must be specified in the CLASSPATH.
- *jaguar-package* is the EAServer Manager package name.
- *component* is the EAServer Manager component name.

## **Instantiating pseudocomponents from Java**

Java applications or EAServer Java components can instantiate pseudocomponents implemented in Java or C++. Java applets cannot instantiate pseudocomponents. In order to instantiate a C++ pseudocomponent, the environment for a Java application must include all the settings required by the EAServer C++ client runtime, and the location of the library must be specified in the system's library search path. Java stub classes for the pseudocomponent must be available.

You can instantiate a pseudocomponent any time after initializing and instantiating an ORB instance. Call the ORB.string\_to\_object method, passing a URL formatted as described in ["Pseudocomponent object URLs" on page 622.](#page-649-0) Narrow the returned object to an interface supported by the component. See [Chapter 12, "Creating CORBA Java Clients"](#page-238-0) for more information on the ORB interface and narrowing objects to an interface.

Example: instantiating a C++ pseudocomponent The following fragment instantiates a pseudocomponent proxy for a C++ component in the DLL *CppPseudo.dll* that is installed in the package Demo and has component name PseudoCpp. The returned object is narrowed to Arithmetic interface. On UNIX platforms, this syntax also works for a shared library with base name "CppPseudo", as in *CppPseudo.so*.

String url = "pseudo://cpp/CppPseudo/Demo/PseudoCPP";

```
org.omg.CORBA.Object obj = orb.string_to_object(url);
comp = ArithmeticHelper.narrow(obj);
```
Example: instantiating a Java pseudocomponent The following fragment instantiates a pseudocomponent proxy for a Java component. The implementation class and skeleton class are in the Java package Sample.PseudoComponents. The component is installed in the EAServer package Demo and has component name PseudoJava. The returned object is narrowed to Arithmetic interface.

```
String url = "pseudo://java/Sample.PseudoComponents/Demo/PseudoJava";
org.omg.CORBA.Object obj = orb.string_to_object(url);
comp = ArithmeticHelper.narrow(obj);
```
## **Instantiating pseudocomponents from C++**

C++ standalone programs or EAServer components can instantiate pseudocomponents implemented in C++. Pseudocomponents implemented in Java can be instantiated only by  $C++$  components that are executing in EAServer.

In order to instantiate a  $C_{++}$  pseudocomponent in a standalone program, the environment must include all the settings required by the EAServer C++ client runtime, and the location of the library must be specified in the system's library search path.

You can instantiate a pseudocomponent any time after initializing and instantiating an ORB instance. Call the ORB.string\_to\_object method, passing a URL formatted as described in ["Pseudocomponent object URLs" on page 622](#page-649-0). Narrow the returned object to an interface supported by the component. See [Chapter 15, "Creating CORBA C++ Clients"](#page-304-0) for more information on the ORB interface and narrowing objects to an interface.

Example: instantiating a C++ pseudocomponent The following fragment instantiates a pseudocomponent proxy for a C++ component in the DLL *CppPseudo.dll* that is installed in the package Demo and has component name PseudoCpp. The returned object is narrowed to PseudocomponentDemo::Arithmetic interface. On UNIX platforms, this syntax also works for a shared library with base name "CppPseudo", as in *CppPseudo.so*.

```
String url = "pseudo://cpp/CppPseudo/Demo/PseudoCPP";
CORBA::Object var obj = orb->string to object(url);
PseudocomponentDemo::Arithmetic_var arith = 
  PseudocomponentDemo::Arithmetic:: narrow(obj);
```
Example: instantiating a Java pseudocomponent The following fragment instantiates a pseudocomponent proxy for a Java component. The implementation class and skeleton class are in the Java package Sample.PseudoComponents. The component is installed in the EAServer package Demo and has component name PseudoJava. The returned object is narrowed to PseudocomponentDemo::Arithmetic interface.

```
String url = "pseudo://java/Sample.PseudoComponents/Demo/PseudoJava";
CORBA::Object var obj = orb->string to object(url);
PseudocomponentDemo::Arithmetic_var arith = 
 PseudocomponentDemo::Arithmetic:: narrow(obj);
```
## **Instantiating pseudocomponents from PowerBuilder**

To instantiate pseudocomponents in PowerScript, use the String\_To\_Object method in the JaguarORB object, specifying the pseudocomponent URL as the string to resolve. For example, the following code can be called in a PowerBuilder component to retrieve a proxy for the CtsSecurity/SessionInfo built-in pseudocomponent:

```
// PowerBuilder objects
JaguarORB my_JaguarORB
CORBAObject my_corbaobj
// Proxy object for CtsSecurity::SessionInfo built in
// pseudocomponent
SessionInfo my_sessioninfo
long ll_return
my_JaguarORB = CREATE JaguarORB
// Initialize the ORB
ll_return = my_JaguarORB.init("")
// Convert a URL string to an object reference
ll_return = my_JaguarORB.String_To_Object &
    ("pseudo://cpp/libjdispatch/CtsSecurity/SessionInfo", &
    my_corbaobj)
// Narrow the object reference to the Manager interface
ll_return = my_corbaobj._narrow(my_sessioninfo, "CtsSecurity/SessionInfo")
                      For more information on using the JaguarORB object, see the Application 
                      Techniques manual in the PowerBuilder documentation. For information on the 
                      CtsSecurity/SessionInfo API, see the generated HTML documentation, 
                      available in the html/ir subdirectory of your EAServer installation.
```
# **Debugging C++ pseudocomponents**

Once loaded in your debugger, a C++ pseudocomponent can be debugged like any other shared library or DLL. However, since the library is not loaded until a client program instantiates the pseudocomponent, setting breakpoints is tricky. The procedure below allows you to set breakpoints and step into your method code.

### ❖ **Debugging a C++ pseudocomponent**

- 1 Verify that the process is using the debug versions of the EAServer libraries. For pseudocomponents executing in EAServer, start the debug version of the server executable. For standalone programs, verify that the debug DLLs or libraries are ahead of the non-debug libraries in your system's library search path. (On UNIX platforms, the debug libraries are in the *lib/debug* directory of your client installation. On Windows, they are in the *dll/debug* directory.)
- 2 Attach the program that is instantiating the pseudocomponent with your debugger. This can be a standalone client executable, or EAServer process.

Alternatively, start the debugger to load the executable. For example, on UNIX, this command starts the dbx debugger and loads the debug server executable:

dbx \$JAGUAR/devbin/jagsrv *ServerName*

As another example, on Windows this command starts the Microsoft Visual C++ debugger and loads the debug server executable:

msdev %JAGUAR%\devbin\jagsrv *ServerName*

In these examples, *ServerName* is the name of the server. If you are using the preconfigured server rather than one that you created yourself, use "Jaguar".

3 Set a breakpoint on the function jag\_client\_dbg\_stop. This function executes every time the client runtime constructs a pseudocomponent instance. The jag\_client\_dbg\_stop prototype is:

void jag\_client\_dbg\_stop(char \*compName)

The *compName* parameter specifies the name of the library or shared library that was just started. Several pseudocomponents may be loaded before yours. In the debugger, display the *compName* value when the jag\_client\_dbg\_stop breakpoint is tripped, and monitor the value to determine when your component is loaded.

**Note** Make sure the jag\_client\_dbg\_stop breakpoint is set before your client application instantiates any pseudocomponents.

4 When your pseudocomponent's DLL is loaded, you can specify the method names as breakpoints and step into the method's code when it is invoked.

EAServer supports version 1.1 of the JavaMail API. JavaMail allows you to send electronic mail from Java servlets, Java components, or standalone Java applications. The JavaMail API provides a standard Java interface to the most widely-used Internet mail protocols.

#### **JavaMail requires JDK 1.2 or later**

You must run EAServer with JDK 1.2 or later to use JavaMail in components, servlets, or JSPs. Java applications using JavaMail must be run with JDK (or JRE) 1.2 or later.

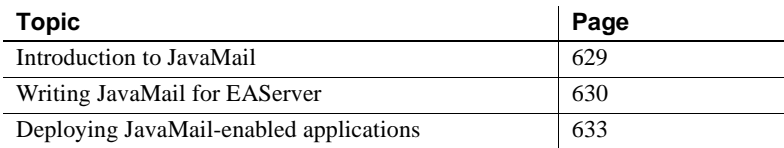

# <span id="page-656-0"></span>**Introduction to JavaMail**

JavaMail is a Java standard extension that provides a set of abstract classes that define the common objects and their interfaces for any general mail system. JavaMail providers implement the API to provide the concrete functionality needed to communicate using specific protocols such as the Simple Mail Transfer Protocol (SMTP) and the Internet Message Access Protocol (IMAP).

Using JavaMail in EAServer, you can send e-mail messages from Java components, servlets, or JSPs. For example, a Web-based bookstore could send e-mail to a customer acknowledging an order, or to a System Administrator warning that a database is full.

**Note** EAServer supports only the ability to build and send mail.

For information on how to design a JavaMail program, see the JavaMail Web site at http://java.sun.com/products/javamail. For information on many of the standards relating to Internet mail, see the Internet Mail Consortium Web site at http://www.imc.org.

# <span id="page-657-0"></span>**Writing JavaMail for EAServer**

You can implement JavaMail for EAServer as you would for any other server that follows the JavaMail specification. JavaMail for EAServer can be coded to the standard JavaMail API and uses classes in the javax.mail and javax.mail.internet packages.

## <span id="page-657-1"></span>**Creating a JavaMail session**

The javax.mail.Session object is responsible for managing a user's mail configuration settings and handling authentication for the individual transports used during the session.

To create platform-independent applications, a JavaMail program can use a resource factory reference to obtain a JavaMail session. A resource factory is an object that provides access to specific resources within a program's deployed environment using the specific naming conventions defined by JNDI. All resource factory references are organized by resource type in the application's component environment. For example, JavaMail resource factory references are found in *java:comp/env/mail*. For more information on using resource factory references, see:

- • ["Configuring resource references" on page 137](#page-164-0), which describes resource references used in EJB components.
- • ["Resource references" on page 388](#page-415-0), which describes resource references used in Web applications.

To obtain an initial JNDI naming context for your JavaMail session, create an instance of the javax.naming.InitialContext object. Then call the lookup method to invoke the javax.mail.Session factory reference to obtain a JavaMail session. This session will map to the local mail server as defined for the environment in which your JavaMail program is deployed. See ["Deploying JavaMail-enabled](#page-660-0)  [applications" on page 633](#page-660-0) for information on specifying your local resources.

### **Constructing a message**

Message is an abstract class in the JavaMail API. Subclasses of Message implement the concrete functionality needed for specific messaging systems. The JavaMail reference implementation includes a MimeMessage class that implements the standard for basic Internet messages and the Multipurpose Internet Mail Extensions.

To construct a message, instantiate a MimeMessage object, set the required attributes (headers), and provide the appropriate header values and body content. At a minimum, you should specify the From, To, and Date headers.

Use the setFrom method to set the From header field using the value of InternetAddress. Use the setRecipients method to set the specified recipient type to a given address. Use the setSentDate method to set the date.

### **Sending a message**

You use the Transport class to send a message. If you create a JavaMail session that uses the SMTP provider included with EAServer, you can simply use the Transport.send method to send your completed message to all the recipient addresses specified.

## **Sample EAServer JavaMail program**

In this example, an e-mail message is sent to the user of a Web-based travel reservation system confirming the user's reservation.

```
public String mailIt
   (java.lang.String from,
   java.lang.String to,
   java.lang.String subject,
   java.lang.String textmessage)
{
   String status = "Your message was sent";
   try {
   //Obtain the initial JNDI context
   InitialContext ctx = new InitialContext();
   //Perform a JNDI lookup to obtain the resource
   //reference object
   Session session = (Session) ctx.lookup
```

```
("java:comp/env/mail/mymailserver");
   //Construct the message
   MimeMessage message = new MimeMessage(session);
   //Set the from address
   Address[] fromAddress = 
      InternetAddress.parse(from);
   message.addFrom(fromAddress);
   //Set the to address
   Address[] toAddress = InternetAddress.parse(to);
   message.setRecipients(Message.RecipientType.TO,
      toAddress);
   //Set the subject and text
   message.setSubject(subject);
   message.setText(textmessage);
   //Send the message
   Transport.send(message);
} catch(AddressException e) {
status = "There was an error parsing theaddresses"+e;
} catch(SendFailedException e) {
status = "There was an error sending the message"+e;
} catch (MessagingException e) {
status = "There was an unexpected error"+e;
} catch (NamingException e) {
status = "The mail session could not be created.";
}
System.out.println("The status is:"+ status);
return status;
}
```
# **JavaMail providers**

JavaMail is extensible which means that when new protocols are developed, providers for those protocols can be added to a system and used by preexisting JavaMail enabled applications. Applications can detect which providers are available to them via the Provider Registry.

The providers that come with the JavaMail reference implementation are listed in *javamail.default.providers*. If you add a package containing a new provider, it should include a *javamail.providers* file in its *META-INF* directory.

To list the available providers on your system:

```
import javax.mail.*;
class ListProviders
{
   public static void main(String[] args)
   {
java.util.Properties properties = 
   System.getProperties();
Session session = Session.getInstance(properties,
   null);
Provider[] providers = session.getProviders();
for (int i = 0; i < providers.length; ++i)
   {
   System.out.println(providers[i]);
   }
}
```
# <span id="page-660-0"></span>**Deploying JavaMail-enabled applications**

If you use JavaMail in Web applications or EJB components, you can configure resource references to alias a JavaMail session to a JNDI name. The resource reference allows you to use JNDI to obtain mail sessions, as described in ["Creating a JavaMail session" on page 630.](#page-657-1) The use of logical names allows your application to run in environments where the JNDI namespace does not match the names hard-coded in your application. When you deploy the application, you map the logical names to actual names that match the server's configuration. You must catalog the JNDI names used by your code in the application's deployment descriptor. Once your JavaMail-enabled Web application is deployed to a host server, you must configure the javax.mail.Session resource factory reference to the name of the local mail server for that server.

#### ❖ **Defining the local mail server for a JavaMail program:**

1 In EAServer Manager, open the Properties dialog for the Web application that includes the servlet, EJB, or application that contains the JavaMail program.

- 2 Select the Resource Refs tab.
- 3 Click Add to add a row to the table.
- 4 Select javax.mail.Session from the dropdown list in the Type column.
- 5 The resource reference name in the Name column should be the logical name that refers to the JavaMail resource object and is hard-coded in the JavaMail code. For example, Mail.
- 6 In the Deployment Settings field, type in the name of your local SMTP mail server for outgoing mail.
- 7 Provide a description of your JavaMail resource in the Description field.
- 8 Click OK.

# CHAPTER 36 **Configuring Java XML Parser Support**

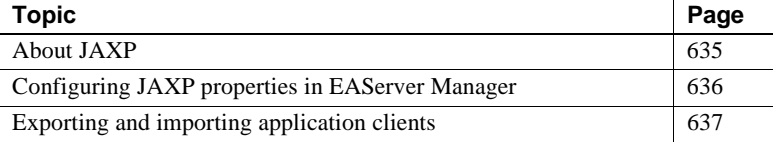

# <span id="page-662-0"></span>**About JAXP**

EAServer 4.0 includes support for JAXP (Java API for XML Parsing) 1.1. The package includes the industry-standard DOM and SAX APIs, Crimson SAX and DOM parsers, and the Xalan XSLT transformer from Apache.

- JAXP is an API that provides basic functionality for reading, manipulating, and generating XML documents and, depending on the needs of the application, gives developers the flexibility to swap between parsers without making code changes.
- SAX (Simple API for XML) is an event-driven parser that invokes one of several methods supplied by the caller when a 'parsing event' occurs. "Events" include recognizing an XML tag, finding an error, encountering a reference to an external entity, or processing a DTD specification. It is used by many servlets and network-oriented programs because it is the fastest and least memory-intrusive mechanism currently available for dealing with XML documents.
- DOM (Document Object Model) parser is a tree-like structure, where each node contains one of the elements from an XML structure. The tree is traversed to dynamically access and update the content, structure, and style of a document, which can then be incorporated back into the presented document page.
- XSLT is a language for transforming one XML document into another XML document through the use of a formatting vocabulary.

You can find programming examples for each of these APIs in Sun's *The Java/XML Tutorial*, available at http://java.sun.com/xml/tutorial\_intro.html.

# <span id="page-663-0"></span>**Configuring JAXP properties in EAServer Manager**

JAXP provides a plugin model for XML parser classes. You can configure the parser implementation used by your application code. A JAXP 1.1 properties window will appear in each of the following EAServer Manager configuration modules:

- **Server Properties**
- Application Properties
- Web Application Properties
- Package Properties
- Component Properties
- Application Client Properties

The JAXP properties window allows you to choose which JAXP factory implementation to use for the SAXParserFactory, DocumentBuilderFactory, and TransformerFactory. For each of these factories, you can choose from the following options:

- **Platform Default** The default parsers are used and the entities custom class list is configured to load them. EAServer Manager adds the following JAR files to the entity's custom Java class list (displayed on the Java Classes tab in the Properties dialog for the entity):
	- *jaxp.jar*
	- *crimson.jar* (for SAXParserFactory or DocumentBuilderFactory)
	- *xalan.jar* (for TransformerFactory)
- **Not Configured** When this setting is in effect, the parsers configured in the server's CLASSPATH and BOOTCLASSPATH setting are used. The parser classes are the same as for the Platform Default setting, but the classes are loaded by the Java system class loader.

You must use the Not Configured option to prevent overriding JAXP settings in child entities. For example, to use the Custom option in a component, the server, application, and package that contain the component must use the Not Configured option. If all entities in the hierarchy use the Not Configured option, JAXP classes are loaded by the system class loader.

**Custom** Allows you to specify a class name in the JAR file containing the specified class. The JAR file must be in the *WEB-INF/lib* directory for Web applications, or in the EAServer *java/classes* directory for all other entity types.

EAServer Manager sets the entity's Factory property to the class name, and adds *jaxp.jar* and the JAR file you specified to the entity's custom class list.

#### **Precedence of JAXP properties**

The parser configuration at the highest level has precedence. For example, if you configure a parser at the server level, the server setting specifies the parser used in all components and Web applications running on that server. To prevent overriding the settings of child entities, specify the Not Configured setting in parent entities.

# <span id="page-664-0"></span>**Exporting and importing application clients**

When exporting an application client, the exporter examines the three Factory properties for that application client and creates the following entries in the exported JAR file:

• META-INF/services/javax.xml.parsers.SAXParserFactory

The content of this file is the value of the entity's SAXFactory property if it is not empty.

• META-INF/services/javax.xml.parsers.DocumentBuilderFactory

The content of this file is the value of the entity's DOMFactory property if it is not empty.

• META-INF/services/javax.xml.transform.TransformerFactory

The content of this file is the value of the entity's XSLTFactory property if it is not empty.

When importing an application client, the importer looks at these same three entries. If these entries are not empty, the importer sets up the corresponding properties for the application client.

# **APPENDIXES**

# APPENDIX A **Executing Methods As Stored Procedures**

The EAServer Methods As Stored Procedures (MASP) interface allows component methods to be executed as if they were database stored procedures.

The MASP interface allows you to invoke EAServer component methods from any front-end tool that can execute Sybase Adaptive Server Enterprise stored procedures. Server component developers can also use isql and the MASP interface to quickly test methods.

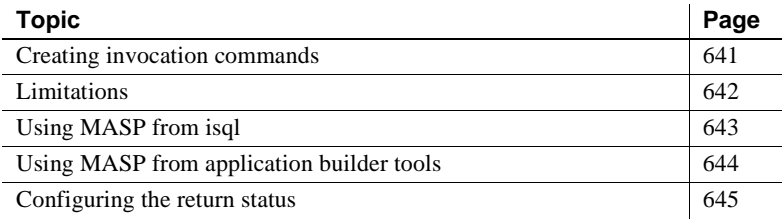

# <span id="page-668-0"></span>**Creating invocation commands**

...

Each method call requires a Transact-SQL® exec command that specifies the component name, the method name, and parameter values, as in:

exec MyPackage.MyComponent.MyMethod *param1*, *param2*,

You can also include the EAServer name in the invocation, as in:

exec MyServer.MyPackage.MyComponent.MyMethod *param1*, *param2*, ...

The method call can return return values (including multiple result sets) and inout and out parameter values just like a stored procedure. MASP only supports primitive types, that is, the types listed in the pulldown menu when adding or modifying method parameters in EAServer Manager.

If the component method returns a value and not void, TabularResults::ResultSet, or TabularResults::ResultSets, the method's return value is returned as the first output parameter in the stored procedure results. In this case, you must define a dummy output parameter to receive the method's return value. Use this variable in place of the first stored procedure parameter in the request. For example, in a Client-Library client application, you would need to implement a ct\_param() call for the return value.

In tools that allow exec commands to be batched, you can send several invocations in the same batch, as in:

exec Pkg1.Comp1.Meth1 exec Pkg1.Comp2.Meth2 exec Pkg1.Comp2.Meth3

Some tools may require the parts of the stored procedure name to be entered separately. In this case, the mappings are as follows:

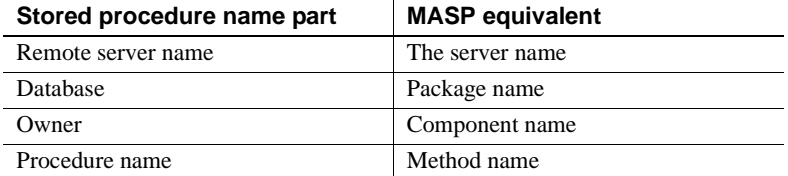

# <span id="page-669-0"></span>**Limitations**

Components that save state between method calls using the continueWork and disallowCommit primitives will not work as expected. (See [Chapter 2,](#page-40-0)  ["Understanding Transactions and Component Lifecycles"](#page-40-0) for more information on state primitives).

Each MASP method invocation creates a component instance, invokes the method, and then destroys the component instance. Since every MASP invocation creates a new instance to invoke a method on, you cannot set an instance's state with consecutive MASP invocations. For these reasons, there is no practical support for calling stateful components or EJB entity Beans from MASP.

MASP clients can call EJB stateless session Beans, as long as the Bean's home interface has a create method with no parameters.

MASP clients cannot call component methods named invoke.

Due to ODBC driver limitations, string or binary values sent to a client that connects through ODBC cannot be greater than 255 bytes in length. This applies to both inout parameters and to columns in a result set.

# <span id="page-670-0"></span>**Using MASP from isql**

Using the MASP interface, you can use isql to quickly test methods. For example, the following command invokes the getMajors method in the SVUEnrollment component in the SVU package:

```
1> exec SVU.SVUEnrollment.getMajors
2> go
              --- ----------------
  Eng English 
  Phy Physics 
 Ant Anthropology 
 0
```
To call a method that returns a value, specify an empty first parameter (this creates a placeholder for EAServer to send the return value back to isql). For example, to call the Jaguar::Management::getenv method, which takes an environment variable name as its only parameter and returns the value of the specified environment variable:

```
1> exec Jaguar.Management.getenv "" , "JAGUAR"
2 > qo
(return status = 1)
Return parameters:
-----------------------------------------------------
C:\EAServer_51\EAServer
```
If you are using isql with a multi-byte character set, you should specify that character set using the isql -J option. For example, the following command sets the isql codeset to the sjis codeset.

isql -Usa -P -Sjaguar -Jsjis

Because EAServer does not support languages, the isql -z option is not valid nor can you set the client machine's LANG environment variable to a language other than US English.

**Note** This section applies to any client that sends a MASP request as a Transact-SQL command.

# <span id="page-671-0"></span>**Using MASP from application builder tools**

Using MASP, you can invoke EAServer component methods that can execute Sybase stored procedures.

**Note** Some application builder tools might not be able to use MASP if they issue metadata queries against EAServer.

# **PowerBuilder**

You can connect to EAServer, create a stored procedure DataWindow, and get a list of available methods. You can pick one of these, create a DataWindow with it, and then when you execute the DataWindow, results from the method are displayed in the window.

Note that you must manually specify the format of the result sets and the expected parameters. As with all stored procedure DataWindows, these are read-only.

# **PowerDynamo**

You can execute methods on an EAServer component as if they were stored procedures, and use the script's capabilities of dynamic table generation to display the results in an HTML table.

## **Other tools**

You should be able to use MASP in other tool environments as well. Any tool that uses one of the following communication drivers and allows stored procedure execution should be able to use MASP:

- Sybase *i*Connect (any version)
- Sybase Adaptive Server Enterprise ODBC driver
- Sybase Open Client

# <span id="page-672-0"></span>**Configuring the return status**

The stored procedure return status of the MASP call reflects the status of the call. By default, the following status values are returned:

- A value of 1 indicates the method was invoked
- A value of 0 indicates that EAServer was not able to invoke the method. This error can occur for a variety of reasons, such as:
	- The syntax was incorrect
	- The specified method, component, or package that did not exist
	- The specified package was not installed on the server, or the user lacked permission to invoke the method

When a MASP call fails, see the server's log file for more information on the cause.

You can configure your server to reverse the meanings of the status value by setting the server property com.sybase.jaguar.server.masp.zerosuccess. A value of false, the default, indicates the status values have the meanings described above. A value of true indicates that the meanings of 0 and 1 are reversed.

Set the property in EAServer Manager as follows:

- 1 Display the properties for the server by right-clicking on the icon and selecting Server Properties from the popup menu.
- 2 Click on the Advanced tab
- 3 If com.sybase.jaguar.server.masp.zero-success is displayed, highlight it and click Modify. Edit the displayed value and click Ok.

4 If com.sybase.jaguar.server.masp.zero-success is not displayed, click Add. Enter the property name and the value, then click Ok.

# APPENDIX B **Migrating Open Server Applications to EAServer**

The current Open Server is based on proprietary light-weight thread architecture and does not scale to symmetric multiprocessor (SMP) platforms. EAServer is based on native or kernel threads supporting SMP architecture. Migrating to EAServer requires minimal work on the server side, no changes to the client, and allows your Open Server applications to take advantage of many EAServer features.

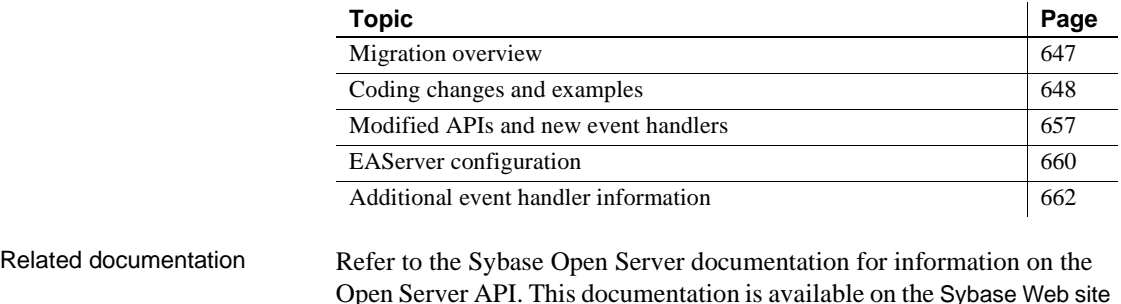

at http://www.sybase.com.

<span id="page-674-0"></span>**Migration overview**

Migrating your Open Server applications allows you to take advantage of EAServer features such as:

- High scalability and high performance engine EAS erver is based on kernel threads and supports symmetric multiprocessors (SMP)
- Built in worker thread and thread pooling facilities supports large concurrent client loads
- Ability for applications to make blocking or synchronous calls that do not block the entire process
- Operating system based authentication services
- EAServer Manager, an easy-to-use graphical user interface for:
	- Installing and configuring event handlers
	- Managing the server
	- Monitoring the server
	- Accessing Open Client and ODBC connection cache facilities

To migrate an Open Server application to EAServer, the application must be built as a shared object or a DLL (on Windows) instead of a binary. The shared object contains all of the Open Server event handler code currently residing in the application code.

To migrate your Open Server applications to EAServer:

- 1 Modify your Open Server code to run in EAServer by:
	- Removing your existing code from the main function and placing it in an event handler and removing the srv\_run and other routines. Refer to ["Modifying main" on page 649](#page-676-0) for more information.
	- Modifying your application so that it runs in a preemptive scheduling environment. Refer to ["Coding changes and examples" on page 648](#page-675-0) for coding examples and guidelines.
- 2 Once you have modified your code, create and build one or more DLLs or shared objects consisting of your event handlers. Refer to ["DLLs, shared](#page-682-0)  [objects, and makefiles" on page 655](#page-682-0) for more information.
- 3 Using EAServer Manager:
	- Install your event handlers. Refer to "Installing event handlers" on [page 661.](#page-688-0)
	- Configure an EAServer listener to accept client requests. Refer to ["Configuring an Open Server listener" on page 662](#page-689-1).

Limitations EAServer does not support DCE or Kerberos.

# <span id="page-675-0"></span>**Coding changes and examples**

The code changes required for your Open Server applications include:

- Moving the main code to an event handler and removing some routines.
- Modifying your code so that it is thread-safe.

## <span id="page-676-0"></span>**Modifying main**

You must move Open Server application code currently running in the main routine to one or more event handlers. Other routines, such as the srv\_run routine are also removed. You must also remove routines that EAServer automatically initiates, and remove properties and handlers that are configured through EAServer Manager.

Traditional Open<br>Server application The following file is a traditional Open Server application that contains a main routine:

```
#include <ospublic.h>
#include <server.h>
/*
** File server.c containing a typical Open Server main() 
function. For
** simplicity, there is no error handling here.
**
** This builds into an executable, with the supporting 
code, such as
** event handlers, ending up as either static libraries 
that become part 
** of the executable, or as dynamic libraries loaded at 
run time.
*/
main(int argc, char *argv[])
{
       /*
       ** Variables.
       */
       CS_INT conns;
       CS INT threads;
       CS CHAR *name;
       CS CONTEXT *context;
       /*
       ** Process command line. Function get_params() is 
in file appl.c.
       */
       get params(argc, argv, &conns, &threads, &name);
       if (name == (CS CHAR *) NULL)
       {
            printf("Usage: %s [-os_conns=<conns>] [-
os_threads=<threads>] "
                   "-os name=<name>\n \begin{bmatrix}\n 0\n \end{bmatrix};
           exit(1);
```

```
}
       /*
      ** Initialize server.
      */
      cs ctx alloc(CS VERSION 100, &context);
      srv_version(context, CS_VERSION_100);
      if (conns > 0)
           srv_props(context, CS_SET,
SRV S NUMCONNECTIONS,
                     (CS_VOID *) &conns, sizeof(conns), 
(CSINT *) NULL;
      if (threads > 0)
          srv_props(context, CS_SET, SRV_S_NUMTHREADS,
                  (CS_VOID *) &threads, sizeof(threads), 
(CS_INT *) NULL)
      srv_init((SRV_CONFIG *) NULL, name,
CS_NULLTERM);
      /*
      ** Register handlers. Files handler1.c and 
handler2.c contain these
      ** functions.
      */
      srv_handle((SRV_SERVER *) NULL, SRV_START,
start handler);
      srv_handle((SRV_SERVER *) NULL, SRV_ATTENTION,
attn handler);
      srv_handle((SRV_SERVER *)_NULL, SRV_BULK,
bulk handler);
      srv_handle((SRV_SERVER *) NULL, SRV_CONNECT, 
conn handler);
      srv_handle((SRV_SERVER *) NULL, SRV_CURSOR,
cur_handler);
      srv_handle((SRV_SERVER *) NULL, SRV_DISCONNECT,
disc handler);
      srv_handle((SRV_SERVER *) NULL, SRV_DYNAMIC, 
dyn handler);
      srv_handle((SRV_SERVER *) NULL, SRV_LANGUAGE, 
lang_handler);
      srv_handle((SRV_SERVER *)_NULL, SRV_RPC,
rpc_handler);
      srv_handle((SRV_SERVER *) NULL, SRV_OPTION, 
opt_handler);
```
/\* \*\* Start server.

```
*/
                                srv_run((SRV_SERVER *) NULL);
                                exit(0);}
Moving main() to an<br>event handler
                     The main code has been placed in an event handler, other routines and
                     properties have been removed:
                         #include <ospublic.h>
                         #include <server.h>
                         /*
                         ** File server.c. The original main() function becomes 
                         init_handler().
                         **
                         ** Build this into a dynamic library, and register the
                         ** init handler() function in EAServer Manager.
                         EAServer
                         ** will call the function at runtime.
                         **
                         ** You may build the supporting code into the same 
                         dynamic library, or into
                         ** one or more different dynamic libraries. In either 
                         case, you'll need to
                         ** register each handler separately with EAServer, using
                         ** EAServer Manager.
                         */
                         CS_RETCODE CS_PUBLIC init_handler(CS_CONTEXT *context,
                                int argc, char *argv[])
                         {
                                 /*
                                ** Variables.
                                 **
                                ** EAServer initializes context and passes it to 
                         this function.
                                 */
                                CS_INT conns;
                                CS INT threads;
                                CS CHAR *name;
                                /*
                                ** Process command line. Function get_params() is 
                         in file appl.c.
                                 **
                                ** Do not exit on error.
                                */
                                get params(argc, argv, &conns, &threads, &name);
```

```
/*
       ** Initialize server.
       **
       ** Get rid of cs ctx alloc(), srv version(), etc.
Do not call srv init().
       ** Certain properties previously set using 
srv props() are now set
       ** in EAServer Manager. 
       */
       if (conns > 0)
           srv_props(context, CS_SET,
SRV S NUMCONNECTIONS,
                     (CS_VOID *) &conns, sizeof(conns), 
(CSINT *) NULL;
       if (threads > 0)
           srv_props(context, CS_SET, SRV_S_NUMTHREADS,
                  (CS_VOID *) &threads, sizeof(threads), 
(CSINT *) NULL);/*
       ** Register handlers. Files handler1.c and 
handler2.c contain handler
       ** functions.
       **
       ** Register all the handlers using EAServer 
Manager.
       */
       /*
       ** Start server.
       **
       ** EAServer calls srv_run(); Do not call it 
yourself.
       */
       /*
       ** Return rather than exit.
       */
       return CS_SUCCEED;
}
```
## **Open Server properties**

Do not attempt to set or reset the SRV\_S\_PREEMPT property.

Do not set the SRV\_S\_STACKSIZE property.

You must set the following properties using EAServer Manager:

- SRV\_S\_NUMCONNECTIONS
- SRV\_S\_NETBUFSIZE
- SRV\_S\_MSGPOOL
- SRV\_S\_NUMMSGQUEUES

Do not set these properties using srv\_props() calls.

To set these properties from EAServer Manager:

- 1 Highlight the server whose properties you want to set.
- 2 Select File | Server properties.
- 3 Select the Resources tab and set the properties.

Refer to Chapter 3, "Creating and Configuring Servers," in the *EAServer System Administration Guide* for more information.

# **Making your code thread-safe**

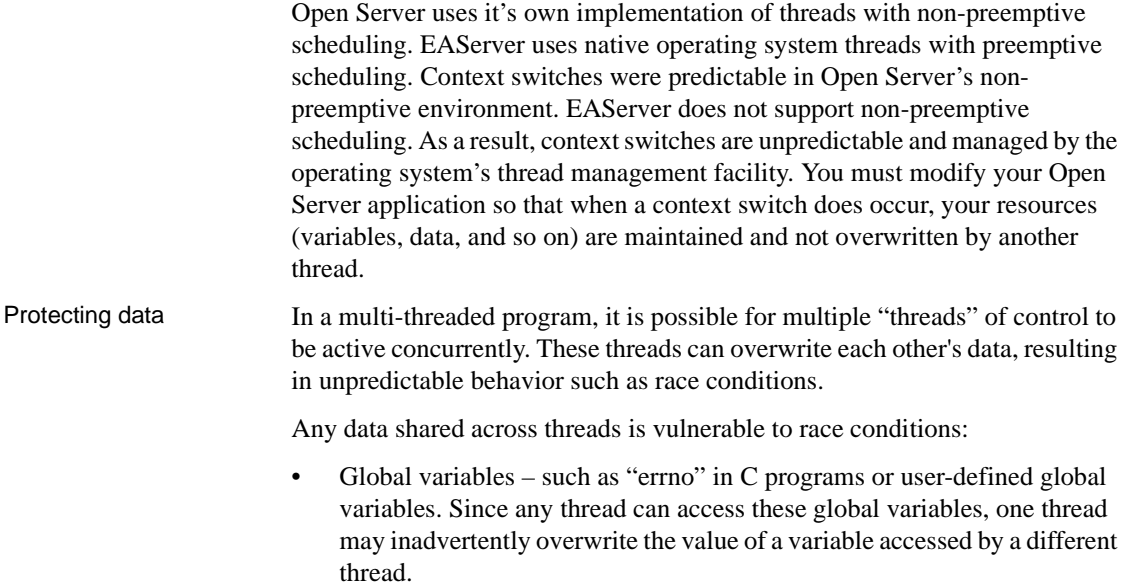

• Static variables – a C function containing a static variable can be executed concurrently by multiple threads, resulting in unpredictable changes to the variable's contents.

Automatic variables are created on the stack. Since each thread typically has its own stack, these variables are generally immune to context switches.

Consider the following code segment running in a traditional Open Server application:

```
static int x = 0;
x += 100;
if (x > 1000) 
x = 0;
```
A race condition cannot occur when this code runs because a context switch cannot occur with non-preemptive scheduling. However, when you move to EAServer, the result of the execution of this code is unpredictable.

You can protect the previous code with an Open Server mutex:

```
static int x = 0;
srv lockmutex(mutex);
x += 100;
if (x > 1000) 
x = 0:
srv_unlockmutex(mutex);
```
Identify sections of code that need explicit protection and protect them with any applicable synchronization mechanism such as Open Server mutexes, and test your software (for deadlocks, etc.).

Tools for protecting Solaris users may find tools in the SPARCworks/iMPact multithreaded development kit from SunSoft useful in analyzing your code to identify critical sections that need protection, and help test the software after protecting these sections. This kit contains tools such as LockLint, LoopTool, SPARCworks Debugger, and Thread Analyzer.

## <span id="page-682-0"></span>**DLLs, shared objects, and makefiles**

This section contains two sample makefiles. The first is an example of a traditional Open Server makefile for Solaris, which contains routines, such as main and srv run, used to build an executable. The second makefile is used to build dynamic libraries for use with EAServer. The main() logic has been moved to an init handler.

In addition to the sample makefiles there are instructions for building shared objects for UNIX and DLLs for Windows.

Traditional Open Server makefile for<br>Solaris

# A makefile that builds the Open Server executable, server # server.exe on Windows. # # The main() function is in server.c. # # The two files, handler1.c and handler2.c implement all the handlers, and # compile into a static library, handler.a (handler.lib on Windows). # # All the remaining code is in files appl1.c and appl2.c, and compiles into a # static library, appl.a (appl.lib on Windows). # CFLAGS= -I\$(SYBASE)/include -I. LIBS= -lsrv -lblk -lct -ltcl -lcs -lcomn -lintl -lm -lnsl -ldl LDFLAGS= -L\$(SYBASE)/lib \$(LIBS) server: server.o handler.a appl.a \$(LINK.c) -o \$@ server.o handler.a appl.a handler.a: handler1.o handler2.o \$(AR) \$(ARFLAGS) \$@ handler1.o handler2.o .c.o:

appl.a: appl.o \$(AR) \$(ARFLAGS) \$@ appl.o

\$(COMPILE.c) \$(OUTPUT\_OPTION) \$<

Makefile for EAServer

# Build a dynamic library, server.so (server.dll on Windows), instead of an # executable. #There is no main() function anymore: the applicable main() logic is in # the init handler function. The file is still server.c. # # The two files, handler1.c and handler2.c, implement all the handlers and # compile into a dynamic library, handler.so (handler.dll on Windows). # Register each handler in EAServer Manager. # # All the remaining code is in files appl.c, and compiles into a # static library, appl.a (appl.lib on Windows). No change here. #No need to link with libraries. CFLAGS=  $-I\sin\left(\frac{1}{2}I\right)/\text{include} -I$ . server.so: server.o handler.so appl.a \$(LINK.c) -G -o \$@ server.o handler.so appl.a handler.so: handler1.o handler2.o \$(LINK.c) -G -o \$@ handler1.o handler2.o appl.a: appl.o \$(AR) \$(ARFLAGS) \$@ appl.o .c.o: \$(COMPILE.c) \$(OUTPUT\_OPTION) \$<
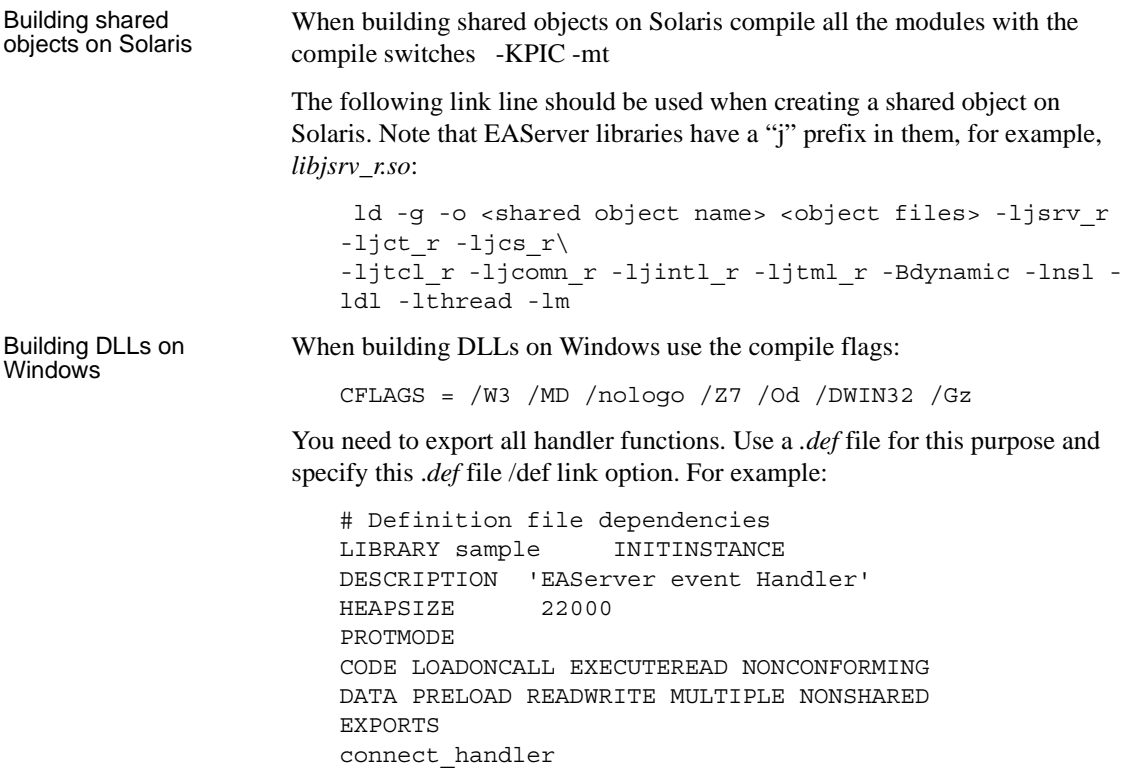

**Note** To run a server using an event-handler DLL, the directory containing the DLL must be specified in the PATH environment variable.

# **Modified APIs and new event handlers**

This section discusses the modified Open Server APIs and two new event handlers.

# **Modified APIs**

The modified Open Server APIs are:

- srv\_sleep
- srv\_props
- srv\_deletemutex
- srv droppproc

srv\_sleep srv\_sleep is used to suspend the currently executing thread. srv\_sleep now uses its final two parameters which had been reserved for future use. If you do not want to take advantage of the new functionality of srv\_sleep no changes are required and your code will work as before.

> The first reserved parameter is now an Open Server mutex, and the second is a time-out in milliseconds. Both of these parameters are optional, and should be set to (CS\_VOID\*)0 when not being used.

> When a mutex is passed to srv\_sleep, it is released before the thread suspends, but after it is marked suspended. The mutex is reacquired before srv\_sleep returns. The behavior is modeled on condition variables (posix threads).

> This pseduo-code fragment demonstrates how a multithreaded application may use the new sleep functionality to prevent race conditions where wakeups may be missed:

```
Sleep side:
srv_lockmutex(mutex_id)
status = NOT YET DONE;
while (status != DONE)
{
srv_sleep(..., mutex_id, ...);
}
srv_unlockmutex(mutex_id)
Wakeup side:
srv lockmutex(mutex id)
status = DONE;
srv wakeup(...)
srv_unlockmutex(mutex_id)
```
If a srv\_sleep call returns because of a time-out, the location pointed to by the infop parameter will be set to SRV\_I\_TIMEOUT. In this case, as in all others, the mutex is reacquired before the srv\_sleep call returns.

The normal usage of srv\_sleep in the native threads version should be within a loop checking the predicate. For example:

```
mutex_lock()
         while (work != DONE)
```
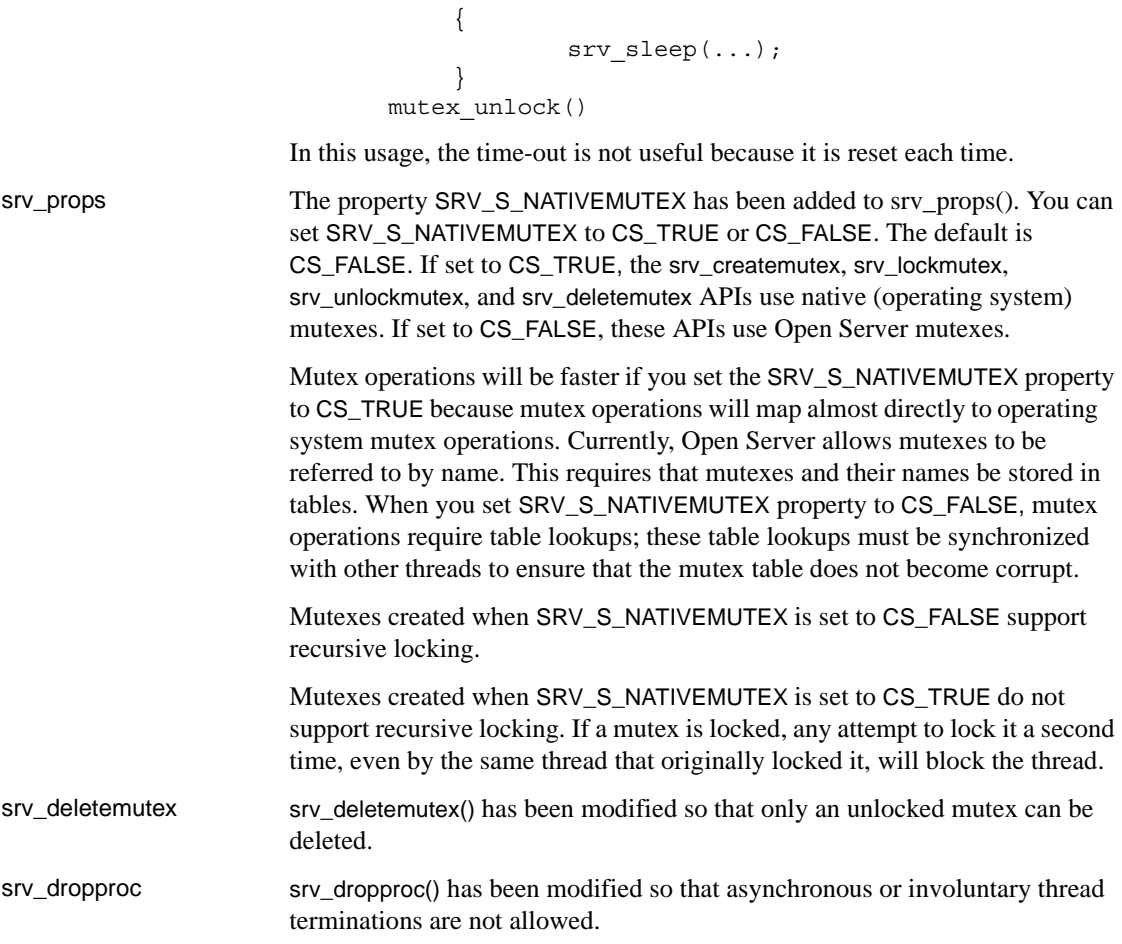

## **Event handler prototypes**

EAServer supports two additional event handlers, "Initialization" and "Error". The initialization handler (or init handler) is used to perform any customization the application requires. Ideally, all of your main() code goes into the init handler. The prototype for all the existing open server event handler remains the same.

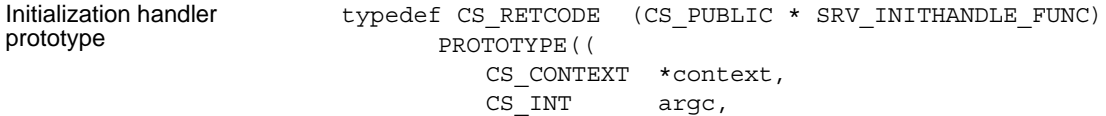

Error handler prototype

```
CS CHAR **argv
));
```
*context* – is pointer to the CS\_CONTEXT structure.

Initialization handlers must return CS\_SUCCEED unless an error occurs that prevents the application from running successfully. Returning a value other than CS\_SUCCEED aborts the server startup sequence.

You can use the initialization handler or the run handler to initialize your application's global resources, or you can install handlers for both events. The server log file is not open when the initialization handler is called. If you need to write messages to the log (using JagLog), use a start handler rather than the initialization handler.

Install error handlers through EAServer Manager and not srv\_props() or sry errhandle(). Refer to ["Installing event handlers" on page 661](#page-688-0) for more information.

```
typedef CS_RETCODE (CS_PUBLIC * SRV_ERRORHANDLE_FUNC) 
      PROTOTYPE((
          CS CONTEXT *context,
           CS_VOID *argp,
          CS INT where,
          CS SERVERMSG *msq
           ));
```
Refer to ["Additional event handler information" on page 662](#page-689-0) for information about all event handlers.

# **EAServer configuration**

After you have modified your Open Server application and have built your DLLs or shared objects, you need to register your event handlers and configure an Open Server port using EAServer Manager. This section discusses:

- • ["Installing event handlers" on page 661](#page-688-0)
- • ["Configuring an Open Server listener" on page 662](#page-689-1)

### <span id="page-688-0"></span>**Installing event handlers**

EAServer fully supports all Open Server event handlers. The only difference is that instead of creating a binary file linking the DLL or shared object, you create a DLL or shared object consisting of your event handlers and then specify the location of this file using EAServer Manager (instead of specifying them in the code).

#### **Specifying event handlers**

To specify an event handler from EAServer Manager:

- 1 Double-click the Servers folder.
- 2 Highlight the server for which you are specifying the event handler.
- 3 Select File | Server Properties.
- 4 Select the Handlers tab.
- 5 Enter the DLL or shared library name and the function name of the specific event handler being called, separated by a colon.

The following examples illustrate an entry for a connect event handler for Solaris and Windows:

• Solaris

*libsamp.so:debug\_connect*

where libsamp.so is the shared library name and *debug\_connect* is the function called whenever a connect event handler is called.

• Windows

*libsamp.dll*:*debug\_connect*

where *libsamp.dll* is the DLL name and *debug\_connect* is the function called whenever a connect event handler is called.

Table B-1 summarizes the types of event handlers that you can install. For information on coding event handlers, refer t[o"Additional event handler](#page-689-0)  [information" on page 662](#page-689-0) and your Open Server documentation.

| Event handler     | Called                                       |
|-------------------|----------------------------------------------|
| <b>Connect</b>    | Each time a client connects to EAServer      |
| <b>Disconnect</b> | When the client disconnects from EAServer    |
| Error             | When an Open Server processing error         |
|                   | occurs                                       |
| Initialization    | <b>Before starting EAServer</b>              |
| <b>Start</b>      | After initialization, but before accepting   |
|                   | client requests                              |
| Stop              | When a request to stop the server is made    |
| Language          | When a client sends a language request, such |
|                   | as a SQL statement                           |
| <b>RPC</b>        | When a client issues a remote procedure call |
| Attention         | When an attention had been received. An      |
|                   | attention is an immediate event; EAServer    |
|                   | services the attention as soon as it occurs, |
|                   | rather than adding it to the client's event  |
|                   | queue                                        |
| Cursor            | When a client sends a cursor request         |
| Dynamic           | When a client sends a dynamic SQL request    |
| Message           | When the client sends a message.             |
| Option            | When a client sends an option command        |
| Bulk              | When a client issues a bulk copy request     |

*Table B-1: Individual server event handlers*

## <span id="page-689-1"></span>**Configuring an Open Server listener**

To support Open Server clients, you must install a listener in your server that supports Open Server clients. The listener must use protocol TDS and the "Enable Open Server Events" option must be enabled. If you are using the preconfigured Jaguar server, the Jaguar\_OpenServer listener supports Open Server connections. Refer to Chapter 3, "Creating and Configuring Servers," in the *EAServer System Administration Guide* for more information about listeners.

# <span id="page-689-0"></span>**Additional event handler information**

This section contains additional information relevant to coding event handlers.

## **Calling convention for event handlers**

All event handlers, error handlers, and any other function that is installed as a callback in the EAServer runtime must be coded according to the following rules:

- The function must use the C link-object naming convention.  $C_{++}$ programmers must declare EAServer callbacks in an extern C block. You will get link errors otherwise.
- Callback prototypes must include the CS PUBLIC macro as shown by the examples in this chapter. On platforms such as Windows, the C compiler supports a broad collection of calling conventions for C functions. On these platforms, the CS\_PUBLIC macro encapsulates the appropriate compiler keywords to ensure that the same calling convention is used by both EAServer and your callbacks. If the calling convention used by your callback and the calling convention used by EAServer do not match, the server will probably crash when the callback is called or soon after it returns.

 **Warning!** Declare your callback functions with the CS\_PUBLIC macro to avoid server crashes.

## **Initialization, run, start and exit events**

An application's initialization handler and start handler are invoked when the server starts up. The exit handler is invoked when the server shuts down. Initialization and exit handlers are typically used to manage global resources used by the application. The sequence is as follows:

- 1 Server initialization Initialization handler (if installed) is called.
- 2 Server start-up Initialization handler has returned. The Start handler is called. The server is now ready to spawn new threads, but will not accept client connections until after the Start handler returns. The Start handler can spawn service (non-client) threads if necessary.
- 3 Normal operation The server accepts client connections and associates each with a thread, spawning new threads when necessary. Each time a client connects, the server calls the application's connect handler. Each time a client disconnects, the server calls the application's disconnect handler.

4 Server shutdown – The server terminates all threads, then calls the exit handler.

#### **Start handler template**

The template for a start handler is:

```
#include <ospublic.h>
CS_RETCODE CS_PUBLIC start_handler (
                           CS_CONTEXT *ctx
                           )
```
where

*context* – is pointer to the CS\_CONTEXT structure.

Start handlers must return CS\_SUCCEED unless an error occurs that prevents the application from running successfully. Returning a value other than CS\_SUCCEED aborts the server start-up sequence.

Your application does not require a start handler unless you want to use service threads or create global mutexes. In this case, the service threads must be created in the start handler.

### **Exit handler template**

The template for an exit handler is:

```
#include <ospublic.h>
   CS_RETCODE CS_PUBLIC exit_handler(
                 CS_CONTEXT *context
                )
   {
        ... your code goes here ...
       return CS_SUCCEED;
   }
where
context – is pointer to the CS_CONTEXT structure.
Exit handlers must return CS_SUCCEED.
```
### **Connect and disconnect handlers**

Connect and disconnect handlers are invoked when client applications open and close connections to EAServer.

The connect and disconnect handler examples in this chapter call Server-Library routines. You can use these routines to perform user authentication.

You can find documentation for these routines in the *Open Server Server-Library/C Reference Manual*. You can view it on the web from the Technical Library page:

http://sybooks.sybase.com

### **Connect handler**

The connect handler can be used to authenticate the connection's user name. Users must be validated based on user name/password, and you must supply code for password maintenance and checking.

**Note** srv\_thread\_props(SRV\_T\_USERDATA) is off-limits to EAServer programmers.

The following is an example of a connect handler that logs the user name, password, and locale name when a connection is opened:

```
CS_RETCODE CS_PUBLIC
debug_connect(srvproc)
SRV_PROC *srvproc;
{
   CS INT spid;
   CS INT ulen;
   CS INT plen;
   CS INT llen;
   CS CHAR msg[CS MAX MSG];
   CS CHAR user [CS MAX NAME+1];
   CS CHAR password [CS_MAX_NAME+1];
   /* Initialization */
   spid = 0;/* Get the spid */if (srv thread props(srvproc, CS_GET, SRV_T_SPID,
       (CS_VOID *)&spid,
       CS SIZEOF(spid), NIL(CS INT *)) != CS SUCCEED)
   {
       return (CS_FAIL);
   }
```

```
/*
    ** Get the username and password
   */
    if (srv_thread_props(srvproc, CS_GET, SRV_T_USER,
       (CS_VOID *)user,
       CS MAX NAME, &ulen) != CS SUCCEED)
    {
       return (CS_FAIL);
    }
    if (srv_thread_props(srvproc, CS_GET, SRV_T_PWD,
           (CS_VOID *)password,
           CS MAX NAME, &plen) != CS SUCCEED)
    {
       return (CS_FAIL);
    }
   /* Null terminate the username and password *
/
   user[ulen] = (CSCHAR)'\0';
   password[plen] = (CS\;CHAR)'\0';
   /* Log the username and password values. */sprintf(msg,"SPID %d) user '%s', password '%s'\n",
            spid, user, password);
   SRV_LOG(CS_TRUE, msq, CS_NULLTERM);
   return (CS_SUCCEED);
}
```
### **Disconnect handler**

The following is an example of a disconnect handler:

```
CS_RETCODE CS_PUBLIC
fullpass_disconnect(srvproc)
SRV_PROC *srvproc;
{
   CS INT spid;
   CS CHAR msg[CS MAX MSG];
   /* Initialization *spid = 0;/* Get the spid */if (srv_thread_props(srvproc, CS_GET, SRV_T_SPID,
       (CS_VOID *)&spid,
       CS SIZEOF(spid), NIL(CS_INT *)) != CS_SUCCEED)
   {
       return (CS_FAIL);
   }
   sprintf(msg,"SPID %d disconnected.\n", spid);
```

```
SRV_LOG(CS_TRUE, msg, CS_NULLTERM);
return CS_SUCCEED;
```
## **Build with the Visual C++ IDE**

On Windows Platoforms, if you use the Visual C++ IDE or another command line compiler to build your DLL, make sure that you specify the correct options so that the compiler generates C functions using the standard C calling convention. After you build the DLL, copy it to the EAServer *dll* subdirectory.

## **A sample module definition (.def) file**

}

EAServer Manager generates a *.def* file for your component. Visual C++ requires a module definition file that specifies which functions are exported from a DLL and some options that control how the DLL is loaded into memory. Module definition files end with the extension *.def*.

For most projects, you can use the generated file as-is. In some cases, you may want to edit settings other than those in the EXPORTS section. For example, your component may perform better with a smaller or larger HEAPSIZE setting.

**Note** Never edit the generated function names in the EXPORTS section of the *.def* file for a C component, otherwise, the EAServer dispatcher will not be able to call your methods.

Below is the example module definition file for the sample Enrollment component:

```
LIBRARY libEnrollment INITINSTANCE
Description 'EnrollmentComponent - EAServer'
HEAPSIZE 22000
PROTMODE
CODE LOADONCALL EXECUTEREAD NONCONFORMING
DATA PRELOAD READWRITE MULTIPLE NONSHARED
EXPORTS
__skl_Enrollment_v_1_0_getMajorList
__skl_Enrollment_v_1_0_getCourses
__skl_Enrollment_v_1_0_getStudentRecord
skl Enrollment v 1 0 putCourseRecord
```

```
__skl_Enrollment_v_1_0_destroy
__skl_Enrollment_v_1_0_createStudentRecord
__skl_Enrollment_v_1_0_create
__skl_Enrollment_v_1_0_getMajorEnrollmentRecord
__skl_Enrollment_v_1_0_removeCourseRecord
__skl_Enrollment_v_1_0_getCourseList
__skl_Enrollment_v_1_0_getAllEnrollmentRecord
```
For components, the *.def* file must use the mangled function names as shown in the example. For each method in your component, the mangled name is:

\_\_skl\_*Comp*\_v\_1\_0\_*method*

where

*Comp* is the component name.

*method* is the method name.

# APPENDIX C **Creating C Components**

C components provide a quasi-object model for the execution of a group of related C functions. Unlike a C++ object, separate instances of a C component lack a private data space. However, you can implement create and destroy methods to associate data with an instance of a C component.

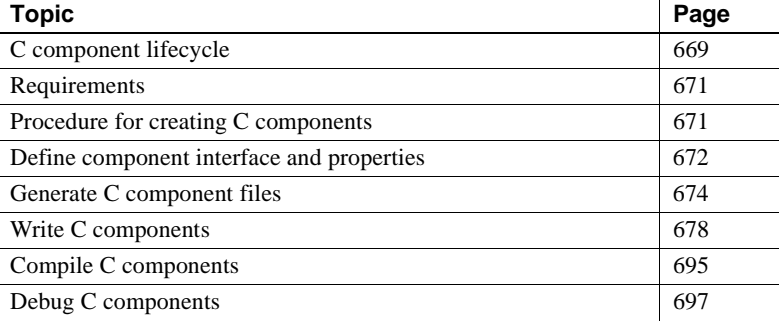

# <span id="page-696-0"></span>**C component lifecycle**

[Figure C-1](#page-697-0) illustrates the states in the lifetime of a C component instance:

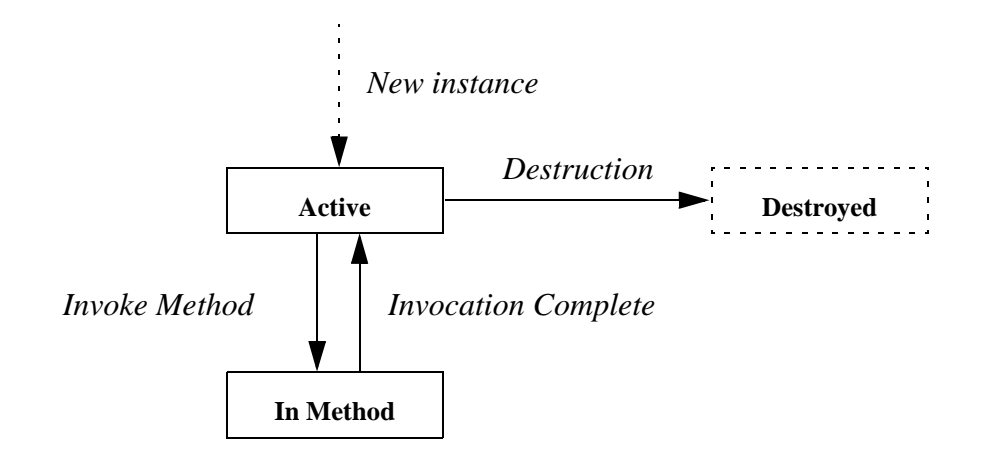

<span id="page-697-0"></span>*Figure C-1: C component lifecycle*

The state transitions are:

- *New instance*  a new C component instance is created whenever a client application instantiates a stub for the component. At this point, the EAServer runtime calls the component's create routine (see ["Customize](#page-721-0)  [the creation and destruction of components" on page 694\)](#page-721-0).
- *In Method* in response to a method invocation request from the client, the EAServer runtime calls the C routine that implements the method. The next state depends on which of the transaction state primitives is called.
	- If JagCompleteWork or JagRollbackWork is called, the instance is destroyed when the method invocation completes.
	- If JagContinueWork or JagDisallowCommit is called, the instance persists when the method invocation completes.

If the component is transactional, the routine that is called also influences the outcome of the transaction that the component is participating in.

Chapter 5, "C Routines Reference," in the *EAServer API Reference* contains reference pages for the C routines. [Chapter 2, "Understanding](#page-40-0)  [Transactions and Component Lifecycles"](#page-40-0) describes EAServer's transaction model.

• *Destruction* – if the method called JagCompleteWork or JagRollbackWork, the instance is destroyed when the method completes. An instance is also destroyed when the client destroys its stub instance or if the client disconnects abruptly without explicitly destroying the stub.

# <span id="page-698-0"></span>**Requirements**

The following list describes the software requirements for developing C components and the hardware requirements for running C components. All software that is required to run C components in EAServer is supplied with the EAServer product.

• Development

To create C components, you need a C or C++ development tool.

• Runtime

For detailed system requirements, see the *EAServer Installation Guide* for your platform.

# <span id="page-698-1"></span>**Procedure for creating C components**

To create C components:

- 1 [Define component interface and properties](#page-699-0) using EAServer Manager, specify the component's name, DLL name, method prototypes, transactional semantics, and threading model.
- 2 [Generate C component files](#page-701-0)  C component files are the C source files that are compiled into the C component. At this time, you generate UNIX and Windows makefiles as well as Visual  $C_{++}$  module definition files. You use UNIX and Windows makefiles to compile the C component files into C components.
- 3 [Write C components](#page-705-0)  write the method logic in the method definition for the method implementation template files.
- 4 [Compile C components](#page-722-0) compile and link the method prototypes header file, the method implementation template files, and method skeletons file to create a dynamic link library (DLL) or UNIX shared library.

5 Install C Components – copy the DLL or shared library to the *cpplib* directory of the EAServer installation.

# <span id="page-699-0"></span>**Define component interface and properties**

The definition of a C component specifies the interfaces that the component implements as well as its other properties.

The component's transaction property determines how it participates in transactions. The threading property imposes constraints on concurrent execution of the component.

# **Define the component's interfaces**

All component interfaces for EAServer components are defined in CORBA IDL modules that are stored in EAServer's IDL Repository. [Chapter 5,](#page-104-0)  ["Defining Component Interfaces"](#page-104-0) describes how to define IDL interfaces.

Component developers typically use one of the following to define the interface or interfaces that their component implements:

Use existing interfaces from EAServer's IDL Repository

In some cases, client and server component developers may have agreed upon an existing interface or several interfaces that your component must implement. In this case, it is up to you, the component developer, to implement the agreed-upon interface. EAServer stores HTML documentation for all interfaces in the IDL repository in the *html/ir* subdirectory of your EAServer installation.

• Define a new IDL interface or interfaces

If you are defining the interface yourself, you can use EAServer Manager to create a new interface for the component. [Chapter 5, "Defining](#page-104-0)  [Component Interfaces"](#page-104-0) describes how.

**Note** IDL interfaces for C components cannot have create and destroy methods. These conflict with the C create and destroy functions that are called when your component is instantiated and destroyed, respectively.

## **Transaction property**

The component's transaction property determines how it participates in transactions. You can view and change this property using the Transactions tab of the component's property sheet.

When you mark a component as "Requires Transaction," commands that the component sends to third-tier database servers are automatically performed within a transaction. By default, components are not transactional.

[Transactional component attribute](#page-49-0) describes the settings for this attribute. [Chapter 2, "Understanding Transactions and Component Lifecycles"](#page-40-0)  introduces the EAServer transaction processing model.

## **Instance properties**

The Instances property imposes constraints on the concurrent execution of the component in different threads. You can view and change these properties using the Instances tab of the component's property sheet.

For a single-threaded component, multiple instances may exist simultaneously, but only one can be active at any one time. EAServer synchronizes instantiations, method invocations, and destructions of all instances. Use the single-threaded model if your component shares volatile global data or stateful resources between instances. For example, volatile global data might be a counter that is stored in a global variable. Sharing a stateful resource would occur if, for example, every component instance opened the same file and wrote text to it. Either example requires the single-threading model. To enable single-threading, do not select any of the options in the Instance Properties tab.

The following settings specify the constraints that are placed on concurrent execution of different instances of the component. The choices are:

• *Concurrency* – multiple invocations can be processed concurrently; that is, multiple instances can be simultaneously active on different threads. The component must be thread-safe. Use this setting if the component code uses no volatile global data and does not share stateful resources (such as a file) among instances. This threading model offers the highest performance.

The EAServer shared properties feature provides a means to share data safely among instances of a multiple-threaded component. See ["Share](#page-713-0)  [data between C or C++ components" on page 686](#page-713-0) for more information.

• *Bind Thread* – instances are bound to the creating thread. The component uses thread-local storage. The Bind Thread check box determines whether a component instance is always invoked in the same thread or can be invoked on any thread. If Bind Thread is not selected, then EAServer can invoke the component's methods with any thread.

Do not select this check box, unless your component uses thread-local storage. EAServer provides no APIs for thread-local storage, but you can issue thread system calls from the C component code. Do not use threadlocal storage if you are implementing new components. Instead, use the JagGetInstanceData and JagSetInstanceData routines to associate data with a specific component. If you incorporate existing code that uses thread-local storage into a C component, select this check box.

- *Pooling* instances are pooled after a commit or rollback.
- *Sharing* a single shared instance services all client requests. Only one instance of the component can exist at any one time. Attempts to create new instances when one already exists will fail. In this model, only one instance of the component may exist at any one time. Attempts to create new instances when one already exists will fail. This option offers the worst performance. Select this check box only if the logic in your code requires that only one component instance exist at one time.

# <span id="page-701-0"></span>**Generate C component files**

To write a C component, you need these C component files. You compile these C component files (or C source files) into a DLL.

Method skeletons file – this file contains method routines that read the parameters from the network and call the method. The method skeleton also sends the return status and output parameter data back to the client.

- Method prototypes file this file contains the method declarations only. This file is an included file in the method skeletons file and the method implementation template files.
	- Method implementation template files these files contain the method and parameter declarations and an empty method definition. You enter any business logic into the empty method definition.

How method calls are The graphic below illustrates how EAServer calls the DLL's functions in response to a component methdod invocation:

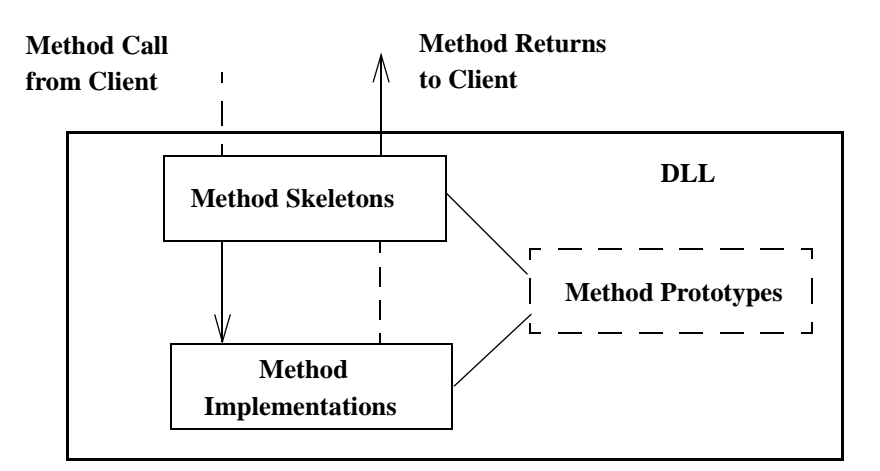

#### *Figure C-2: How a C component method is called*

The sequence of events is:

- 1 The client invokes a method using the proxy or stub appropriate to the type of client. The stub or proxy sends the invocation information over the network to the server.
- 2 The method skeleton in the method skeletons file unmarshals the call and makes another call to the method implementation in the method implementation template file.
- 3 After the method executes, the method implementation returns the call to the method skeleton.
- 4 The method skeleton marshals the call and sends the call to the client.

## **Procedure for generating C component files**

To generate C component files from a package or component, start EAServer Manager and complete these tasks:

- 1 Select the component or, if you want to generate files for all components in a package, select the package.
- 2 Select File | Generate Stub/Skeleton. The Generate Stubs and Skeletons wizard is displayed.
- 3 Select the Generate Skeletons check box. Unless you wish to generate stubs at the same time, deselect Generate Stubs. Enter values in the Skeletons Generation Options area as follows:
	- $C/C_{++}$  Code Base

Enter the top-level directory path for the stub files. The path must be a valid UNIX or Windows path. It can include a drive and as many directories as you want.

If you clear the field, the default is the directory specified by *\$HOME* on UNIX and *%HOMEPATH%* for Windows.

Sybase recommends that you specify the full path to the C code base directory. If you specify a relative path, it is created under the EAServer installation directory, relative to the *html/classes* subdirectory.

• Java Code Base

If you are generating skeletons for a package that contains both Java and C components, specify the location where generated Java skeletons are to be created. Otherwise, you can leave this field alone.

 **Warning!** Do not use the component name as the method file name. The component name is already used for the method skeletons file.

- 4 Click Generate. EAServer Manager generates a method implementation file name, and create and destroy routine templates appended with *.new*.
- 5 Rename the generated method implementation template files, deleting *.new*.

## **File naming conventions**

The component files are named according to this syntax:

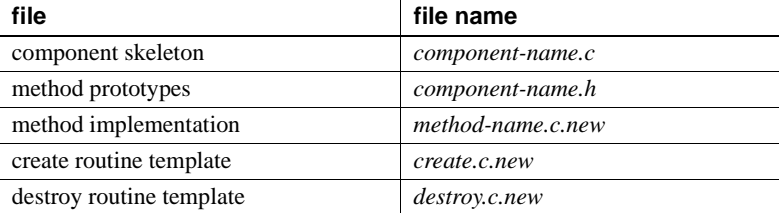

#### where

*component-name* is the name of the component that you defined in EAServer Manager.

*method-name* can be either of the following:

- If you did not specify a name in the Method file name field, files are generated for each method that you defined in EAServer Manager.
- If you did specify a method file name, that name is used, and all methods are defined in this file. When specifying a file name, leave off the *.c* extension.

EAServer Manager creates the directory structure based on the code base that you specify and the component name, as follows:

*code\_base/*jcts\_skel*/component\_name*

where:

*code\_base* is the directory name that you specify for the Code Base field in EAServer Manager. If the specified value was not a full path, the directory will be located under the EAServer installation directory, relative to the *html/classes* subdirectory.

*component\_name* is the component name as displayed in EAServer Manager.

## **Regenerate changed C component methods**

When you add or delete methods or modify component method prototypes, you must regenerate the method skeletons and prototypes. You must manually add, delete, or modify the method in the implementation file. Before you regenerate the method skeletons and prototypes, move your modified implementation files to another directory or rename them so the new implementation template files do not overwrite your modified implementation files.

# <span id="page-705-0"></span>**Write C components**

After you generate method skeletons, prototypes, and implementation templates, write the code for each method in the method implementation file. You can include C or C++ functions in C components. EAServer provides C routines for common C component tasks (see Chapter 5, "C Routines Reference," in the *EAServer API Reference*).

To adapt a C++ class for use as a C component, you must write C wrappers. For details, see ["C components that are wrappers for C++ classes" on page 684](#page-711-0).

EAServer Manager creates template files for each method when you define the method signatures (or method prototypes) and generate skeleton routines. You can modify the template files to implement the method bodies, or you can code your methods from scratch according to the rules laid out here.

**Note** Function overloading is not supported for C components.

You can also include EAServer routines to:

- Customize the creation and destruction of components
- Manage instance data
- Share data between components
- Connect to third-tier database servers
- Call other components
- Send result sets
- Set transaction state
- Write to a log file.

## **Define implementation functions**

Each method in the EAServer component definition is implemented by a C function with the same name as the method.

#### **Implementation function return codes**

Method implementation functions must return CS\_RETCODE. Your implementation function can return the following values:

- CS SUCCEED to indicate successful execution.
- CS\_FAIL to indicate failure. The client stub raises an exception when the server method returns CS\_FAIL. You can call the JagSendMsg routine prior to returning CS\_FAIL to specify the exception text to be sent to the client.

In general, you should return CS SUCCEED unless a fatal error occurs. Returning CS\_FAIL prevents the client stub from receiving output parameter values. Use an inout or output parameter if you need to communicate method status information to the client application.

#### **Calling conventions**

EAServer calls methods using a specific C calling convention. Follow these rules to ensure compatibility with the EAServer method calling convention:

- Use extern C blocks if using  $C_{++}$ , make sure to declare your methods in an extern C block.
- Always use CS\_PUBLIC on platforms such as Windows, the C compiler supports a broad collection of calling conventions for C functions. On these platforms, the CS\_PUBLIC macro encapsulates the appropriate compiler keywords to ensure that the same calling convention is used by Jaguar and your methods. In the function prototype, insert CS\_PUBLIC between the return type and the function name.

#### **Parameter datatypes**

"Datatypes for C method implementation functions" on page 680 shows the datatypes displayed in EAServer Manager, the datatypes used by C components, and the argument modes. The left column contains the datatype name as it displays in EAServer Manager. The second and third columns contain the names of the corresponding C datatypes for input, inout, and output parameters.

If the EAServer Manager method definition returns a value other than *ResultSet* or *ResultSets*, an additional output parameter is added to the front of the implementation function's parameter list. This additional parameter receives the "logical return code" for the method invocation, as described in ["Logical method return values" on page 682.](#page-709-0)

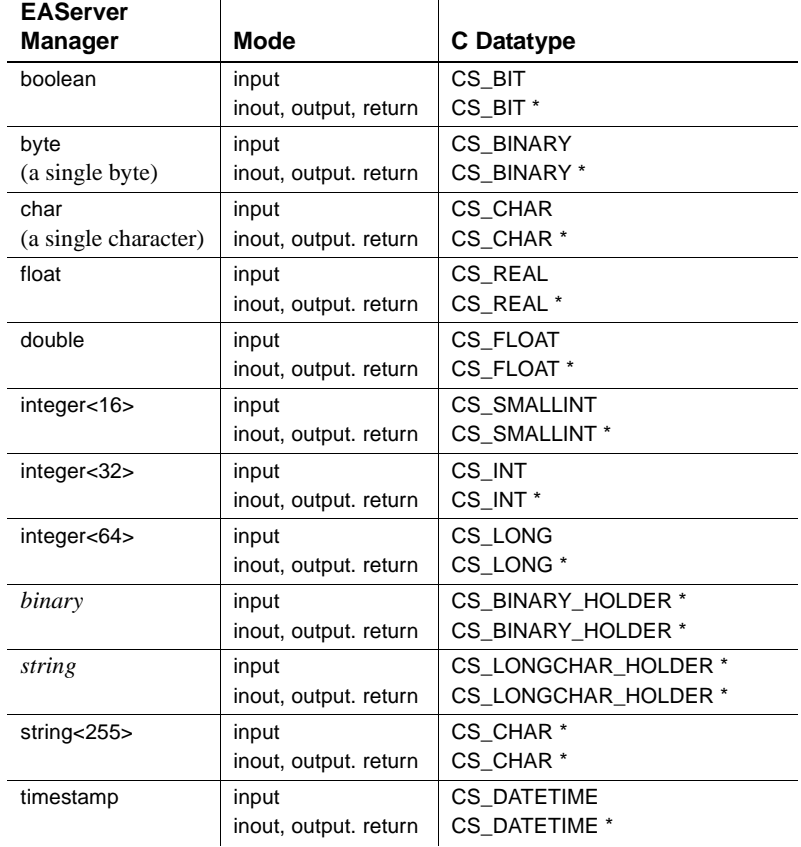

#### Datatypes for C method implementation functions

#### **Argument modes**

Argument modes specify how an argument is passed. Arguments can have one of these modes:

- Input read-only; arguments are passed by value.
- Inout read/write; arguments are passed by reference.
- Output same as inout, except that input values are ignored.

• Return – the method returns a value of this datatype. See "Logical method" [return values" on page 682](#page-709-0).

All parameters specified as input are passed by value except for those parameters declared as string, string<255>, or binary in EAServer Manager. Except for binary and string parameters, EAServer always preallocates sufficient space for inout, output, or return parameters. binary and string parameters are mapped to special datatypes, and you may need to reallocate space for the output value as described below.

#### **string<255> parameters**

string<255> parameters are passed as a CS\_CHAR \*. On input, EAServer nullterminates CS\_CHAR parameter values using the length meta-information associated with the datatype. On output, updated CS\_CHAR parameter values must be null-terminated.

**Note** string<255> parameter values cannot be longer than 255 bytes. Use string parameters if your application requires larger values.

#### **string and binary parameters**

string parameters are passed in a CS\_STRING\_HOLDER structure. binary parameters are passed in a CS\_BINARY\_HOLDER structure. These structures are defined in *jagpublic.h* as follows:

```
typedef struct _cs_longchar_holder
{
        CS LONGCHAR *value;
        CS INT length;
} CS_STRING_HOLDER;
typedef struct _cs_longbinary_holder
{
        CS LONGBINARY *value;
        CS_INT length;
} CS_BINARY_HOLDER;
#define CS_LONGCHAR_HOLDER CS_STRING_HOLDER
#define CS_LONGBINARY_HOLDER CS_BINARY_HOLDER
```
To allow backward compatibility with code that was written for EAServer version 1.1, you can use CS\_LONGCHAR\_HOLDER in place of CS\_STRING\_HOLDER, and CS\_LONGBINARY\_HOLDER in place of CS\_BINARY\_HOLDER.

On input, the *value* field contains the input value and the *length* field specifies the input length. For output, you can set a new value and length in the structure as follows:

- If the output value is longer than the input length, you must reallocate memory for the value and reset the *value* and *length* fields. Use the JagFree and JagAlloc routines as shown in the example below.
- If the output value is not longer than the input length, you can copy the output value directly into the buffer addressed by the input *value* pointer and reset the *length* field.

The following example calls the JagFree and JagAlloc routines to reallocate a larger *value* buffer:

```
JagFree(myholder->value);
myholder->value = JaqAlloc(new length);
if (myholder->value == NULL)
\left\{ \right.JagLog(JAG_TRUE, "Out of memory!\n");
    return CS_FAIL;
}
memcpy(myholder->value, new value, new length);
myholder->length = new_length;
```
#### **NULLs**

NULLs cannot be passed to or returned by method calls. Instead of using NULL for string parameters, pass zero-length values.

### <span id="page-709-0"></span>**Logical method return values**

If the EAServer Manager method definition returns a value other than ResultSet or ResultSets, the C function signature contains an additional parameter in the first position. This parameter functions as a logical return value for method invocations. When the C function returns, the output value of this parameter is forwarded to the client, and the client receives it as the return value for the stub method invocation. Datatype mappings for this added parameter are the same as for an output parameter.

If the EAServer Manager method definition returns ResultSet or ResultSets, you must use the C Result Set API calls to build the result set or sets to be sent to the client, as described in ["Methods that return row results" on page 686](#page-713-1).

## **Implementing the method behavior**

In most cases, the implementation of C component methods require no special coding. Simply add code to the method body that contains the application logic to respond to the input parameter values and assign the correct return values to inout, output, and return parameters.

The exceptions to this rule are:

• [Components that require instance specific data](#page-711-1)

C component instances do not have private data. If your design requires the allocation of separate data for instances of the same component, see ["Components that require instance specific data" on page 684](#page-711-1).

C components that are wrappers for  $C_{++}$  classes

Since C component methods must be C functions, you must code a set of C wrapper functions that instantiate and interact with an instance of the  $C++$  class. See "C components that are wrappers for  $C++$  classes" on page [684](#page-711-0) for more information.

• [Methods that interact with remote database servers](#page-713-2)

You can use a connection cache to improve performance when connecting to database servers. See ["Methods that interact with remote database](#page-713-2)  [servers" on page 686](#page-713-2) for more information.

• [Methods that return row results](#page-713-1)

an EAServer method can return row results to the client. Doing so requires the use of Server-Library calls. See ["Methods that return row results" on](#page-713-1)  [page 686](#page-713-1) for more information.

Share data between  $C$  or  $C_{++}$  components

Components within the same package can share the same data. See ["Share](#page-713-0)  [data between C or C++ components" on page 686](#page-713-0) for more information.

• [Methods that set transactional state](#page-720-0)

Methods in a transactional component should call one of the transaction primitive routines to set the transaction state before returning. See ["Methods that set transactional state" on page 693](#page-720-0) for more information.

## <span id="page-711-1"></span>**Components that require instance specific data**

C components do not contain private data. To allocate separate data for instances of the same component, use the JagSetInstanceData and JagGetInstanceData routines.

EAServer provides two functions for managing instance-specific data:

- JagSetInstanceData Associates a reference to instance data with the current C component instance.
- JagGetInstanceData Retrieves the address of component instance data.

Chapter 5, "C Routines Reference," in the *EAServer API Reference* contains reference pages for these routines.

### <span id="page-711-0"></span>**C components that are wrappers for C++ classes**

Since methods in a C component must be implemented as C functions, you must code C wrappers for C++ classes.

**Note** EAServer provides direct support for running C++ classes as components, as described in [Chapter 14, "Creating CORBA C++](#page-280-0)  [Components."](#page-280-0) Sybase supports the technique described here, but recommends that you create a  $C_{++}$  component to run your  $C_{++}$  classes directly.

The procedure for creating a wrapper for a  $C++$  class is as follows:

1 Code a C create function that instantiates the C++ object and stores the object reference as instance-specific data. For example, if the C++ object is *StockTrade*, create could be implemented as follows:

```
CS RETCODE CS PUBLIC create() {
  StockTrade *st_ref;
  /*
  ** Create an instance of the C++ 
  ** StockTrade object.
  */
  st ref = new StockTrade();
  /* 
  ** Associate it with the EAServer component
  ** instance.
  */
  if (JagSetInstanceData((CS_VOID *)st_ref) 
      != CS SUCCEED)
```

```
{
      return CS_FAIL;
  }
  return CS_SUCCEED;
}
```
2 For each C++ method, code a C wrapper function that retrieves the C++ object reference and uses it to call the C++ method. For example, the following shows a C wrapper to call a StockTrade::buyStock  $C_{++}$  method:

```
CS_RETCODE CS_PUBLIC buyStock (
      CS CHAR *ticker,
      CS INT n desired,
      CS_INT n_bought)
{
 StockTrade *st_ref;
 if (JagGetInstanceData((CS_VOID *)&st_ref) 
      != CS_SUCCEED)
  { 
   return CS_FAIL;
  }
  st ref::buyStock(ticker, n desired,
                           n_bought);
 return;
}
```
3 Code a destroy function that retrieves the C++ object reference and destroys it. For example:

```
CS_RETCODE CS_PUBLIC destroy() {
  StockTrade *st_ref;
  if (JagGetInstanceData((CS_VOID *)&st_ref) 
      != CS_SUCCEED)
  \left\{ \right.return CS_FAIL;
  }
  delete st_ref;
  return CS_SUCCEED;
}
```
4 Define the EAServer C component to include the C wrapper functions as its methods.

## <span id="page-713-2"></span>**Methods that interact with remote database servers**

EAServer uses a connection cache to maintain a pool of connections to database servers. A component can connect to a database server using an existing connection in a connection cache without creating a new connection.

**Note** EAServer's transactional model works only with connections obtained from the EAServer Connection Manager. Connections that you open yourself will not be affected by EAServer transactions.

For more information about coding connection management routines into components, see [Chapter 26, "Using Connection Management".](#page-506-0)

## <span id="page-713-1"></span>**Methods that return row results**

To return row results, call the result-set routines listed in Chapter 5, "C Routines Reference," in the *EAServer API Reference*. ["Sending result sets](#page-498-0)  [from a C or C++ component" on page 471](#page-498-0) explains the call sequence and contains examples.

## <span id="page-713-0"></span>**Share data between C or C++ components**

Components in the same package can share data—that is, variable values. For example, a counter that tracks how many objects have been created for a single component could be used as a shared variable. Shared variables are organized into collections. These variables are referred to as shared because components in the same package can read and update the same data. A collection can contain any number of shared variables. Shared variables can be identified by name or by index number. Shared variables are initialized as null and are not saved when the server is shut down.

Because it is important to maintain the integrity of the shared data in shared variables, a single read or update operation on a shared variable is atomic. *Atomic* means that an operation on data will complete before any other operations can access that data. Multiple reads and updates on any number of shared variables in a single collection can be synchronized by locking that collection.

**Note** You cannot use shared variables in components that are configured for automatic failover, because these components cannot use local shared resources. See ["Component properties: Transactions" on page 58](#page-85-0) for more information. If you need to share data, you can store shared data in a remote database.

To share data between components, you must include the *jagpublic.h* file in the C source file.

### **Procedure for sharing data**

The general procedure for sharing data is:

- 1 Create or retrieve references to collections the component must first create a collection before creating a shared variable in that collection. Creating a collection automatically retrieves a reference to the new collection. If the collection already exists, the component must retrieve a reference to the collection before creating a shared variable.
- 2 Lock collections before creating a shared variable or reading and updating shared variables, lock the collection. Locking a collection ensures that the integrity of a shared variable will be maintained when the shared variable is read and updated by the same method multiple times. The component does not have to lock a collection if you are executing only one read or update on a shared variable.
- 3 Create or retrieve references to shared variables the component must first create a shared variable before reading or updating the shared variable. Creating a shared variable automatically retrieves a reference to the new shared variable. If the shared variable already exists, the component must retrieve a reference to the shared variable before reading or updating a shared variable.
- 4 Read and update shared variables after creating or retrieving a reference to a shared variable, the component can read and update the shared variable.
- 5 Unlock collections after reading and updating all shared variables in a collection, unlock the collection. Unlocking a collection immediately after the component instance has completed all operations on a shared variable allows other component instances to access the shared variable right away.
- 6 [Release shared variable and collection references](#page-719-0) after reading and updating shared variables, release the reference to the shared variable. After all operations on shared variables in a collection have been completed, release the reference to the collection. Component objects use memory efficiently by releasing references immediately after the component object has completed operations on a shared variable or collection.

You can also list all collection names on the server by calling the JagGetCollectionList routine. For more information see ["List all collections" on](#page-719-1)  [page 692.](#page-719-1)

### **Create shared variables and collections**

The component must create the collection before it can create shared variables.

- 1 Create a collection and return a reference to the collection using the JagNewCollection routine. The component object must have a reference to a collection before calling any other routines on the collection.
- 2 Create a shared variable in a collection and return a reference to the shared variable using the JagNewSharedData or JagNewSharedDataByIndex routine. The component instance must have a reference to a shared variable to access the contents of that shared variable.

#### **Create collections**

To create a new collection, call the JagNewCollection routine. This routine:

- Creates a new collection with the specified lock level, returns a reference to that collection, and sets \*pExists to JAG\_FALSE, or
- Returns a reference to the existing collection with the specified name and sets \*pExists to JAG\_TRUE. The input lock level is ignored, and the collection's current lock level is returned in \*pLockLevel.

Lock level must be set to one of the following:

JAG\_LOCKCOLLECTION – allows locks to be set on collections

JAG\_LOCKDATA – does not allow locks to be set on collections

#### **Create shared variables in collections**

To create a new shared variable, call the JagNewSharedData or JagNewSharedDataByIndex routine. These routines create a shared variable value initialized to NULL. JagNewSharedData creates a new shared variable or returns a reference to an existing shared variable by name. JagNewSharedDataByIndex creates a new shared variable or returns a reference to an existing shared variable by index number. A shared variable created by index can only be retrieved or updated by index. Similarly, a shared variable created by name can only be retrieved or updated by name. Since a reference is returned, you do not need to follow these routines with the JagGetSharedData or JagGetSharedDataByIndex routine.

For both routines, \*pExists is set to:

- JAG TRUE if the shared variable does not exist
- JAG FALSE if the shared variable exists

#### **Lock and unlock collections**

Locking a collection is strictly advisory. Use JagLockCollection and JagLockNoWaitCollection routines to lock collections. Even though a collection is locked, the JagGetSharedValue and JagSetSharedValue routines can still read and update the shared variables in the collection. To ensure that multiple read or update operations on any shared variable in a collection are atomic, lock the collection before executing read or update operations on the shared variables in the collection.

Call the JagGetLockLevel routine to determine a collection's isolation mode. If the collection's isolation mode is JAG\_LOCKCOLLECTION, then the component object can lock the collection. Otherwise, the lock will be rejected.

If you call the JagLockCollection routine to lock a collection that is locked by another component, JagLockCollection waits until the collection is unlocked by the other component, then locks the collection. If the lock is successful, JAG\_SUCCEED is returned. If the collection has already been locked by the calling object, this routine does not lock the collection again and JAG\_SUCCEED is returned.

The JagLockNoWaitCollection routine does not wait until a locked collection is unlocked; the JagLockNoWaitCollection routine immediately returns execution to the calling routine. This routine returns JAG\_SUCCEED and sets \*pLocked to JAG\_TRUE if the collection was not locked or if the collection is already locked by the same calling object. If the collection was locked by another component object, JAG\_SUCCEED is still returned but \*pLocked is set to JAG\_FALSE.

The JagLockCollection and JagLockNoWaitCollection routines return JAG\_FAIL if an error, such as the collection's isolation mode is JAG\_LOCKDATA, occurs.

Call the JagUnlockCollection routine to release a lock on a collection. A locked collection is automatically released when the component object's method execution is completed. However, to make your application more efficient and prevent deadlocks, unlock a collection when the component object is finished updating or reading the shared variable in the collection so that other component objects can access the collection right away.

#### **Read and update shared variables**

Before reading or updating the shared variable, the component object must retrieve references to the collection and shared variable.

- 1 Call the JagGetCollection routine to retrieve a reference for a collection. If the component object has just created the collection, the component object doesn't need to call this routine.
- 2 Call the JagGetSharedData or JagGetSharedDataByIndex routine to retrieve a reference to a shared variable. If the component object has just created the shared variable, the component object doesn't need to call either of these routines.
- 3 Call the JagGetSharedValue routine to retrieve a shared variable value.
- 4 Call the JagSetSharedValue routine to assign a new value to the shared variable.

#### **Retrieve references for collections**

The JagGetCollection routine returns a reference to the specified collection. Once the component instance has retrieved a reference, the component object can lock and unlock the collection, create a new shared variable in the collection, or retrieve a reference to an existing shared variable.

If the collection exists, JAG\_SUCCEED is returned and \*\*ppCollection is set to the collection reference. If the collection does not exist, JAG\_FAIL is returned and \*\*ppCollection is set to NULL.

#### **Retrieve references to shared variables**

The JagGetSharedData and JagGetSharedDataByIndex routines return a reference to the specified shared variable. The component object must have already retrieved the collection reference before calling these routines. When calling the JagGetSharedData routine, you specify the shared variable by name. When calling the JagGetSharedDataByIndex routine, you specify the shared variable by index number.

For both routines, if the shared variable exists, JAG\_SUCCEED is returned and \*\*ppData is set to the shared variable reference. If the shared variable does not exist, JAG\_FAIL is returned and \*\*ppData is set to NULL for both routines.

#### **Retrieve shared variable values**

The JagGetSharedValue routine retrieves the value for a specified shared variable and places the value in a buffer. The component object must have retrieved the shared variable reference before executing this routine. The component object must create a buffer in which to copy a value. The buffer must be large enough to hold any value that can be stored in the shared variable. You must specify the buffer (and its size) in which the value is to be copied. The buffer must be large enough to contain the value. If the value is too large for the buffer, JAG\_FAIL and the size of the value are returned.

If the value is successfully copied into the buffer, JAG\_SUCCEED and the number of bytes copied to the buffer are returned. If *\*outlen* is 0, then there was no value to copy.

#### **Update shared variables with new values**

The JagSetSharedValue routine copies a value to a specified shared variable. The component object must have retrieved the shared variable reference before calling this routine. The component object must pass a pointer to the value you want the component object to copy to the shared variable. This routine copies the value to the shared variable. You must specify the size of the value. If the value is a null-terminated string, you must include the length of the null terminator in the length of the string.

EAServer maintains the values of shared data in its own memory space. When JagSetSharedValue() copies the data, it does not copy the pointer to the data. Similarly, JagGetSharedValue() copies the data into a buffer supplied by the caller, it does not place a pointer to the data in the user's buffer.

If the new value is copied to the shared value, JAG\_SUCCEED is returned. If an error occurs, JAG\_FAIL is returned.

### <span id="page-719-0"></span>**Release shared variable and collection references**

After a method finishes all operations on a collection, release the reference and all shared variable references. This helps to prevent memory leaks. Releasing collection and shared variable references does not release the shared variable values.

First, release shared variable references and then release the collection reference. To release shared variable references, call the JagFreeSharedDataHandle routine, passing the shared variable reference as input. To release collection references, call the JagFreeCollectionHandle routine on the collection reference.

If the shared variable or collection reference is released, JAG\_SUCCEED is returned. If an error occurs, JAG\_FAIL is returned.

### <span id="page-719-1"></span>**List all collections**

Call the JagGetCollectionList routine to retrieve a list of all the collection names on the server. The server returns a JagNameList structure. This routine can be called in conjunction with administering EAServer. Call the JagFreeCollectionList routine to free the memory allocated for the JagNameList structure.

The JagGetCollectionList routine returns a reference to a JagNameList structure that includes all the collection names defined in EAServer. The JagNameList structure is:

```
typedef struct _jagnamelist
{
   SQLINT num names;
   SOLPOINTER *names:
} JagNameList;
```
where:

*num\_names* is the number of array elements.
*\*names* is an array of *num\_names* elements; each element points to a nullterminated collection name.

### **Methods that set transactional state**

<span id="page-720-0"></span>Methods in a transactional component should call one of the transaction state primitive routines listed in Chapter 5, "C Routines Reference," of the *EAServer API Reference*.

Even if your component is not transactional, you should call one of these methods to explicitly specify whether the instance should be deactivated.

For transactional components, choose the routine that reflects the state of the work that the component is contributing to the transaction, as follows:

- <span id="page-720-1"></span>If the work is complete and without error, call JagCompleteWork.
- <span id="page-720-2"></span>If the work is not necessarily finished, but not in error, call JagContinueWork.
- <span id="page-720-3"></span>If the work is not finished and not ready for commit, call JagDisallowCommit.
- <span id="page-720-4"></span>• If the work cannot be completed, call JagRollbackWork (you should also log a description of the error and send an error to the client, as described in ["Handle errors in your C component" on page 694](#page-721-0)).

For nontransactional components, call either JagCompleteWork or JagRollbackWork to deactivate and destroy the component instance. To keep the instance active, call JagContinueWork or JagDisallowCommit.

If a method does not explicitly set transaction state before returning, the default behavior is JagContinueWork.

### **Customize the creation and destruction of components**

<span id="page-721-1"></span>To customize what happens when a component instance is created or destroyed, write customized code into the create (*create.c.new*) and destroy (*destroy.c.new*) routine templates that are generated by EAServer Manager. create and destroy are typically used to manage instance-specific data that the component requires. For example, some methods might need to be executed in a certain sequence. You can customize the create and destroy routines to keep track of which methods have been executed. For details on managing instancespecific data, see ["Components that require instance specific data" on page](#page-711-0)  [684](#page-711-0).

The create and destroy routines are optional. You can also implement create and destroy in another source file and ignore the generated templates. The create and destroy routines cannot have parameters and cannot return result sets.

#### <span id="page-721-2"></span>*create* **routine**

The Jaguar server calls create when creating a new instance of the component. The signature for create is:

CS\_RETCODE CS\_PUBLIC create()

create must return CS\_SUCCEED.

#### <span id="page-721-3"></span>*destroy* **routine**

EAServer calls destroy when destroying an instance of the component. The signature for destroy is:

CS\_RETCODE CS\_PUBLIC destroy()

destroy must return CS\_SUCCEED.

### <span id="page-721-4"></span><span id="page-721-0"></span>**Handle errors in your C component**

As a general rule, code C component methods to handle unrecoverable errors as follows:

- <span id="page-721-6"></span><span id="page-721-5"></span>1 Write detailed error descriptions to the server log file using JagLog.
- 2 Call JagSendMsg to send a descriptive message to the client.
- 3 If the component is transactional, call JagDisallowCommit or JagRollbackWork as appropriate.
- <span id="page-722-2"></span>4 Return CS\_FAIL to indicate failed execution.

Chapter 5, "C Routines Reference," of the *EAServer API Reference* contains reference pages for these routines.

# <span id="page-722-1"></span>**Compile C components**

<span id="page-722-3"></span>This section describes how to compile and link a dynamic link library (DLL) that contains EAServer methods. Your code must be built as a DLL in order to be installed into the EAServer runtime environment.

When you generate source files for your component, EAServer Manager creates an example makefile that builds the component library. You may have to edit this file to match your environment, as described in the following sections:

- • ["Build on UNIX" on page 695](#page-722-0)
- • ["Build on Windows" on page 696](#page-723-0)

### <span id="page-722-4"></span><span id="page-722-0"></span>**Build on UNIX**

For servers that run on UNIX, you must build shared library files that contain your C component methods. After building the shared library, copy it to the *cpplib* directory of your EAServer installation.

EAServer Manager generates a *make.unix* file when you generate the component skeleton. (See ["Generate C component files" on page 674](#page-701-0) for instructions on generating code with EAServer Manager.)

To build your component, run the following command:

make -f make.unix

This command builds a shared library named *libComp.so*, where *Comp* is the EAServer Manager name of the component.

**Note** If you edit the generated *make.unix* file, rename the edited version so that it is not overwritten if you regenerate the skeleton files.

### <span id="page-723-0"></span>**Build on Windows**

For servers that run on Windows, you must build dynamic link library (*.dll*) files that contain your C component methods.

Follow the instructions in the sections below to build a DLL. After building the shared library, copy it to the *cpplib* directory of your EAServer installation.

#### <span id="page-723-2"></span>**DLLs for C components**

<span id="page-723-1"></span>For Windows, you must build a DLL so that C functions use the standard C calling function.

EAServer Manager generates a *make.nt* file when you generate the component skeleton. (See ["Generate C component files" on page 674](#page-701-0) for instructions on generating code with EAServer Manager.)

The generated makefile assumes that the ODBC header files and libraries can be found in one of the following locations:

- The directory specified by the ODBCHOME environment variable, or
- If ODBCHOME is not set, *C:\msdev*, which is the default installation directory for Microsoft Visual C++.

The makefile links the following import libraries:

- *libjaguar.lib* Contains import definitions for routines called by generated skeleton routines.
- *libjcm.lib* Contains import definitions for Connection Manager routines.
- *libjdispatch.lib* Contains import definitions for EAServer C routines.

If your code calls routines defined in other import libraries, you will need to rename and edit the generated makefile to use the additional import libraries. If you edit the generated *make.nt* file, rename the edited version so that it is not overwritten if you regenerate the skeleton files.

To use the generated makefile, run this command from a command window while in your component's source directory:

nmake -f make.nt

After building the DLL, copy it to the *cpplib* directory of your EAServer installation.

#### **Build with the Visual C++ IDE**

If you use the Visual C++ IDE or another command line compiler to build your DLL, make sure that you specify the right options so that the compiler generates C functions using the standard C calling convention.

After building the DLL, copy it to the *cpplib* directory of your EAServer installation.

#### <span id="page-724-0"></span>**The module definition (.def) file**

<span id="page-724-1"></span>EAServer Manager generates a *.def* file for your component. Visual C++ requires a module definition file that specifies which functions are exported from a DLL and some options that control how the DLL is loaded into memory. Module definition files end with the extension *.def*.

For most projects, you can use the generated file as is. In some cases, you may want to edit settings other than those in the EXPORTS section. For example, your component may perform better with a smaller or larger HEAPSIZE setting.

Never edit the generated function names in the EXPORTS section of the *.def* file for a C component–these names are required to execute the DLL in EAServer. For each method in your component, the changed name is:

\_\_skl\_*Comp*\_v\_1\_0\_*method*

# **Debug C components**

You can attach your debugger to the server executable and set breakpoints to step into your component code.

In order to debug components, you must be running the debug version of the server, and use a debugger running on the same host as the server. Chapter 3, "Creating and Configuring Servers," in the *EAServer System Administration Guide* describes how to start the debug server.

#### ❖ **Debugging your C component**

1 Attach to the EAServer process with your debugger.

Alternatively, start the debugger with the EAServer executable. For example, on UNIX, enter:

dbx \$JAGUAR/devbin/jagsrv *ServerName*

On Windows, enter:

msdev %JAGUAR%\devbin\jagsrv *ServerName*

<span id="page-725-0"></span>*ServerName* is the name of the server. If you are using the preconfigured server rather than one that you created yourself, use "Jaguar."

2 Set a breakpoint on the function jag\_dbg\_stop. This function executes every time the server loads a component DLL. The jag\_dbg\_stop prototype is:

void jag dbg stop(char \*compName)

The *compName* parameter specifies the name of the library or shared library that was just loaded. Several components may be loaded before yours. In the debugger, display the *compName* value when the jag\_dbg\_stop breakpoint is tripped, and monitor the value to determine when your component is loaded. Breakpoints on jag\_dbg\_stop are triggered before EAServer calls the component's create method.

**Note** Make sure the jag\_dbg\_stop breakpoint is set before your client application instantiates any stub objects.

3 When your component's DLL is loaded, you can specify the component's C function names as breakpoints and step into the method's code when it is invoked. Note that the actual C function names exported by the DLL will not match the method names that you see in your source code. The next section describes how to determine the C function names for your methods.

In many operating systems, all functions in a single executable must have unique names. For this reason, the generated skeleton code contains macros that rename each method with a longer name at compile time. The final name is guaranteed to be unique among installed components. You must use these longer names to set breakpoints when debugging.

To view the name mappings, look at the generated skeleton header file for your component. There will be a macro that renames each method. The final method is renamed according to this syntax:

*package\_component*\_*method*

Determining actual function names for your methods

where *package* is the package name, *component* is the component name and *method* is the method name. For example, the component named "sendrows" in a package named "jagdb," is renamed as follows:

<span id="page-726-0"></span>#define send\_rows jagdb\_sendrows\_send\_rows

# <span id="page-728-0"></span>APPENDIX D **Using the Command Line IDL Compiler**

You can use EAServer's command-line IDL compiler to generate stubs, skeletons, and ActiveX type library and registration files. You can also use EAServer Manager to perform these tasks. The command-line compiler is useful in environments where the generation of files must be automated.

#### **Do you know about jagtool and jagant?**

The jagtool utility, provided in EAServer 4.0 and later versions, also supports stub and skeleton generation from the command line, as well as common management tasks such as setting component properties. The jagant utility provides the same functionality, but can be run from Jakarta Ant build files. For more information, see Chapter 12, "Using jagtool and jagant," the *EAServer System Administration Guide*.

Requirements The IDL compiler must be run from EAServer installation that contains the configuration repository for your components. The IDL compiler is a Java application and must be run by a version 1.2 or later Java virtual machine. These EAServer JAR files must be in the CLASSPATH:

- *java/lib/easclient.jar*
- *java/lib/easserver.jar*
- *java/lib/easj2ee.jar*

# **com.sybase.CORBA.idl.Compiler**

Description Generates EAServer proxies or component skeletons for interfaces and datatypes defined in CORBA IDL.

#### **Syntax**

com.sybase.CORBA.idl.Compiler *prefix-opts idl-files format-opts suffix-opts*

where:

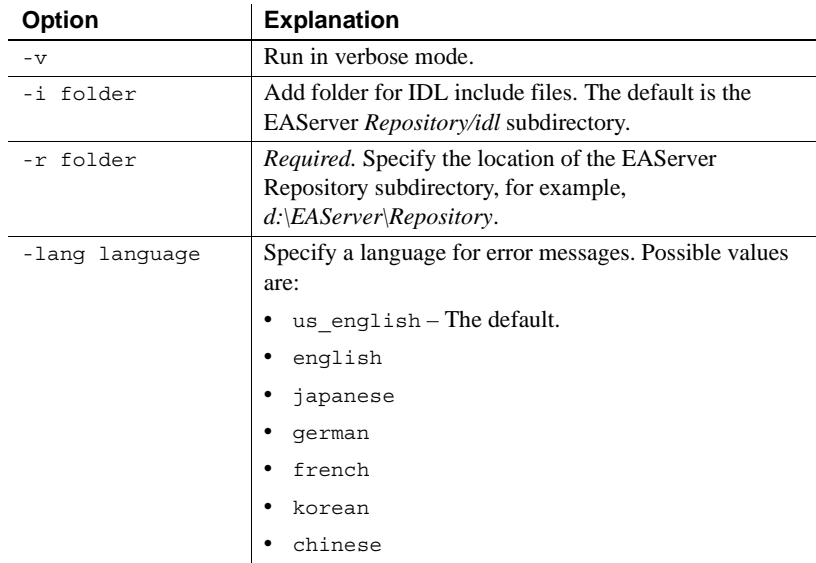

**• prefix-opts** Is a list of one or more of these options:

- **idl-files** Is a list of one or more IDL module files, separated by spaces. Nested IDL modules are organized in nested directories; you must specify the path to a nested module relative to the EAServer *Repository/idl* subdirectory. For example, the file name that defines module com::foo::bar is *com/foo/bar.idl*.
- **format-opts** is a list of one or more of the following options:

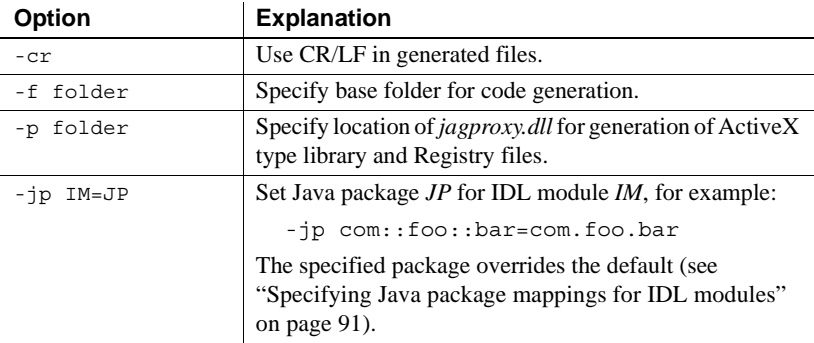

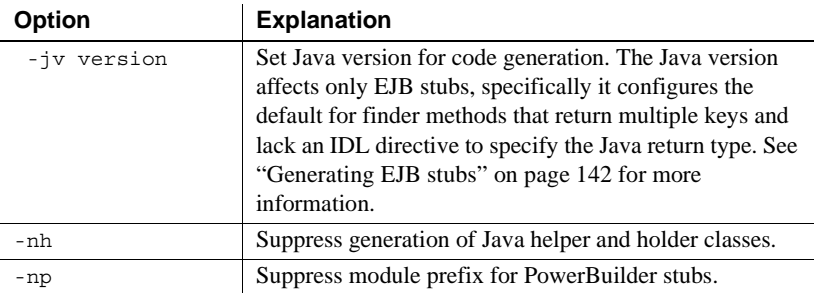

**• target-opts** is a list of one or more of the following options:

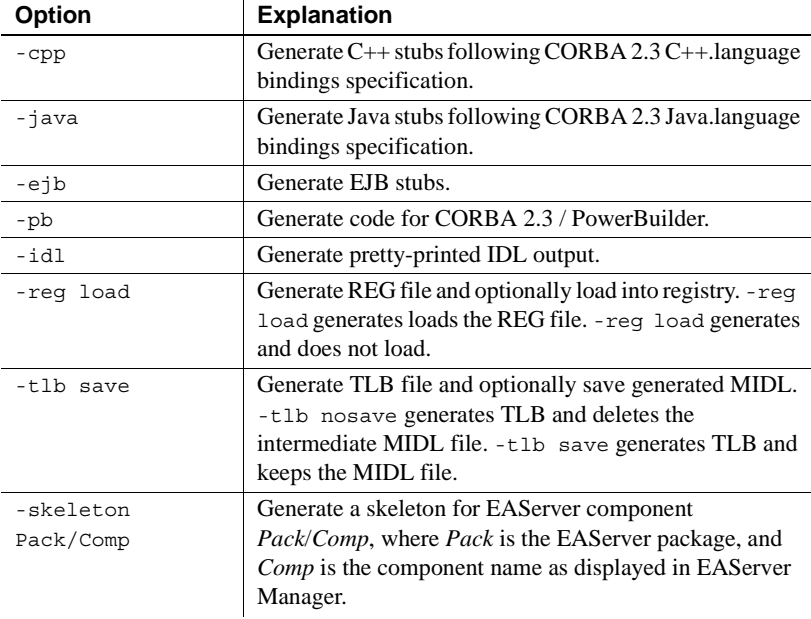

# **Index**

### **Symbols**

*.def* files *[See](#page-694-0)* module definition files *.reg* files *[See](#page-370-0)* ActiveX registry files *.tlb* files *[See](#page-370-0)* type library files

# **A**

Activate method in ActiveX interface IObjectControl [338](#page-365-0) activation [for EJB components 531,](#page-558-0) [533](#page-560-0) activation, component [definition of 15](#page-42-0) ActiveX [supported datatypes 318](#page-345-0) [ActiveX automation server, importing 332](#page-359-0) ActiveX clients [calling component methods from 356](#page-383-0) [connecting to server components 355](#page-382-0) [creating 343](#page-370-1) [creating registry files for 371](#page-398-0) [deploying 369](#page-396-0) [exception handling in 357](#page-384-0) [generating files for 343](#page-370-2) [instantiating proxies in 347](#page-374-0) [instantiating proxy components in 347](#page-374-1) [introduction to 316](#page-343-0) [invoking EJB components from 170](#page-197-0) [ORB initialization in 348](#page-375-0) [requirements for 316](#page-343-0) [setting connection properties for 354](#page-381-0) ActiveX components [accessing database connections in 340,](#page-367-0) [486](#page-513-0) [configuring properties for 334,](#page-361-0) [335](#page-362-0) [creating 331](#page-358-0)

[defining in EAServer Manager 332](#page-359-1) [defining method return types for 318](#page-345-0) [defining parameters for 318](#page-345-0) [deploying 341](#page-368-0) [handling errors in 341](#page-368-1) [implementing the constructor 338](#page-365-0) [implementing the destructor 338](#page-365-1) [issuing intercomponent calls 339](#page-366-0) [raising exceptions in 341](#page-368-1) [requirements for 316](#page-343-1) [sending result sets in 340,](#page-367-1) [466](#page-493-0) [setting transaction state in 340](#page-367-2) [sharing data between instances of 338](#page-365-2) [threading models for 335](#page-362-1) [writing 336](#page-363-0) ActiveX registry files [generating in EAServer Manager 343](#page-370-2) addresses, network [specifying in ActiveX clients 349,](#page-376-0) [351,](#page-378-0) [354,](#page-381-1) [369](#page-396-1) specifying in  $C_{++}$  clients 284, [299](#page-326-0) [specifying in EJB clients 145](#page-172-0) [specifying in Java clients 221,](#page-248-0) [236](#page-263-0) all-values comparison [concurrency control option 513](#page-540-0) [application builder tools, using MASP 644](#page-671-0) [application clients 179–](#page-206-0)[183](#page-210-0) [adding EJB references 181](#page-208-0) [adding resource references 181](#page-208-1) [class files 182](#page-209-0) [configuring properties 180](#page-207-0) [creating 180](#page-207-1) [deploying 182](#page-209-1) [environment properties for 181](#page-208-2) [general properties 181](#page-208-3) [setting up client's workstation 183](#page-210-1) [starting the runtime container 183](#page-210-2) [application lifecycle events 431](#page-458-0) [sample listener 431](#page-458-1) [application logic in JSPs 443](#page-470-0) [application object, JSP 443](#page-470-1)

#### *Index*

[application partioning and JSPs 439](#page-466-0) [application scope, JSP 442](#page-469-0) application, J2EE [associating application files with 40](#page-67-0) applications [defining in EAServer Manager 37](#page-64-0) [deletion 39](#page-66-0) [EAServer Manager properties for 39](#page-66-1) [installing packages in 38](#page-65-0) [installing to a server 38](#page-65-1) [installing Web applications in 38](#page-65-2) [J2EE 37](#page-64-0) [properties of 39](#page-66-2) [removing 39](#page-66-0) applications, EAServer [architecture of 3](#page-30-0) [creating 3](#page-30-1) [defining components for 7](#page-34-0) [deployment of 11](#page-38-0) design of  $4$ [introduction to 3](#page-30-2) architecture [EJB component 109](#page-136-0) [for automatic persistence 501](#page-528-0) [for EJB CMP support 501](#page-528-0) [for stateful failover 531](#page-558-0) [of EAServer applications 3](#page-30-0) attributes, IDL [defining 99](#page-126-0) authentication [and secure ports 222](#page-249-0) [in ActiveX clients 352,](#page-379-0) [354](#page-381-2) [in C++ clients 286,](#page-313-0) [302](#page-329-0) [in Java clients 221,](#page-248-0) [240](#page-267-0) authentication, mutual SSL [in Java clients 222](#page-249-0) authorization [for EJB 2.0 components 137](#page-164-0) automatic demarcation/deactivation [component property 60](#page-87-0) automatic persistence [architecture of 501](#page-528-0) [concurrency control for 513](#page-540-0) [definition of 500](#page-527-0) [using non-SQL databases 522](#page-549-0) [using stored procedures 522](#page-549-0)

### **B**

BCD IDL module use in  $C_{++}$  clients 248 [use in Java clients 228](#page-255-0) BCD.hpp  $C_{++}$  header file 279 BCD::Binar[y IDL datatype 84](#page-111-0) BCD::Decima[l IDL datatype 84](#page-111-1) BCD::Mone[y IDL datatype 84](#page-111-2) BindingIterator IDL interface in module CosNaming [237](#page-264-0) BMP, EJB [support for 500](#page-527-1) building [C components 695](#page-722-1)  $C++$  clients 297 [C++ components 268](#page-295-0) [components 8](#page-35-0) DLLs on Visual  $C_{++}$  IDE 667 [EAServer applications 3](#page-30-2) [Java components 197](#page-224-0)

# **C**

C components [accessing database connections in 486](#page-513-0) [and NULL parameters 682](#page-709-0) [as wrappers for C++ classes 684](#page-711-1) [building 695](#page-722-1) [building DLLs for 696](#page-723-1) [compiling and linking 695](#page-722-1) [controlling creation and destruction of instances](#page-721-1)  694 create routine i[n 694](#page-721-2) [defining interfaces for 672](#page-699-0) destroy routine i[n 694](#page-721-3) [error handling in 694](#page-721-4) [file naming conventions for 677](#page-704-0) [forwarding result sets in 471](#page-498-0) [generating source files for 674,](#page-701-1) [676](#page-703-0) [implementing methods in 679](#page-706-0) [introduction to 669](#page-696-0) [lifecycle of 669](#page-696-1) [method return types in 679](#page-706-1) [obtaining database connections in 486](#page-513-1)

[raising exceptions in 679,](#page-706-2) [694](#page-721-4) [reading shared variables in 690](#page-717-0) [regenerating changed methods for 678](#page-705-0) [releasing collection references 692](#page-719-0) [releasing shared variable references 692](#page-719-0) [retrieving references for shared data collections](#page-717-1)  690 [retrieving references to shared variables 691](#page-718-0) [retrieving shared variable values 691](#page-718-1) [returning results from 686](#page-713-0) [sending result sets in 471](#page-498-1) [setting transaction state in 693](#page-720-0) [sharing data between 686](#page-713-1) [system requirements for 671](#page-698-0) [threading models for 673](#page-700-0) [updating shared variables in 690,](#page-717-0) [691](#page-718-2) [using instance data in 684](#page-711-2) [writing 678](#page-705-1)  $C_{++}$ clients [277](#page-304-0) components [253](#page-280-0) [using namespaces in 259,](#page-286-0) [279](#page-306-1)  $C++$  clients [authentication in 302](#page-329-0) [compiling and linking 297](#page-324-0) [configuring ORB properties for 281](#page-308-0) [deployment of 298](#page-325-0) [developing 277](#page-304-1) [generating stubs for 278](#page-305-0) [header files for 279](#page-306-2) [IDL datatype mappings for 248](#page-275-1) [implementing 279](#page-306-3) [instantiating proxies in 301](#page-328-0) [introduction to 247,](#page-274-0) [277](#page-304-0) [invoking EJB components in 166](#page-193-0) [invoking methods from 287](#page-314-0) [ORB initialization in 281](#page-308-0) [processing result sets in 288](#page-315-0) [requirements for 247](#page-274-1) [using naming services in 298](#page-325-1) [using third-party ORBs with 303](#page-330-0) C++ components [accessing SSL certificates in 267](#page-294-0) [and threading behavior 255](#page-282-0) [compiling and linking 268](#page-295-0) [datatypes used in 248](#page-275-1)

[debugging 271](#page-298-0) [defining in EAServer Manager 254](#page-281-0) [defining methods for 256](#page-283-0) [development procedure for 253](#page-280-1) [file naming conventions 258](#page-285-0) [generating source files for 256](#page-283-1) [handling errors in 261](#page-288-0) [implementing 259](#page-286-1) [issuing intercomponent calls from 267](#page-294-1) [obtaining database connections in 486](#page-513-1) [raising exceptions in 261](#page-288-0) [running externally 273](#page-300-0) [running in clusters 275](#page-302-0) [sending result sets in 261](#page-288-1) [system requirements for 247](#page-274-1) [threading behavior 255](#page-282-1) [threading models for 255](#page-282-2) [transaction property for 254](#page-281-1) [when to regenerate skeletons for 259](#page-286-2) caches, connection [benefits of using 479](#page-506-0) [C code examples using 487,](#page-514-0) [489](#page-516-0) [defining 481](#page-508-0) [explanation of 479](#page-506-1) [security implications of 480](#page-507-0) [using in ActiveX components 486](#page-513-1) [using in C components 486](#page-513-1) using in  $C_{++}$  components 486 [using in Java components 482](#page-509-0) calling convention [for event handler functions 663](#page-690-0) [for functions in C components 679](#page-706-3) CanBePooled method in ActiveX interface IObjectControl [336](#page-363-1) CannotProceed exception in IDL module CosNaming [239,](#page-266-0) [301](#page-328-1) certificates, SSL [accessing in C++ components 267](#page-294-0) [accessing in Java components 203](#page-230-0) character sets [component properties for 54](#page-81-0) [conversions to and from 54](#page-81-0) [specifying for ActiveX clients 350](#page-377-0) [specifying for C++ clients 282](#page-309-0) classes, Java [deploying 549](#page-576-0)

[for EJB components 138](#page-165-0) CLASSPATH [configuring 549](#page-576-0) Client-Library [connection caches defined for 486](#page-513-0) [control structures 489](#page-516-1) [header files for 489](#page-516-2) clients [deployment of 12](#page-39-0) [design considerations for 10](#page-37-0) [development process for 8](#page-35-1) [EJB 141](#page-168-0) clusters [mixed architecture 275](#page-302-0) [CM\\_CACHE C control structure 486,](#page-513-2) [489,](#page-516-3) [492,](#page-519-0) [493](#page-520-0) CMP, EJB [concurrency control for 513](#page-540-0) [EAServer architecture for 501](#page-528-0) [explanation of 501](#page-528-0) [for relationship fields 526](#page-553-0) [support for 500](#page-527-0) [using non-SQL databases 522](#page-549-0) [using stored procedures 522](#page-549-0) CMR, EJB [EAServer support for 526](#page-553-0) code set [component property 54](#page-81-0) collections [releasing references in C 692](#page-719-0) com.sybase.CORBA.local [Java ORB property name 219](#page-246-0) com.sybase.CORBA.ProxyHost [Java ORB property name 219](#page-246-1) com.sybase.CORBA.ProxyPort [Java ORB property name 219](#page-246-2) com.sybase.ejb.local [InitialContext property name 147](#page-174-0) com.sybase.ejb.ProxyHost [InitialContext property name 148](#page-175-0) com.sybase.ejb.ProxyPort [InitialContext property name 148](#page-175-1) com.sybase.jaguar.application.files [application property 40](#page-67-0) com.sybase.jaguar.component.files [component property 70](#page-97-0) com.sybase.jaguar.package.files

[package property 46](#page-73-0) [com.sybase.jaguar.server.defaultwebapp Web](#page-425-0)  application property 398 [com.sybase.jaguar.server.defaultwebappresource Web](#page-425-0)  application property 398 COMM\_FAILURE CORBA system exceptio[n 233,](#page-260-0)  [297](#page-324-1) [comments, JSPs 441](#page-468-0) compiling [C components 695](#page-722-1) [C++ clients 297](#page-324-0) [C++ components 268](#page-295-0) [Java component files 197](#page-224-0) [Java components 197](#page-224-0) [Java stubs 143,](#page-170-0) [214](#page-241-0) [JSPs 449](#page-476-0) completeWork method in Java interface InstanceContext [204](#page-231-0) component managed persistence [definition of 500](#page-527-1) components [ActiveX 331–](#page-358-1)[342](#page-369-0) [associating application files with 70](#page-97-0) [building 8](#page-35-0) [C 669–](#page-696-2)[699](#page-726-0) [C++ 253–](#page-280-0)[272](#page-299-0) [configuring failover for 531](#page-558-1) [configuring in EAServer Manager 49](#page-76-0) [configuring properties for 52](#page-79-0) [creation and destruction of 14](#page-41-0) [deactivation of 16](#page-43-0) [defining 6,](#page-33-0) [50](#page-77-0) [deleting 52](#page-79-1) [deploying 138](#page-165-0) design of  $6$ [development process for 8](#page-35-1) [EJB 109,](#page-136-1) [125](#page-152-0) [importing from Java files 85](#page-112-0) [installing to a package 51](#page-78-0) [instantiating from ActiveX clients 355](#page-382-0) [interfaces for 77](#page-104-0) [Java 187–](#page-214-0)[210](#page-237-0) [lifecycle of 13,](#page-40-0) [14](#page-41-0) [names with hyphens 526](#page-553-1) [persistent 499,](#page-526-0) [531,](#page-558-1) [541](#page-568-0) [properties to control instance allocation 61](#page-88-0)

[recycling of instances 16](#page-43-1) [refreshing after modifying 41](#page-68-0) [restrictions on names 51](#page-78-1) [serializing references in 231](#page-258-0) service 603-[617](#page-644-0) [stateful 17](#page-44-0) [stateful vs. stateless 17](#page-44-1) [stateless 14,](#page-41-1) [17,](#page-44-2) [18](#page-45-0) [storage 541](#page-568-1) [transactional properties 22,](#page-49-0) [58](#page-85-0) [using XML in 635](#page-662-0) concurrency [component property 61,](#page-88-1) [607](#page-634-0) concurrency control, database [definition of 513](#page-540-0) [config object, JSP 443](#page-470-2) configuring [listeners 662](#page-689-0) connect handler [template for 665](#page-692-0) connection caches *[See also](#page-506-2)* connection management [C code examples using 487,](#page-514-0) [489](#page-516-0) [defining 481](#page-508-1) [Java classes for 482](#page-509-1) [security implications of 480](#page-507-0) connection management [benefits of using 479](#page-506-0) [C language examples for 487,](#page-514-0) [489](#page-516-0) [explanation of 479](#page-506-3) [in ActiveX components 486](#page-513-0) [in C components 486](#page-513-0) [in C++ components 486](#page-513-0) [in Java components 482](#page-509-0) [Java language examples for 483](#page-510-0) [overview of 479](#page-506-1) connection pooling. *[See](#page-506-2)* connection management connection properties [for ActiveX clients 354](#page-381-0) connection timeout [configuring for ActiveX clients 351](#page-378-1) [configuring for C++ clients 283](#page-310-0) [configuring for EJB clients 146,](#page-173-0) [147,](#page-174-1) [217](#page-244-0) [configuring for Java clients 218](#page-245-0) [ConnectionFactory, message service object 568](#page-595-0)

ConnectionTimeout [Java EJB initial context property 146,](#page-173-0) [217](#page-244-0) constructor [for ActiveX components 338](#page-365-0) for  $C_{++}$  components 260 [for Java components 199](#page-226-0) [context initialization for Web applications 382](#page-409-0) context path [changing to "/" 397](#page-424-0) [Web application property 381](#page-408-0) control structures [Client-Library 489](#page-516-1) [for connection management 486,](#page-513-2) [489,](#page-516-3) [492,](#page-519-0) [493](#page-520-0) [OCI 7.x 492](#page-519-1) [OCI 8.x 493](#page-520-1) [conventions xxii](#page-21-0) CORBA *[See also](#page-116-0)* IDL; ORB, C++; ORB, Java [and C++ clients 247,](#page-274-0) [277](#page-304-0) [and Java clients 211](#page-238-0) [Any datatype 192,](#page-219-0) [229](#page-256-0) [C++ components 253](#page-280-0) [interoperability with EJB 159](#page-186-0) [interoperable object references 201,](#page-228-0) [221,](#page-248-1) [243,](#page-270-0) [268,](#page-295-1)  [284,](#page-311-0) [351](#page-378-0) [system exceptions 232,](#page-259-0) [296](#page-323-0) [Typecode datatype 192,](#page-219-0) [229](#page-256-0) [user-defined exceptions 234,](#page-261-0) [297](#page-324-2) CORBA::TRANSACTION\_ROLLEDBAC[K 66](#page-93-0) CosNaming CORBA IDL module use in  $C_{++}$  clients 298 [use in Java clients 235](#page-262-0) CosNaming.hpp  $C_{++}$  header file 279 CosNaming::NamingContext CORBA IDL interface use in  $C++$  clients 300, [301](#page-328-0) [use in Java clients 237,](#page-264-1) [240](#page-267-1) create method in IDL interface SessionManager::Factory [240,](#page-267-0) [302](#page-329-0) create method in IDL interface SessionManager::Session [225,](#page-252-0) [286,](#page-313-1) [352](#page-379-1) create methods [IDL design pattern for 131](#page-158-0) create routine use in C component[s 694](#page-721-2) createServerResultSet method in Java class JContext [462](#page-489-0)

#### *Index*

createServerResultSetMetaData method in Java class JContext [461](#page-488-0) createSession method in IDL interface SessionManager::Manage[r 224,](#page-251-0) [286,](#page-313-0) [352](#page-379-0) creating [ActiveX clients 343](#page-370-1) [ActiveX components 331](#page-358-0) [C components 669](#page-696-0) [CTS message consumers 587](#page-614-0) [EAServer packages 42](#page-69-0) [invocation commands with MASP interface 641](#page-668-0) [Java components 188](#page-215-0) [JMS connections 570](#page-597-0) [JMS message consumers 573](#page-600-0) [JMS message listeners 575,](#page-602-0) [589](#page-616-0) [JMS message producers 573](#page-600-1) [JMS messages 579](#page-606-0) [JMS permanent destinations 568](#page-595-1) [JMS sessions 571](#page-598-0) [JSPs in Web applications 452](#page-479-0) [CS\\_BINARY C language datatype 680,](#page-707-0) [681](#page-708-0) [CS\\_BINARY\\_HOLDER C language datatype 680](#page-707-1) [CS\\_BINARY\\_HOLDER C language structure 680,](#page-707-1) [681](#page-708-1) [CS\\_BIT C language datatype 680](#page-707-2) [CS\\_CHAR C language datatype 680,](#page-707-3) [681](#page-708-0) CS DATETIME C language datatype 680 CS FAIL C language macro 679, [695](#page-722-2) [CS\\_FLOAT C language datatype 680](#page-707-5) [CS\\_INT C language datatype 680](#page-707-6) CS LONG C language datatype 680 [CS\\_LONGBINARY\\_HOLDER C language structure 682](#page-709-1) [CS\\_LONGCHAR\\_HOLDER C language datatype 680](#page-707-8) [CS\\_LONGCHAR\\_HOLDER C language structure 682](#page-709-1) [CS\\_PUBLIC C language macro 663,](#page-690-1) [679](#page-706-4) [CS\\_REAL C language datatype 680](#page-707-9) [CS\\_RETCODE C language macro 679](#page-706-1) [CS\\_SMALLINT C language datatype 680](#page-707-10) [CS\\_STRING\\_HOLDER C language structure 681](#page-708-1) CS SUCCEED C language macro 679 CtsSecurit[y IDL module 203](#page-230-1) CtsSecurity::UserCredential[s IDL interface 203](#page-230-1) CtsServices::GenericServic[e IDL interface 608](#page-635-0) custom class list [configuring 69](#page-96-0) [custom tags and JSPs 436](#page-463-0) [customized tag libraries for JSP 445](#page-472-0)

# **D**

data [sharing between ActiveX components 338](#page-365-2) database connections [accessing in ActiveX components 340](#page-367-0) [accessing in C components 486](#page-513-1) [accessing in C++ components 486](#page-513-1) [accessing in Java components 202](#page-229-0) databases [concurrency control 513](#page-540-0) [creating keys for 509](#page-536-0) datatypes [ActiveX 318](#page-345-0) [as used in ActiveX components 318](#page-345-0) [as used in C components 679](#page-706-6) as used in  $C_{++}$  clients 248 [as used in Java clients 227](#page-254-0) [as used in Java components 189](#page-216-0) [defining in IDL 99](#page-126-1) [for parameters and return values 83](#page-110-0) [Java stubs for 196](#page-223-0) [predefined in EAServer 100](#page-127-0) [used in C++ components 248](#page-275-1) [user-defined 84,](#page-111-3) [86,](#page-113-0) [100,](#page-127-1) [229](#page-256-1) deactivation *[See also](#page-43-2)* early deactivation [definition of 15](#page-42-1) [property to configure 60](#page-87-0) debugging [C++ components 271](#page-298-0) [Java components 208](#page-235-0) [declarations in a JSP 441](#page-468-1) declarations, IDL [for attributes 99](#page-126-0) [for interfaces 95](#page-122-0) [for operations 97](#page-124-0) defining [ActiveX components 332](#page-359-1) [components 50](#page-77-0) [connection caches 481](#page-508-1) [EAServer packages 41](#page-68-1) [interfaces for components 77](#page-104-1) [Java components 188](#page-215-1) [method parameters 82](#page-109-0) deleting [components 52](#page-79-1)

[EAServer packages 45](#page-72-0) [parameters from methods 82](#page-109-1) deployment [of ActiveX clients 369](#page-396-0) [of ActiveX components 341](#page-368-0) [of C++ clients 298](#page-325-0) [of C++ components 254](#page-281-2) [of Java clients 234](#page-261-1) [of Java components 206](#page-233-0) of JSPs  $436$ [security considerations for 206](#page-233-1) description [component property 54](#page-81-1) [EAServer package property 46](#page-73-1) [method property 81](#page-108-0) [parameter property 83](#page-110-1) [design, application 4](#page-31-0) destroy routine use in C component[s 694](#page-721-3) destructor [for ActiveX components 338](#page-365-1) [for C++ components 260](#page-287-0) developing [ActiveX clients 347](#page-374-1) [ActiveX components 331](#page-358-2) [C components 669](#page-696-2)  $C++$  clients 277 [C++ components 253](#page-280-0) [EAServer applications 3](#page-30-1) [Java clients 211](#page-238-1) [Java components 187](#page-214-0) [Java servlets 405](#page-432-0) directives [and JSPs 436](#page-463-0) [JSPs 440](#page-467-0) DisableCommit method in IObjectContext ActiveX interface [340](#page-367-3) distributable [Web application property 380](#page-407-0) [DLL name, component property 57](#page-84-0) DLL<sub>s</sub> [building for C components 695,](#page-722-1) [696](#page-723-1) [building for C++ components 268](#page-295-0) DOM [support for 635](#page-662-0) done method in Java interface JServerResultSet [462](#page-489-1) DTC, Microsoft

[as an EAServer transaction coordinator 22](#page-49-1) [dynamic enlistment 29](#page-56-0)

### **E**

[early deactivation 16](#page-43-2) [definition of 14](#page-41-2) [EASDefault Web application 397](#page-424-1) [EAServer 431](#page-458-0) [component lifecycle model 13](#page-40-0) [creating applications for 3](#page-30-1) [EJB component support in 115](#page-142-0) [JSP support 447](#page-474-0) [transaction processing model 19](#page-46-0) EAServer Manager [configuring components with 49](#page-76-0) [configuring packages with 41](#page-68-1) [editing IDL files with 89](#page-116-1) [generating ActiveX files with 343](#page-370-2) [generating C component source files with 676](#page-703-0) [generating C++ stubs with 278](#page-305-0) [generating EJB stubs with 142](#page-169-1) [generating Java component source files with 195](#page-222-0) [generating Java stubs with 214](#page-241-1) [EAServer Transaction Manager 31](#page-58-0) [recovery limitations 33](#page-60-0) [resource manager 35](#page-62-0) [resource recovery and transaction logging 33](#page-60-1) [transaction interoperability 34](#page-61-0) EAServer transactions [benefits of 20](#page-47-0) [explanation of 19](#page-46-1) [editing JSPs 454](#page-481-0) **EIB** *[See also](#page-136-1)* EJB clients, EJB components [BMP support 500](#page-527-1) [client model 141](#page-168-0) [clients 141](#page-168-0) [CMP support 500,](#page-527-0) [501](#page-528-0) [CMR support 526](#page-553-0) [EAServer support for 115](#page-142-0) [entity beans 499](#page-526-1) [generating stubs for 142](#page-169-1) [home interfaces 131,](#page-158-1) [164](#page-191-0) [interoperability 159](#page-186-0)

[interoperability with PowerBuilder 169](#page-196-0) [overview of 109](#page-136-1) [remote interfaces 133](#page-160-0) EJB clients [creating 141](#page-168-0) [generating stubs for 142](#page-169-1) [invoking non-EJB components from 164](#page-191-0) EJB components [CMP support for 501](#page-528-0) [configuring security for 137](#page-164-0) [creating 125](#page-152-0) [creating home interfaces for 131](#page-158-1) [defining EJB references for 136](#page-163-0) [defining remote interfaces for 133](#page-160-0) [deploying classes for 138,](#page-165-0) [549](#page-576-0) [entity beans 499](#page-526-1) [environment properties for 137](#page-164-1) [introduction to 109](#page-136-0) [invoking from ActiveX 170](#page-197-0) [invoking from C++ clients 166](#page-193-0) [invoking from CORBA/Java clients 174](#page-201-0) [invoking from PowerBuilder clients 169](#page-196-0) [invoking with MASP 178](#page-205-0) [JNDI names for 120,](#page-147-0) [136,](#page-163-0) [386](#page-413-0) [local interfaces for 134](#page-161-0) [passivation of 531,](#page-558-0) [533](#page-560-0) [primary keys for 130](#page-157-0) [resource references in 137](#page-164-2) [role references in 137](#page-164-0) [security configuration for 121](#page-148-0) [types of 111](#page-138-0) [using transactions in 112](#page-139-0) [version levels and 119](#page-146-0) EJB references [application client property 181](#page-208-0) [EJB component property 136](#page-163-0) [Web application property 386](#page-413-1) EnableCommit method in IObjectContext ActiveX interface [340](#page-367-4) Enterprise JavaBeans *[See](#page-136-1)* EJB entity bean [EJB component type 111](#page-138-0) [entity bean local diamonds 30](#page-57-0) entity beans [using in EAServer 499](#page-526-1)

entity components [automatic persistence of 501](#page-528-0) [definition of 499](#page-526-1) environment properties [for application clients 181](#page-208-2) [for EJB components 137](#page-164-1) [for Web applications 391](#page-418-0) [error handling, JSP 446](#page-473-0) error pages [for Web applications 383](#page-410-0) [JSP 446](#page-473-1) errors *[See also](#page-227-0)* exceptions [handling in ActiveX components 341](#page-368-1) [handling in C components 694](#page-721-4) handling in C<sub>++</sub> components 261 [handling in Java components 200](#page-227-1) [logging in ActiveX components 341](#page-368-2) [logging in C components 694](#page-721-5) logging in C<sub>++</sub> components 261 [logging in Java components 200](#page-227-2) event handlers [calling convention for 663](#page-690-0) [for client connection events 665](#page-692-0) [for connect events 665](#page-692-1) [for disconnect events 665](#page-692-1) [for server initialization 663](#page-690-2) [for server shutdown 663](#page-690-2) [Open Server 661](#page-688-0) examples [application lifecycle event listener 431](#page-458-2) [intercomponent calls 201,](#page-228-0) [268](#page-295-1) [JMS client and MDB 578](#page-605-0) [JSP 437](#page-464-0) [retrieving connection caches in Java 483](#page-510-1) [servlet filter 427](#page-454-0) using JagCmGetCachebyUser [487](#page-514-1) [exception object, JSP 443](#page-470-3) exceptions [CORBA system 232,](#page-259-0) [296](#page-323-0) [defining in IDL 102](#page-129-0) [generating C++ stubs for 257](#page-284-0) [generating Java stubs for 196](#page-223-0) [handling in ActiveX clients 357](#page-384-0) [handling in Java clients 232](#page-259-1) [listing in IDL method declarations 97,](#page-124-1) [98](#page-125-0)

[listing in Method Properties window 81](#page-108-1) [raising in ActiveX components 341](#page-368-1) [raising in C components 679,](#page-706-2) [694](#page-721-4) [raising in C++ components 261](#page-288-0) [raising in Java components 200](#page-227-1) [user-defined 234,](#page-261-0) [297](#page-324-2) exceptions raised [method property 81](#page-108-1) exit event handler [purpose of 663](#page-690-2) [template 664](#page-691-0) [exit event, installing C handler for 663](#page-690-2) [expressions, JSP 441](#page-468-2)

# **F**

Factory IDL interface in module SessionManager [240,](#page-267-2) [302](#page-329-1) failover [enabling for stateful components 531](#page-558-1) Field ActiveX interface [327](#page-354-0) Fields ActiveX collection interface [327](#page-354-1) [file locations, JSP 451](#page-478-0) filters [adding to a Web application 426](#page-453-0) [custom headers 430](#page-457-0) [for servlets and JSPs 425](#page-452-0) [sample 427](#page-454-1) finder methods [IDL design pattern for 131](#page-158-2) [forward, JSP tag 442](#page-469-1) forwarding [result sets from ActiveX components 466](#page-493-1) [result sets from C components 471](#page-498-0) [result sets from C++ components 471](#page-498-0) [result sets from Java components 461](#page-488-1) forwardResultSet method in Java class JContext [461,](#page-488-2) [483](#page-510-2)

### **G**

garbage collection, Java [configuring for EJB clients 146](#page-173-1) [configuring for Java clients 217](#page-244-1) Generated Class [component persistence option 500](#page-527-2) generating [ActiveX client files 343](#page-370-0) [C component source files 674](#page-701-1) [C++ component source files 256](#page-283-1)  $C++$  stubs 278 [EJB stubs 142](#page-169-1) [Java component source files 195](#page-222-0) [Java stubs 213](#page-240-0) getCache, method in Java class JCM [483](#page-510-3) getConnection, method in Java class JCMCache [483](#page-510-4) GetObjectContext method in IObjectContext ActiveX interface [340](#page-367-5) [getProperty, JSP tag 441](#page-468-3)

## **H**

handlers [for Open Server events 661](#page-688-0) header files [for C connection manager routines 486](#page-513-3) for  $C_{++}$  clients 279 holder classes, Java [for Java clients 229](#page-256-2) [for Java components 192](#page-219-1) HTML files [in Web applications 377](#page-404-0) [HTTP requests and responses, JSPs 436](#page-463-2) hyphens [in component names 526](#page-553-1)

# **I**

IDispatch ActiveX interface [use in ActiveX components 337](#page-364-0) IDL [and C++ clients 247,](#page-274-0) [277](#page-304-0) [and Java clients 211](#page-238-0) [command-line compiler for 701](#page-728-0) [defining attributes in 99](#page-126-0) [defining datatypes in 99](#page-126-1) [defining exceptions in 102](#page-129-0) [defining interfaces in 94](#page-121-0)

[defining methods in 97](#page-124-1) [defining operations in 97](#page-124-1) [editing in EAServer Manager 93](#page-120-0) [generating documentation for 102,](#page-129-1) [104](#page-131-0) [learning 89](#page-116-2) [stub generation directives 91](#page-118-0) IDL compiler [internal to EAServer Manager 213](#page-240-1) IDL interfaces [implemented by a component 77](#page-104-0) IIOPS [use in Java applets 222](#page-249-1) IJagServer ActiveX interfac[e 341](#page-368-2) IJagServerResults ActiveX interface [466](#page-493-0) importing [ActiveX automation server 332](#page-359-0) [Java classes 85](#page-112-1) [Java interfaces 85](#page-112-1) [Java packages required for Java components 197](#page-224-1) [JavaBeans 85](#page-112-1) [include directive, JSP 440](#page-467-1) [include, JSP tag 442](#page-469-2) [inheritance, interface 95](#page-122-0) init ActiveX ORB metho[d 348](#page-375-1) init Java ORB method [220,](#page-247-0) [221](#page-248-2) initialization event handler [purpose of 663](#page-690-2) installing [components 51](#page-78-2) [connection caches 481](#page-508-2) [EAServer packages 44](#page-71-0) [filters in Web applications 426](#page-453-0) [JMS message listeners 575,](#page-602-0) [589](#page-616-0) instance pooling [adding support for 16](#page-43-3) [configuring 62](#page-89-0) [definition of 14](#page-41-3) Instance Timeout [component property 66](#page-93-1) instance timeout [component property 65](#page-92-0) InstanceContext Java interface [201](#page-228-1) instances, component [properties to configure allocation of 61](#page-88-0) intercomponent calls [and EAServer transactions 20](#page-47-1)

[example 201,](#page-228-0) [268](#page-295-1) [issuing from ActiveX components 339](#page-366-0) [issuing from C++ components 267](#page-294-1) [issuing from Java components 201](#page-228-2) Interface Definition Language. *[See](#page-116-0)* IDL interfaces [EJB home 131,](#page-158-1) [164](#page-191-0) EIB remote 133 interfaces, IDL [defining in EAServer Manager 94](#page-121-0) [structure of 95](#page-122-0) [suggested naming conventions for 79,](#page-106-0) [94](#page-121-1) interoperable object reference, CORBA. *[See](#page-248-1)* IORs InvalidName exception in IDL module CosNaming [239](#page-266-1), [301](#page-328-2) IObjectContext ActiveX interfac[e 340](#page-367-6) IObjectControl ActiveX interfac[e 336,](#page-363-2) [338](#page-365-0) IORs [for ActiveX client ORB 351](#page-378-0) [for C++ client ORB 284](#page-311-0) [for C++ intercomponent calls 268](#page-295-1) [for Java client ORB 221,](#page-248-1) [243](#page-270-0) [for Java intercomponent calls 201](#page-228-0) [serializing and deserializing 231](#page-258-0) is\_nil C++ ORB method [280](#page-307-0) ISharedProperty ActiveX interface [339](#page-366-1) ISharedPropertyGroup ActiveX interface [339](#page-366-2) ISharedPropertyGroupManager ActiveX interface [338](#page-365-3) isql [using MASP from 643](#page-670-0)

# **J**

J2EE [application support 37](#page-64-0) [J2EE application model and JSPs 435](#page-462-0) [JAG\\_CODESET environment variable 282,](#page-309-0) [350](#page-377-0) jag\_dbg\_stop C functio[n 272,](#page-299-1) [626,](#page-653-0) [698](#page-725-0) [JAG\\_HTTP environment variable 281,](#page-308-1) [349](#page-376-1) [JAG\\_HTTPUSEPOST environment variable 281](#page-308-2) [JAG\\_LOGFILE environment variable 281,](#page-308-3) [350](#page-377-1) JAG\_NO\_NAMESPACE C++ macr[o 280](#page-307-1)

JAG\_RETRYCOUNT environment variable 282, [350](#page-377-2) [JAG\\_RETRYDELAY environment variable 282,](#page-309-2)  [350](#page-377-3) JagAlloc C routine [682](#page-709-2) jagaxwrap.dll [466](#page-493-2) JagBeginResults C routine [472](#page-499-0) JagBindCol C routin[e 472](#page-499-1) JagCmCacheProps C routine [488](#page-515-0) JagCmGetCachebyName C routine [488,](#page-515-1) [491](#page-518-0) JagCmGetCachebyUser C routin[e 487,](#page-514-1) [488,](#page-515-1) [491](#page-518-0) JagCmGetConnection C routin[e 487,](#page-514-2) [488,](#page-515-2) [489,](#page-516-4) [490](#page-517-0) JagCmReleaseConnection C routin[e 488,](#page-515-2) [490](#page-517-0) JagColAttributes C routine [472](#page-499-2) JagCollectionList C routin[e 688](#page-715-0) JagCompleteWork C routin[e 670,](#page-697-0) [693](#page-720-1) JagContinueWork C routin[e 670,](#page-697-1) [693](#page-720-2) JagDescribeCol C routine [472](#page-499-3) JagDisallowCommit C routine [670,](#page-697-1) [693](#page-720-3) JagEndResults C routine [472](#page-499-4) JagFree C routine [682](#page-709-2) JagFreeCollectionHandle C routin[e 692](#page-719-1) JagFreeCollectionList C routin[e 692](#page-719-2) JagFreeSharedDataHandle C routine [692](#page-719-1) JagGetCollection C routin[e 690](#page-717-2) JagGetCollectionList C routin[e 692](#page-719-2) JagGetInstanceData C routine [674,](#page-701-2) [684](#page-711-2) JagGetLockLevel C routine [689](#page-716-0) JagGetSharedData C routine [690,](#page-717-3) [691](#page-718-0) JagGetSharedDataByIndex C routine [690,](#page-717-3) [691](#page-718-0) JagGetSharedValue C routin[e 690,](#page-717-4) [691](#page-718-1) JagLockCollection C routine [689](#page-716-1) JagLockNoWaitCollection C routin[e 689](#page-716-1) JagLog C routin[e 261,](#page-288-2) [694](#page-721-5) [JagNameList C language structure 692](#page-719-3) JagNewCollection C routin[e 688](#page-715-1) JagNewSharedData C routine [689](#page-716-2) JagNewSharedDataByIndex C routine [689](#page-716-2) jagpublic.h C header file [486](#page-513-3) jagreg utilit[y 371](#page-398-0) JagResultsPassthrough C routin[e 471](#page-498-0) JagRollbackWork C routine [670,](#page-697-0) [693](#page-720-4) JagSendData C routine [472](#page-499-5) JagSendMsg C routine [679,](#page-706-2) [694](#page-721-6) JagSetInstanceData C routin[e 674,](#page-701-2) [684](#page-711-2) JagSetSharedValue C routine [690,](#page-717-5) [691](#page-718-2)

JagSharedProperty ActiveX interfac[e 339](#page-366-3) JagSharedPropertyGroup ActiveX interfac[e 339](#page-366-4) Jaguar Manager *[See](#page-64-0)* EAServer Manager Jaguar.writeLog() Java method [200](#page-227-2) JagUnlockCollection C routine [690](#page-717-6) Java [class loading 549](#page-576-0) [class names as extended IDL datatypes 85,](#page-112-2) [101](#page-128-0) [CLASSPATH 549](#page-576-0) [clients 211](#page-238-1) [components 187–](#page-214-0)[210](#page-237-0) [custom class lists 549](#page-576-0) [defining component interfaces in 85](#page-112-0) [holder classes 192,](#page-219-1) [229](#page-256-2) servlets  $403, 405$  $403, 405$ [Java class, component property 57](#page-84-1) Java classes [for EJB components 138](#page-165-0) [for JSPs 451](#page-478-1) [for Web applications 377](#page-404-1) [importing component definitions from 87](#page-114-0) Java clients *[See also](#page-168-0)* EJB clients [compiling 143,](#page-170-0) [214](#page-241-0) [configuring ORB properties for 216](#page-243-0) [creating 212](#page-239-0) [deploying 234](#page-261-1) [generating stubs for 213](#page-240-0) [handling exceptions in 232](#page-259-1) [IDL datatype mappings for 227](#page-254-0) [instantiating proxies in 216](#page-243-1) [introduction to 211](#page-238-0) [invoking EJB components in 174](#page-201-0) [invoking methods from 227](#page-254-1) [ORB initialization in 216](#page-243-0) [passing null parameters in 228](#page-255-1) [processing result sets in 229](#page-256-3) [serializing component references in 231](#page-258-0) [using naming services in 216](#page-243-1) [using third-party ORBs with 242](#page-269-0) Java components *[See also](#page-152-0)* EJB components [accessing SSL certificates in 203](#page-230-0) [compiling 197](#page-224-0) [compiling source files for 197](#page-224-0)

[constructor for 199](#page-226-0) [creating 188](#page-215-0) [datatypes used in 189](#page-216-0) [debugging 208](#page-235-0) [defining 188](#page-215-1) [deploying 206](#page-233-0) [deploying classes for 549](#page-576-0) [developing 187](#page-214-0) [implementing methods for 196](#page-223-1) [issuing intercomponent calls from 201](#page-228-2) [logging errors in 200](#page-227-2) [managing database connections 202](#page-229-0) [refreshing after changes 207](#page-234-0) [security considerations for 206](#page-233-1) [setting transaction state in 204](#page-231-1) [system requirements for 187](#page-214-1) Java interfaces [importing component definitions from 87](#page-114-1) [Java Messaging Service.](#page-593-0) *See* JMS Java Serialization [component persistence option 533](#page-560-0) [Java servlets, developing 405](#page-432-0) [Java Transaction Service.](#page-49-2) *See* JTS **JavaBeans** *[See also](#page-136-1)* EJB [importing component definitions from 88](#page-115-0) [use in JSPs 443](#page-470-4) JavaMail [API usage 630](#page-657-0) [deployment properties for 633](#page-660-0) [explanation of 629](#page-656-0) [sample code 631](#page-658-0) [using in EAServer 629](#page-656-1) [javax.jms.MessageListener interface 576](#page-603-0) JAXP [support for 635](#page-662-0) JCM Java class [407,](#page-434-0) [482,](#page-509-1) [483](#page-510-5) JCMCache Java clas[s 407,](#page-434-1) [482](#page-509-1) jConnect [using MASP from 645](#page-672-0) JContext Java clas[s 461,](#page-488-2) [462,](#page-489-0) [483](#page-510-0) JMS *[See also](#page-591-0)* message service [browsing messages 583](#page-610-0) [closing connections and sessions 584](#page-611-0) [ConnectionFactory object, looking up 568](#page-595-0)

[creating a message 579](#page-606-0) [creating a session 571](#page-598-0) [creating an InitialContext object 567](#page-594-0) [creating connections 570](#page-597-0) [creating message consumers 573](#page-600-0) [creating message producers 573](#page-600-1) [creating permanent destinations 568](#page-595-1) [deallocating resources 584](#page-611-0) [developing an application 566](#page-593-0) [enabling tracing 584](#page-611-1) [implementing and installing listeners 575](#page-602-0) [interfaces not supported 584](#page-611-2) [MDBs 575](#page-602-1) [message selectors 574](#page-601-0) [message types 579](#page-606-1) [MessageListener interface 576](#page-603-0) [publishing a message 581](#page-608-0) [receiving messages 582](#page-609-0) [sample client and MDB 578](#page-605-0) [sending messages 580](#page-607-0) JNDI [and EJB reference properties 136](#page-163-0) [and environment properties 137,](#page-164-1) [391](#page-418-0) [and resource reference properties 137](#page-164-2) [and resources 390](#page-417-0) [names for EJB components 120,](#page-147-0) [386](#page-413-0) [using in Web applications 386](#page-413-0) JServerResultSet Java interfac[e 461,](#page-488-3) [462](#page-489-2) JServerResultSetMetaData Java interfac[e 461,](#page-488-4) [462](#page-489-2) JSP [adding to a Web application 376](#page-403-0) [and application partioning 439](#page-466-0) [and servlets 438](#page-465-0) [and Web application development 435](#page-462-1) [application logic 443](#page-470-0) [application object 443](#page-470-1) [application scope 442](#page-469-0) [class file location 451](#page-478-1) [comments 441](#page-468-0) [compiling 449](#page-476-0) [config object 443](#page-470-2) [custom tags 436](#page-463-0) [customized tag libraries 445](#page-472-0) [declarations 441](#page-468-1) [deploying 436](#page-463-1) [directives 436,](#page-463-0) [440](#page-467-0)

[EAServer support for 447](#page-474-0) [editing 454](#page-481-0) [error handling 446](#page-473-0) [error pages 446](#page-473-1) [exception object 443](#page-470-3) [expressions 441](#page-468-2) [features 438](#page-465-0) [file locations 451](#page-478-0) [forward tag 442](#page-469-1) [generated source location 451](#page-478-1) [getProperty tag 441](#page-468-3) [handling requests and responses 436](#page-463-2) [in Web applications 452](#page-479-0) [include directive 440](#page-467-1) [include tag 442](#page-469-2) [mapping to servlets 454](#page-481-1) [out object 443](#page-470-5) [overview 436](#page-463-3) [page directive 440](#page-467-2) [page object 443](#page-470-6) [page scope 442](#page-469-3) [pageContext object 443](#page-470-7) [plugin tag 442](#page-469-4) [request object 443](#page-470-8) [request scope 442](#page-469-5) [response object 443](#page-470-9) [sample page 437](#page-464-0) [saving source code 451](#page-478-2) [scope 442](#page-469-6) [scripting elements 436,](#page-463-0) [440](#page-467-3) [scriptlets 440](#page-467-4) [session object 443](#page-470-10) [session scope 442](#page-469-7) [setProperty tag 441](#page-468-4) [standard tags 436,](#page-463-0) [441](#page-468-5) [syntax 439](#page-466-1) [taglib directive 440](#page-467-5) [translating to a servlet class 436](#page-463-4) [uncaught exceptions 446](#page-473-2) [useBean tag 441](#page-468-6) [using in Web applications 392](#page-419-0) [using JavaBeans in 443](#page-470-4) [using tag libraries in 384](#page-411-0) JTS [transaction options 22](#page-49-2)

[JTS/JTA transactions, configuring EAServer to use 32](#page-59-0)

# **K**

keys [generated 509](#page-536-0) keys, table [creating automatically 509](#page-536-0)

### **L**

lifecycles [component states in 14](#page-41-4) [of C components 669](#page-696-1) [of components in general 13](#page-40-0) linking [C components 695](#page-722-3)  $C++$  clients 297 [C++ components 268](#page-295-0) listeners [configuring 662](#page-689-0) [for application lifecycle events 431](#page-458-0) [for the message service 575,](#page-602-0) [589](#page-616-0) [implementing for the message service 574,](#page-601-0) [588](#page-615-0) [MDBs 575](#page-602-1) local interfaces [defining in IDL 134](#page-161-0) log file [writing to from ActiveX components 341](#page-368-2) [writing to from C components 694](#page-721-5) writing to from  $C_{++}$  components 261 [writing to from Java components 200](#page-227-2) Log profiles [using in EJB clients 150](#page-177-0) [using in Java/CORBA clients 221](#page-248-3) logging [errors from ActiveX components 341](#page-368-2) [errors from C components 694](#page-721-5) [errors from Java components 200](#page-227-2)

### **M**

mail, electronic

[using in EAServer applications 629](#page-656-1) makefiles [for C components 695](#page-722-1) [for C++ components 268](#page-295-0) [for UNIX 269,](#page-296-0) [695](#page-722-4) [for Windows 270,](#page-297-0) [696](#page-723-2) [Open Server migration 655](#page-682-0) Manager IDL interface in module SessionManager [221](#page-248-1), [224](#page-251-1), [284](#page-311-0), [351](#page-378-0) [mapping JSPs to servlets 454](#page-481-1) [MASP interface 641](#page-668-1) [creating invocation commands 641](#page-668-0) [invoking EJB components from 178](#page-205-0) [limitations 642](#page-669-0) [using from application builder tools 644](#page-671-0) using from isql [643](#page-670-0) Maximum Active Instances [component property 67](#page-94-0) Maximum Pooled Instances [component property 67](#page-94-1) Maximum Wait [component property 67](#page-94-2) MDB [installing and configuring 576](#page-603-1) [JMS message listeners 575](#page-602-1) [sample 578](#page-605-0) memory [managing in C components 682](#page-709-2) [message queues 568](#page-595-1) [message service 563–](#page-590-0)[594](#page-621-0) *[See also](#page-591-0)* JMS [browsing messages 583](#page-610-0) [closing connections and sessions 584](#page-611-0) [ConnectionFactory object, looking up 568](#page-595-0) [creating a JMS session 571](#page-598-0) [creating a message 579](#page-606-0) [creating an InitialContext object 567](#page-594-0) [creating CTS message consumers 587](#page-614-0) [creating JMS connections 570](#page-597-0) [creating message consumers 573](#page-600-0) [creating message producers 573](#page-600-1) [creating permanent destinations 568](#page-595-1) [creating thread pools 588](#page-615-1) [deallocating resources 584](#page-611-0) [developing applications with CORBA API 586](#page-613-0) [enabling JMS tracing 584](#page-611-1)

[filtering messages with selectors 574,](#page-601-0) [588](#page-615-0) [high availability and load balancing 565](#page-592-0) [implementing and installing listeners 575,](#page-602-0) [589](#page-616-0) [MDBs 575](#page-602-1) [message security 565](#page-592-1) [publishing a message 581,](#page-608-0) [591](#page-618-0) [QueueReceiver 573](#page-600-0) [reader, writer, and worker threads 588](#page-615-2) [receiving a message 582,](#page-609-0) [591](#page-618-1) [reliable delivery 565](#page-592-2) [scalable notification 566](#page-593-1) [scheduling variables 592](#page-619-0) [sending a message 580,](#page-607-0) [590](#page-617-0) [subscribing to scheduled messages 592](#page-619-1) [TopicSubscriber 573](#page-600-0) [transaction management 566](#page-593-2) [MessageListener interface 594](#page-621-1) [MessageQueue interface 594](#page-621-2) [MessageService interface 594](#page-621-3) method overloading [for C++ stubs and components 97](#page-124-2) [for Java stubs and components 97](#page-124-2) [in C++ components 252](#page-279-0) [in interface definitions 97](#page-124-2) methods *[See also](#page-124-2)* method overloading [adding parameters to 82](#page-109-2) [defining in IDL 97](#page-124-1) [deleting parameters from 82](#page-109-2) [implementing in ActiveX components 333](#page-360-0) [implementing in C components 679](#page-706-0) [implementing in C++ components 256](#page-283-0) [implementing in Java components 196](#page-223-1) [invoking from ActiveX clients 356](#page-383-0) [invoking from C++ clients 287](#page-314-0) [invoking from Java clients 227](#page-254-1) [modifying parameters for 82](#page-109-2) [overloaded 97](#page-124-2) [properties defined for 81](#page-108-2) [read-only property of 81](#page-108-3) [specifying return type for 81](#page-108-4) [suggested naming conventions for 79,](#page-106-0) [94](#page-121-1) Methods As Stored Procedures. *[See](#page-668-2)* MASP interface MIME mappings [configuring in Web applications 394](#page-421-0)

Minimum Pooled Instances [component property 67](#page-94-3) MJD IDL module [use in Java clients 228,](#page-255-0) [248](#page-275-0) MJD.hpp  $C_{++}$  header file 279 MJD::Date [IDL datatype 84](#page-111-4) MJD::Time [IDL datatype 84](#page-111-5) MJD::Timestam[p IDL datatype 84](#page-111-6) mode [parameter property 83](#page-110-2) module definition files [for C components 697](#page-724-0) [for C++ components 271](#page-298-1) [use of to build C component DLLs 697](#page-724-1) use of to build  $C_{++}$  DLLs 271 [use of to build event-handler DLLs 667](#page-694-0) modules, IDL [defining in EAServer Manager 90](#page-117-0) [stub generation for 91](#page-118-0) mutual SSL authentication [in Java clients 222](#page-249-0)

# **N**

Name IDL sequence in module CosNaming [237](#page-264-2), [301](#page-328-3) [name, parameter property 83](#page-110-3) NameComponent IDL structure in module CosNaming [237,](#page-264-2) [238,](#page-265-0) [239,](#page-266-2) [240,](#page-267-3) [301](#page-328-3) namespaces for  $C_{++}$  259, [279](#page-306-1) naming conventions [for C component files 677](#page-704-0) [for C++ component files 258](#page-285-0) [for interfaces and methods 79,](#page-106-0) [94](#page-121-1) [for Java component files 197](#page-224-0) [for Java stub files 143,](#page-170-0) [214](#page-241-0) naming services [about 425](#page-452-1) use in  $C_{++}$  clients 298, [301](#page-328-4) [use in Java clients 216,](#page-243-1) [235](#page-262-0) NamingContext IDL interface in module CosNaming [237,](#page-264-3) [300](#page-327-1) next method in Java interface JServerResultSet [462](#page-489-3) NO\_IMPLEMENT CORBA system exceptio[n 197](#page-224-2)

NO\_PERMISSION CORBA system exception 225, [232,](#page-259-2) [233,](#page-260-0) [297](#page-324-3) NotFound exception in IDL module CosNaming [239,](#page-266-3) [301](#page-328-5) NULL values [in C components 682](#page-709-0) [passing in Java clients 228](#page-255-1) [number, parameter property 83](#page-110-4)

# **O**

[object persistence 33](#page-60-1) object references. *[See](#page-248-1)* IORs OBJECT\_NOT\_EXIST CORBA system exceptio[n](#page-92-0)  [65,](#page-92-0) [66,](#page-93-2) [225,](#page-252-2) [233,](#page-260-0) [297](#page-324-3) object\_to\_string Java ORB metho[d 231](#page-258-1) objects, shared [creating in ActiveX components 338](#page-365-4) [creating in C or C++ components 688](#page-715-2) OCI [control structures for 492,](#page-519-1) [493](#page-520-1) ODBC [and MASP limitations 642](#page-669-0) [connection caches defined for 486](#page-513-0) [control structures for 486](#page-513-4) [header files for 486,](#page-513-5) [489](#page-516-2) [Open Client, using MASP from 645](#page-672-1) Open Server migration [coding changes 648](#page-675-0) [compile switches for Solaris 657](#page-684-0) [event handlers 659](#page-686-0) [installing event handlers 661](#page-688-0) [limitations 648](#page-675-1) [link line 657](#page-684-1) [link line for Windows 657](#page-684-2) [listener configuration 662](#page-689-1) [makefiles 655](#page-682-0) [modified APIs 657](#page-684-3) [overview 647](#page-674-0) [properties 652](#page-679-0) [protecting your data 653](#page-680-0) [removing main 651](#page-678-0) operations, IDL [defining 97](#page-124-1)

[suggested naming conventions for 79,](#page-106-0) [94](#page-121-1) optimistic concurrency control [definition of 513](#page-540-0) ORB, ActiveX [initialization of 348](#page-375-0) [specifying IORs for 351](#page-378-0) ORB, C++ [See also](#page-304-2) C++ clients [configuring 281](#page-308-0) [connecting to third-party server-side ORBs 305](#page-332-0) [generating stubs for 278](#page-305-0) [initialization of 281](#page-308-0) [specifying IORs for 284](#page-311-0) [specifying properties for 281](#page-308-0) [third-party 303](#page-330-0) use in  $C++$  components 267 ORB, Java [See also](#page-238-2) Java clients [configuring 216](#page-243-0) [connecting to third-party server-side ORBs 244](#page-271-0) [generating stubs for 213](#page-240-0) [initialization of 216](#page-243-0) [specifying IORs for 221,](#page-248-1) [243](#page-270-0) [specifying properties for 216](#page-243-0) [support for 212](#page-239-1) [third-party 242](#page-269-0) [use in Java components 201,](#page-228-3) [202](#page-229-1) ORB\_init C++ ORB method [281](#page-308-4) ORBCodeSet [ActiveX client property name 350](#page-377-0) [C++ ORB property name 282](#page-309-0) ORBforceSSL [C++ ORB property name 282](#page-309-3) **ORBHttp** [ActiveX client property name 349](#page-376-1) [C++ ORB property name 281](#page-308-1) ORBHttpUsePost [C++ ORB property name 281](#page-308-2) ORBidleConnectionTimeout [ActiveX client property name 351](#page-378-1) [C++ ORB property name 283](#page-310-0) ORBLogFile [ActiveX client property name 350](#page-377-1) [C++ ORB property name 281](#page-308-3) ORBNameServiceURL [ActiveX client property name 349](#page-376-0)

[C++ ORB property name 299](#page-326-0) **ORBProxyHost** [ActiveX client property name 350](#page-377-4) [C++ ORB property name 282](#page-309-4) ORBProxyPort [ActiveX client property name 350](#page-377-5) [C++ ORB property name 282](#page-309-5) **ORBRetryCount** [ActiveX client property name 350](#page-377-2) [C++ ORB property name 282](#page-309-1) ORBRetryDelay [ActiveX client property name 350](#page-377-3) [C++ ORB property name 282](#page-309-2) ORBsocketReuseLimit [ActiveX client property name 350](#page-377-6) [out object, JSP 443](#page-470-5) overloaded methods [defining in IDL 97](#page-124-2) [for C++ stubs and components 97](#page-124-2) [for Java stubs and components 97](#page-124-2) [overview of JSPs 436](#page-463-3)

### **P**

package, EAServer [associating application files with 46](#page-73-0) [configuring 41](#page-68-1) [creating 42](#page-69-0) [definition of 41](#page-68-1) [deleting components from 52](#page-79-1) [installing components in 51](#page-78-0) [installing in a server 44](#page-71-0) [installing in applications 38](#page-65-0) [modifying 45](#page-72-1) [properties of 45](#page-72-2) [refreshing after modifying 41](#page-68-0) packages, Java [importing in Java components 197](#page-224-1) [page directive for a JSP 440](#page-467-2) [page object for a JSP 443](#page-470-6) [page scope for JSP 442](#page-469-3) [PageContext object for a JSP 443](#page-470-7) parameters [adding 82](#page-109-3) [defining for ActiveX components 318](#page-345-0)

[defining in IDL 97](#page-124-1) [deleting 82](#page-109-3) [for Java component methods 189](#page-216-0) [modifying 82](#page-109-3) [naming 83](#page-110-3) [specifying datatypes for 83,](#page-110-5) [99](#page-126-1) parameters [properties of 82](#page-109-4) passivation [for EJB components 531,](#page-558-0) [533](#page-560-0) passwords [specifying in ActiveX clients 352,](#page-379-0) [354](#page-381-3) [specifying in C++ clients 286,](#page-313-0) [302](#page-329-0) [specifying in Java clients 224,](#page-251-0) [240](#page-267-0) persistence [automatic 500,](#page-527-0) [501](#page-528-0) [bean managed 500](#page-527-1) [component managed 500](#page-527-1) [concurrency control 513](#page-540-0) [container managed 500,](#page-527-0) [501](#page-528-0) [for entity components 499](#page-526-1) [for stateful components 531](#page-558-1) [generated class option 500](#page-527-2) [of component state 499,](#page-526-0) [531,](#page-558-1) [541](#page-568-0) [table mapping for 522](#page-549-0) [using generated classes 500](#page-527-2) pessimistic concurrency control [definition of 513](#page-540-0) [plugin, JSP tag 442](#page-469-4) pooling [component property 62](#page-89-0) port numbers [specifying in ActiveX clients 349,](#page-376-0) [351,](#page-378-0) [354,](#page-381-1) [369](#page-396-1) [specifying in C++ clients 284,](#page-311-0) [299](#page-326-0) [specifying in EJB clients 145](#page-172-0) [specifying in Java clients 221,](#page-248-0) [236](#page-263-0) ports, secure [connecting to 222,](#page-249-2) [236](#page-263-1) PowerBuilder [component development with 49](#page-76-1) [invoking EJB components in 169](#page-196-0) [PowerBuilder, using MASP from 644](#page-671-1) primary keys [specifying for EJB components 130](#page-157-0) procedure [for creating ActiveX clients 343](#page-370-1)

[for generating C component files 676](#page-703-0) progid, COM [component property 57](#page-84-2) properties [for C++ client ORB 281](#page-308-0) [for Java client ORB 216](#page-243-0) [of applications 39](#page-66-2) [of components 52](#page-79-0) [of EAServer packages 45](#page-72-2) [of Java servlets 415](#page-442-0) [of parameters 82](#page-109-0) [of Web applications 380](#page-407-1) [to configure component instance allocation 61](#page-88-0) [to configure threading behavior 61](#page-88-0) [to control transactional behavior 58](#page-85-0) proxies [instantiation in ActiveX clients 347](#page-374-1) instantiation in  $C_{++}$  clients 301 [instantiation in Java clients 216](#page-243-1) pseudocomponents [EAServer support for 619](#page-646-0) [instantiating 622](#page-649-0) [using 619](#page-646-0)

# **Q**

[QueueReceiver, message service object 573](#page-600-0)

# **R**

read-only [method property 81](#page-108-3) RecordSet ActiveX interface [327](#page-354-2) reentrancy [configuring for an EJB entity bean 63](#page-90-0) reentrant [component property 63](#page-90-0) [references for collections, C 690](#page-717-1) refreshing [Java components 207](#page-234-0) regenerating [changed C component methods 678](#page-705-0) registering ActiveX components using regserv32 [333](#page-360-1)

#### *Index*

registry files [for ActiveX clients 371](#page-398-0) regserv32 [Windows ActiveX registration utility 333](#page-360-1) relationship component [configuring 526](#page-553-0) [definition of 526](#page-553-0) releaseConnection, method in Java class JCMCache [483](#page-510-6) releasing [collection references in C 692](#page-719-0) [shared variable references, C 692](#page-719-0) [request object, JSP 443](#page-470-8) [request scope, JSP 442](#page-469-5) RequestDispatcher flush [410](#page-437-0) forward [410](#page-437-1) include [410](#page-437-2) service [411](#page-438-0) [requests and responses, JSPs 436](#page-463-2) requirements [C components 671](#page-698-0) [for ActiveX clients 316](#page-343-0) [for ActiveX components 316](#page-343-1) for  $C_{++}$  clients 247 [for C++ components 247](#page-274-1) [for Java components 187](#page-214-1) resolve method in IDL interface CosNaming::NamingContex[t 237,](#page-264-4) [239,](#page-266-4) [301](#page-328-6) resolve\_initial\_references C++ ORB method [300](#page-327-1) resolve initial references Java ORB metho[d 237](#page-264-3) [resource manager 35](#page-62-0) [resource recovery 33](#page-60-1) resource references [application client property 181](#page-208-1) [EJB component property 137](#page-164-2) [Web application property 388,](#page-415-0) [390](#page-417-0) [response object, JSP 443](#page-470-9) result sets [constructing with ActiveX calls 466](#page-493-3) [constructing with C calls 472](#page-499-6) [constructing with Java calls 462](#page-489-2) forwarding from C or  $C_{++}$  components 471 [forwarding from Java components 461,](#page-488-1) [483](#page-510-2) [forwarding in ActiveX components 466](#page-493-1) [overview of 459](#page-486-0) [processing in ActiveX clients 327](#page-354-3)

[processing in C++ clients 288](#page-315-0) [processing in Java clients 229](#page-256-3) [returning from a C++ component 261](#page-288-1) [returning from Java components 203](#page-230-2) [sending from ActiveX components 340,](#page-367-1) [466](#page-493-0) [sending from C components 471,](#page-498-2) [686](#page-713-0) [sending from Java components 460](#page-487-0) ResultSet IDL datatype in module TabularResults [84](#page-111-7) ResultSet Java class, forwardin[g 461](#page-488-1) ResultSets IDL datatype in module TabularResult[s 84](#page-111-8) ResultsPassthrough method in ActiveX interface IJagServerResults [466](#page-493-1) retrieving [references for shared data collections, C 690](#page-717-1) [references to shared variables, C 691](#page-718-0) [shared variable values, C 691](#page-718-1) return types [defining in IDL 97](#page-124-1) [for ActiveX component methods 318](#page-345-0) [for C component methods 679](#page-706-1) [for component method declarations 81,](#page-108-5) [97](#page-124-3) [for Java component methods 189](#page-216-0) role references [EJB component property 137](#page-164-0) roles [mapping of 39,](#page-66-3) [46](#page-73-2) rollbackWork method in Java interface InstanceContext [204](#page-231-2) run event installing C handler for  $663$ run event handler [purpose of 663](#page-690-2) Run-As Identity [component property 68](#page-95-0) Run-As Mode [component property 69](#page-96-1)

# **S**

SAX [support for 635](#page-662-0) [scope, JSP 442](#page-469-6) scripting elements [and JSPs 436](#page-463-0)  $ISPs$  440

[scriptlets, JSP 440](#page-467-4) secure ports [connecting to 222,](#page-249-2) [236](#page-263-1) security [and connection caches 480](#page-507-0) [deployment considerations for 206](#page-233-1) [for EJB 2.0 components 137](#page-164-0) selectors [CTS message service 588](#page-615-0) [JMS 574](#page-601-0) server [naming service 425](#page-452-1) [server event handlers 662](#page-689-2) server properties [event handlers 662](#page-689-2) [naming service 425](#page-452-1) ServerBean Java interface [use in Java components 199](#page-226-1) servers [installing additional services for 603,](#page-630-0) [612](#page-639-0) [installing applications in 38](#page-65-1) [installing packages in 44](#page-71-0) [removing applications from 39](#page-66-0) [use during development and testing 5](#page-32-0) service components  $C_{++}$  language example for 611 [creating 606](#page-633-0) [installing in EAServer 612](#page-639-0) [introduction to 603](#page-630-0) [Java language example for 609](#page-636-0) services *[See also](#page-630-1)* service components [installing additional 612](#page-639-0) [servlet class, translating JSPs 436](#page-463-4) ServletContext getNamedDispatcher [410](#page-437-3) getRequestDispatcher [410](#page-437-4) ServletResponse flushBuffer [412](#page-439-0) getBufferSize [412](#page-439-1) isCommitted [412](#page-439-2) reset [412](#page-439-3) setBufferSize [412](#page-439-4) servlets [and JSPs 438](#page-465-0) [creating 405](#page-432-0)

[deploying Java classes for 549](#page-576-0) [filters 425](#page-452-0) [properties for 415](#page-442-0) [refreshing 417](#page-444-0) [running in Web applications 376](#page-403-1) [using in Web applications 392](#page-419-0) session [JMS 571](#page-598-0) [JSP object 443](#page-470-10) [scope, JSP 442](#page-469-7) session bean [EJB component type 111](#page-138-0) Session IDL interface in module SessionManager [224](#page-251-0), [286,](#page-313-0) [352](#page-379-0) session timeout [Web application property 381](#page-408-1) SessionManager CORBA IDL module [use in Java clients 224](#page-251-2) SessionManager::Factory CORBA IDL interface [use in C++ clients 224,](#page-251-2) [301,](#page-328-0) [347](#page-374-0) set<Object> method in Java interface JServerResultSet [462](#page-489-4) SetAbort method in IObjectContext ActiveX interface  $340$ setColumnCount method in Java interface JServerResultSetMetaData [461](#page-488-5) setColumnDisplaySize method in Java interface JServerResultSetMetaData [462](#page-489-5) setColumnType method in Java interface JServerResultSetMetaData [461](#page-488-6) SetComplete method in IObjectContext ActiveX interface [340](#page-367-8) [setProperty, JSP tag 441](#page-468-4) shared data [between ActiveX components 338](#page-365-2) [between C components 686](#page-713-1) shared libraries, UNIX [building for C components 695](#page-722-1) [building for C++ components 268](#page-295-0) shared objects [creating in ActiveX components 338](#page-365-4) [creating in C or C++ components 688](#page-715-2) shared variables [reading and updating, C 690](#page-717-0) [releasing references, C 692](#page-719-0) [retrieving references to, C 691](#page-718-0)

#### *Index*

[retrieving values, C 691](#page-718-1) updating with new values,  $C$  691 SharedObjects Java interface [201](#page-228-1) SharedPropertyGroupManager ActiveX interface [339](#page-366-5) sharing [component property 62,](#page-89-1) [607](#page-634-1) single-threading [C components 673](#page-700-1) [C++ components 255](#page-282-1) [ODBC calls on Solaris 488](#page-515-0) skeletons [explanation of 195,](#page-222-1) [257,](#page-284-1) [675](#page-702-0) [generating for C components 674](#page-701-1) [generating for C++ components 256,](#page-283-1) [258](#page-285-1) [generating for Java components 196](#page-223-2) [generating from the command line 701](#page-728-0) [when to regenerate 195,](#page-222-2) [259](#page-286-2) socketReuseLimit [C++ ORB property name 282](#page-309-6) software requirements [for ActiveX clients 316](#page-343-0) [for ActiveX components 316](#page-343-1) [for C components 671](#page-698-0) [for C++ components 247](#page-274-1) [for Java components 187](#page-214-1) Solaris SPARC [single-threading ODBC calls 488](#page-515-0) source code [generated for JSPs 451](#page-478-1) SSL authentication, mutual [in Java clients 222](#page-249-0) SSL certificates [accessing in C++ components 267](#page-294-0) [accessing in Java components 203](#page-230-0) standard tags [and JSPs 436](#page-463-0) [JSP 441](#page-468-5) start event handler [purpose of 663](#page-690-2) start handler [template for 664](#page-691-1) [state primitives, for transactions 25](#page-52-0) stateful components [definition of 17](#page-44-1) stateful failover [explanation of 531](#page-558-0)

stateless components [creating 17](#page-44-2) [deactivation and instance pooling of 14](#page-41-1) [definition of 18](#page-45-0) states [in component lifecycle 14](#page-41-4) storage components [configuring 541](#page-568-1) [definition of 541](#page-568-1) string\_to\_object ActiveX ORB method [352](#page-379-2) string\_to\_object C++ ORB metho[d 268,](#page-295-1) [285](#page-312-0) string to object Java ORB metho[d 201,](#page-228-0) [224,](#page-251-1) [231](#page-258-1) stubs [generating C++ 278](#page-305-0) [generating for EJB clients 142](#page-169-1) [generating for Java clients 213](#page-240-0) [generating from the command line 701](#page-728-0) [instantiation in Java clients 216](#page-243-1) stubs, C++ [for third-party ORBS 303](#page-330-1) [generating 278](#page-305-0) [instantiation of 301](#page-328-0) stubs, EJB [generating 142](#page-169-1) stubs, Java [compiling 143,](#page-170-0) [214](#page-241-0) [for third-party ORBs 242](#page-269-1) [generating 213](#page-240-0) [syntax, JSP 439](#page-466-1) [System 10 ODBC driver, using MASP from 645](#page-672-2) [System 11 ODBC driver, using MASP from 645](#page-672-2) [system exceptions, CORBA 232,](#page-259-0) [296](#page-323-0) system requirements [for ActiveX clients 316](#page-343-0) [for ActiveX components 316](#page-343-1) [for C components 671](#page-698-0) for  $C_{++}$  clients 247 [for C++ components 247](#page-274-1) [for Java components 187](#page-214-1)

# **T**

table-mapping properties [for automatic persistence 522](#page-549-0) TabularResults IDL module

use in  $C_{++}$  clients 288 [use in Java clients 228,](#page-255-2) [229](#page-256-4) TabularResults.hpp  $C_{++}$  header file 279 TabularResults::ResultSet [IDL datatype 84](#page-111-7) TabularResults::ResultSet[s IDL datatype 84](#page-111-8) tag libraries [configuring in Web applications 384](#page-411-0) [taglib directive, JSP 440](#page-467-5) templates [connect handler 665](#page-692-0) [exit event handler 664](#page-691-0) [start handler 664](#page-691-1) Thread Manager [API usage 595](#page-622-0) [use with service components 595](#page-622-1) [using 597](#page-624-0) [thread pools, CTS message service 588](#page-615-1) threading models [component properties to configure 61](#page-88-0) [for ActiveX components 335](#page-362-1) [for C components 673](#page-700-1) [for C++ components 255](#page-282-2) threads *[See also](#page-622-0)* Thread Manager [for service components 605,](#page-632-0) [608](#page-635-1) [intercomponent calls from 147,](#page-174-0) [219](#page-246-0) timeout [Web application property 380](#page-407-2) timeouts [configuring properties for 65](#page-92-0) [transaction 27](#page-54-0) timeouts, connection [for ActiveX clients 351](#page-378-1) for  $C_{++}$  clients 283 [for EJB clients 146,](#page-173-0) [147,](#page-174-1) [217](#page-244-0) [for Java clients 218](#page-245-0) timestamps [definition of 513](#page-540-0) [topics, message service 568](#page-595-1) [TopicSubscriber, message service object 573](#page-600-0) [transaction interoperability 34](#page-61-0) [transaction logging 33](#page-60-1) transaction options [JTS 22](#page-49-2) Transaction Timeout

[component property 65](#page-92-1) transaction timeout [component property 65](#page-92-0) transaction, EAServer [definition of 19](#page-46-0) TRANSACTION\_ROLLEDBACK CORBA system exceptio[n 233,](#page-260-0) [297](#page-324-3) [TransactionLogManager 33](#page-60-2) transactions [and intercomponent calls 20](#page-47-1) [benefits of using 20](#page-47-0) [component properties to configure 58](#page-85-0) [configuring timeout property for 27,](#page-54-0) [65](#page-92-0) [controlling outcome of 25](#page-52-1) [defining how components participate in 21](#page-48-0) [dynamic enlistment for bean-managed 29](#page-56-0) [examples of 20,](#page-47-1) [28](#page-55-0) [how to commit and roll back 25](#page-52-0) [multi-component 25](#page-52-2) [overview of 19](#page-46-0) [semantics of 21](#page-48-0) [server processing of 19](#page-46-2) [specifying coordinators for 21](#page-48-1) [specifying how a component participates in 22](#page-49-3) [state primitives for 25](#page-52-0) [use in EJB components 112](#page-139-0) [two-phase commit, verifying support for 22](#page-49-4) type [parameter property 83](#page-110-5) type library files [generating in EAServer Manager 343](#page-370-2) types [ActiveX 318](#page-345-0) [typographical conventions xxii](#page-21-0)

# **U**

[uncaught exceptions, JSP 446](#page-473-2) updating shared variables with new values,  $C = 691$ [useBean, JSP tag 441](#page-468-6) user names [specifying in ActiveX clients 352,](#page-379-0) [354](#page-381-3) [specifying in C++ clients 286,](#page-313-0) [302](#page-329-0) [specifying in EJB clients 146](#page-173-2)

#### *Index*

[specifying in Java clients 224,](#page-251-0) [240](#page-267-0) UserCredentials IDL interface in module CtsSecurity [203](#page-230-1) using  $C_{++}$  keywor[d 259,](#page-286-0) [279](#page-306-1)

### **V**

Visual C++ IDE [building DLLs on 667](#page-694-1)

# **W**

Web applications [contents of 376](#page-403-2) [creating 375](#page-402-0) [creating filters in 426](#page-453-0) [creating in EAServer Manager 379](#page-406-0) [creating JSPs in 452](#page-479-0) [creating listeners for 431](#page-458-0) [definition of 375](#page-402-1) [deploying files in 377](#page-404-0) [deploying Java classes in 549](#page-576-0) [deployment descriptor for 379](#page-406-1) [EASDefault 397](#page-424-1) [environment properties for 391](#page-418-0) [initialization of 382](#page-409-0) [installing in applications 38](#page-65-2) [Java classes for 377](#page-404-1) [mapping request paths in 392](#page-419-0) [properties for 380](#page-407-1) [using EJB components in 386](#page-413-1) [using XML in 635](#page-662-0) Web components [filters 425](#page-452-0) welcome pages [for Web applications 383](#page-410-0) WriteLog method in IJagServer ActiveX interface [341](#page-368-2) writeLog method in Java class Jaguar [200](#page-227-2)

### **X**

XML [support for 635](#page-662-0)